# FreeBSD Porter 手冊

# $\boxminus$

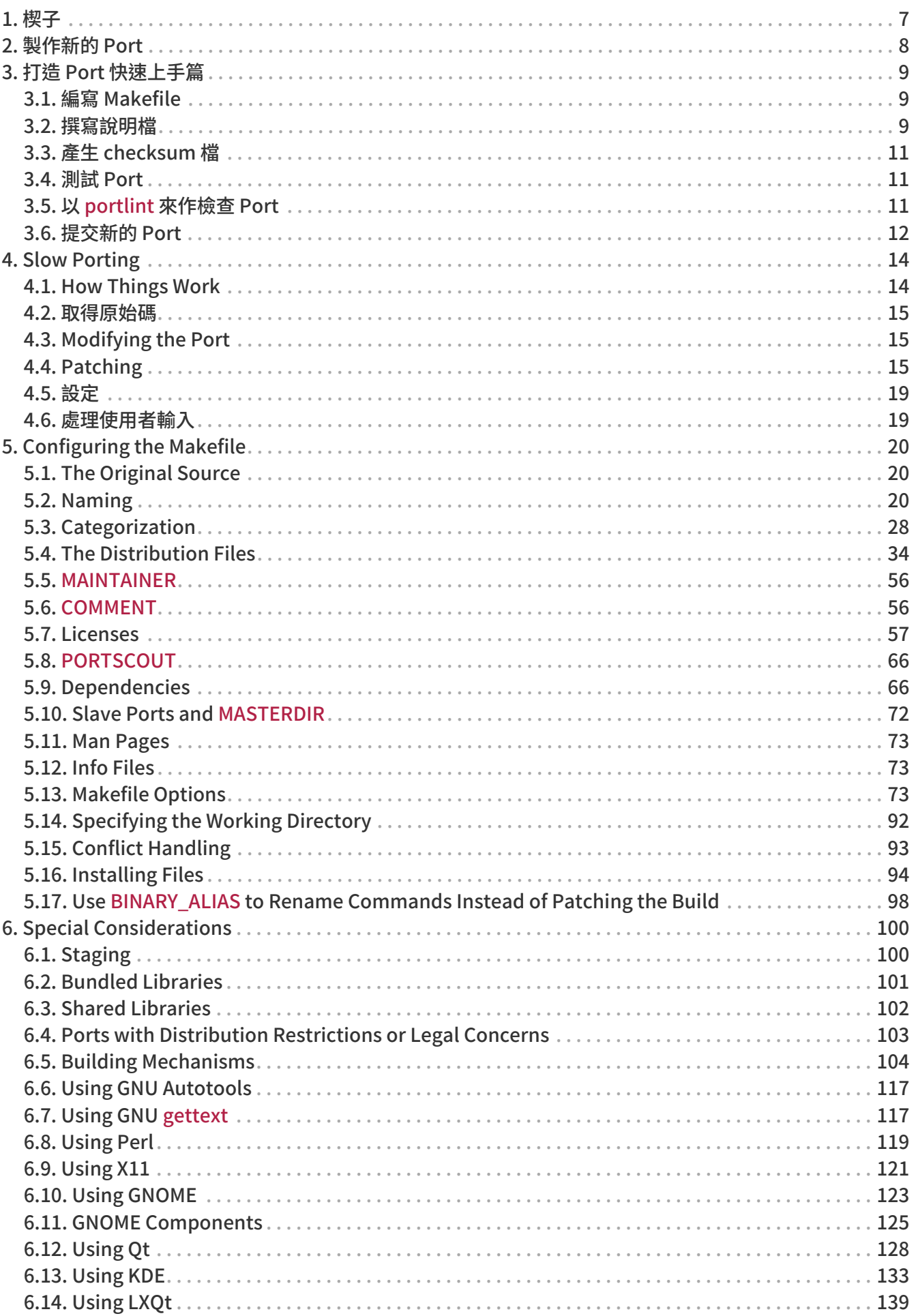

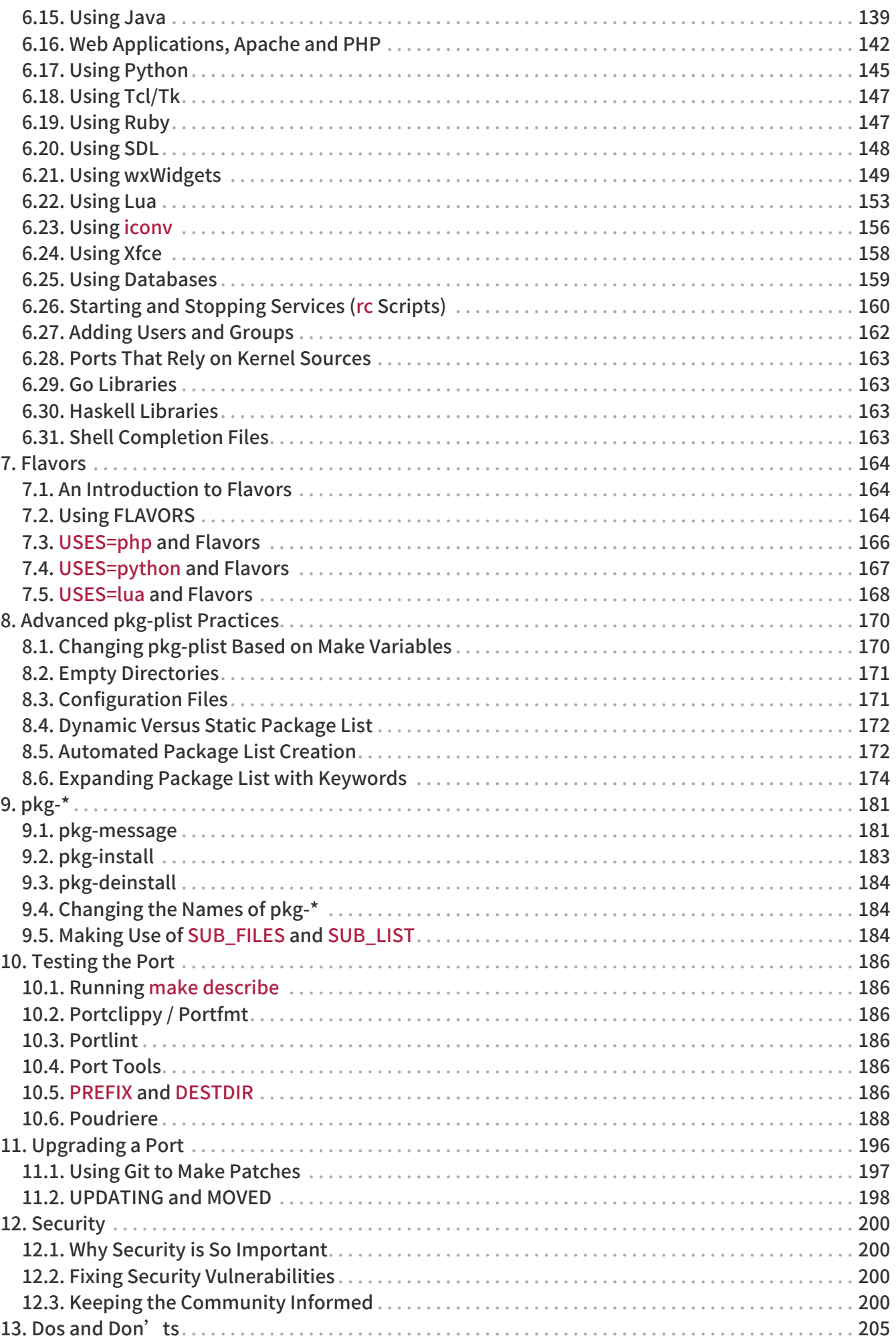

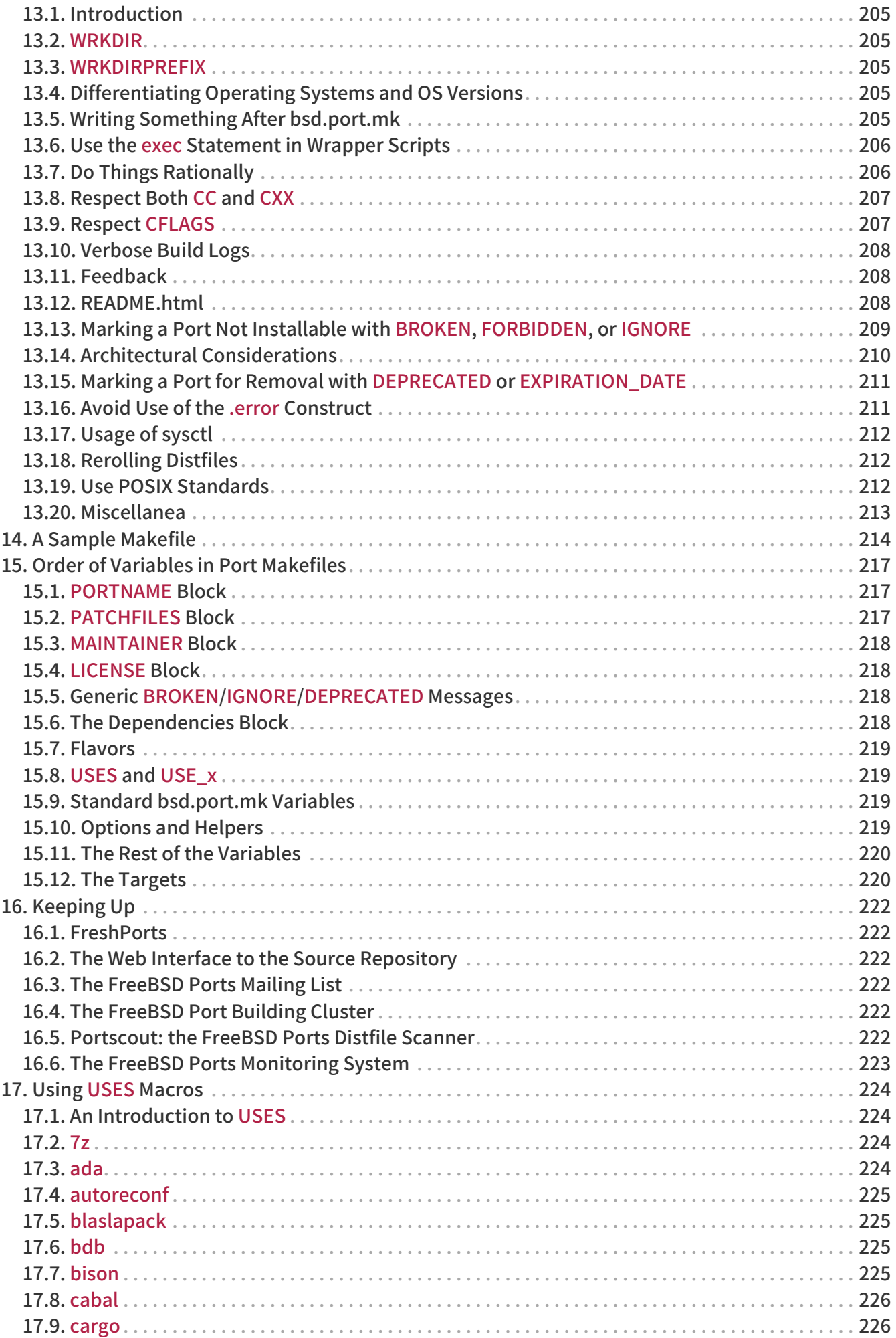

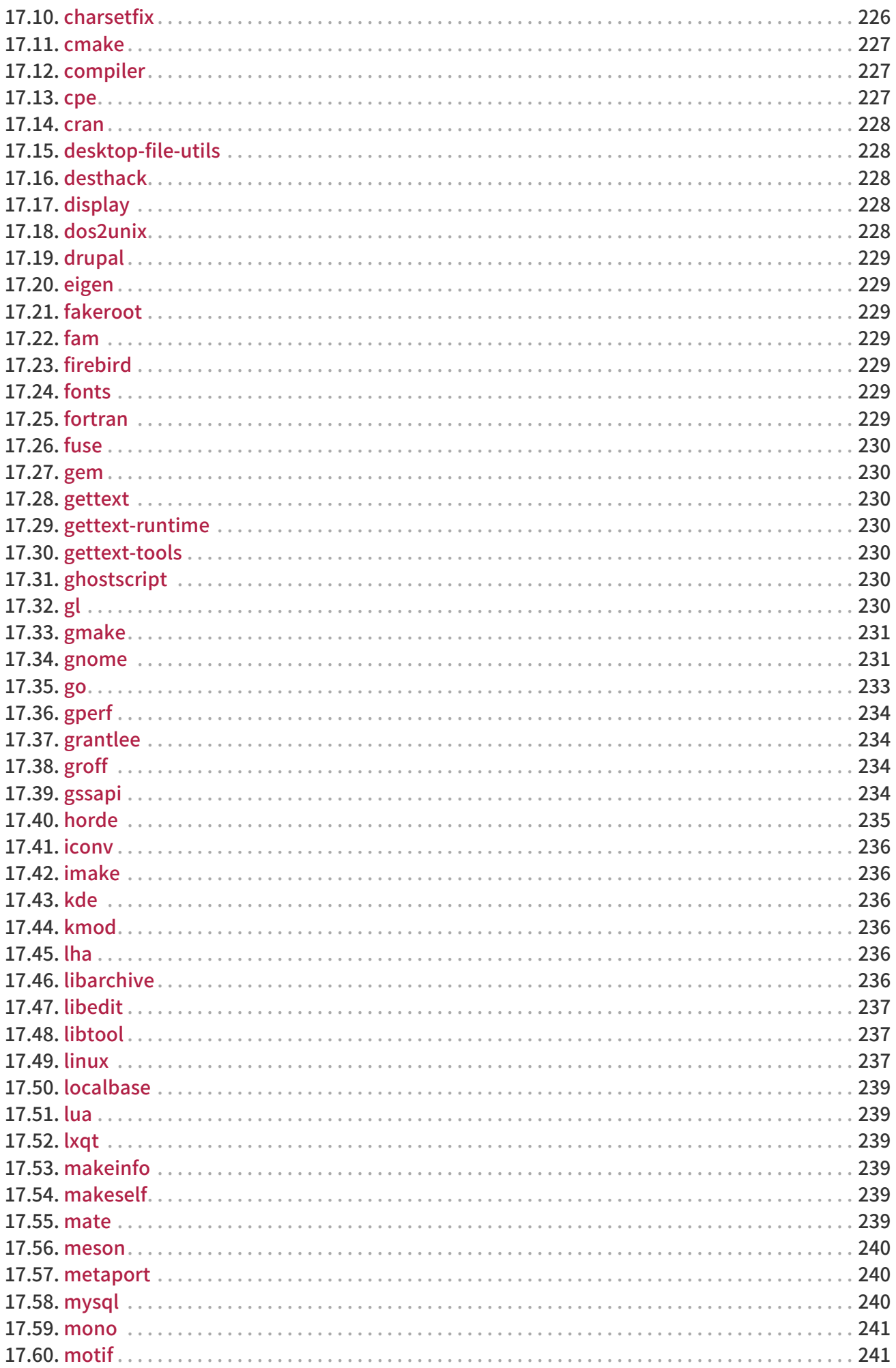

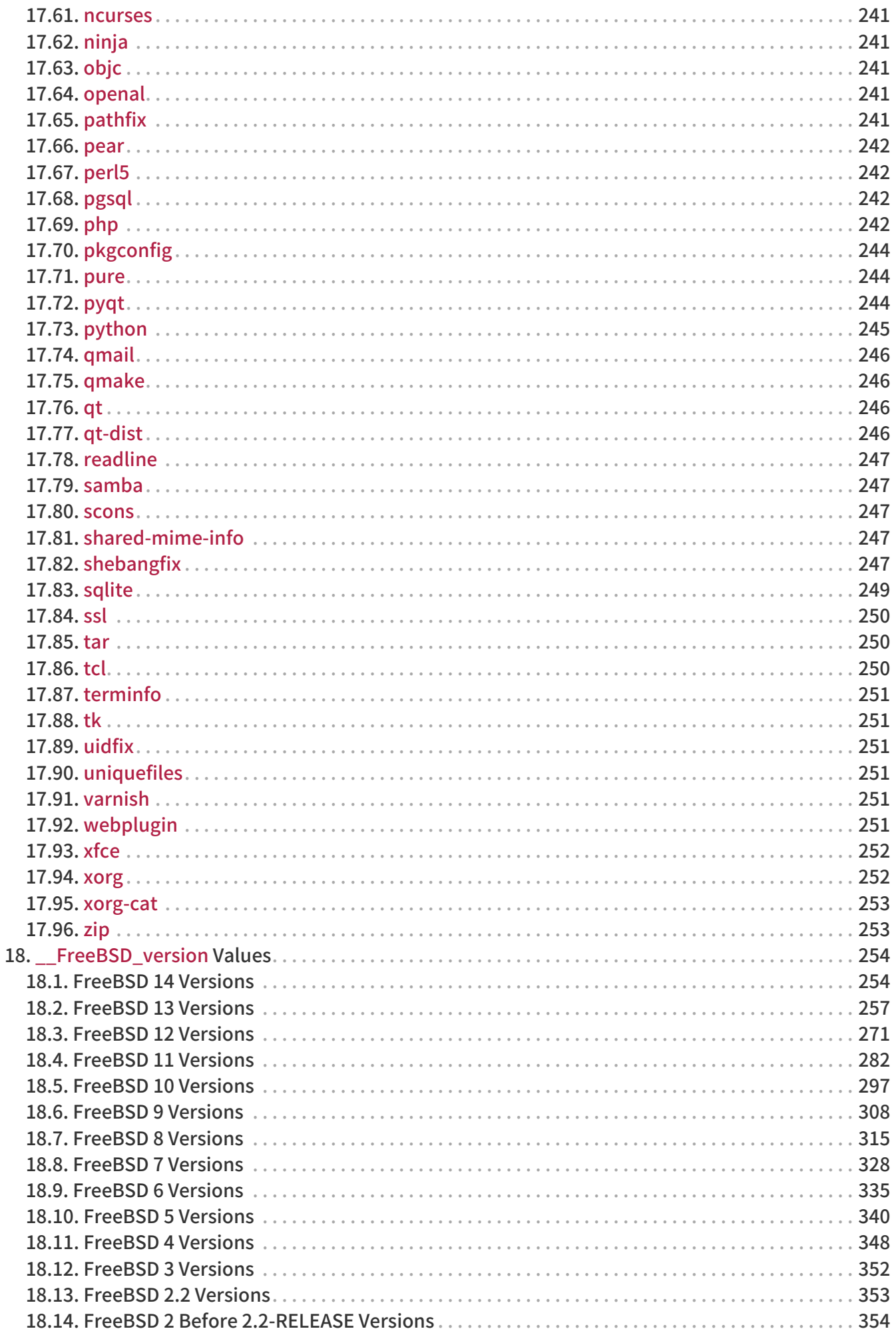

# <span id="page-7-0"></span>Chapter 1. 楔子

幾乎每個 FreeBSD 愛用者都是透過 FreeBSD Ports Collection 來裝各式應用程式("ports")。如同 ...。<br>FreeBSD 的其他部分一樣, 這些 ports 都主要來自許多志工的努力成果,所以在閱讀這份文件時, 請務必感恩在心。

在 FreeBSD 上面,每個人都可以提交新的 port, 或假如該 port 並沒有人維護的話,可以自願維護 —— 這點並不需要任何 commit 的權限,就可以來做這件事情。

# <span id="page-8-0"></span>Chapter 2. 製作新的 Port

開始對製作新的 port 或更新現有 port 有一些興趣了嗎?太好囉!

下面將介紹一些建立 port 時該注意的事項。如果是想升級現有的 port , 那麼也請參閱 [Upgrading a Port](./#port-upgrading) 說明。

因為這份文件可能講得不是十分詳細,可能需要參考 /usr/ports/Mk/bsd.port.mk 這檔是所有 port 的 Makefile 檔都會用到的。就算你不是每天不斷 hacking Makefile,也可以也可以從中獲得很多相關知識。 此外,若有其他特定 port 的問題,也可以到 [FreeBSD ports mailing list](http://lists.FreeBSD.org/mailman/listinfo/freebsd-ports) 來獲得答案。

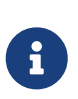

本文內所提及的環境變數 (VAR)部份,

只有一些可以替換(overridden)。大部份的環境變數(非全部)通常都會寫在 /usr/ports/Mk/bsd.port.mk 內,其他的也是差不多。 請注意:該檔並非使用一般的 tab 設定值,而是採用 1 個 tab 等於 4 個 space。 Emacs 與 Vim 應該都會在載入該檔時順便讀取相關設定值。 [vi\(1\)](https://man.freebsd.org/cgi/man.cgi?query=vi&sektion=1&format=html) 及 [ex\(1\)](https://man.freebsd.org/cgi/man.cgi?query=ex&sektion=1&format=html) 這兩個程式也都可以打 :set tabstop=4 以修改設定值。

想要找簡單的開始上手嗎? 到 [請求協助的 ports 清單](http://wiki.freebsd.org/WantedPorts) 瞧瞧,看看是否有你可以幫上忙的。

# <span id="page-9-0"></span>Chapter 3. 打造 Port 快速上手篇

本節主要介紹如何來快速打造 port,然而實際應用時這快速方法可能不足,完整的 "慢速打造 Port" 的步驟在 [Slow Porting](./#slow-porting) 詳述。

首先取得該應用程式的原始程式碼壓縮檔(tarball),並把它放到 DISTDIR,預設路徑應該是 /usr/ports/distfiles.

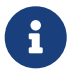

 這些步驟假設軟體可以直接編譯。也就是不需要任何修改就可以直接在 FreeBSD 上執行。如果需要修改,請參[見Slow Porting。](./#slow-porting)

在 porting 之前,建議在 /etc/make.conf 設定 DEVELOPER [make\(1\)](https://man.freebsd.org/cgi/man.cgi?query=make&sektion=1&format=html) 變數。

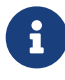

# echo DEVELOPER=yes >> /etc/make.conf

這個設定開啟了 "developer mode",顯示已棄用警告並在使用 make 時檢查品質。

# <span id="page-9-1"></span>3.1. 編寫 Makefile

最簡單的 Makefile 大概是像這樣:

```
# $FreeBSD: head/zh_TW.UTF-8/books/porters-handbook/book.xml 48496 2016-03-29
01:37:53Z kevlo $
PORTNAME= oneko
PORTVERSION= 1.1b
CATEGORIES= games
MASTER_SITES= ftp://ftp.cs.columbia.edu/archives/X11R5/contrib/
```
MAINTAINER= youremail@example.com COMMENT= Cat chasing a mouse all over the screen

.include <bsd.port.mk>

嘗試了解此檔案,有關這點的細節部份,可以參閱 [sample Makefile](./#porting-samplem) 章節。

## <span id="page-9-2"></span>3.2. 撰寫說明檔

無論是否打算再加工做成 package,有兩個檔案是任何 port 都必須要具備的。 這兩個檔分別是 pkg-descr 及 pkg-plist 。 他們檔名前面都有 pkg- 以跟其他檔案做區別。

### 3.2.1. pkg-descr

這是此 port 的詳細說明檔,請用一段或幾段文字來說明該 port 的作用

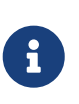

請注意,這檔\_絕非\_「該軟體的說明手冊」或是「如何編譯、使用該 port 的說明」! 若是從該軟體的 README 或 manpage 直接複製過來的話,請注意。他們常常不是正確的 port 描述或是格式並不適合。例如,manpage會對齊空白,這用monospace字型來看會特別

另一方面, pkg-descr 的內容必須比 [COMMENT line from the Makefile](./#makefile-comment) 還要詳細,要能詳細解釋此 port 相關的內容。

一個良好的 pkg-descr

可以讓使用者清楚的了解軟體的功能而無須查詢文件或者訪問網站,提及特定的需求像是圖形工具、依賴、 執行的環境跟實作的語言,能大大的幫助使用者了解這個 port 是怎麼運作的。

<mark>↑</mark> 過去在 <mark>pkg-descr</mark> 文件最後一行引入的 URL 已經移到 Makefile 裡面了。

### 3.2.2. pkg-plist

這是該 port 所會裝的所有檔案清單,另外因為 package 會由這清單所產生,因此也被稱為『"packing list (打包清單)"』。路徑是相對於安裝的 prefix (通常是 /usr/local )。

這是一個簡單的例子:

bin/oneko man/man1/oneko.1.gz lib/X11/app-defaults/Oneko lib/X11/oneko/cat1.xpm lib/X11/oneko/cat2.xpm lib/X11/oneko/mouse.xpm

關於 packing list 方面,可以詳閱 [pkg-create\(8\)](https://man.freebsd.org/cgi/man.cgi?query=pkg-create&sektion=8&format=html) manual page。

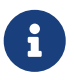

全) 建議清單內的檔名,依照字母順序作排序,那麼下次要升級時,<br>会出载速禁。 方便來更新演*价*清單 會比較清楚、方便來更新這份清單。

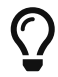

手動產生這份清單實在太苦了。尤其若該 port 會裝一大堆檔案的話, 請多善用 [自動產生](#page-172-1) [packing list](#page-172-1) 會比較省時省力唷。

只有在一種情況下可以省略 pkg-plist 檔: 若安裝的 port 相當單純,只有裝一些檔案,那麼可以在 Makefile 內改用 PLIST\_FILES 來取代。 比如,可以在上述的 oneko port 內不必附上 pkg-plist ,而只需在 Makefile 內加入下列幾行:

```
PLIST_FILES= bin/oneko \
     man/man1/oneko.1.gz \
     lib/X11/app-defaults/Oneko \
   lib/X11/oneko/cat1.xpm \
     lib/X11/oneko/cat2.xpm \
     lib/X11/oneko/mouse.xpm
```
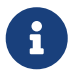

PLIST\_FILES 的使用不應該被濫用,人們通常透過在 ports tree 的 pkg-plist 文件來了解 port , 在 Makefile 中使用 PLIST FILES 敘述會增加搜尋的難度。

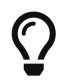

如果 port 需要創建空的目錄,或者安裝時在 \${PREFIX} 之外創建目錄,請參考 [Cleaning](./#plist-dir-cleaning) [Up Empty Directories](./#plist-dir-cleaning) 來獲得更多資訊。

因為 PLIST\_FILES 是 [make\(1\)](https://man.freebsd.org/cgi/man.cgi?query=make&sektion=1&format=html) 的變數,任何在此條目的 sapce 都必須被引入。舉例來說,如果使用 [pkg-create\(8\)](https://man.freebsd.org/cgi/man.cgi?query=pkg-create&sektion=8&format=html) 和 [Expanding Package List with](./#plist-keywords) [Keywords](./#plist-keywords) 描述的關鍵字,以下的條目必須被引入。

 $\bigcirc$ 

PLIST\_FILES= "@sample \${ETCDIR}/oneko.conf.sample"

後面會介紹到如何運用 pkg-plist、 PLIST\_FILES 這些技巧以因[應更複雜的狀況](./#plist)。

# <span id="page-11-0"></span>3.3. 產生 checksum 檔

只要打 make makesum 就好了, 接下來就會自動產生相對應的 distinfo 檔了唷 。

## <span id="page-11-1"></span>3.4. 測試 Port

接下來,必須檢驗是否有符合 port 的遊戲規則,包括打包該 port 為 package。 以下有幾個需要確認的重要地方:

- 若該 port 沒裝的東西,不要列在 pkg-plist 內。
- 若該 port 有裝的東西,請務必列在 pkg-plist 內。
- port 可以透過 install 來安裝,這可以確保安裝的 script 是正常運作的。
- port 可以透過 uninstall 來移除,這可以確保安裝的 script 是正常運作的。
- port 只有在 featch 目標時才能使用網路,這對 package builders 很重要,像是 [ports](https://cgit.freebsd.org/ports/tree/ports-mgmt/poudriere/pkg-descr)[mgmt/poudriere](https://cgit.freebsd.org/ports/tree/ports-mgmt/poudriere/pkg-descr).
- 確保 make package 可以被一般使用者執行 (也就是說,非 root 使用者),如果上述執行失敗,軟體很可能需要修改,請參考 [fakeroot](./#uses-fakeroot) 和 [uidfix。](./#uses-uidfix)

Procedure: 建議的測試順序

- 1. make stage
- 2. make check-orphans
- 3. make package
- 4. make install
- 5. make deinstall
- 6. pkg add package-filename
- 7. make package (as user)

確認在任何階段都沒有任何警告出現。

可以透過 [ports-mgmt/tinderbox](https://cgit.freebsd.org/ports/tree/ports-mgmt/tinderbox/pkg-descr) 或者 Ports Collection 的 [ports-mgmt/poudriere](https://cgit.freebsd.org/ports/tree/ports-mgmt/poudriere/pkg-descr)

- 工具來完成自動化測試,參考 [Poudriere](./#testing-poudriere) 獲得更多的資訊。她維護 jails
- ,可以在不影響系統的情況下執行上述所有的測試。

# <span id="page-11-2"></span>3.5. 以 portlint 來作檢查 Port

請用 portlint 來檢查該 port 是否有遵循我們的規則。 [ports-mgmt/portlint](https://cgit.freebsd.org/ports/tree/ports-mgmt/portlint/pkg-descr) 是 ports collection 的其中一個套件。 它主要可以用來檢驗 [Makefile](#page-214-0) 內容是否正確以及 [package](#page-26-0) 是否有正確命名。

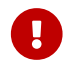

不要盲目的相信 portlint 的輸出,他是一個 static lint 工具,並且有可能會出錯。

## <span id="page-12-0"></span>3.6. 提交新的 Port

提交新的 Port 前,請閱讀 [DOs and DON'Ts](#page-205-0) 章節。

現在你很高興終於打造出 port 來囉,唯一剩下要做的就是把它正式放到 FreeBSD ports tree 內,才能讓每個人都能分享使用這個 port。

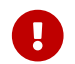

 $\, \mathbf{R} \,$   $\,$   $\,$   $\,$   $\,$  我們不需要 work 目錄或是檔名像 pkgname.tgz 的 package ,請現在刪除他們。

下一步,創建一個 patch $(1)$  ,一個文件,假設此 port 叫做 oneko 並且屬於 games 類別。

例 1. 為新的 Port 創建 .diff

透過 git add . 加入所有的檔案,然後透過 git diff 來檢查不同處,如下。

% git add . % git diff --staged

確保所有需要的檔案都被引入了,將更改提交到你本地分支並使用 git format-patch 產生 patch。

% git commit % git format-patch origin/main

使用 git format-patch 產生的 patch 會包含作者以及電子郵件,讓其他開發者更容易使用 (with git am) 以及給予回饋。

為了讓開發者更容易在他們的 ports tree 使用此 patch ,請基於你的 ports tree 來產生 .diff 。

透過 [bug submission form](https://bugs.freebsd.org/submit/) 繳交 oneko.diff 。使用 "Ports & Packages" 產品和 "Individual Port(s)" 組件,然後跟著這裡的教學走,在 PR 的描述欄位 (也許是較短的 COMMENT ) 加入簡短的敘述,並且記得在附件中加入 oneko.diff 。

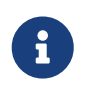

在問題回報系統中給一個好的總結可以讓 port 開發者更輕鬆的處理此 port ,我們預期的描述形式為 "[NEW PORT] category/portname short description of the port",使用此形式能讓我們更快的部屬新的 port。

送出 port 之後,請耐心等候佳音。 有時候可能需要等個幾天或幾個月時間,才會在 FreeBSD ports tree 上正式出現。 等待中的 port PR 清單可以在 [http://www.FreeBSD.org/cgi/query-pr-summary.cgi?](http://www.FreeBSD.org/cgi/query-pr-summary.cgi?category=ports) [category=ports](http://www.FreeBSD.org/cgi/query-pr-summary.cgi?category=ports) 查閱。

在搜尋表單中選擇 Open and Ports & Packages 來獲得 open port PRs 的清單。

在看過新的 port 之後,如果需要的話,我們會回覆您,然後會將它提交到 port tree 。 您的大名會被列在 [Additional FreeBSD Contributors](https://docs.freebsd.org/en/articles/contributors/#contrib-additional) 列表上,以及其他檔案中。

也可以透過 [shar\(1\)](https://man.freebsd.org/cgi/man.cgi?query=shar&sektion=1&format=html) 檔案來提交 port ,請使用之前 oneko port 的例子。

例 2. 為新的 Port 創建 .shar

前往 port 所在的目錄,使用 `tar`創建 shar archive:

可以使用跟提交 oneko.diff 一樣的方式來提交 oneko.shar 。

# <span id="page-14-0"></span>Chapter 4. Slow Porting

Ok…事實上並不太可能這麼簡單,port 方面可能需要作些修改才能正常使用。 因此, 本節將一步一步來介紹如何修改上一章的樣本以正常使用。

# <span id="page-14-1"></span>4.1. How Things Work

First, this is the sequence of events which occurs when the user first types make in the port's directory. Having bsd.port.mk in another window while reading this really helps to understand it.

別太擔心,不是很多人都真的了解 bsd.port.mk 在做什麼… :-)

- 1. The fetch target is run. The fetch target is responsible for making sure that the tarball exists locally in DISTDIR. If fetch cannot find the required files in DISTDIR it will look up the URL MASTER\_SITES, which is set in the Makefile, as well as our FTP mirrors where we put distfiles as backup. It will then attempt to fetch the named distribution file with FETCH, assuming that the requesting site has direct access to the Internet. If that succeeds, it will save the file in DISTDIR for future use and proceed.
- 2. The extract target is run. It looks for the port's distribution file (typically a compressed tarball) in DISTDIR and unpacks it into a temporary subdirectory specified by WRKDIR (defaults to work).
- 3. The patch target is run. First, any patches defined in PATCHFILES are applied. Second, if any patch files named patch-\* are found in PATCHDIR (defaults to the files subdirectory), they are applied at this time in alphabetical order.
- 4. The configure target is run. This can do any one of many different things.
	- a. If it exists, scripts/configure is run.
	- b. If HAS\_CONFIGURE or GNU\_CONFIGURE is set, WRKSRC/configure is run.
- 5. The build target is run. This is responsible for descending into the port's private working directory (WRKSRC) and building it.
- 6. The stage target is run. This puts the final set of built files into a temporary directory (STAGEDIR, see [Staging\)](./#staging). The hierarchy of this directory mirrors that of the system on which the package will be installed.
- 7. The package target is run. This creates a package using the files from the temporary directory created during the stage target and the port<sup>7</sup> s pkg-plist.
- 8. The install target is run. This installs the package created during the package target into the host system.

The above are the default actions. In addition, define targets pre-something or post-something, or put scripts with those names, in the scripts subdirectory, and they will be run before or after the default actions are done.

For example, if there is a post-extract target defined in the Makefile, and a file pre-build in the scripts subdirectory, the post-extract target will be called after the regular extraction actions, and pre-build will be executed before the default build rules are done. It is recommended to use Makefile targets if the actions are simple enough, because it will be easier for someone to figure out what kind of non-default action the port requires.

The default actions are done by the do-something targets from bsd.port.mk. For example, the commands to extract a port are in the target do-extract. If the default target does not do the job right, redefine the do-something target in the Makefile.

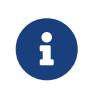

The "main" targets (for example, extract, configure, etc.) do nothing more than make sure all the stages up to that one are completed and call the real targets or scripts, and they are not intended to be changed. To fix the extraction, fix do-

extract, but never ever change the way extract operates! Additionally, the target post-deinstall is invalid and is not run by the ports infrastructure.

Now that what goes on when the user types make install is better understood, let us go through the recommended steps to create the perfect port.

# <span id="page-15-0"></span>4.2. 取得原始碼

Get the original sources (normally) as a compressed tarball (foo.tar.gz or foo.tar.bz2) and copy it into DISTDIR. Always use mainstream sources when and where possible.

Set the variable MASTER\_SITES to reflect where the original tarball resides. Shorthand definitions exist for most mainstream sites in bsd.sites.mk. Please use these sites-and the associated definitions-if at all possible, to help avoid the problem of having the same information repeated over again many times in the source base. As these sites tend to change over time, this becomes a maintenance nightmare for everyone involved. See [MASTER\\_SITES](./#makefile-master_sites) for details.

If there is no FTP/HTTP site that is well-connected to the net, or can only find sites that have irritatingly non-standard formats, put a copy on a reliable FTP or HTTP server (for example, a home page).

If a convenient and reliable place to put the distfile cannot be found, we can "house" it ourselves on ftp.FreeBSD.org; however, this is the least-preferred solution. The distfile must be placed into  $\sim$ /public\_distfiles/ of someone's freefall account. Ask the person who commits the port to do this. This person will also set MASTER\_SITES to LOCAL/username where username is their FreeBSD cluster login.

If the port's distfile changes all the time without any kind of version update by the author, consider putting the distfile on a home page and listing it as the first MASTER\_SITES. Try to talk the port author out of doing this; it really does help to establish some kind of source code control. Hosting a specific version will prevent users from getting checksum mismatch errors, and also reduce the workload of maintainers of our FTP site. Also, if there is only one master site for the port, it is recommended to house a backup on a home page and list it as the second MASTER\_SITES.

If the port requires additional patches that are available on the Internet, fetch them too and put them in DISTDIR. Do not worry if they come from a site other than where the main source tarball comes, we have a way to handle these situations (see the description of [PATCHFILES](./#porting-patchfiles) below).

# <span id="page-15-1"></span>4.3. Modifying the Port

Unpack a copy of the tarball in a private directory and make whatever changes are necessary to get the port to compile properly under the current version of FreeBSD. Keep careful track of steps, as they will be needed to automate the process shortly. Everything, including the deletion, addition, or modification of files has to be doable using an automated script or patch file when the port is finished.

If the port requires significant user interaction/customization to compile or install, take a look at one of Larry Wall's classic Configure scripts and perhaps do something similar. The goal of the new ports collection is to make each port as "plug-and-play" as possible for the end-user while using a minimum of disk space.

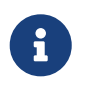

Unless explicitly stated, patch files, scripts, and other files created and contributed to the FreeBSD ports collection are assumed to be covered by the standard BSD copyright conditions.

# <span id="page-15-2"></span>4.4. Patching

In the preparation of the port, files that have been added or changed can be recorded with  $diff(1)$ for later feeding to [patch\(1\)](https://man.freebsd.org/cgi/man.cgi?query=patch&sektion=1&format=html). Doing this with a typical file involves saving a copy of the original file % cp file file.orig

After all changes have been made, cd back to the port directory. Use make makepatch to generate updated patch files in the files directory.

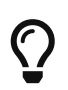

Use BINARY\_ALIAS to substitute hardcoded commands during the build and avoid patching build files. See [Use BINARY\\_ALIAS to Rename Commands Instead of](./#binary-alias) [Patching the Build](./#binary-alias) for more information.

### 4.4.1. General Rules for Patching

Patch files are stored in PATCHDIR, usually files/, from where they will be automatically applied. All patches must be relative to WRKSRC. Typically WRKSRC is a subdirectory of WRKDIR, the directory where the distfile is extracted. Use make -V WRKSRC to see the actual path. The patch names are to follow these rules:

- Avoid having more than one patch modify the same file. For example, having both patchfoobar.c and patch-foobar.c2 making changes to \${WRKSRC}/foobar.c makes them fragile and difficult to debug.
- When creating names for patch files, replace each underscore (\_) with two underscores (\_\_) and each slash (/) with one underscore (\_). For example, to patch a file named src/freeglut\_joystick.c, name the corresponding patch patch-src\_freeglut\_\_joystick.c. Do not name patches like patch-aa or patch-ab. Always use the path and file name in patch names. Using make makepatch automatically generates the correct names.
- A patch may modify multiple files if the changes are related and the patch is named appropriately. For example, patch-add-missing-stdlib.h.
- Only use characters  $[-+,-a-zA-Z0-9]$  for naming patches. In particular, do not use  $::$  as a path separator, use instead.

Minimize the amount of non-functional whitespace changes in patches. It is common in the Open Source world for projects to share large amounts of a code base, but obey different style and indenting rules. When taking a working piece of functionality from one project to fix similar areas in another, please be careful: the resulting patch may be full of non-functional changes. It not only increases the size of the ports repository but makes it hard to find out what exactly caused the problem and what was changed at all.

If a file must be deleted, do it in the post-extract target rather than as part of the patch.

### 4.4.2. Manual Patch Generation

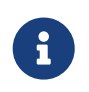

Manual patch creation is usually not necessary. Automatic patch generation as described earlier in this section is the preferred method. However, manual patching may be required occasionally.

Patches are saved into files named patch-\* where \* indicates the pathname of the file that is patched, such as patch-Imakefile or patch-src-config.h.

After the file has been modified,  $diff(1)$  is used to record the differences between the original and the modified version. -u causes  $diff(1)$  to produce "unified" diffs, the preferred form.

% diff -u file.orig file > patch-pathname-file

When generating patches for new, added files, -N is used to tell  $diff(1)$  to treat the non-existent

% diff -u -N newfile.orig newfile > patch-pathname-newfile

Do not add \$FreeBSD\$ RCS strings in patches. When patches are added to the Subversion repository with svn add, the fbsd:nokeywords property is set to yes automatically so keywords in the patch are not modified when committed. The property can be added manually with svn propset fbsd:nokeywords yes files….

Using the recurse (-r) option to  $diff(1)$  to generate patches is fine, but please look at the resulting patches to make sure there is no unnecessary junk in there. In particular, diffs between two backup files, Makefiles when the port uses Imake or GNU configure, etc., are unnecessary and have to be deleted. If it was necessary to edit configure.in and run autoconf to regenerate configure, do not take the diffs of configure (it often grows to a few thousand lines!). Instead, define USES=autoreconf and take the diffs of configure.in.

### 4.4.3. Simple Automatic Replacements

Simple replacements can be performed directly from the port Makefile using the in-place mode of  $\text{sed}(1)$ . This is useful when changes use the value of a variable:

post-patch: @\${REINPLACE\_CMD} -e 's|/usr/local|\${PREFIX}|g' \${WRKSRC}/Makefile

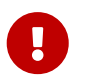

Only use  $\text{sed}(1)$  to replace variable content. You must use patch files instead of [sed\(1\)](https://man.freebsd.org/cgi/man.cgi?query=sed&sektion=1&format=html) to replace static content.

Quite often, software being ported uses the CR/LF convention in source files. This may cause problems with further patching, compiler warnings, or script execution (like /bin/sh^M not found.) To quickly convert all files from CR/LF to just LF, add this entry to the port Makefile:

USES= dos2unix

A list of specific files to convert can be given:

USES= dos2unix DOS2UNIX\_FILES= util.c util.h

Use DOS2UNIX REGEX to convert a group of files across subdirectories. Its argument is a [find\(1\)](https://man.freebsd.org/cgi/man.cgi?query=find&sektion=1&format=html) -compatible regular expression. More on the format is in [re\\_format\(7\).](https://man.freebsd.org/cgi/man.cgi?query=re_format&sektion=7&format=html) This option is useful for converting all files of a given extension. For example, convert all source code files, leaving binary files intact:

USES= dos2unix DOS2UNIX\_REGEX= .\*\.([ch]|cpp)

A similar option is DOS2UNIX\_GLOB, which runs find for each element listed in it.

```
USES= dos2unix
```
DOS2UNIX GLOB= \*.c \*.cpp \*.h

The base directory for the conversion can be set. This is useful when there are multiple distfiles and several contain files which require line-ending conversion.

USES= dos2unix DOS2UNIX\_WRKSRC= \${WRKDIR}

### 4.4.4. Patching Conditionally

Some ports need patches that are only applied for specific FreeBSD versions or when a particular option is enabled or disabled. Conditional patches are specified by placing the full paths to the patch files in EXTRA\_PATCHES.

例 3. Applying a Patch for a Specific FreeBSD Version

.include <bsd.port.options.mk>

# Patch in the iconv const qualifier before this .if \${OPSYS} == FreeBSD && \${OSVERSION} < 1100069 EXTRA\_PATCHES= \${PATCHDIR}/extra-patch-fbsd10 .endif

.include <bsd.port.mk>

例 4. Optionally Applying a Patch

When an [option](./#makefile-options) requires a patch, use opt\_EXTRA\_PATCHES and opt\_EXTRA\_PATCHES\_OFF to make the patch conditional on the opt option. See [Generic Variables Replacement](./#options-variables) for more information.

OPTIONS\_DEFINE= FOO BAR

FOO\_EXTRA\_PATCHES= \${PATCHDIR}/extra-patch-foo BAR\_EXTRA\_PATCHES\_OFF= \${PATCHDIR}/extra-patch-bar.c \ \${PATCHDIR}/extra-patch-bar.h

#### 例 5. Using EXTRA\_PATCHES With a Directory

Sometime, there are many patches that are needed for a feature, in this case, it is possible to point EXTRA\_PATCHES to a directory, and it will automatically apply all files named patch-\* in it.

Create a subdirectory in \${PATCHDIR}, and move the patches in it. For example:

```
% ls -l files/foo-patches
-rw-r--r-- 1 root wheel 350 Jan 16 01:27 patch-Makefile.in
```

```
-rw-r--r-- 1 root wheel 3084 Jan 18 15:37 patch-configure
```
Then add this to the Makefile:

```
OPTIONS_DEFINE= FOO
FOO_EXTRA_PATCHES= ${PATCHDIR}/foo-patches
```
The framework will then use all the files named patch-\* in that directory.

# <span id="page-19-0"></span>4.5. 設定

Include any additional customization commands in the configure script and save it in the scripts subdirectory. As mentioned above, it is also possible do this with Makefile targets and/or scripts with the name pre-configure or post-configure.

# <span id="page-19-1"></span>4.6. 處理使用者輸入

If the port requires user input to build, configure, or install, set IS\_INTERACTIVE in the Makefile. This will allow "overnight builds" to skip it. If the user sets the variable BATCH in their environment (and if the user sets the variable INTERACTIVE, then only those ports requiring interaction are built). This will save a lot of wasted time on the set of machines that continually build ports (see below).

It is also recommended that if there are reasonable default answers to the questions, PACKAGE\_BUILDING be used to turn off the interactive script when it is set. This will allow us to build the packages for CDROMs and FTP.

# <span id="page-20-0"></span>Chapter 5. Configuring the Makefile

Configuring the Makefile is pretty simple, and again we suggest looking at existing examples before starting. Also, there is a [sample Makefile](./#porting-samplem) in this handbook, so take a look and please follow the ordering of variables and sections in that template to make the port easier for others to read.

Consider these problems in sequence during the design of the new Makefile:

# <span id="page-20-1"></span>5.1. The Original Source

Does it live in DISTDIR as a standard gzipped tarball named something like foozolix-1.2.tar.gz? If so, go on to the next step. If not, the distribution file format might require overriding one or more of DISTVERSION, DISTNAME, EXTRACT\_CMD, EXTRACT\_BEFORE\_ARGS, EXTRACT\_AFTER\_ARGS, EXTRACT SUFX, or DISTFILES.

In the worst case, create a custom do-extract target to override the default. This is rarely, if ever, necessary.

# <span id="page-20-2"></span>5.2. Naming

The first part of the port's Makefile names the port, describes its version number, and lists it in the correct category.

### 5.2.1. PORTNAME

Set PORTNAME to the base name of the software. It is used as the base for the FreeBSD package, and for [DISTNAME](#page-34-1).

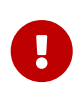

The package name must be unique across the entire ports tree. Make sure that the PORTNAME is not already in use by an existing port, and that no other port already has the same PKGBASE. If the name has already been used, add either [PKGNAMEPREFIX or PKGNAMESUFFIX](#page-26-1).

### 5.2.2. Versions, DISTVERSION or PORTVERSION

Set DISTVERSION to the version number of the software.

PORTVERSION is the version used for the FreeBSD package. It will be automatically derived from DISTVERSION to be compatible with FreeBSD's package versioning scheme. If the version contains letters, it might be needed to set PORTVERSION and not DISTVERSION.

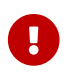

Only one of PORTVERSION and DISTVERSION can be set at a time.

From time to time, some software will use a version scheme that is not compatible with how DISTVERSION translates in PORTVERSION.

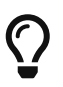

When updating a port, it is possible to use [pkg-version\(8\)](https://man.freebsd.org/cgi/man.cgi?query=pkg-version&sektion=8&format=html)'s -t argument to check if the new version is greater or lesser than before. See [Using pkg-version\(8\) to](#page-20-3) [Compare Versions](#page-20-3).

#### <span id="page-20-3"></span>例 6. Using [pkg-version\(8\)](https://man.freebsd.org/cgi/man.cgi?query=pkg-version&sektion=8&format=html) to Compare Versions

pkg version -t takes two versions as arguments, it will respond with <, = or > if the first version is less, equal, or more than the second version, respectively.

% pkg version -t 1.2 1.3

```
\leq \circ% pkg version -t 1.2 1.2
= 2% pkg version -t 1.2 1.2.0
= (3)% pkg version -t 1.2 1.2.p1
> 4% pkg version -t 1.2.a1 1.2.b1
< ⑤
% pkg version -t 1.2 1.2p1
< (6)
```
- $\odot$  1.2 is before 1.3.
- $\odot$  1.2 and 1.2 are equal as they have the same version.
- ③ 1.2 and 1.2.0 are equal as nothing equals zero.
- $\varphi$  1.2 is after 1.2.p1 as .p1, think "pre-release 1".
- ⑤ 1.2.a1 is before 1.2.b1, think "alpha" and "beta", and a is before b.
- ⑥ 1.2 is before 1.2p1 as 2p1, think "2, patch level 1" which is a version after any 2.X but before 3.

In here, the a, b, and p are used as if meaning "alpha", "beta" or "pre-release" and "patch level", but they are only letters and are sorted alphabetically, so any letter can be used, and they will be sorted appropriately.

#### 表 1. Examples of DISTVERSION and the Derived PORTVERSION

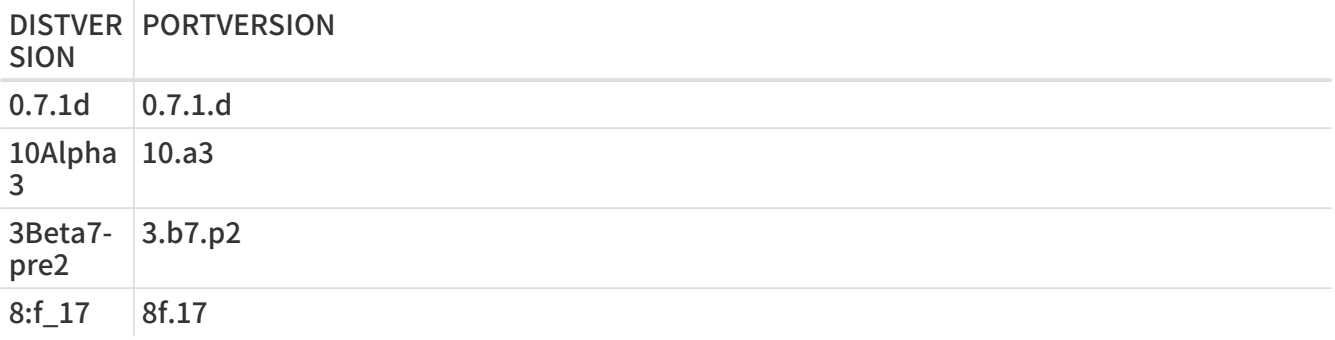

#### 例 7. Using DISTVERSION

When the version only contains numbers separated by dots, dashes or underscores, use DISTVERSION.

PORTNAME= nekoto DISTVERSION= 1.2-4

It will generate a PORTVERSION of 1.2.4.

When the version starts or ends with a letter, or a prefix or a suffix that is not part of the version, use DISTVERSIONPREFIX, DISTVERSION, and DISTVERSIONSUFFIX.

If the version is v1.2-4:

PORTNAME= nekoto DISTVERSIONPREFIX= v DISTVERSION= 1 2 4

Some of the time, projects using GitHub will use their name in their versions. For example, the version could be nekoto-1.2-4:

PORTNAME= nekoto DISTVERSIONPREFIX= nekoto-DISTVERSION= 1.2 4

Those projects also sometimes use some string at the end of the version, for example, 1.2- 4\_RELEASE:

PORTNAME= nekoto DISTVERSION= 1.2-4 DISTVERSIONSUFFIX= \_RELEASE

Or they do both, for example, nekoto-1.2-4\_RELEASE:

PORTNAME= nekoto DISTVERSIONPREFIX= nekoto-DISTVERSION= 1.2-4 DISTVERSIONSUFFIX= \_RELEASE

DISTVERSIONPREFIX and DISTVERSIONSUFFIX will not be used while constructing PORTVERSION, but only used in DISTNAME.

All will generate a PORTVERSION of 1.2.4.

例 9. Using DISTVERSION When the Version Contains Letters Meaning "alpha", "beta", or "pre-release"

When the version contains numbers separated by dots, dashes or underscores, and letters are used to mean "alpha", "beta" or "pre-release", which is, before the version without the letters, use DISTVERSION.

PORTNAME= nekoto DISTVERSION= 1.2-pre4 Both will generate a PORTVERSION of 1.2.p4 which is before than 1.2.  $pkg-version(8)$  can be used to check that fact:

% pkg version -t 1.2.p4 1.2  $\prec$ 

例 10. Not Using DISTVERSION When the Version Contains Letters Meaning "Patch Level"

When the version contains letters that are not meant as "alpha", "beta", or "pre", but more in a "patch level", and meaning after the version without the letters, use PORTVERSION.

PORTNAME= nekoto PORTVERSION= 1.2p4

In this case, using DISTVERSION is not possible because it would generate a version of 1.2.p4 which would be before 1.2 and not after. [pkg-version\(8\)](https://man.freebsd.org/cgi/man.cgi?query=pkg-version&sektion=8&format=html) will verify this:

% pkg version -t 1.2 1.2.p4  $> ①$ % pkg version -t 1.2 1.2p4  $<$   $\odot$ 

 $\odot$  1.2 is after 1.2.p4, which is wrong in this case.

 $\odot$  1.2 is before 1.2p4, which is what was needed.

For some more advanced examples of setting PORTVERSION, when the software's versioning is really not compatible with FreeBSD's, or DISTNAME when the distribution file does not contain the version itself, see [DISTNAME.](#page-34-1)

### 5.2.3. PORTREVISION and PORTEPOCH

#### 5.2.3.1. PORTREVISION

PORTREVISION is a monotonically increasing value which is reset to 0 with every increase of DISTVERSION, typically every time there is a new official vendor release. If PORTREVISION is nonzero, the value is appended to the package name. Changes to PORTREVISION are used by automated tools like  $pkg-version(8)$  to determine that a new package is available.

PORTREVISION must be increased each time a change is made to the port that changes the generated package in any way. That includes changes that only affect a package built with nondefault [options.](#page-73-2)

Examples of when PORTREVISION must be bumped:

• Addition of patches to correct security vulnerabilities, bugs, or to add new functionality to the port.

- Changes to the port Makefile to enable or disable compile-time options in the package.
- Changes in the packing list or the install-time behavior of the package. For example, a change to a script which generates initial data for the package, like  $\frac{\sinh(1)}{\cosh(1)}$  host keys.
- Version bump of a port's shared library dependency (in this case, someone trying to install the old package after installing a newer version of the dependency will fail since it will look for the old libfoo.x instead of libfoo. $(x+1)$ ).
- Silent changes to the port distfile which have significant functional differences. For example, changes to the distfile requiring a correction to distinfo with no corresponding change to DISTVERSION, where a diff -ru of the old and new versions shows non-trivial changes to the code.

Examples of changes which do not require a PORTREVISION bump:

- Style changes to the port skeleton with no functional change to what appears in the resulting package.
- Changes to MASTER\_SITES or other functional changes to the port which do not affect the resulting package.
- Trivial patches to the distfile such as correction of typos, which are not important enough that users of the package have to go to the trouble of upgrading.
- Build fixes which cause a package to become compilable where it was previously failing. As long as the changes do not introduce any functional change on any other platforms on which the port did previously build. Since PORTREVISION reflects the content of the package, if the package was not previously buildable then there is no need to increase PORTREVISION to mark a change.

A rule of thumb is to decide whether a change committed to a port is something which some people would benefit from having. Either because of an enhancement, fix, or by virtue that the new package will actually work at all. Then weigh that against that fact that it will cause everyone who regularly updates their ports tree to be compelled to update. If yes, PORTREVISION must be bumped.

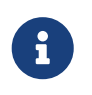

People using binary packages will never see the update if PORTREVISION is not bumped. Without increasing PORTREVISION, the package builders have no way to detect the change and thus, will not rebuild the package.

### 5.2.3.2. PORTEPOCH

From time to time a software vendor or FreeBSD porter will do something silly and release a version of their software which is actually numerically less than the previous version. An example of this is a port which goes from foo-20000801 to foo-1.0 (the former will be incorrectly treated as a newer version since 20000801 is a numerically greater value than 1).

> The results of version number comparisons are not always obvious. pkg version (see  $pkg-version(8)$ ) can be used to test the comparison of two version number strings. For example:

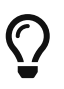

% pkg version -t 0.031 0.29 >

The > output indicates that version 0.031 is considered greater than version 0.29, which may not have been obvious to the porter.

In situations such as this, PORTEPOCH must be increased. If PORTEPOCH is nonzero it is appended to the package name as described in section 0 above. PORTEPOCH must never be decreased or reset to zero, because that would cause comparison to a package from an earlier epoch to fail. For example, the package would not be detected as out of date. The new version number, 1.0,1 in the

above example, is still numerically less than the previous version, 20000801, but the ,1 suffix is treated specially by automated tools and found to be greater than the implied suffix ,0 on the earlier package.

Dropping or resetting PORTEPOCH incorrectly leads to no end of grief. If the discussion above was not clear enough, please consult the [FreeBSD ports 郵遞論壇](https://lists.FreeBSD.org/subscription/freebsd-ports).

It is expected that PORTEPOCH will not be used for the majority of ports, and that sensible use of DISTVERSION, or that use PORTVERSION carefully, can often preempt it becoming necessary if a future release of the software changes the version structure. However, care is needed by FreeBSD porters when a vendor release is made without an official version number - such as a code "snapshot" release. The temptation is to label the release with the release date, which will cause problems as in the example above when a new "official" release is made.

For example, if a snapshot release is made on the date 20000917, and the previous version of the software was version 1.2, do not use 20000917 for DISTVERSION. The correct way is a DISTVERSION of 1.2.20000917, or similar, so that the succeeding release, say 1.3, is still a numerically greater value.

#### 5.2.3.3. Example of PORTREVISION and PORTEPOCH Usage

The gtkmumble port, version 0.10, is committed to the ports collection:

PORTNAME= gtkmumble DISTVERSION= 0.10

#### PKGNAME becomes gtkmumble-0.10.

A security hole is discovered which requires a local FreeBSD patch. PORTREVISION is bumped accordingly.

PORTNAME= gtkmumble DISTVERSION= 0.10 PORTREVISION= 1

#### PKGNAME becomes gtkmumble-0.10\_1

A new version is released by the vendor, numbered 0.2 (it turns out the author actually intended 0.10 to actually mean 0.1.0, not "what comes after 0.9" - oops, too late now). Since the new minor version 2 is numerically less than the previous version 10, PORTEPOCH must be bumped to manually force the new package to be detected as "newer". Since it is a new vendor release of the code, PORTREVISION is reset to 0 (or removed from the Makefile).

PORTNAME= gtkmumble DISTVERSION= 0.2 PORTEPOCH= 1

#### PKGNAME becomes gtkmumble-0.2,1

The next release is 0.3. Since PORTEPOCH never decreases, the version variables are now:

PORTNAME= gtkmumble DISTVERSION= 0.3

#### PKGNAME becomes gtkmumble-0.3,1

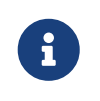

If PORTEPOCH were reset to 0 with this upgrade, someone who had installed the gtkmumble-0.10\_1 package would not detect the gtkmumble-0.3 package as newer, since 3 is still numerically less than 10. Remember, this is the whole point of PORTEPOCH in the first place.

### <span id="page-26-1"></span>5.2.4. PKGNAMEPREFIX and PKGNAMESUFFIX

Two optional variables, PKGNAMEPREFIX and PKGNAMESUFFIX, are combined with PORTNAME and PORTVERSION to form PKGNAME as \${PKGNAMEPREFIX}\${PORTNAME}\${PKGNAMESUFFIX}-\${PORTVERSION}. Make sure this conforms to our [guidelines for a good package name](#page-26-0). In particular, the use of a hyphen (-) in PORTVERSION is not allowed. Also, if the package name has the language- or the -compiled.specifics part (see below), use PKGNAMEPREFIX and PKGNAMESUFFIX, respectively. Do not make them part of PORTNAME.

### <span id="page-26-0"></span>5.2.5. Package Naming Conventions

These are the conventions to follow when naming packages. This is to make the package directory easy to scan, as there are already thousands of packages and users are going to turn away if they hurt their eyes!

Package names take the form of language region-name-compiled.specifics-version.numbers.

The package name is defined as \${PKGNAMEPREFIX}\${PORTNAME}\${PKGNAMESUFFIX}- \${PORTVERSION}. Make sure to set the variables to conform to that format.

language region-

FreeBSD strives to support the native language of its users. The language- part is a two letter abbreviation of the natural language defined by ISO-639 when the port is specific to a certain language. Examples are ja for Japanese, ru for Russian, vi for Vietnamese, zh for Chinese, ko for Korean and de for German.

If the port is specific to a certain region within the language area, add the two letter country code as well. Examples are en\_US for US English and fr\_CH for Swiss French.

The language- part is set in PKGNAMEPREFIX.

#### name

Make sure that the port's name and version are clearly separated and placed into PORTNAME and DISTVERSION. The only reason for PORTNAME to contain a version part is if the upstream distribution is really named that way, as in the [textproc/libxml2](https://cgit.freebsd.org/ports/tree/textproc/libxml2/pkg-descr) or [japanese/kinput2-freewnn](https://cgit.freebsd.org/ports/tree/japanese/kinput2-freewnn/pkg-descr) ports. Otherwise, PORTNAME cannot contain any version-specific information. It is quite normal for several ports to have the same PORTNAME, as the [www/apache\\*](https://cgit.freebsd.org/ports/tree/www/apache*/pkg-descr) ports do; in that case, different versions (and different index entries) are distinguished by PKGNAMEPREFIX and PKGNAMESUFFIX values.

There is a tradition of naming Perl 5 modules by prepending p5- and converting the doublecolon separator to a hyphen. For example, the Data::Dumper module becomes p5-Data-Dumper.

-compiled.specifics

If the port can be built with different [hardcoded defaults](#page-72-0) (usually part of the directory name in a family of ports), the -compiled.specifics part states the compiled-in defaults. The hyphen is optional. Examples are paper size and font units.

The -compiled.specifics part is set in PKGNAMESUFFIX.

#### -version.numbers

The version string follows a dash (-) and is a period-separated list of integers and single lowercase alphabetics. In particular, it is not permissible to have another dash inside the version string. The only exception is the string pl (meaning "patchlevel"), which can be used only when there are no major and minor version numbers in the software. If the software version has strings like "alpha", "beta", "rc", or "pre", take the first letter and put it immediately after a period. If the version string continues after those names, the numbers follow the single alphabet without an extra period between them (for example, 1.0b2).

The idea is to make it easier to sort ports by looking at the version string. In particular, make sure version number components are always delimited by a period, and if the date is part of the string, use the dyyyy.mm.dd format, not dd.mm.yyyy or the non-Y2K compliant yy.mm.dd format. It is important to prefix the version with a letter, here d (for date), in case a release with an actual version number is made, which would be numerically less than yyyy.

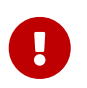

Package name must be unique among all of the ports tree, check that there is not already a port with the same PORTNAME and if there is add one of [PKGNAMEPREFIX or PKGNAMESUFFIX](#page-26-1).

Here are some (real) examples on how to convert the name as called by the software authors to a suitable package name, for each line, only one of DISTVERSION or PORTVERSION is set in, depending on which would be used in the port's Makefile:

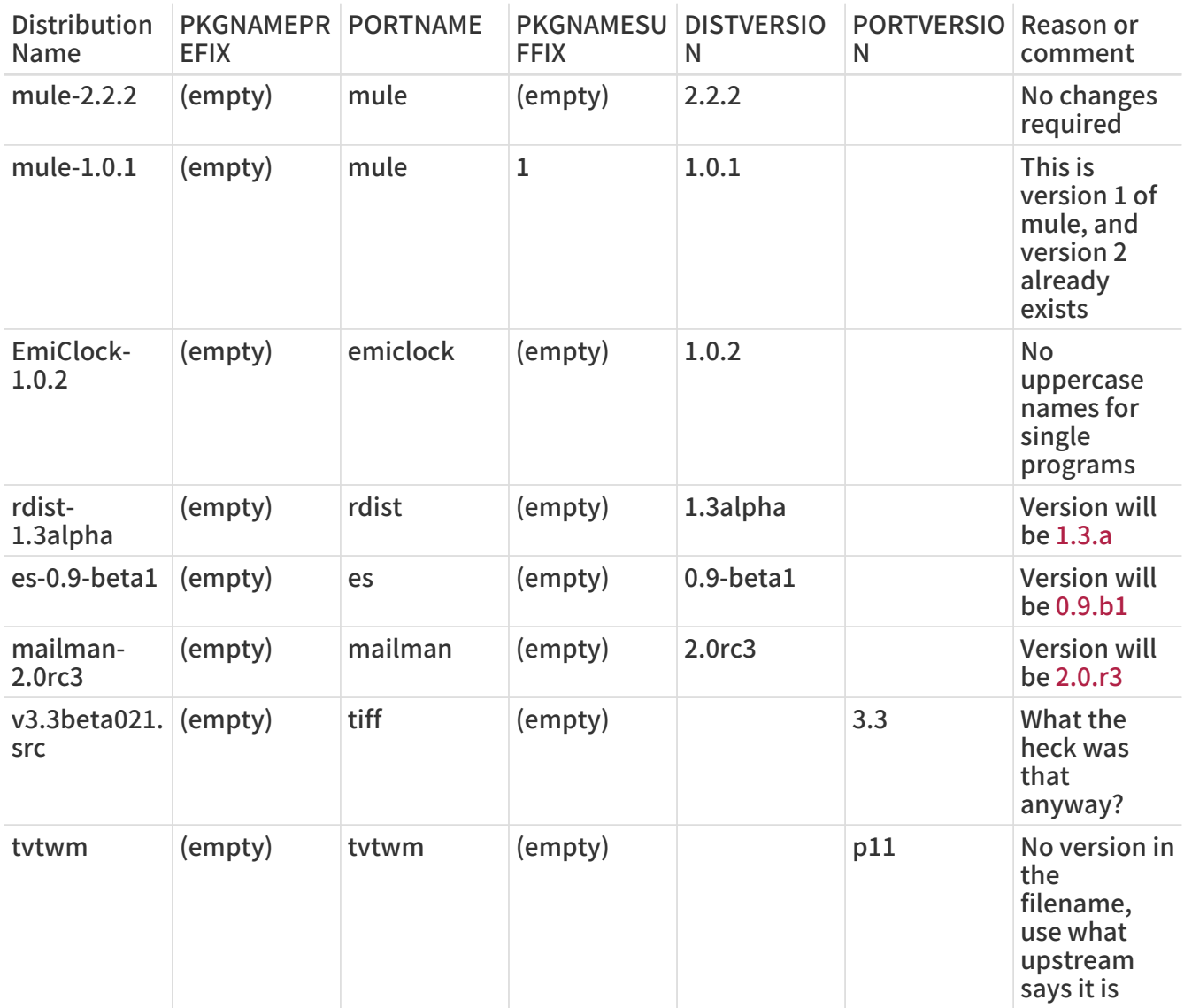

#### 表 2. Package Naming Examples

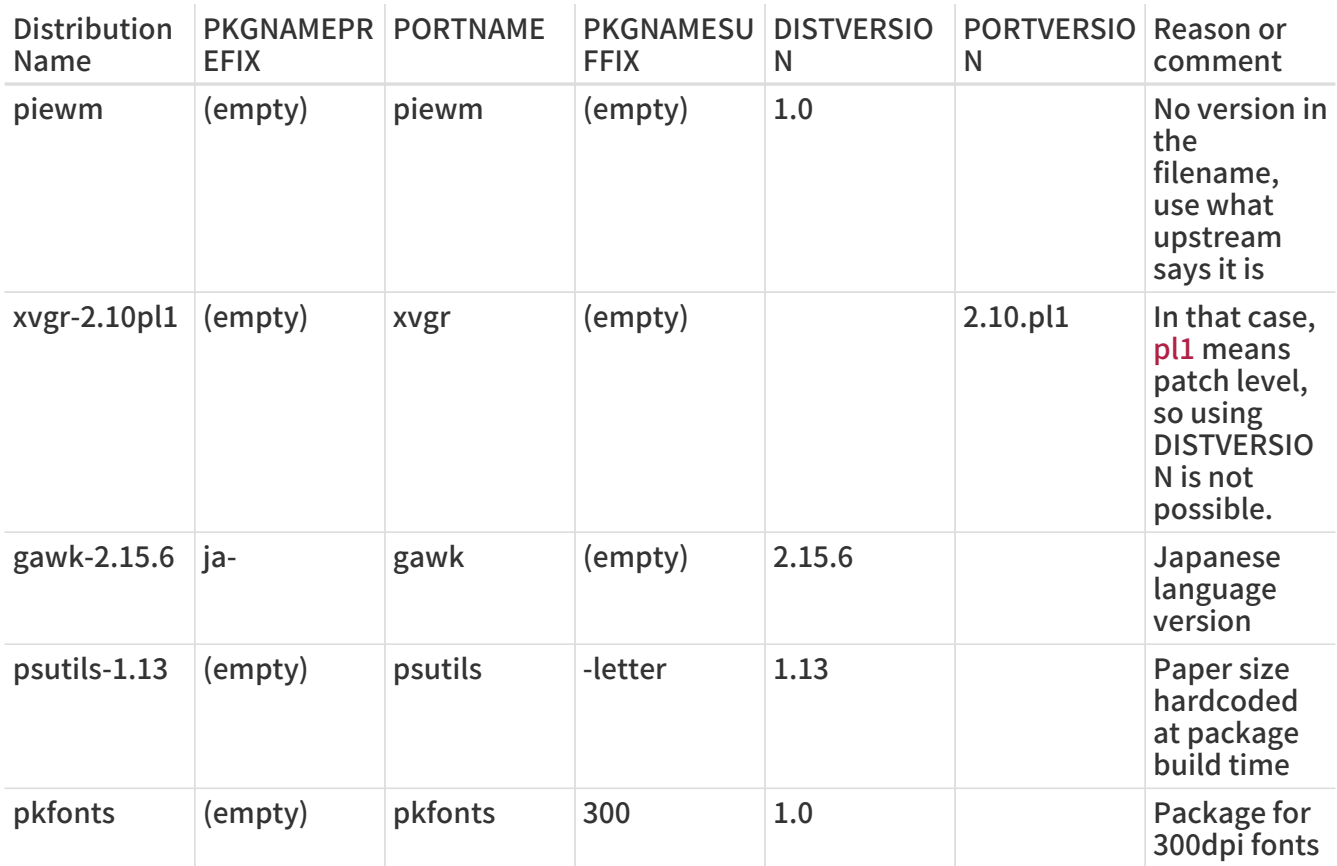

If there is absolutely no trace of version information in the original source and it is unlikely that the original author will ever release another version, just set the version string to 1.0 (like the piewm example above). Otherwise, ask the original author or use the date string the source file was released on (dyyyy.mm.dd, or dyyyymmdd) as the version.

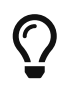

Use any letter. Here, d here stands for date, if the source is a Git repository, g followed by the commit date is commonly used, using s for snapshot is also common.

# <span id="page-28-0"></span>5.3. Categorization

### 5.3.1. CATEGORIES

When a package is created, it is put under /usr/ports/packages/All and links are made from one or more subdirectories of /usr/ports/packages. The names of these subdirectories are specified by the variable CATEGORIES. It is intended to make life easier for the user when he is wading through the pile of packages on the FTP site or the CDROM. Please take a look at the [current list of categories](#page-28-1) and pick the ones that are suitable for the port.

This list also determines where in the ports tree the port is imported. If there is more than one category here, the port files must be put in the subdirectory with the name of the first category. See [below](#page-32-0) for more discussion about how to pick the right categories.

### <span id="page-28-1"></span>5.3.2. Current List of Categories

Here is the current list of port categories. Those marked with an asterisk (\*) are virtual categoriesthose that do not have a corresponding subdirectory in the ports tree. They are only used as secondary categories, and only for search purposes.

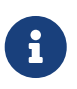

 For non-virtual categories, there is a one-line description in COMMENT in that subdirectory's Makefile.

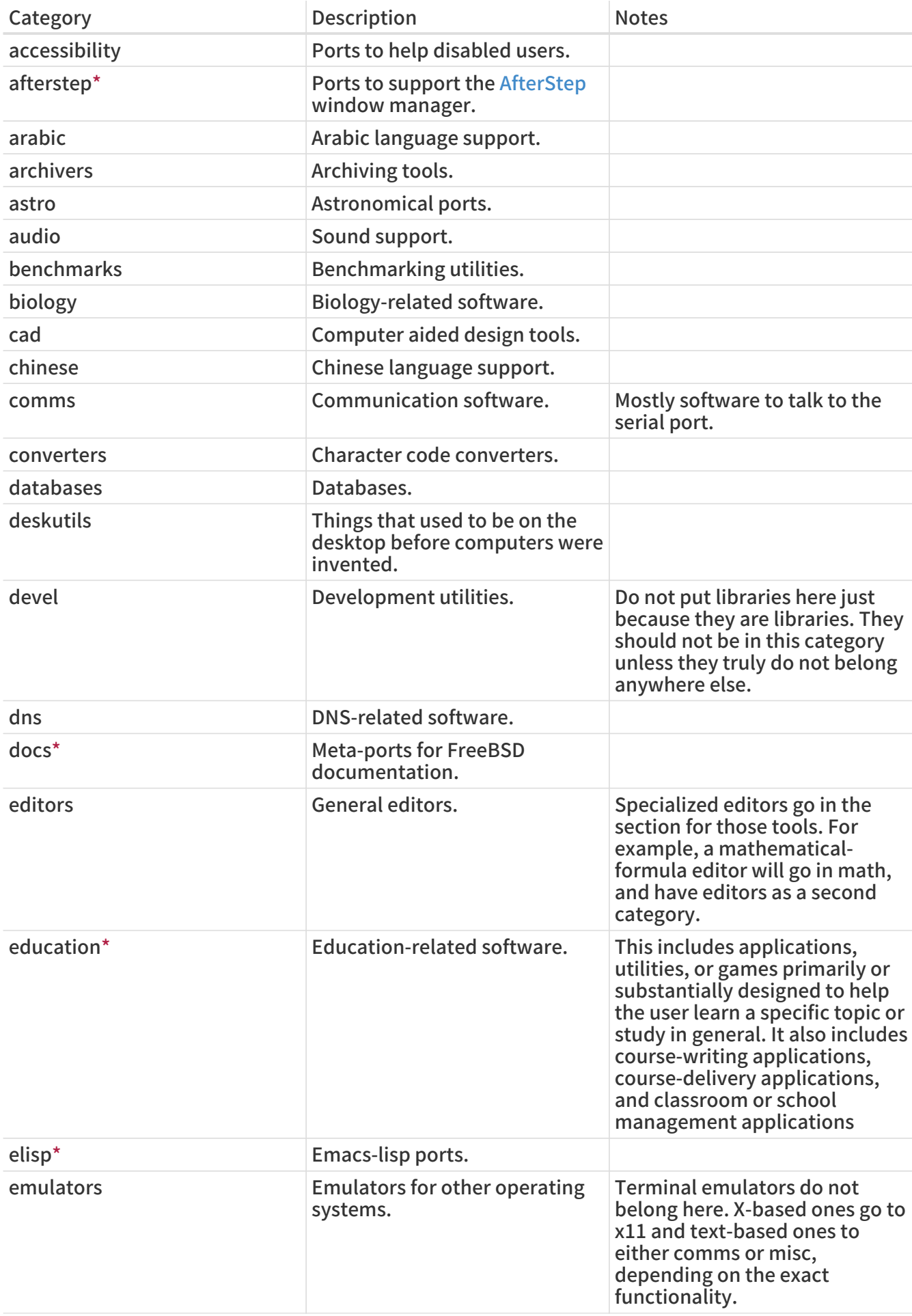

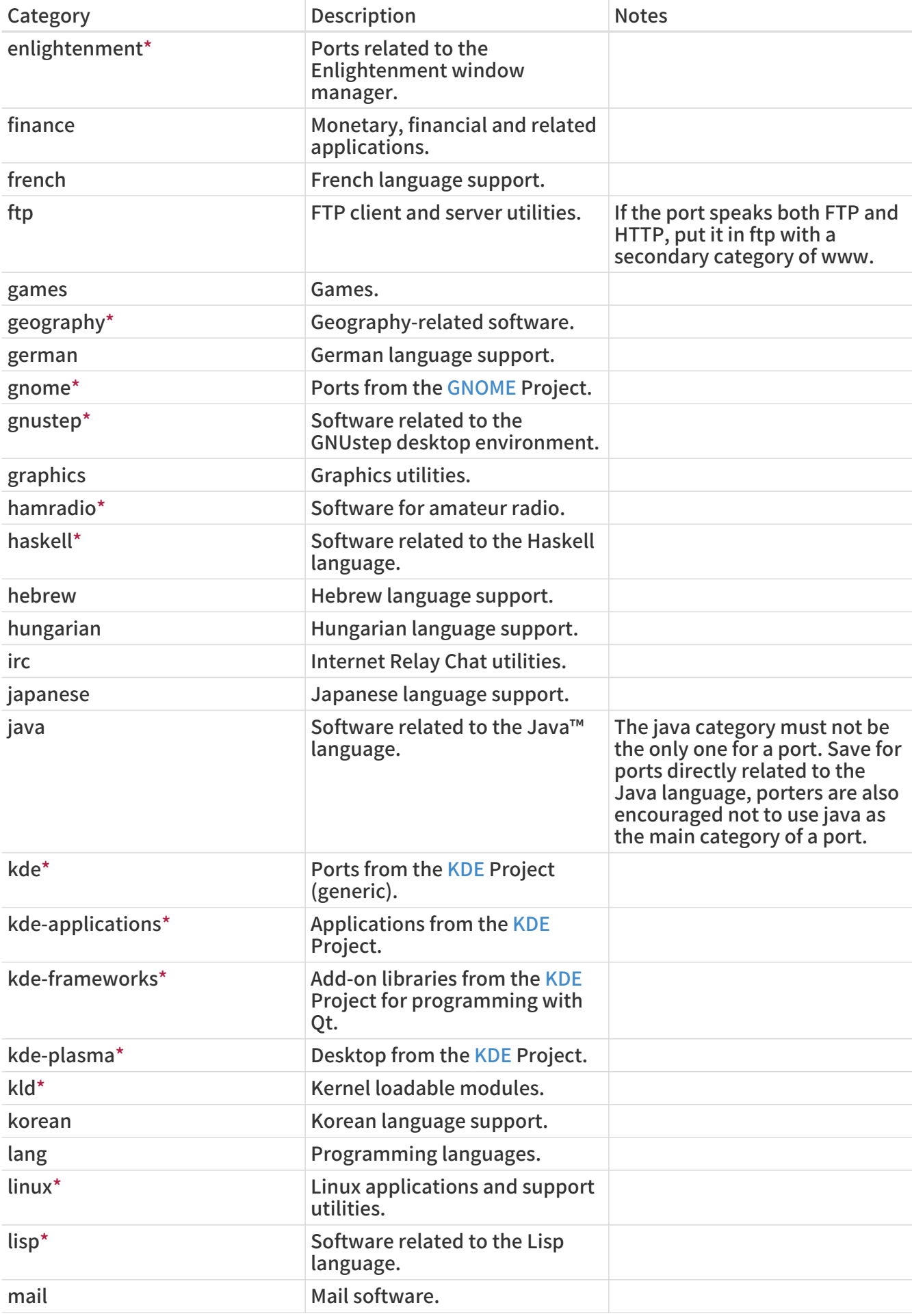

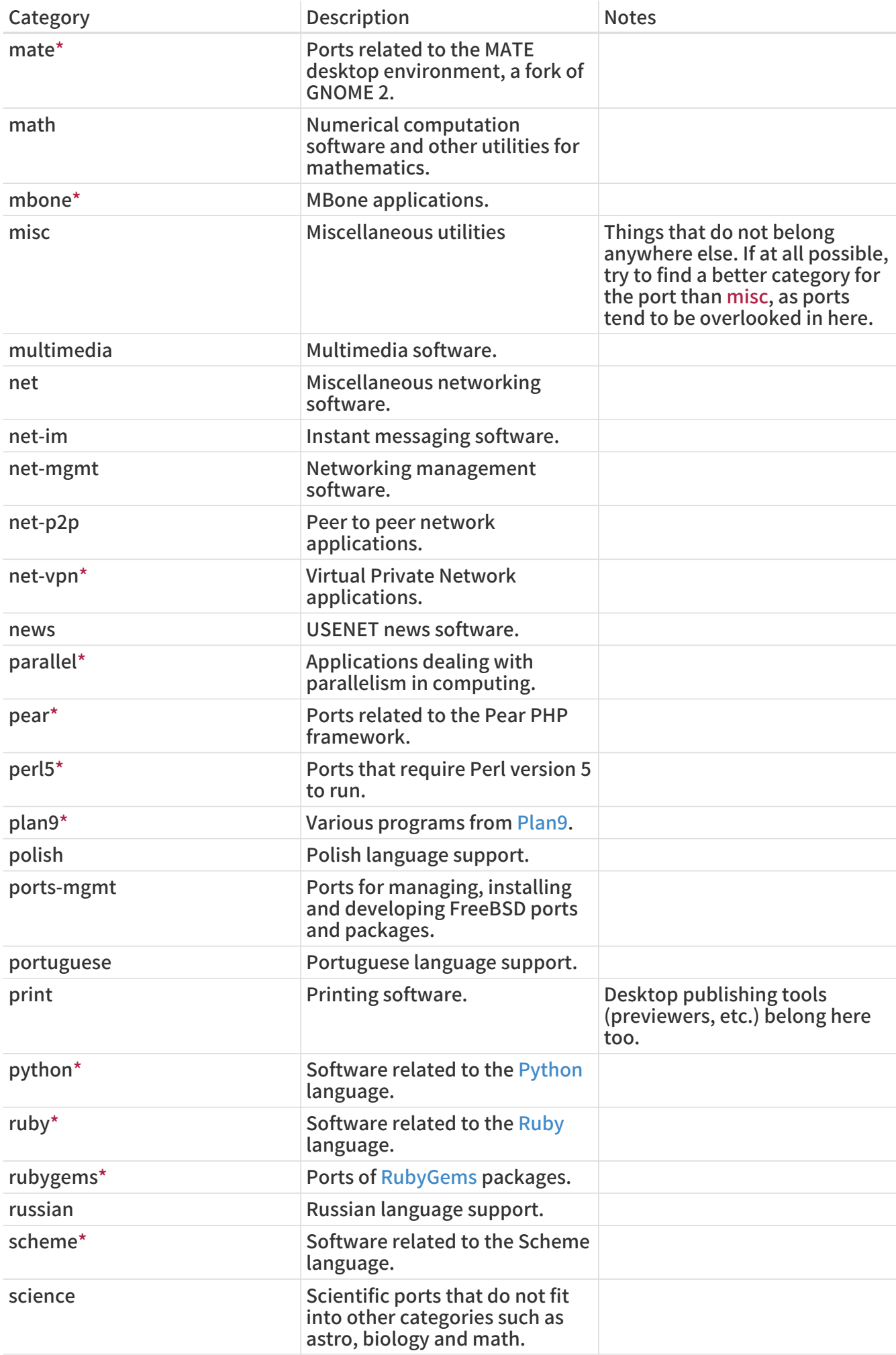

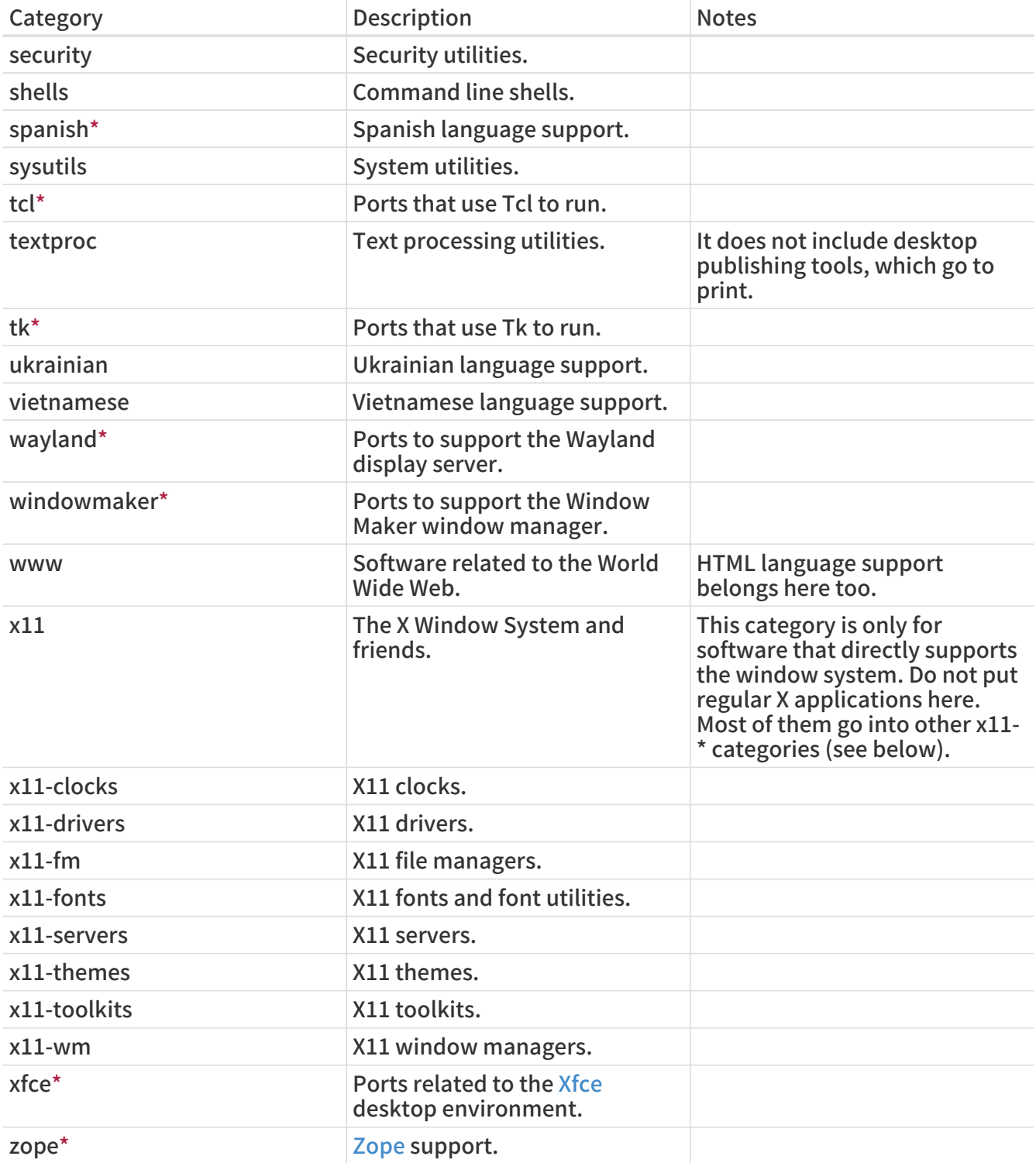

### <span id="page-32-0"></span>5.3.3. Choosing the Right Category

As many of the categories overlap, choosing which of the categories will be the primary category of the port can be tedious. There are several rules that govern this issue. Here is the list of priorities, in decreasing order of precedence:

- $\cdot$  The first category must be a physical category (see [above\)](#page-28-1). This is necessary to make the packaging work. Virtual categories and physical categories may be intermixed after that.
- Language specific categories always come first. For example, if the port installs Japanese X11 fonts, then the CATEGORIES line would read japanese x11-fonts.
- Specific categories are listed before less-specific ones. For instance, an HTML editor is listed as www editors, not the other way around. Also, do not list net when the port belongs to any of irc, mail, news, security, or www, as net is included implicitly.
- x11 is used as a secondary category only when the primary category is a natural language. In particular, do not put x11 in the category line for X applications.
- Emacs modes are placed in the same ports category as the application supported by the mode, not in editors. For example, an Emacs mode to edit source files of some programming language goes into lang.
- Ports installing loadable kernel modules also have the virtual category kld in their CATEGORIES line. This is one of the things handled automatically by adding USES=kmod.
- misc does not appear with any other non-virtual category. If there is misc with something else in CATEGORIES, that means misc can safely be deleted and the port placed only in the other subdirectory.
- If the port truly does not belong anywhere else, put it in misc.

If the category is not clearly defined, please put a comment to that effect in the [port submission](https://bugs.freebsd.org/submit/) in the bug database so we can discuss it before we import it. As a committer, send a note to the [FreeBSD ports 郵遞論壇](https://lists.FreeBSD.org/subscription/freebsd-ports) so we can discuss it first. Too often, new ports are imported to the wrong category only to be moved right away.

### 5.3.4. Proposing a New Category

As the Ports Collection has grown over time, various new categories have been introduced. New categories can either be virtual categories-those that do not have a corresponding subdirectory in the ports tree- or physical categories-those that do. This section discusses the issues involved in creating a new physical category. Read it thouroughly before proposing a new one.

Our existing practice has been to avoid creating a new physical category unless either a large number of ports would logically belong to it, or the ports that would belong to it are a logically distinct group that is of limited general interest (for instance, categories related to spoken human languages), or preferably both.

The rationale for this is that such a change creates a [fair amount of work](https://docs.freebsd.org/en/articles/committers-guide/#ports) for both the committers and also for all users who track changes to the Ports Collection. In addition, proposed category changes just naturally seem to attract controversy. (Perhaps this is because there is no clear consensus on when a category is "too big", nor whether categories should lend themselves to browsing (and thus what number of categories would be an ideal number), and so forth.)

Here is the procedure:

- 1. Propose the new category on [FreeBSD ports 郵遞論壇.](https://lists.FreeBSD.org/subscription/freebsd-ports) Include a detailed rationale for the new category, including why the existing categories are not sufficient, and the list of existing ports proposed to move. (If there are new ports pending in Bugzilla that would fit this category, list them too.) If you are the maintainer and/or submitter, respectively, mention that as it may help the case.
- 2. Participate in the discussion.
- 3. If it seems that there is support for the idea, file a PR which includes both the rationale and the list of existing ports that need to be moved. Ideally, this PR would also include these patches:
	- Makefiles for the new ports once they are repocopied
	- Makefile for the new category
	- Makefile for the old ports' categories
	- Makefiles for ports that depend on the old ports
	- (for extra credit, include the other files that have to change, as per the procedure in the Committer's Guide.)
- 4. Since it affects the ports infrastructure and involves moving and patching many ports but also possibly running regression tests on the build cluster, assign the PR to the Ports Management Team <[portmgr@FreeBSD.org>](mailto:portmgr@FreeBSD.org).
- 5. If that PR is approved, a committer will need to follow the rest of the procedure that is [outlined](https://docs.freebsd.org/en/articles/committers-guide/#ports) [in the Committer's Guide](https://docs.freebsd.org/en/articles/committers-guide/#ports).

Proposing a new virtual category is similar to the above but much less involved, since no ports will actually have to move. In this case, the only patches to include in the PR would be those to add the new category to CATEGORIES of the affected ports.

### 5.3.5. Proposing Reorganizing All the Categories

Occasionally someone proposes reorganizing the categories with either a 2-level structure, or some other kind of keyword structure. To date, nothing has come of any of these proposals because, while they are very easy to make, the effort involved to retrofit the entire existing ports collection with any kind of reorganization is daunting to say the very least. Please read the history of these proposals in the mailing list archives before posting this idea. Furthermore, be prepared to be challenged to offer a working prototype.

# <span id="page-34-0"></span>5.4. The Distribution Files

The second part of the Makefile describes the files that must be downloaded to build the port, and where they can be downloaded.

### <span id="page-34-1"></span>5.4.1. DISTNAME

DISTNAME is the name of the port as called by the authors of the software. DISTNAME defaults to \${PORTNAME}-\${DISTVERSIONPREFIX}\${DISTVERSION}\${DISTVERSIONSUFFIX}, and if not set, DISTVERSION defaults to \${PORTVERSION} so override DISTNAME only if necessary. DISTNAME is only used in two places. First, the distribution file list (DISTFILES) defaults to \${DISTNAME}\${EXTRACT\_SUFX}. Second, the distribution file is expected to extract into a subdirectory named WRKSRC, which defaults to work/\${DISTNAME}.

Some vendor's distribution names which do not fit into the \${PORTNAME}-\${PORTVERSION} -scheme can be handled automatically by setting DISTVERSIONPREFIX, DISTVERSION, and DISTVERSIONSUFFIX. PORTVERSION will be derived from DISTVERSION automatically.

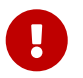

Only one of PORTVERSION and DISTVERSION can be set at a time. If DISTVERSION does not derive a correct PORTVERSION, do not use DISTVERSION.

If the upstream version scheme can be derived into a ports-compatible version scheme, set some variable to the upstream version, do not use DISTVERSION as the variable name. Set PORTVERSION to the computed version based on the variable you created, and set DISTNAME accordingly.

If the upstream version scheme cannot easily be coerced into a ports-compatible value, set PORTVERSION to a sensible value, and set DISTNAME with PORTNAME with the verbatim upstream version.

#### 例 11. Deriving PORTVERSION Manually

BIND9 uses a version scheme that is not compatible with the ports versions (it has - in its versions) and cannot be derived using DISTVERSION because after the 9.9.9 release, it will release a "patchlevels" in the form of 9.9.9-P1. DISTVERSION would translate that into 9.9.9.p1, which, in the ports versioning scheme means 9.9.9 pre-release 1, which is before 9.9.9 and not after. So PORTVERSION is manually derived from an ISCVERSION variable to output 9.9.9p1.

The order into which the ports framework, and pkg, will sort versions is checked using the -t argument of [pkg-version\(8\)](https://man.freebsd.org/cgi/man.cgi?query=pkg-version&sektion=8&format=html):

% pkg version -t 9.9.9 9.9.9.p1

 $> ①$ 

% pkg version -t 9.9.9 9.9.9p1

- $\odot$  The > sign means that the first argument passed to -t is greater than the second argument. 9.9.9 is after 9.9.9.p1.
- $\odot$  The < sign means that the first argument passed to -t is less than the second argument. 9.9.9 is before 9.9.9p1.

In the port Makefile, for example [dns/bind99](https://cgit.freebsd.org/ports/tree/dns/bind99/pkg-descr), it is achieved by:

```
PORTNAME= bind
PORTVERSION= ${ISCVERSION:S/-P/P/:S/b/.b/:S/a/.a/:S/rc/.rc/}
CATEGORIES= dns net
MASTER_SITES= ISC/bind9/${ISCVERSION}
PKGNAMESUFFIX= 99
DISTNAME= ${PORTNAME}-${ISCVERSION}
```
MAINTAINER= mat@FreeBSD.org COMMENT= BIND DNS suite with updated DNSSEC and DNS64

LICENSE= ISCL

 $<$   $(2)$ 

# ISC releases things like 9.8.0-P1 or 9.8.1rc1, which our versioning does not like ISCVERSION= 9.9.9-P6

Define upstream version in ISCVERSION, with a comment saying why it is needed. Use ISCVERSION to get a ports-compatible PORTVERSION. Use ISCVERSION directly to get the correct URL for fetching the distribution file. Use ISCVERSION directly to name the distribution file.

#### **例 12. Derive DISTNAME from PORTVERSION**

From time to time, the distribution file name has little or no relation to the version of the software.

In [comms/kermit,](https://cgit.freebsd.org/ports/tree/comms/kermit/pkg-descr) only the last element of the version is present in the distribution file:

PORTNAME= kermit

PORTVERSION= 9.0.304

CATEGORIES= comms ftp net

MASTER\_SITES= ftp://ftp.kermitproject.org/kermit/test/tar/ DISTNAME= cku\${PORTVERSION:E}-dev20

The :E [make\(1\)](https://man.freebsd.org/cgi/man.cgi?query=make&sektion=1&format=html) modifier returns the suffix of the variable, in this case, 304. The distribution file is correctly generated as cku304-dev20.tar.gz.
Sometimes, there is no relation between the software name, its version, and the distribution file it is distributed in.

From [audio/libworkman:](https://cgit.freebsd.org/ports/tree/audio/libworkman/pkg-descr)

PORTNAME= libworkman PORTVERSION= 1.4 CATEGORIES= audio MASTER\_SITES= LOCAL/jim DISTNAME= \${PORTNAME}-1999-06-20

#### 例 14. Exotic Case 2

In [comms/librs232](https://cgit.freebsd.org/ports/tree/comms/librs232/pkg-descr), the distribution file is not versioned, so using [DIST\\_SUBDIR](#page-55-0) is needed:

PORTNAME= librs232 PORTVERSION= 20160710 CATEGORIES= comms MASTER\_SITES= http://www.teuniz.net/RS-232/ DISTNAME= RS-232 DIST\_SUBDIR= \${PORTNAME}-\${PORTVERSION}

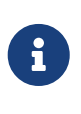

PKGNAMEPREFIX and PKGNAMESUFFIX do not affect DISTNAME. Also note that if WRKSRC is equal to \${WRKDIR}/\${DISTNAME} while the original source archive is named something other than \${PORTNAME}-\${PORTVERSION}\${EXTRACT\_SUFX}, leave DISTNAME alone- defining only DISTFILES is easier than both DISTNAME and WRKSRC (and possibly EXTRACT SUFX).

### 5.4.2. MASTER\_SITES

Record the directory part of the FTP/HTTP-URL pointing at the original tarball in MASTER\_SITES. Do not forget the trailing slash (/)!

The make macros will try to use this specification for grabbing the distribution file with FETCH if they cannot find it already on the system.

It is recommended that multiple sites are included on this list, preferably from different continents. This will safeguard against wide-area network problems.

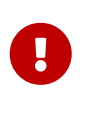

MASTER SITES must not be blank. It must point to the actual site hosting the distribution files. It cannot point to web archives, or the FreeBSD distribution files cache sites. The only exception to this rule is ports that do not have any distribution files. For example, meta-ports do not have any distribution files, so MASTER SITES does not need to be set.

#### 5.4.2.1. Using MASTER\_SITE \* Variables

Shortcut abbreviations are available for popular archives like SourceForge (SOURCEFORGE), GNU

MASTER\_SITES= GNU/make

The older expanded format still works, but all ports have been converted to the compact format. The expanded format looks like this:

MASTER\_SITES= \${MASTER\_SITE\_GNU} MASTER\_SITE\_SUBDIR= make

These values and variables are defined in [Mk/bsd.sites.mk.](https://cgit.freebsd.org/ports/tree/Mk/bsd.sites.mk) New entries are added often, so make sure to check the latest version of this file before submitting a port.

> For any MASTER\_SITE\_FOO variable, the shorthand FOO can be used. For example, use:

 $\bigcirc$ 

MASTER\_SITES= FOO

If MASTER\_SITE\_SUBDIR is needed, use this:

MASTER\_SITES= FOO/bar

Some MASTER\_SITE \* names are quite long, and for ease of use, shortcuts have been defined:

表 3. Shortcuts for MASTER\_SITE\_\* Macros

 $\mathbf{i}$ 

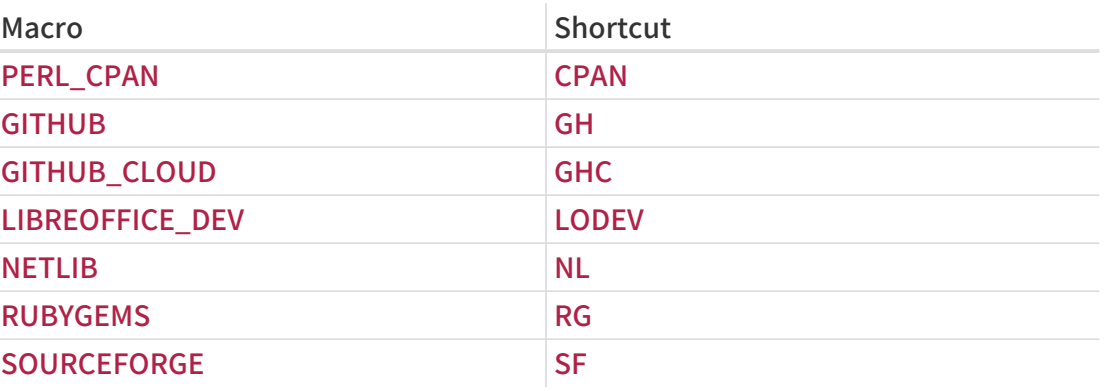

#### 5.4.2.2. Magic MASTER\_SITES Macros

Several "magic" macros exist for popular sites with a predictable directory structure. For these, just use the abbreviation and the system will choose a subdirectory automatically. For a port named Stardict, of version 1.2.3, and hosted on SourceForge, adding this line:

MASTER\_SITES= SF

infers a subdirectory named /project/stardict/stardict/1.2.3. If the inferred directory is incorrect, it can be overridden:

#### This can also be written as

# MASTER\_SITES= SF

MASTER\_SITE\_SUBDIR= stardict/WyabdcRealPeopleTTS/\${PORTVERSION}

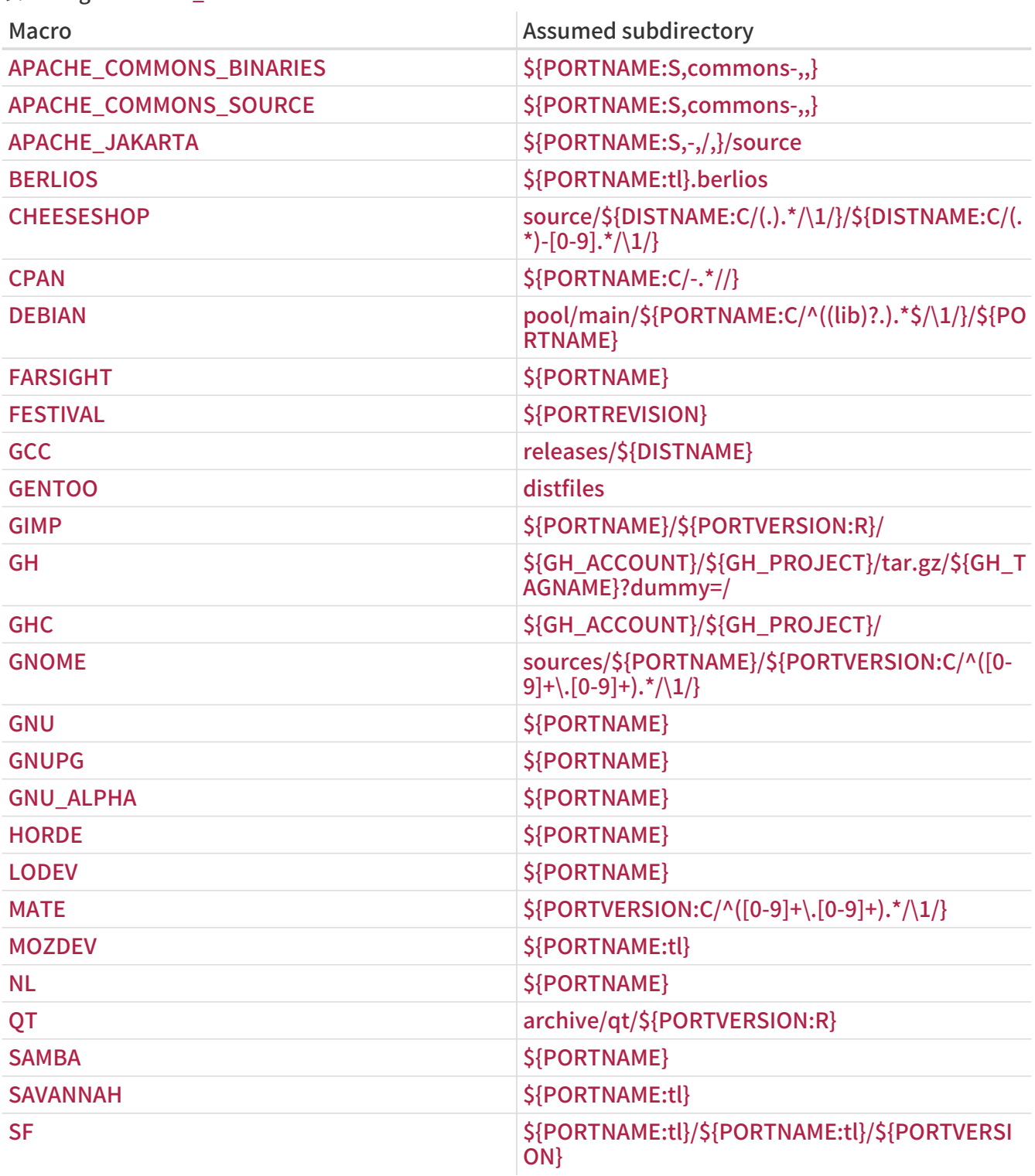

#### 表 4. Magic MASTER\_SITES Macros

### 5.4.3. USE\_GITHUB

If the distribution file comes from a specific commit or tag on [GitHub](https://github.com) for which there is no officially released file, there is an easy way to set the right DISTNAME and MASTER\_SITES automatically. These variables are available:

#### <span id="page-39-0"></span>表 5. USE\_GITHUB Description

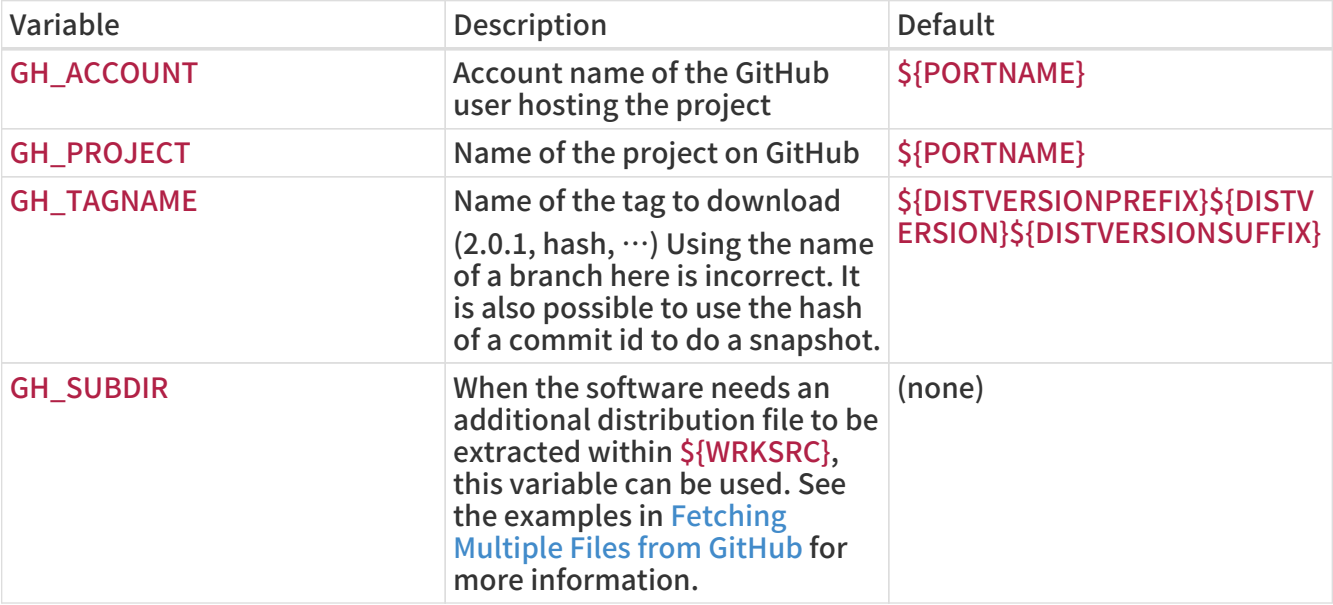

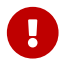

**Do not use GH\_TUPLE for the default distribution file, as it has no default.** 

#### 例 15. Simple Use of USE\_GITHUB

While trying to make a port for version 1.2.7 of pkg from the FreeBSD user on github, at [https://github.com/freebsd/pkg,](https://github.com/freebsd/pkg) The Makefile would end up looking like this (slightly stripped for the example):

PORTNAME= pkg DISTVERSION= 1.2.7

USE\_GITHUB= yes GH\_ACCOUNT= freebsd

It will automatically have MASTER\_SITES set to GH and WRKSRC to \${WRKDIR}/pkg-1.2.7.

#### 例 16. More Complete Use of USE\_GITHUB

While trying to make a port for the bleeding edge version of pkg from the FreeBSD user on github, at [https://github.com/freebsd/pkg,](https://github.com/freebsd/pkg) the Makefile ends up looking like this (slightly stripped for the example):

```
PORTNAME= pkg-devel
DISTVERSION= 1.3.0.a.20140411
```
USE\_GITHUB= yes

GH\_ACCOUNT= freebsd GH\_PROJECT= pkg GH\_TAGNAME= 6dbb17b

It will automatically have MASTER\_SITES set to GH and WRKSRC to \${WRKDIR}/pkg-6dbb17b.

20140411 is the date of the commit referenced in GH\_TAGNAME, not the date the Makefile is edited, or the date the commit is made.

例 17. Use of USE\_GITHUB with DISTVERSIONPREFIX

From time to time, GH\_TAGNAME is a slight variation from DISTVERSION. For example, if the version is 1.0.2, the tag is v1.0.2. In those cases, it is possible to use DISTVERSIONPREFIX or DISTVERSIONSUFFIX:

PORTNAME= foo DISTVERSIONPREFIX= v DISTVERSION= 1.0.2

USE\_GITHUB= yes

It will automatically set GH\_TAGNAME to v1.0.2, while WRKSRC will be kept to \${WRKDIR}/foo-1.0.2.

例 18. Using USE\_GITHUB When Upstream Does Not Use Versions

If there never was a version upstream, do not invent one like 0.1 or 1.0. Create the port with a DISTVERSION of gYYYYMMDD, where g is for Git, and YYYYMMDD represents the date the commit referenced in GH\_TAGNAME.

PORTNAME= bar DISTVERSION= g20140411

USE\_GITHUB= yes GH\_TAGNAME= c472d66b

This creates a versioning scheme that increases over time, and that is still before version 0 (see [Using pkg-version\(8\) to Compare Versions](#page-20-0) for details on [pkg-version\(8\)](https://man.freebsd.org/cgi/man.cgi?query=pkg-version&sektion=8&format=html)):

% pkg version -t g20140411 0  $\prec$ 

Which means using PORTEPOCH will not be needed in case upstream decides to cut versions in the future.

If the current version of the software uses a Git tag, and the port needs to be updated to a newer, intermediate version, without a tag, use [git-describe\(1\)](https://man.freebsd.org/cgi/man.cgi?query=git-describe&sektion=1&format=html) to find out the version to use:

% git describe --tags f0038b1 v0.7.3-14-gf0038b1

v0.7.3-14-gf0038b1 can be split into three parts:

#### v0.7.3

This is the last Git tag that appears in the commit history before the requested commit.

-14

This means that the requested commit, f0038b1, is the 14th commit after the v0.7.3 tag.

#### -gf0038b1

The -g means "Git", and the f0038b1 is the commit hash that this reference points to.

PORTNAME= bar DISTVERSIONPREFIX= v DISTVERSION= 0.7.3-14 DISTVERSIONSUFFIX= -gf0038b1

USE\_GITHUB= yes

This creates a versioning scheme that increases over time (well, over commits), and does not conflict with the creation of a 0.7.4 version. (See [Using pkg-version\(8\) to Compare Versions](#page-20-0) for details on [pkg-version\(8\)\)](https://man.freebsd.org/cgi/man.cgi?query=pkg-version&sektion=8&format=html):

% pkg version -t 0.7.3 0.7.3.14  $\,<$ % pkg version -t 0.7.3.14 0.7.4  $\lt$ 

If the requested commit is the same as a tag, a shorter description is shown by default. The longer version is equivalent:

% git describe --tags c66c71d v0.7.3

% git describe --tags --long c66c71d v0.7.3-0-gc66c71d

#### <span id="page-42-0"></span>5.4.3.1. Fetching Multiple Files from GitHub

The USE\_GITHUB framework also supports fetching multiple distribution files from different places in GitHub. It works in a way very similar to [Multiple Distribution or Patches Files from Multiple](#page-50-0) [Locations](#page-50-0).

Multiple values are added to GH\_ACCOUNT, GH\_PROJECT, and GH\_TAGNAME. Each different value is assigned a group. The main value can either have no group, or the :DEFAULT group. A value can be omitted if it is the same as the default as listed in [USE\\_GITHUB Description.](#page-39-0)

GH TUPLE can also be used when there are a lot of distribution files. It helps keep the account, project, tagname, and group information at the same place.

For each group, a \${WRKSRC\_group} helper variable is created, containing the directory into which the file has been extracted. The \${WRKSRC\_group} variables can be used to move directories around during post-extract, or add to CONFIGURE\_ARGS, or whatever is needed so that the software builds correctly.

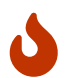

The :group part must be used for only one distribution file. It is used as a unique key and using it more than once will overwrite the previous values.

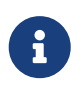

 $\mathbf \Theta$ 

As this is only syntactic sugar above DISTFILES and MASTER SITES, the group names must adhere to the restrictions on group names outlined in [Multiple](#page-50-0) [Distribution or Patches Files from Multiple Locations](#page-50-0)

When fetching multiple files from GitHub, sometimes the default distribution file is not fetched from GitHub. To disable fetching the default distribution, set:

#### USE\_GITHUB= nodefault

When using USE GITHUB=nodefault, the Makefile must set DISTFILES in its [top](./#porting-order-portname) [block.](./#porting-order-portname) The definition should be:

DISTFILES= \${DISTNAME}\${EXTRACT\_SUFX}

#### <span id="page-42-1"></span>例 20. Use of USE GITHUB with Multiple Distribution Files

From time to time, there is a need to fetch more than one distribution file. For example, when the upstream git repository uses submodules. This can be done easily using groups in the GH\_\* variables:

```
PORTNAME= foo
DISTVERSION= 1.0.2
USE_GITHUB= yes
GH_ACCOUNT= bar:icons,contrib
GH_PROJECT= foo-icons:icons foo-contrib:contrib
GH_TAGNAME= 1.0:icons fa579bc:contrib
GH_SUBDIR= ext/icons:icons
CONFIGURE_ARGS= --with-contrib=${WRKSRC_contrib}
```
This will fetch three distribution files from github. The default one comes from foo/foo and is version 1.0.2. The second one, with the icons group, comes from bar/foo-icons and is in version 1.0. The third one comes from bar/foo-contrib and uses the Git commit fa579bc. The distribution files are named foo-foo-1.0.2\_GH0.tar.gz, bar-foo-icons-1.0\_GH0.tar.gz, and barfoo-contrib-fa579bc\_GH0.tar.gz.

All the distribution files are extracted in \${WRKDIR} in their respective subdirectories. The default file is still extracted in \${WRKSRC}, in this case, \${WRKDIR}/foo-1.0.2. Each additional distribution file is extracted in \${WRKSRC\_group}. Here, for the icons group, it is called  $$WRKSRC$  icons} and it contains  $$WRKDIR\}$ /foo-icons-1.0. The file with the contrib group is called \${WRKSRC\_contrib} and contains \${WRKDIR}/foo-contrib-fa579bc.

The software's build system expects to find the icons in a ext/icons subdirectory in its sources, so GH\_SUBDIR is used. GH\_SUBDIR makes sure that ext exists, but that ext/icons does not already exist. Then it does this:

post-extract: @\${MV} \${WRKSRC\_icons} \${WRKSRC}/ext/icons

例 21. Use of USE\_GITHUB with Multiple Distribution Files Using GH\_TUPLE

This is functionally equivalent to Use of USE GITHUB with Multiple Distribution Files, but using GH\_TUPLE:

PORTNAME= foo DISTVERSION= 1.0.2

USE\_GITHUB= yes GH\_TUPLE= bar:foo-icons:1.0:icons/ext/icons \ bar:foo-contrib:fa579bc:contrib

CONFIGURE\_ARGS= --with-contrib=\${WRKSRC\_contrib}

Grouping was used in the previous example with bar:icons,contrib. Some redundant information is present with GH\_TUPLE because grouping is not possible.

#### 例 22. How to Use USE GITHUB with Git Submodules?

Ports with GitHub as an upstream repository sometimes use submodules. See [git](https://man.freebsd.org/cgi/man.cgi?query=git-submodule&sektion=1&format=html)[submodule\(1\)](https://man.freebsd.org/cgi/man.cgi?query=git-submodule&sektion=1&format=html) for more information.

The problem with submodules is that each is a separate repository. As such, they each must be fetched separately.

Using [finance/moneymanagerex](https://cgit.freebsd.org/ports/tree/finance/moneymanagerex/pkg-descr) as an example, its GitHub repository is [https://github.com/](https://github.com/moneymanagerex/moneymanagerex) [moneymanagerex/moneymanagerex](https://github.com/moneymanagerex/moneymanagerex). It has a [.gitmodules](https://github.com/moneymanagerex/moneymanagerex/blob/master/.gitmodules) file at the root. This file describes all the submodules used in this repository, and lists additional repositories needed. This file will tell what additional repositories are needed:

[submodule "lib/wxsqlite3"]

```
  path = lib/wxsqlite3
   url = https://github.com/utelle/wxsqlite3.git
[submodule "3rd/mongoose"]
   path = 3rd/mongoose
   url = https://github.com/cesanta/mongoose.git
[submodule "3rd/LuaGlue"]
   path = 3rd/LuaGlue
   url = https://github.com/moneymanagerex/LuaGlue.git
[submodule "3rd/cgitemplate"]
   path = 3rd/cgitemplate
   url = https://github.com/moneymanagerex/html-template.git
[...]
```
The only information missing from that file is the commit hash or tag to use as a version. This information is found after cloning the repository:

```
% git clone --recurse-submodules
https://github.com/moneymanagerex/moneymanagerex.git
Cloning into 'moneymanagerex'...
remote: Counting objects: 32387, done.
[...]
Submodule '3rd/LuaGlue' (https://github.com/moneymanagerex/LuaGlue.git)
registered for path '3rd/LuaGlue'
Submodule '3rd/cgitemplate' (https://github.com/moneymanagerex/html-
template.git) registered for path '3rd/cgitemplate'
Submodule '3rd/mongoose' (https://github.com/cesanta/mongoose.git) registered
for path '3rd/mongoose'
Submodule 'lib/wxsqlite3' (https://github.com/utelle/wxsqlite3.git) registered for
path 'lib/wxsqlite3'
[...]
Cloning into
'/home/mat/work/freebsd/ports/finance/moneymanagerex/moneymanagerex/3rd/Lu
aGlue'...
Cloning into
'/home/mat/work/freebsd/ports/finance/moneymanagerex/moneymanagerex/3rd/cg
itemplate'...
Cloning into
'/home/mat/work/freebsd/ports/finance/moneymanagerex/moneymanagerex/3rd/m
ongoose'...
Cloning into
'/home/mat/work/freebsd/ports/finance/moneymanagerex/moneymanagerex/lib/wx
sqlite3'...
[...]
Submodule path '3rd/LuaGlue': checked out
'c51d11a247ee4d1e9817dfa2a8da8d9e2f97ae3b'
Submodule path '3rd/cgitemplate': checked out
```
'cd434eeeb35904ebcd3d718ba29c281a649b192c' Submodule path '3rd/mongoose': checked out '2140e5992ab9a3a9a34ce9a281abf57f00f95cda' Submodule path 'lib/wxsqlite3': checked out 'fb66eb230d8aed21dec273b38c7c054dcb7d6b51' [...] % cd moneymanagerex % git submodule status c51d11a247ee4d1e9817dfa2a8da8d9e2f97ae3b 3rd/LuaGlue (heads/master) cd434eeeb35904ebcd3d718ba29c281a649b192c 3rd/cgitemplate (cd434ee) 2140e5992ab9a3a9a34ce9a281abf57f00f95cda 3rd/mongoose (6.2-138-g2140e59) fb66eb230d8aed21dec273b38c7c054dcb7d6b51 lib/wxsqlite3 (v3.4.0) [...]

It can also be found on GitHub. Each subdirectory that is a submodule is shown as directory  $\omega$ hash, for example, mongoose @ 2140e59.

While getting the information from GitHub seems more straightforward, the information found using git submodule status will provide more meaningful information. For example, here, lib/wxsqlite3's commit hash fb66eb2 correspond to v3.4.0. Both can be used interchangeably, but when a tag is available, use it.

Now that all the required information has been gathered, the Makefile can be written (only GitHub-related lines are shown):

```
PORTNAME= moneymanagerex
DISTVERSIONPREFIX= v
DISTVERSION= 1.3.0
USE_GITHUB= yes
GH_TUPLE= utelle:wxsqlite3:v3.4.0:wxsqlite3/lib/wxsqlite3 \
   moneymanagerex:LuaGlue:c51d11a:lua_glue/3rd/LuaGlue \
     moneymanagerex:html-template:cd434ee:html_template/3rd/cgitemplate \
     cesanta:mongoose:2140e59:mongoose/3rd/mongoose \
     [...]
```
### 5.4.4. USE\_GITLAB

Similar to GitHub, if the distribution file comes from [gitlab.com](https://gitlab.com) or is hosting the GitLab software, these variables are available for use and might need to be set.

<span id="page-45-0"></span>表 6. USE GITLAB Description

| Variable       | Description                             | Default             |
|----------------|-----------------------------------------|---------------------|
| <b>GL SITE</b> | Site name hosting the GitLab<br>project | $http://github.com$ |

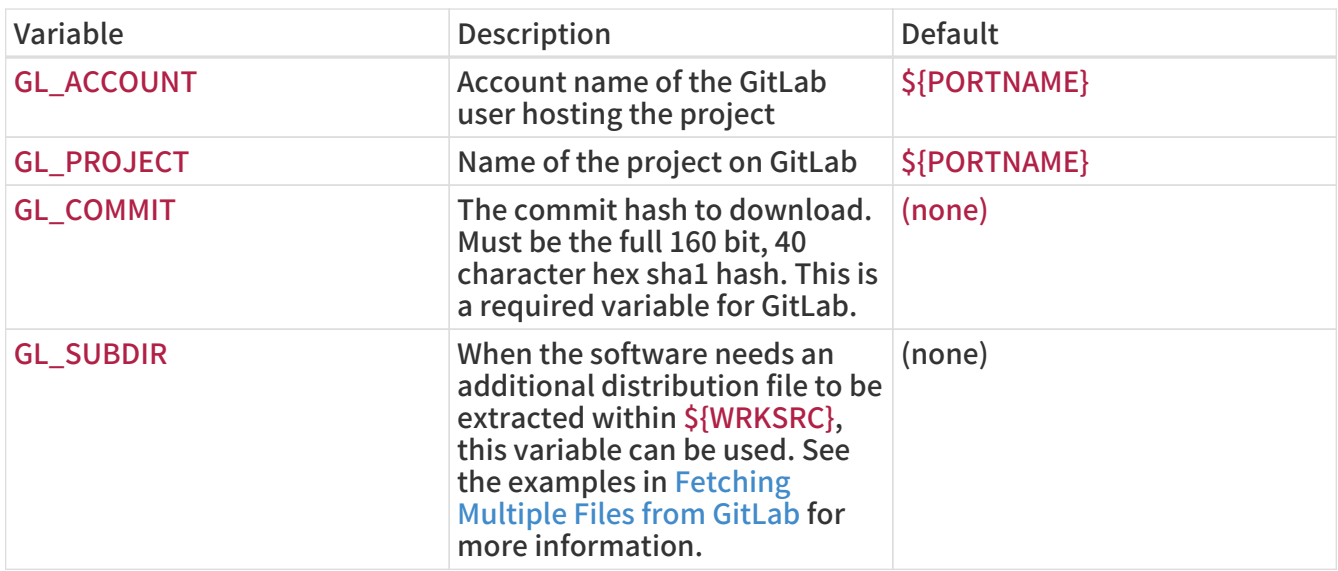

#### 例 23. Simple Use of USE\_GITLAB

While trying to make a port for version 1.14 of libsignon-glib from the accounts-sso user on gitlab.com, at<https://gitlab.com/accounts-sso/libsignon-glib>, The Makefile would end up looking like this for fetching the distribution files:

PORTNAME= libsignon-glib DISTVERSION= 1.14

USE\_GITLAB= yes

GL\_ACCOUNT= accounts-sso GL\_COMMIT= e90302e342bfd27bc8c9132ab9d0ea3d8723fd03

It will automatically have MASTER\_SITES set to [gitlab.com](https://gitlab.com) and WRKSRC to \${WRKDIR}/libsignon-glib-e90302e342bfd27bc8c9132ab9d0ea3d8723fd03 e90302e342bfd27bc8c9132ab9d0ea3d8723fd03.

#### 例 24. More Complete Use of USE\_GITLAB

A more complete use of the above if port had no versioning and foobar from the foo user on project bar on a self hosted GitLab site [https://gitlab.example.com,](https://gitlab.example.com) the Makefile ends up looking like this for fetching distribution files:

PORTNAME= foobar DISTVERSION= g20170906 USE\_GITLAB= yes GL\_SITE= https://gitlab.example.com GL\_ACCOUNT= foo GL\_PROJECT= bar GL\_COMMIT= 9c1669ce60c3f4f5eb43df874d7314483fb3f8a6

It will have MASTER\_SITES set to "https://gitlab.example.com" and WRKSRC to

#### \${WRKDIR}/bar-9c1669ce60c3f4f5eb43df874d7314483fb3f8a6- 9c1669ce60c3f4f5eb43df874d7314483fb3f8a6.

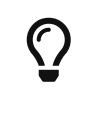

20170906 is the date of the commit referenced in GL\_COMMIT, not the date the Makefile is edited, or the date the commit to the FreeBSD ports tree is made.

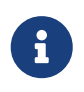

 GL\_SITE's protocol, port and webroot can all be modified in the same variable.

#### <span id="page-47-0"></span>5.4.4.1. Fetching Multiple Files from GitLab

The USE GITLAB framework also supports fetching multiple distribution files from different places from GitLab and GitLab hosted sites. It works in a way very similar to [Multiple Distribution or](#page-50-0) [Patches Files from Multiple Locations](#page-50-0) and [Fetching Multiple Files from GitLab.](#page-47-0)

Multiple values are added to GL\_SITE, GL\_ACCOUNT, GL\_PROJECT and GL\_COMMIT. Each different value is assigned a group. [USE\\_GITLAB Description.](#page-45-0)

GL\_TUPLE can also be used when there are a lot of distribution files. It helps keep the site, account, project, commit, and group information at the same place.

For each group, a \${WRKSRC\_group} helper variable is created, containing the directory into which the file has been extracted. The \${WRKSRC\_group} variables can be used to move directories around during post-extract, or add to CONFIGURE\_ARGS, or whatever is needed so that the software builds correctly.

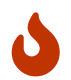

The :group part must be used for only one distribution file. It is used as a unique key and using it more than once will overwrite the previous values.

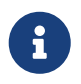

 $\mathbf{I}$ 

As this is only syntactic sugar above DISTFILES and MASTER\_SITES, the group names must adhere to the restrictions on group names outlined in [Multiple](#page-50-0) [Distribution or Patches Files from Multiple Locations](#page-50-0)

When fetching multiple files using GitLab, sometimes the default distribution file is not fetched from a GitLab site. To disable fetching the default distribution, set:

USE\_GITLAB= nodefault

When using USE GITLAB=nodefault, the Makefile must set DISTFILES in its [top](#page-217-0) [block.](#page-217-0) The definition should be:

DISTFILES= \${DISTNAME}\${EXTRACT\_SUFX}

<span id="page-47-1"></span>例 25. Use of USE\_GITLAB with Multiple Distribution Files

From time to time, there is a need to fetch more than one distribution file. For example, when the upstream git repository uses submodules. This can be done easily using groups in the GL\_\* variables:

PORTNAME= foo DISTVERSION= 1.0.2

USE\_GITLAB= yes GL\_SITE= https://gitlab.example.com:9434/gitlab:icons GL\_ACCOUNT= bar:icons,contrib GL\_PROJECT= foo-icons:icons foo-contrib:contrib GL\_COMMIT= c189207a55da45305c884fe2b50e086fcad4724b ae7368cab1ca7ca754b38d49da064df87968ffe4:icons 9e4dd76ad9b38f33fdb417a4c01935958d5acd2a:contrib GL\_SUBDIR= ext/icons:icons

CONFIGURE\_ARGS= --with-contrib=\${WRKSRC\_contrib}

This will fetch two distribution files from gitlab.com and one from gitlab.example.com hosting GitLab. The default one comes from <https://gitlab.com/foo/foo>and commit is c189207a55da45305c884fe2b50e086fcad4724b. The second one, with the icons group, comes from <https://gitlab.example.com:9434/gitlab/bar/foo-icons>and commit is ae7368cab1ca7ca754b38d49da064df87968ffe4. The third one comes from [https://gitlab.com/](https://gitlab.com/bar/foo-contrib) [bar/foo-contrib](https://gitlab.com/bar/foo-contrib) and is commit 9e4dd76ad9b38f33fdb417a4c01935958d5acd2a. The distribution files are named foo-foo-

c189207a55da45305c884fe2b50e086fcad4724b\_GL0.tar.gz, bar-foo-iconsae7368cab1ca7ca754b38d49da064df87968ffe4\_GL0.tar.gz, and bar-foo-contrib-9e4dd76ad9b38f33fdb417a4c01935958d5acd2a\_GL0.tar.gz.

All the distribution files are extracted in \${WRKDIR} in their respective subdirectories. The default file is still extracted in \${WRKSRC}, in this case, \${WRKDIR}/fooc189207a55da45305c884fe2b50e086fcad4724bc189207a55da45305c884fe2b50e086fcad4724b. Each additional distribution file is extracted in \${WRKSRC\_group}. Here, for the icons group, it is called \${WRKSRC\_icons} and it contains \${WRKDIR}/foo-icons-ae7368cab1ca7ca754b38d49da064df87968ffe4 ae7368cab1ca7ca754b38d49da064df87968ffe4. The file with the contrib group is called \${WRKSRC\_contrib} and contains \${WRKDIR}/foo-contrib-9e4dd76ad9b38f33fdb417a4c01935958d5acd2a-9e4dd76ad9b38f33fdb417a4c01935958d5acd2a.

The software's build system expects to find the icons in a ext/icons subdirectory in its sources, so GL\_SUBDIR is used. GL\_SUBDIR makes sure that ext exists, but that ext/icons does not already exist. Then it does this:

post-extract: @\${MV} \${WRKSRC\_icons} \${WRKSRC}/ext/icons

例 26. Use of USE\_GITLAB with Multiple Distribution Files Using GL\_TUPLE

This is functionally equivalent to [Use of USE\\_GITLAB with Multiple Distribution Files](#page-47-1), but using GL\_TUPLE:

PORTNAME= foo DISTVERSION= 1.0.2

USE\_GITLAB= yes

```
GL_COMMIT= c189207a55da45305c884fe2b50e086fcad4724b
GL_TUPLE= https://gitlab.example.com:9434/gitlab:bar:foo-
icons:ae7368cab1ca7ca754b38d49da064df87968ffe4:icons/ext/icons \
     bar:foo-contrib:9e4dd76ad9b38f33fdb417a4c01935958d5acd2a:contrib
```

```
CONFIGURE_ARGS= --with-contrib=${WRKSRC_contrib}
```
Grouping was used in the previous example with bar:icons,contrib. Some redundant information is present with GL\_TUPLE because grouping is not possible.

### 5.4.5. EXTRACT\_SUFX

If there is one distribution file, and it uses an odd suffix to indicate the compression mechanism, set EXTRACT\_SUFX.

For example, if the distribution file was named foo.tar.gzip instead of the more normal foo.tar.gz, write:

DISTNAME= foo EXTRACT\_SUFX= .tar.gzip

The USES=tar[:xxx], USES=lha or USES=zip automatically set EXTRACT\_SUFX to the most common archives extensions as necessary, see [Using USES Macros](./#uses) for more details. If neither of these are set then EXTRACT SUFX defaults to .tar.gz.

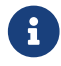

As EXTRACT SUFX is only used in DISTFILES, only set one of them..

### 5.4.6. DISTFILES

Sometimes the names of the files to be downloaded have no resemblance to the name of the port. For example, it might be called source.tar.gz or similar. In other cases the application's source code might be in several different archives, all of which must be downloaded.

If this is the case, set DISTFILES to be a space separated list of all the files that must be downloaded.

DISTFILES= source1.tar.gz source2.tar.gz

If not explicitly set, DISTFILES defaults to \${DISTNAME}\${EXTRACT\_SUFX}.

### 5.4.7. EXTRACT\_ONLY

If only some of the DISTFILES must be extracted-for example, one of them is the source code, while another is an uncompressed document-list the filenames that must be extracted in EXTRACT\_ONLY.

DISTFILES= source.tar.gz manual.html EXTRACT\_ONLY= source.tar.gz

When none of the DISTFILES need to be uncompressed, set EXTRACT\_ONLY to the empty string.

### 5.4.8. PATCHFILES

If the port requires some additional patches that are available by FTP or HTTP, set PATCHFILES to the names of the files and PATCH\_SITES to the URL of the directory that contains them (the format is the same as MASTER\_SITES).

If the patch is not relative to the top of the source tree (that is, WRKSRC) because it contains some extra pathnames, set PATCH\_DIST\_STRIP accordingly. For instance, if all the pathnames in the patch have an extra foozolix-1.0/ in front of the filenames, then set PATCH\_DIST\_STRIP=-p1.

Do not worry if the patches are compressed; they will be decompressed automatically if the filenames end with .Z, .gz, .bz2 or .xz.

If the patch is distributed with some other files, such as documentation, in a compressed tarball, using PATCHFILES is not possible. If that is the case, add the name and the location of the patch tarball to DISTFILES and MASTER\_SITES. Then, use EXTRA\_PATCHES to point to those files and bsd.port.mk will automatically apply them. In particular, do not copy patch files into \${PATCHDIR}. That directory may not be writable.

> If there are multiple patches and they need mixed values for the strip parameter, it can be added alongside the patch name in PATCHFILES, e.g:

 $\bigcirc$ 

PATCHFILES= patch1 patch2:-p1

This does not conflict with [the master site grouping feature](#page-50-0), adding a group also works:

PATCHFILES= patch2:-p1:source2

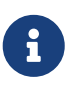

The tarball will have been extracted alongside the regular source by then, so there is no need to explicitly extract it if it is a regular compressed tarball. Take extra care not to overwrite something that already exists in that directory if extracting it manually. Also, do not forget to add a command to remove the copied patch in the pre-clean target.

### <span id="page-50-0"></span>5.4.9. Multiple Distribution or Patches Files from Multiple Locations

(Consider this to be a somewhat "advanced topic"; those new to this document may wish to skip this section at first).

This section has information on the fetching mechanism known as both MASTER\_SITES:n and MASTER\_SITES\_NN. We will refer to this mechanism as MASTER\_SITES:n.

A little background first. OpenBSD has a neat feature inside DISTFILES and PATCHFILES which allows files and patches to be postfixed with :n identifiers. Here, n can be any word containing [0- 9a-zA-Z ] and denote a group designation. For example:

DISTFILES= alpha:0 beta:1

In OpenBSD, distribution file alpha will be associated with variable MASTER\_SITES0 instead of our common MASTER\_SITES and beta with MASTER\_SITES1.

This is a very interesting feature which can decrease that endless search for the correct download site.

Just picture 2 files in DISTFILES and 20 sites in MASTER\_SITES, the sites slow as hell where beta is carried by all sites in MASTER SITES, and alpha can only be found in the 20th site. It would be such a waste to check all of them if the maintainer knew this beforehand, would it not? Not a good start for that lovely weekend!

Now that you have the idea, just imagine more DISTFILES and more MASTER\_SITES. Surely our "distfiles survey meister" would appreciate the relief to network strain that this would bring.

In the next sections, information will follow on the FreeBSD implementation of this idea. We improved a bit on OpenBSD's concept.

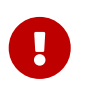

The group names cannot have dashes in them (-), in fact, they cannot have any characters out of the  $[a-zA-Z0-9]$  range. This is because, while [make\(1\)](https://man.freebsd.org/cgi/man.cgi?query=make&sektion=1&format=html) is ok with variable names containing dashes,  $\frac{\sin(1)}{1}$  is not.

#### 5.4.9.1. Simplified Information

This section explains how to quickly prepare fine grained fetching of multiple distribution files and patches from different sites and subdirectories. We describe here a case of simplified MASTER SITES:n usage. This will be sufficient for most scenarios. More detailed information are available in [Detailed Information](#page-52-0).

Some applications consist of multiple distribution files that must be downloaded from a number of different sites. For example, Ghostscript consists of the core of the program, and then a large number of driver files that are used depending on the user's printer. Some of these driver files are supplied with the core, but many others must be downloaded from a variety of different sites.

To support this, each entry in DISTFILES may be followed by a colon and a "group name". Each site listed in MASTER\_SITES is then followed by a colon, and the group that indicates which distribution files are downloaded from this site.

For example, consider an application with the source split in two parts, source1.tar.gz and source2.tar.gz, which must be downloaded from two different sites. The port's Makefile would include lines like [Simplified Use of MASTER\\_SITES:n with One File Per Site](#page-51-0).

<span id="page-51-0"></span>例 27. Simplified Use of MASTER\_SITES:n with One File Per Site

MASTER SITES= ftp://ftp1.example.com/:source1 \ http://www.example.com/:source2 DISTFILES= source1.tar.gz:source1 \ source2.tar.gz:source2

Multiple distribution files can have the same group. Continuing the previous example, suppose that there was a third distfile, source3.tar.gz, that is downloaded from ftp.example2.com. The Makefile would then be written like [Simplified Use of MASTER\\_SITES:n with More Than One File Per Site.](#page-51-1)

<span id="page-51-1"></span>例 28. Simplified Use of MASTER\_SITES:n with More Than One File Per Site

MASTER\_SITES= ftp://ftp.example.com/:source1 \ http://www.example.com/:source2 DISTFILES= source1.tar.gz:source1 \

#### <span id="page-52-0"></span>5.4.9.2. Detailed Information

Okay, so the previous example did not reflect the new port's needs? In this section we will explain in detail how the fine grained fetching mechanism MASTER\_SITES:n works and how it can be used.

1. Elements can be postfixed with :n where n is  $[\wedge$ :,]+, that is, n could conceptually be any alphanumeric string but we will limit it to  $[a-zA-z]$   $[10-9a-zA-z]$  + for now.

Moreover, string matching is case sensitive; that is, n is different from N.

However, these words cannot be used for postfixing purposes since they yield special meaning: default, all and ALL (they are used internally in item ii). Furthermore, DEFAULT is a special purpose word (check item 3).

- 2. Elements postfixed with :n belong to the group n, :m belong to group m and so forth.
- 3. Elements without a postfix are groupless, they all belong to the special group DEFAULT. Any elements postfixed with DEFAULT, is just being redundant unless an element belongs to both DEFAULT and other groups at the same time (check item 5).

These examples are equivalent but the first one is preferred:

MASTER SITES= alpha

MASTER\_SITES= alpha:DEFAULT

- 4. Groups are not exclusive, an element may belong to several different groups at the same time and a group can either have either several different elements or none at all.
- 5. When an element belongs to several groups at the same time, use the comma operator (,).

Instead of repeating it several times, each time with a different postfix, we can list several groups at once in a single postfix. For instance, :m,n,o marks an element that belongs to group m, n and o.

All these examples are equivalent but the last one is preferred:

MASTER\_SITES=\_alpha alpha:SOME\_SITE

MASTER\_SITES= alpha:DEFAULT alpha:SOME\_SITE

MASTER SITES= alpha:SOME SITE,DEFAULT

MASTER\_SITES= alpha:DEFAULT,SOME\_SITE

6. All sites within a given group are sorted according to MASTER\_SORT\_AWK. All groups within

MASTER\_SITES and PATCH\_SITES are sorted as well.

- 7. Group semantics can be used in any of the variables MASTER\_SITES, PATCH\_SITES, MASTER\_SITE\_SUBDIR, PATCH\_SITE\_SUBDIR, DISTFILES, and PATCHFILES according to this syntax:
	- a. All MASTER\_SITES, PATCH\_SITES, MASTER\_SITE\_SUBDIR and PATCH\_SITE\_SUBDIR elements must be terminated with the forward slash / character. If any elements belong to any groups, the group postfix :n must come right after the terminator /. The MASTER\_SITES:n mechanism relies on the existence of the terminator / to avoid confusing elements where a :n is a valid part of the element with occurrences where :n denotes group n. For compatibility purposes, since the / terminator was not required before in both MASTER\_SITE\_SUBDIR and PATCH\_SITE\_SUBDIR elements, if the postfix immediate preceding character is not a / then :n will be considered a valid part of the element instead of a group postfix even if an element is postfixed with :n. See both [Detailed Use of](#page-53-0) [MASTER\\_SITES:n in MASTER\\_SITE\\_SUBDIR](#page-53-0) and [Detailed Use of MASTER\\_SITES:n with](#page-53-1) [Comma Operator, Multiple Files, Multiple Sites and Multiple Subdirectories](#page-53-1).

<span id="page-53-0"></span>例 29. Detailed Use of MASTER\_SITES:n in MASTER\_SITE\_SUBDIR

MASTER\_SITE\_SUBDIR= old:n new/:NEW

- Directories within group DEFAULT  $\rightarrow$  old:n
- **•** Directories within group NEW  $\rightarrow$  new

<span id="page-53-1"></span>例 30. Detailed Use of MASTER\_SITES:n with Comma Operator, Multiple Files, Multiple Sites and Multiple Subdirectories

MASTER\_SITES= http://site1/%SUBDIR%/ http://site2/:DEFAULT \ http://site3/:group3 http://site4/:group4 \ http://site5/:group5 http://site6/:group6 \ http://site7/:DEFAULT,group6 \ http://site8/%SUBDIR%/:group6,group7 \ http://site9/:group8 DISTFILES= file1 file2:DEFAULT file3:group3 \ file4:group4,group5,group6 file5:grouping \ file6:group7 MASTER\_SITE\_SUBDIR= directory-trial:1 directory-n/:groupn \ directory-one/:group6,DEFAULT \ directory

The previous example results in this fine grained fetching. Sites are listed in the exact order they will be used.

- file1 will be fetched from
	- **. MASTER SITE OVERRIDE**
	- <http://site1/directory-trial:1/>
	- <http://site1/directory-one/>
	- <http://site1/directory/>
- <http://site2/>
- <http://site7/>
- **. MASTER SITE BACKUP**
- file2 will be fetched exactly as file1 since they both belong to the same group
	- **MASTER SITE OVERRIDE**
	- <http://site1/directory-trial:1/>
	- <http://site1/directory-one/>
	- <http://site1/directory/>
	- <http://site2/>
	- <http://site7/>
	- MASTER\_SITE\_BACKUP
- file3 will be fetched from
	- **MASTER SITE OVERRIDE**
	- <http://site3/>
	- **. MASTER SITE BACKUP**
- file4 will be fetched from
	- **MASTER SITE OVERRIDE**
	- <http://site4/>
	- <http://site5/>
	- <http://site6/>
	- <http://site7/>
	- <http://site8/directory-one/>
	- **. MASTER SITE BACKUP**
- file5 will be fetched from
	- **. MASTER SITE OVERRIDE**
	- **. MASTER SITE BACKUP**
- file6 will be fetched from
	- **MASTER SITE OVERRIDE**
	- <http://site8/>
	- MASTER\_SITE\_BACKUP
- 8. How do I group one of the special macros from bsd.sites.mk, for example, SourceForge (SF)?

This has been simplified as much as possible. See [Detailed Use of MASTER\\_SITES:n with](#page-54-0) [SourceForge \(SF\)](#page-54-0).

<span id="page-54-0"></span>例 31. Detailed Use of MASTER\_SITES:n with SourceForge (SF)

MASTER\_SITES= http://site1/ SF/something/1.0:sourceforge,TEST DISTFILES= something.tar.gz:sourceforge

something.tar.gz will be fetched from all sites within SourceForge.

9. How do I use this with PATCH\*?

All examples were done with MASTER\* but they work exactly the same for PATCH\* ones as can be seen in [Simplified Use of MASTER\\_SITES:n with PATCH\\_SITES.](#page-55-1)

<span id="page-55-1"></span>例 32. Simplified Use of MASTER\_SITES:n with PATCH\_SITES

PATCH\_SITES= http://site1/ http://site2/:test PATCHFILES= patch1:test

5.4.9.3. What Does Change for Ports? What Does Not?

- i. All current ports remain the same. The MASTER SITES:n feature code is only activated if there are elements postfixed with :n like elements according to the aforementioned syntax rules, especially as shown in item 7.
- ii. The port targets remain the same: checksum, makesum, patch, configure, build, etc. With the obvious exceptions of do-fetch, fetch-list, master-sites and patch-sites.
	- do-fetch: deploys the new grouping postfixed DISTFILES and PATCHFILES with their matching group elements within both MASTER\_SITES and PATCH\_SITES which use matching group elements within both MASTER\_SITE\_SUBDIR and PATCH\_SITE\_SUBDIR. Check [Detailed Use of MASTER\\_SITES:n with Comma Operator, Multiple Files, Multiple Sites](#page-53-1) [and Multiple Subdirectories](#page-53-1).
	- fetch-list: works like old fetch-list with the exception that it groups just like do-fetch.
	- master-sites and patch-sites: (incompatible with older versions) only return the elements of group DEFAULT; in fact, they execute targets master-sites-default and patch-sites-default respectively.

Furthermore, using target either master-sites-all or patch-sites-all is preferred to directly checking either MASTER\_SITES or PATCH\_SITES. Also, directly checking is not guaranteed to work in any future versions. Check item  $B$  for more information on these new port targets.

- iii. New port targets
	- a. There are master-sites-n and patch-sites-n targets which will list the elements of the respective group n within MASTER\_SITES and PATCH\_SITES respectively. For instance, both master-sites-DEFAULT and patch-sites-DEFAULT will return the elements of group DEFAULT, master-sites-test and patch-sites-test of group test, and thereon.
	- b. There are new targets master-sites-all and patch-sites-all which do the work of the old master-sites and patch-sites ones. They return the elements of all groups as if they all belonged to the same group with the caveat that it lists as many MASTER\_SITE\_BACKUP and MASTER\_SITE\_OVERRIDE as there are groups defined within either DISTFILES or PATCHFILES; respectively for master-sites-all and patch-sites-all.

### <span id="page-55-0"></span>5.4.10. DIST\_SUBDIR

Do not let the port clutter /usr/ports/distfiles. If the port requires a lot of files to be fetched, or contains a file that has a name that might conflict with other ports (for example, Makefile), set DIST\_SUBDIR to the name of the port (\${PORTNAME} or \${PKGNAMEPREFIX}\${PORTNAME} are fine). This will change DISTDIR from the default /usr/ports/distfiles to /usr/ports/distfiles/\${DIST\_SUBDIR}, and in effect puts everything that is required for the port into that subdirectory.

It will also look at the subdirectory with the same name on the backup master site at <http://distcache.FreeBSD.org> (Setting DISTDIR explicitly in Makefile will not accomplish this, so please use DIST\_SUBDIR.)

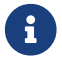

## 5.5. MAINTAINER

Set your mail-address here. Please. :-)

Only a single address without the comment part is allowed as a MAINTAINER value. The format used is user@hostname.domain. Please do not include any descriptive text such as a real name in this entry. That merely confuses the Ports infrastructure and most tools using it.

The maintainer is responsible for keeping the port up to date and making sure that it works correctly. For a detailed description of the responsibilities of a port maintainer, refer to [The](https://docs.freebsd.org/zh-tw/articles/contributing/#maintain-port) [challenge for port maintainers.](https://docs.freebsd.org/zh-tw/articles/contributing/#maintain-port)

> A maintainer volunteers to keep a port in good working order. Maintainers have the primary responsibility for their ports, but not exclusive ownership. Ports exist for the benefit of the community and, in reality, belong to the community. What this means is that people other than the maintainer can make changes to a port. Large changes to the Ports Collection might require changes to many ports. The FreeBSD Ports Management Team or members of other teams might modify ports to fix dependency issues or other problems, like a version bump for a shared library update.

Some types of fixes have "blanket approval" from the Ports Management Team [<portmgr@FreeBSD.org](mailto:portmgr@FreeBSD.org)>, allowing any committer to fix those categories of problems on any port. These fixes do not need approval from the maintainer.

Blanket approval for most ports applies to fixes like infrastructure changes, or trivial and tested build and runtime fixes. The current list is available in [Ports](https://docs.freebsd.org/en/articles/committers-guide/#ports-qa-misc-blanket-approval) [section of the Committer's Guide.](https://docs.freebsd.org/en/articles/committers-guide/#ports-qa-misc-blanket-approval)

Other changes to the port will be sent to the maintainer for review and approval before being committed. If the maintainer does not respond to an update request after two weeks (excluding major public holidays), then that is considered a maintainer timeout, and the update can be made without explicit maintainer approval. If the maintainer does not respond within three months, or if there have been three consecutive timeouts, then that maintainer is considered absent without leave, and all of their ports can be assigned back to the pool. Exceptions to this are anything maintained by the Ports Management Team [<portmgr@FreeBSD.org>](mailto:portmgr@FreeBSD.org), or the Security Officer Team [<security-officer@FreeBSD.org>](mailto:security-officer@FreeBSD.org). No unauthorized commits may ever be made to ports maintained by those groups.

We reserve the right to modify the maintainer's submission to better match existing policies and style of the Ports Collection without explicit blessing from the submitter or the maintainer. Also, large infrastructural changes can result in a port being modified without the maintainer's consent. These kinds of changes will never affect the port's functionality.

The Ports Management Team <[portmgr@FreeBSD.org](mailto:portmgr@FreeBSD.org)> reserves the right to revoke or override anyone's maintainership for any reason, and the Security Officer Team <[security](mailto:security-officer@FreeBSD.org)[officer@FreeBSD.org>](mailto:security-officer@FreeBSD.org) reserves the right to revoke or override maintainership for security reasons.

## 5.6. COMMENT

The comment is a one-line description of a port shown by pkg info. Please follow these rules when composing it:

- 1. The COMMENT string should be 70 characters or less.
- 2. Do not include the package name or version number of software.
- 3. The comment must begin with a capital and end without a period.
- 4. Do not start with an indefinite article (that is, A or An).
- 5. Capitalize names such as Apache, JavaScript, or Perl.
- 6. Use a serial comma for lists of words: "green, red, and blue."
- 7. Check for spelling errors.

Here is an example:

COMMENT= Cat chasing a mouse all over the screen

The COMMENT variable immediately follows the MAINTAINER variable in the Makefile.

## 5.7. Licenses

Each port must document the license under which it is available. If it is not an OSI approved license it must also document any restrictions on redistribution.

### 5.7.1. LICENSE

A short name for the license or licenses if more than one license apply.

If it is one of the licenses listed in [Predefined License List,](#page-57-0) only LICENSE\_FILE and LICENSE\_DISTFILES variables can be set.

If this is a license that has not been defined in the ports framework (see [Predefined License List](#page-57-0)), the LICENSE\_PERMS and LICENSE\_NAME must be set, along with either LICENSE\_FILE or LICENSE\_TEXT. LICENSE\_DISTFILES and LICENSE\_GROUPS can also be set, but are not required.

The predefined licenses are shown in [Predefined License List.](#page-57-0) The current list is always available in Mk/bsd.licenses.db.mk.

例 33. Simplest Usage, Predefined Licenses

When the README of some software says "This software is under the terms of the GNU Lesser General Public License as published by the Free Software Foundation; either version 2.1 of the License, or (at your option) any later version." but does not provide the license file, use this:

LICENSE= LGPL21+

When the software provides the license file, use this:

LICENSE= LGPL21+ LICENSE\_FILE= \${WRKSRC}/COPYING

For the predefined licenses, the default permissions are dist-mirror dist-sell pkg-mirror pkg-sell auto-accept.

<span id="page-57-0"></span>表 7. Predefined License List

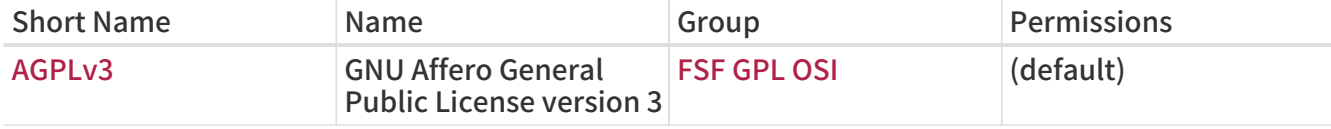

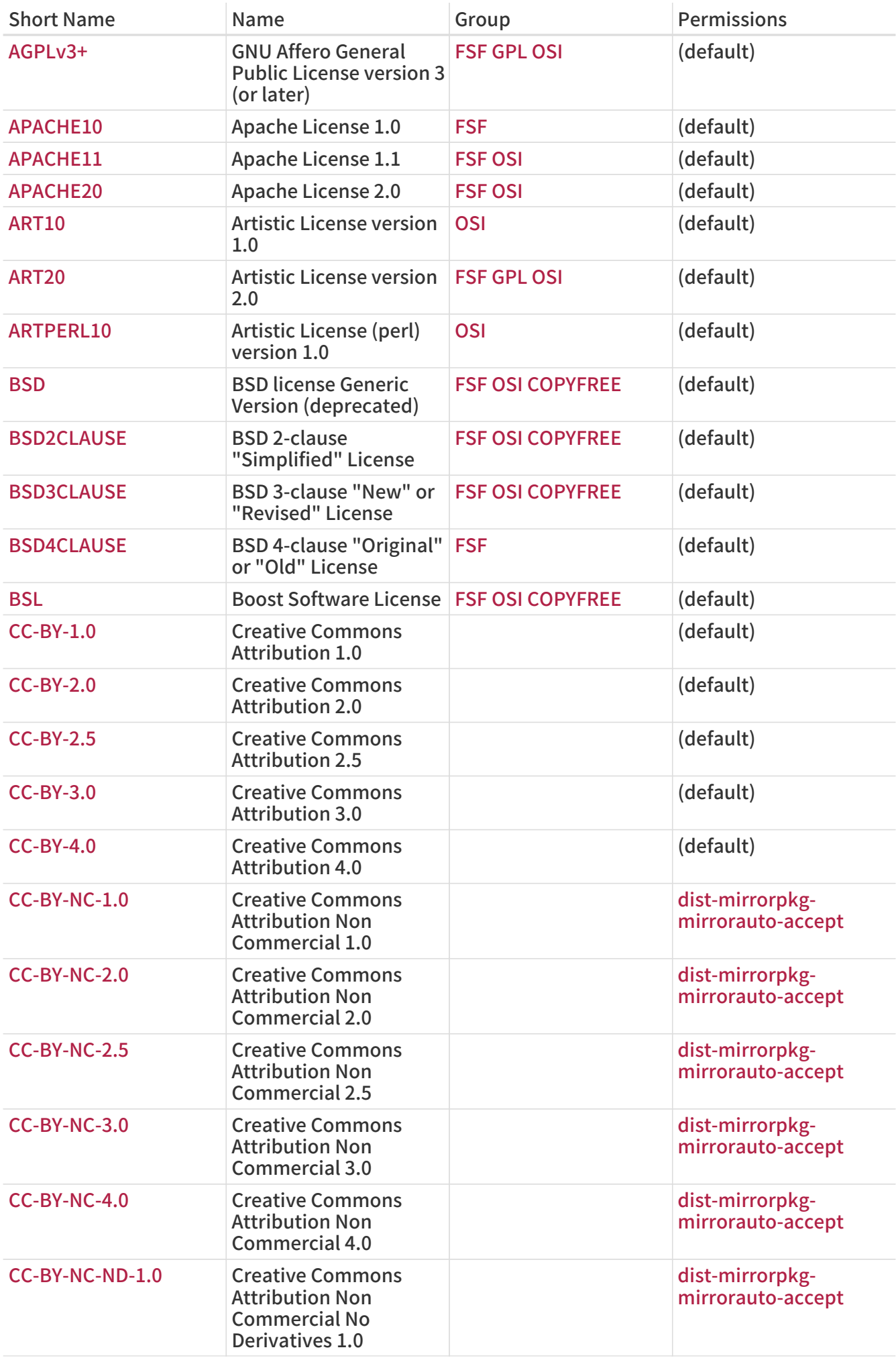

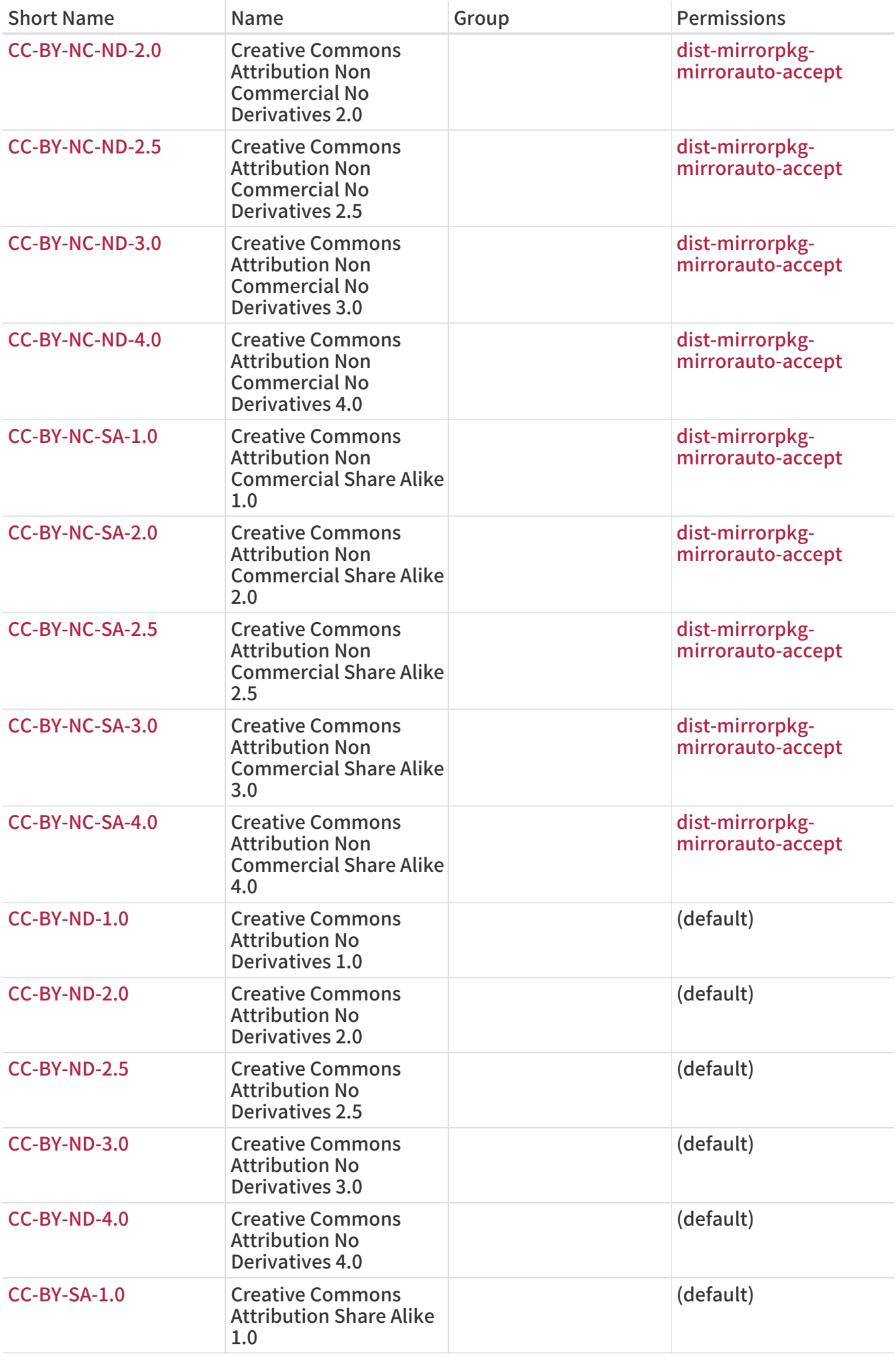

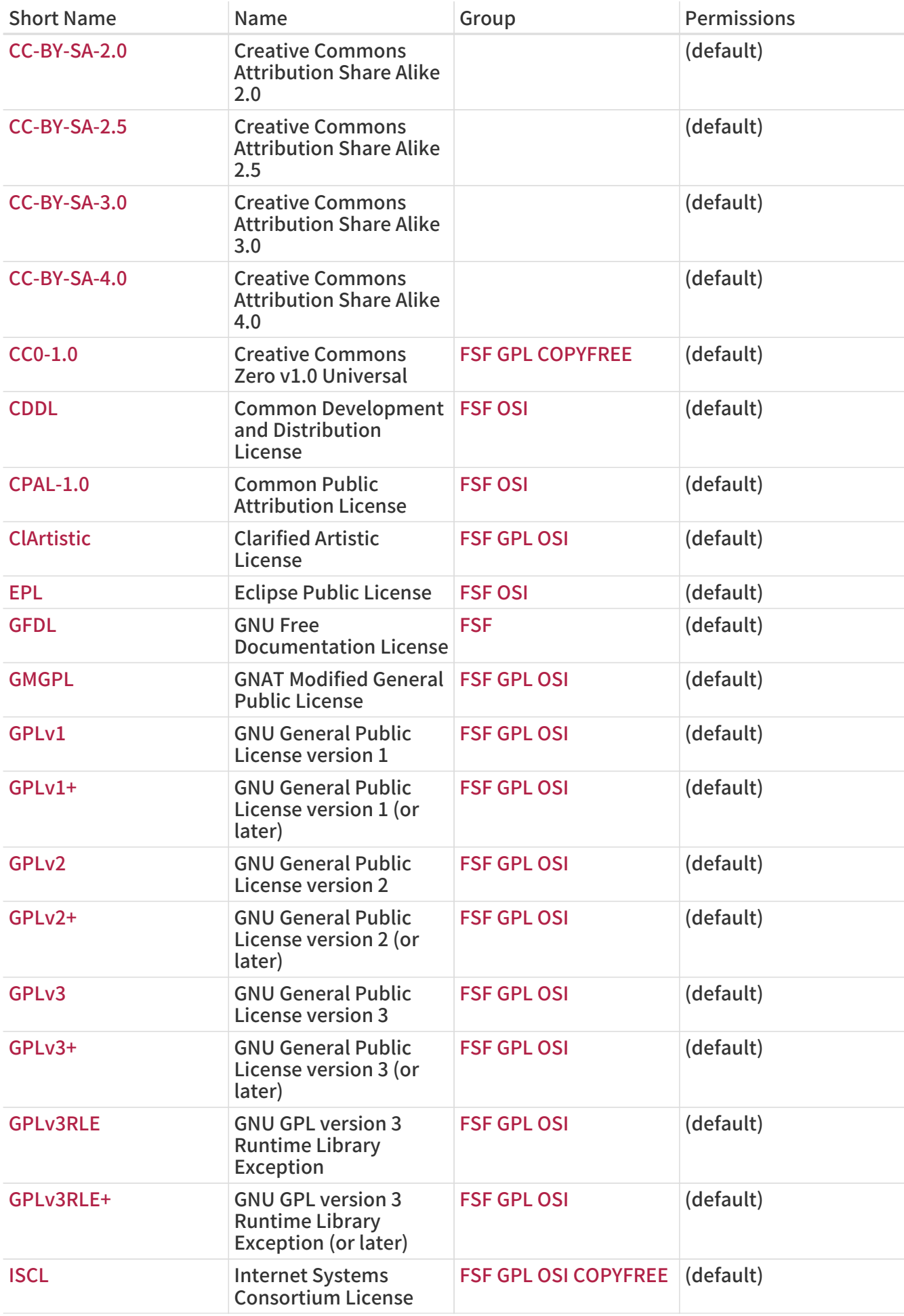

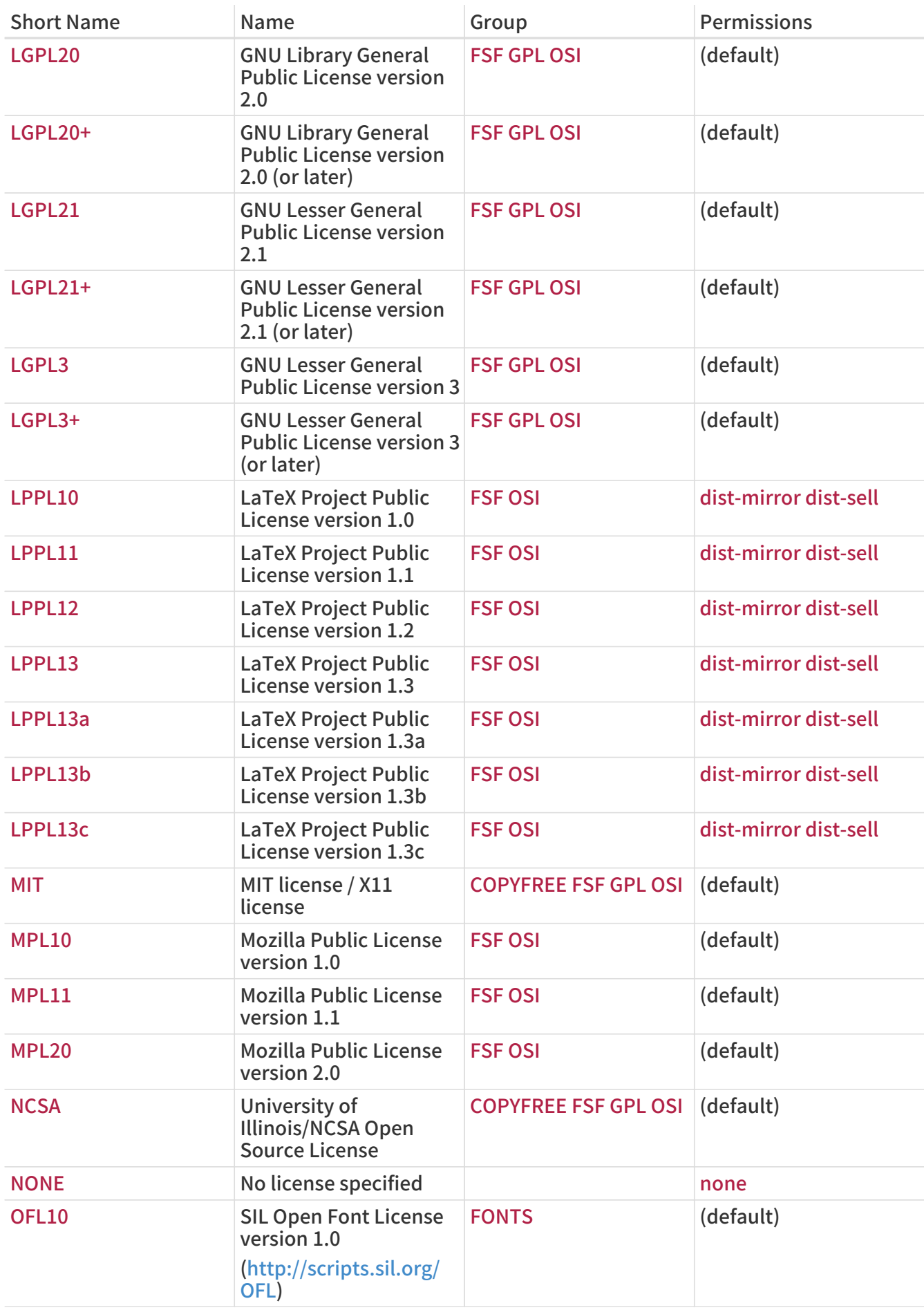

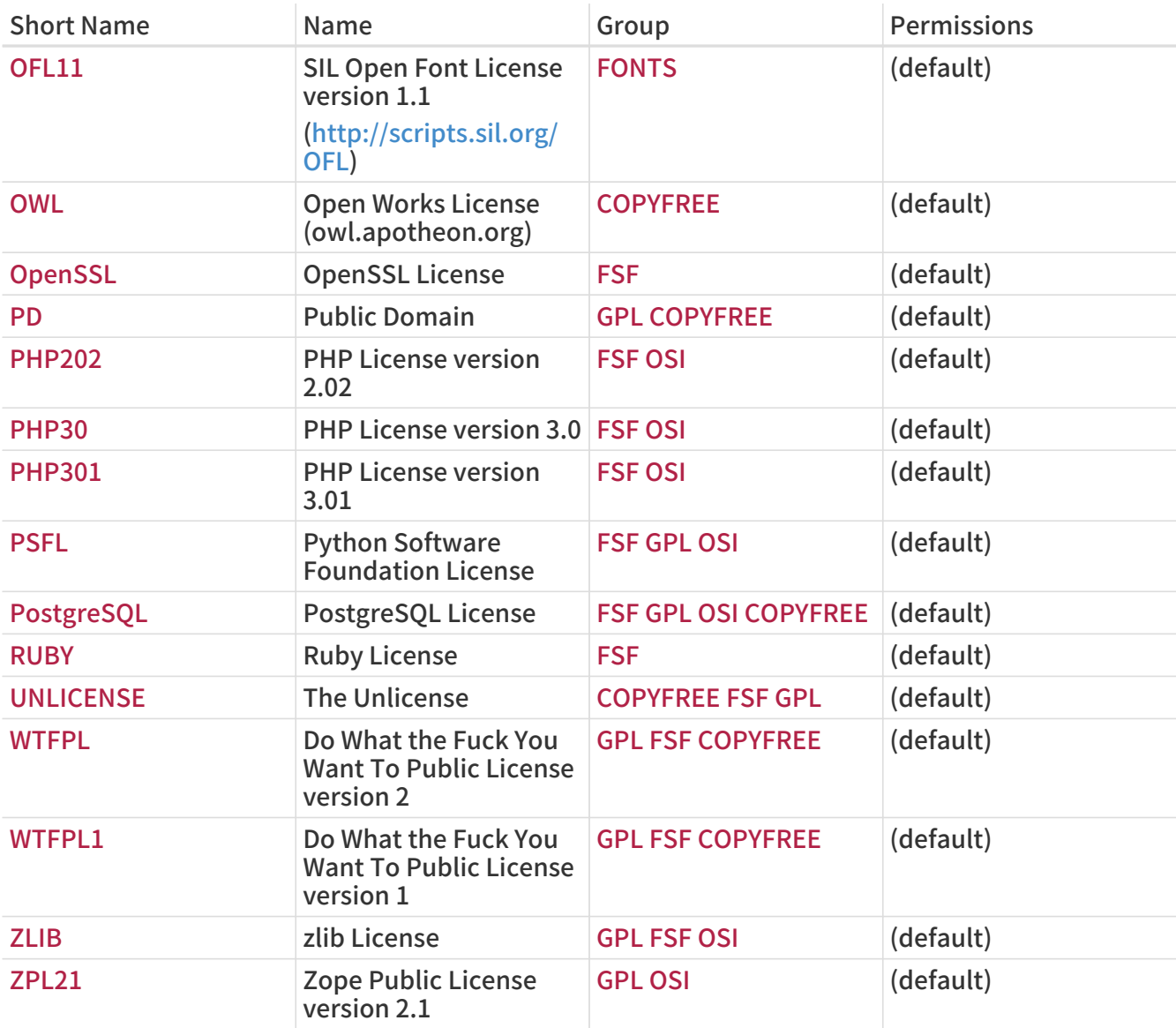

### 5.7.2. LICENSE\_PERMS and LICENSE\_PERMS\_NAME\_

Permissions. use none if empty.

#### License Permissions List

#### dist-mirror

Redistribution of the distribution files is permitted. The distribution files will be added to the FreeBSD MASTER\_SITE\_BACKUP CDN.

#### no-dist-mirror

Redistribution of the distribution files is prohibited. This is equivalent to setting [RESTRICTED](./#porting-restrictions-restricted). The distribution files will not be added to the FreeBSD MASTER\_SITE\_BACKUP CDN.

#### dist-sell

Selling of distribution files is permitted. The distribution files will be present on the installer images.

#### no-dist-sell

Selling of distribution files is prohibited. This is equivalent to setting [NO\\_CDROM.](./#porting-restrictions-no_cdrom)

#### pkg-mirror

Free redistribution of package is permitted. The package will be distributed on the FreeBSD package CDN [https://pkg.freebsd.org/.](https://pkg.freebsd.org/)

#### no-pkg-mirror

Free redistribution of package is prohibited. Equivalent to setting [NO\\_PACKAGE](./#porting-restrictions-no_package). The package will not be distributed from the FreeBSD package CDN [https://pkg.freebsd.org/.](https://pkg.freebsd.org/)

pkg-sell

Selling of package is permitted. The package will be present on the installer images.

no-pkg-sell

Selling of package is prohibited. This is equivalent to setting NO CDROM. The package will not be present on the installer images.

#### auto-accept

License is accepted by default. Prompts to accept a license are not displayed unless the user has defined LICENSES\_ASK. Use this unless the license states the user must accept the terms of the license.

#### no-auto-accept

License is not accepted by default. The user will always be asked to confirm the acceptance of this license. This must be used if the license states that the user must accept its terms.

When both permission and no-permission is present the no-permission will cancel permission.

When permission is not present, it is considered to be a no-permission.

Some missing permissions will prevent a port (and all ports depending on it) from being usable by package users:

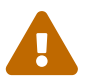

A port without the auto-accept permission will never be be built and all the ports depending on it will be ignored.

A port without the pkg-mirror permission will be removed, as well as all the ports depending on it, after the build and they will ever end up being distributed.

#### 例 34. Nonstandard License

Read the terms of the license and translate those using the available permissions.

LICENSE= UNKNOWN

LICENSE\_NAME= unknown

LICENSE\_TEXT= This program is NOT in public domain. $\langle$ 

 It can be freely distributed for non-commercial purposes only. LICENSE\_PERMS= dist-mirror no-dist-sell pkg-mirror no-pkg-sell auto-accept

#### 例 35. Standard and Nonstandard Licenses

Read the terms of the license and express those using the available permissions. In case of doubt, please ask for guidance on the [FreeBSD ports 郵遞論壇](https://lists.FreeBSD.org/subscription/freebsd-ports).

LICENSE= WARSOW GPLv2 LICENSE\_COMB= multi LICENSE\_NAME\_WARSOW= Warsow Content License LICENSE\_FILE\_WARSOW= \${WRKSRC}/docs/license.txt When the permissions of the GPLv2 and the UNKNOWN licenses are mixed, the port ends up with dist-mirror dist-sell pkg-mirror pkg-sell auto-accept dist-mirror no-dist-sell pkg-mirror no-pkg-sell auto-accept. The no-permissions cancel the permissions. The resulting list of permissions are dist-mirror pkg-mirror auto-accept. The distribution files and the packages will not be available on the installer images.

### 5.7.3. LICENSE\_GROUPS and LICENSE\_GROUPS\_NAME

Groups the license belongs.

Predefined License Groups List

FSF

Free Software Foundation Approved, see the [FSF Licensing & Compliance Team.](http://www.fsf.org/licensing)

#### GPL

GPL Compatible

#### OSI

OSI Approved, see the Open Source Initiative [Open Source Licenses](http://opensource.org/licenses) page.

#### **COPYFREE**

Comply with Copyfree Standard Definition, see the [Copyfree Licenses](http://copyfree.org/standard/licenses) page.

FONTS

Font licenses

### 5.7.4. LICENSE\_NAME and LICENSE\_NAME\_NAME

Full name of the license.

#### 例 36. LICENSE\_NAME

LICENSE= UNRAR LICENSE\_NAME= UnRAR License LICENSE\_FILE= \${WRKSRC}/license.txt LICENSE\_PERMS= dist-mirror dist-sell pkg-mirror pkg-sell auto-accept

### 5.7.5. LICENSE\_FILE and LICENSE\_FILE\_NAME

Full path to the file containing the license text, usually \${WRKSRC}/some/file. If the file is not in the distfile, and its content is too long to be put in [LICENSE\\_TEXT,](#page-65-0) put it in a new file in \${FILESDIR}.

例 37. LICENSE\_FILE

LICENSE= GPLv3+ LICENSE\_FILE= \${WRKSRC}/COPYING

### <span id="page-65-0"></span>5.7.6. LICENSE\_TEXT and LICENSE\_TEXT\_NAME

Text to use as a license. Useful when the license is not in the distribution files and its text is short.

例 38. LICENSE\_TEXT

LICENSE= UNKNOWN LICENSE\_NAME= unknown LICENSE\_TEXT= This program is NOT in public domain. $\langle$  It can be freely distributed for non-commercial purposes only,\ and THERE IS NO WARRANTY FOR THIS PROGRAM. LICENSE\_PERMS= dist-mirror no-dist-sell pkg-mirror no-pkg-sell auto-accept

### 5.7.7. LICENSE\_DISTFILES and LICENSE\_DISTFILES\_NAME

The distribution files to which the licenses apply. Defaults to all the distribution files.

#### 例 39. LICENSE\_DISTFILES

Used when the distribution files do not all have the same license. For example, one has a code license, and another has some artwork that cannot be redistributed:

MASTER\_SITES= SF/some-game DISTFILES= \${DISTNAME}\${EXTRACT\_SUFX} artwork.zip

```
LICENSE= BSD3CLAUSE ARTWORK
LICENSE COMB= dual
LICENSE_NAME_ARTWORK= The game artwork license
LICENSE_TEXT_ARTWORK= The README says that the files cannot be redistributed
LICENSE_PERMS_ARTWORK= pkg-mirror pkg-sell auto-accept
LICENSE_DISTFILES_BSD3CLAUSE= ${DISTNAME}${EXTRACT_SUFX}
LICENSE_DISTFILES_ARTWORK= artwork.zip
```
### 5.7.8. LICENSE\_COMB

Set to multi if all licenses apply. Set to dual if any license applies. Defaults to single.

例 40. Dual Licenses

When a port says "This software may be distributed under the GNU General Public License or the Artistic License", it means that either license can be used. Use this:

```
LICENSE= ART10 GPLv1
LICENSE_COMB= dual
```
If license files are provided, use this:

```
LICENSE= ART10 GPLv1
LICENSE COMB= dual
LICENSE_FILE_ART10= ${WRKSRC}/Artistic
LICENSE_FILE_GPLv1= ${WRKSRC}/Copying
```
#### 例 41. Multiple Licenses

When part of a port has one license, and another part has a different license, use multi:

```
LICENSE= GPLv2 LGPL21+
LICENSE_COMB= multi
```
## 5.8. PORTSCOUT

Portscout is an automated distfile check utility for the FreeBSD Ports Collection, described in detail in [Portscout: the FreeBSD Ports Distfile Scanner](./#distfile-survey).

PORTSCOUT defines special conditions within which the Portscout distfile scanner is restricted.

Situations where PORTSCOUT is set include:

• When distfiles have to be ignored for specific versions. For example, to exclude version 8.2 and version 8.3 from distfile version checks because they are known to be broken, add:

```
PORTSCOUT= skipv:8.2,8.3
```
• When distfile version checks have to be disabled completely. For example, if a port is not going to be updated ever again, add:

PORTSCOUT= ignore:1

• When specific versions or specific major and minor revisions of a distfile must be checked. For example, if only version 0.6.4 must be monitored because newer versions have compatibility issues with FreeBSD, add:

PORTSCOUT= limit:^0\.6\.4

• When URLs listing the available versions differ from the download URLs. For example, to limit distfile version checks to the download page for the [databases/pgtune](https://cgit.freebsd.org/ports/tree/databases/pgtune/pkg-descr) port, add:

PORTSCOUT= site:http://pgfoundry.org/frs/?group\_id=1000416

## 5.9. Dependencies

Many ports depend on other ports. This is a very convenient feature of most Unix-like operating

systems, including FreeBSD. Multiple ports can share a common dependency, rather than bundling that dependency with every port or package that needs it. There are seven variables that can be used to ensure that all the required bits will be on the user's machine. There are also some presupported dependency variables for common cases, plus a few more to control the behavior of dependencies.

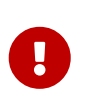

When software has extra dependencies that provide extra features, the base dependencies listed in \*\_DEPENDS should include the extra dependencies that would benefit most users. The base dependencies should never be a "minimal" dependency set. The goal is not to include every dependency possible. Only include those that will benefit most people.

### 5.9.1. LIB\_DEPENDS

This variable specifies the shared libraries this port depends on. It is a list of lib:dir tuples where lib is the name of the shared library, dir is the directory in which to find it in case it is not available. For example,

LIB\_DEPENDS= libipeg.so:graphics/ipeg

will check for a shared jpeg library with any version, and descend into the graphics/jpeg subdirectory of the ports tree to build and install it if it is not found.

The dependency is checked twice, once from within the build target and then from within the install target. Also, the name of the dependency is put into the package so that pkg install (see [pkg](https://man.freebsd.org/cgi/man.cgi?query=pkg-install&sektion=8&format=html) $intall(8)$ ) will automatically install it if it is not on the user's system.

### 5.9.2. RUN\_DEPENDS

This variable specifies executables or files this port depends on during run-time. It is a list of path:dir[:target] tuples where path is the name of the executable or file, dir is the directory in which to find it in case it is not available, and target is the target to call in that directory. If path starts with a slash (/), it is treated as a file and its existence is tested with test -e; otherwise, it is assumed to be an executable, and which -s is used to determine if the program exists in the search path.

For example,

RUN\_DEPENDS= \${LOCALBASE}/news/bin/innd:news/inn \ xmlcatmgr:textproc/xmlcatmgr

will check if the file or directory /usr/local/news/bin/innd exists, and build and install it from the news/inn subdirectory of the ports tree if it is not found. It will also see if an executable called xmlcatmgr is in the search path, and descend into textproc/xmlcatmgr to build and install it if it is not found.

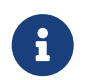

In this case, innd is actually an executable; if an executable is in a place that is not<br>expected to be in the search nath, use the full nathname. expected to be in the search path, use the full pathname.

The official search PATH used on the ports build cluster is

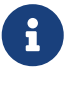

/sbin:/bin:/usr/sbin:/usr/bin:/usr/local/sbin:/usr/local/bin

The dependency is checked from within the install target. Also, the name of the dependency is put into the package so that pkg install (see [pkg-install\(8\)\)](https://man.freebsd.org/cgi/man.cgi?query=pkg-install&sektion=8&format=html) will automatically install it if it is not on the user's system. The target part can be omitted if it is the same as DEPENDS TARGET.

A quite common situation is when RUN\_DEPENDS is literally the same as BUILD\_DEPENDS, especially if ported software is written in a scripted language or if it requires the same build and run-time environment. In this case, it is both tempting and intuitive to directly assign one to the other:

RUN\_DEPENDS= \${BUILD\_DEPENDS}

However, such assignment can pollute run-time dependencies with entries not defined in the port's original BUILD\_DEPENDS. This happens because of  $make(1)'s$  $make(1)'s$  lazy evaluation of variable assignment. Consider a Makefile with USE\_\*, which are processed by ports/Mk/bsd.\*.mk to augment initial build dependencies. For example, USES= gmake adds [devel/gmake](https://cgit.freebsd.org/ports/tree/devel/gmake/pkg-descr) to BUILD\_DEPENDS. To prevent such additional dependencies from polluting RUN\_DEPENDS, create another variable with the current content of BUILD\_DEPENDS and assign it to both BUILD\_DEPENDS and RUN\_DEPENDS:

```
MY_DEPENDS= some:devel/some \
     other:lang/other
BUILD DEPENDS= ${MY DEPENDS}
RUN_DEPENDS= ${MY_DEPENDS}
```
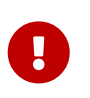

Do not use := to assign BUILD\_DEPENDS to RUN\_DEPENDS or vice-versa. All variables are expanded immediately, which is exactly the wrong thing to do and almost always a failure.

### 5.9.3. BUILD\_DEPENDS

This variable specifies executables or files this port requires to build. Like RUN\_DEPENDS, it is a list of path:dir[:target] tuples. For example,

BUILD\_DEPENDS= unzip:archivers/unzip

will check for an executable called unzip, and descend into the archivers/unzip subdirectory of the ports tree to build and install it if it is not found.

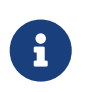

"build" here means everything from extraction to compilation. The dependency is checked from within the extract target. The target part can be omitted if it is the same as DEPENDS\_TARGET

### 5.9.4. FETCH\_DEPENDS

This variable specifies executables or files this port requires to fetch. Like the previous two, it is a list of path:dir[:target] tuples. For example,

FETCH\_DEPENDS= ncftp2:net/ncftp2

will check for an executable called ncftp2, and descend into the net/ncftp2 subdirectory of the ports tree to build and install it if it is not found.

The dependency is checked from within the fetch target. The target part can be omitted if it is the

### 5.9.5. EXTRACT\_DEPENDS

This variable specifies executables or files this port requires for extraction. Like the previous, it is a list of path:dir[:target] tuples. For example,

```
EXTRACT_DEPENDS= unzip:archivers/unzip
```
will check for an executable called unzip, and descend into the archivers/unzip subdirectory of the ports tree to build and install it if it is not found.

The dependency is checked from within the extract target. The target part can be omitted if it is the same as DEPENDS\_TARGET.

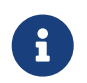

Use this variable only if the extraction does not already work (the default assumes tar) and cannot be made to work using USES=tar, USES=lha or USES=zip described in [Using USES Macros](./#uses).

### 5.9.6. PATCH\_DEPENDS

This variable specifies executables or files this port requires to patch. Like the previous, it is a list of path:dir[:target] tuples. For example,

PATCH\_DEPENDS= \${NONEXISTENT}:java/jfc:extract

will descend into the java/jfc subdirectory of the ports tree to extract it.

The dependency is checked from within the patch target. The target part can be omitted if it is the same as DEPENDS\_TARGET.

### 5.9.7. USES

Parameters can be added to define different features and dependencies used by the port. They are specified by adding this line to the Makefile:

USES= feature[:arguments]

For the complete list of values, please see [Using USES Macros](./#uses).

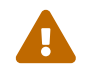

USES cannot be assigned after inclusion of bsd.port.pre.mk.

### 5.9.8. USE\_\*

Several variables exist to define common dependencies shared by many ports. Their use is optional, but helps to reduce the verbosity of the port Makefiles. Each of them is styled as USE \*. These variables may be used only in the port Makefiles and ports/Mk/bsd.\*.mk. They are not meant for user-settable options - use PORT\_OPTIONS for that purpose.

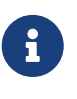

It is always incorrect to set any USE \* in /etc/make.conf. For instance, setting

USE\_GCC=X.Y

#### (where X.Y is version number) would add a dependency on gccXY for every port, including lang/gccXY itself!

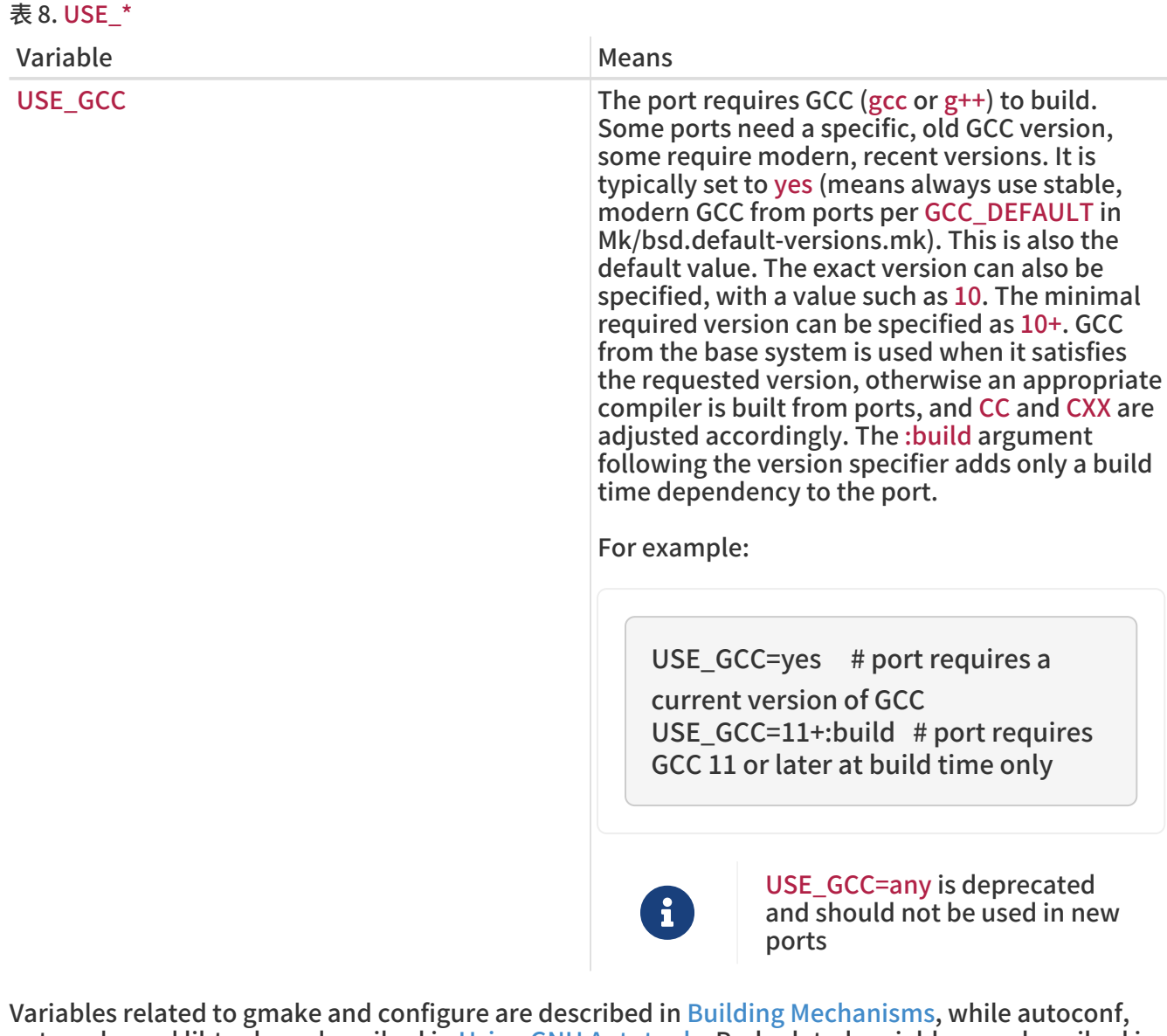

automake and libtool are described in [Using GNU Autotools.](./#using-autotools) Perl related variables are described in [Using Perl](./#using-perl). X11 variables are listed in [Using X11](./#using-x11). [Using Gnome](./#using-gnome) deals with GNOME and [Using KDE](./#using-kde) with KDE related variables. [Using Java](./#using-java) documents Java variables, while [Web Applications](./#using-php) contains information on Apache, PHP and PEAR modules. Python is discussed in [Using Python](./#using-python), while Ruby in [Using Ruby.](./#using-ruby) [Using SDL](./#using-sdl) provides variables used for SDL applications and finally, [Using Xfce](./#using-xfce) contains information on Xfce.

### 5.9.9. Minimal Version of a Dependency

A minimal version of a dependency can be specified in any \* DEPENDS except LIB DEPENDS using this syntax:

p5-Spiffy>=0.26:devel/p5-Spiffy

The first field contains a dependent package name, which must match the entry in the package database, a comparison sign, and a package version. The dependency is satisfied if p5-Spiffy-0.26 or newer is installed on the machine.

### 5.9.10. Notes on Dependencies

As mentioned above, the default target to call when a dependency is required is DEPENDS\_TARGET. It defaults to install. This is a user variable; it is never defined in a port's Makefile. If the port needs a special way to handle a dependency, use the :target part of \*\_DEPENDS instead of redefining DEPENDS\_TARGET.

When running make clean, the port dependencies are automatically cleaned too. If this is not desirable, define NOCLEANDEPENDS in the environment. This may be particularly desirable if the port has something that takes a long time to rebuild in its dependency list, such as KDE, GNOME or Mozilla.

To depend on another port unconditionally, use the variable \${NONEXISTENT} as the first field of BUILD DEPENDS or RUN DEPENDS. Use this only when the source of the other port is needed. Compilation time can be saved by specifying the target too. For instance

BUILD\_DEPENDS= \${NONEXISTENT}:graphics/jpeg:extract

will always descend to the jpeg port and extract it.

5.9.11. Circular Dependencies Are Fatal

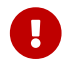

Do not introduce any circular dependencies into the ports tree!

The ports building technology does not tolerate circular dependencies. If one is introduced, someone, somewhere in the world, will have their FreeBSD installation broken almost immediately, with many others quickly to follow. These can really be hard to detect. If in doubt, before making that change, make sure to run: cd /usr/ports; make index. That process can be quite slow on older machines, but it may be able to save a large number of people, including yourself, a lot of grief in the process.

### 5.9.12. Problems Caused by Automatic Dependencies

Dependencies must be declared either explicitly or by using the [OPTIONS framework](#page-73-0). Using other methods like automatic detection complicates indexing, which causes problems for port and package management.

例 42. Wrong Declaration of an Optional Dependency

.include <bsd.port.pre.mk>

.if exists(\${LOCALBASE}/bin/foo) LIB\_DEPENDS= libbar.so:foo/bar .endif

The problem with trying to automatically add dependencies is that files and settings outside an individual port can change at any time. For example: an index is built, then a batch of ports are installed. But one of the ports installs the tested file. The index is now incorrect, because an installed port unexpectedly has a new dependency. The index may still be wrong even after rebuilding if other ports also determine their need for dependencies based on the existence of other files.
OPTIONS\_DEFINE= BAR BAR\_DESC= Calling cellphones via bar

```
BAR_LIB_DEPENDS= libbar.so:foo/bar
```
Testing option variables is the correct method. It will not cause inconsistencies in the index of a batch of ports, provided the options were defined prior to the index build. Simple scripts can then be used to automate the building, installation, and updating of these ports and their packages.

## 5.10. Slave Ports and MASTERDIR

If the port needs to build slightly different versions of packages by having a variable (for instance, resolution, or paper size) take different values, create one subdirectory per package to make it easier for users to see what to do, but try to share as many files as possible between ports. Typically, by using variables cleverly, only a very short Makefile is needed in all but one of the directories. In the sole Makefile, use MASTERDIR to specify the directory where the rest of the files are. Also, use a variable as part of [PKGNAMESUFFIX](#page-26-0) so the packages will have different names.

This will be best demonstrated by an example. This is part of print/pkfonts300/Makefile;

```
PORTNAME= pkfonts${RESOLUTION}
PORTVERSION= 1.0
DISTFILES= pk${RESOLUTION}.tar.gz
PLIST= ${PKGDIR}/pkg-plist.${RESOLUTION}
.if !defined(RESOLUTION)
RESOLUTION= 300
.else
.if ${RESOLUTION} != 118 && ${RESOLUTION} != 240 && \
   ${RESOLUTION} != 300 && ${RESOLUTION} != 360 && \
   ${RESOLUTION} != 400 && ${RESOLUTION} != 600
.BEGIN:
 @${ECHO_MSG} "Error: invalid value for RESOLUTION: \"${RESOLUTION}\""
   @${ECHO_MSG} "Possible values are: 118, 240, 300, 360, 400 and 600."
   @${FALSE}
.endif
.endif
```
[print/pkfonts300](https://cgit.freebsd.org/ports/tree/print/pkfonts300/pkg-descr) also has all the regular patches, package files, etc. Running make there, it will take the default value for the resolution (300) and build the port normally.

As for other resolutions, this is the entire print/pkfonts360/Makefile:

```
RESOLUTION= 360
MASTERDIR= ${.CURDIR}/../pkfonts300
```
.include "\${MASTERDIR}/Makefile"

(print/pkfonts118/Makefile, print/pkfonts600/Makefile, and all the other are similar). MASTERDIR definition tells bsd.port.mk that the regular set of subdirectories like FILESDIR and SCRIPTDIR are to be found under pkfonts300. The RESOLUTION=360 line will override the RESOLUTION=300 line in pkfonts300/Makefile and the port will be built with resolution set to 360.

# 5.11. Man Pages

If the port anchors its man tree somewhere other than PREFIX, use MANDIRS to specify those directories. Note that the files corresponding to manual pages must be placed in pkg-plist along with the rest of the files. The purpose of MANDIRS is to enable automatic compression of manual pages, therefore the file names are suffixed with .gz.

# 5.12. Info Files

If the package needs to install GNU info files, list them in INFO (without the trailing .info), one entry per document. These files are assumed to be installed to PREFIX/INFO\_PATH. Change INFO\_PATH if the package uses a different location. However, this is not recommended. These entries contain just the path relative to PREFIX/INFO PATH. For example, [lang/gcc34](https://cgit.freebsd.org/ports/tree/lang/gcc34/pkg-descr) installs info files to PREFIX/INFO\_PATH/gcc34, and INFO will be something like this:

INFO= gcc34/cpp gcc34/cppinternals gcc34/g77 ...

Appropriate installation/de-installation code will be automatically added to the temporary pkgplist before package registration.

# 5.13. Makefile Options

Many applications can be built with optional or differing configurations. Examples include choice of natural (human) language, GUI versus command-line, or type of database to support. Users may need a different configuration than the default, so the ports system provides hooks the port author can use to control which variant will be built. Supporting these options properly will make users happy, and effectively provide two or more ports for the price of one.

## 5.13.1. OPTIONS

## 5.13.1.1. Background

OPTIONS\_\* give the user installing the port a dialog showing the available options, and then saves those options to \${PORT\_DBDIR}/\${OPTIONS\_NAME}/options. The next time the port is built, the options are reused. PORT\_DBDIR defaults to /var/db/ports. OPTIONS\_NAME is to the port origin with an underscore as the space separator, for example, for [dns/bind99](https://cgit.freebsd.org/ports/tree/dns/bind99/pkg-descr) it will be dns\_bind99.

When the user runs make config (or runs make build for the first time), the framework checks for \${PORT\_DBDIR}/\${OPTIONS\_NAME}/options. If that file does not exist, the values of OPTIONS\_\* are used, and a dialog box is displayed where the options can be enabled or disabled. Then options is saved and the configured variables are used when building the port.

If a new version of the port adds new OPTIONS, the dialog will be presented to the user with the saved values of old OPTIONS prefilled.

make showconfig shows the saved configuration. Use make rmconfig to remove the saved configuration.

### 5.13.1.2. Syntax

OPTIONS\_DEFINE contains a list of OPTIONS to be used. These are independent of each other and are not grouped:

OPTIONS\_DEFINE= OPT1 OPT2

Once defined, OPTIONS are described (optional, but strongly recommended):

OPT1\_DESC= Describe OPT1 OPT2\_DESC= Describe OPT2 OPT3\_DESC= Describe OPT3 OPT4\_DESC= Describe OPT4 OPT5\_DESC= Describe OPT5 OPT6\_DESC= Describe OPT6

ports/Mk/bsd.options.desc.mk has descriptions for many common OPTIONS. While often useful, override them if the description is insufficient for the port.

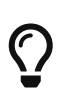

When describing options, view it from the perspective of the user: "What functionality does it change?" and "Why would I want to enable this?" Do not just repeat the name. For example, describing the NLS option as "include NLS support" does not help the user, who can already see the option name but may not know what it means. Describing it as "Native Language Support via gettext utilities" is much more helpful.

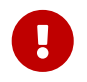

Option names are always in all uppercase. They cannot use mixed case or lowercase.

OPTIONS can be grouped as radio choices, where only one choice from each group is allowed:

OPTIONS\_SINGLE= SG1 OPTIONS\_SINGLE\_SG1= OPT3 OPT4

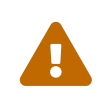

There must be one of each OPTIONS\_SINGLE group selected at all times for the options to be valid. One option of each group must be added to OPTIONS\_DEFAULT.

OPTIONS can be grouped as radio choices, where none or only one choice from each group is allowed:

OPTIONS\_RADIO= RG1 OPTIONS\_RADIO\_RG1= OPT7 OPT8

OPTIONS can also be grouped as "multiple-choice" lists, where at least one option must be enabled:

OPTIONS\_MULTI= MG1 OPTIONS\_MULTI\_MG1= OPT5 OPT6

OPTIONS can also be grouped as "multiple-choice" lists, where none or any option can be enabled:

OPTIONS\_GROUP= GG1 OPTIONS\_GROUP\_GG1= OPT9 OPT10

OPTIONS are unset by default, unless they are listed in OPTIONS\_DEFAULT:

OPTIONS\_DEFAULT= OPT1 OPT3 OPT6

OPTIONS definitions must appear before the inclusion of bsd.port.options.mk. PORT\_OPTIONS values can only be tested after the inclusion of bsd.port.options.mk. Inclusion of bsd.port.pre.mk can be used instead, too, and is still widely used in ports written before the introduction of bsd.port.options.mk. But be aware that some variables will not work as expected after the inclusion of bsd.port.pre.mk, typically some USE\_\* flags.

例 44. Simple Use of OPTIONS

OPTIONS\_DEFINE= FOO BAR OPTIONS\_DEFAULT=FOO

FOO\_DESC= Option foo support BAR\_DESC= Feature bar support

# Will add --with-foo / --without-foo FOO\_CONFIGURE\_WITH= foo BAR\_RUN\_DEPENDS= bar:bar/bar

.include <bsd.port.mk>

例 45. Check for Unset Port OPTIONS

.if ! \${PORT\_OPTIONS:MEXAMPLES} CONFIGURE\_ARGS+=--without-examples .endif

The form shown above is discouraged. The preferred method is using a configure knob to really enable and disable the feature to match the option:

# Will add --with-examples / --without-examples EXAMPLES\_CONFIGURE\_WITH= examples

```
OPTIONS_DEFINE= EXAMPLES
OPTIONS_DEFAULT= PGSQL LDAP SSL
OPTIONS_SINGLE= BACKEND
OPTIONS_SINGLE_BACKEND= MYSQL PGSQL BDB
OPTIONS_MULTI= AUTH
OPTIONS_MULTI_AUTH= LDAP PAM SSL
EXAMPLES DESC= Install extra examples
MYSQL_DESC= Use MySQL as backend
PGSQL_DESC= Use PostgreSQL as backend
BDB_DESC= Use Berkeley DB as backend
LDAP_DESC= Build with LDAP authentication support
PAM_DESC= Build with PAM support
SSL_DESC= Build with OpenSSL support
# Will add USE_PGSQL=yes
PGSQL_USE= pgsql=yes
# Will add --enable-postgres / --disable-postgres
PGSQL_CONFIGURE_ENABLE= postgres
ICU_LIB_DEPENDS= libicuuc.so:devel/icu
# Will add --with-examples / --without-examples
EXAMPLES_CONFIGURE_WITH= examples
# Check other OPTIONS
.include <bsd.port.mk>
```
### 5.13.1.3. Default Options

These options are always on by default.

- DOCS build and install documentation.
- NLS Native Language Support.
- EXAMPLES build and install examples.
- IPV6 IPv6 protocol support.

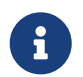

There is no need to add these to OPTIONS\_DEFAULT. To have them active, and show up in the options selection dialog, however, they must be added to

## 5.13.2. Feature Auto-Activation

When using a GNU configure script, keep an eye on which optional features are activated by autodetection. Explicitly disable optional features that are not needed by adding --without-xxx or --disable-xxx in CONFIGURE\_ARGS.

例 47. Wrong Handling of an Option

.if \${PORT\_OPTIONS:MFOO} LIB\_DEPENDS+= libfoo.so:devel/foo CONFIGURE\_ARGS+= --enable-foo .endif

In the example above, imagine a library libfoo is installed on the system. The user does not want this application to use libfoo, so he toggled the option off in the make config dialog. But the application's configure script detects the library present in the system and includes its support in the resulting executable. Now when the user decides to remove libfoo from the system, the ports system does not protest (no dependency on libfoo was recorded) but the application breaks.

例 48. Correct Handling of an Option

FOO LIB DEPENDS= libfoo.so:devel/foo # Will add --enable-foo / --disable-foo FOO CONFIGURE ENABLE= foo

> Under some circumstances, the shorthand conditional syntax can cause problems with complex constructs. The errors are usually Malformed conditional, an alternative syntax can be used.

 $\mathbf{f}$ 

.if !empty(VARIABLE:MVALUE)

as an alternative to

.if \${VARIABLE:MVALUE}

## 5.13.3. Options Helpers

There are some macros to help simplify conditional values which differ based on the options set. For easier access, a comprehensive list is provided:

### PLIST\_SUB, SUB\_LIST

For automatic %%OPT%% and %%NOOPT%% generation, see [OPTIONS\\_SUB.](#page-78-0)

For more complex usage, see [Generic Variables Replacement, OPT\\_VARIABLE and](#page-89-0) [OPT\\_VARIABLE\\_OFF.](#page-89-0)

#### CONFIGURE\_ARGS

For --enable-x and --disable-x, see [OPT\\_CONFIGURE\\_ENABLE.](#page-80-0)

For --with-x and --without-x, see [OPT\\_CONFIGURE\\_WITH](#page-80-1).

For all other cases, see [OPT\\_CONFIGURE\\_ON and OPT\\_CONFIGURE\\_OFF.](#page-81-0)

#### CMAKE\_ARGS

For arguments that are booleans (on, off, true, false, 0, 1) see [OPT\\_CMAKE\\_BOOL and](#page-82-0) [OPT\\_CMAKE\\_BOOL\\_OFF.](#page-82-0)

For all other cases, see [OPT\\_CMAKE\\_ON and OPT\\_CMAKE\\_OFF.](#page-81-1)

#### MESON\_ARGS

For arguments that take true or false, see [OPT\\_MESON\\_TRUE and OPT\\_MESON\\_FALSE](#page-83-0).

For arguments that take yes or no, use [OPT\\_MESON\\_YES and OPT\\_MESON\\_NO](#page-84-0).

For arguments that take enabled or disabled, see [OPT\\_MESON\\_ENABLED and](#page-84-1) OPT MESON DISABLED.

For all other cases, use [OPT\\_MESON\\_ON and OPT\\_MESON\\_OFF.](#page-83-1)

#### QMAKE\_ARGS

See [OPT\\_QMAKE\\_ON and OPT\\_QMAKE\\_OFF.](#page-85-0)

#### USE\_\*

See [OPT\\_USE and OPT\\_USE\\_OFF](#page-79-0).

#### \*\_DEPENDS

See [Dependencies, OPT\\_DEPTYPE and OPT\\_DEPTYPE\\_OFF.](#page-88-0)

\* (Any variable)

The most used variables have direct helpers, see [Generic Variables Replacement, OPT\\_VARIABLE](#page-89-0) [and OPT\\_VARIABLE\\_OFF](#page-89-0).

For any variable without a specific helper, see [OPT\\_VARS and OPT\\_VARS\\_OFF.](#page-87-0)

#### Options dependencies

When an option need another option to work, see OPT IMPLIES.

Options conflicts

When an option cannot work if another is also enabled, see [OPT\\_PREVENTS and](#page-86-0) [OPT\\_PREVENTS\\_MSG.](#page-86-0)

#### Build targets

When an option need some extra processing, see [Additional Build Targets, target-OPT-on and](#page-91-0) [target-OPT-off](#page-91-0).

#### <span id="page-78-0"></span>5.13.3.1. OPTIONS\_SUB

If OPTIONS\_SUB is set to yes then each of the options added to OPTIONS\_DEFINE will be added to PLIST\_SUB and SUB\_LIST, for example:

```
OPTIONS_DEFINE= OPT1
OPTIONS_SUB= yes
```
is equivalent to:

```
OPTIONS_DEFINE= OPT1
```
.include <bsd.port.options.mk>

```
.if ${PORT_OPTIONS:MOPT1}
PLIST_SUB+= OPT1="" NO_OPT1="@comment "
SUB_LIST+= OPT1="" NO_OPT1="@comment "
.else
PLIST_SUB+= OPT1="@comment " NO_OPT1=""
SUB_LIST+= OPT1="@comment " NO_OPT1=""
.endif
```
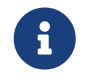

The value of OPTIONS\_SUB is ignored. Setting it to any value will add PLIST\_SUB and SUB LIST entries for all options.

## <span id="page-79-0"></span>5.13.3.2. OPT\_USE and OPT\_USE\_OFF

When option OPT is selected, for each key=value pair in OPT\_USE, value is appended to the corresponding USE\_KEY. If value has spaces in it, replace them with commas and they will be changed back to spaces during processing. OPT\_USE\_OFF works the same way, but when OPT is not selected. For example:

OPTIONS\_DEFINE= OPT1 OPT1\_USES= xorg OPT1\_USE= mysql=yes xorg=x11,xextproto,xext,xrandr OPT1\_USE\_OFF= openssl=yes

is equivalent to:

OPTIONS\_DEFINE= OPT1

.include <bsd.port.options.mk>

```
.if ${PORT_OPTIONS:MOPT1}
USE_MYSQL= yes
USES+= xorg
USE_XORG= x11 xextproto xext xrandr
.else
USE_OPENSSL= yes
.endif
```
### 5.13.3.3. CONFIGURE\_ARGS Helpers

#### <span id="page-80-0"></span>5.13.3.3.1. OPT\_CONFIGURE\_ENABLE

When option OPT is selected, for each entry in OPT\_CONFIGURE\_ENABLE then --enable-entry is appended to CONFIGURE\_ARGS. When option OPT is not selected, --disable-entry is appended to CONFIGURE\_ARGS. An optional argument can be specified with an = symbol. This argument is only appended to the --enable-entry configure option. For example:

OPTIONS\_DEFINE= OPT1 OPT2 OPT1\_CONFIGURE\_ENABLE= test1 test2 OPT2 CONFIGURE ENABLE= test2=exhaustive

is equivalent to:

OPTIONS\_DEFINE= OPT1

.include <bsd.port.options.mk>

.if \${PORT\_OPTIONS:MOPT1} CONFIGURE\_ARGS+= --enable-test1 --enable-test2 .else

CONFIGURE\_ARGS+= --disable-test1 --disable-test2 .endif

.if \${PORT\_OPTIONS:MOPT2}

CONFIGURE\_ARGS+= --enable-test2=exhaustive

.else

CONFIGURE\_ARGS+= --disable-test2 .endif

#### <span id="page-80-1"></span>5.13.3.3.2. OPT\_CONFIGURE\_WITH

When option OPT is selected, for each entry in OPT\_CONFIGURE\_WITH then --with-\_entry is appended to CONFIGURE\_ARGS. When option OPT is not selected, --without-entry is appended to CONFIGURE\_ARGS. An optional argument can be specified with an = symbol. This argument is only appended to the --with-entry configure option. For example:

OPTIONS\_DEFINE= OPT1 OPT2 OPT1\_CONFIGURE\_WITH= test1 OPT2 CONFIGURE WITH= test2=exhaustive

is equivalent to:

OPTIONS\_DEFINE= OPT1 OPT2

.include <bsd.port.options.mk>

```
.if ${PORT_OPTIONS:MOPT1}
CONFIGURE_ARGS+= --with-test1
.else
CONFIGURE_ARGS+= --without-test1
.endif
.if ${PORT_OPTIONS:MOPT2}
CONFIGURE_ARGS+= --with-test2=exhaustive
.else
CONFIGURE_ARGS+= --without-test2
.endif
```
#### <span id="page-81-0"></span>5.13.3.3.3. OPT\_CONFIGURE\_ON and OPT\_CONFIGURE\_OFF

When option OPT is selected, the value of OPT\_CONFIGURE\_ON, if defined, is appended to CONFIGURE\_ARGS. OPT\_CONFIGURE\_OFF works the same way, but when OPT is not selected. For example:

OPTIONS\_DEFINE= OPT1 OPT1\_CONFIGURE\_ON= --add-test OPT1\_CONFIGURE\_OFF=--no-test

is equivalent to:

OPTIONS\_DEFINE= OPT1

.include <bsd.port.options.mk>

```
.if ${PORT_OPTIONS:MOPT1}
CONFIGURE_ARGS+= --add-test
.else
CONFIGURE_ARGS+= --no-test
.endif
```
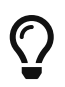

Most of the time, the helpers in [OPT\\_CONFIGURE\\_ENABLE](#page-80-0) and [OPT\\_CONFIGURE\\_WITH](#page-80-1) provide a shorter and more comprehensive functionality.

#### 5.13.3.4. CMAKE\_ARGS Helpers

<span id="page-81-1"></span>5.13.3.4.1. OPT\_CMAKE\_ON and OPT\_CMAKE\_OFF

When option OPT is selected, the value of OPT\_CMAKE\_ON, if defined, is appended to CMAKE\_ARGS. OPT\_CMAKE\_OFF works the same way, but when OPT is not selected. For example:

OPTIONS\_DEFINE= OPT1 OPT1\_CMAKE\_ON= -DTEST:BOOL=true -DDEBUG:BOOL=true is equivalent to:

```
OPTIONS_DEFINE= OPT1
.include <bsd.port.options.mk>
.if ${PORT_OPTIONS:MOPT1}
CMAKE_ARGS+= -DTEST:BOOL=true -DDEBUG:BOOL=true
.else
CMAKE_ARGS+= -DOPTIMIZE:BOOL=true
.endif
```
 $\bigcirc$ 

See [OPT\\_CMAKE\\_BOOL and OPT\\_CMAKE\\_BOOL\\_OFF](#page-82-0) for a shorter helper when the value is boolean.

<span id="page-82-0"></span>5.13.3.4.2. OPT\_CMAKE\_BOOL and OPT\_CMAKE\_BOOL\_OFF

When option OPT is selected, for each entry in OPT\_CMAKE\_BOOL then -D\_entry\_:BOOL=true is appended to CMAKE\_ARGS. When option OPT is not selected, -D\_entry\_:BOOL=false is appended to CONFIGURE\_ARGS. OPT\_CMAKE\_BOOL\_OFF is the opposite, -D\_entry\_:BOOL=false is appended to CMAKE\_ARGS when the option is selected, and -D\_entry\_:BOOL=true when the option is not selected. For example:

OPTIONS\_DEFINE= OPT1 OPT1\_CMAKE\_BOOL= TEST DEBUG OPT1\_CMAKE\_BOOL\_OFF= OPTIMIZE

is equivalent to:

```
OPTIONS_DEFINE= OPT1
```
.include <bsd.port.options.mk>

```
.if ${PORT_OPTIONS:MOPT1}
CMAKE_ARGS+= -DTEST:BOOL=true -DDEBUG:BOOL=true \
     -DOPTIMIZE:BOOL=false
.else
CMAKE_ARGS+= -DTEST:BOOL=false -DDEBUG:BOOL=false \
     -DOPTIMIZE:BOOL=true
.endif
```
#### <span id="page-83-1"></span>5.13.3.5.1. OPT\_MESON\_ON and OPT\_MESON\_OFF

When option OPT is selected, the value of OPT\_MESON\_ON, if defined, is appended to MESON\_ARGS. OPT\_MESON\_OFF works the same way, but when OPT is not selected. For example:

OPTIONS\_DEFINE= OPT1

OPT1\_MESON\_ON= -Dopt=1 OPT1\_MESON\_OFF= -Dopt=2

is equivalent to:

OPTIONS\_DEFINE= OPT1

.include <bsd.port.options.mk>

```
.if ${PORT_OPTIONS:MOPT1}
```
MESON\_ARGS+= -Dopt=1 .else

MESON\_ARGS+= -Dopt=2 .endif

<span id="page-83-0"></span>5.13.3.5.2. OPT\_MESON\_TRUE and OPT\_MESON\_FALSE

When option OPT is selected, for each entry in OPT\_MESON\_TRUE then -D\_entry\_=true is appended to MESON\_ARGS. When option OPT is not selected, -D\_entry\_=false is appended to MESON\_ARGS. OPT\_MESON\_FALSE is the opposite, -D\_entry\_=false is appended to MESON\_ARGS when the option is selected, and -D\_entry\_=true when the option is not selected. For example:

OPTIONS\_DEFINE= OPT1 OPT1\_MESON\_TRUE= test debug OPT1 MESON FALSE= optimize

is equivalent to:

```
OPTIONS_DEFINE= OPT1
.include <bsd.port.options.mk>
.if ${PORT_OPTIONS:MOPT1}
MESON_ARGS+= -Dtest=true -Ddebug=true \
     -Doptimize=false
.else
MESON_ARGS+= -Dtest=false -Ddebug=false \
     -Doptimize=true
```
#### <span id="page-84-0"></span>5.13.3.5.3. OPT\_MESON\_YES and OPT\_MESON\_NO

When option OPT is selected, for each entry in OPT\_MESON\_YES then -D\_entry\_=yes is appended to MESON\_ARGS. When option OPT is not selected, -D\_entry\_=no is appended to MESON\_ARGS. OPT\_MESON\_NO is the opposite, -D\_entry\_=no is appended to MESON\_ARGS when the option is selected, and -D\_entry\_=yes when the option is not selected. For example:

OPTIONS\_DEFINE= OPT1 OPT1\_MESON\_YES= test debug OPT1 MESON NO= optimize

is equivalent to:

```
OPTIONS_DEFINE= OPT1
.include <bsd.port.options.mk>
.if ${PORT_OPTIONS:MOPT1}
MESON_ARGS+= -Dtest=yes -Ddebug=yes \
     -Doptimize=no
.else
MESON ARGS+= -Dtest=no -Ddebug=no \
     -Doptimize=yes
.endif
```
<span id="page-84-1"></span>5.13.3.5.4. OPT\_MESON\_ENABLED and OPT\_MESON\_DISABLED

When option OPT is selected, for each entry in OPT\_MESON\_ENABLED then -D\_entry\_=enabled is appended to MESON\_ARGS. When option OPT is not selected, -D\_entry\_=disabled is appended to MESON\_ARGS. OPT\_MESON\_DISABLED is the opposite, -D\_entry\_=disabled is appended to MESON ARGS when the option is selected, and -D\_entry\_=enabled when the option is not selected. For example:

OPTIONS\_DEFINE= OPT1 OPT1\_MESON\_ENABLED= test OPT1\_MESON\_DISABLED= debug

is equivalent to:

OPTIONS\_DEFINE= OPT1

.include <bsd.port.options.mk>

.if \${PORT\_OPTIONS:MOPT1}

MESON\_ARGS+= -Dtest=enabled -Ddebug=disabled .else MESON\_ARGS+= -Dtest=disabled -Ddebug=enabled .endif

### <span id="page-85-0"></span>5.13.3.6. OPT\_OMAKE\_ON and OPT\_OMAKE\_OFF

When option OPT is selected, the value of OPT OMAKE\_ON, if defined, is appended to QMAKE\_ARGS. OPT\_QMAKE\_OFF works the same way, but when OPT is not selected. For example:

OPTIONS\_DEFINE= OPT1 OPT1\_QMAKE\_ON= -DTEST:BOOL=true OPT1\_QMAKE\_OFF= -DPRODUCTION:BOOL=true

is equivalent to:

```
OPTIONS_DEFINE= OPT1
```
.include <bsd.port.options.mk>

```
.if ${PORT_OPTIONS:MOPT1}
QMAKE_ARGS+= -DTEST:BOOL=true
.else
QMAKE_ARGS+= -DPRODUCTION:BOOL=true
.endif
```
#### <span id="page-85-1"></span>5.13.3.7. OPT\_IMPLIES

Provides a way to add dependencies between options.

When OPT is selected, all the options listed in this variable will be selected too. Using the [OPT\\_CONFIGURE\\_ENABLE](#page-80-0) described earlier to illustrate:

OPTIONS\_DEFINE= OPT1 OPT2 OPT1\_IMPLIES= OPT2 OPT1\_CONFIGURE\_ENABLE= opt1 OPT2 CONFIGURE ENABLE= opt2

Is equivalent to:

OPTIONS\_DEFINE= OPT1 OPT2

.include <bsd.port.options.mk>

```
.if ${PORT_OPTIONS:MOPT1}
CONFIGURE_ARGS+= --enable-opt1
.else
CONFIGURE_ARGS+= --disable-opt1
.endif
.if ${PORT_OPTIONS:MOPT2} || ${PORT_OPTIONS:MOPT1}
CONFIGURE_ARGS+= --enable-opt2
.else
CONFIGURE_ARGS+= --disable-opt2
.endif
```
例 49. Simple Use of OPT\_IMPLIES

This port has a X11 option, and a GNOME option that needs the X11 option to be selected to build.

OPTIONS\_DEFINE= X11 GNOME OPTIONS\_DEFAULT= X11

X11\_USES= xorg X11\_USE= xorg=xi,xextproto GNOME\_USE= gnome=gtk30 GNOME\_IMPLIES= X11

#### <span id="page-86-0"></span>5.13.3.8. OPT\_PREVENTS and OPT\_PREVENTS\_MSG

Provides a way to add conflicts between options.

When OPT is selected, all the options listed in OPT\_PREVENTS must be un-selected. If OPT\_PREVENTS\_MSG is set and a conflict is triggered, its content will be shown explaining why they conflict. For example:

OPTIONS\_DEFINE= OPT1 OPT2 OPT1\_PREVENTS= OPT2 OPT1\_PREVENTS\_MSG= OPT1 and OPT2 enable conflicting options

Is roughly equivalent to:

OPTIONS\_DEFINE= OPT1 OPT2

.include <bsd.port.options.mk>

.if \${PORT\_OPTIONS:MOPT2} && \${PORT\_OPTIONS:MOPT1}

The only difference is that the first one will write an error after running make config, suggesting changing the selected options.

例 50. Simple Use of OPT\_PREVENTS

This port has X509 and SCTP options. Both options add patches, but the patches conflict with each other, so they cannot be selected at the same time.

OPTIONS\_DEFINE= X509 SCTP

SCTP\_PATCHFILES= \${PORTNAME}-6.8p1-sctp-2573.patch.gz:-p1 SCTP\_CONFIGURE\_WITH= sctp

X509\_PATCH\_SITES= http://www.roumenpetrov.info/openssh/x509/:x509 X509\_PATCHFILES= \${PORTNAME}-7.0p1+x509-8.5.diff.gz:-p1:x509 X509\_PREVENTS= SCTP X509\_PREVENTS\_MSG= X509 and SCTP patches conflict

## <span id="page-87-0"></span>5.13.3.9. OPT\_VARS and OPT\_VARS\_OFF

Provides a generic way to set and append to variables.

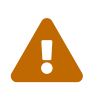

Before using OPT\_VARS and OPT\_VARS\_OFF, see if there is already a more specific helper available in Generic Variables Replacement, OPT VARIABLE and [OPT\\_VARIABLE\\_OFF.](#page-89-0)

When option OPT is selected, and OPT VARS defined, key=value and key+=value pairs are evaluated from OPT\_VARS. An = cause the existing value of KEY to be overwritten, an  $+=$  appends to the value. OPT VARS OFF works the same way, but when OPT is not selected.

OPTIONS\_DEFINE= OPT1 OPT2 OPT3 OPT1\_VARS= also\_build+=bin1 OPT2\_VARS= also\_build+=bin2 OPT3\_VARS= bin3\_build=yes OPT3\_VARS\_OFF= bin3\_build=no

MAKE\_ARGS= ALSO\_BUILD="\${ALSO\_BUILD}" BIN3\_BUILD="\${BIN3\_BUILD}"

is equivalent to:

OPTIONS\_DEFINE= OPT1 OPT2

MAKE\_ARGS= ALSO\_BUILD="\${ALSO\_BUILD}" BIN3\_BUILD="\${BIN3\_BUILD}"

```
.include <bsd.port.options.mk>
.if ${PORT_OPTIONS:MOPT1}
ALSO_BUILD+= bin1
.endif
.if ${PORT_OPTIONS:MOPT2}
ALSO_BUILD+= bin2
.endif
.if ${PORT_OPTIONS:MOPT2}
BIN3_BUILD= yes
.else
BIN3_BUILD= no
.endif
```
Values containing whitespace must be enclosed in quotes:

OPT\_VARS= foo="bar baz"

This is due to the way  $make(1)$  variable expansion deals with whitespace. When OPT\_VARS= foo=bar baz is expanded, the variable ends up containing two strings, foo=bar and baz. But the submitter probably intended there to be only one string, foo=bar baz. Quoting the value prevents whitespace from being used as a delimiter.

Also, do not add extra spaces after the var= sign and before the value, it would also be split into two strings. This will not work:

OPT\_VARS= foo= bar

### <span id="page-88-0"></span>5.13.3.10. Dependencies, OPT\_DEPTYPE and OPT\_DEPTYPE\_OFF

For any of these dependency types:

• PKG\_DEPENDS

 $\boldsymbol{\theta}$ 

- EXTRACT\_DEPENDS
- PATCH\_DEPENDS
- FETCH\_DEPENDS
- BUILD\_DEPENDS
- LIB\_DEPENDS
- RUN\_DEPENDS

When option OPT is selected, the value of OPT\_DEPTYPE, if defined, is appended to DEPTYPE. OPT\_DEPTYPE\_OFF works the same, but when OPT is not selected. For example:

```
OPTIONS_DEFINE= OPT1
OPT1_LIB_DEPENDS= liba.so:devel/a
OPT1_LIB_DEPENDS_OFF= libb.so:devel/b
```
is equivalent to:

```
OPTIONS_DEFINE= OPT1
.include <bsd.port.options.mk>
.if ${PORT_OPTIONS:MOPT1}
LIB_DEPENDS+= liba.so:devel/a
.else
LIB_DEPENDS+= libb.so:devel/b
.endif
```
<span id="page-89-0"></span>5.13.3.11. Generic Variables Replacement, OPT\_VARIABLE and OPT\_VARIABLE\_OFF

For any of these variables:

- ALL\_TARGET
- BINARY\_ALIAS
- BROKEN
- CATEGORIES
- CFLAGS
- CONFIGURE\_ENV
- CONFLICTS
- CONFLICTS\_BUILD
- CONFLICTS\_INSTALL
- CPPFLAGS
- CXXFLAGS
- DESKTOP\_ENTRIES
- DISTFILES
- EXTRACT\_ONLY
- EXTRA\_PATCHES
- GH\_ACCOUNT
- GH\_PROJECT
- GH\_SUBDIR
- GH\_TAGNAME
- GH\_TUPLE
- GL\_ACCOUNT
- GL\_COMMIT
- GL\_PROJECT
- GL\_SITE
- GL\_SUBDIR
- GL\_TUPLE
- IGNORE
- INFO
- INSTALL\_TARGET
- LDFLAGS
- LIBS
- MAKE\_ARGS
- MAKE\_ENV
- MASTER\_SITES
- PATCHFILES
- PATCH SITES
- PLIST DIRS
- PLIST\_FILES
- PLIST SUB
- PORTDOCS
- PORTEXAMPLES
- SUB\_FILES
- SUB\_LIST
- TEST\_TARGET
- USES

When option OPT is selected, the value of OPT\_ABOVEVARIABLE, if defined, is appended to ABOVEVARIABLE. OPT\_ABOVEVARIABLE\_OFF works the same way, but when OPT is not selected. For example:

```
OPTIONS_DEFINE= OPT1
```
OPT1\_USES= gmake OPT1 CFLAGS OFF= -DTEST

is equivalent to:

OPTIONS\_DEFINE= OPT1

.include <bsd.port.options.mk>

```
.if ${PORT_OPTIONS:MOPT1}
USES+= gmake
.else
CFLAGS+= -DTEST
.endif
```
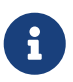

Some variables are not in this list, in particular PKGNAMEPREFIX and PKGNAMESUFFIX. This is intentional. A port must not change its name when its option set changes.

Some of these variables, at least ALL\_TARGET, DISTFILES and INSTALL\_TARGET, have their default values set after the options are processed.

With these lines in the Makefile:

ALL\_TARGET= all

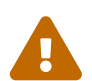

DOCS\_ALL\_TARGET= doc

If the DOCS option is enabled, ALL\_TARGET will have a final value of all doc; if the option is disabled, it would have a value of all.

With only the options helper line in the Makefile:

DOCS\_ALL\_TARGET= doc

If the DOCS option is enabled, ALL\_TARGET will have a final value of doc; if the option is disabled, it would have a value of all.

<span id="page-91-0"></span>5.13.3.12. Additional Build Targets, target-OPT-on and target-OPT-off

These Makefile targets can accept optional extra build targets:

- pre-fetch
- do-fetch
- post-fetch
- pre-extract
- do-extract
- post-extract
- pre-patch
- do-patch
- post-patch
- pre-configure
- do-configure
- post-configure
- pre-build
- do-build
- post-build
- pre-install
- do-install
- post-install
- post-stage
- pre-package
- do-package
- post-package

When option OPT is selected, the target TARGET-OPT-on, if defined, is executed after TARGET. TARGET-OPT-off works the same way, but when OPT is not selected. For example:

```
OPTIONS_DEFINE= OPT1
post-patch-OPT1-on:
   @${REINPLACE_CMD} -e '/opt1/s|/usr/bin/|${EXAMPLESDIR}/|' ${WRKSRC}/Makefile
```

```
post-patch-OPT1-off:
   @${REINPLACE_CMD} -e '/opt1/s|/usr/bin/|${PREFIX}/bin/|' ${WRKSRC}/Makefile
```
is equivalent to:

```
OPTIONS_DEFINE= OPT1
.include <bsd.port.options.mk>
post-patch:
.if ${PORT_OPTIONS:MOPT1}
   @${REINPLACE_CMD} -e '/opt1/s|/usr/bin/|${EXAMPLESDIR}/|' ${WRKSRC}/Makefile
.else
   @${REINPLACE_CMD} -e '/opt1/s|/usr/bin/|${PREFIX}/bin/|' ${WRKSRC}/Makefile
.endif
```
## 5.14. Specifying the Working Directory

Each port is extracted into a working directory, which must be writable. The ports system defaults to having DISTFILES unpack in to a directory called \${DISTNAME}. In other words, if the Makefile has:

```
PORTNAME= foo
DISTVERSION= 1.0
```
then the port's distribution files contain a top-level directory, foo-1.0, and the rest of the files are located under that directory.

A number of variables can be overridden if that is not the case.

## 5.14.1. WRKSRC

The variable lists the name of the directory that is created when the application's distfiles are extracted. If our previous example extracted into a directory called foo (and not foo-1.0) write:

## WRKSRC= \${WRKDIR}/foo

or possibly

WRKSRC= \${WRKDIR}/\${PORTNAME}

## 5.14.2. WRKSRC\_SUBDIR

If the source files needed for the port are in a subdirectory of the extracted distribution file, set WRKSRC\_SUBDIR to that directory.

WRKSRC\_SUBDIR= src

## 5.14.3. NO\_WRKSUBDIR

If the port does not extract in to a subdirectory at all, then set NO\_WRKSUBDIR to indicate that.

NO\_WRKSUBDIR= yes

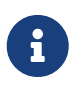

Because WRKDIR is the only directory that is supposed to be writable during the build, and is used to store many files recording the status of the build, the port's extraction will be forced into a subdirectory.

## 5.15. Conflict Handling

There are three different variables to register a conflict between packages and ports: CONFLICTS, CONFLICTS\_INSTALL and CONFLICTS\_BUILD.

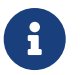

The conflict variables automatically set the variable IGNORE, which is more fully documented in [Marking a Port Not Installable with BROKEN.](./#dads-noinstall)

When removing one of several conflicting ports, it is advisable to retain CONFLICTS in those other ports for a few months to cater for users who only update once in a while.

#### CONFLICTS\_INSTALL

If the package cannot coexist with other packages (because of file conflicts, runtime incompatibilities, etc.). CONFLICTS\_INSTALL check is done after the build stage and prior to the install stage.

#### CONFLICTS\_BUILD

If the port cannot be built when other specific ports are already installed. Build conflicts are not recorded in the resulting package.

#### **CONFLICTS**

If the port cannot be built if a certain port is already installed and the resulting package cannot coexist with the other package. CONFLICTS check is done prior to the build stage and prior to the install stage.

The most common content of one of these variable is the package base of another port. The package base is the package name without the appended version, it can be obtained by running make -V PKGBASE.

[dns/bind99](https://cgit.freebsd.org/ports/tree/dns/bind99/pkg-descr) cannot be installed if [dns/bind910](https://cgit.freebsd.org/ports/tree/dns/bind910/pkg-descr) is present because they install same files. First gather the package base to use:

```
% make -C dns/bind99 -V PKGBASE
bind99
% make -C dns/bind910 -V PKGBASE
bind910
```
Then add to the Makefile of [dns/bind99:](https://cgit.freebsd.org/ports/tree/dns/bind99/pkg-descr)

CONFLICTS\_INSTALL= bind910

And add to the Makefile of [dns/bind910](https://cgit.freebsd.org/ports/tree/dns/bind910/pkg-descr):

CONFLICTS\_INSTALL= bind99

Sometimes, only certain versions of another port are incompatible. When this is the case, use the full package name including the version. If necessary, use shell globs like \* and ? so that all necessary versions are matched.

例 52. Using CONFLICTS\* With Globs.

From versions from 2.0 and up-to 2.4.1 2, [deskutils/gnotime](https://cgit.freebsd.org/ports/tree/deskutils/gnotime/pkg-descr) used to install a bundled version of [databases/qof](https://cgit.freebsd.org/ports/tree/databases/qof/pkg-descr).

To reflect this past, the Makefile of [databases/qof](https://cgit.freebsd.org/ports/tree/databases/qof/pkg-descr) contains:

CONFLICTS\_INSTALL= gnotime-2.[0-3]\* \ gnotime-2.4.0<sup>\*</sup> gnotime-2.4.1 \ gnotime-2.4.1\_[12]

The first entry match versions 2.0 through 2.3, the second all the revisions of 2.4.0, the third the exact 2.4.1 version, and the last the first and second revisions of the 2.4.1 version.

[deskutils/gnotime](https://cgit.freebsd.org/ports/tree/deskutils/gnotime/pkg-descr) does not have any conflicts line because its current version does not conflict with anything else.

The variable DISABLE\_CONFLICTS may be temporarily set when making targets that are not affected by conflicts. The variable is not to be set in port Makefiles.

% make -DDISABLE\_CONFLICTS patch

## 5.16. Installing Files

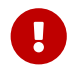

The install phase is very important to the end user because it adds files to their

system. All the additional commands run in the port Makefile's \*-install targets should be echoed to the screen. Do not silence these commands with  $\omega$  or .SILENT.

## 5.16.1. INSTALL\_\* Macros

Use the macros provided in bsd.port.mk to ensure correct modes of files in the port's \*-install targets. Set ownership directly in pkg-plist with the corresponding entries, such as  $\omega$  (owner, group,), @owner owner, and @group group. These operators work until overridden, or until the end of pkg-plist, so remember to reset them after they are no longer needed. The default ownership is root:wheel. See [Base Keywords](./#plist-keywords-base) for more information.

- INSTALL PROGRAM is a command to install binary executables.
- INSTALL SCRIPT is a command to install executable scripts.
- INSTALL LIB is a command to install shared libraries (but not static libraries).
- INSTALL\_KLD is a command to install kernel loadable modules. Some architectures do not like having the modules stripped, so use this command instead of INSTALL\_PROGRAM.
- INSTALL\_DATA is a command to install sharable data, including static libraries.
- INSTALL\_MAN is a command to install manpages and other documentation (it does not compress anything).

These variables are set to the [install\(1\)](https://man.freebsd.org/cgi/man.cgi?query=install&sektion=1&format=html) command with the appropriate flags for each situation.

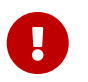

Do not use INSTALL\_LIB to install static libraries, because stripping them renders them useless. Use INSTALL\_DATA instead.

## 5.16.2. Stripping Binaries and Shared Libraries

Installed binaries should be stripped. Do not strip binaries manually unless absolutely required. The INSTALL\_PROGRAM macro installs and strips a binary at the same time. The INSTALL\_LIB macro does the same thing to shared libraries.

When a file must be stripped, but neither INSTALL\_PROGRAM nor INSTALL\_LIB macros are desirable, \${STRIP\_CMD} strips the program or shared library. This is typically done within the postinstall target. For example:

post-install: \${STRIP\_CMD} \${STAGEDIR}\${PREFIX}/bin/xdl

When multiple files need to be stripped:

```
post-install:
.for l in geometry media body track world
   ${STRIP_CMD} ${STAGEDIR}${PREFIX}/lib/lib${PORTNAME}-${l}.so.0
.endfor
```
Use [file\(1\)](https://man.freebsd.org/cgi/man.cgi?query=file&sektion=1&format=html) on a file to determine if it has been stripped. Binaries are reported by [file\(1\)](https://man.freebsd.org/cgi/man.cgi?query=file&sektion=1&format=html) as stripped, or not stripped. Additionally,  $\text{strip}(1)$  will detect programs that have already been stripped and exit cleanly.

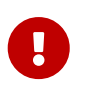

When WITH DEBUG is defined, elf files must not be stripped.

The variables (STRIP\_CMD, INSTALL\_PROGRAM, INSTALL\_LIB, …) and [USES](./#uses) provided by the framework handle this automatically.

Some software, add -s to their LDFLAGS, in this case, either remove -s if WITH\_DEBUG is set, or remove it unconditionally and use STRIP\_CMD in postinstall.

## 5.16.3. Installing a Whole Tree of Files

Sometimes, a large number of files must be installed while preserving their hierarchical organization. For example, copying over a whole directory tree from WRKSRC to a target directory under PREFIX. Note that PREFIX, EXAMPLESDIR, DATADIR, and other path variables must always be prepended with STAGEDIR to respect staging (see [Staging\)](./#staging).

Two macros exist for this situation. The advantage of using these macros instead of cp is that they guarantee proper file ownership and permissions on target files. The first macro, COPYTREE\_BIN, will set all the installed files to be executable, thus being suitable for installing into PREFIX/bin. The second macro, COPYTREE\_SHARE, does not set executable permissions on files, and is therefore suitable for installing files under PREFIX/share target.

post-install: \${MKDIR} \${STAGEDIR}\${EXAMPLESDIR} (cd \${WRKSRC}/examples && \${COPYTREE\_SHARE} . \${STAGEDIR}\${EXAMPLESDIR})

This example will install the contents of the examples directory in the vendor distfile to the proper examples location of the port.

post-install: \${MKDIR} \${STAGEDIR}\${DATADIR}/summer (cd \${WRKSRC}/temperatures && \${COPYTREE\_SHARE} "June July August" \${STAGEDIR}\${DATADIR}/summer)

And this example will install the data of summer months to the summer subdirectory of a DATADIR.

Additional find arguments can be passed via the third argument to COPYTREE \* macros. For example, to install all files from the first example except Makefiles, one can use these commands.

post-install:

 \${MKDIR} \${STAGEDIR}\${EXAMPLESDIR} (cd \${WRKSRC}/examples && \ \${COPYTREE\_SHARE} . \${STAGEDIR}\${EXAMPLESDIR} "! -name Makefile")

These macros do not add the installed files to pkg-plist. They must be added manually. For optional documentation (PORTDOCS, see [Install Additional Documentation](#page-96-0)) and examples ( PORTEXAMPLES), the %%PORTDOCS%% or %%PORTEXAMPLES%% prefixes must be prepended in pkg-plist.

## <span id="page-96-0"></span>5.16.4. Install Additional Documentation

If the software has some documentation other than the standard man and info pages that is useful for the user, install it under DOCSDIR. This can be done, like the previous item, in the post-install target.

Create a new directory for the port. The directory name is DOCSDIR. This usually equals PORTNAME. However, if the user might want different versions of the port to be installed at the same time, the whole PKGNAME can be used.

Since only the files listed in pkg-plist are installed, it is safe to always install documentation to STAGEDIR (see [Staging](./#staging)). Hence .if blocks are only needed when the installed files are large enough to cause significant I/O overhead.

post-install: \${MKDIR} \${STAGEDIR}\${DOCSDIR} \${INSTALL\_MAN} \${WRKSRC}/docs/xvdocs.ps \${STAGEDIR}\${DOCSDIR}

On the other hand, if there is a DOCS option in the port, install the documentation in a post-install-DOCS-on target. These targets are described in [Additional Build Targets, target-OPT-on and target-](#page-91-0)[OPT-off.](#page-91-0)

Here are some handy variables and how they are expanded by default when used in the Makefile:

- DATADIR gets expanded to PREFIX/shared/PORTNAME.
- DATADIR\_REL gets expanded to share/PORTNAME.
- DOCSDIR gets expanded to PREFIX/shared/doc/PORTNAME.
- DOCSDIR REL gets expanded to share/doc/PORTNAME.
- EXAMPLESDIR gets expanded to PREFIX/shared/examples/PORTNAME.
- EXAMPLESDIR REL gets expanded to share/examples/PORTNAME.

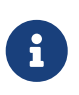

The DOCS option only controls additional documentation installed in DOCSDIR. It does not apply to standard man pages and info pages. Things installed in EXAMPLESDIR are controlled by the EXAMPLES option.

These variables are exported to PLIST\_SUB. Their values will appear there as pathnames relative to PREFIX if possible. That is, share/doc/PORTNAME will be substituted for %%DOCSDIR%% in the packing list by default, and so on. (See more on pkg-plist substitution [here](./#plist-sub).)

All conditionally installed documentation files and directories are included in pkg-plist with the %%PORTDOCS%% prefix, for example:

%%PORTDOCS%%%%DOCSDIR%%/AUTHORS %%PORTDOCS%%%%DOCSDIR%%/CONTACT

As an alternative to enumerating the documentation files in pkg-plist, a port can set the variable PORTDOCS to a list of file names and shell glob patterns to add to the final packing list. The names will be relative to DOCSDIR. Therefore, a port that utilizes PORTDOCS, and uses a non-default location for its documentation, must set DOCSDIR accordingly. If a directory is listed in PORTDOCS or matched by a glob pattern from this variable, the entire subtree of contained files and directories will be registered in the final packing list. If the DOCS option has been unset then files and directories listed in PORTDOCS would not be installed or added to port packing list. Installing the documentation at PORTDOCS as shown above remains up to the port itself. A typical example of utilizing PORTDOCS:

PORTDOCS= README.\* ChangeLog docs/\*

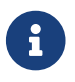

The equivalents of PORTDOCS for files installed under DATADIR and EXAMPLESDIR

are PORTDATA and PORTEXAMPLES, respectively.

The contents of pkg-message are displayed upon installation. See [the section on](./#porting-message) [using pkg-message](./#porting-message) for details. pkg-message does not need to be added to pkgplist.

## 5.16.5. Subdirectories Under PREFIX

Try to let the port put things in the right subdirectories of PREFIX. Some ports lump everything and put it in the subdirectory with the port's name, which is incorrect. Also, many ports put everything except binaries, header files and manual pages in a subdirectory of lib, which does not work well with the BSD paradigm. Many of the files must be moved to one of these directories: etc (setup/configuration files), libexec (executables started internally), sbin (executables for superusers/managers), info (documentation for info browser) or share (architecture independent files). See [hier\(7\)](https://man.freebsd.org/cgi/man.cgi?query=hier&sektion=7&format=html) for details; the rules governing /usr pretty much apply to /usr/local too. The exception are ports dealing with USENET "news". They may use PREFIX/news as a destination for their files.

## 5.17. Use BINARY\_ALIAS to Rename Commands Instead of Patching the Build

When BINARY ALIAS is defined it will create symlinks of the given commands in a directory which will be prepended to PATH.

Use it to substitute hardcoded commands the build phase relies on without having to patch any build files.

例 53. Using BINARY\_ALIAS to Make gsed Available as sed

Some ports expect sed to behave like GNU sed and use features that [sed\(1\)](https://man.freebsd.org/cgi/man.cgi?query=sed&sektion=1&format=html) does not provide. GNU sed is available from [textproc/gsed](https://cgit.freebsd.org/ports/tree/textproc/gsed/pkg-descr) on FreeBSD.

Use BINARY\_ALIAS to substitute sed with gsed for the duration of the build:

BUILD\_DEPENDS= gsed:textproc/gsed

BINARY\_ALIAS= sed=gsed

#### 例 54. Using BINARY\_ALIAS to Provide Aliases for Hardcoded python3 Commands

A port that has a hardcoded reference to python3 in its build scripts will need to have it available in PATH at build time. Use BINARY\_ALIAS to create an alias that points to the right Python 3 binary:

USES= python:3.4+,build

BINARY\_ALIAS= python3=\${PYTHON\_CMD}

See [Using Python](./#using-python) for more information about USES=python.

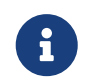

...

...

Binary aliases are created after the dependencies provided via BUILD\_DEPENDS and LIB\_DEPENDS are processed and before the configure target. This leads to

various limitations. For example, programs installed via TEST\_DEPENDS cannot be used to create a binary alias as test dependencies specified this way are processed after binary aliases are created.

# Chapter 6. Special Considerations

This section explains the most common things to consider when creating a port.

# 6.1. Staging

bsd.port.mk expects ports to work with a "stage directory". This means that a port must not install files directly to the regular destination directories (that is, under PREFIX, for example) but instead into a separate directory from which the package is then built. In many cases, this does not require root privileges, making it possible to build packages as an unprivileged user. With staging, the port is built and installed into the stage directory, STAGEDIR. A package is created from the stage directory and then installed on the system. Automake tools refer to this concept as DESTDIR, but in FreeBSD, DESTDIR has a different meaning (see [PREFIX and DESTDIR](./#porting-prefix)).

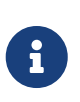

No port really needs to be root. It can mostly be avoided by using [USES=uidfix](./#uses-uidfix). If the port still runs commands like [chown\(8\),](https://man.freebsd.org/cgi/man.cgi?query=chown&sektion=8&format=html) [chgrp\(1\),](https://man.freebsd.org/cgi/man.cgi?query=chgrp&sektion=1&format=html) or forces owner or group with [install\(1\)](https://man.freebsd.org/cgi/man.cgi?query=install&sektion=1&format=html) then use [USES=fakeroot](./#uses-fakeroot) to fake those calls. Some patching of the port's Makefiles will be needed.

Meta ports, or ports that do not install files themselves but only depend on other ports, must avoid needlessly extracting the [mtree\(8\)](https://man.freebsd.org/cgi/man.cgi?query=mtree&sektion=8&format=html) to the stage directory. This is the basic directory layout of the package, and these empty directories will be seen as orphans. To prevent [mtree\(8\)](https://man.freebsd.org/cgi/man.cgi?query=mtree&sektion=8&format=html) extraction, add this line:

NO\_MTREE= yes

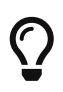

Metaports should use [USES=metaport.](#page-240-0) It sets up defaults for ports that do not fetch, build, or install anything.

Staging is enabled by prepending STAGEDIR to paths used in the pre-install, do-install, and postinstall targets (see the examples through the book). Typically, this includes PREFIX, ETCDIR, DATADIR, EXAMPLESDIR, MANPREFIX, DOCSDIR, and so on. Directories should be created as part of the post-install target. Avoid using absolute paths whenever possible.

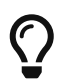

Ports that install kernel modules must prepend STAGEDIR to their destination, by default /boot/modules.

## 6.1.1. Handling Symbolic Links

When creating a symbolic link, relative ones are strongly recommended. Use \${RLN} to create relative symbolic links. It uses [install\(1\)](https://man.freebsd.org/cgi/man.cgi?query=install&sektion=1&format=html) under the hood to automatically figure out the relative link to create.

例 55. Create Relative Symbolic Links Automatically

```
$ install(1)'s relative symbolic feature which frees the porter of computing the
relative path.
```

```
${RLN} ${STAGEDIR}${PREFIX}/lib/libfoo.so.42 ${STAGEDIR}${PREFIX}/lib/libfoo.so
${RLN} ${STAGEDIR}${PREFIX}/libexec/foo/bar ${STAGEDIR}${PREFIX}/bin/bar
${RLN} ${STAGEDIR}/var/cache/foo ${STAGEDIR}${PREFIX}/share/foo
```
Will generate:

% ls -lF \${STAGEDIR}\${PREFIX}/lib lrwxr-xr-x 1 nobody nobody 181 Aug 3 11:27 libfoo.so@ -> libfoo.so.42 -rwxr-xr-x 1 nobody nobody 15 Aug 3 11:24 libfoo.so.42\* % ls -lF \${STAGEDIR}\${PREFIX}/bin lrwxr-xr-x 1 nobody nobody 181 Aug 3 11:27 bar@ -> ../libexec/foo/bar % ls -lF \${STAGEDIRDIR}\${PREFIX}/share lrwxr-xr-x 1 nobody nobody 181 Aug 3 11:27 foo@ -> ../../../var/cache/foo

# 6.2. Bundled Libraries

This section explains why bundled dependencies are considered bad and what to do about them.

## 6.2.1. Why Bundled Libraries Are Bad

Some software requires the porter to locate third-party libraries and add the required dependencies to the port. Other software bundles all necessary libraries into the distribution file. The second approach seems easier at first, but there are some serious drawbacks:

This list is loosely based on the [Fedora](https://fedoraproject.org/wiki/Packaging:No_Bundled_Libraries) and [Gentoo](http://wiki.gentoo.org/wiki/Why_not_bundle_dependencies) wikis, both licensed under the [CC-BY-SA 3.0](http://creativecommons.org/licenses/by-sa/3.0/) license.

#### Security

If vulnerabilities are found in the upstream library and fixed there, they might not be fixed in the library bundled with the port. One reason could be that the author is not aware of the problem. This means that the porter must fix them, or upgrade to a non-vulnerable version, and send a patch to the author. This all takes time, which results in software being vulnerable longer than necessary. This in turn makes it harder to coordinate a fix without unnecessarily leaking information about the vulnerability.

#### Bugs

This problem is similar to the problem with security in the last paragraph, but generally less severe.

#### Forking

It is easier for the author to fork the upstream library once it is bundled. While convenient on first sight, it means that the code diverges from upstream making it harder to address security or other problems with the software. A reason for this is that patching becomes harder.

Another problem of forking is that because code diverges from upstream, bugs get solved over and over again instead of just once at a central location. This defeats the idea of open source software in the first place.

#### Symbol collision

When a library is installed on the system, it might collide with the bundled version. This can cause immediate errors at compile or link time. It can also cause errors when running the program which might be harder to track down. The latter problem could be caused because the versions of the two libraries are incompatible.

#### Licensing

When bundling projects from different sources, license issues can arise more easily, especially when licenses are incompatible.

### Waste of resources

Bundled libraries waste resources on several levels. It takes longer to build the actual

application, especially if these libraries are already present on the system. At run-time, they can take up unnecessary memory when the system-wide library is already loaded by one program and the bundled library is loaded by another program.

Waste of effort

When a library needs patches for FreeBSD, these patches have to be duplicated again in the bundled library. This wastes developer time because the patches might not apply cleanly. It can also be hard to notice that these patches are required in the first place.

## 6.2.2. What to do About Bundled Libraries

Whenever possible, use the unbundled version of the library by adding a LIB DEPENDS to the port. If such a port does not exist yet, consider creating it.

Only use bundled libraries if the upstream has a good track record on security and using unbundled versions leads to overly complex patches.

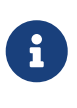

In some very special cases, for example emulators, like Wine, a port has to bundle libraries, because they are in a different architecture, or they have been modified to fit the software's use. In that case, those libraries should not be exposed to other ports for linking. Add BUNDLE\_LIBS=yes to the port's Makefile. This will tell [pkg\(8\)](https://man.freebsd.org/cgi/man.cgi?query=pkg&sektion=8&format=html) to not compute provided libraries. Always ask the Ports Management Team [<portmgr@FreeBSD.org](mailto:portmgr@FreeBSD.org)> before adding this to a port.

# 6.3. Shared Libraries

If the port installs one or more shared libraries, define a USE\_LDCONFIG make variable, which will instruct a bsd.port.mk to run \${LDCONFIG} -m on the directory where the new library is installed (usually PREFIX/lib) during post-install target to register it into the shared library cache. This variable, when defined, will also facilitate addition of an appropriate @exec /sbin/ldconfig -m and @unexec /sbin/ldconfig -R pair into pkg-plist, so that a user who installed the package can start using the shared library immediately and de-installation will not cause the system to still believe the library is there.

USE\_LDCONFIG= yes

The default directory can be overridden by setting USE\_LDCONFIG to a list of directories into which shared libraries are to be installed. For example, if the port installs shared libraries into PREFIX/lib/foo and PREFIX/lib/bar use this in Makefile:

USE\_LDCONFIG= \${PREFIX}/lib/foo \${PREFIX}/lib/bar

Please double-check, often this is not necessary at all or can be avoided through -rpath or setting LD RUN PATH during linking (see [lang/mosml](https://cgit.freebsd.org/ports/tree/lang/mosml/pkg-descr) for an example), or through a shell-wrapper which sets LD\_LIBRARY\_PATH before invoking the binary, like [www/seamonkey](https://cgit.freebsd.org/ports/tree/www/seamonkey/pkg-descr) does.

When installing 32-bit libraries on a 64-bit system, use USE\_LDCONFIG32 instead.

If the software uses [autotools](#page-117-0), and specifically libtool, add [USES=libtool.](./#uses-libtool)

When the major library version number increments in the update to the new port version, all other ports that link to the affected library must have their PORTREVISION incremented, to force recompilation with the new library version.

## 6.4. Ports with Distribution Restrictions or Legal Concerns

Licenses vary, and some of them place restrictions on how the application can be packaged, whether it can be sold for profit, and so on.

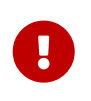

It is the responsibility of a porter to read the licensing terms of the software and make sure that the FreeBSD project will not be held accountable for violating them by redistributing the source or compiled binaries either via FTP/HTTP or CD-ROM. If in doubt, please contact the [FreeBSD ports 郵遞論壇](https://lists.FreeBSD.org/subscription/freebsd-ports).

In situations like this, the variables described in the next sections can be set.

## 6.4.1. NO\_PACKAGE

This variable indicates that we may not generate a binary package of the application. For instance, the license may disallow binary redistribution, or it may prohibit distribution of packages created from patched sources.

However, the port's DISTFILES may be freely mirrored on FTP/HTTP. They may also be distributed on a CD-ROM (or similar media) unless NO\_CDROM is set as well.

If the binary package is not generally useful, and the application must always be compiled from the source code, use NO\_PACKAGE. For example, if the application has configuration information that is site specific hard coded into it at compile time, set NO\_PACKAGE.

Set NO\_PACKAGE to a string describing the reason why the package cannot be generated.

## 6.4.2. NO\_CDROM

This variable alone indicates that, although we are allowed to generate binary packages, we may put neither those packages nor the port's DISTFILES onto a CD-ROM (or similar media) for resale. However, the binary packages and the port's DISTFILES will still be available via FTP/HTTP.

If this variable is set along with NO\_PACKAGE, then only the port's DISTFILES will be available, and only via FTP/HTTP.

Set NO CDROM to a string describing the reason why the port cannot be redistributed on CD-ROM. For instance, use this if the port's license is for "non-commercial" use only.

## 6.4.3. NOFETCHFILES

Files defined in NOFETCHFILES are not fetchable from any of MASTER\_SITES. An example of such a file is when the file is supplied on CD-ROM by the vendor.

Tools which check for the availability of these files on MASTER\_SITES have to ignore these files and not report about them.

## 6.4.4. RESTRICTED

Set this variable alone if the application's license permits neither mirroring the application's DISTFILES nor distributing the binary package in any way.

Do not set NO\_CDROM or NO\_PACKAGE along with RESTRICTED, since the latter variable implies the former ones.

Set RESTRICTED to a string describing the reason why the port cannot be redistributed. Typically, this indicates that the port contains proprietary software and that the user will need to manually download the DISTFILES, possibly after registering for the software or agreeing to accept the terms of an EULA.

## 6.4.5. RESTRICTED\_FILES

When RESTRICTED or NO CDROM is set, this variable defaults to \${DISTFILES} \${PATCHFILES}, otherwise it is empty. If only some of the distribution files are restricted, then set this variable to list them.

## 6.4.6. LEGAL\_TEXT

If the port has legal concerns not addressed by the above variables, set LEGAL\_TEXT to a string explaining the concern. For example, if special permission was obtained for FreeBSD to redistribute the binary, this variable must indicate so.

## 6.4.7. /usr/ports/LEGAL and LEGAL

A port which sets any of the above variables must also be added to /usr/ports/LEGAL. The first column is a glob which matches the restricted distfiles. The second column is the port's origin. The third column is the output of make -VLEGAL.

## 6.4.8. Examples

The preferred way to state "the distfiles for this port must be fetched manually" is as follows:

.if !exists(\${DISTDIR}/\${DISTNAME}\${EXTRACT\_SUFX}) IGNORE= may not be redistributed because of licensing reasons. Please visit some-website to accept their license and download \${DISTFILES} into \${DISTDIR} .endif

This both informs the user, and sets the proper metadata on the user's machine for use by automated programs.

Note that this stanza must be preceded by an inclusion of bsd.port.pre.mk.

## 6.5. Building Mechanisms

## 6.5.1. Building Ports in Parallel

The FreeBSD ports framework supports parallel building using multiple make sub-processes, which allows SMP systems to utilize all of their available CPU power, allowing port builds to be faster and more effective.

This is achieved by passing -jX flag to  $make(1)$  running on vendor code. This is the default build behavior of ports. Unfortunately, not all ports handle parallel building well and it may be required to explicitly disable this feature by adding the MAKE\_JOBS\_UNSAFE=yes variable. It is used when a port is known to be broken with -jX due to race conditions causing intermittent build failures.

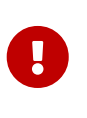

When setting MAKE\_JOBS\_UNSAFE, it is very important to explain either with a comment in the Makefile, or at least in the commit message, why the port does not build when enabling. Otherwise, it is almost impossible to either fix the problem, or test if it has been fixed when committing an update at a later date.

## 6.5.2. make, gmake, and imake

Several differing make implementations exist. Ported software often requires a particular implementation, like GNU`make`, known in FreeBSD as gmake.

If the port uses GNU make, add gmake to USES.

MAKE\_CMD can be used to reference the specific command configured by the USES setting in the port's Makefile. Only use MAKE CMD within the application Makefiles in WRKSRC to call the make implementation expected by the ported software.

If the port is an X application that uses imake to create Makefiles from Imakefiles, set USES= imake. See the [USES=imake](./#uses-imake) section of [Using USES Macros](./#uses) for more details.

If the port's source Makefile has something other than all as the main build target, set ALL\_TARGET accordingly. The same goes for install and INSTALL\_TARGET.

## 6.5.3. configure Script

If the port uses the configure script to generate Makefile from Makefile.in, set GNU\_CONFIGURE=yes. To give extra arguments to the configure script (the default argument is --prefix=\${PREFIX} --infodir=\${PREFIX}/\${INFO\_PATH} --mandir=\${MANPREFIX}/man --build=\${CONFIGURE\_TARGET}), set those extra arguments in CONFIGURE\_ARGS. Extra environment variables can be passed using CONFIGURE\_ENV.

表 9. Variables for Ports That Use configure

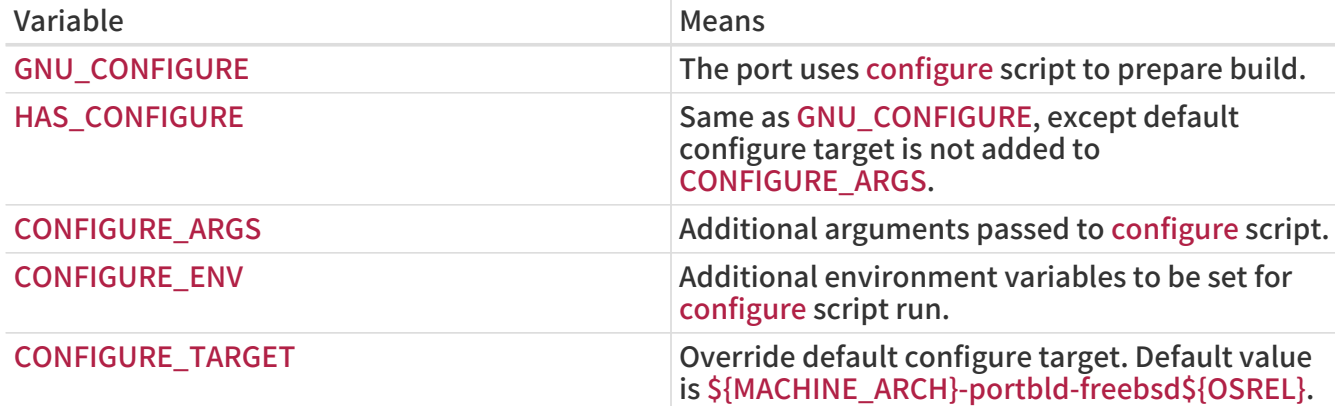

## 6.5.4. Using cmake

For ports that use CMake, define USES= cmake.

#### 表 10. Variables for Ports That Use cmake

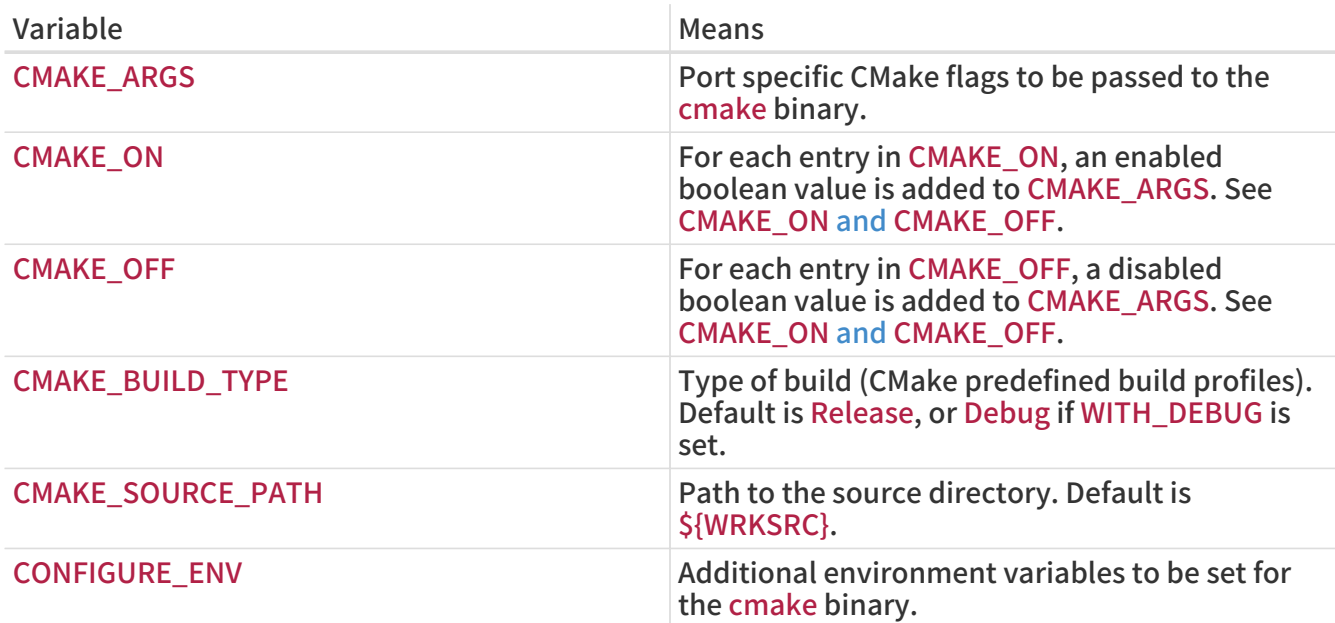

表 11. Variables the Users Can Define for cmake Builds

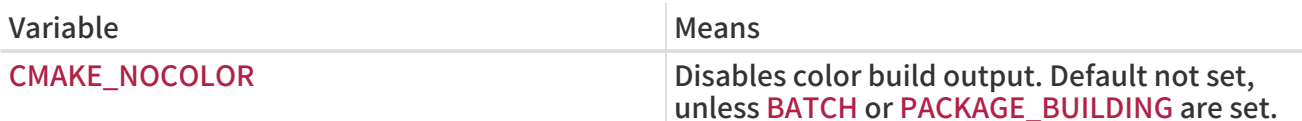

CMake supports these build profiles: Debug, Release, RelWithDebInfo and MinSizeRel. Debug and Release profiles respect system \*FLAGS, RelWithDebInfo and MinSizeRel will set CFLAGS to -O2 -g and -Os -DNDEBUG correspondingly. The lower-cased value of CMAKE\_BUILD\_TYPE is exported to PLIST SUB and must be used if the port installs \*.cmake depending on the build type (see  $devel/kf5-kcrash$  for an example). Please note that some projects may define their own build profiles and/or force particular build type by setting CMAKE\_BUILD\_TYPE in CMakeLists.txt. To make a port for such a project respect CFLAGS and WITH\_DEBUG, the CMAKE\_BUILD\_TYPE definitions must be removed from those files.

Most CMake-based projects support an out-of-source method of building. The out-of-source build for a port is the default setting. An in-source build can be requested by using the :insource suffix. With out-of-source builds, CONFIGURE\_WRKSRC, BUILD\_WRKSRC and INSTALL\_WRKSRC will be set to \${WRKDIR}/.build and this directory will be used to keep all files generated during configuration and build stages, leaving the source directory intact.

#### 例 56. USES= cmake Example

This snippet demonstrates the use of CMake for a port. CMAKE\_SOURCE\_PATH is not usually required, but can be set when the sources are not located in the top directory, or if only a subset of the project is intended to be built by the port.

USES= cmake CMAKE\_SOURCE\_PATH= \${WRKSRC}/subproject

#### <span id="page-106-0"></span>例 57. CMAKE\_ON and CMAKE\_OFF

When adding boolean values to CMAKE\_ARGS, it is easier to use the CMAKE\_ON and CMAKE\_OFF variables instead. This:

CMAKE\_ON= VAR1 VAR2 CMAKE\_OFF= VAR3

Is equivalent to:

CMAKE\_ARGS= -DVAR1:BOOL=TRUE -DVAR2:BOOL=TRUE -DVAR3:BOOL=FALSE

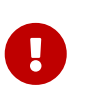

This is only for the default values off CMAKE\_ARGS. The helpers described in [OPT\\_CMAKE\\_BOOL and OPT\\_CMAKE\\_BOOL\\_OFF](./#options-cmake_bool) use the same semantics, but for optional values.

## 6.5.5. Using scons

If the port uses SCons, define USES=scons.

To make third party SConstruct respect everything that is passed to SCons in the environment (that is, most importantly, CC/CXX/CFLAGS/CXXFLAGS), patch SConstruct so build Environment is constructed like this:

It may be then modified with env.Append and env.Replace.

## 6.5.6. Building Rust Applications with cargo

For ports that use Cargo, define USES=cargo.

## 表 12. Variables the Users Can Define for cargo Builds

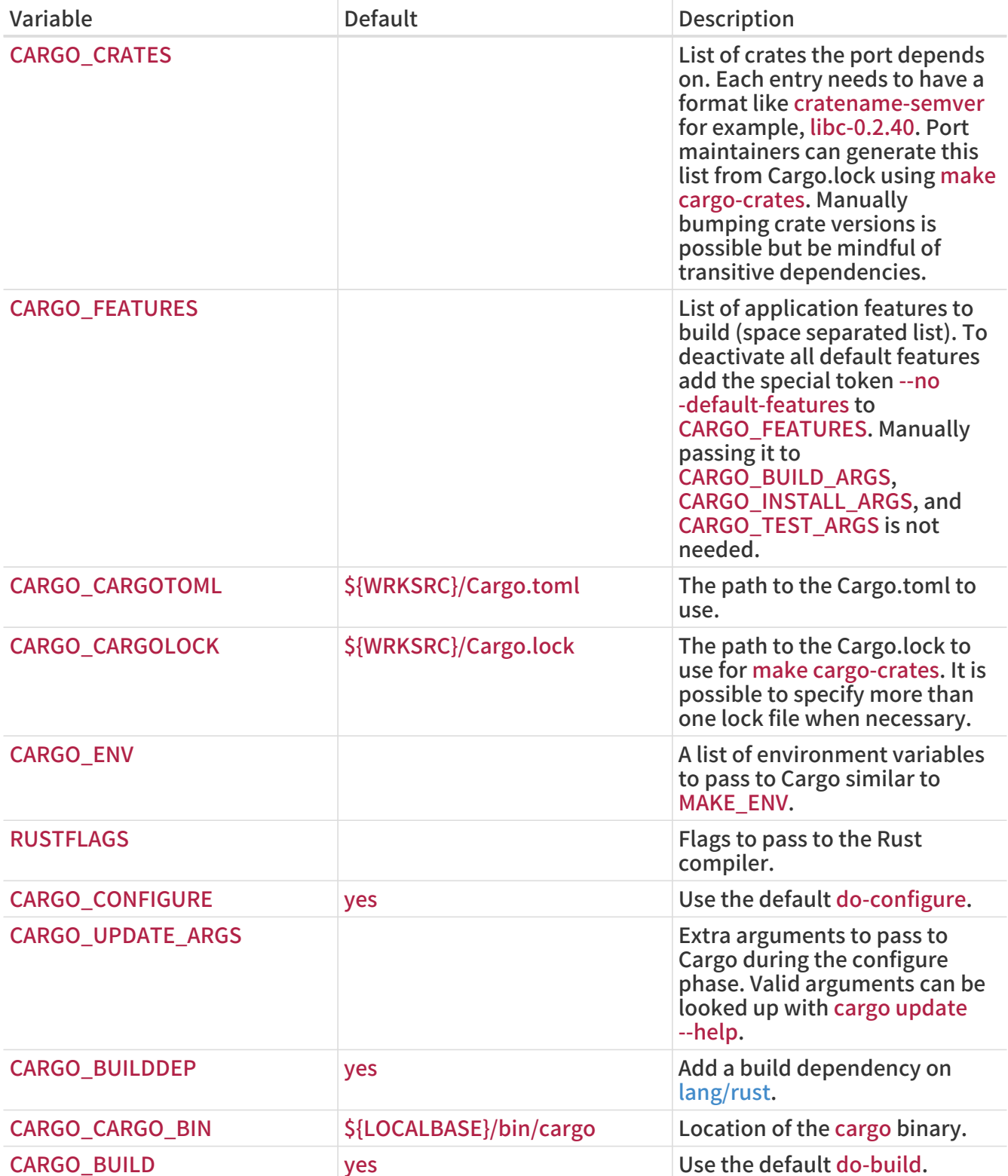
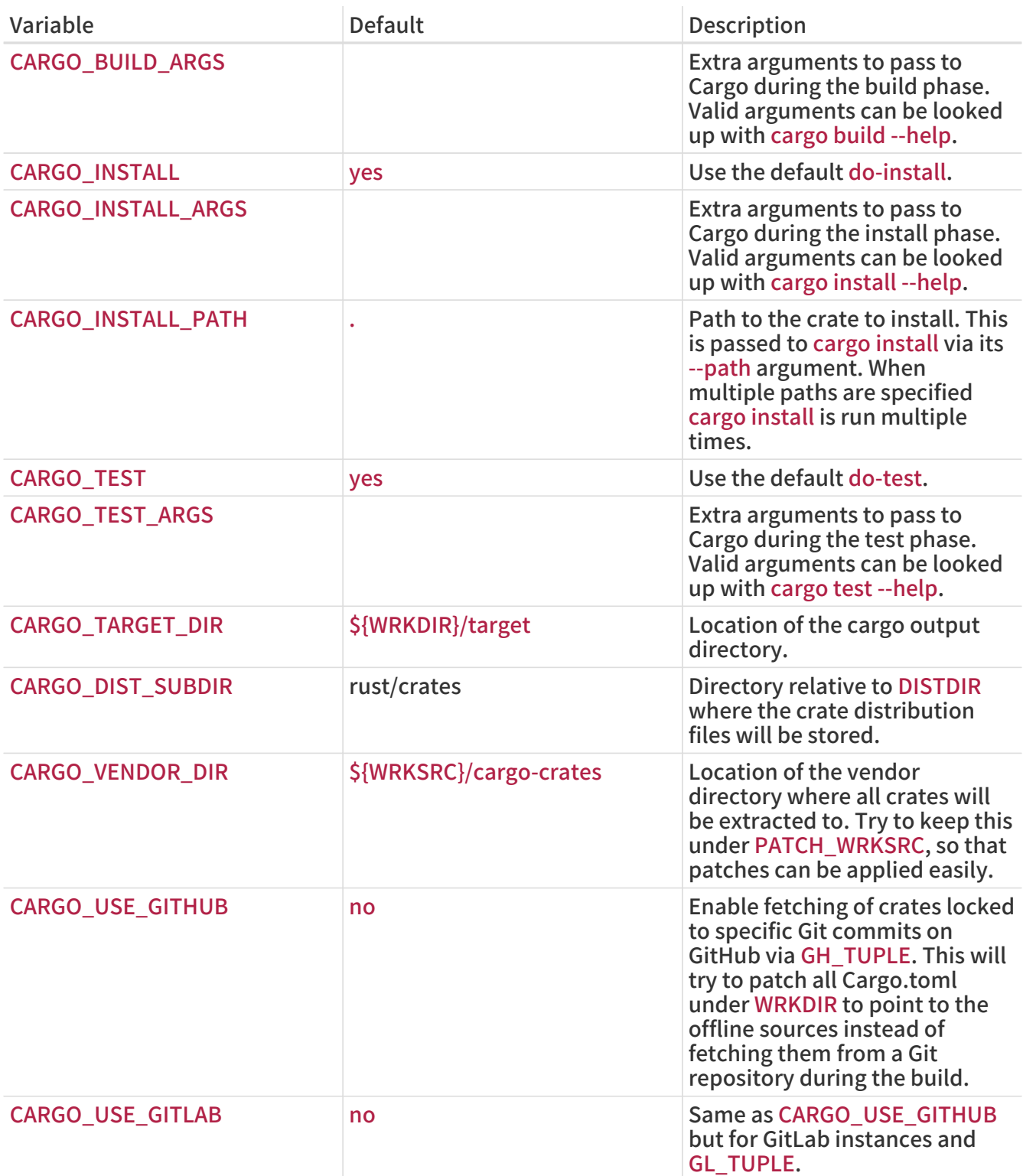

例 58. Creating a Port for a Simple Rust Application

Creating a Cargo based port is a three stage process. First we need to provide a ports template that fetches the application distribution file:

```
PORTNAME= tokei
DISTVERSIONPREFIX= v
DISTVERSION= 7.0.2
CATEGORIES= devel
```
MAINTAINER= tobik@FreeBSD.org COMMENT= Display statistics about your code

```
USES= cargo
USE_GITHUB= yes
GH_ACCOUNT= Aaronepower
```
.include <bsd.port.mk>

Generate an initial distinfo:

```
% make makesum
=> Aaronepower-tokei-v7.0.2_GH0.tar.gz doesn't seem to exist in /usr/ports/distfiles/.
=> Attempting to fetch
https://codeload.github.com/Aaronepower/tokei/tar.gz/v7.0.2?dummy=/Aaronepowe
r-tokei-v7.0.2_GH0.tar.gz
fetch:
https://codeload.github.com/Aaronepower/tokei/tar.gz/v7.0.2?dummy=/Aaronepowe
r-tokei-v7.0.2_GH0.tar.gz: size of remote file is not known
Aaronepower-tokei-v7.0.2_GH0.tar.gz 45 kB 239 kBps 00m00s
```
Now the distribution file is ready to use and we can go ahead and extract crate dependencies from the bundled Cargo.lock:

```
% make cargo-crates
CARGO_CRATES= aho-corasick-0.6.4 \
        ansi term-0.11.0 \
          arrayvec-0.4.7 \
        atty-0.2.9 \backslashbitflags-1.0.1 \backslash  byteorder-1.2.2 \
          [...]
```
The output of this command needs to be pasted directly into the Makefile:

```
PORTNAME= tokei
DISTVERSIONPREFIX= v
DISTVERSION= 7.0.2
CATEGORIES= devel
MAINTAINER= tobik@FreeBSD.org
COMMENT= Display statistics about your code
USES= cargo
```

```
USE_GITHUB= yes
GH_ACCOUNT= Aaronepower
CARGO_CRATES= aho-corasick-0.6.4 \
        ansi term-0.11.0 \
        arrayvec-0.4.7\backslashatty-0.2.9 \backslashbitflags-1.0.1 \langlebyteorder-1.2.2 \langle  [...]
.include <bsd.port.mk>
```
distinfo needs to be regenerated to contain all the crate distribution files:

```
% make makesum
=> rust/crates/aho-corasick-0.6.4.tar.gz doesn't seem to exist in /usr/ports/distfiles/.
=> Attempting to fetch https://crates.io/api/v1/crates/aho-
corasick/0.6.4/download?dummy=/rust/crates/aho-corasick-0.6.4.tar.gz
rust/crates/aho-corasick-0.6.4.tar.gz 100% of 24 kB 6139 kBps 00m00s
=> rust/crates/ansi_term-0.11.0.tar.gz doesn't seem to exist in /usr/ports/distfiles/.
=> Attempting to fetch
https://crates.io/api/v1/crates/ansi_term/0.11.0/download?dummy=/rust/crates/ansi
_term-0.11.0.tar.gz
rust/crates/ansi_term-0.11.0.tar.gz 100% of 16 kB 21 MBps 00m00s
=> rust/crates/arrayvec-0.4.7.tar.gz doesn't seem to exist in /usr/ports/distfiles/.
=> Attempting to fetch
https://crates.io/api/v1/crates/arrayvec/0.4.7/download?dummy=/rust/crates/arrayv
ec-0.4.7.tar.gz
rust/crates/arrayvec-0.4.7.tar.gz 100% of 22 kB 3237 kBps 00m00s
=> rust/crates/atty-0.2.9.tar.gz doesn't seem to exist in /usr/ports/distfiles/.
=> Attempting to fetch https://crates.io/api/v1/crates/atty/0.2.9/download?dummy
=/rust/crates/atty-0.2.9.tar.gz
rust/crates/atty-0.2.9.tar.gz 100% of 5898 B 81 MBps 00m00s
=> rust/crates/bitflags-1.0.1.tar.gz doesn't seem to exist in /usr/ports/distfiles/.
[...]
```
The port is now ready for a test build and further adjustments like creating a plist, writing a description, adding license information, options, etc. as normal.

If you are not testing your port in a clean environment like with Poudriere, remember to run make clean before any testing.

```
例 59. Enabling Additional Application Features
```
Some applications define additional features in their Cargo.toml. They can be compiled in by

setting CARGO\_FEATURES in the port.

Here we enable Tokei's json and yaml features:

CARGO\_FEATURES= json yaml

例 60. Encoding Application Features As Port Options

An example [features] section in Cargo.toml could look like this:

```
[features]
pulseaudio_backend = ["librespot-playback/pulseaudio-backend"]
portaudio_backend = ["librespot-playback/portaudio-backend"]
default = ["pulseaudio_backend"]
```
pulseaudio backend is a default feature. It is always enabled unless we explicitly turn off default features by adding --no-default-features to CARGO\_FEATURES. Here we turn the portaudio backend and pulseaudio backend features into port options:

CARGO\_FEATURES= --no-default-features

OPTIONS\_DEFINE= PORTAUDIO PULSEAUDIO

PORTAUDIO\_VARS= CARGO\_FEATURES+=portaudio\_backend PULSEAUDIO\_VARS= CARGO\_FEATURES+=pulseaudio\_backend

### 例 61. Listing Crate Licenses

Crates have their own licenses. It is important to know what they are when adding a LICENSE block to the port (see [Licenses\)](./#licenses). The helper target cargo-crates-licenses will try to list all the licenses of all crates defined in CARGO\_CRATES.

```
% make cargo-crates-licenses
aho-corasick-0.6.4 Unlicense/MIT
ansi term-0.11.0 MIT
arrayvec-0.4.7 MIT/Apache-2.0
atty-0.2.9 MIT
bitflags-1.0.1 MIT/Apache-2.0
byteorder-1.2.2 Unlicense/MIT
[...]
```
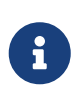

The license names make cargo-crates-licenses outputs are SPDX 2.1 licenses expression which do not match the license names defined in the ports framework. They need to be translated to the names from [Predefined License](./#licenses-license-list) [List](./#licenses-license-list).

## 6.5.7. Using meson

For ports that use Meson, define USES=meson.

### 表 13. Variables for Ports That Use meson

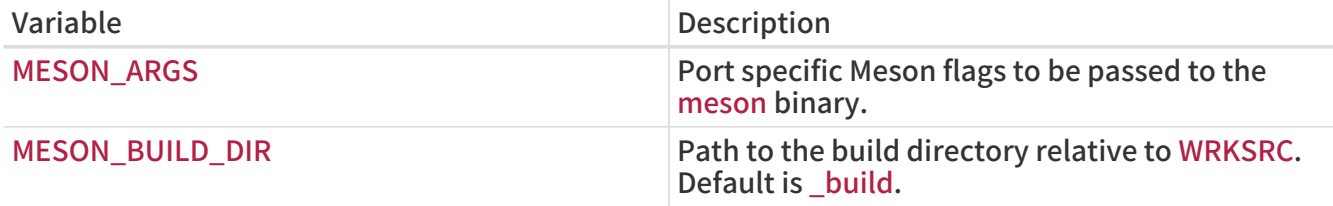

#### 例 62. USES=meson Example

This snippet demonstrates the use of Meson for a port.

USES= meson MESON\_ARGS= -Dfoo=enabled

## 6.5.8. Building Go Applications

For ports that use Go, define USES=go. Refer to [go](./#uses-go) for a list of variables that can be set to control the build process.

例 63. Creating a Port for a Go Modules Based Application

In most cases, it is sufficient to set the GO\_MODULE variable to the value specified by the module directive in go.mod:

```
PORTNAME= hey
PORTVERSION= 0.1.4
DISTVERSIONPREFIX= v
CATEGORIES= benchmarks
MAINTAINER= dmgk@FreeBSD.org
COMMENT= Tiny program that sends some load to a web application
LICENSE= APACHE20
LICENSE_FILE= ${WRKSRC}/LICENSE
USES= go:modules
GO_MODULE= github.com/rakyll/hey
PLIST_FILES= bin/hey
.include <bsd.port.mk>
```
If the "easy" way is not adequate or more control over dependencies is needed, the full porting

process is described below.

Creating a Go based port is a five stage process. First we need to provide a ports template that fetches the application distribution file:

PORTNAME= ghq DISTVERSIONPREFIX= v DISTVERSION= 0.12.5 CATEGORIES= devel

MAINTAINER= tobik@FreeBSD.org COMMENT= Remote repository management made easy

USES= go:modules USE\_GITHUB= yes GH\_ACCOUNT= motemen

.include <bsd.port.mk>

Generate an initial distinfo:

```
% make makesum
===> License MIT accepted by the user
=> motemen-ghq-v0.12.5 GH0.tar.gz doesn't seem to exist in /usr/ports/distfiles/.
=> Attempting to fetch
https://codeload.github.com/motemen/ghq/tar.gz/v0.12.5?dummy=/motemen-ghq-
v0.12.5_GH0.tar.gz
fetch:
https://codeload.github.com/motemen/ghq/tar.gz/v0.12.5?dummy=/motemen-ghq-
v0.12.5_GH0.tar.gz: size of remote file is not known
motemen-ghq-v0.12.5_GH0.tar.gz 32 kB 177 kBps 00s
```
Now the distribution file is ready to use and we can extract the required Go module dependencies. This step requires having [ports-mgmt/modules2tuple](https://cgit.freebsd.org/ports/tree/ports-mgmt/modules2tuple/pkg-descr) installed:

```
% make gomod-vendor
[...]
GH_TUPLE= \
     Songmu:gitconfig:v0.0.2:songmu_gitconfig/vendor/github.com/Songmu/gitconfig
\lambda  daviddengcn:go-
colortext:186a3d44e920:daviddengcn_go_colortext/vendor/github.com/daviddengcn
/go-colortext \
     go-yaml:yaml:v2.2.2:go_yaml_yaml/vendor/gopkg.in/yaml.v2 \
     golang:net:3ec191127204:golang_net/vendor/golang.org/x/net \
```

```
  golang:sync:112230192c58:golang_sync/vendor/golang.org/x/sync \
     golang:xerrors:3ee3066db522:golang_xerrors/vendor/golang.org/x/xerrors \
     motemen:go-
colorine:45d19169413a:motemen_go_colorine/vendor/github.com/motemen/go-
colorine \
     urfave:cli:v1.20.0:urfave_cli/vendor/github.com/urfave/cli
```
The output of this command needs to be pasted directly into the Makefile:

```
PORTNAME= ghq
DISTVERSIONPREFIX= v
DISTVERSION= 0.12.5
CATEGORIES= devel
MAINTAINER= tobik@FreeBSD.org
COMMENT= Remote repository management made easy
USES= go:modules
USE_GITHUB= yes
GH_ACCOUNT= motemen
GH_TUPLE=
Songmu:gitconfig:v0.0.2:songmu_gitconfig/vendor/github.com/Songmu/gitconfig \
     daviddengcn:go-
colortext:186a3d44e920:daviddengcn_go_colortext/vendor/github.com/daviddengcn
/go-colortext \
     go-yaml:yaml:v2.2.2:go_yaml_yaml/vendor/gopkg.in/yaml.v2 \
     golang:net:3ec191127204:golang_net/vendor/golang.org/x/net \
     golang:sync:112230192c58:golang_sync/vendor/golang.org/x/sync \
     golang:xerrors:3ee3066db522:golang_xerrors/vendor/golang.org/x/xerrors \
     motemen:go-
colorine:45d19169413a:motemen_go_colorine/vendor/github.com/motemen/go-
colorine \
     urfave:cli:v1.20.0:urfave_cli/vendor/github.com/urfave/cli
.include <bsd.port.mk>
```
distinfo needs to be regenerated to contain all the distribution files:

```
% make makesum
=> Songmu-gitconfig-v0.0.2 GH0.tar.gz doesn't seem to exist in /usr/ports/distfiles/.
=> Attempting to fetch
https://codeload.github.com/Songmu/gitconfig/tar.gz/v0.0.2?dummy=/Songmu-
gitconfig-v0.0.2_GH0.tar.gz
fetch:
https://codeload.github.com/Songmu/gitconfig/tar.gz/v0.0.2?dummy=/Songmu-
```
gitconfig-v0.0.2\_GH0.tar.gz: size of remote file is not known Songmu-gitconfig-v0.0.2 GH0.tar.gz 5662 B 936 kBps 00s => daviddengcn-go-colortext-186a3d44e920\_GH0.tar.gz doesn't seem to exist in /usr/ports/distfiles/. => Attempting to fetch https://codeload.github.com/daviddengcn/gocolortext/tar.gz/186a3d44e920?dummy=/daviddengcn-go-colortext-186a3d44e920\_GH0.tar.gz fetch: https://codeload.github.com/daviddengcn/gocolortext/tar.gz/186a3d44e920?dummy=/daviddengcn-go-colortext-186a3d44e920\_GH0.tar.gz: size of remote file is not known daviddengcn-go-colortext-186a3d44e920\_GH0.tar. 4534 B 1098 kBps 00s [...]

The port is now ready for a test build and further adjustments like creating a plist, writing a description, adding license information, options, etc. as normal.

If you are not testing your port in a clean environment like with Poudriere, remember to run make clean before any testing.

例 64. Setting Output Binary Name or Installation Path

Some ports need to install the resulting binary under a different name or to a path other than the default \${PREFIX}/bin. This can be done by using GO\_TARGET tuple syntax, for example:

GO\_TARGET= ./cmd/ipfs:ipfs-go

will install ipfs binary as \${PREFIX}/bin/ipfs-go and

GO\_TARGET= ./dnscrypt-proxy:\${PREFIX}/sbin/dnscrypt-proxy

will install dnscrypt-proxy to \${PREFIX}/sbin.

## 6.5.9. Building Haskell Applications with cabal

For ports that use Cabal, build system defines USES=cabal. Refer to [cabal](./#uses-cabal) for a list of variables that can be set to control the build process.

例 65. Creating a Port for a Hackage-hosted Haskell Application

When preparing a Haskell Cabal port, the [devel/hs-cabal-install](https://cgit.freebsd.org/ports/tree/devel/hs-cabal-install/pkg-descr) program is required, so make sure it is installed beforehand. First we need to define common ports variables that allows cabal-install to fetch the package distribution file:

PORTNAME= ShellCheck DISTVERSION= 0.6.0 CATEGORIES= devel

MAINTAINER= haskell@FreeBSD.org

COMMENT= Shell script analysis tool

USES= cabal

.include <bsd.port.mk>

This minimal Makefile allows us to fetch the distribution file:

```
% make cabal-extract
[...]
Downloading the latest package list from hackage.haskell.org
cabal get ShellCheck-0.6.0
Downloading ShellCheck-0.6.0
Downloaded ShellCheck-0.6.0
Unpacking to ShellCheck-0.6.0/
```
Now we have ShellCheck.cabal package description file, which allows us to fetch all package's dependencies, including transitive ones:

```
% make cabal-extract-deps
[...]
Resolving dependencies...
Downloading base-orphans-0.8.2
Downloaded base-orphans-0.8.2
Downloading primitive-0.7.0.0
Starting base-orphans-0.8.2 (lib)
Building base-orphans-0.8.2 (lib)
Downloaded primitive-0.7.0.0
Downloading dlist-0.8.0.7
[...]
```
As a side effect, the package's dependencies are also compiled, so the command may take some time. Once done, a list of required dependencies can generated:

% make make-use-cabal USE\_CABAL=QuickCheck-2.12.6.1 \ hashable-1.3.0.0 \ integer-logarithms-1.0.3 \ [...]

Haskell packages may contain revisions, just like FreeBSD ports. Revisions can affect only .cabal files, but it is still important to pull them in. To check USE\_CABAL items for available revision updates, run following command:

```
% make make-use-cabal-revs
USE_CABAL=QuickCheck-2.12.6.1_1 \
hashable-1.3.0.0 \
integer-logarithms-1.0.3_2 \
[...]
```
Note additional version numbers after \_ symbol. Put newly generated USE\_CABAL list instead of an old one.

Finally, distinfo needs to be regenerated to contain all the distribution files:

```
% make makesum
=> ShellCheck-0.6.0.tar.gz doesn't seem to exist in
/usr/local/poudriere/ports/git/distfiles/cabal.
=> Attempting to fetch https://hackage.haskell.org/package/ShellCheck-
0.6.0/ShellCheck-0.6.0.tar.gz
ShellCheck-0.6.0.tar.gz 136 kB 642 kBps 00s
=> QuickCheck-2.12.6.1/QuickCheck-2.12.6.1.tar.gz doesn't seem to exist in
/usr/local/poudriere/ports/git/distfiles/cabal.
=> Attempting to fetch https://hackage.haskell.org/package/QuickCheck-
2.12.6.1/QuickCheck-2.12.6.1.tar.gz
QuickCheck-2.12.6.1/QuickCheck-2.12.6.1.tar.gz 65 kB 361 kBps 00s
[...]
```
The port is now ready for a test build and further adjustments like creating a plist, writing a description, adding license information, options, etc. as normal.

If you are not testing your port in a clean environment like with Poudriere, remember to run make clean before any testing.

# 6.6. Using GNU Autotools

If a port needs any of the GNU Autotools software, add USES=autoreconf. See [autoreconf](./#uses-autoreconf) for more information.

# 6.7. Using GNU gettext

# 6.7.1. Basic Usage

If the port requires gettext, set USES= gettext, and the port will inherit a dependency on libintl.so from [devel/gettext](https://cgit.freebsd.org/ports/tree/devel/gettext/pkg-descr). Other values for gettext usage are listed in [USES=gettext](./#uses-gettext).

A rather common case is a port using gettext and configure. Generally, GNU configure should be able to locate gettext automatically.

USES= gettext GNU\_CONFIGURE= yes If it ever fails to, hints at the location of gettext can be passed in CPPFLAGS and LDFLAGS using localbase as follows:

USES= gettext localbase:ldflags GNU\_CONFIGURE= yes

## 6.7.2. Optional Usage

Some software products allow for disabling NLS. For example, through passing --disable-nls to configure. In that case, the port must use gettext conditionally, depending on the status of the NLS option. For ports of low to medium complexity, use this idiom:

GNU\_CONFIGURE= yes OPTIONS\_DEFINE= NLS OPTIONS\_SUB= yes NLS USES= gettext NLS CONFIGURE ENABLE= nls .include <bsd.port.mk>

Or using the older way of using options:

```
GNU_CONFIGURE= yes
OPTIONS_DEFINE= NLS
.include <bsd.port.options.mk>
.if ${PORT_OPTIONS:MNLS}
USES+= gettext
PLIST_SUB+= NLS=""
.else
CONFIGURE_ARGS+= --disable-nls
PLIST_SUB+= NLS="@comment "
.endif
.include <bsd.port.mk>
```
The next item on the to-do list is to arrange so that the message catalog files are included in the packing list conditionally. The Makefile part of this task is already provided by the idiom. It is explained in the section on [advanced pkg-plist practices](./#plist-sub). In a nutshell, each occurrence of %%NLS%% in pkg-plist will be replaced by "`@comment " if NLS is disabled, or by a null string if NLS is enabled. Consequently, the lines prefixed by `%%NLS%% will become mere comments in the final packing list if NLS is off; otherwise the prefix will be just left out. Then insert %%NLS%% %%NLS%%share/locale/fr/LC\_MESSAGES/foobar.mo %%NLS%%share/locale/no/LC\_MESSAGES/foobar.mo

In high complexity cases, more advanced techniques may be needed, such as [dynamic packing list](./#plist-dynamic) [generation](./#plist-dynamic).

# 6.7.3. Handling Message Catalog Directories

There is a point to note about installing message catalog files. The target directories for them, which reside under LOCALBASE/share/locale, must not be created and removed by a port. The most popular languages have their respective directories listed in PORTSDIR/Templates/BSD.local.dist. The directories for many other languages are governed by the [devel/gettext](https://cgit.freebsd.org/ports/tree/devel/gettext/pkg-descr) port. Consult its pkgplist and see whether the port is going to install a message catalog file for a unique language.

# 6.8. Using Perl

If MASTER\_SITES is set to CPAN, the correct subdirectory is usually selected automatically. If the default subdirectory is wrong, CPAN/Module can be used to change it. MASTER\_SITES can also be set to the old MASTER\_SITE\_PERL\_CPAN, then the preferred value of MASTER\_SITE\_SUBDIR is the top-level hierarchy name. For example, the recommended value for p5-Module-Name is Module. The top-level hierarchy can be examined at [cpan.org](http://cpan.org/modules/by-module/). This keeps the port working when the author of the module changes.

The exception to this rule is when the relevant directory does not exist or the distfile does not exist in that directory. In such case, using author's id as MASTER\_SITE\_SUBDIR is allowed. The CPAN:AUTHOR macro can be used, which will be translated to the hashed author directory. For example, CPAN:AUTHOR will be converted to authors/id/A/AU/AUTHOR.

When a port needs Perl support, it must set USES=perl5 with the optional USE\_PERL5 described in [the perl5 USES description.](./#uses-perl5)

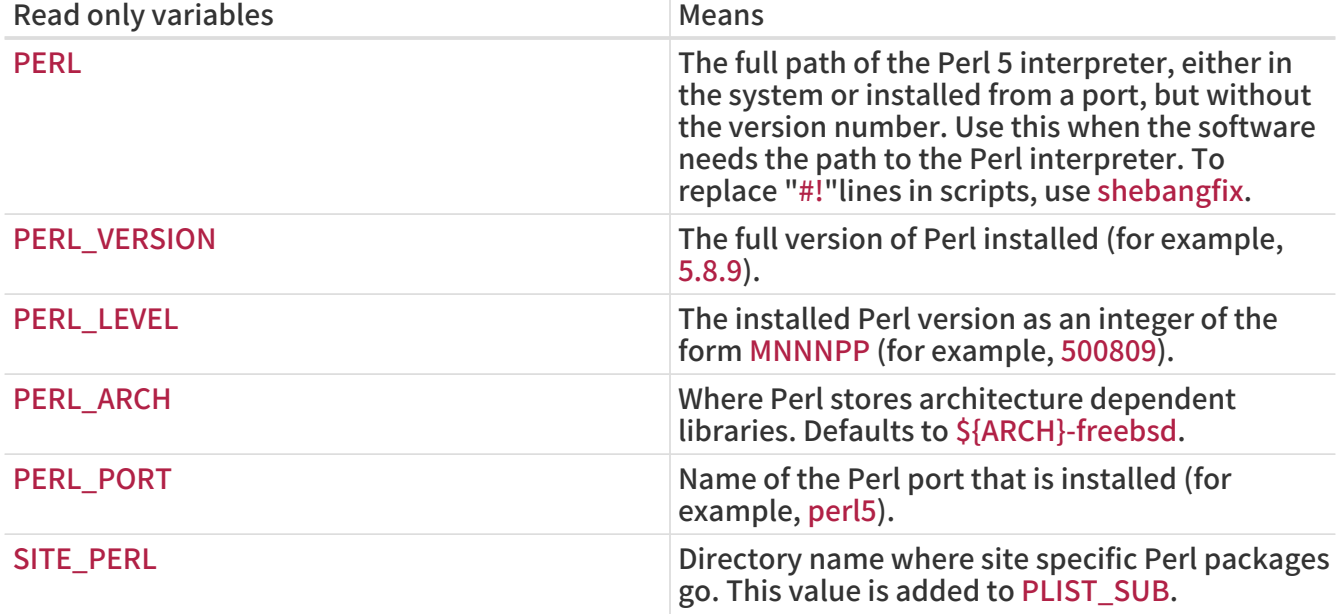

表 14. Read-Only Variables for Ports That Use Perl

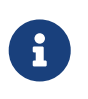

Ports of Perl modules which do not have an official website must link to cpan.org in the WWW line of pkg-descr. The preferred URL form is [http://search.cpan.org/](http://search.cpan.org/dist/Module-Name/) [dist/Module-Name/](http://search.cpan.org/dist/Module-Name/) (including the trailing slash).

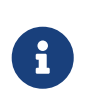

Do not use \${SITE\_PERL} in dependency declarations. Doing so assumes that perl5.mk has been included, which is not always true. Ports depending on this port will have incorrect dependencies if this port's files move later in an upgrade. The right way to declare Perl module dependencies is shown in the example below.

例 66. Perl Dependency Example

p5-IO-Tee>=0.64:devel/p5-IO-Tee

For Perl ports that install manual pages, the macro PERL5\_MAN3 and PERL5\_MAN1 can be used inside pkg-plist. For example,

lib/perl5/5.14/man/man1/event.1.gz lib/perl5/5.14/man/man3/AnyEvent::I3.3.gz

can be replaced with

%%PERL5\_MAN1%%/event.1.gz %%PERL5\_MAN3%%/AnyEvent::I3.3.gz

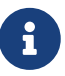

There are no PERL5\_MAN\_x\_ macros for the other sections  $(x \in \mathbb{R}^2)$  and 4 to 9) because those get installed in the regular directories.

例 67. A Port Which Only Requires Perl to Build

As the default USE PERL5 value is build and run, set it to:

USES= perl5 USE\_PERL5= build

#### 例 68. A Port Which Also Requires Perl to Patch

From time to time, using  $\text{sed}(1)$  for patching is not enough. When using  $\text{perl}(1)$  is easier, use:

USES= perl5 USE\_PERL5= patch build run

#### 例 69. A Perl Module Which Needs ExtUtils::MakeMaker to Build

Most Perl modules come with a Makefile.PL configure script. In this case, set:

USES= perl5 USE\_PERL5= configure When a Perl module comes with a Build.PL configure script, it can require Module::Build, in which case, set

USES= perl5 USE\_PERL5= modbuild

If it instead requires Module::Build::Tiny, set

USES= perl5 USE\_PERL5= modbuildtiny

# 6.9. Using X11

# 6.9.1. X.Org Components

The X11 implementation available in The Ports Collection is X.Org. If the application depends on X components, add USES= xorg and set USE\_XORG to the list of required components. A full list can be found in [xorg.](./#uses-xorg)

The Mesa Project is an effort to provide free OpenGL implementation. To specify a dependency on various components of this project, use USES= gl and USE\_GL. See [gl](./#uses-gl) for a full list of available components. For backwards compatibility, the value of yes maps to glu.

### 例 71. USE\_XORG Example

USES= gl xorg USE\_GL= glu USE\_XORG=\_xrender xft xkbfile xt xaw

### 表 15. Variables for Ports That Use X

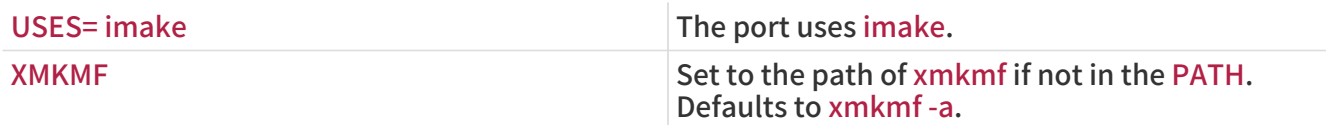

### 例 72. Using X11-Related Variables

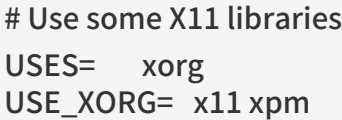

## 6.9.2. Ports That Require Motif

If the port requires a Motif library, define USES= motif in the Makefile. Default Motif implementation is [x11-toolkits/open-motif.](https://cgit.freebsd.org/ports/tree/x11-toolkits/open-motif/pkg-descr) Users can choose [x11-toolkits/lesstif](https://cgit.freebsd.org/ports/tree/x11-toolkits/lesstif/pkg-descr) instead by setting WANT\_LESSTIF

in their make.conf.

MOTIFLIB will be set by motif.mk to reference the appropriate Motif library. Please patch the source of the port to use \${MOTIFLIB} wherever the Motif library is referenced in the original Makefile or Imakefile.

There are two common cases:

- If the port refers to the Motif library as -lXm in its Makefile or Imakefile, substitute \${MOTIFLIB} for it.
- If the port uses XmClientLibs in its Imakefile, change it to \${MOTIFLIB} \${XTOOLLIB} \${XLIB}.

Note that MOTIFLIB (usually) expands to -L/usr/local/lib -lXm -lXp or /usr/local/lib/libXm.a, so there is no need to add -L or -l in front.

## 6.9.3. X11 Fonts

If the port installs fonts for the X Window System, put them in LOCALBASE/lib/X11/fonts/local.

## 6.9.4. Getting a Fake DISPLAY with Xvfb

Some applications require a working X11 display for compilation to succeed. This poses a problem for machines that operate headless. When this variable is used, the build infrastructure will start the virtual framebuffer X server. The working DISPLAY is then passed to the build. See [USES=display](./#uses-display) for the possible arguments.

USES= display

## 6.9.5. Desktop Entries

Desktop entries [\(a Freedesktop standard](http://standards.freedesktop.org/desktop-entry-spec/latest/)) provide a way to automatically adjust desktop features when a new program is installed, without requiring user intervention. For example, newly-installed programs automatically appear in the application menus of compatible desktop environments. Desktop entries originated in the GNOME desktop environment, but are now a standard and also work with KDE and Xfce. This bit of automation provides a real benefit to the user, and desktop entries are encouraged for applications which can be used in a desktop environment.

6.9.5.1. Using Predefined .desktop Files

Ports that include predefined \*.desktop must include those files in pkg-plist and install them in the \$LOCALBASE/share/applications directory. The [INSTALL\\_DATA macro](./#install-macros) is useful for installing these files.

6.9.5.2. Updating Desktop Database

If a port has a MimeType entry in its portname.desktop, the desktop database must be updated after install and deinstall. To do this, define USES= desktop-file-utils.

6.9.5.3. Creating Desktop Entries with DESKTOP\_ENTRIES

Desktop entries can be easily created for applications by using DESKTOP\_ENTRIES. A file named name.desktop will be created, installed, and added to pkg-plist automatically. Syntax is:

DESKTOP\_ENTRIES= "NAME" "COMMENT" "ICON" "COMMAND" "CATEGORY" **StartupNotify** 

The list of possible categories is available on the [Freedesktop website](http://standards.freedesktop.org/menu-spec/latest/apa.html). StartupNotify indicates whether the application is compatible with startup notifications. These are typically a graphic indicator like a clock that appear at the mouse pointer, menu, or panel to give the user an indication when a program is starting. A program that is compatible with startup notifications clears the indicator after it has started. Programs that are not compatible with startup notifications would never clear the indicator (potentially confusing and infuriating the user), and must have StartupNotify set to false so the indicator is not shown at all.

Example:

```
DESKTOP_ENTRIES= "ToME" "Roguelike game based on JRR Tolkien's work" \
       "${DATADIR}/xtra/graf/tome-128.png" \
       "tome -v -g" "Application;Game;RolePlaying;" \
       false
```
# 6.10. Using GNOME

## 6.10.1. Introduction

This chapter explains the GNOME framework as used by ports. The framework can be loosely divided into the base components, GNOME desktop components, and a few special macros that simplify the work of port maintainers.

# 6.10.2. Using USE\_GNOME

Adding this variable to the port allows the use of the macros and components defined in bsd.gnome.mk. The code in bsd.gnome.mk adds the needed build-time, run-time or library dependencies or the handling of special files. GNOME applications under FreeBSD use the USE\_GNOME infrastructure. Include all the needed components as a space-separated list. The USE\_GNOME components are divided into these virtual lists: basic components, GNOME 3 components and legacy components. If the port needs only GTK3 libraries, this is the shortest way to define it:

USE\_GNOME= gtk30

USE\_GNOME components automatically add the dependencies they need. Please see [GNOME](#page-125-0) [Components](#page-125-0) for an exhaustive list of all USE\_GNOME components and which other components they imply and their dependencies.

Here is an example Makefile for a GNOME port that uses many of the techniques outlined in this document. Please use it as a guide for creating new ports.

```
# $FreeBSD$
```
PORTNAME= regexxer DISTVERSION= 0.10 CATEGORIES= devel textproc gnome MASTER\_SITES= GNOME

MAINTAINER= kwm@FreeBSD.org COMMENT= Interactive tool for performing search and replace operations USES= gettext gmake localbase:ldflags pathfix pkgconfig tar:xz GNU\_CONFIGURE= yes USE\_GNOME=\_gnomeprefix intlhack gtksourceviewmm3

GLIB\_SCHEMAS= org.regexxer.gschema.xml

.include <bsd.port.mk>

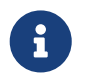

 The USE\_GNOME macro without any arguments does not add any dependencies to the port. USE\_GNOME cannot be set after bsd.port.pre.mk.

## 6.10.3. Variables

This section explains which macros are available and how they are used. Like they are used in the above example. The [GNOME Components](#page-125-0) has a more in-depth explanation. USE\_GNOME has to be set for these macros to be of use.

### GLIB\_SCHEMAS

List of all the glib schema files the port installs. The macro will add the files to the port plist and handle the registration of these files on install and deinstall.

The glib schema files are written in XML and end with the gschema.xml extension. They are installed in the share/glib-2.0/schemas/ directory. These schema files contain all application config values with their default settings. The actual database used by the applications is built by glib-compile-schema, which is run by the GLIB\_SCHEMAS macro.

GLIB\_SCHEMAS=foo.gschema.xml

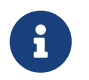

Po not add glib schemas to the pkg-plist. If they are listed in pkg-plist, they will not be registered and the applications might not work properly.

### GCONF\_SCHEMAS

List all the gconf schema files. The macro will add the schema files to the port plist and will handle their registration on install and deinstall.

GConf is the XML-based database that virtually all GNOME applications use for storing their settings. These files are installed into the etc/gconf/schemas directory. This database is defined by installed schema files that are used to generate %gconf.xml key files. For each schema file installed by the port, there must be an entry in the Makefile:

GCONF\_SCHEMAS=my\_app.schemas my\_app2.schemas my\_app3.schemas

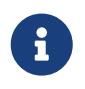

Gconf schemas are listed in the GCONF\_SCHEMAS macro rather than pkg-plist. If they are listed in pkg-plist, they will not be registered and the applications might not work properly.

### INSTALLS\_OMF

Open Source Metadata Framework (OMF) files are commonly used by GNOME 2 applications. These files contain the application help file information, and require special processing by ScrollKeeper/rarian. To properly register OMF files when installing GNOME applications from INSTALLS\_OMF=yes

When set, bsd.gnome.mk automatically scans pkg-plist and adds appropriate @exec and @unexec directives for each .omf to track in the OMF registration database.

# <span id="page-125-0"></span>6.11. GNOME Components

For further help with a GNOME port, look at some of the [existing ports](https://www.FreeBSD.org/ports/gnome.html) for examples. The [FreeBSD](https://www.FreeBSD.org/gnome/) [GNOME page](https://www.FreeBSD.org/gnome/) has contact information if more help is needed. The components are divided into GNOME components that are currently in use and legacy components. If the component supports argument, they are listed between parenthesis in the description. The first is the default. "Both" is shown if the component defaults to adding to both build and run dependencies.

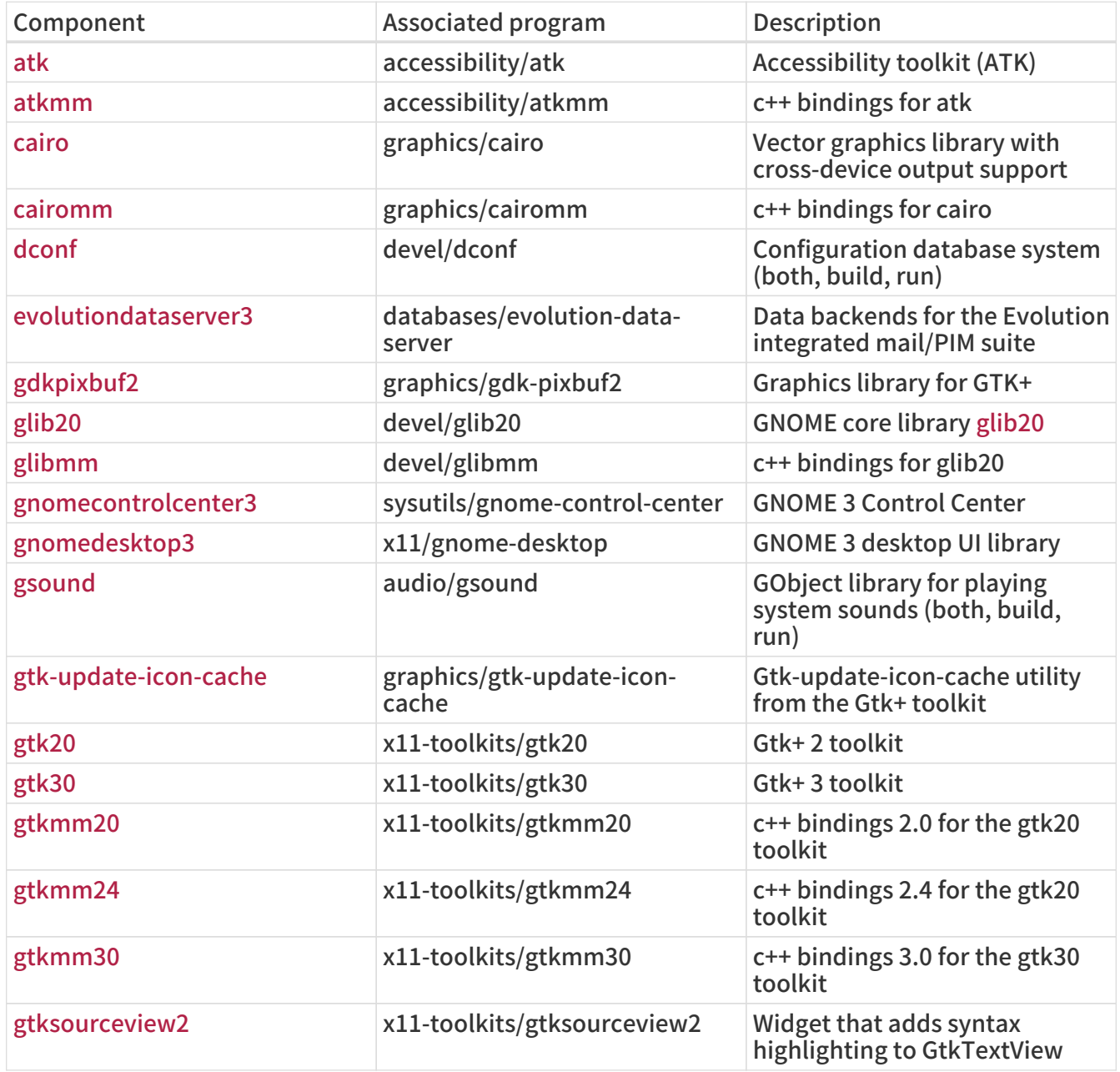

表 16. GNOME Components

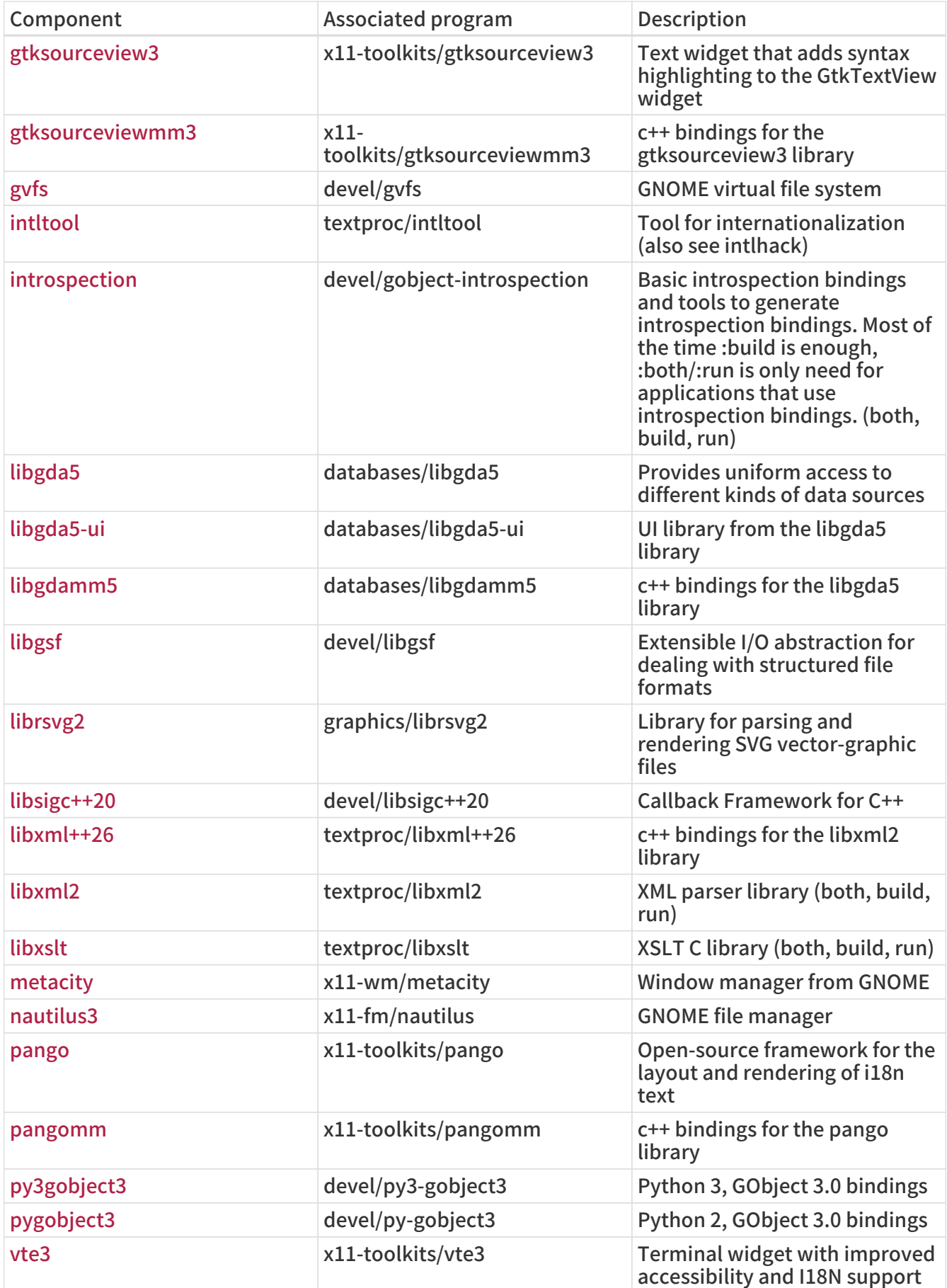

### 表 17. GNOME Macro Components

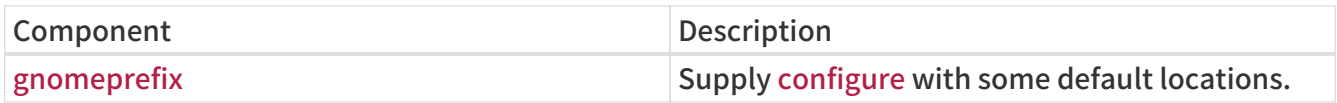

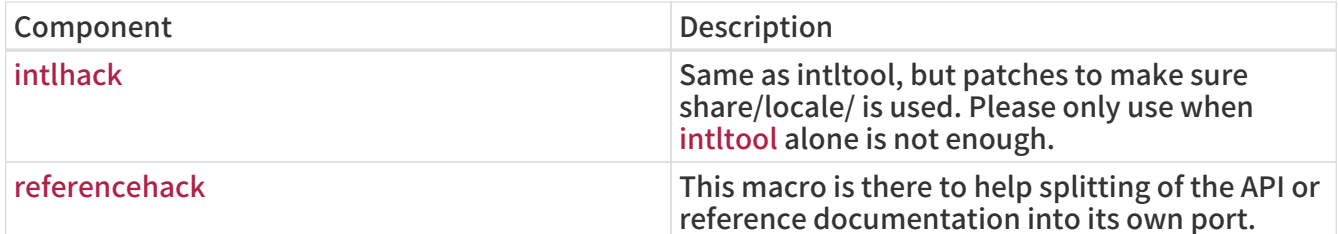

## 表 18. GNOME Legacy Components

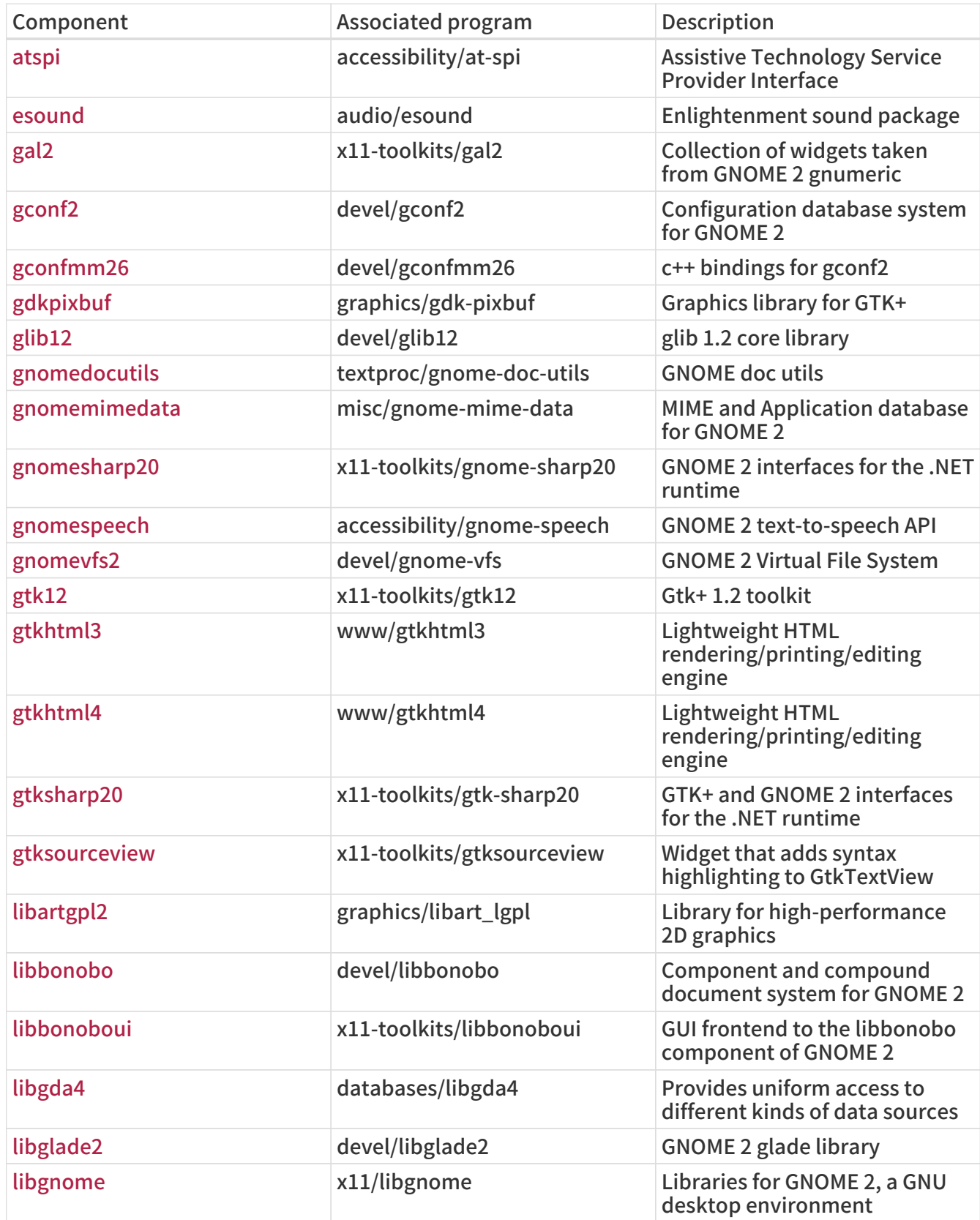

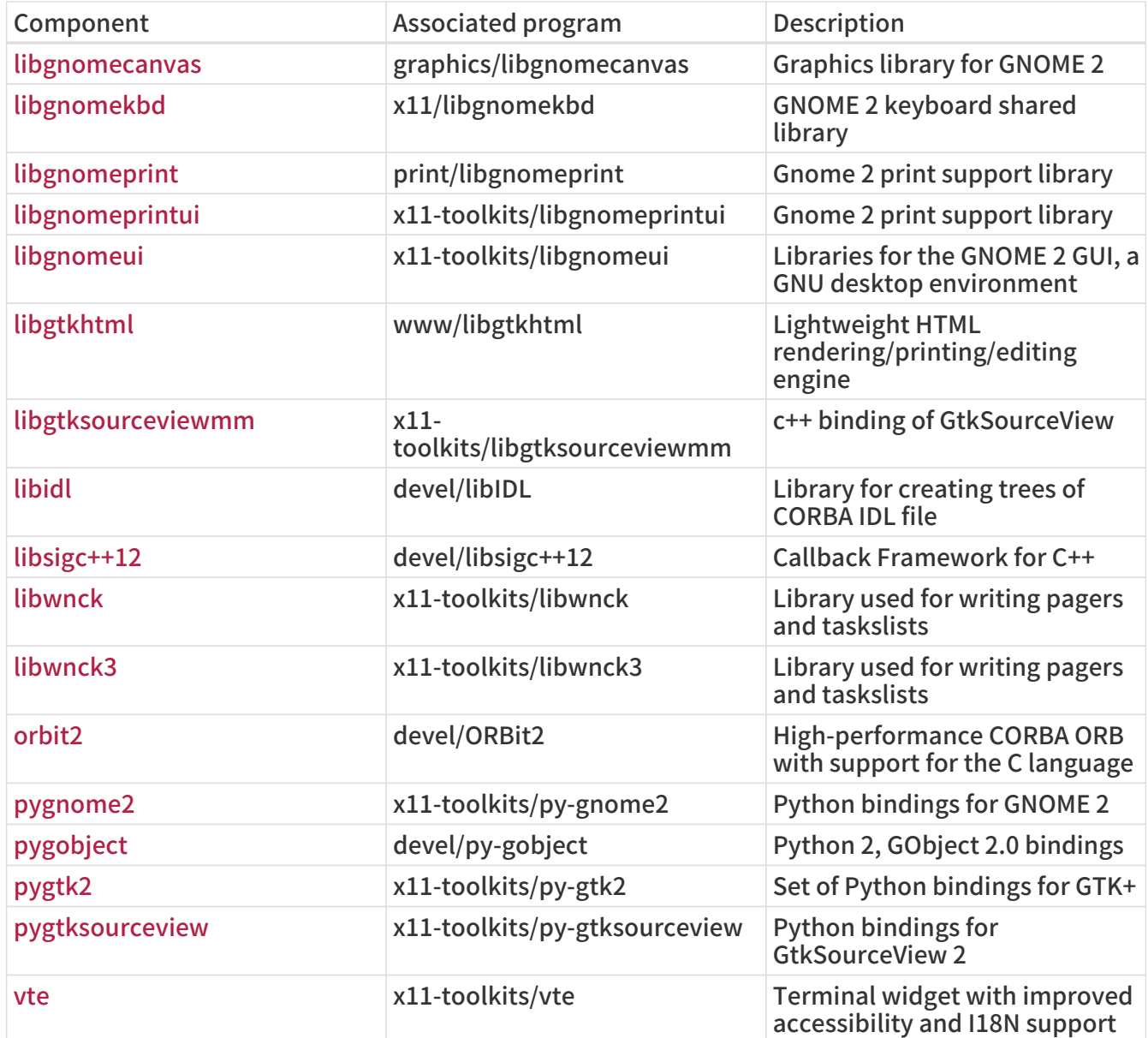

### 表 19. Deprecated Components: Do Not Use

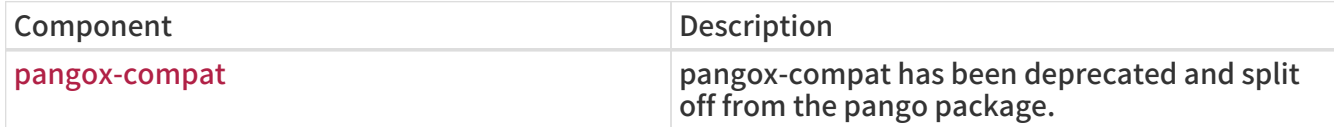

# 6.12. Using Qt

For ports that are part of Qt itself, see [qt-dist.](./#uses-qt-dist)

## 6.12.1. Ports That Require Qt

The Ports Collection provides support for Qt 5 with USES+=qt:5. Set USE\_QT to the list of required Qt components (libraries, tools, plugins).

The Qt framework exports a number of variables which can be used by ports, some of them listed below:

### 表 20. Variables Provided to Ports That Use Qt

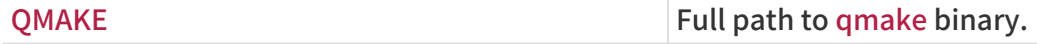

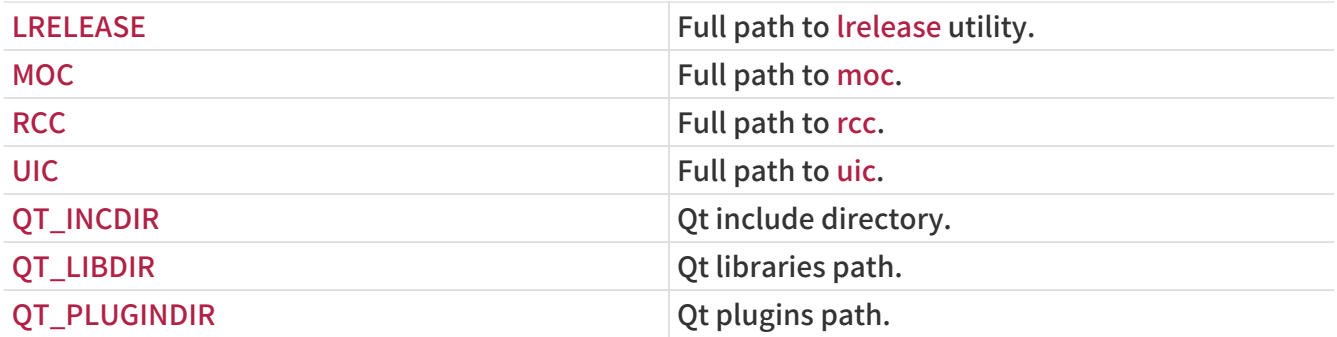

# 6.12.2. Component Selection

Individual Qt tool and library dependencies must be specified in USE\_QT. Every component can be suffixed with \_build or \_run, the suffix indicating whether the dependency on the component is at buildtime or runtime. If unsuffixed, the component will be depended on at both build- and runtime. Usually, library components are specified unsuffixed, tool components are mostly specified with the \_build suffix and plugin components are specified with the \_run suffix. The most commonly used components are listed below (all available components are listed in \_USE\_QT\_ALL, and \_USE\_QT5\_ONLY in /usr/ports/Mk/Uses/qt.mk):

表 21. Available Qt Library Components

| Name             | Description                                                               |
|------------------|---------------------------------------------------------------------------|
| 3 <sub>d</sub>   | <b>Qt3D module</b>                                                        |
| assistant        | <b>Qt 5 documentation browser</b>                                         |
| canvas3d         | Ot canvas3d module                                                        |
| charts           | Ot 5 charts module                                                        |
| concurrent       | Qt multi-threading module                                                 |
| connectivity     | Qt connectivity (Bluetooth/NFC) module                                    |
| core             | Qt core non-graphical module                                              |
| datavis3d        | Ot 5 3D data visualization module                                         |
| dbus             | Qt D-Bus inter-process communication module                               |
| declarative      | Qt declarative framework for dynamic user<br>interfaces                   |
| designer         | Qt 5 graphical user interface designer                                    |
| diag             | Tool for reporting diagnostic information about<br>Qt and its environment |
| doc              | Qt 5 documentation                                                        |
| examples         | Qt 5 examples sourcecode                                                  |
| gamepad          | Qt 5 Gamepad Module                                                       |
| graphicaleffects | Qt Quick graphical effects                                                |
| gui              | Qt graphical user interface module                                        |
| help             | Qt online help integration module                                         |
| 110n             | Qt localized messages                                                     |
| linguist         | <b>Qt 5 translation tool</b>                                              |
| location         | Qt location module                                                        |
| multimedia       | Qt audio, video, radio and camera support<br>module                       |
| network          | Qt network module                                                         |
|                  |                                                                           |

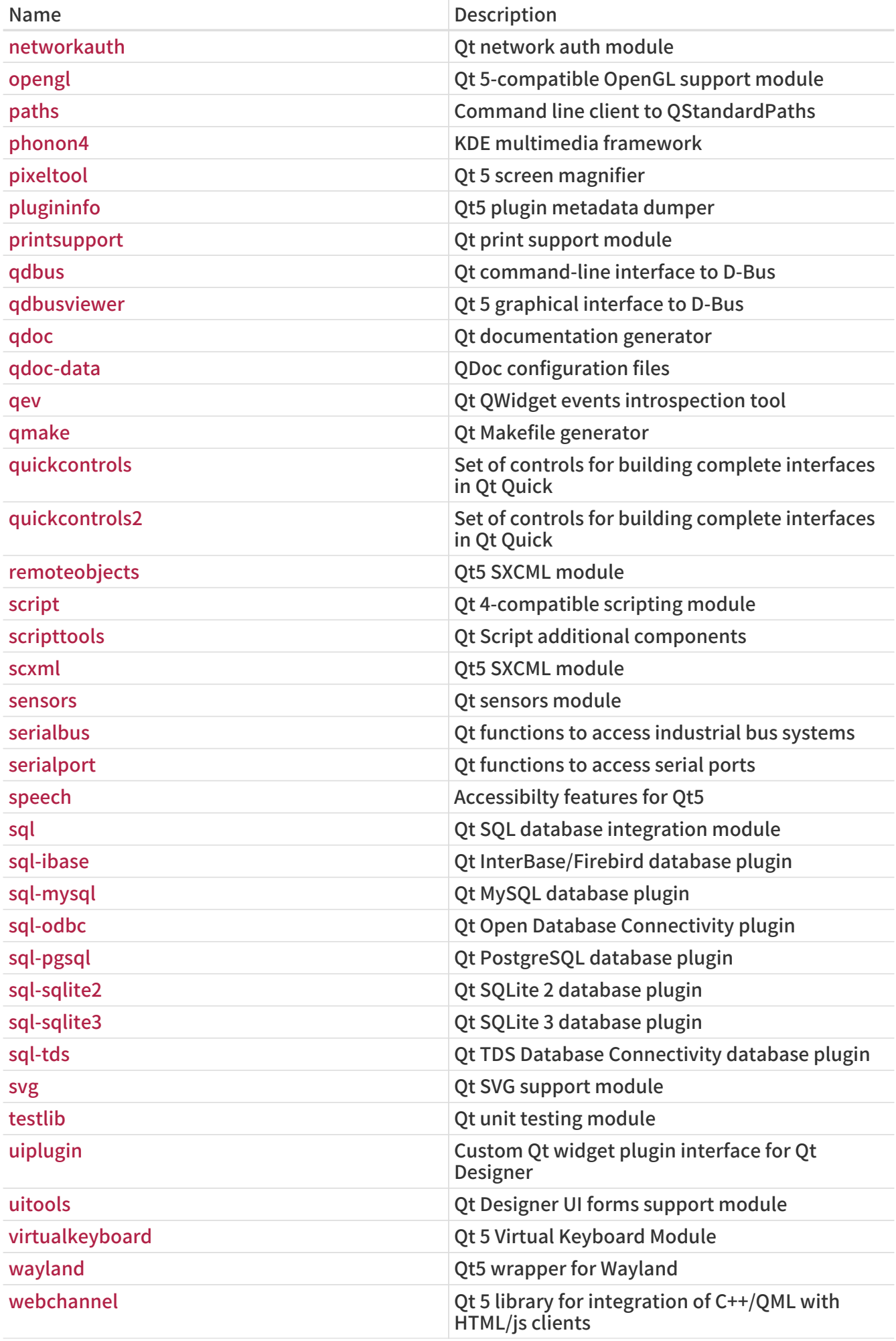

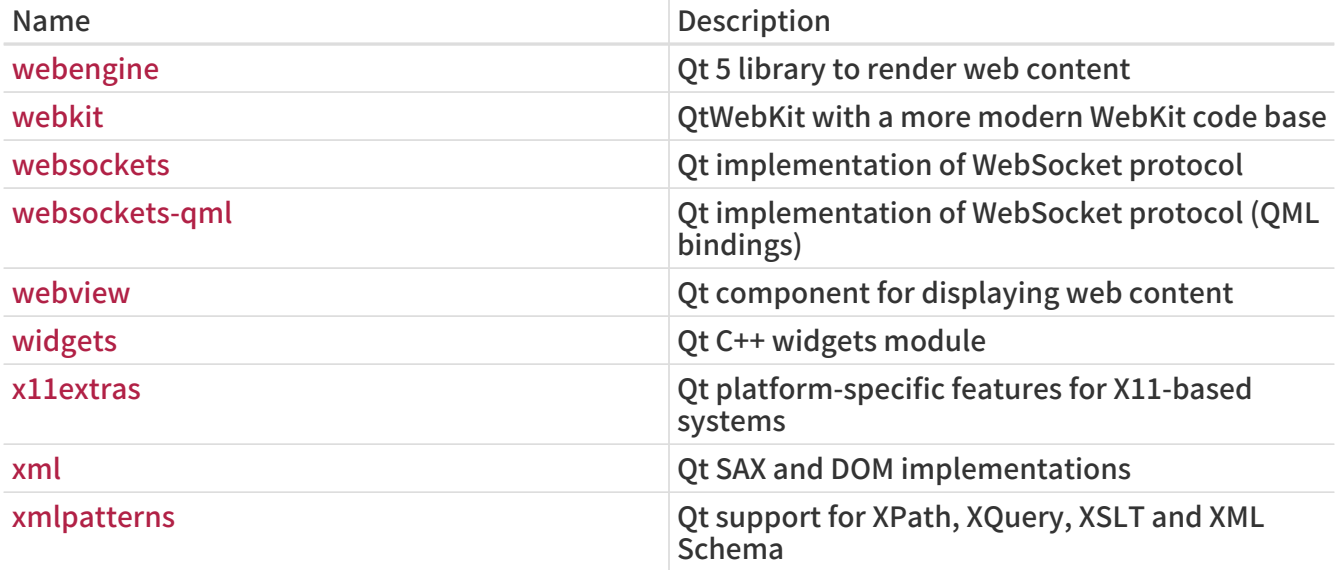

To determine the libraries an application depends on, run ldd on the main executable after a successful compilation.

#### 表 22. Available Qt Tool Components

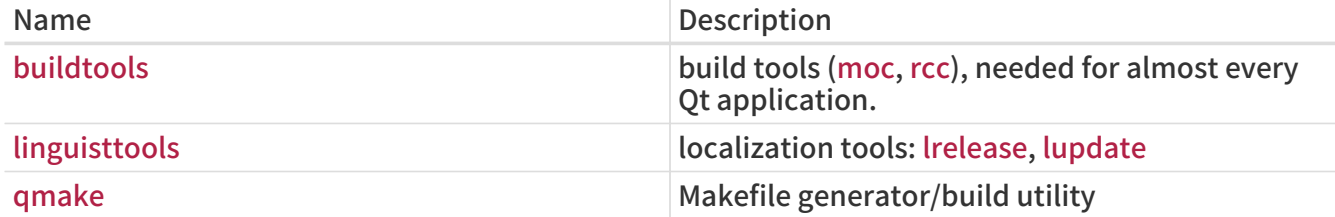

#### 表 23. Available Qt Plugin Components

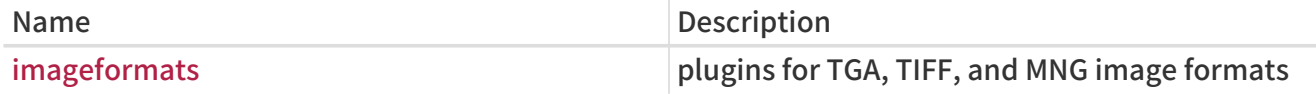

### 例 73. Selecting Qt 5 Components

In this example, the ported application uses the Qt 5 graphical user interface library, the Qt 5 core library, all of the Qt 5 code generation tools and Qt 5's Makefile generator. Since the gui library implies a dependency on the core library, core does not need to be specified. The Qt 5 code generation tools moc, uic and rcc, as well as the Makefile generator qmake are only needed at buildtime, thus they are specified with the \_build suffix:

USES= qt:5 USE\_OT= gui buildtools\_build qmake\_build

## 6.12.3. Using qmake

If the application provides a qmake project file (\*.pro), define USES= qmake along with USE\_QT. USES= qmake already implies a build dependency on qmake, therefore the qmake component can be omitted from USE\_QT. Similar to [CMake](#page-105-0), qmake supports out-of-source builds, which can be enabled by specifying the outsource argument (see [USES= qmake example\)](#page-132-0). Also see [Possible](#page-131-0) [Arguments for USES= qmake.](#page-131-0)

<span id="page-131-0"></span>表 24. Possible Arguments for USES= qmake

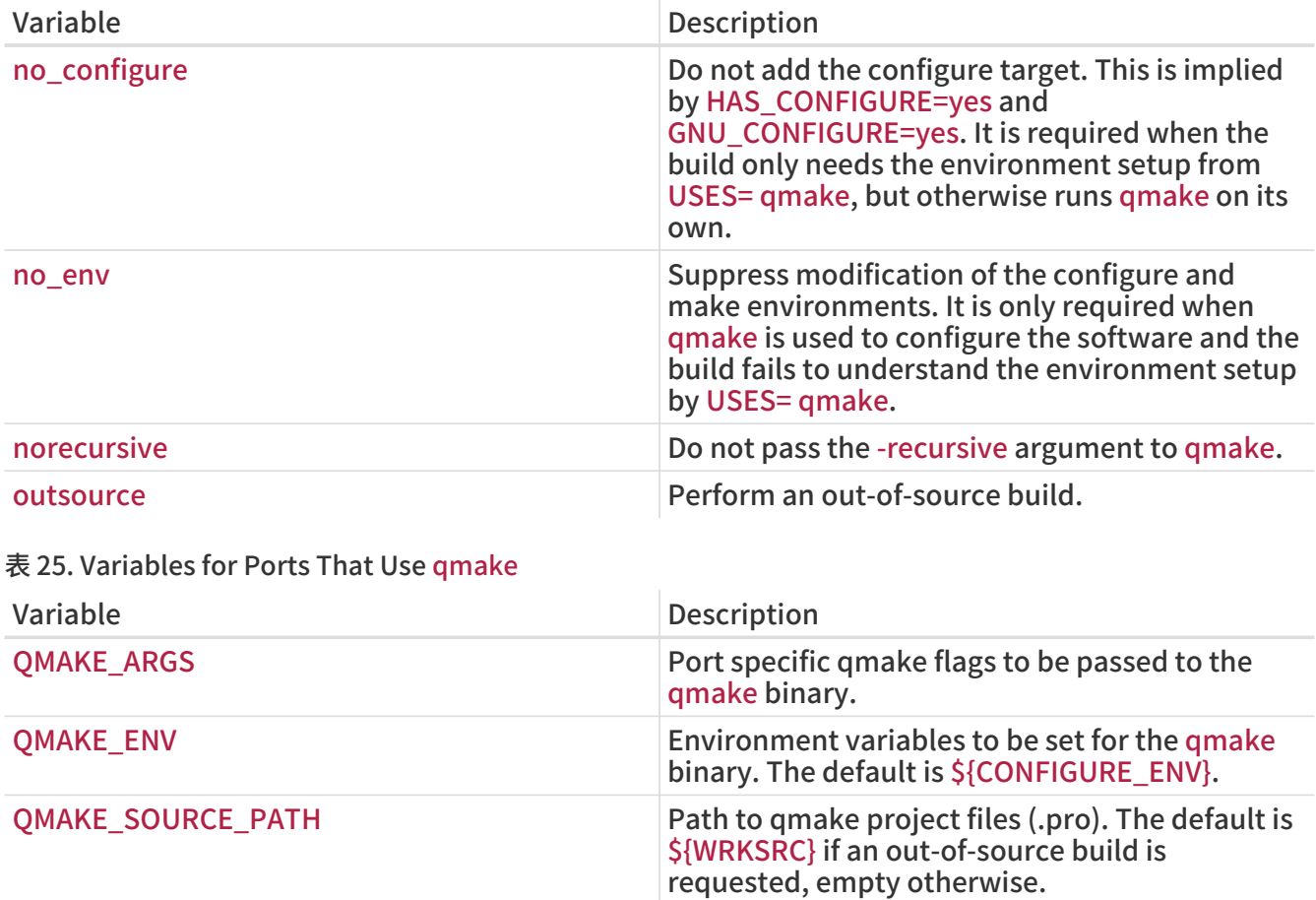

When using USES= qmake, these settings are deployed:

```
CONFIGURE_ARGS+= --with-qt-includes=${QT_INCDIR} \
     --with-qt-libraries=${QT_LIBDIR} \
       --with-extra-libs=${LOCALBASE}/lib \
       --with-extra-includes=${LOCALBASE}/include
CONFIGURE_ENV+= QTDIR="${QT_PREFIX}" QMAKE="${QMAKE}" \
     MOC="${MOC}" RCC="${RCC}" UIC="${UIC}" \
     QMAKESPEC="${QMAKESPEC}"
PLIST_SUB+= QT_INCDIR=${QT_INCDIR_REL} \
```

```
  QT_PLUGINDIR=${QT_PLUGINDIR_REL}
```
Some configure scripts do not support the arguments above. To suppress modification of CONFIGURE\_ENV and CONFIGURE\_ARGS, set USES= qmake:no\_env.

```
例 74. USES= qmake Example
```
This snippet demonstrates the use of qmake for a Qt 5 port:

USES= qmake:outsource qt:5

QT\_LIBDIR=\${QT\_LIBDIR\_REL} \

Qt applications are often written to be cross-platform and often X11/Unix is not the platform they are developed on, which in turn leads to certain loose ends, like:

• Missing additional include paths. Many applications come with system tray icon support, but neglect to look for includes and/or libraries in the X11 directories. To add directories to qmake's include and library search paths via the command line, use:

QMAKE\_ARGS+= INCLUDEPATH+=\${LOCALBASE}/include \ LIBS+=-L\${LOCALBASE}/lib

• Bogus installation paths. Sometimes data such as icons or .desktop files are by default installed into directories which are not scanned by XDG-compatible applications. [editors/texmaker](https://cgit.freebsd.org/ports/tree/editors/texmaker/pkg-descr) is an example for this - look at patch-texmaker.pro in the files directory of that port for a template on how to remedy this directly in the qmake project file.

# 6.13. Using KDE

# 6.13.1. KDE Variable Definitions

If the application depends on KDE, set USES+=kde:5 and USE\_KDE to the list of required components. \_build and \_run suffixes can be used to force components dependency type (for example, baseapps\_run). If no suffix is set, a default dependency type will be used. To force both types, add the component twice with both suffixes (for example, ecm\_build ecm\_run). Available components are listed below (up-to-date components are also listed in /usr/ports/Mk/Uses/kde.mk):

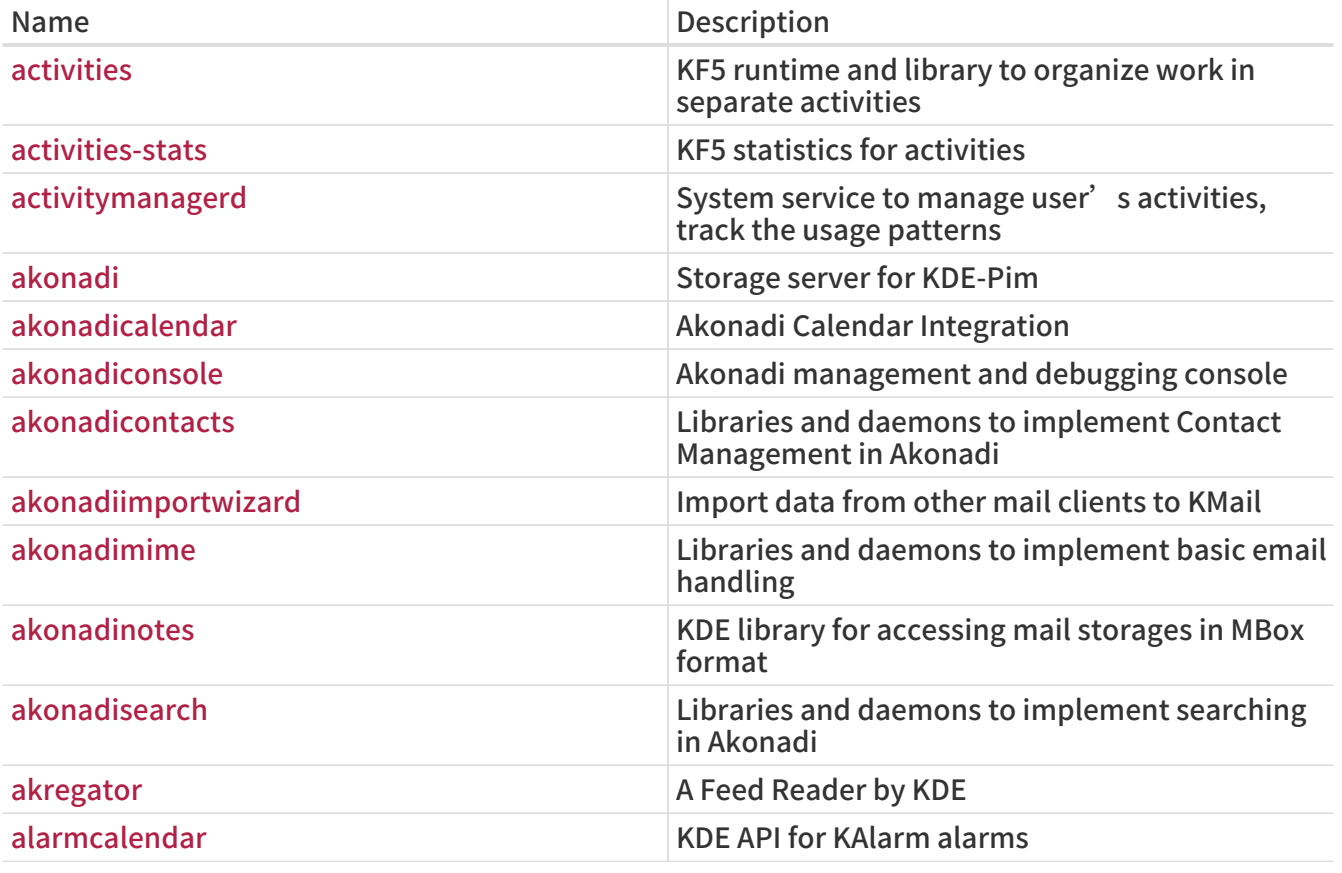

表 26. Available KDE Components

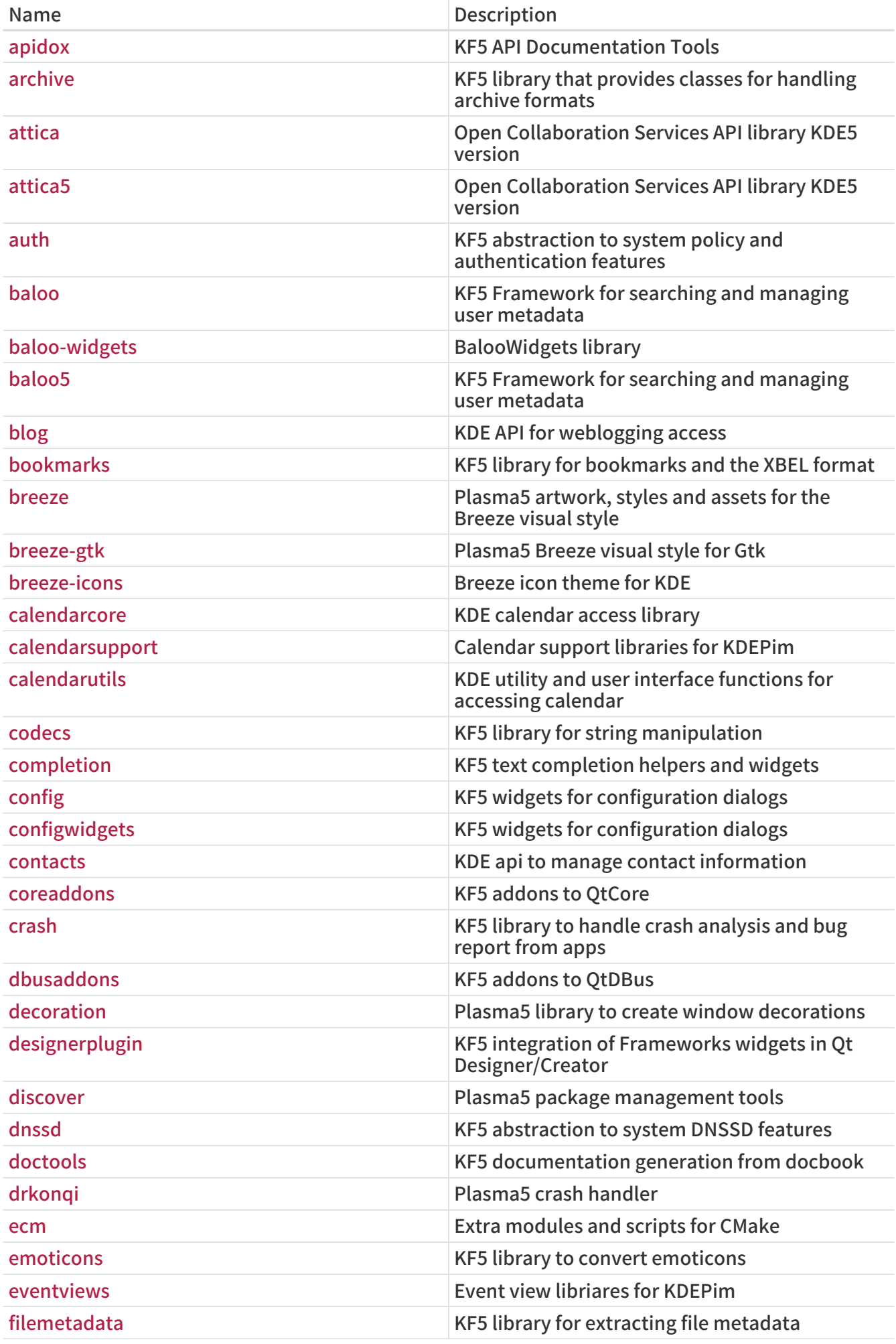

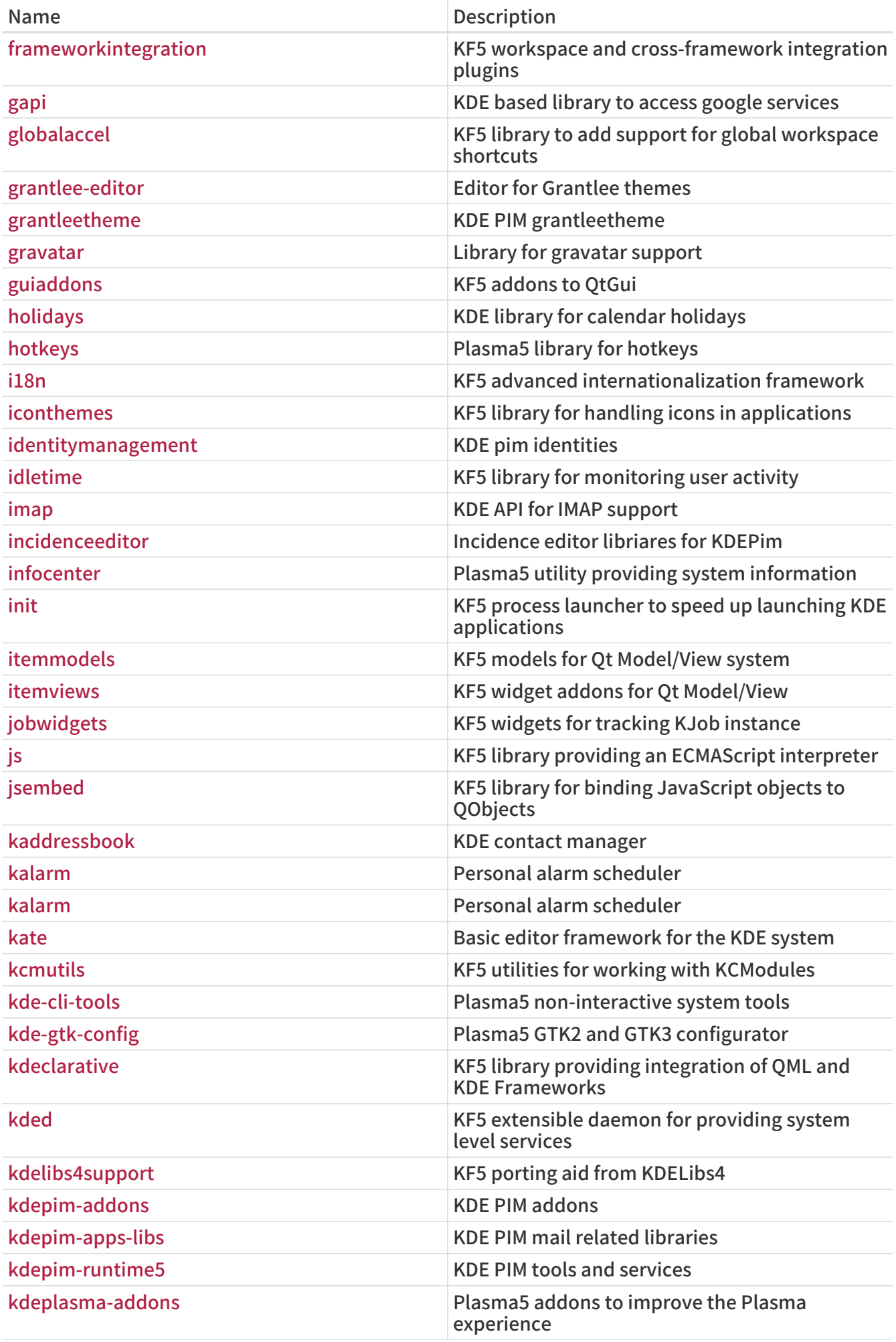

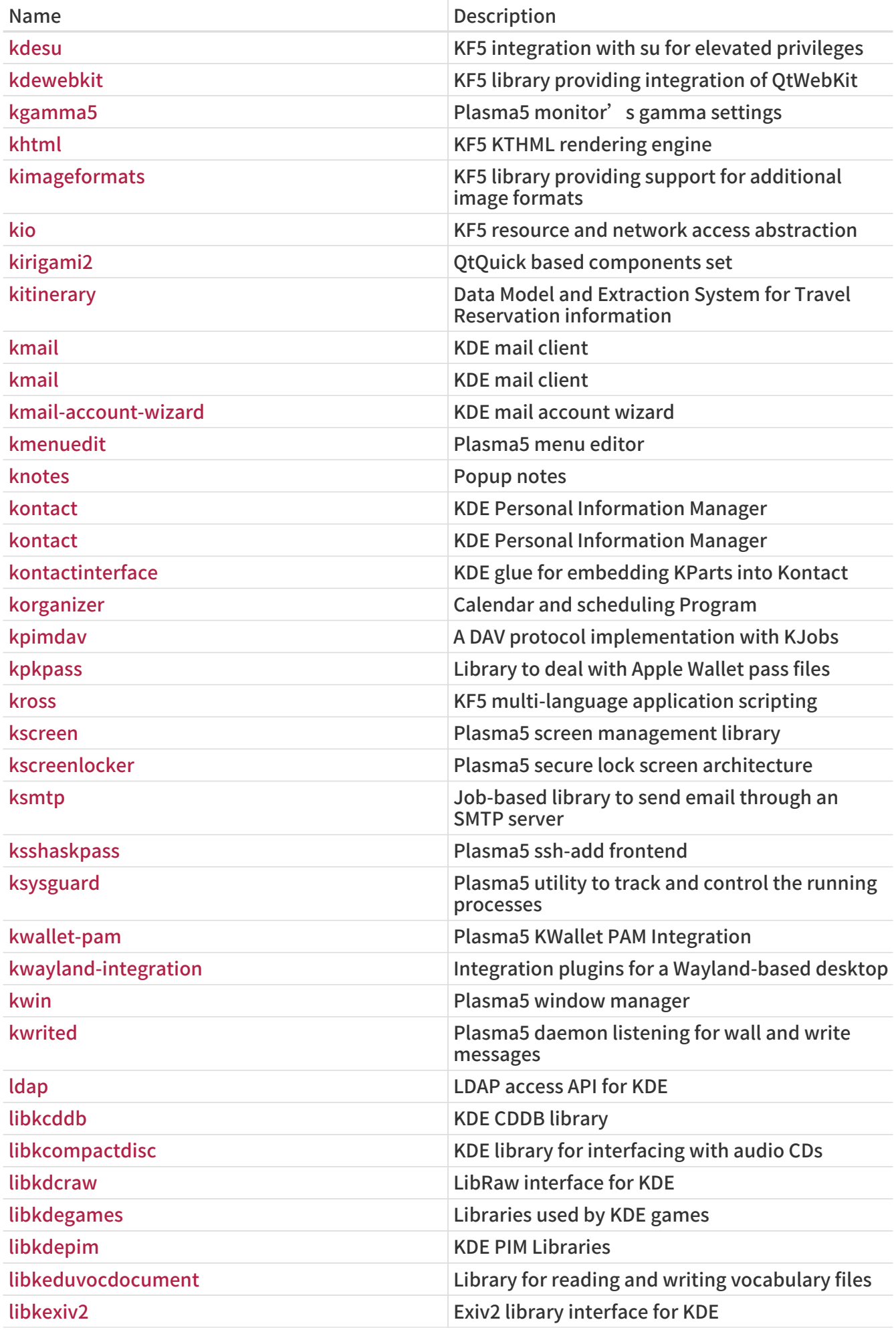

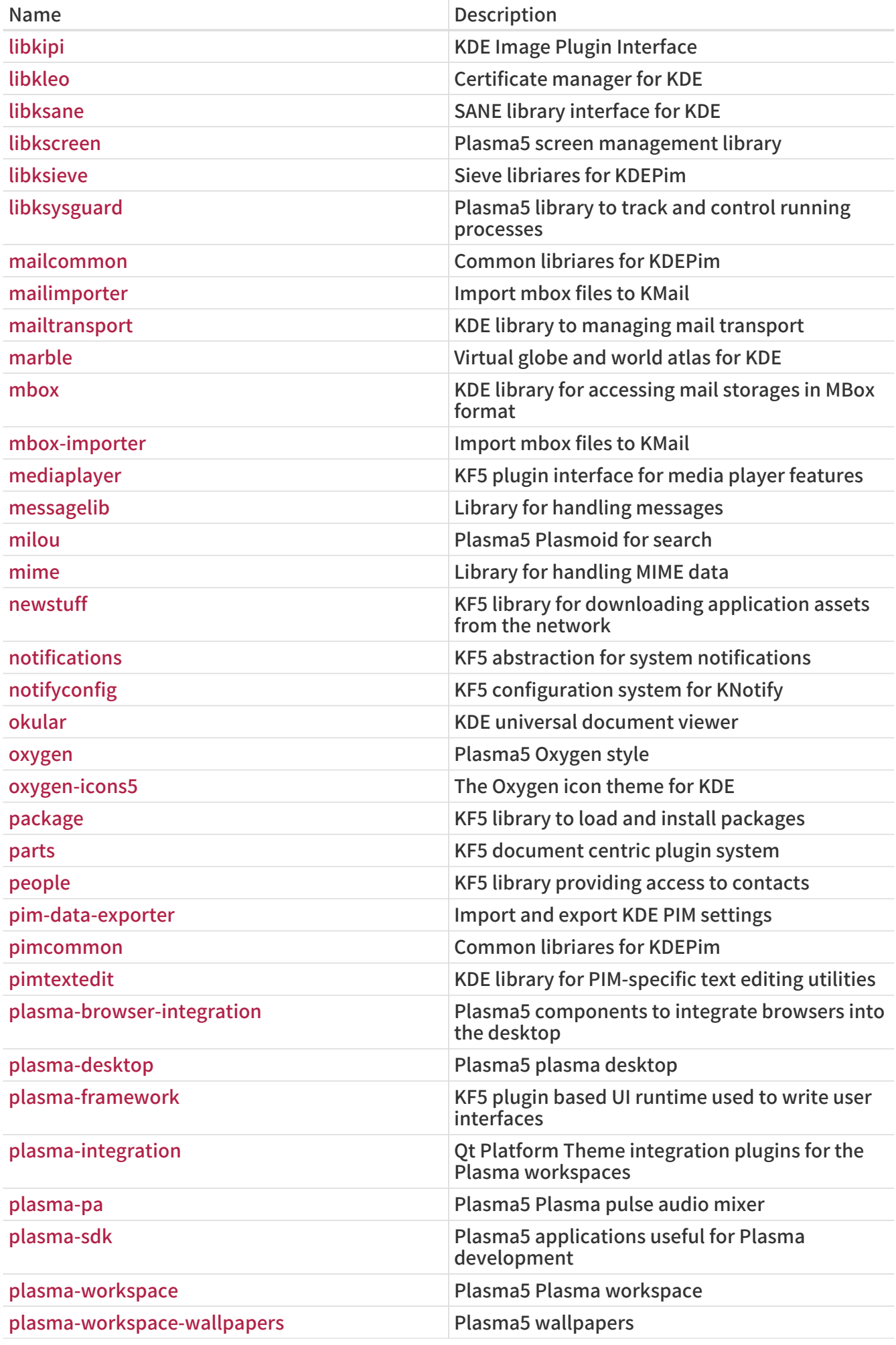

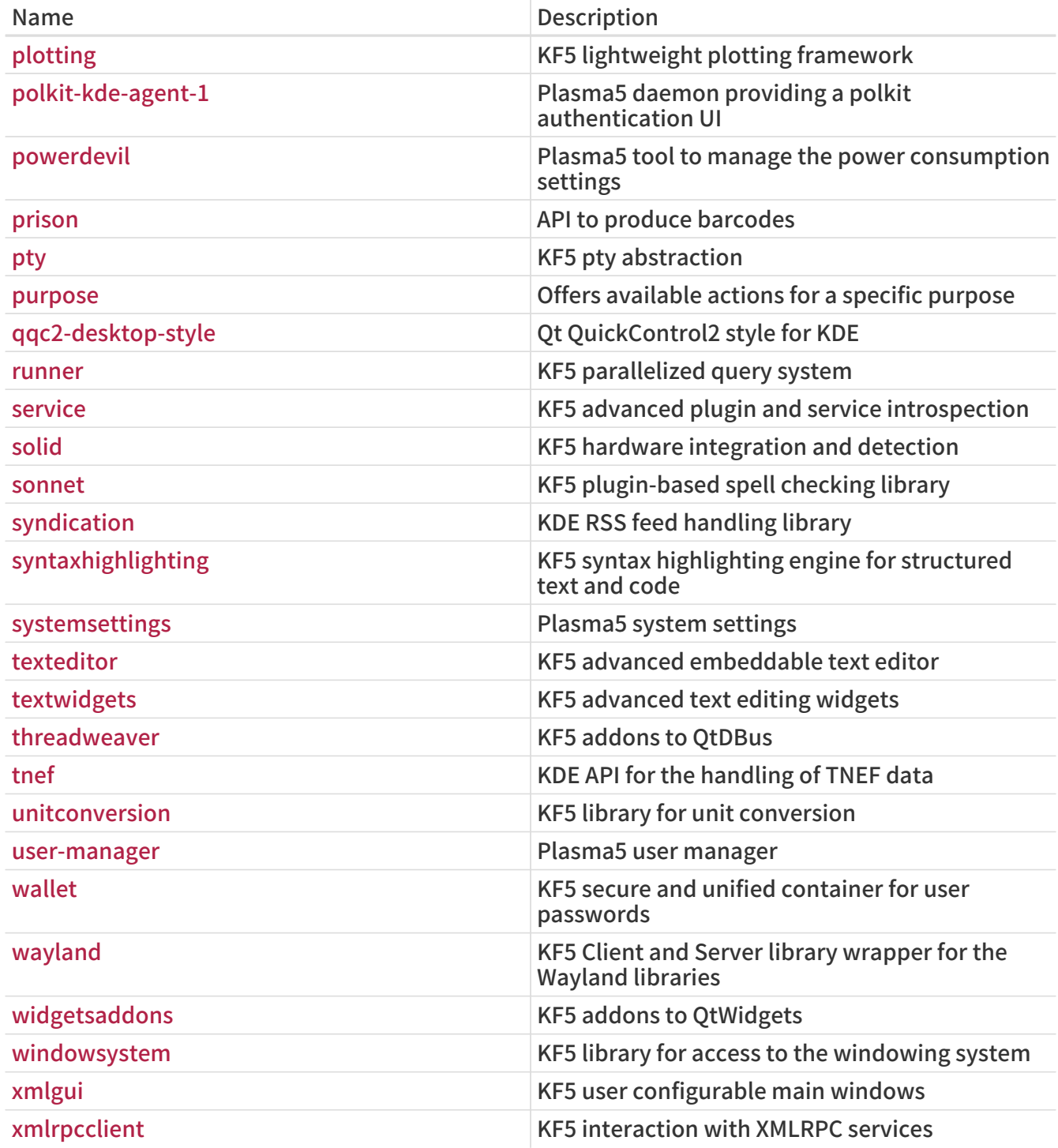

### 例 75. USE\_KDE Example

This is a simple example for a KDE port. USES= cmake instructs the port to utilize CMake, a configuration tool widely used by KDE projects (see [Using cmake](#page-105-0) for detailed usage). USE\_KDE brings dependency on KDE libraries. Required KDE components and other dependencies can be determined through the configure log. USE\_KDE does not imply USE\_QT. If a port requires some Qt components, specify them in USE\_QT.

USES= cmake kde:5 qt:5 USE\_KDE= ecm USE\_QT= core buildtools\_build qmake\_build

# 6.14. Using LXQt

Applications depending on LXQt should set USES+= lxqt and set USE\_LXQT to the list of required components from the table below

表 27. Available LXQt Components

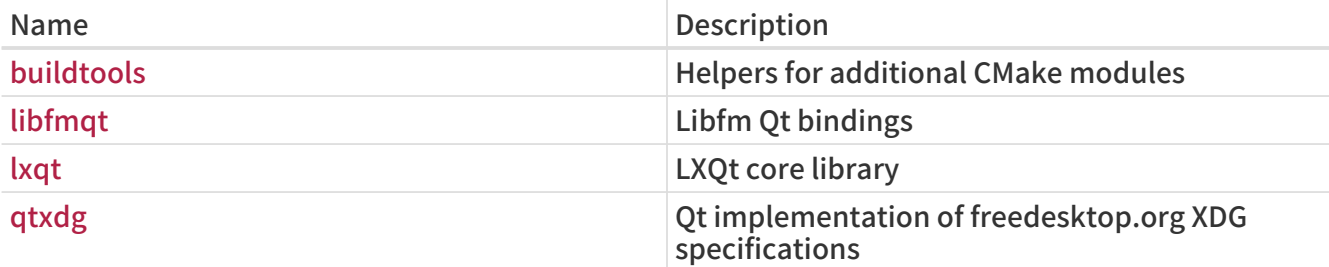

### 例 76. USE\_LXQT Example

This is a simple example, USE\_LXQT adds a dependency on LXQt libraries. Required LXQt components and other dependencies can be determined from the configure log.

USES= cmake lxqt qt:5 tar:xz

USE\_OT= core dbus widgets buildtools\_build qmake\_build

USE\_LXOT= buildtools libfmat

# 6.15. Using Java

# 6.15.1. Variable Definitions

If the port needs a Java™ Development Kit (JDK™) to either build, run or even extract the distfile, then define USE\_JAVA.

There are several JDKs in the ports collection, from various vendors, and in several versions. If the port must use a particular version, specify it using the JAVA\_VERSION variable. The most current version is [java/openjdk16](https://cgit.freebsd.org/ports/tree/java/openjdk16/pkg-descr), with [java/openjdk15,](https://cgit.freebsd.org/ports/tree/java/openjdk15/pkg-descr) [java/openjdk14](https://cgit.freebsd.org/ports/tree/java/openjdk14/pkg-descr), [java/openjdk13,](https://cgit.freebsd.org/ports/tree/java/openjdk13/pkg-descr) [java/openjdk12,](https://cgit.freebsd.org/ports/tree/java/openjdk12/pkg-descr) [java/openjdk11](https://cgit.freebsd.org/ports/tree/java/openjdk11/pkg-descr), [java/openjdk8](https://cgit.freebsd.org/ports/tree/java/openjdk8/pkg-descr), and [java/openjdk7](https://cgit.freebsd.org/ports/tree/java/openjdk7/pkg-descr) also available.

表 28. Variables Which May be Set by Ports That Use Java

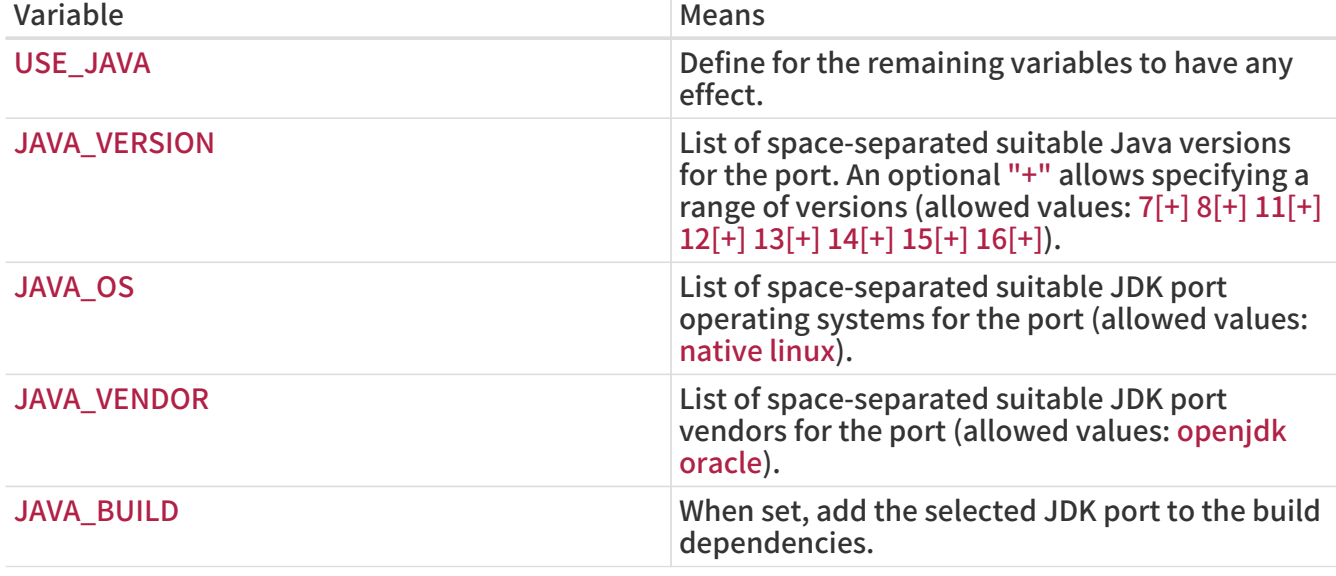

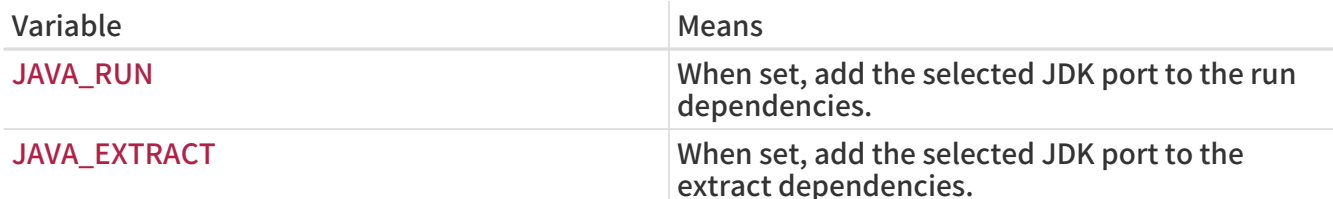

Below is the list of all settings a port will receive after setting USE\_JAVA:

表 29. Variables Provided to Ports That Use Java

| Variable                     | Value                                                                                                    |
|------------------------------|----------------------------------------------------------------------------------------------------|
| <b>JAVA_PORT</b>             | The name of the JDK port (for example,<br>java/openjdk6).                                                                                                    |
| <b>JAVA_PORT_VERSION</b>     | The full version of the JDK port (for example,<br>1.6.0). Only the first two digits of this version<br>number are needed, use<br>\${JAVA_PORT_VERSION:C/^([0-9])\.([0-<br>$9])(.*)\frac{\xi}{1.2}$ . |
| <b>JAVA_PORT_OS</b>          | The operating system used by the JDK port (for<br>example, 'native').                                                                                                    |
| <b>JAVA_PORT_VENDOR</b>      | The vendor of the JDK port (for example,<br>'openjdk').                                                                                                    |
| JAVA_PORT_OS_DESCRIPTION     | Description of the operating system used by the<br>JDK port (for example, 'Native').                                                                                                    |
| JAVA_PORT_VENDOR_DESCRIPTION | Description of the vendor of the JDK port (for<br>example, 'OpenJDK BSD Porting Team').                                                                                                    |
| <b>JAVA HOME</b>             | Path to the installation directory of the JDK (for<br>example, '/usr/local/openjdk6').                                                                                                    |
| <b>JAVAC</b>                 | Path to the Java compiler to use (for example,<br>'/usr/local/openjdk6/bin/javac').                                                                                                    |
| <b>JAR</b>                   | Path to the jar tool to use (for example,<br>'/usr/local/openjdk6/bin/jar' or<br>'/usr/local/bin/fastjar').                                                                                          |
| <b>APPLETVIEWER</b>          | Path to the appletviewer utility (for example,<br>'/usr/local/openjdk6/bin/appletviewer').                                                                                                    |
| <b>JAVA</b>                  | Path to the java executable. Use this for<br>executing Java programs (for example,<br>'/usr/local/openjdk6/bin/java').                                                                               |
| <b>JAVADOC</b>               | Path to the javadoc utility program.                                                                                                    |
| <b>JAVAH</b>                 | Path to the javah program.                                                                                                    |
| <b>JAVAP</b>                 | Path to the javap program.                                                                                                    |
| <b>JAVA_KEYTOOL</b>          | Path to the keytool utility program.                                                                                                    |
| <b>JAVA_N2A</b>              | Path to the native 2ascii tool.                                                                                                    |
| <b>JAVA_POLICYTOOL</b>       | Path to the policytool program.                                                                                                    |
| <b>JAVA_SERIALVER</b>        | Path to the serialver utility program.                                                                                                    |
| <b>RMIC</b>                  | Path to the RMI stub/skeleton generator, rmic.                                                                                                    |
| <b>RMIREGISTRY</b>           | Path to the RMI registry program, rmiregistry.                                                                                                    |
| <b>RMID</b>                  | Path to the RMI daemon program rmid.                                                                                                    |
| <b>JAVA_CLASSES</b>          | Path to the archive that contains the JDK class<br>files, \${JAVA_HOME}/jre/lib/rt.jar.                                                                                                    |

Use the java-debug make target to get information for debugging the port. It will display the value of many of the previously listed variables.

Additionally, these constants are defined so all Java ports may be installed in a consistent way:

表 30. Constants Defined for Ports That Use Java

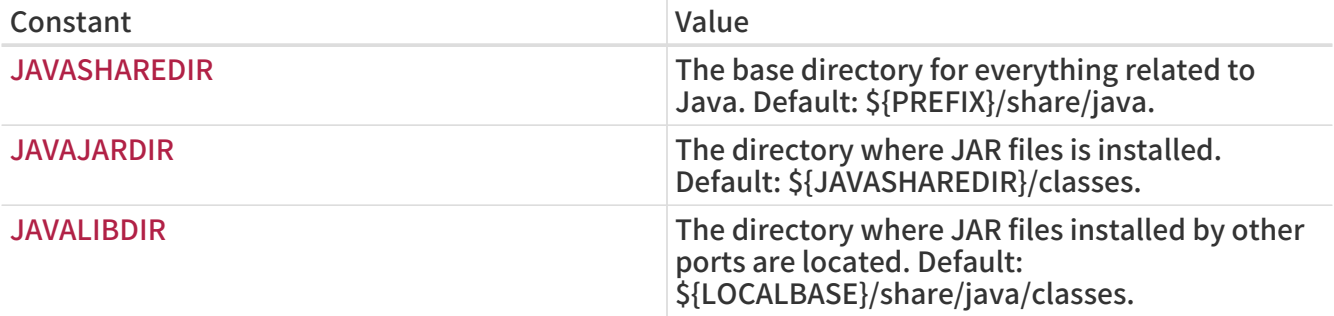

The related entries are defined in both PLIST\_SUB (documented in [Changing pkg-plist Based on](./#plist-sub) [Make Variables\)](./#plist-sub) and SUB\_LIST.

## 6.15.2. Building with Ant

When the port is to be built using Apache Ant, it has to define USE\_ANT. Ant is thus considered to be the sub-make command. When no do-build target is defined by the port, a default one will be set that runs Ant according to MAKE\_ENV, MAKE\_ARGS and ALL\_TARGET. This is similar to the USES= gmake mechanism, which is documented in [Building Mechanisms](#page-104-0).

## 6.15.3. Best Practices

When porting a Java library, the port has to install the JAR file(s) in \${JAVAJARDIR}, and everything else under \${JAVASHAREDIR}/\${PORTNAME} (except for the documentation, see below). To reduce the packing file size, reference the JAR file(s) directly in the Makefile. Use this statement (where myport.jar is the name of the JAR file installed as part of the port):

### PLIST\_FILES+= \${JAVAJARDIR}/myport.jar

When porting a Java application, the port usually installs everything under a single directory (including its JAR dependencies). The use of \${JAVASHAREDIR}/\${PORTNAME} is strongly encouraged in this regard. It is up the porter to decide whether the port installs the additional JAR dependencies under this directory or uses the already installed ones (from \${JAVAJARDIR}).

When porting a Java<sup>™</sup> application that requires an application server such as [www/tomcat7](https://cgit.freebsd.org/ports/tree/www/tomcat7/pkg-descr) to run the service, it is quite common for a vendor to distribute a .war. A .war is a Web application ARchive and is extracted when called by the application. Avoid adding a .war to pkg-plist. It is not considered best practice. An application server will expand war archive, but not clean it up properly if the port is removed. A more desirable way of working with this file is to extract the archive, then install the files, and lastly add these files to pkg-plist.

TOMCATDIR= \${LOCALBASE}/apache-tomcat-7.0 WEBAPPDIR= myapplication

post-extract:

 @\${MKDIR} \${WRKDIR}/\${PORTDIRNAME} @\${TAR} xf \${WRKDIR}/myapplication.war -C \${WRKDIR}/\${PORTDIRNAME} do-install:

cd \${WRKDIR} && \

## \${INSTALL} -d -o \${WWWOWN} -g \${WWWGRP} \${TOMCATDIR}/webapps/\${PORTDIRNAME} cd \${WRKDIR}/\${PORTDIRNAME} && \${COPYTREE\_SHARE} \\* \${WEBAPPDIR}/\${PORTDIRNAME}

Regardless of the type of port (library or application), the additional documentation is installed in the [same location](./#install-documentation) as for any other port. The Javadoc tool is known to produce a different set of files depending on the version of the JDK that is used. For ports that do not enforce the use of a particular JDK, it is therefore a complex task to specify the packing list (pkg-plist). This is one reason why porters are strongly encouraged to use PORTDOCS. Moreover, even if the set of files that will be generated by javadoc can be predicted, the size of the resulting pkg-plist advocates for the use of PORTDOCS.

The default value for DATADIR is \${PREFIX}/share/\${PORTNAME}. It is a good idea to override DATADIR to \${JAVASHAREDIR}/\${PORTNAME} for Java ports. Indeed, DATADIR is automatically added to PLIST\_SUB (documented in [Changing pkg-plist Based on Make Variables](./#plist-sub)) so use %%DATADIR%% directly in pkg-plist.

As for the choice of building Java ports from source or directly installing them from a binary distribution, there is no defined policy at the time of writing. However, people from the [FreeBSD](https://www.freebsd.org/java/) [Java Project](https://www.freebsd.org/java/) encourage porters to have their ports built from source whenever it is a trivial task.

All the features that have been presented in this section are implemented in bsd.java.mk. If the port needs more sophisticated Java support, please first have a look at the [bsd.java.mk Git log](https://cgit.FreeBSD.org/ports/tree/Mk/bsd.java.mk) as it usually takes some time to document the latest features. Then, if the needed support that is lacking would be beneficial to many other Java ports, feel free to discuss it on the freebsd-java.

Although there is a java category for PRs, it refers to the JDK porting effort from the FreeBSD Java project. Therefore, submit the Java port in the ports category as for any other port, unless the issue is related to either a JDK implementation or bsd.java.mk.

Similarly, there is a defined policy regarding the CATEGORIES of a Java port, which is detailed in [Categorization](./#makefile-categories).

# 6.16. Web Applications, Apache and PHP

## 6.16.1. Apache

表 31. Variables for Ports That Use Apache

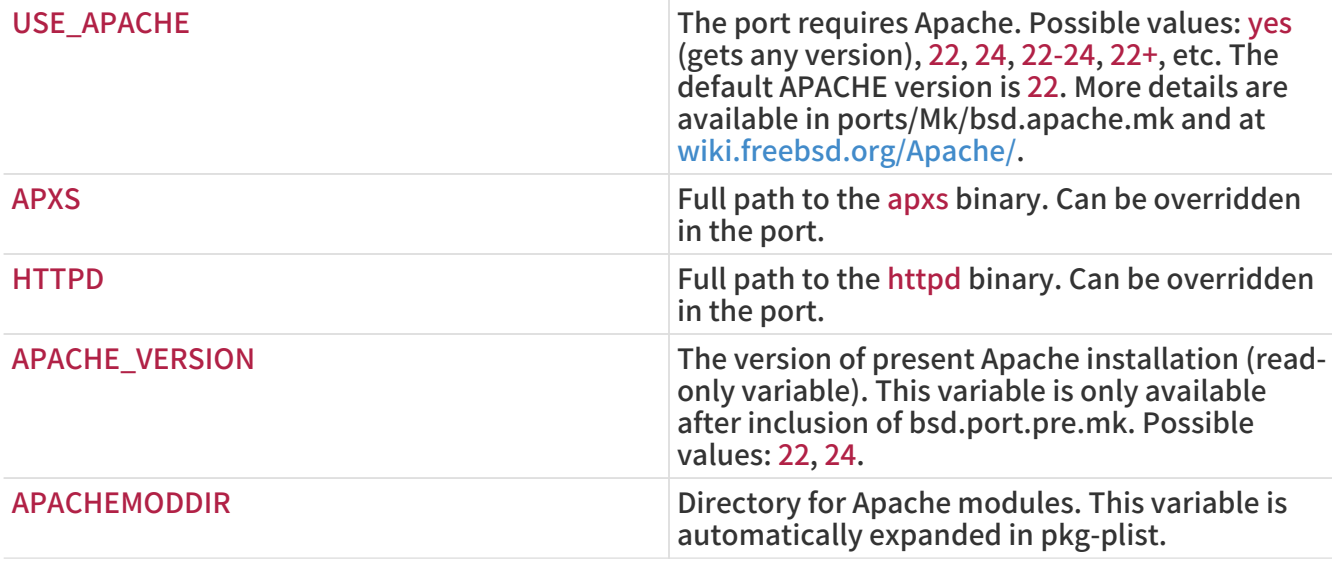

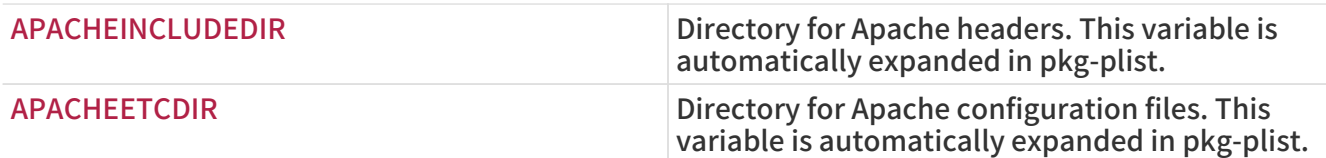

表 32. Useful Variables for Porting Apache Modules

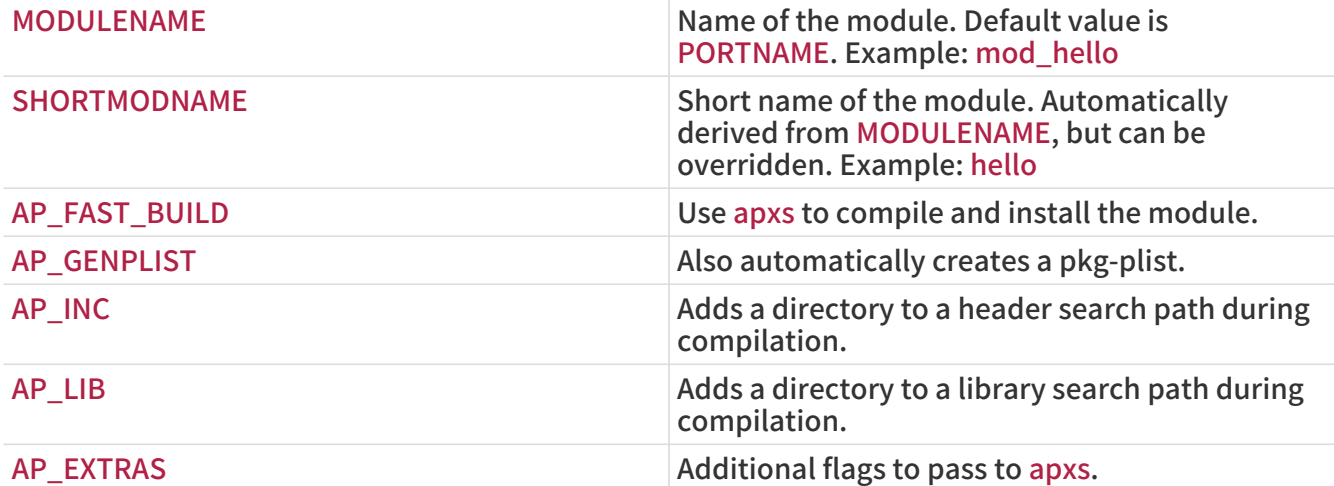

## 6.16.2. Web Applications

Web applications must be installed into PREFIX/www/appname. This path is available both in Makefile and in pkg-plist as WWWDIR, and the path relative to PREFIX is available in Makefile as WWWDIR\_REL.

The user and group of web server process are available as WWWOWN and WWWGRP, in case the ownership of some files needs to be changed. The default values of both are www. Use WWWOWN?= myuser and WWWGRP?= mygroup if the port needs different values. This allows the user to override them easily.

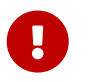

 Use WWWOWN and WWWGRP sparingly. Remember that every file the web server can write to is a security risk waiting to happen.

Do not depend on Apache unless the web app explicitly needs Apache. Respect that users may wish to run a web application on a web server other than Apache.

## 6.16.3. PHP

PHP web applications declare their dependency on it with USES=php. See [php](./#uses-php) for more information.

## 6.16.4. PEAR Modules

Porting PEAR modules is a very simple process.

Add USES=pear to the port's Makefile. The framework will install the relevant files in the right places and automatically generate the plist at install time.

例 77. Example Makefile for PEAR Class

PORTNAME= Date DISTVERSION= 1.4.3 CATEGORIES= devel www pear
MAINTAINER= example@domain.com COMMENT= PEAR Date and Time Zone Classes

USES= pear

.include <bsd.port.mk>

 $\Omega$  PEAR modules will automatically be flavorized using [PHP flavors](./#flavors-auto-php).

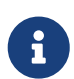

 If a non default PEAR\_CHANNEL is used, the build and run-time dependencies will automatically be added.

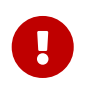

PEAR modules do not need to defined PKGNAMESUFFIX it is automatically filled in using PEAR\_PKGNAMEPREFIX. If a port needs to add to PKGNAMEPREFIX, it must also use PEAR\_PKGNAMEPREFIX to differentiate between different flavors.

### 6.16.4.1. Horde Modules

In the same way, porting Horde modules is a simple process.

Add USES=horde to the port's Makefile. The framework will install the relevant files in the right places and automatically generate the plist at install time.

The USE\_HORDE\_BUILD and USE\_HORDE\_RUN variables can be used to add buildtime and runtime dependencies on other Horde modules. See Mk/Uses/horde.mk for a complete list of available modules.

例 78. Example Makefile for Horde Module

```
PORTNAME= Horde_Core
DISTVERSION= 2.14.0
CATEGORIES= devel www pear
MAINTAINER= horde@FreeBSD.org
COMMENT= Horde Core Framework libraries
OPTIONS_DEFINE= KOLAB SOCKETS
KOLAB_DESC= Enable Kolab server support
SOCKETS_DESC= Depend on sockets PHP extension
USES= horde
USE_PHP= session
USE HORDE BUILD= Horde Role
USE_HORDE_RUN=_Horde_Role Horde_History Horde_Pack \
     Horde_Text_Filter Horde_View
```
KOLAB\_USE= HORDE\_RUN=Horde\_Kolab\_Server,Horde\_Kolab\_Session SOCKETS\_USE= PHP=sockets

.include <bsd.port.mk>

 $\left(\zeta\right)$ 

As Horde modules are also PEAR modules they will also automatically be flavorized using [PHP flavors](./#flavors-auto-php).

# 6.17. Using Python

The Ports Collection supports parallel installation of multiple Python versions. Ports must use a correct python interpreter, according to the user-settable PYTHON\_VERSION. Most prominently, this means replacing the path to python executable in scripts with the value of PYTHON\_CMD.

Ports that install files under PYTHON\_SITELIBDIR must use the pyXY- package name prefix, so their package name embeds the version of Python they are installed into.

PKGNAMEPREFIX= \${PYTHON\_PKGNAMEPREFIX}

USES=python USES=python The port needs Python. The minimal required version can be specified with values such as 2.7+. Version ranges can also be specified by separating two version numbers with a dash: USES=python:3.2-3.3 USE\_PYTHON=distutils Use Python distutils for configuring, compiling, and installing. This is required when the port comes with setup.py. This overrides the do-build and do-install targets and may also override doconfigure if GNU\_CONFIGURE is not defined. Additionally, it implies USE\_PYTHON=flavors. USE PYTHON=autoplist Create the packaging list automatically. This also requires USE\_PYTHON=distutils to be set. USE\_PYTHON=concurrent The port will use an unique prefix, typically PYTHON\_PKGNAMEPREFIX for certain directories, such as EXAMPLESDIR and DOCSDIR and also will append a suffix, the python version from PYTHON\_VER, to binaries and scripts to be installed. This allows ports to be installed for different Python versions at the same time, which otherwise would install conflicting files. USE\_PYTHON=flavors The port does not use distutils but still supports multiple Python versions. FLAVORS will be set to the supported Python versions. See [USES=python and Flavors](./#flavors-auto-python) for more information. USE\_PYTHON=optsuffix  $\blacksquare$  If the current Python version is not the default version, the port will gain PKGNAMESUFFIX=\${PYTHON\_PKGNAMESUFFIX}. Only useful with flavors.

表 33. Most Useful Variables for Ports That Use Python

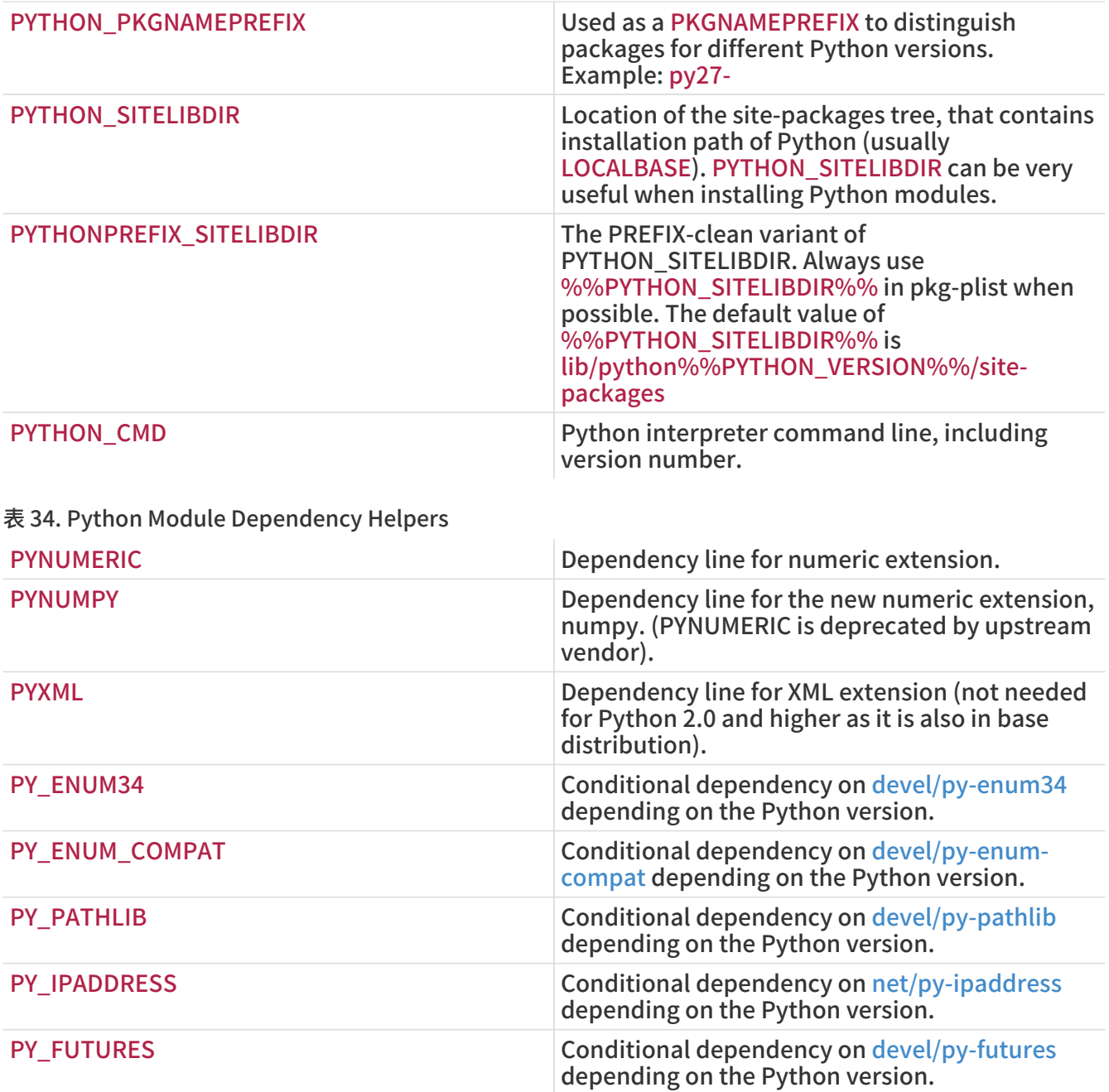

A complete list of available variables can be found in /usr/ports/Mk/Uses/python.mk.

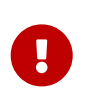

All dependencies to Python ports using [Python flavors](./#flavors-auto-python) (either with USE\_PYTHON=distutils or USE\_PYTHON=flavors) must have the Python flavor appended to their origin using @\${PY\_FLAVOR}. See [Makefile for a Simple Python](#page-146-0) [Module.](#page-146-0)

<span id="page-146-0"></span>例 79. Makefile for a Simple Python Module

PORTNAME= sample DISTVERSION= 1.2.3 CATEGORIES= devel

MAINTAINER= john@doe.tld COMMENT= Python sample module RUN\_DEPENDS= \${PYTHON\_PKGNAMEPREFIX}six>0:devel/py-six@\${PY\_FLAVOR}

USES= python USE\_PYTHON= autoplist distutils

.include <bsd.port.mk>

Some Python applications claim to have DESTDIR support (which would be required for staging) but it is broken (Mailman up to 2.1.16, for instance). This can be worked around by recompiling the scripts. This can be done, for example, in the post-build target. Assuming the Python scripts are supposed to reside in PYTHONPREFIX\_SITELIBDIR after installation, this solution can be applied:

(cd \${STAGEDIR}\${PREFIX} \ && \${PYTHON\_CMD} \${PYTHON\_LIBDIR}/compileall.py \ -d \${PREFIX} -f \${PYTHONPREFIX\_SITELIBDIR:S;\${PREFIX}/;;})

This recompiles the sources with a path relative to the stage directory, and prepends the value of PREFIX to the file name recorded in the byte-compiled output file by -d. -f is required to force recompilation, and the :S;\${PREFIX}/;; strips prefixes from the value of PYTHONPREFIX\_SITELIBDIR to make it relative to PREFIX.

# 6.18. Using Tcl/Tk

The Ports Collection supports parallel installation of multiple Tcl/Tk versions. Ports should try to support at least the default Tcl/Tk version and higher with USES=tcl. It is possible to specify the desired version of tcl by appending : xx, for example, USES=tcl:85.

表 35. The Most Useful Read-Only Variables for Ports That Use Tcl/Tk

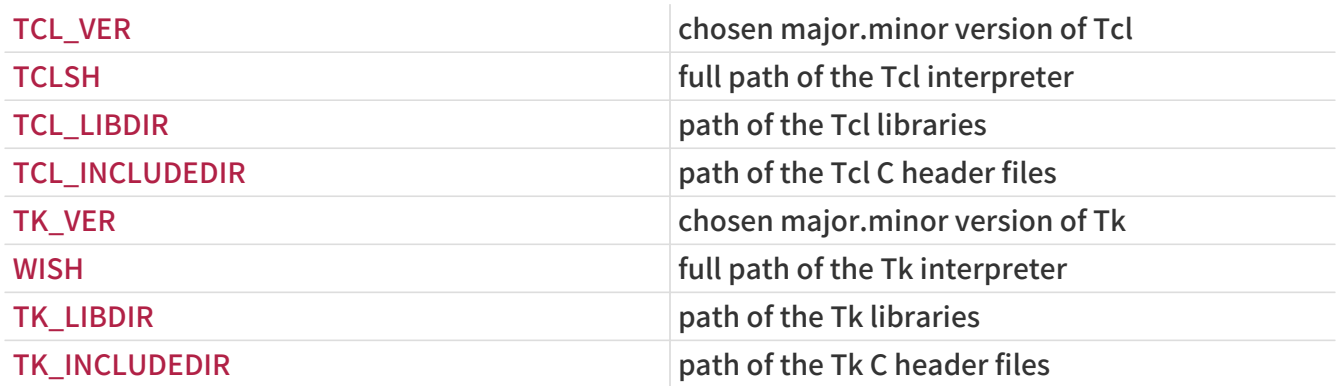

See the [USES=tcl](./#uses-tcl) and [USES=tk](./#uses-tk) of [Using USES Macros](./#uses) for a full description of those variables. A complete list of those variables is available in /usr/ports/Mk/Uses/tcl.mk.

## 6.19. Using Ruby

表 36. Useful Variables for Ports That Use Ruby

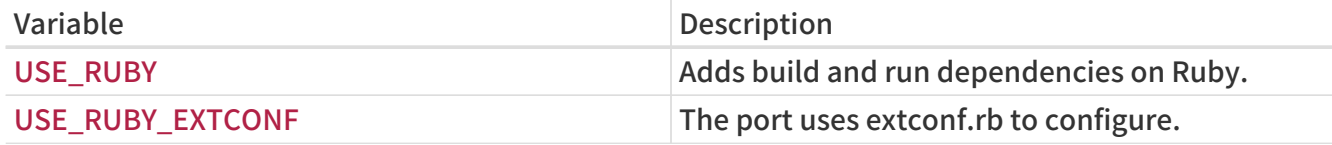

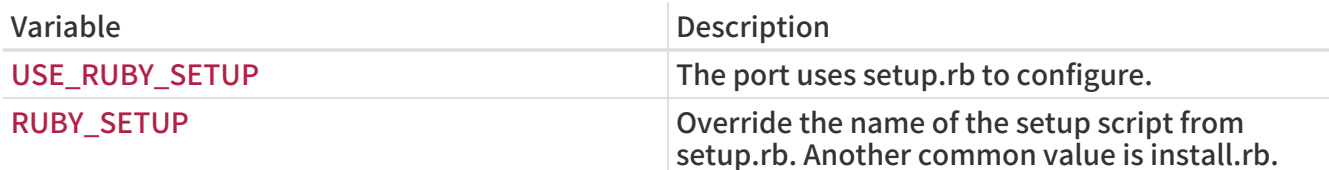

This table shows the selected variables available to port authors via the ports infrastructure. These variables are used to install files into their proper locations. Use them in pkg-plist as much as possible. Do not redefine these variables in the port.

表 37. Selected Read-Only Variables for Ports That Use Ruby

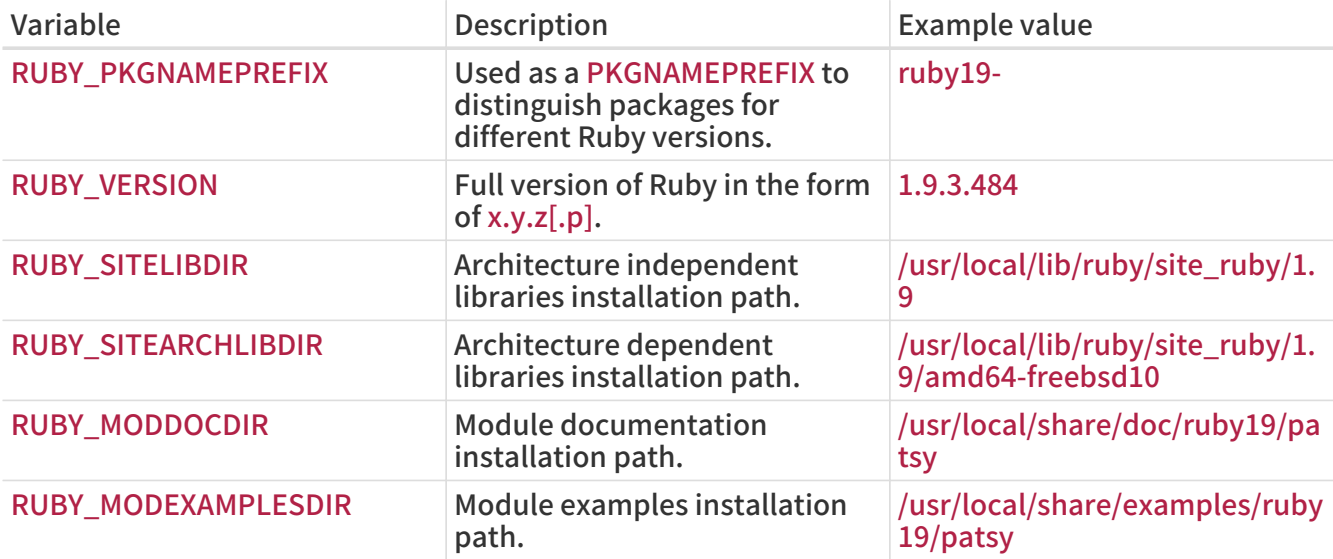

A complete list of available variables can be found in /usr/ports/Mk/bsd.ruby.mk.

## 6.20. Using SDL

USE\_SDL is used to autoconfigure the dependencies for ports which use an SDL based library like [devel/sdl12](https://cgit.freebsd.org/ports/tree/devel/sdl12/pkg-descr) and [graphics/sdl\\_image](https://cgit.freebsd.org/ports/tree/graphics/sdl_image/pkg-descr).

These SDL libraries for version 1.2 are recognized:

- sdl: [devel/sdl12](https://cgit.freebsd.org/ports/tree/devel/sdl12/pkg-descr)
- console: [devel/sdl\\_console](https://cgit.freebsd.org/ports/tree/devel/sdl_console/pkg-descr)
- gfx: [graphics/sdl\\_gfx](https://cgit.freebsd.org/ports/tree/graphics/sdl_gfx/pkg-descr)
- image: [graphics/sdl\\_image](https://cgit.freebsd.org/ports/tree/graphics/sdl_image/pkg-descr)
- mixer: [audio/sdl\\_mixer](https://cgit.freebsd.org/ports/tree/audio/sdl_mixer/pkg-descr)
- mm: [devel/sdlmm](https://cgit.freebsd.org/ports/tree/devel/sdlmm/pkg-descr)
- net: [net/sdl\\_net](https://cgit.freebsd.org/ports/tree/net/sdl_net/pkg-descr)
- pango: [x11-toolkits/sdl\\_pango](https://cgit.freebsd.org/ports/tree/x11-toolkits/sdl_pango/pkg-descr)
- sound: [audio/sdl\\_sound](https://cgit.freebsd.org/ports/tree/audio/sdl_sound/pkg-descr)
- ttf: [graphics/sdl\\_ttf](https://cgit.freebsd.org/ports/tree/graphics/sdl_ttf/pkg-descr)

These SDL libraries for version 2.0 are recognized:

- sdl: [devel/sdl20](https://cgit.freebsd.org/ports/tree/devel/sdl20/pkg-descr)
- gfx: [graphics/sdl2\\_gfx](https://cgit.freebsd.org/ports/tree/graphics/sdl2_gfx/pkg-descr)
- image: [graphics/sdl2\\_image](https://cgit.freebsd.org/ports/tree/graphics/sdl2_image/pkg-descr)
- mixer: [audio/sdl2\\_mixer](https://cgit.freebsd.org/ports/tree/audio/sdl2_mixer/pkg-descr)
- net: net/sdl2 net
- ttf: graphics/sdl2 ttf

Therefore, if a port has a dependency on [net/sdl\\_net](https://cgit.freebsd.org/ports/tree/net/sdl_net/pkg-descr) and [audio/sdl\\_mixer,](https://cgit.freebsd.org/ports/tree/audio/sdl_mixer/pkg-descr) the syntax will be:

USE\_SDL= net mixer

The dependency [devel/sdl12,](https://cgit.freebsd.org/ports/tree/devel/sdl12/pkg-descr) which is required by [net/sdl\\_net](https://cgit.freebsd.org/ports/tree/net/sdl_net/pkg-descr) and [audio/sdl\\_mixer,](https://cgit.freebsd.org/ports/tree/audio/sdl_mixer/pkg-descr) is automatically added as well.

Using USE\_SDL with entries for SDL 1.2, it will automatically:

- Add a dependency on sdl12-config to BUILD\_DEPENDS
- Add the variable SDL\_CONFIG to CONFIGURE\_ENV
- Add the dependencies of the selected libraries to LIB\_DEPENDS

Using USE SDL with entries for SDL 2.0, it will automatically:

- Add a dependency on sdl2-config to BUILD\_DEPENDS
- Add the variable SDL2 CONFIG to CONFIGURE ENV
- Add the dependencies of the selected libraries to LIB\_DEPENDS

## 6.21. Using wxWidgets

This section describes the status of the wxWidgets libraries in the ports tree and its integration with the ports system.

### 6.21.1. Introduction

There are many versions of the wxWidgets libraries which conflict between them (install files under the same name). In the ports tree this problem has been solved by installing each version under a different name using version number suffixes.

The obvious disadvantage of this is that each application has to be modified to find the expected version. Fortunately, most of the applications call the wx-config script to determine the necessary compiler and linker flags. The script is named differently for every available version. Majority of applications respect an environment variable, or accept a configure argument, to specify which wxconfig script to call. Otherwise they have to be patched.

### 6.21.2. Version Selection

To make the port use a specific version of wxWidgets there are two variables available for defining (if only one is defined the other will be set to a default value):

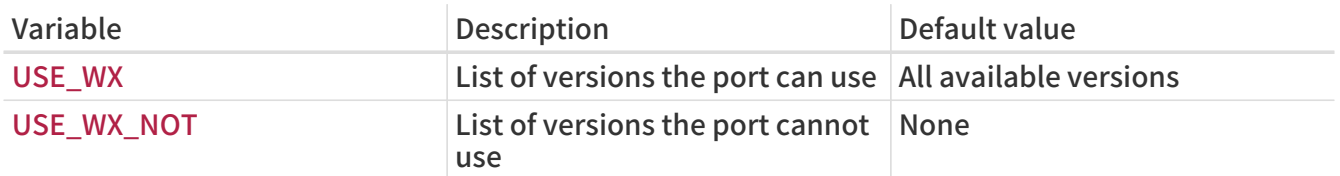

<span id="page-149-0"></span>表 38. Variables to Select wxWidgets Versions

The available wxWidgets versions and the corresponding ports in the tree are:

表 39. Available wxWidgets Versions

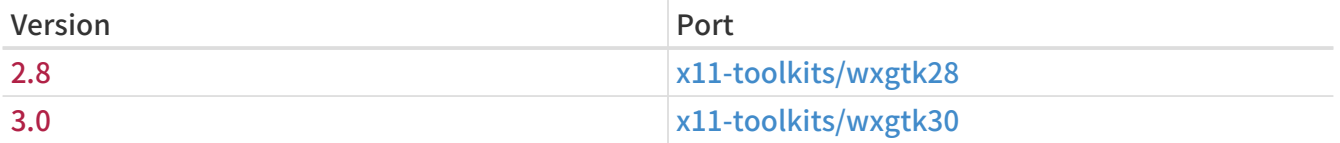

The variables in [Variables to Select wxWidgets Versions](#page-149-0) can be set to one or more of these combinations separated by spaces:

表 40. wxWidgets Version Specifications

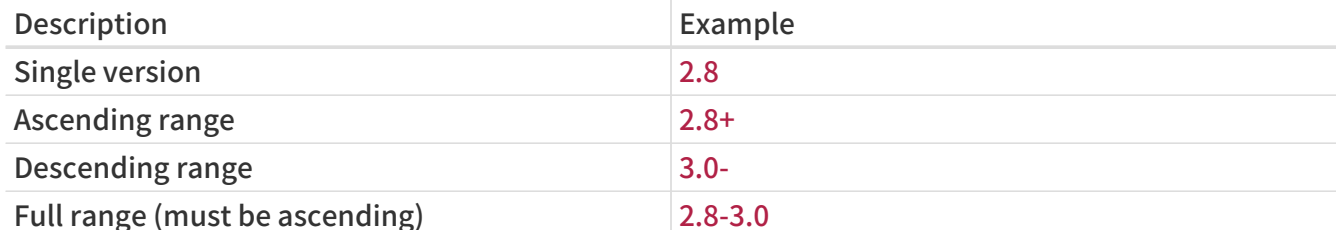

There are also some variables to select the preferred versions from the available ones. They can be set to a list of versions, the first ones will have higher priority.

表 41. Variables to Select Preferred wxWidgets Versions

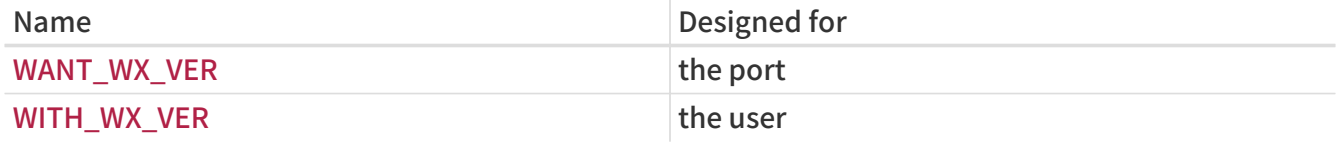

## 6.21.3. Component Selection

There are other applications that, while not being wxWidgets libraries, are related to them. These applications can be specified in WX\_COMPS. These components are available:

表 42. Available wxWidgets Components

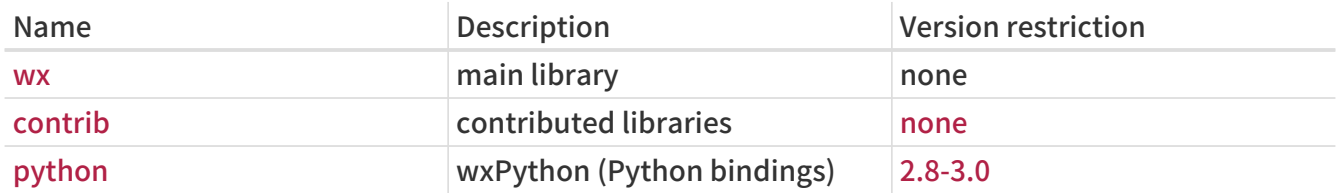

The dependency type can be selected for each component by adding a suffix separated by a semicolon. If not present then a default type will be used (see [Default wxWidgets Dependency](#page-150-0) [Types\)](#page-150-0). These types are available:

表 43. Available wxWidgets Dependency Types

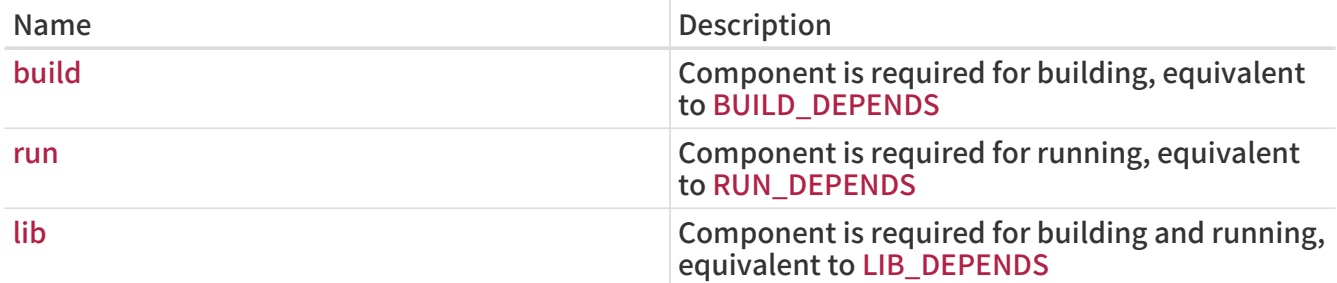

The default values for the components are detailed in this table:

<span id="page-150-0"></span>表 44. Default wxWidgets Dependency Types

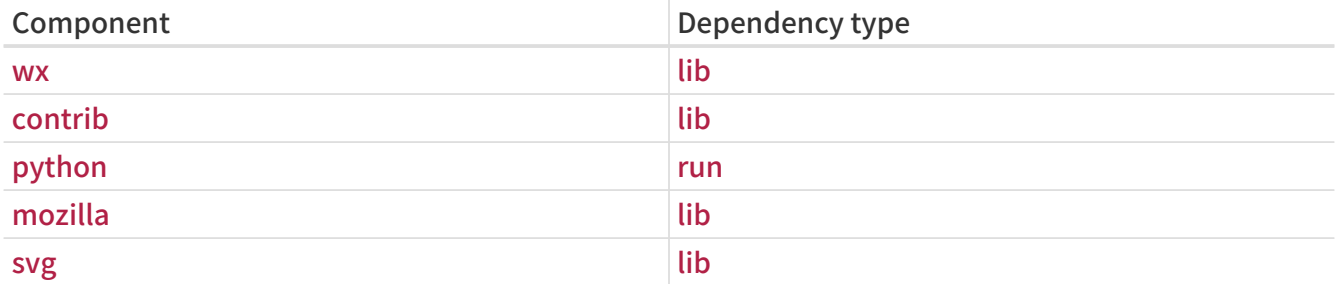

例 80. Selecting wxWidgets Components

This fragment corresponds to a port which uses wxWidgets version 2.4 and its contributed libraries.

USE\_WX= 2.8 WX\_COMPS= wx contrib

## 6.21.4. Detecting Installed Versions

To detect an installed version, define WANT\_WX. If it is not set to a specific version then the components will have a version suffix. HAVE\_WX will be filled after detection.

例 81. Detecting Installed wxWidgets Versions and Components

This fragment can be used in a port that uses wxWidgets if it is installed, or an option is selected.

WANT\_WX=\_ves

.include <bsd.port.pre.mk>

```
.if defined(WITH_WX) || !empty(PORT_OPTIONS:MWX) || !empty(HAVE_WX:Mwx-2.8)
USE_WX= 2.8
CONFIGURE_ARGS+= --enable-wx
.endif
```
This fragment can be used in a port that enables wxPython support if it is installed or if an option is selected, in addition to wxWidgets, both version 2.8.

```
USE_WX= 2.8
WX COMPS= wx
WANT WX= 2.8.include <bsd.port.pre.mk>
.if defined(WITH_WXPYTHON) || !empty(PORT_OPTIONS:MWXPYTHON) ||
!empty(HAVE_WX:Mpython)
```

```
WX_COMPS+= python
CONFIGURE_ARGS+= --enable-wxpython
.endif
```
## 6.21.5. Defined Variables

These variables are available in the port (after defining one from [Variables to Select wxWidgets](#page-149-0) [Versions\)](#page-149-0).

表 45. Variables Defined for Ports That Use wxWidgets

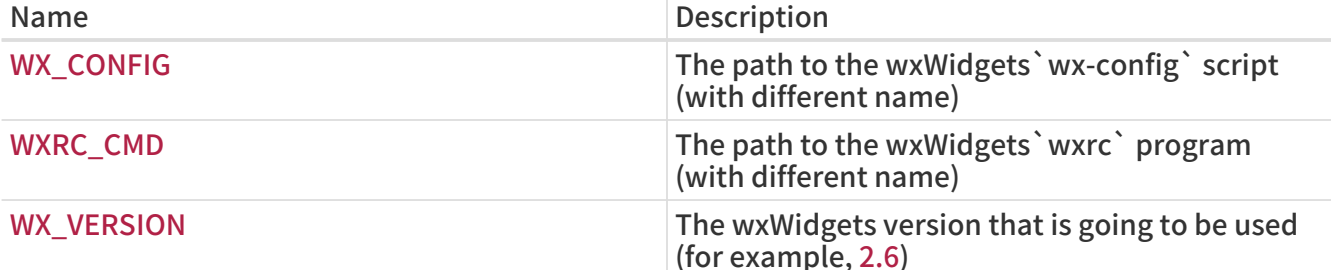

### 6.21.6. Processing in bsd.port.pre.mk

Define WX\_PREMK to be able to use the variables right after including bsd.port.pre.mk.

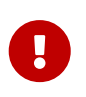

When defining WX\_PREMK, then the version, dependencies, components and defined variables will not change if modifying the wxWidgets port variables after including bsd.port.pre.mk.

例 82. Using wxWidgets Variables in Commands

This fragment illustrates the use of WX\_PREMK by running the wx-config script to obtain the full version string, assign it to a variable and pass it to the program.

```
USE_WX= 2.8
WX_PREMK= yes
```
.include <bsd.port.pre.mk>

.if exists(\${WX\_CONFIG}) VER\_STR!= \${WX\_CONFIG} --release

```
PLIST_SUB+= VERSION="${VER_STR}"
.endif
```
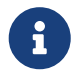

The wxWidgets variables can be safely used in commands when they are inside<br>there is intensified that the need of WY. BEFAIX. targets without the need of WX\_PREMK.

## 6.21.7. Additional configure Arguments

Some GNU configure scripts cannot find wxWidgets with just the WX\_CONFIG environment variable set, requiring additional arguments. WX\_CONF\_ARGS can be used for provide them.

### 表 46. Legal Values for WX\_CONF\_ARGS

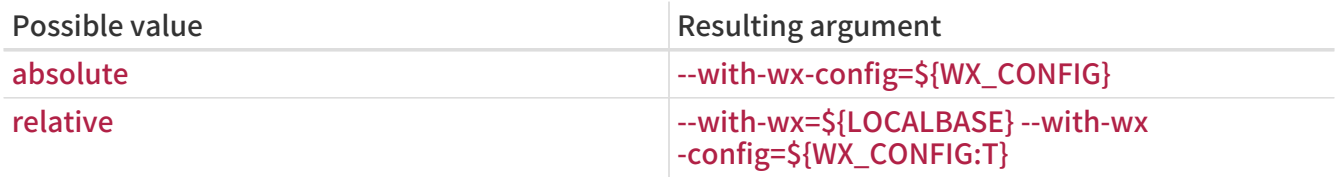

# 6.22. Using Lua

This section describes the status of the Lua libraries in the ports tree and its integration with the ports system.

## 6.22.1. Introduction

There are many versions of the Lua libraries and corresponding interpreters, which conflict between them (install files under the same name). In the ports tree this problem has been solved by installing each version under a different name using version number suffixes.

The obvious disadvantage of this is that each application has to be modified to find the expected version. But it can be solved by adding some additional flags to the compiler and linker.

Applications that use Lua should normally build for just one version. However, loadable modules for Lua are built in a separate flavor for each Lua version that they support, and dependencies on such modules should specify the flavor using the  $\omega$  S{LUA\_FLAVOR} suffix on the port origin.

## 6.22.2. Version Selection

A port using Lua should have a line of this form:

$$
\mathsf{USES} = \mathsf{lua}
$$

If a specific version of Lua, or range of versions, is needed, it can be specified as a parameter in the form XY (which may be used multiple times), XY+, -XY, or XY-ZA. The default version of Lua as set via DEFAULT\_VERSIONS will be used if it falls in the requested range, otherwise the closest requested version to the default will be used. For example:

USES= lua:52-53

Note that no attempt is made to adjust the version selection based on the presence of any alreadyinstalled Lua version.

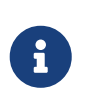

The XY+ form of version specification should not be used without careful consideration; the Lua API changes to some extent in every version, and configuration tools like CMake or Autoconf will often fail to work on future versions of Lua until updated to do so.

## 6.22.3. Configuration and Compiler flags

Software that uses Lua may have been written to auto-detect the Lua version in use. In general ports should override this assumption, and force the use of the specific Lua version selected as described above. Depending on the software being ported, this might require any or all of:

- Using LUA VER as part of a parameter to the software's configuration script via CONFIGURE\_ARGS or CONFIGURE\_ENV (or equivalent for other build systems);
- Adding -IS{LUA\_INCDIR}, -LS{LUA\_LIBDIR}, and -Ilua-S{LUA\_VER} to CFLAGS, LDFLAGS, LIBS respectively as appropriate;
- Patch the software's configuration or build files to select the correct version.

## 6.22.4. Version Flavors

A port which installs a Lua module (rather than an application that simply makes use of Lua) should build a separate flavor for each supported Lua version. This is done by adding the module parameter:

USES= lua:module

A version number or range of versions can be specified as well; use a comma to separate parameters.

Since each flavor must have a different package name, the variable LUA\_PKGNAMEPREFIX is provided which will be set to an appropriate value; the intended usage is:

PKGNAMEPREFIX= S{LUA\_PKGNAMEPREFIX}

Module ports should normally install files only to LUA\_MODLIBDIR, LUA\_MODSHAREDIR, LUA\_DOCSDIR, and LUA\_EXAMPLESDIR, all of which are set up to refer to version-specific subdirectories. Installing any other files must be done with care to avoid conflicts between versions.

A port (other than a Lua module) which wishes to build a separate package for each Lua version should use the flavors parameter:

USES= lua:flavors

This operates the same way as the module parameter described above, but without the assumption that the package should be documented as a Lua module (so LUA\_DOCSDIR and LUA\_EXAMPLESDIR are not defined by default). However, the port may choose to define LUA\_DOCSUBDIR as a suitable subdirectory name (usually the port<sup>'</sup>s PORTNAME as long as this does not conflict with the PORTNAME of any module), in which case the framework will define both LUA\_DOCSDIR and LUA\_EXAMPLESDIR.

As with module ports, a flavored port should avoid installing files that would conflict between versions. Typically this is done by adding LUA\_VER\_STR as a suffix to program names (e.g. using [uniquefiles](./#uses-uniquefiles)), and otherwise using either LUA\_VER or LUA\_VER\_STR as part of any other files or subdirectories used outside of LUA\_MODLIBDIR and LUA\_MODSHAREDIR.

## 6.22.5. Defined Variables

These variables are available in the port.

表 47. Variables Defined for Ports That Use Lua

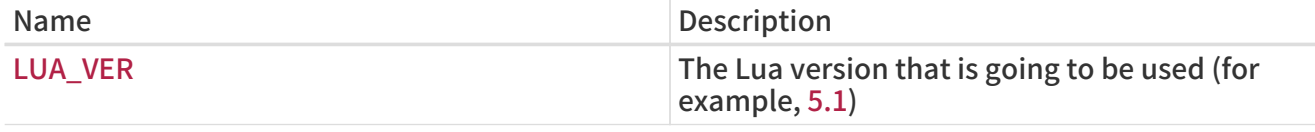

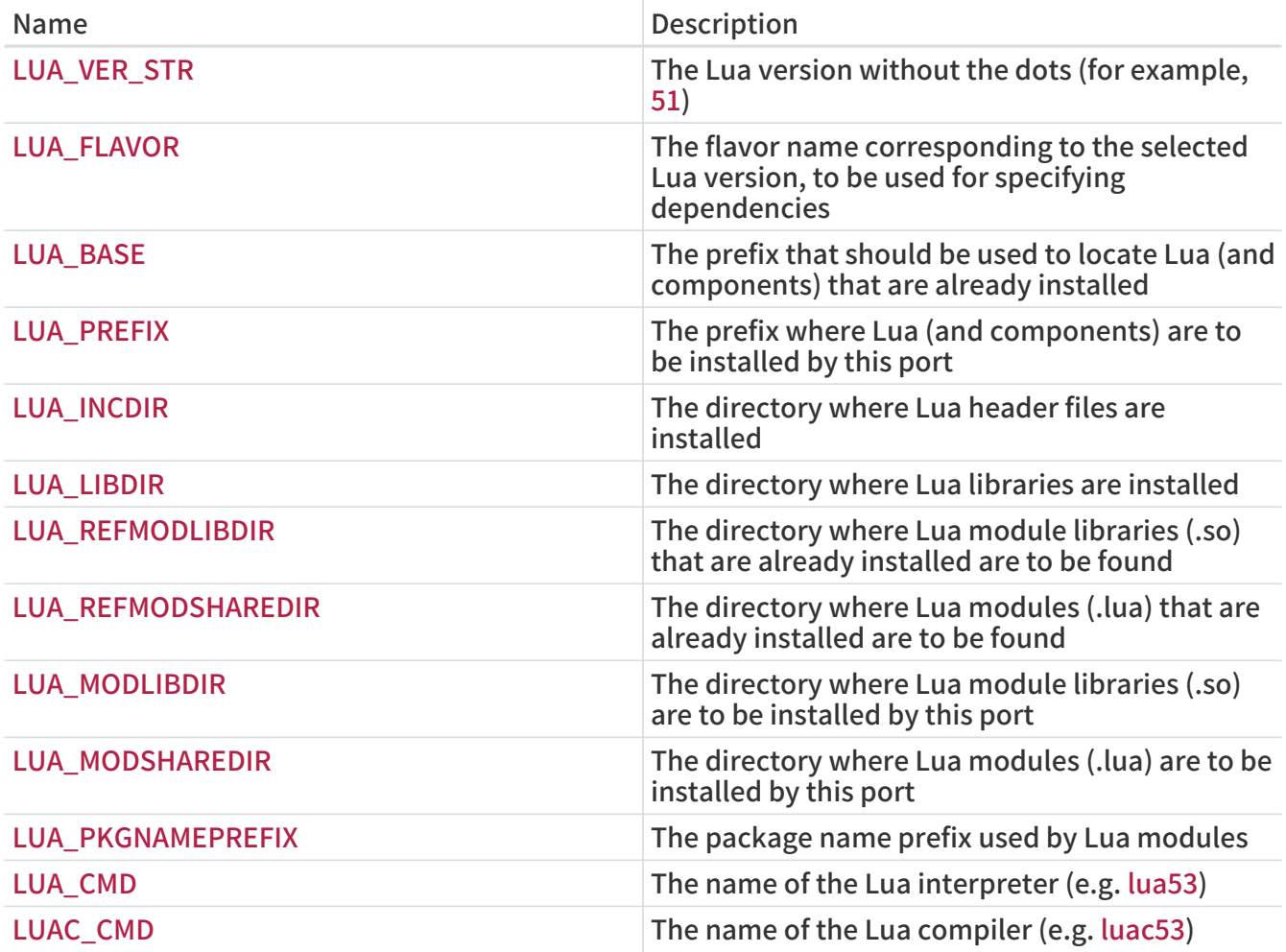

These additional variables are available for ports that specified the module parameter:

表 48. Variables Defined for Lua Module Ports

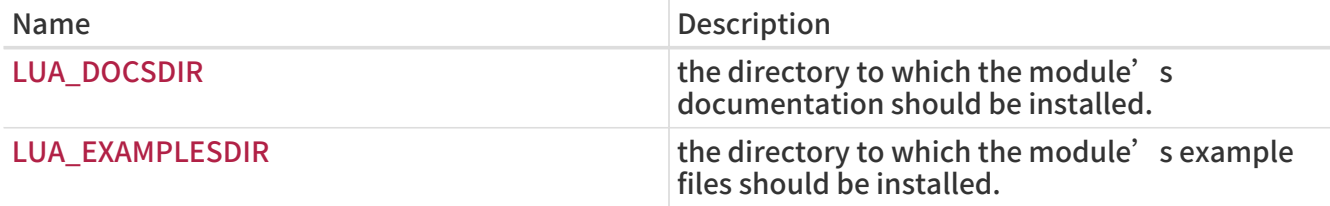

## 6.22.6. Examples

例 83. Makefile for an application using Lua

This example shows how to reference a Lua module required at run time. Notice that the reference must specify a flavor.

```
PORTNAME= sample
DISTVERSION= 1.2.3
CATEGORIES= whatever
```
MAINTAINER= john@doe.tld COMMENT= Sample

RUN\_DEPENDS= \${LUA\_REFMODLIBDIR}/lpeg.so:devel/lua-lpeg@\${LUA\_FLAVOR}

USES= lua

.include <bsd.port.mk>

例 84. Makefile for a simple Lua module

PORTNAME= sample DISTVERSION= 1.2.3 CATEGORIES= whatever PKGNAMEPREFIX= \${LUA\_PKGNAMEPREFIX} MAINTAINER= john@doe.tld COMMENT= Sample USES= lua:module DOCSDIR= \${LUA\_DOCSDIR} .include <bsd.port.mk>

# 6.23. Using iconv

FreeBSD has a native iconv in the operating system.

For software that needs iconv, define USES=iconv.

When a port defines USES=iconv, these variables will be available:

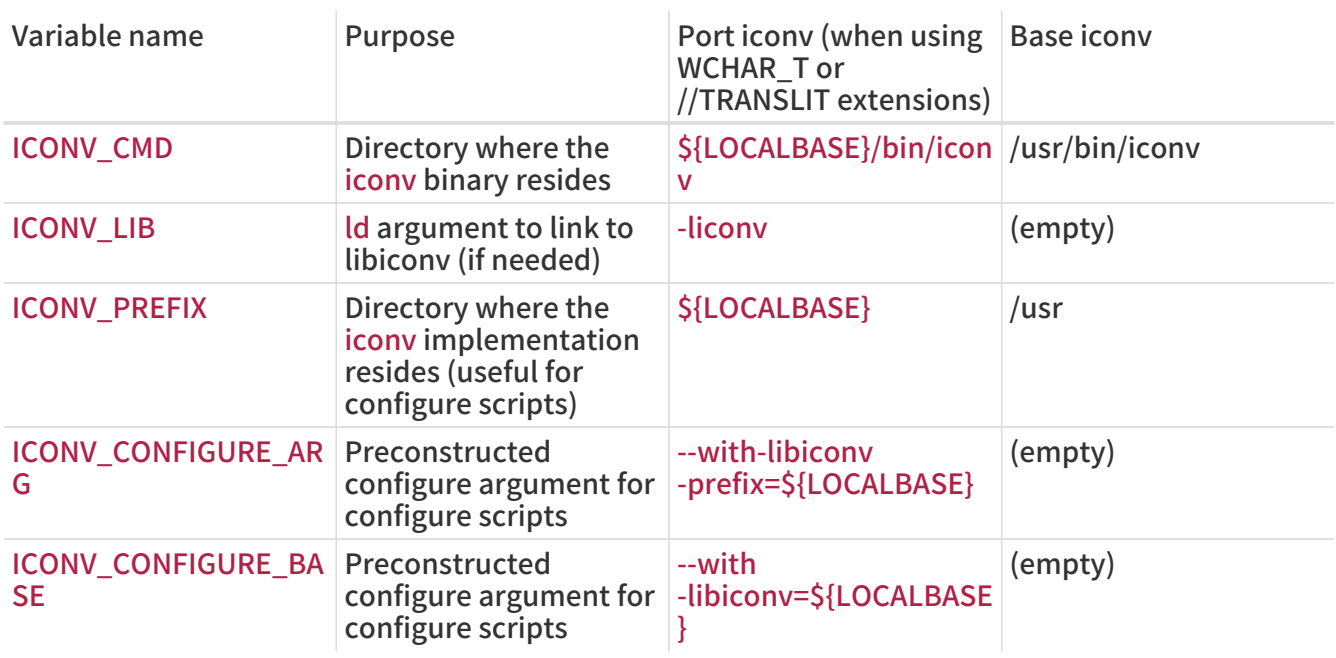

These two examples automatically populate the variables with the correct value for systems using [converters/libiconv](https://cgit.freebsd.org/ports/tree/converters/libiconv/pkg-descr) or the native iconv respectively:

例 85. Simple iconv Usage

USES= iconv LDFLAGS+= -L\${LOCALBASE}/lib \${ICONV\_LIB}

例 86. iconv Usage with configure

USES= iconv CONFIGURE\_ARGS+=\${ICONV\_CONFIGURE\_ARG}

As shown above, ICONV\_LIB is empty when a native iconv is present. This can be used to detect the native iconv and respond appropriately.

Sometimes a program has an ld argument or search path hardcoded in a Makefile or configure script. This approach can be used to solve that problem:

例 87. Fixing Hardcoded -liconv

USES= iconv

post-patch: @\${REINPLACE\_CMD} -e 's/-liconv/\${ICONV\_LIB}/' \${WRKSRC}/Makefile

In some cases it is necessary to set alternate values or perform operations depending on whether there is a native iconv. bsd.port.pre.mk must be included before testing the value of ICONV\_LIB:

例 88. Checking for Native iconv Availability

```
USES= iconv
.include <bsd.port.pre.mk>
post-patch:
.if empty(ICONV_LIB)
   # native iconv detected
 @${REINPLACE_CMD} -e 's|iconv||' ${WRKSRC}/Config.sh
.endif
.include <bsd.port.post.mk>
```
## 6.24. Using Xfce

Ports that need Xfce libraries or applications set USES=xfce.

Specific Xfce library and application dependencies are set with values assigned to USE\_XFCE. They are defined in /usr/ports/Mk/Uses/xfce.mk. The possible values are:

Values of USE\_XFCE

### garcon

[sysutils/garcon](https://cgit.freebsd.org/ports/tree/sysutils/garcon/pkg-descr)

### libexo

[x11/libexo](https://cgit.freebsd.org/ports/tree/x11/libexo/pkg-descr)

### libgui

[x11-toolkits/libxfce4gui](https://cgit.freebsd.org/ports/tree/x11-toolkits/libxfce4gui/pkg-descr)

### libmenu

[x11/libxfce4menu](https://cgit.freebsd.org/ports/tree/x11/libxfce4menu/pkg-descr)

### libutil

[x11/libxfce4util](https://cgit.freebsd.org/ports/tree/x11/libxfce4util/pkg-descr)

### panel

[x11-wm/xfce4-panel](https://cgit.freebsd.org/ports/tree/x11-wm/xfce4-panel/pkg-descr)

### thunar

[x11-fm/thunar](https://cgit.freebsd.org/ports/tree/x11-fm/thunar/pkg-descr)

### xfconf

[x11/xfce4-conf](https://cgit.freebsd.org/ports/tree/x11/xfce4-conf/pkg-descr)

例 89. USES=xfce Example

USES= xfce USE\_XFCE= libmenu

例 90. Using Xfce's Own GTK2 Widgets

In this example, the ported application uses the GTK2-specific widgets [x11/libxfce4menu](https://cgit.freebsd.org/ports/tree/x11/libxfce4menu/pkg-descr) and [x11/xfce4-conf](https://cgit.freebsd.org/ports/tree/x11/xfce4-conf/pkg-descr).

USES= xfce:gtk2 USE\_XFCE= libmenu xfconf

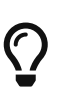

Xfce components included this way will automatically include any dependencies they need. It is no longer necessary to specify the entire list. If the port only needs [x11-wm/xfce4-panel,](https://cgit.freebsd.org/ports/tree/x11-wm/xfce4-panel/pkg-descr) use:

USES= xfce

```
USE_XFCE= panel
```
There is no need to list the components  $x11$ -wm/xfce4-panel needs itself like this:

USES= xfce USE\_XFCE= libexo libmenu libutil panel

However, Xfce components and non-Xfce dependencies of the port must be included explicitly. Do not count on an Xfce component to provide a subdependency other than itself for the main port.

## 6.25. Using Databases

Use one of the USES macros from [Database USES Macros](#page-159-0) to add a dependency on a database.

<span id="page-159-0"></span>表 49. Database USES Macros

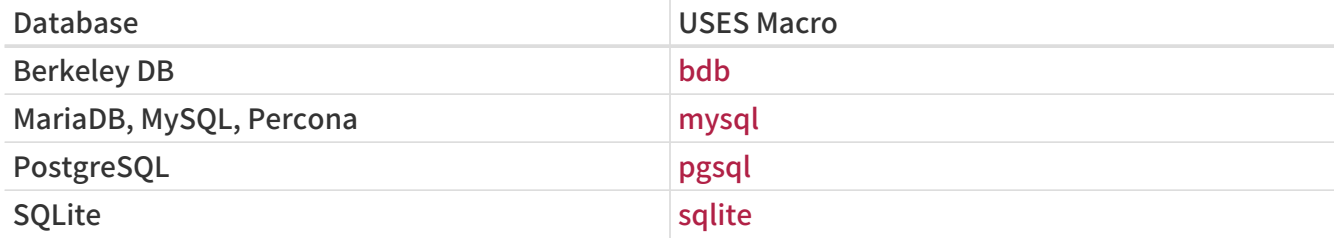

例 91. Using Berkeley DB 6

USES= bdb:6

See [bdb](./#uses-bdb) for more information.

### 例 92. Using MySQL

When a port needs the MySQL client library add

USES= mysql

See [mysql](./#uses-mysql) for more information.

例 93. Using PostgreSQL

When a port needs the PostgreSQL server version 9.6 or later add

```
USES= pgsql:9.6+
WANT_PGSOL= server
```
See [pgsql](./#uses-pgsql) for more information.

USES= sqlite:3

See [sqlite](./#uses-sqlite) for more information.

## 6.26. Starting and Stopping Services (rc Scripts)

rc.d scripts are used to start services on system startup, and to give administrators a standard way of stopping, starting and restarting the service. Ports integrate into the system rc.d framework. Details on its usage can be found in [the rc.d Handbook chapter](https://docs.freebsd.org/en/books/handbook/#configtuning-rcd). Detailed explanation of the available commands is provided in  $rc(8)$  and  $rc.subr(8)$ . Finally, there is [an article](https://docs.freebsd.org/en/articles/rc-scripting/) on practical aspects of rc.d scripting.

With a mythical port called doorman, which needs to start a doormand daemon. Add the following to the Makefile:

USE\_RC\_SUBR= doormand

Multiple scripts may be listed and will be installed. Scripts must be placed in the files subdirectory and a .in suffix must be added to their filename. Standard SUB\_LIST expansions will be ran against this file. Use of the %%PREFIX%% and %%LOCALBASE%% expansions is strongly encouraged as well. More on SUB LIST in [the relevant section.](./#using-sub-files)

As of FreeBSD 6.1-RELEASE, local rc.d scripts (including those installed by ports) are included in the overall [rcorder\(8\)](https://man.freebsd.org/cgi/man.cgi?query=rcorder&sektion=8&format=html) of the base system.

An example simple rc.d script to start the doormand daemon:

```
#!/bin/sh
# $FreeBSD$
#
# PROVIDE: doormand
# REQUIRE: LOGIN
# KEYWORD: shutdown
#
# Add these lines to /etc/rc.conf.local or /etc/rc.conf
# to enable this service:
#
# doormand_enable (bool): Set to NO by default.
# Set it to YES to enable doormand.
# doormand_config (path): Set to %%PREFIX%%/etc/doormand/doormand.cf
# by default.
. /etc/rc.subr
```

```
name=doormand
rcvar=doormand_enable
load_rc_config $name
: ${doormand_enable:="NO"}
: ${doormand_config="%%PREFIX%%/etc/doormand/doormand.cf"}
command=%%PREFIX%%/sbin/${name}
pidfile=/var/run/${name}.pid
```
command\_args="-p \$pidfile -f \$doormand\_config"

run\_rc\_command "\$1"

Unless there is a very good reason to start the service earlier, or it runs as a particular user (other than root), all ports scripts must use:

REQUIRE: LOGIN

If the startup script launches a daemon that must be shutdown, the following will trigger a stop of the service on system shutdown:

KEYWORD: shutdown

If the script is not starting a persistent service this is not necessary.

For optional configuration elements the "=" style of default variable assignment is preferable to the ":=" style here, since the former sets a default value only if the variable is unset, and the latter sets one if the variable is unset or null. A user might very well include something like:

doormand\_flags=""

in their rc.conf.local, and a variable substitution using ":=" would inappropriately override the user's intention. The enable variable is not optional, and must use the ":" for the default.

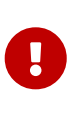

Ports must not start and stop their services when installing and deinstalling. Do not abuse the plist keywords described in [the @preexec command,@postexec](./#plist-keywords-base-exec) [command,@preunexec command,@postunexec command section](./#plist-keywords-base-exec) by running commands that modify the currently running system, including starting or stopping services.

## 6.26.1. Pre-Commit Checklist

Before contributing a port with an rc.d script, and more importantly, before committing one, please consult this checklist to be sure that it is ready.

The [devel/rclint](https://cgit.freebsd.org/ports/tree/devel/rclint/pkg-descr) port can check for most of these, but it is not a substitute for proper review.

- 1. If this is a new file, does it have a .sh extension? If so, that must be changed to just file.in since rc.d files may not end with that extension.
- 2. Does the file have a \$FreeBSD\$ tag?
- 3. Do the name of the file (minus .in), the PROVIDE line, and \$ name all match? The file name matching PROVIDE makes debugging easier, especially for [rcorder\(8\)](https://man.freebsd.org/cgi/man.cgi?query=rcorder&sektion=8&format=html) issues. Matching the file name and `\$`name makes it easier to figure out which variables are relevant in rc.conf[.local]. It is also a policy for all new scripts, including those in the base system.
- 4. Is the REQUIRE line set to LOGIN? This is mandatory for scripts that run as a non-root user. If it runs as root, is there a good reason for it to run prior to LOGIN? If not, it must run after so that local scrips can be loosely grouped to a point in [rcorder\(8\)](https://man.freebsd.org/cgi/man.cgi?query=rcorder&sektion=8&format=html) after most everything in the base is already running.
- 5. Does the script start a persistent service? If so, it must have KEYWORD: shutdown.
- 6. Make sure there is no KEYWORD: FreeBSD present. This has not been necessary nor desirable for years. It is also an indication that the new script was copy/pasted from an old script, so extra caution must be given to the review.
- 7. If the script uses an interpreted language like perl, python, or ruby, make certain that command\_interpreter is set appropriately, for example, for Perl, by adding PERL=\${PERL} to SUB\_LIST and using %%PERL%%. Otherwise,

# service name stop

will probably not work properly. See [service\(8\)](https://man.freebsd.org/cgi/man.cgi?query=service&sektion=8&format=html) for more information.

- 8. Have all occurrences of /usr/local been replaced with %%PREFIX%%?
- 9. Do the default variable assignments come after load\_rc\_config?
- 10. Are there default assignments to empty strings? They should be removed, but double-check that the option is documented in the comments at the top of the file.
- 11. Are things that are set in variables actually used in the script?
- 12. Are options listed in the default name` flags` things that are actually mandatory? If so, they must be in command\_args. -d is a red flag (pardon the pun) here, since it is usually the option to "daemonize" the process, and therefore is actually mandatory.
- 13. name flags must never be included in command args (and vice versa, although that error is less common).
- 14. Does the script execute any code unconditionally? This is frowned on. Usually these things must be dealt with through a start precmd.
- 15. All boolean tests must use the checkyesno function. No hand-rolled tests for [Yy][Ee][Ss], etc.
- 16. If there is a loop (for example, waiting for something to start) does it have a counter to terminate the loop? We do not want the boot to be stuck forever if there is an error.
- 17. Does the script create files or directories that need specific permissions, for example, a pid that needs to be owned by the user that runs the process? Rather than the traditional [touch\(1\)](https://man.freebsd.org/cgi/man.cgi?query=touch&sektion=1&format=html)  $/$ chown(8)/[chmod\(1\)](https://man.freebsd.org/cgi/man.cgi?query=chmod&sektion=1&format=html) routine, consider using [install\(1\)](https://man.freebsd.org/cgi/man.cgi?query=install&sektion=1&format=html) with the proper command line arguments to do the whole procedure with one step.

## 6.27. Adding Users and Groups

Some ports require a particular user account to be present, usually for daemons that run as that user. For these ports, choose a unique UID from 50 to 999 and register it in ports/UIDs (for users) and ports/GIDs (for groups). The unique identification should be the same for users and groups.

Please include a patch against these two files when requiring a new user or group to be created for the port.

Then use USERS and GROUPS in Makefile, and the user will be automatically created when installing the port.

USERS= pulse GROUPS= pulse pulse-access pulse-rt

The current list of reserved UIDs and GIDs can be found in ports/UIDs and ports/GIDs.

# 6.28. Ports That Rely on Kernel Sources

Some ports (such as kernel loadable modules) need the kernel source files so that the port can compile. Here is the correct way to determine if the user has them installed:

USES= kmod

Apart from this check, the kmod feature takes care of most items that these ports need to take into account.

# 6.29. Go Libraries

Ports must not package or install Go libs or source code. Go ports must fetch the required deps at the normal fetch time and should only install the programs and things users need, not the things Go developers would need.

Ports should (in order of preference):

- Use vendored dependencies included with the package source.
- Fetch the versions of deps specified by upstream (in the case of go.mod, vendor.json or similar).
- As a last resort (deps are not included nor versions specified exactly) fetch versions of dependencies available at the time of upstream development/release.

# 6.30. Haskell Libraries

Just like in case of Go language, Ports must not package or install Haskell libraries. Haskell ports must link statically to their dependencies and fetch all distribution files on fetch stage.

# 6.31. Shell Completion Files

Many modern shells (including bash, fish, tcsh and zsh) support parameter and/or option tabcompletion. This support usually comes from completion files, which contain the definitions for how tab completion will work for a certain command. Ports sometimes ship with their own completion files, or porters may have created them themselves.

When available, completion files should always be installed. It is not necessary to make an option for it. If an option is used, though, always enable it in OPTIONS\_DEFAULT.

表 50. Shell completion file paths

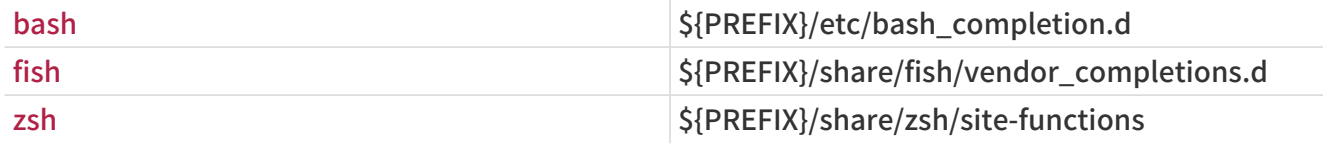

Do not register any dependencies on the shells themselves.

# Chapter 7. Flavors

# 7.1. An Introduction to Flavors

Flavors are a way to have multiple variations of a port. The port is built multiple times, with variations.

For example, a port can have a normal version with many features and quite a few dependencies, and a light "lite" version with only basic features and minimal dependencies.

Another example could be, a port can have a GTK flavor and a QT flavor, depending on which toolkit it uses.

# 7.2. Using FLAVORS

To declare a port having multiple flavors, add FLAVORS to its Makefile. The first flavor in FLAVORS is the default flavor.

It can help simplify the logic of the Makefile to also define FLAVOR as:

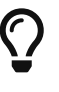

FLAVOR?= \${FLAVORS:[1]}

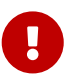

 To distinguish flavors from options, which are always uppercase letters, flavor names can only contain lowercase letters, numbers, and the underscore .

### 例 95. Basic Flavors Usage

If a port has a "lite" slave port, the slave port can be removed, and the port can be converted to flavors with:

```
FLAVORS= default lite
lite_PKGNAMESUFFIX= -lite
[...]
\cdot if ${FLAVOR:U} != lite
[enable non lite features]
.endif
```
### 例 96. Another Basic Flavors Usage

If a port has a -nox11 slave port, the slave port can be removed, and the port can be converted to flavors with:

```
FLAVORS= x11 nox11
FLAVOR?= ${FLAVORS:[1]}
nox11_PKGNAMESUFFIX= -nox11
[...]
.if ${FLAVOR} == x11[enable x11 features]
```
#### 例 97. More Complex Flavors Usage

Here is a slightly edited excerpt of what is present in [devel/libpeas,](https://cgit.freebsd.org/ports/tree/devel/libpeas/pkg-descr) a port that uses the [Python](#page-167-0) [flavors.](#page-167-0) With the default Python 2 and 3 versions being 2.7 and 3.6, it will automatically get FLAVORS=py27 py36

```
USES= gnome python
USE_PYTHON= flavors
.if ${FLAVOR:Upy27:Mpy2*}
USE_GNOME= pygobject3
CONFIGURE_ARGS+= --enable-python2 --disable-python3
BUILD_WRKSRC= ${WRKSRC}/loaders/python
INSTALL_WRKSRC= ${WRKSRC}/loaders/python
else # py3*
USE_GNOME+= py3gobject3
CONFIGURE ARGS+= --disable-python2 --enable-python3 \
    ac_cv_path_PYTHON3_CONFIG=${LOCALBASE}/bin/python${PYTHON_VER}-
config
BUILD_WRKSRC= ${WRKSRC}/loaders/python3
INSTALL_WRKSRC= ${WRKSRC}/loaders/python3
.endif
```
py34\_PLIST= \${.CURDIR}/pkg-plist-py3 py35\_PLIST= \${.CURDIR}/pkg-plist-py3 py36\_PLIST= \${.CURDIR}/pkg-plist-py3

This port does not use USE\_PYTHON=distutils but needs Python flavors anyway. To guard against FLAVOR being empty, which would cause a [make\(1\)](https://man.freebsd.org/cgi/man.cgi?query=make&sektion=1&format=html) error, use  $\S$  {FLAVOR: U} in string comparisons instead of \${FLAVOR}. The Gnome Python gobject3 bindings have two different names, one for Python 2, pygobject3 and one for Python 3, py3gobject3. The configure script has to run in \${WRKSRC}, but we are only interested in building and installing the Python 2 or Python 3 parts of the software, so set the build and install base directories appropriately. Hint about the correct Python 3 config script path name. The packing list is different when the built with Python 3. As there are three possible Python 3 versions, set PLIST for all three using the [helper.](#page-165-0)

### <span id="page-165-0"></span>7.2.1. Flavors Helpers

To make the Makefile easier to write, a few flavors helpers exist.

This list of helpers will set their variable:

- flavor PKGNAMEPREFIX
- flavor PKGNAMESUFFIX
- \_flavor\_\_PLIST
- flavor DESCR

This list of helpers will append to their variable:

- flavor CONFLICTS
- flavor CONFLICTS BUILD
- flavor CONFLICTS INSTALL
- flavor PKG DEPENDS
- flavor EXTRACT DEPENDS
- flavor PATCH DEPENDS
- flavor FETCH DEPENDS
- flavor BUILD DEPENDS
- flavor LIB DEPENDS
- flavor RUN DEPENDS
- \_flavor\_\_TEST\_DEPENDS

例 98. Flavor Specific PKGNAME

As all packages must have a different package name, flavors must change theirs, using flavorPKGNAMEPREFIX and flavorPKGNAMESUFFIX makes this easy:

FLAVORS= normal lite lite\_PKGNAMESUFFIX= -lite

## 7.3. USES=php and Flavors

When using [php](./#uses-php) with one of these arguments, phpize, ext, zend, or pecl, the port will automatically have FLAVORS filled in with the PHP versions it supports.

### 例 99. Simple USES=php Extension

This will generate package for all the supported versions:

```
PORTNAME= some-ext
PORTVERSION= 0.0.1
PKGNAMEPREFIX= S{PHP_PKGNAMEPREFIX}
```
USES= php:ext

This will generate package for all the supported versions but 7.2:

```
PORTNAME= some-ext
PORTVERSION= 0.0.1
PKGNAMEPREFIX= ${PHP_PKGNAMEPREFIX}
USES= php:ext
IGNORE_WITH_PHP= 72
```
## 7.3.1. PHP Flavors with PHP Applications

PHP applications can also be flavorized.

This allows generating packages for all PHP versions, so that users can use them with whatever version they need on their servers.

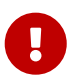

PHP applications that are flavorized must append PHP\_PKGNAMESUFFIX to their<br>proclears names package names.

例 100. Flavorizing a PHP Application

Adding Flavors support to a PHP application is straightforward:

PKGNAMESUFFIX= \${PHP\_PKGNAMESUFFIX}

USES= php:flavors

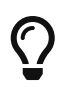

When adding a dependency on a PHP flavored port, use @\${PHP\_FLAVOR}. Never use FLAVOR directly.

## <span id="page-167-0"></span>7.4. USES=python and Flavors

When using [python](./#uses-python) and USE\_PYTHON=distutils, the port will automatically have FLAVORS filled in with the Python versions it supports.

例 101. Simple USES=python

Supposing the current Python supported versions are 2.7, 3.4, 3.5, and 3.6, and the default Python 2 and 3 versions are 2.7 and 3.6, a port with:

USES= python USE\_PYTHON= distutils

Will get these flavors: py27, and py36.

USES= python USE\_PYTHON= distutils allflavors

#### 例 102. USES=python with Version Requirements

Supposing the current Python supported versions are 2.7, 3.4, 3.5, and 3.6, and the default Python 2 and 3 versions are 2.7 and 3.6, a port with:

USES= python:-3.5 USE\_PYTHON= distutils

Will get this flavor: py27.

USES= python:-3.5 USE\_PYTHON= distutils allflavors

Will get these flavors: py27, py34, and py35.

USES= python:3.4+ USE\_PYTHON= distutils

Will get this flavor: py36.

USES= python:3.4+ USE\_PYTHON= distutils allflavors

Will get these flavors: py34, py35, and py36.

PY FLAVOR is available to depend on the correct version of Python modules. All dependencies on flavored Python ports should use PY\_FLAVOR, and not FLAVOR directly..

例 103. For a Port Not Using distutils

If the default Python 3 version is 3.6, the following will set PY\_FLAVOR to py36:

RUN\_DEPENDS= \${PYTHON\_PKGNAMEPREFIX}mutagen>0:audio/pymutagen@\${PY\_FLAVOR}

USES= python:3.5+

## 7.5. USES=lua and Flavors

When using [lua:module](./#uses-lua) or [lua:flavors,](./#uses-lua) the port will automatically have FLAVORS filled in with the Lua versions it supports. However, it is not expected that ordinary applications (rather than Lua modules) should use this feature; most applications that embed or otherwise use Lua should simply use USES=lua.

LUA\_FLAVOR is available (and must be used) to depend on the correct version of dependencies regardless of whether the port used the flavors or module parameters.

See [Using Lua](./#using-lua) for further information.

# Chapter 8. Advanced pkg-plist Practices

## 8.1. Changing pkg-plist Based on Make Variables

Some ports, particularly the p5- ports, need to change their pkg-plist depending on what options they are configured with (or version of perl, in the case of p5- ports). To make this easy, any instances in pkg-plist of %%OSREL%%, %%PERL\_VER%%, and %%PERL\_VERSION%% will be substituted appropriately. The value of %%OSREL%% is the numeric revision of the operating system (for example, 4.9). %%PERL\_VERSION%% and %%PERL\_VER%% is the full version number of perl (for example, 5.8.9). Several other %%VARS%% related to port's documentation files are described in [the relevant section.](./#install-documentation)

To make other substitutions, set PLIST\_SUB with a list of VAR=VALUE pairs and instances of %% VAR%% will be substituted with VALUE in pkg-plist.

For instance, if a port installs many files in a version-specific subdirectory, use a placeholder for the version so that pkg-plist does not have to be regenerated every time the port is updated. For example, set:

OCTAVE\_VERSION= \${PORTREVISION} PLIST\_SUB= OCTAVE\_VERSION=\${OCTAVE\_VERSION}

in the Makefile and use %%OCTAVE\_VERSION%% wherever the version shows up in pkg-plist. When the port is upgraded, it will not be necessary to edit dozens (or in some cases, hundreds) of lines in pkg-plist.

If files are installed conditionally on the options set in the port, the usual way of handling it is prefixing pkg-plist lines with a %%OPT%% for lines needed when the option is enabled, or %%NO\_OPT%% when the option is disabled, and adding OPTIONS\_SUB=yes to the Makefile. See [OPTIONS\\_SUB](./#options_sub) for more information.

For instance, if there are files that are only installed when the X11 option is enabled, and Makefile has:

OPTIONS\_DEFINE= X11 OPTIONS\_SUB= yes

In pkg-plist, put %%X11%% in front of the lines only being installed when the option is enabled, like this :

%%X11%%bin/foo-gui

This substitution will be done between the pre-install and do-install targets, by reading from PLIST and writing to TMPPLIST (default: WRKDIR/.PLIST.mktmp). So if the port builds PLIST on the fly, do so in or before pre-install. Also, if the port needs to edit the resulting file, do so in post-install to a file named TMPPLIST.

Another way of modifying a port's packing list is based on setting the variables PLIST FILES and PLIST\_DIRS. The value of each variable is regarded as a list of pathnames to write to TMPPLIST along with PLIST contents. While names listed in PLIST\_FILES and PLIST\_DIRS are subject to %%VAR%% substitution as described above, it is better to use the \${VAR} directly. Except for that, names from PLIST\_FILES will appear in the final packing list unchanged, while  $\omega$ dir will be prepended to names from PLIST\_DIRS. To take effect, PLIST\_FILES and PLIST\_DIRS must be set before TMPPLIST is written, that is, in pre-install or earlier.

From time to time, using OPTIONS\_SUB is not enough. In those cases, adding a specific TAG to PLIST SUB inside the Makefile with a special value of @comment, makes package tools to ignore the line. For instance, if some files are only installed when the X11 option is on and the architecture is i386:

```
.include <bsd.port.pre.mk>
\cdot if S{PORT_OPTIONS:MX11} && S{ARCH} == "i386"
PLIST_SUB+= X11I386=""
.else
PLIST_SUB+= X11I386="@comment "
.endif
```
# 8.2. Empty Directories

## 8.2.1. Cleaning Up Empty Directories

When being de-installed, a port has to remove empty directories it created. Most of these directories are removed automatically by [pkg\(8\),](https://man.freebsd.org/cgi/man.cgi?query=pkg&sektion=8&format=html) but for directories created outside of \${PREFIX}, or empty directories, some more work needs to be done. This is usually accomplished by adding @dir lines for those directories. Subdirectories must be deleted before deleting parent directories.

```
[...]
@dir /var/games/oneko/saved-games
@dir /var/games/oneko
```
## 8.2.2. Creating Empty Directories

Empty directories created during port installation need special attention. They must be present when the package is created. If they are not created by the port code, create them in the Makefile:

```
post-install:
   ${MKDIR} ${STAGEDIR}${PREFIX}/some/directory
```
Add the directory to pkg-plist like any other. For example:

@dir some/directory

## <span id="page-171-0"></span>8.3. Configuration Files

If the port installs configuration files to PREFIX/etc (or elsewhere) do not list them in pkg-plist. That will cause pkg delete to remove files that have been carefully edited by the user, and a reinstallation will wipe them out.

Instead, install sample files with a filename.sample extension. The @sample macro automates this, see [@sample](#page-175-0) [file \[file\]](#page-175-0) for what it does exactly. For each sample file, add a line to pkg-plist:

If there is a very good reason not to install a working configuration file by default, only list the sample filename in pkg-plist, without the @sample followed by a space part, and add a [message](./#porting-message) pointing out that the user must copy and edit the file before the software will work.

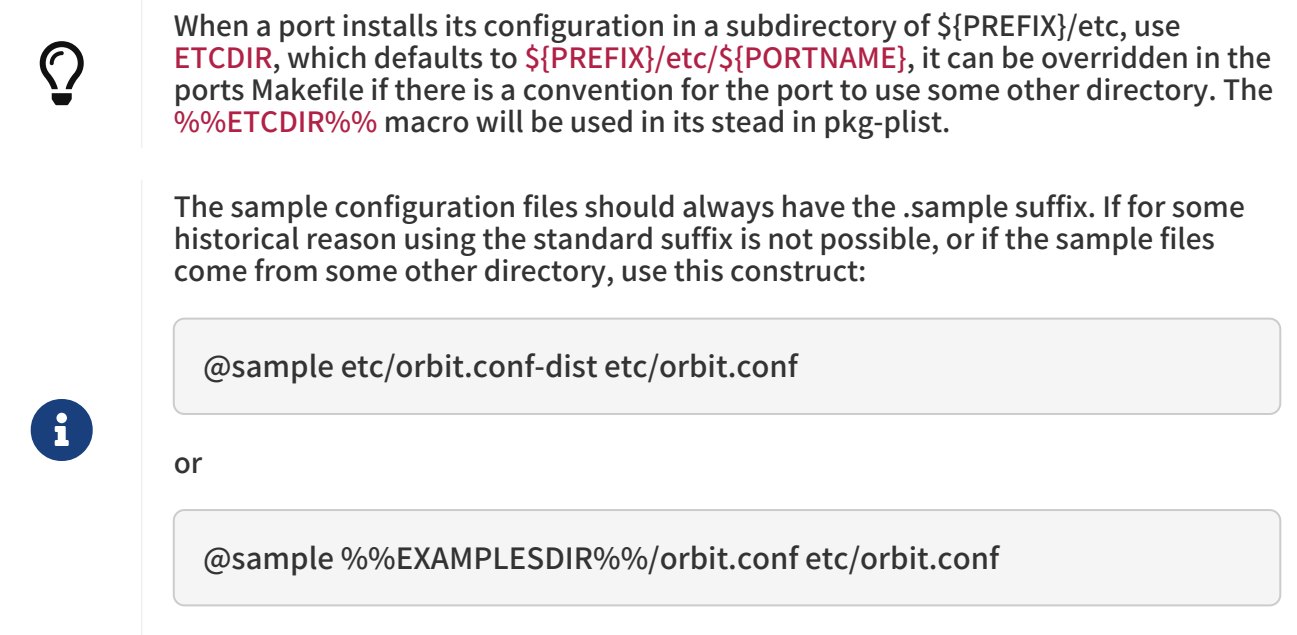

The format is @sample sample-file actual-config-file.

## 8.4. Dynamic Versus Static Package List

A static package list is a package list which is available in the Ports Collection either as pkg-plist (with or without variable substitution), or embedded into the Makefile via PLIST\_FILES and PLIST\_DIRS. Even if the contents are auto-generated by a tool or a target in the Makefile before the inclusion into the Ports Collection by a committer (for example, using make makeplist), this is still considered a static list, since it is possible to examine it without having to download or compile the distfile.

A dynamic package list is a package list which is generated at the time the port is compiled based upon the files and directories which are installed. It is not possible to examine it before the source code of the ported application is downloaded and compiled, or after running a make clean.

While the use of dynamic package lists is not forbidden, maintainers should use static package lists wherever possible, as it enables users to  $\text{grep}(1)$  through available ports to discover, for example, which port installs a certain file. Dynamic lists should be primarily used for complex ports where the package list changes drastically based upon optional features of the port (and thus maintaining a static package list is infeasible), or ports which change the package list based upon the version of dependent software used. For example, ports which generate docs with Javadoc.

# 8.5. Automated Package List Creation

First, make sure the port is almost complete, with only pkg-plist missing. Running make makeplist will show an example for pkg-plist. The output of makeplist must be double checked for correctness as it tries to automatically guess a few things, and can get it wrong.

User configuration files should be installed as filename.sample, as it is described in [Configuration](#page-171-0) [Files](#page-171-0). info/dir must not be listed and appropriate install-info lines must be added as noted in the [info files](./#makefile-info) section. Any libraries installed by the port must be listed as specified in the [shared](./#porting-shlibs) [libraries](./#porting-shlibs) section.

## 8.5.1. Expanding PLIST\_SUB with Regular Expressions

Strings to be replaced sometimes need to be very specific to avoid undesired replacements. This is a common problem with shorter values.

To address this problem, for each PLACEHOLDER=value, a PLACEHOLDER\_regex=regex can be set, with the regex part matching value more precisely.

例 104. Using PLIST\_SUB with Regular Expressions

Perl ports can install architecture dependent files in a specific tree. On FreeBSD to ease porting, this tree is called mach. For example, a port that installs a file whose path contains mach could have that part of the path string replaced with the wrong values. Consider this Makefile:

```
PORTNAME= Machine-Build
DISTVERSION= 1
CATEGORIES= devel perl5
MASTER_SITES= CPAN
PKGNAMEPREFIX= p5-
```

```
MAINTAINER= perl@FreeBSD.org
COMMENT= Building machine
```

```
USES= perl5
USE_PERL5= configure
```
PLIST\_SUB= PERL\_ARCH=mach

The files installed by the port are:

/usr/local/bin/machine-build /usr/local/lib/perl5/site\_perl/man/man1/machine-build.1.gz /usr/local/lib/perl5/site\_perl/man/man3/Machine::Build.3.gz /usr/local/lib/perl5/site\_perl/Machine/Build.pm /usr/local/lib/perl5/site\_perl/mach/5.20/Machine/Build/Build.so

Running make makeplist wrongly generates:

bin/%%PERL\_ARCH%%ine-build %%PERL5\_MAN1%%/%%PERL\_ARCH%%ine-build.1.gz %%PERL5\_MAN3%%/Machine::Build.3.gz %%SITE\_PERL%%/Machine/Build.pm %%SITE\_PERL%%/%%PERL\_ARCH%%/%%PERL\_VER%%/Machine/Build/Build.so

Change the PLIST\_SUB line from the Makefile to:

PLIST\_SUB= PERL\_ARCH=mach \ PERL\_ARCH\_regex=\bmach\b

Now make makeplist correctly generates:

bin/machine-build %%PERL5\_MAN1%%/machine-build.1.gz %%PERL5\_MAN3%%/Machine::Build.3.gz %%SITE\_PERL%%/Machine/Build.pm %%SITE\_PERL%%/%%PERL\_ARCH%%/%%PERL\_VER%%/Machine/Build/Build.so

# 8.6. Expanding Package List with Keywords

All keywords can also take optional arguments in parentheses. The arguments are owner, group, and mode. This argument is used on the file or directory referenced. To change the owner, group, and mode of a configuration file, use:

@sample(games,games,640) etc/config.sample

The arguments are optional. If only the group and mode need to be changed, use:

@sample(,games,660) etc/config.sample

If a keyword is used on an [optional](./#makefile-options) entry, it must to be added after the helper:

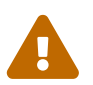

%%FOO%%@sample etc/orbit.conf.sample

This is because the options plist helpers are used to comment out the line, so they need to be put first. See [OPTIONS\\_SUB](./#options_sub) for more information.

## 8.6.1. @desktop-file-utils

Will run update-desktop-database -q after installation and deinstallation. Never use directly, add [USES=desktop-file-utils](./#uses-desktop-file-utils) to the Makefile.

### <span id="page-174-0"></span>8.6.2. @fc directory

Add a @dir entry for the directory passed as an argument, and run fc-cache -fs on that directory after installation and deinstallation.

## 8.6.3. @fcfontsdir directory

Add a @dir entry for the directory passed as an argument, and run fc-cache -fs, mkfontscale and mkfontdir on that directory after installation and deinstallation. Additionally, on deinstallation, it removes the fonts.scale and fonts.dir cache files if they are empty. This keyword is equivalent to adding both [@fc](#page-174-0) [directory](#page-174-0) and [@fontsdir](#page-175-1) [directory](#page-175-1).

## <span id="page-175-1"></span>8.6.4. @fontsdir directory

Add a @dir entry for the directory passed as an argument, and run mkfontscale and mkfontdir on that directory after installation and deinstallation. Additionally, on deinstallation, it removes the fonts.scale and fonts.dir cache files if they are empty.

## 8.6.5. @glib-schemas

Runs glib-compile-schemas on installation and deinstallation.

## 8.6.6. @info file

Add the file passed as argument to the plist, and updates the info document index on installation and deinstallation. Additionally, it removes the index if empty on deinstallation. This should never be used manually, but always through INFO. See [Info Files](./#makefile-info) for more information.

## 8.6.7. @kld directory

Runs kldxref on the directory on installation and deinstallation. Additionally, on deinstallation, it will remove the directory if empty.

## 8.6.8. @rmtry file

Will remove the file on deinstallation, and not give an error if the file is not there.

## <span id="page-175-0"></span>8.6.9. @sample file [file]

This is used to handle installation of configuration files, through example files bundled with the package. The "actual", non-sample, file is either the second filename, if present, or the first filename without the .sample extension.

This does three things. First, add the first file passed as argument, the sample file, to the plist. Then, on installation, if the actual file is not found, copy the sample file to the actual file. And finally, on deinstallation, remove the actual file if it has not been modified. See [Configuration Files](#page-171-0) for more information.

## 8.6.10. @shared-mime-info directory

Runs update-mime-database on the directory on installation and deinstallation.

## 8.6.11. @shell file

Add the file passed as argument to the plist.

On installation, add the full path to file to /etc/shells, while making sure it is not added twice. On deinstallation, remove it from /etc/shells.

## 8.6.12. @terminfo

Do not use by itself. If the port installs \*.terminfo files, add to its Makefile.

On installation and deinstallation, if tic is present, refresh \${PREFIX}/shared/misc/terminfo.db from the \*.terminfo files in \${PREFIX}/shared/misc.

## 8.6.13. Base Keywords

There are a few keywords that are hardcoded, and documented in [pkg-create\(8\)](https://man.freebsd.org/cgi/man.cgi?query=pkg-create&sektion=8&format=html). For the sake of completeness, they are also documented here.

### 8.6.13.1. @ [file]

The empty keyword is a placeholder to use when the file's owner, group, or mode need to be changed. For example, to set the group of the file to games and add the setgid bit, add:

### @(,games,2755) sbin/daemon

<span id="page-176-0"></span>8.6.13.2. @preexec command, @postexec command, @preunexec command, @postunexec command

Execute command as part of the package installation or deinstallation process.

#### @preexec command

Execute command as part of the pre-install scripts.

#### @postexec command

Execute command as part of the post-install scripts.

#### @preunexec command

Execute command as part of the pre-deinstall scripts.

#### @postunexec command

Execute command as part of the post-deinstall scripts.

If command contains any of these sequences somewhere in it, they are expanded inline. For these examples, assume that @cwd is set to /usr/local and the last extracted file was bin/emacs.

#### $0/6F$

Expand to the last filename extracted (as specified). In the example case bin/emacs.

#### $\%D$

Expand to the current directory prefix, as set with @cwd. In the example case /usr/local.

#### $0/6R$

Expand to the basename of the fully qualified filename, that is, the current directory prefix plus the last filespec, minus the trailing filename. In the example case, that would be /usr/local/bin.

#### $0/6f$

Expand to the filename part of the fully qualified name, or the converse of %B. In the example case, emacs.

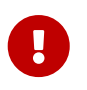

These keywords are here to help you set up the package so that it is as ready to use as possible. They must not be abused to start services, stop services, or run any other commands that will modify the currently running system.

### 8.6.13.3. @mode mode

Set default permission for all subsequently extracted files to mode. Format is the same as that used by [chmod\(1\)](https://man.freebsd.org/cgi/man.cgi?query=chmod&sektion=1&format=html). Use without an arg to set back to default permissions (mode of the file while being packed).

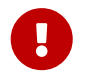

 This must be a numeric mode, like 644, 4755, or 600. It cannot be a relative mode like u+s.

#### 8.6.13.4. @owner user

Set default ownership for all subsequent files to user. Use without an argument to set back to

### 8.6.13.5. @group group

Set default group ownership for all subsequent files to group. Use without an arg to set back to default group ownership (wheel).

### 8.6.13.6. @comment string

This line is ignored when packing.

### 8.6.13.7. @dir directory

Declare directory name. By default, directories created under PREFIX by a package installation are automatically removed. Use this when an empty directory under PREFIX needs to be created, or when the directory needs to have non default owner, group, or mode. Directories outside of PREFIX need to be registered. For example, /var/db/\${PORTNAME} needs to have a @dir entry whereas \${PREFIX}/shared/\${PORTNAME} does not if it contains files or uses the default owner, group, and mode.

### 8.6.13.8. @exec command, @unexec command (Deprecated)

Execute command as part of the installation or deinstallation process. Please use [@preexec](#page-176-0) [command, @postexec](#page-176-0) [command, @preunexec](#page-176-0) [command, @postunexec](#page-176-0) [command](#page-176-0) instead.

### 8.6.13.9. @dirrm directory (Deprecated)

Declare directory name to be deleted at deinstall time. By default, directories created under PREFIX by a package installation are deleted when the package is deinstalled.

### 8.6.13.10. @dirrmtry directory (Deprecated)

Declare directory name to be removed, as for @dirrm, but does not issue a warning if the directory cannot be removed.

### 8.6.14. Creating New Keywords

Package list files can be extended by keywords that are defined in the \${PORTSDIR}/Keywords directory. The settings for each keyword are stored in a UCL file named keyword.ucl. The file must contain at least one of these sections:

- attributes
- **action**
- pre-install
- post-install
- pre-deinstall
- post-deinstall
- pre-upgrade
- post-upgrade

### 8.6.14.1. attributes

Changes the owner, group, or mode used by the keyword. Contains an associative array where the possible keys are owner, group, and mode. The values are, respectively, a user name, a group name, and a file mode. For example:

attributes: { owner: "games", group: "games", mode: 0555 }

### <span id="page-178-0"></span>8.6.14.2. action

Defines what happens to the keyword's parameter. Contains an array where the possible values are:

### setprefix

Set the prefix for the next plist entries.

### dir

Register a directory to be created on install and removed on deinstall.

### dirrm

Register a directory to be deleted on deinstall. Deprecated.

### dirrmtry

Register a directory to try and deleted on deinstall. Deprecated.

### file

Register a file.

setmode

Set the mode for the next plist entries.

setowner

Set the owner for the next plist entries.

setgroup

Set the group for the next plist entries.

comment

Does not do anything, equivalent to not entering an action section.

### ignore\_next

Ignore the next entry in the plist.

### 8.6.14.3. arguments

If set to true, adds argument handling, splitting the whole line,  $\%$ @, into numbered arguments,  $\%$ 1, %2, and so on. For example, for this line:

@foo some.content other.content

### %1 and %2 will contain:

some.content other.content

It also affects how the [action](#page-178-0) entry works. When there is more than one argument, the argument number must be specified. For example:

### 8.6.14.4. pre-install, post-install, pre-deinstall, post-deinstall, pre-upgrade, post-upgrade

These keywords contains a [sh\(1\)](https://man.freebsd.org/cgi/man.cgi?query=sh&sektion=1&format=html) script to be executed before or after installation, deinstallation, or upgrade of the package. In addition to the usual @exec %foo placeholders described in [@preexec](#page-176-0) [command, @postexec](#page-176-0) [command, @preunexec](#page-176-0) [command, @postunexec](#page-176-0) [command](#page-176-0), there is a new one, %@, which represents the argument of the keyword.

8.6.14.5. Custom Keyword Examples

例 105. Example of a @dirrmtryecho Keyword

This keyword does two things, it adds a @dirrmtry directory line to the packing list, and echoes the fact that the directory is removed when deinstalling the package.

actions: [dirrmtry] post-deinstall: <<EOD echo "Directory %D/%@ removed." EOD

#### 例 106. Real Life Example, How @sample is Implemented

This keyword does three things. It adds the first filename passed as an argument to @sample to the packing list, it adds to the post-install script instructions to copy the sample to the actual configuration file if it does not already exist, and it adds to the post-deinstall instructions to remove the configuration file if it has not been modified.

```
actions: [file(1)]
arguments: true
post-install: <<EOD
  case "%1" in
/*) sample file="%1" ;;
*) sample file="%D/%1" ::  esac
  target_file="${sample_file%.sample}"
  set -- %@
if \int $# -eq 2 ]; then
     target_file=${2}
  fi
  case "${target_file}" in
/*) target file="${target file}" ;;
*) target file="%D/${target file}" ;;
  esac
  if ! [ -f "${target_file}" ]; then
 /bin/cp -p "${sample_file}" "${target_file}" && \
```
```
  /bin/chmod u+w "${target_file}"
  fi
EOD
pre-deinstall: <<EOD
  case "%1" in
  /*) sample_file="%1" ;;
  *) sample_file="%D/%1" ;;
  esac
  target_file="${sample_file%.sample}"
  set -- %@
  if [ $# -eq 2 ]; then
    set -- %@
    target_file=${2}
  fi
  case "${target_file}" in
  /*) target_file="${target_file}" ;;
  *) target_file="%D/${target_file}" ;;
  esac
  if cmp -s "${target_file}" "${sample_file}"; then
   rm -f "${target_file}"
  else
   echo "You may need to manually remove ${target_file} if it is no longer needed."
  fi
EOD
```
# Chapter 9. pkg-\*

There are some tricks we have not mentioned yet about the pkg-\* files that come in handy sometimes.

# 9.1. pkg-message

To display a message when the package is installed, place the message in pkg-message. This capability is often useful to display additional installation steps to be taken after a pkg install or pkg upgrade.

> • pkg-message must contain only information that is vital to setup and operation on FreeBSD, and that is unique to the port in question.

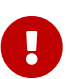

- Setup information should only be shown on initial install. Upgrade instructions should be shown only when upgrading from the relevant version.
- Do not surround the messages with either whitespace or lines of symbols (like  $------$ , or  $=======)$ . Leave the formatting to  $pkg(8)$ .
- Committers have blanket approval to constrain existing messages to install or upgrade ranges using the UCL format specifications.

pkg-message supports two formats:

raw

A regular plain text file. Its message is only displayed on install.

**UCL** 

If the file starts with "[" then it is considered to be a UCL file. The UCL format is described on [libucl's GitHub page](https://github.com/vstakhov/libucl).

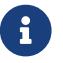

 $\mathbf{F}$  Do not add an entry for pkg-message in pkg-plist.

### 9.1.1. UCL in pkg-message

The format is the following. It should be an array of objects. The objects themselves can have these keywords:

#### message

The actual message to be displayed. This keyword is mandatory.

type

When the message should be displayed.

#### maximum\_version

Only if type is upgrade. Display if upgrading from a version strictly lower than the version specified.

#### minimum\_version

Only if type is upgrade. Display if upgrading from a version stictly greater than the version specified.

The maximum version and minimum version keywords can be combined.

The type keyword can have three values:

#### install

The message should only be displayed when the package is installed.

#### remove

The message should only be displayed when the package is removed.

#### upgrade

the message should only be displayed during an upgrade of the package..

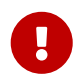

To preserve the compatibility with non UCL pkg-message files, the first line of a<br>UCL pkg-message MUST be a single "[", and the last line MUST be a single "]".

#### <span id="page-182-0"></span>例 107. UCL Short Strings

The message is delimited by double quotes ", this is used for simple single line strings:

```
\lceil{ type: install
   message: "Simple message"
}
]
```
例 108. UCL Multiline Strings

Multiline strings use the standard here document notation. The multiline delimiter must start just after << symbols without any whitespace and it must consist of capital letters only. To finish a multiline string, add the delimiter string on a line of its own without any whitespace. The message from [UCL Short Strings](#page-182-0) can be written as:

```
\lceil{ type: install
  message: <<EOM
Simple message
EOM
}
]
```
例 109. Display a Message on Install/Deinstall

When a message only needs to be displayed on installation or uninstallation, set the type:

```
\lceil{
  type: remove
  message: "package being removed."
}
{ type: install, message: "package being installed."}
]
```
When a port is upgraded, the message displayed can be even more tailored to the port's needs.

```
\lceil{
  type: upgrade
  message: "Package is being upgraded."
}
{
  type: upgrade
  maximum_version: "1.0"
  message: "Upgrading from before 1.0 need to do this."
}
{
  type: upgrade
  minimum_version: "1.0"
   message: "Upgrading from after 1.0 should do that."
}
{
  type: upgrade
  maximum_version: "3.0"
  minimum_version: "1.0"
  message: "Upgrading from > 1.0 and < 3.0 remove that file."
}
]
```
When displaying a message on upgrade, it is important to limit when it is being shown to the user. Most of the time it is by using maximum\_version to limit its usage to upgrades from before a certain version when something specific needs to be done.

# 9.2. pkg-install

If the port needs to execute commands when the binary package is installed with pkg add or pkg install, use pkg-install. This script will automatically be added to the package. It will be run twice by pkg, the first time as \${SH} pkg-install \${PKGNAME} PRE-INSTALL before the package is installed, and the second time as \${SH} pkg-install \${PKGNAME} POST-INSTALL after it has been installed. \$2 can be tested to determine which mode the script is being run in. The PKG\_PREFIX environmental variable will be set to the package installation directory.

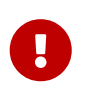

This script is here to help you set up the package so that it is as ready to use as possible. It must not be abused to start services, stop services, or run any other commands that will modify the currently running system.

# 9.3. pkg-deinstall

This script executes when a package is removed.

This script will be run twice by pkg delete. The first time as \${SH} pkg-deinstall \${PKGNAME} DEINSTALL before the port is de-installed and the second time as \${SH} pkg-deinstall \${PKGNAME} POST-DEINSTALL after the port has been de-installed. \$2 can be tested to determine which mode the script is being run in. The PKG\_PREFIX environmental variable will be set to the package installation directory

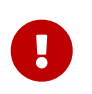

This script is here to help you set up the package so that it is as ready to use as possible. It must not be abused to start services, stop services, or run any other commands that will modify the currently running system.

# 9.4. Changing the Names of pkg-\*

All the names of pkg-\* are defined using variables that can be changed in the Makefile if needed. This is especially useful when sharing the same pkg-\* files among several ports or when it is necessary to write to one of these files. See [writing to places other than WRKDIR](./#porting-wrkdir) for why it is a bad idea to write directly into the directory containing the pkg-\* files.

Here is a list of variable names and their default values. (PKGDIR defaults to \${MASTERDIR}.)

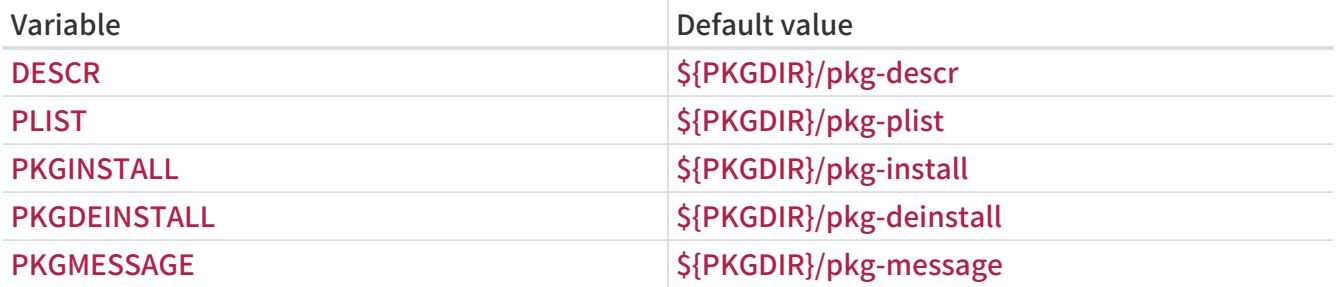

### 9.5. Making Use of SUB\_FILES and SUB\_LIST

SUB\_FILES and SUB\_LIST are useful for dynamic values in port files, such as the installation PREFIX in pkg-message.

SUB FILES specifies a list of files to be automatically modified. Each file in the SUB FILES list must have a corresponding file.in present in FILESDIR. A modified version will be created as \${WRKDIR}/file. Files defined as a value of USE\_RC\_SUBR are automatically added to SUB\_FILES. For the files pkg-message, pkg-install, and pkg-deinstall, the corresponding Makefile variable is automatically set to point to the processed version.

SUB LIST is a list of VAR=VALUE pairs. For each pair, %%VAR%% will be replaced with VALUE in each file listed in SUB\_FILES. Several common pairs are automatically defined: PREFIX, LOCALBASE, DATADIR, DOCSDIR, EXAMPLESDIR, WWWDIR, and ETCDIR. Any line beginning with @comment followed by a space, will be deleted from resulting files after a variable substitution.

This example replaces %%ARCH%% with the system architecture in a pkg-message:

```
SUB_FILES= pkg-message
SUB LIST= ARCH=${ARCH}
```
Note that for this example, pkg-message.in must exist in FILESDIR.

Example of a good pkg-message.in:

Now it is time to configure this package.

Copy %%PREFIX%%/shared/examples/putsy/%%ARCH%%.conf into your home directory as .putsy.conf and edit it.

# Chapter 10. Testing the Port

### 10.1. Running make describe

Several of the FreeBSD port maintenance tools, such as [portupgrade\(1\)](https://man.freebsd.org/cgi/man.cgi?query=portupgrade&sektion=1&format=html), rely on a database called /usr/ports/INDEX which keeps track of such items as port dependencies. INDEX is created by the top-level ports/Makefile via make index, which descends into each port subdirectory and executes make describe there. Thus, if make describe fails in any port, no one can generate INDEX, and many people will quickly become unhappy.

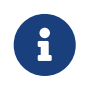

It is important to be able to generate this file no matter what options are present in make.conf, so please avoid doing things such as using .error statements when (for instance) a dependency is not satisfied. (See [Avoid Use of the .error Construct.](./#dads-dot-error))

If make describe produces a string rather than an error message, everything is probably safe. See bsd.port.mk for the meaning of the string produced.

Also note that running a recent version of portlint (as specified in the next section) will cause make describe to be run automatically.

# 10.2. Portclippy / Portfmt

Those tools come from [ports-mgmt/portfmt.](https://cgit.freebsd.org/ports/tree/ports-mgmt/portfmt/pkg-descr)

Portclippy is a linter that checks if variables in the Makefile are in the correct order according to [Order of Variables in Port Makefiles](./#porting-order).

Portfmt is a tool for automatically formatting Makefile.

## <span id="page-186-0"></span>10.3. Portlint

Do check the port with [portlint](./#porting-portlint) before submitting or committing it. portlint warns about many common errors, both functional and stylistic. For a new (or repocopied) port, portlint -A is the most thorough; for an existing port, portlint -C is sufficient.

Since portlint uses heuristics to try to figure out errors, it can produce false positive warnings. In addition, occasionally something that is flagged as a problem really cannot be done in any other way due to limitations in the ports framework. When in doubt, the best thing to do is ask on [FreeBSD ports 郵遞論壇](https://lists.FreeBSD.org/subscription/freebsd-ports).

# 10.4. Port Tools

The [ports-mgmt/porttools](https://cgit.freebsd.org/ports/tree/ports-mgmt/porttools/pkg-descr) program is part of the Ports Collection.

port is the front-end script, which can help simplify the testing job. Whenever a new port or an update to an existing one needs testing, use port test to test the port, including the [portlint](#page-186-0) checking. This command also detects and lists any files that are not listed in pkg-plist. For example:

# port test /usr/ports/net/csup

### 10.5. PREFIX and DESTDIR

PREFIX determines where the port will be installed. It defaults to /usr/local, but can be set by the user to a custom path like /opt. The port must respect the value of this variable.

DESTDIR, if set by the user, determines the complete alternative environment, usually a jail or an installed system mounted somewhere other than /. A port will actually install into DESTDIR/PREFIX, and register with the package database in DESTDIR/var/db/pkg. DESTDIR is handled automatically by the ports infrastructure with [chroot\(8\).](https://man.freebsd.org/cgi/man.cgi?query=chroot&sektion=8&format=html) There is no need for modifications or any extra care to write DESTDIR-compliant ports.

The value of PREFIX will be set to LOCALBASE (defaulting to /usr/local). If USE\_LINUX\_PREFIX is set, PREFIX will be LINUXBASE (defaulting to /compat/linux).

Avoiding hard-coded /usr/local paths in the source makes the port much more flexible and able to cater to the needs of other sites. Often, this can be accomplished by replacing occurrences of /usr/local in the port's various Makefiles with  $$$ {PREFIX}. This variable is automatically passed down to every stage of the build and install processes.

Make sure the application is not installing things in /usr/local instead of PREFIX. A quick test for such hard-coded paths is:

% make clean; make package PREFIX=/var/tmp/`make -V PORTNAME`

If anything is installed outside of PREFIX, the package creation process will complain that it cannot find the files.

In addition, it is worth checking the same with the stage directory support (see [Staging\)](./#staging):

% make stage && make check-plist && make stage-qa && make package

- check-plist checks for files missing from the plist, and files in the plist that are not installed by the port.
- stage-qa checks for common problems like bad shebang, symlinks pointing outside the stage directory, setuid files, and non-stripped libraries…

These tests will not find hard-coded paths inside the port's files, nor will it verify that LOCALBASE is being used to correctly refer to files from other ports. The temporarily-installed port in /var/tmp/make -V PORTNAME must be tested for proper operation to make sure there are no problems with paths.

PREFIX must not be set explicitly in a port's Makefile. Users installing the port may have set PREFIX to a custom location, and the port must respect that setting.

Refer to programs and files from other ports with the variables mentioned above, not explicit pathnames. For instance, if the port requires a macro PAGER to have the full pathname of less, do not use a literal path of /usr/local/bin/less. Instead, use \${LOCALBASE}:

-DPAGER=\"\${LOCALBASE}/bin/less\"

The path with LOCALBASE is more likely to still work if the system administrator has moved the whole /usr/local tree somewhere else.

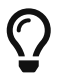

All these tests are done automatically when running poudriere testport or poudriere bulk -t. It is highly recommended that every ports contributor install and test their ports with it. See [Poudriere](#page-188-0) for more information.

### <span id="page-188-0"></span>10.6. Poudriere

For a ports contributor, Poudriere is one of the most important and helpful testing and build tools. Its main features include:

- Bulk building of the entire ports tree, specific subsets of the ports tree, or a single port including its dependencies
- Automatic packaging of build results
- Generation of build log files per port
- Providing a signed  $pkg(8)$  repository
- Testing of port builds before submitting a patch to the FreeBSD bug tracker or committing to the ports tree
- Testing for successful ports builds using different options

Because Poudriere performs its building in a clean [jail\(8\)](https://man.freebsd.org/cgi/man.cgi?query=jail&sektion=8&format=html) environment and uses  $zfs(8)$  features, it has several advantages over traditional testing on the host system:

- No pollution of the host environment: No leftover files, no accidental removals, no changes of existing configuration files.
- Verify pkg-plist for missing or superfluous entries
- Ports committers sometimes ask for a Poudriere log alongside a patch submission to assess whether the patch is ready for integration into the ports tree

It is also quite straightforward to set up and use, has no dependencies, and will run on any supported FreeBSD release. This section shows how to install, configure, and run Poudriere as part of the normal workflow of a ports contributor.

The examples in this section show a default file layout, as standard in FreeBSD. Substitute any local changes accordingly. The ports tree, represented by \${PORTSDIR}, is located in /usr/ports. Both \${LOCALBASE} and \${PREFIX} are /usr/local by default.

### 10.6.1. Installing Poudriere

Poudriere is available in the ports tree in [ports-mgmt/poudriere.](https://cgit.freebsd.org/ports/tree/ports-mgmt/poudriere/pkg-descr) It can be installed using  $pkg(8)$  or from ports:

# pkg install poudriere

or

# make -C /usr/ports/ports-mgmt/poudriere install clean

There is also a work-in-progress version of Poudriere which will eventually become the next release. It is available in [ports-mgmt/poudriere-devel](https://cgit.freebsd.org/ports/tree/ports-mgmt/poudriere-devel/pkg-descr). This development version is used for the official FreeBSD package builds, so it is well tested. It often has newer interesting features. A ports committer will want to use the development version because it is what is used in production, and has all the new features that will make sure everything is exactly right. A contributor will not necessarily need those as the most important fixes are backported to released version. The main reason for the use of the development version to build the official package is because it is faster, in a way that will shorten a full build from 18 hours to 17 hours when using a high end 32 CPU server with 128GB of RAM. Those optimizations will not matter a lot when building ports on a desktop machine.

### 10.6.2. Setting Up Poudriere

The port installs a default configuration file, /usr/local/etc/poudriere.conf. Each parameter is documented in the configuration file and in [poudriere\(8\).](https://man.freebsd.org/cgi/man.cgi?query=poudriere&sektion=8&format=html) Here is a minimal example config file:

ZPOOL=tank ZROOTFS=/poudriere BASEFS=/poudriere DISTFILES\_CACHE=/usr/ports/distfiles RESOLV\_CONF=/etc/resolv.conf FREEBSD\_HOST=ftp://ftp.freebsd.org SVN\_HOST=svn.FreeBSD.org

#### ZPOOL

The name of the ZFS storage pool which Poudriere shall use. Must be listed in the output of zpool status.

#### **ZROOTFS**

The root of Poudriere-managed file systems. This entry will cause Poudriere to create  $zfs(8)$  file systems under tank/poudriere.

#### **BASEFS**

The root mount point for Poudriere file systems. This entry will cause Poudriere to mount tank/poudriere to /poudriere.

#### DISTFILES\_CACHE

Defines where distfiles are stored. In this example, Poudriere and the host share the distfiles storage directory. This avoids downloading tarballs which are already present on the system. Please create this directory if it does not already exist so that Poudriere can find it.

#### RESOLV\_CONF

Use the host /etc/resolv.conf inside jails for DNS. This is needed so jails can resolve the URLs of distfiles when downloading. It is not needed when using a proxy. Refer to the default configuration file for proxy configuration.

#### FREEBSD\_HOST

The FTP/HTTP server to use when the jails are installed from FreeBSD releases and updated with [freebsd-update\(8\)](https://man.freebsd.org/cgi/man.cgi?query=freebsd-update&sektion=8&format=html). Choose a server location which is close, for example if the machine is located in Australia, use ftp.au.freebsd.org.

#### SVN\_HOST

The server from where jails are installed and updated when using Subversion. Also used for ports tree when not using [portsnap\(8\)](https://man.freebsd.org/cgi/man.cgi?query=portsnap&sektion=8&format=html). Again, choose a nearby location. A list of official Subversion mirrors can be found in the [FreeBSD Handbook Subversion section.](https://docs.freebsd.org/en/books/handbook/#svn-mirrors)

#### 10.6.3. Creating Poudriere Jails

Create the base jails which Poudriere will use for building:

# poudriere jail -c -j 114Ramd64 -v 11.4-RELEASE -a amd64

Fetch a 11.4-RELEASE for amd64 from the FTP server given by FREEBSD\_HOST in poudriere.conf, create the zfs file system tank/poudriere/jails/114Ramd64, mount it on /poudriere/jails/114Ramd64 and extract the 11.4-RELEASE tarballs into this file system.

Create tank/poudriere/jails/11i386, mount it on /poudriere/jails/11i386, then check out the tip of the Subversion branch of FreeBSD-11-STABLE from SVN\_HOST in poudriere.conf into /poudriere/jails/11i386/usr/src, then complete a buildworld and install it into /poudriere/jails/11i386.

> If a specific Subversion revision is needed, append it to the version string. For example:

# poudriere jail -c -j 11i386 -v stable/11@123456 -a i386 -m git+https

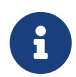

 $\bigcirc$ 

While it is possible to build a newer version of FreeBSD on an older version, most of the time it will not run. For example, if a stable/11 jail is needed, the host will have to run stable/11 too. Running 11.4-RELEASE is not enough.

To create a Poudriere jail for 14.0-CURRENT:

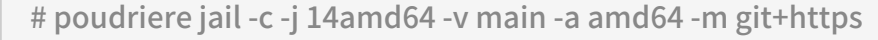

In order to run a 14.0-CURRENT Poudriere jail you must be running 14.0-CURRENT. In general, newer kernels can build and run older jails. For instance, a 14.0- CURRENT kernel can build and run a 11.4-STABLE. Poudriere jail if the COMPAT\_FREEBSD11 kernel option was compiled in (on by default in 14.0- CURRENTGENERIC kernel config).

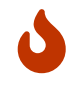

 $\mathbf{i}$ 

The default svn protocol works but is not very secure. Using svn+https along with verifying the remote server's SSL fingerprint is advised. It will ensure that the files used for building the jail are from a trusted source.

A list of jails currently known to Poudriere can be shown with poudriere jail -l:

# poudriere jail -l

JAILNAME VERSION ARCH METHOD 114Ramd64 11.4-RELEASE amd64 ftp 11i386 11.4-STABLE i386 svn+https

#### 10.6.4. Keeping Poudriere Jails Updated

Managing updates is very straightforward. The command:

# poudriere jail -u -j JAILNAME

updates the specified jail to the latest version available. For FreeBSD releases, update to the latest patchlevel with [freebsd-update\(8\)](https://man.freebsd.org/cgi/man.cgi?query=freebsd-update&sektion=8&format=html). For FreeBSD versions built from source, update to the latest Subversion revision in the branch.

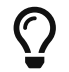

For jails employing a git+\* method, it is helpful to add -J

NumberOfParallelBuildJobs to speed up the build by increasing the number of parallel compile jobs used. For example, if the building machine has 6 CPUs, use:

# poudriere jail -u -J 6 -j JAILNAME

### 10.6.5. Setting Up Ports Trees for Use with Poudriere

There are multiple ways to use ports trees in Poudriere. The most straightforward way is to have Poudriere create a default ports tree for itself, using either [portsnap\(8\)](https://man.freebsd.org/cgi/man.cgi?query=portsnap&sektion=8&format=html) (if running FreeBSD 12.1 or 11.4) or Git (if running FreeBSD-CURRENT):

# poudriere ports -c -m portsnap

or

# poudriere ports -c -m git+https -B main

These commands create tank/poudriere/ports/default, mount it on /poudriere/ports/default, and populate it using Git, [portsnap\(8\)](https://man.freebsd.org/cgi/man.cgi?query=portsnap&sektion=8&format=html), or Subversion. Afterward it is included in the list of known ports trees:

# poudriere ports -l

PORTSTREE METHOD TIMESTAMP PATH default git+https 2020-07-20 04:23:56 /poudriere/ports/default

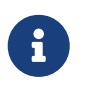

Note that the "default" ports tree is special. Each of the build commands explained later will implicitly use this ports tree unless specifically specified otherwise. To use another tree, add -p treename to the commands.

While useful for regular bulk builds, having this default ports tree with the [portsnap\(8\)](https://man.freebsd.org/cgi/man.cgi?query=portsnap&sektion=8&format=html) method may not be the best way to deal with local modifications for a ports contributor. As with the creation of jails, it is possible to use a different method for creating the ports tree. To add an additional ports tree for testing local modifications and ports development, checking out the tree via Subversion (as described above) is preferable.

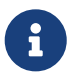

 The http and https methods need [devel/subversion](https://cgit.freebsd.org/ports/tree/devel/subversion/pkg-descr) built with the SERF option enabled. It is enabled by default.

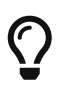

The svn method allows extra qualifiers to tell Subversion exactly how to fetch data. This is explained in [poudriere\(8\)](https://man.freebsd.org/cgi/man.cgi?query=poudriere&sektion=8&format=html). For instance, poudriere ports -c -m svn+ssh -p subversive uses SSH for the checkout.

#### <span id="page-191-0"></span>10.6.6. Using Manually Managed Ports Trees with Poudriere

Depending on the workflow, it can be extremely helpful to use ports trees which are maintained manually. For instance, if there is a local copy of the ports tree in /work/ports, point Poudriere to the location:

• For Poudriere older than version 3.1.20:

# poudriere ports -c -F -f none -M /work/ports -p development

• For Poudriere version 3.1.20 and later:

# poudriere ports -c -m null -M /work/ports -p development

This will be listed in the table of known trees:

# poudriere ports -l PORTSTREE METHOD TIMESTAMP PATH development null 2020-07-20 05:06:33 /work/ports

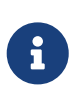

The dash or null in the METHOD column means that Poudriere will not update or change this ports tree, ever. It is completely up to the user to maintain this tree, including all local modifications that may be used for testing new ports and submitting patches.

### 10.6.7. Keeping Poudriere Ports Trees Updated

As straightforward as with jails described earlier:

```
# poudriere ports -u -p PORTSTREE
```
Will update the given PORTSTREE, one tree given by the output of poudriere -l, to the latest revision available on the official servers.

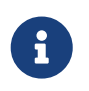

Ports trees without a method, see [Using Manually Managed Ports Trees with](#page-191-0) [Poudriere](#page-191-0), cannot be updated like this. They must be updated manually by the porter.

#### 10.6.8. Testing Ports

After jails and ports trees have been set up, the result of a contributor's modifications to the ports tree can be tested.

For example, local modifications to the [www/firefox](https://cgit.freebsd.org/ports/tree/www/firefox/pkg-descr) port located in /work/ports/www/firefox can be tested in the previously created 11.4-RELEASE jail:

# poudriere testport -j 114Ramd64 -p development -o www/firefox

This will build all dependencies of Firefox. If a dependency has been built previously and is still upto-date, the pre-built package is installed. If a dependency has no up-to-date package, one will be built with default options in a jail. Then Firefox itself is built.

The complete build of every port is logged to /poudriere/data/logs/bulk/114Ri386 development/build-time/logs.

The directory name 114Ri386-development is derived from the arguments to -j and -p, respectively. For convenience, a symbolic link /poudriere/data/logs/bulk/114Ri386-development/latest is also maintained. The link points to the latest build-time directory. Also in this directory is an index.html

for observing the build process with a web browser.

By default, Poudriere cleans up the jails and leaves log files in the directories mentioned above. To ease investigation, jails can be kept running after the build by adding -i to testport:

# poudriere testport -j 114Ramd64 -p development -i -o www/firefox

After the build completes, and regardless of whether it was successful, a shell is provided within the jail. The shell is used to investigate further. Poudriere can be told to leave the jail running after the build finishes with -I. Poudriere will show the command to run when the jail is no longer needed. It is then possible to [jexec\(8\)](https://man.freebsd.org/cgi/man.cgi?query=jexec&sektion=8&format=html) into it:

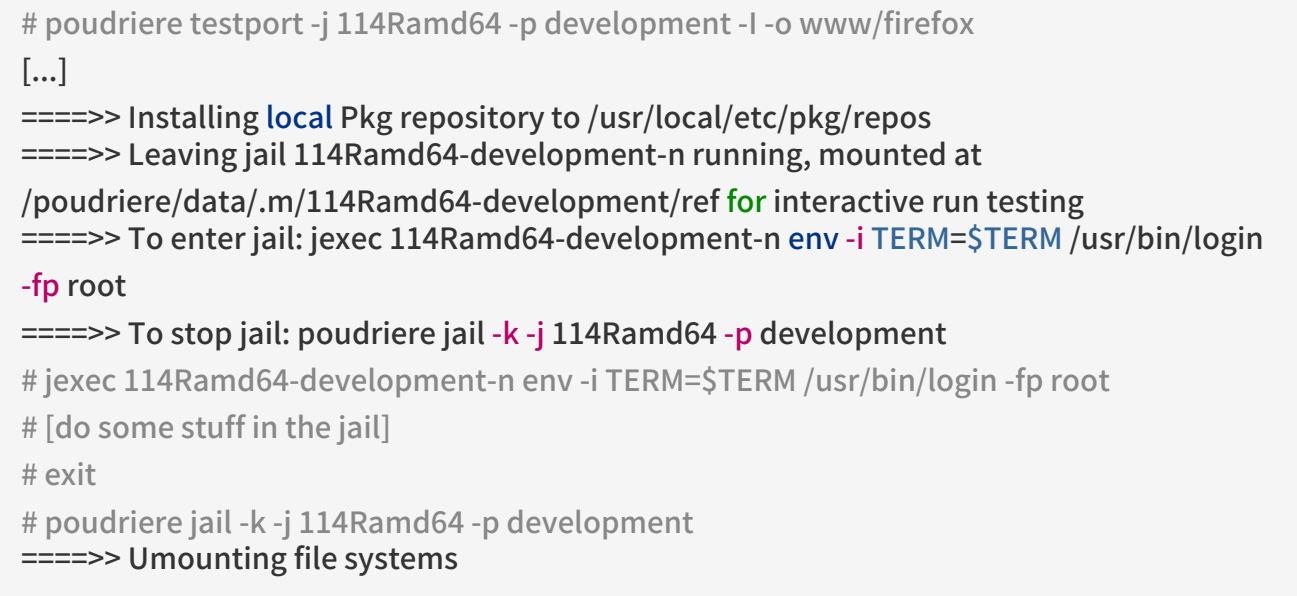

An integral part of the FreeBSD ports build infrastructure is the ability to tweak ports to personal preferences with options. These can be tested with Poudriere as well. Adding the -c:

```
# poudriere testport -c -o www/firefox
```
Presents the port configuration dialog before the port is built. The ports given after -o in the format category/portname will use the specified options, all dependencies will use the default options. Testing dependent ports with non-default options can be accomplished using sets, see [Using Sets.](#page-193-0)

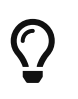

When testing ports where pkg-plist is altered during build depending on the selected options, it is recommended to perform a test run with all options selected and one with all options deselected.

#### <span id="page-193-0"></span>10.6.9. Using Sets

For all actions involving builds, a so-called set can be specified using -z setname. A set refers to a fully independent build. This allows, for instance, usage of testport with non-standard options for the dependent ports.

To use sets, Poudriere expects an existing directory structure similar to PORT\_DBDIR, defaults to /var/db/ports in its configuration directory. This directory is then [nullfs\(5\)](https://man.freebsd.org/cgi/man.cgi?query=nullfs&sektion=5&format=html)-mounted into the jails where the ports and their dependencies are built. Usually a suitable starting point can be obtained by recursively copying the existing PORT\_DBDIR to /usr/local/etc/poudriere.d/jailname-portnamesetname-options. This is described in detail in [poudriere\(8\)](https://man.freebsd.org/cgi/man.cgi?query=poudriere&sektion=8&format=html). For instance, testing [www/firefox](https://cgit.freebsd.org/ports/tree/www/firefox/pkg-descr) in a specific set named devset, add the -z devset parameter to the testport command:

# poudriere testport -j 114Ramd64 -p development -z devset -o www/firefox

This will look for the existence of these directories in this order:

- /usr/local/etc/poudriere.d/114Ramd64-development-devset-options
- /usr/local/etc/poudriere.d/114Ramd64-devset-options
- /usr/local/etc/poudriere.d/114Ramd64-development-options
- /usr/local/etc/poudriere.d/devset-options
- /usr/local/etc/poudriere.d/development-options
- /usr/local/etc/poudriere.d/114Ramd64-options
- /usr/local/etc/poudriere.d/options

From this list, Poudriere [nullfs\(5\)-](https://man.freebsd.org/cgi/man.cgi?query=nullfs&sektion=5&format=html)mounts the first existing directory tree into the /var/db/ports directory of the build jails. Hence, all custom options are used for all the ports during this run of testport.

After the directory structure for a set is provided, the options for a particular port can be altered. For example:

# poudriere options -c www/firefox -z devset

The configuration dialog for [www/firefox](https://cgit.freebsd.org/ports/tree/www/firefox/pkg-descr) is shown, and options can be edited. The selected options are saved to the devset set.

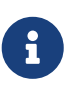

Poudriere is very flexible in the option configuration. They can be set for particular jails, ports trees, and for multiple ports by one command. Refer to [poudriere\(8\)](https://man.freebsd.org/cgi/man.cgi?query=poudriere&sektion=8&format=html) for details.

### 10.6.10. Providing a Custom make.conf File

Similar to using sets, Poudriere will also use a custom make.conf if it is provided. No special command line argument is necessary. Instead, Poudriere looks for existing files matching a name scheme derived from the command line. For instance:

# poudriere testport -j 114Ramd64 -p development -z devset -o www/firefox

causes Poudriere to check for the existence of these files in this order:

- /usr/local/etc/poudriere.d/make.conf
- /usr/local/etc/poudriere.d/devset-make.conf
- /usr/local/etc/poudriere.d/development-make.conf
- /usr/local/etc/poudriere.d/114Ramd64-make.conf
- /usr/local/etc/poudriere.d/114Ramd64-development-make.conf
- /usr/local/etc/poudriere.d/114Ramd64-devset-make.conf
- /usr/local/etc/poudriere.d/114Ramd64-development-devset-make.conf

Unlike with sets, all of the found files will be appended, in that order, into one make.conf inside the build jails. It is hence possible to have general make variables, intended to affect all builds in /usr/local/etc/poudriere.d/make.conf. Special variables, intended to affect only certain jails or sets can be set in specialised make.conf files, such as /usr/local/etc/poudriere.d/114Ramd64development-devset-make.conf.

例 111. Using make.conf to Change Default Perl

To build a set with a non default Perl version, for example, 5.20, using a set named perl5-20, create a perl5-20-make.conf with this line:

DEFAULT\_VERSIONS+= perl=5.20

Note the use of  $+=$  so that if the variable is already set in the default make.conf its content will not be overwritten.

### 10.6.11. Pruning no Longer Needed Distfiles

Poudriere comes with a built-in mechanism to remove outdated distfiles that are no longer used by any port of a given tree. The command

# poudriere distclean -p portstree

will scan the distfiles folder, DISTFILES CACHE in poudriere.conf, versus the ports tree given by the -p portstree argument and prompt for removal of those distfiles. To skip the prompt and remove all unused files unconditionally, the -y argument can be added:

# poudriere distclean -p portstree -y

# Chapter 11. Upgrading a Port

When a port is not the most recent version available from the authors, update the local working copy of /usr/ports. The port might have already been updated to the new version.

When working with more than a few ports, it will probably be easier to use Git to keep the whole ports collection up-to-date, as described in the [Handbook](https://docs.freebsd.org/en/books/handbook/#ports-using). This will have the added benefit of tracking all the port's dependencies.

The next step is to see if there is an update already pending. To do this, there are two options. There is a searchable interface to the [FreeBSD Problem Report \(PR\) or bug database](https://bugs.freebsd.org/search/). Select Ports & Packages in the Product multiple select menu, and enter the name of the port in the Summary field.

However, sometimes people forget to put the name of the port into the Summary field in an unambiguous fashion. In that case, try searching in the Comment field in the Detailled Bug Information section, or try the [FreeBSD Ports Monitoring System](./#portsmon) (also known as portsmon). This system attempts to classify port PRs by portname. To search for PRs about a particular port, use the [Overview of One Port.](http://portsmon.FreeBSD.org/portoverview.py)

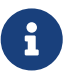

**The FreeBSD Ports Monitoring System (portsmon) is currently not working due to** latest Python updates.

If there is no pending PR, the next step is to send an email to the port's maintainer, as shown by make maintainer. That person may already be working on an upgrade, or have a reason to not upgrade the port right now (because of, for example, stability problems of the new version), and there is no need to duplicate their work. Note that unmaintained ports are listed with a maintainer of ports@FreeBSD.org, which is just the general ports mailing list, so sending mail there probably will not help in this case.

If the maintainer asks you to do the upgrade or there is no maintainer, then help out FreeBSD by preparing the update! Please do this by using the  $diff(1)$  command in the base system.

To create a suitable diff for a single patch, copy the file that needs patching to something.orig, save the changes to something and then create the patch:

% diff -u something.orig something > something.diff

Otherwise, either use the git diff method ([Using Git to Make Patches\)](#page-197-0) or copy the contents of the port to an entire different directory and use the result of the recursive  $diff(1)$  output of the new and old ports directories (for example, if the modified port directory is called superedit and the original is in our tree as superedit.bak, then save the result of diff -ruN superedit.bak superedit). Either unified or context diff is fine, but port committers generally prefer unified diffs. Note the use of the -N option-this is the accepted way to force diff to properly deal with the case of new files being added or old files being deleted. Before sending us the diff, please examine the output to make sure all the changes make sense. (In particular, make sure to first clean out the work directories with make clean).

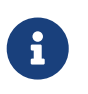

If some files have been added, copied, moved, or removed, add this information to the problem report so that the committer picking up the patch will know what [git\(1\)](https://man.freebsd.org/cgi/man.cgi?query=git&sektion=1&format=html) commands to run.

To simplify common operations with patch files, use make makepatch as described in [Patching](./#slow-patch). Other tools exists, like /usr/ports/Tools/scripts/patchtool.py. Before using it, please read /usr/ports/Tools/scripts/README.patchtool.

If the port is unmaintained, and you are actively using it, please consider volunteering to become its maintainer. FreeBSD has over 4000 ports without maintainers, and this is an area where more volunteers are always needed. (For a detailed description of the responsibilities of maintainers, refer to the section in the [Developer's Handbook](https://docs.freebsd.org/en/books/developers-handbook/#POLICIES-MAINTAINER).)

To submit the diff, use the [bug submit form](https://bugs.freebsd.org/submit/) (product Ports & Packages, component Individual Port(s)). Always include the category with the port name, followed by colon, and brief descripton of the issue. Examples: category/portname: add FOO option; category/portname: Update to X.Y. Please mention any added or deleted files in the message, as they have to be explicitly specified to  $g$ it(1) when doing a commit. Do not compress or encode the diff.

Before submitting the bug, review the [Writing the problem report](https://docs.freebsd.org/zh-tw/articles/problem-reports/#pr-writing) section in the Problem Reports article. It contains far more information about how to write useful problem reports.

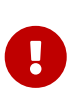

If the upgrade is motivated by security concerns or a serious fault in the currently committed port, please notify the Ports Management Team [<portmgr@FreeBSD.org](mailto:portmgr@FreeBSD.org)> to request immediate rebuilding and redistribution of the port<sup>7</sup> s package. Unsuspecting users of pkg will otherwise continue to install the old version via pkg install for several weeks.

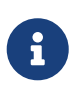

Please use  $diff(1)$  or git diff to create updates to existing ports. Other formats include the whole file and make it impossible to see just what has changed. When diffs are not included, the entire update might be ignored.

Now that all of that is done, read about how to keep up-to-date in [Keeping Up.](./#keeping-up)

### <span id="page-197-0"></span>11.1. Using Git to Make Patches

When possible, please submit a  $\text{git}(1)$  patch or diff. They are easier to handle than diffs between "new and old" directories. It is easier to see what has changed, and to update the diff if something was modified in the Ports Collection since the work on it began, or if the committer asks for something to be fixed. Also, a patch generated with [git-format-patch\(1\)](https://man.freebsd.org/cgi/man.cgi?query=git-format-patch&sektion=1&format=html) or [git-diff\(1\)](https://man.freebsd.org/cgi/man.cgi?query=git-diff&sektion=1&format=html) can be easily applied with [git-am\(1\)](https://man.freebsd.org/cgi/man.cgi?query=git-am&sektion=1&format=html) or [git-apply\(1\)](https://man.freebsd.org/cgi/man.cgi?query=git-apply&sektion=1&format=html) and will save some time for the committer. Finally, the git patch generated by [git-format-patch\(1\)](https://man.freebsd.org/cgi/man.cgi?query=git-format-patch&sektion=1&format=html) includes your author information and commit messages. These will be recorded in the log of the repository and this is the recommended way to submit your changes.

```
% git clone https://git.FreeBSD.org/ports.git ~/my_wrkdir \odot 2
% cd ~/my_wrkdir
```
 $\odot$  This can be anywhere, of course. Building ports is not limited to within /usr/ports/.

② [git.FreeBSD.org](https://git.FreeBSD.org/) is the FreeBSD public Git server. See [FreeBSD Git Repository URL Table](https://docs.freebsd.org/en/books/handbook/mirrors#git-url-table) for more information.

While in the port directory, make any changes that are needed. If adding, moving, or removing a file, use git to track these changes:

% git add new\_file % git mv old\_name new\_name % git rm deleted\_file

Make sure to check the port using the checklist in [Testing the Port](./#porting-testing) and [Checking the Port with](./#porting-portlint) [portlint.](./#porting-portlint)

Before making the patch, fetch the latest repository and rebase the changes on top of it. Watch and follow the output carefully. If any of the files failed to rebase, it means that the upstream files changed while you were editing the same file, and the conflicts need to be resolved manually.

% git fetch origin main

% git rebase origin/main

Check the changes staged for the patch:

% git status % git diff --staged

The last step is to make an unified diff or patch of the changes:

To generate an unified diff with git-diff $(1)$ :

% git diff --staged > ../`make -VPKGNAME`.diff

This will generate a diff named like foo-1.2.3.diff. Where foo is replaced with the first line of the commit message, i.e., the subject of the commit message.

To generate a patch with [git-format-patch\(1\):](https://man.freebsd.org/cgi/man.cgi?query=git-format-patch&sektion=1&format=html)

% git checkout -b my\_branch % git commit % git format-patch main

This will generate a patch named like 0001-foo.patch.

After patch has been created, you can switch to the main branch for starting other developments.

#### % git checkout main

Once the patch is accepted and merged, you can delete the local development branch if you want:

% git branch -D my\_branch

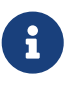

If files have been added, moved, or removed, include the  $git(1)$  add, mv, and rm commands that were used. git mv must be run before the patch can be applied. git add or git rm must be run after the patch is applied.

Send the patch following the [problem report submission guidelines.](https://docs.freebsd.org/zh-tw/articles/problem-reports/#pr-writing)

### 11.2. UPDATING and MOVED

### 11.2.1. /usr/ports/UPDATING

If upgrading the port requires special steps like changing configuration files or running a specific program, it must be documented in this file. The format of an entry in this file is:

#### YYYYMMDD:

AFFECTS: users of portcategory/portname

#### Special instructions

When including exact portmaster, portupgrade, and/or pkg instructions, please make sure to get the shell escaping right. For example, do not use:

# pkg delete -g -f docbook-xml\* docbook-sk\* docbook[2345]??-\* docbook-4\*

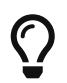

As shown, the command will only work with bourne shells. Instead, use the form shown below, which will work with both bourne shell and c-shell:

# pkg delete -g -f docbook-xml\\* docbook-sk\\* docbook\[2345\]\?\?-\\* docbook-4\\*

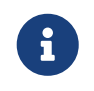

It is recommended that the AFFECTS line contains a glob matching all the ports affected by the entry so that automated tools can parse it as easily as possible. If an update concerns all the existing BIND 9 versions the AFFECTS content must be users of dns/bind9\*, it must not be users of BIND 9

### 11.2.2. /usr/ports/MOVED

This file is used to list moved or removed ports. Each line in the file is made up of the name of the port, where the port was moved, when, and why. If the port was removed, the section detailing where it was moved can be left blank. Each section must be separated by the  $|$  (pipe) character, like so:

old name|new name (blank for deleted)|date of move|reason

The date must be entered in the form YYYY-MM-DD. New entries are added to the end of the list to keep it in chronological order, with the oldest entry at the top of the list.

If a port was removed but has since been restored, delete the line in this file that states that it was removed.

If a port was renamed and then renamed back to its original name, add a new one with the intermediate name to the old name, and remove the old entry as to not create a loop.

Any changes must be validated with Tools/scripts/MOVEDlint.awk.

If using a ports directory other than /usr/ports, use:

 $\mathbf{i}$ 

% cd /home/user/ports % env PORTSDIR=\$PWD Tools/scripts/MOVEDlint.awk

# Chapter 12. Security

### 12.1. Why Security is So Important

Bugs are occasionally introduced to the software. Arguably, the most dangerous of them are those opening security vulnerabilities. From the technical viewpoint, such vulnerabilities are to be closed by exterminating the bugs that caused them. However, the policies for handling mere bugs and security vulnerabilities are very different.

A typical small bug affects only those users who have enabled some combination of options triggering the bug. The developer will eventually release a patch followed by a new version of the software, free of the bug, but the majority of users will not take the trouble of upgrading immediately because the bug has never vexed them. A critical bug that may cause data loss represents a graver issue. Nevertheless, prudent users know that a lot of possible accidents, besides software bugs, are likely to lead to data loss, and so they make backups of important data; in addition, a critical bug will be discovered really soon.

A security vulnerability is all different. First, it may remain unnoticed for years because often it does not cause software malfunction. Second, a malicious party can use it to gain unauthorized access to a vulnerable system, to destroy or alter sensitive data; and in the worst case the user will not even notice the harm caused. Third, exposing a vulnerable system often assists attackers to break into other systems that could not be compromised otherwise. Therefore closing a vulnerability alone is not enough: notify the audience of it in the most clear and comprehensive manner, which will allow them to evaluate the danger and take appropriate action.

# 12.2. Fixing Security Vulnerabilities

While on the subject of ports and packages, a security vulnerability may initially appear in the original distribution or in the port files. In the former case, the original software developer is likely to release a patch or a new version instantly. Update the port promptly with respect to the author's fix. If the fix is delayed for some reason, either [mark the port as FORBIDDEN](./#dads-noinstall) or introduce a patch file to the port. In the case of a vulnerable port, just fix the port as soon as possible. In either case, follow [the standard procedure for submitting changes](./#port-upgrading) unless having rights to commit it directly to the ports tree.

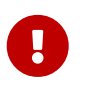

 Being a ports committer is not enough to commit to an arbitrary port. Remember that ports usually have maintainers, must be respected.

Please make sure that the port's revision is bumped as soon as the vulnerability has been closed. That is how the users who upgrade installed packages on a regular basis will see they need to run an update. Besides, a new package will be built and distributed over FTP and WWW mirrors, replacing the vulnerable one. Bump PORTREVISION unless DISTVERSION has changed in the course of correcting the vulnerability. That is, bump PORTREVISION if adding a patch file to the port, but do not bump it if updating the port to the latest software version and thus already touched DISTVERSION. Please refer to the [corresponding section](./#makefile-naming-revepoch) for more information.

## 12.3. Keeping the Community Informed

### 12.3.1. The VuXML Database

A very important and urgent step to take as early after a security vulnerability is discovered as possible is to notify the community of port users about the jeopardy. Such notification serves two purposes. First, if the danger is really severe it will be wise to apply an instant workaround. For example, stop the affected network service or even deinstall the port completely until the vulnerability is closed. Second, a lot of users tend to upgrade installed packages only occasionally. They will know from the notification that they must update the package without delay as soon as a corrected version is available.

Given the huge number of ports in the tree, a security advisory cannot be issued on each incident

without creating a flood and losing the attention of the audience when it comes to really serious matters. Therefore security vulnerabilities found in ports are recorded in [the FreeBSD VuXML](https://vuxml.freebsd.org/) [database.](https://vuxml.freebsd.org/) The Security Officer Team members also monitor it for issues requiring their intervention.

Committers can update the VuXML database themselves, assisting the Security Officer Team and delivering crucial information to the community more quickly. Those who are not committers or have discovered an exceptionally severe vulnerability should not hesitate to contact the Security Officer Team directly, as described on the [FreeBSD Security Information](https://www.freebsd.org/security/#how) page.

The VuXML database is an XML document. Its source file vuln.xml is kept right inside the port [security/vuxml](https://cgit.freebsd.org/ports/tree/security/vuxml/pkg-descr). Therefore the file's full pathname will be PORTSDIR/security/vuxml/vuln.xml. Each time a security vulnerability is discovered in a port, please add an entry for it to that file. Until familiar with VuXML, the best thing to do is to find an existing entry fitting the case at hand, then copy it and use it as a template.

### 12.3.2. A Short Introduction to VuXML

The full-blown XML format is complex, and far beyond the scope of this book. However, to gain basic insight on the structure of a VuXML entry only the notion of tags is needed. XML tag names are enclosed in angle brackets. Each opening <tag> must have a matching closing </tag>. Tags may be nested. If nesting, the inner tags must be closed before the outer ones. There is a hierarchy of tags, that is, more complex rules of nesting them. This is similar to HTML. The major difference is that XML is eXtensible, that is, based on defining custom tags. Due to its intrinsic structure XML puts otherwise amorphous data into shape. VuXML is particularly tailored to mark up descriptions of security vulnerabilities.

Now consider a realistic VuXML entry:

```
<vuln vid="f4bc80f4-da62-11d8-90ea-0004ac98a7b9"> ①
  <topic>Several vulnerabilities found in Foo</topic> ②
  <affects>
   <package>
    <name>foo</name> ③
    <name>foo-devel</name>
    <name>ja-foo</name>
    <range><ge>1.6</ge><lt>1.9</lt></range> ④
    <range><ge>2.*</ge><lt>2.4_1</lt></range>
    <range><eq>3.0b1</eq></range>
   </package>
   <package>
    <name>openfoo</name> ⑤
  <range><lt>1.10_7</lt></range> ⑥
  <range>ge>1.2,1</ge>lt>1.3_1,1</lt>/range>  </package>
  </affects>
  <description>
   <body xmlns="http://www.w3.org/1999/xhtml">
    <p>J. Random Hacker reports:</p> ⑦
    <blockquote
     cite="http://j.r.hacker.com/advisories/1">
```

```
  <p>Several issues in the Foo software may be exploited
      via carefully crafted QUUX requests. These requests will
      permit the injection of Bar code, mumble theft, and the
      readability of the Foo administrator account.</p>
    </blockquote>
   </body>
  </description>
  <references> ⑧
   <freebsdsa>SA-10:75.foo</freebsdsa> ⑨
   <freebsdpr>ports/987654</freebsdpr> ⑩
   <cvename>CAN-2010-0201</cvename> ⑪
   <cvename>CAN-2010-0466</cvename>
   <bid>96298</bid> ⑫
   <certsa>CA-2010-99</certsa> ⑬
 <certvu>740169</certvu> (4)
   <uscertsa>SA10-99A</uscertsa> ⑮
   <uscertta>SA10-99A</uscertta> ⑯
   <mlist
msgid="201075606@hacker.com">http://marc.theaimsgroup.com/?l=bugtraq&m=20
3886607825605</mlist> ⑰
   <url>http://j.r.hacker.com/advisories/1</url> ⑱
</references>
  <dates>
   <discovery>2010-05-25</discovery> ⑲
 <entry>2010-07-13</entry> @
   <modified>2010-09-17</modified> 
  </dates>
</vuln>
```
The tag names are supposed to be self-explanatory so we shall take a closer look only at fields which needs to be filled in:

- $\odot$  This is the top-level tag of a VuXML entry. It has a mandatory attribute, vid, specifying a universally unique identifier (UUID) for this entry (in quotes). Generate a UUID for each new VuXML entry (and do not forget to substitute it for the template UUID unless writing the entry from scratch). Use *uuidgen* $(1)$  to generate a VuXML UUID.
- $\odot$  This is a one-line description of the issue found.
- ③ The names of packages affected are listed there. Multiple names can be given since several packages may be based on a single master port or software product. This may include stable and development branches, localized versions, and slave ports featuring different choices of important build-time configuration options.
- $\alpha$ ) Affected versions of the package(s) are specified there as one or more ranges using a combination of  $\langle t \rangle$ ,  $\langle e \rangle$ ,  $\langle eg \rangle$ ,  $\langle gg \rangle$ ,  $\langle gg \rangle$ , and  $\langle gt \rangle$  elements. Check that the version ranges given do not overlap.

In a range specification, \* (asterisk) denotes the smallest version number. In particular, 2.\* is less than 2.a. Therefore an asterisk may be used for a range to match all possible alpha, beta, and RC versions. For instance, <ge>2.</ge><lt>3.</lt> will selectively match every 2.x version

while <ge>2.0</ge><lt>3.0</lt> will not since the latter misses 2.r3 and matches 3.b. The above example specifies that affected are versions 1.6 and up to but not including 1.9, versions 2.x before 2.4\_1, and version 3.0b1.

- ⑤ Several related package groups (essentially, ports) can be listed in the <affected> section. This can be used if several software products (say FooBar, FreeBar and OpenBar) grow from the same code base and still share its bugs and vulnerabilities. Note the difference from listing multiple names within a single <package> section.
- ⑥ The version ranges have to allow for PORTEPOCH and PORTREVISION if applicable. Please remember that according to the collation rules, a version with a non-zero PORTEPOCH is greater than any version without PORTEPOCH, for example, 3.0,1 is greater than 3.1 or even than 8.9.
- $\odot$  This is a summary of the issue. XHTML is used in this field. At least enclosing  $\leq$  p> and  $\leq$ /p> has to appear. More complex mark-up may be used, but only for the sake of accuracy and clarity: No eye candy please.
- ⑧ This section contains references to relevant documents. As many references as apply are encouraged.
- ⑨ This is a [FreeBSD security advisory.](https://www.freebsd.org/security/#adv)
- ⑩ This is a [FreeBSD problem report](https://www.freebsd.org/support/).
- ⑪ This is a [MITRE CVE](http://www.cve.mitre.org/) identifier.
- ⑫ This is a [SecurityFocus Bug ID.](http://www.securityfocus.com/bid)
- ⑬ This is a [US-CERT](http://www.cert.org/) security advisory.
- **EX This is a [US-CERT](http://www.cert.org/) vulnerability note.**
- ⑮ This is a [US-CERT](http://www.cert.org/) Cyber Security Alert.
- 66 This is a [US-CERT](http://www.cert.org/) Technical Cyber Security Alert.
- $\textcircled{r}$  This is a URL to an archived posting in a mailing list. The attribute msgid is optional and may specify the message ID of the posting.
- ® This is a generic URL. Only it if none of the other reference categories apply.
- ⑲ This is the date when the issue was disclosed (YYYY-MM-DD).
- ⑳ This is the date when the entry was added (YYYY-MM-DD).

This is the date when any information in the entry was last modified (YYYY-MM-DD). New entries must not include this field. Add it when editing an existing entry.

#### 12.3.3. Testing Changes to the VuXML Database

This example describes a new entry for a vulnerability in the package dropbear that has been fixed in version dropbear-2013.59.

As a prerequisite, install a fresh version of [security/vuxml](https://cgit.freebsd.org/ports/tree/security/vuxml/pkg-descr) port.

First, check whether there already is an entry for this vulnerability. If there were such an entry, it would match the previous version of the package, 2013.58:

% pkg audit dropbear-2013.58

If there is none found, add a new entry for this vulnerability.

% cd \${PORTSDIR}/security/vuxml % make newentry

Verify its syntax and formatting:

The previous command generates the vuln-flat.xml file. It can also be generated with:

% make vuln-flat.xml

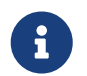

At least one of these packages needs to be installed: [textproc/libxml2,](https://cgit.freebsd.org/ports/tree/textproc/libxml2/pkg-descr) [textproc/jade.](https://cgit.freebsd.org/ports/tree/textproc/jade/pkg-descr)

Verify that the <affected> section of the entry will match the correct packages:

% pkg audit -f \${PORTSDIR}/security/vuxml/vuln-flat.xml dropbear-2013.58

Make sure that the entry produces no spurious matches in the output.

Now check whether the right package versions are matched by the entry:

% pkg audit -f \${PORTSDIR}/security/vuxml/vuln-flat.xml dropbear-2013.58 dropbear-2013.59 dropbear-2012.58 is vulnerable: dropbear -- exposure of sensitive information, DoS CVE: CVE-2013-4434 CVE: CVE-2013-4421 WWW: http://portaudit.FreeBSD.org/8c9b48d1-3715-11e3-a624-00262d8b701d.html 1 problem(s) in the installed packages found.

The former version matches while the latter one does not.

# Chapter 13. Dos and Don'ts

## 13.1. Introduction

Here is a list of common dos and don't s that are encountered during the porting process. Check the port against this list, but also check ports in the [PR database](https://bugs.FreeBSD.org/search/) that others have submitted. Submit any comments on ports as described in [Bug Reports and General Commentary.](https://docs.freebsd.org/zh-tw/articles/contributing/#CONTRIB-GENERAL) Checking ports in the PR database will both make it faster for us to commit them, and prove that you know what you are doing.

# 13.2. WRKDIR

Do not write anything to files outside WRKDIR. WRKDIR is the only place that is guaranteed to be writable during the port build (see [installing ports from a CDROM](https://docs.freebsd.org/en/books/handbook/#PORTS-CD) for an example of building ports from a read-only tree). The pkg-\* files can be modified by [redefining a variable](./#pkg-names) rather than overwriting the file.

### 13.3. WRKDIRPREFIX

Make sure the port honors WRKDIRPREFIX. Most ports do not have to worry about this. In particular, when referring to a WRKDIR of another port, note that the correct location is \${WRKDIRPREFIX}\${PORTSDIR}/subdir/name/work not \${PORTSDIR}/subdir/name/work or \${.CURDIR}/../../subdir/name/work or some such.

# 13.4. Differentiating Operating Systems and OS Versions

Some code needs modifications or conditional compilation based upon what version of FreeBSD Unix it is running under. The preferred way to tell FreeBSD versions apart are the

FreeBSD\_version and \_\_FreeBSD\_\_ macros defined in [sys/param.h](https://cgit.freebsd.org/src/tree/sys/sys/param.h). If this file is not included add the code,

#include <sys/param.h>

to the proper place in the .c file.

FreeBSD is defined in all versions of FreeBSD as their major version number. For example, in FreeBSD 9.x, \_\_FreeBSD\_\_ is defined to be 9.

```
#if FreeBSD >= 9
# if FreeBSD version >= 901000
    /* 9.1+ release specific code here */
# endif
#endif
```
A complete list of FreeBSD version values is available in FreeBSD version Values.

# 13.5. Writing Something After bsd.port.mk

Do not write anything after the .include <bsd.port.mk> line. It usually can be avoided by including bsd.port.pre.mk somewhere in the middle of the Makefile and bsd.port.post.mk at the end.

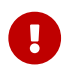

Include either the bsd.port.pre.mk/bsd.port.post.mk pair or bsd.port.mk only; do

bsd.port.pre.mk only defines a few variables, which can be used in tests in the Makefile, bsd.port.post.mk defines the rest.

Here are some important variables defined in bsd.port.pre.mk (this is not the complete list, please read bsd.port.mk for the complete list).

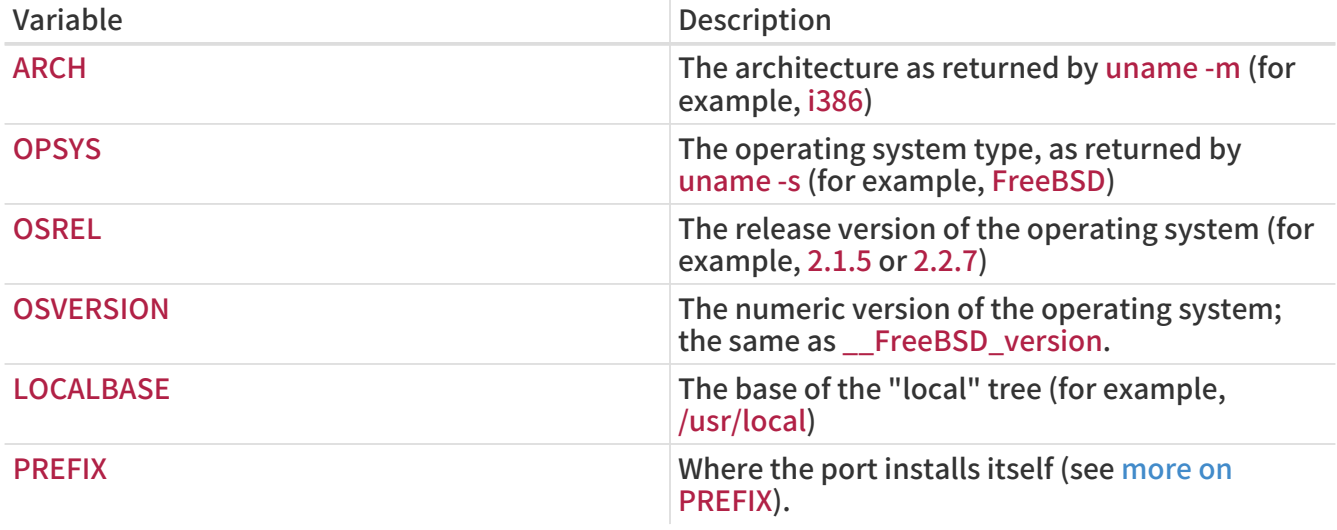

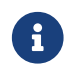

 $\mathbf{R}$  When MASTERDIR is needed, always define it before including bsd.port.pre.mk.

Here are some examples of things that can be added after bsd.port.pre.mk:

```
# no need to compile lang/perl5 if perl5 is already in system
.if ${OSVERSION} > 300003
BROKEN= perl is in system
.endif
```
Always use tab instead of spaces after BROKEN=.

### 13.6. Use the exec Statement in Wrapper Scripts

If the port installs a shell script whose purpose is to launch another program, and if launching that program is the last action performed by the script, make sure to launch the program using the exec statement, for instance:

```
#!/bin/sh
exec %%LOCALBASE%%/bin/java -jar %%DATADIR%%/foo.jar "$@"
```
The exec statement replaces the shell process with the specified program. If exec is omitted, the shell process remains in memory while the program is executing, and needlessly consumes system resources.

# 13.7. Do Things Rationally

The Makefile should do things in a simple and reasonable manner. Making it a couple of lines shorter or more readable is always better. Examples include using a make .if construct instead of a shell if construct, not redefining do-extract if redefining  $EXTRACT^*$  is enough, and using

#### GNU\_CONFIGURE instead of CONFIGURE\_ARGS += --prefix=\${PREFIX}.

If a lot of new code is needed to do something, there may already be an implementation of it in bsd.port.mk. While hard to read, there are a great many seemingly-hard problems for which bsd.port.mk already provides a shorthand solution.

### 13.8. Respect Both CC and CXX

The port must respect both CC and CXX. What we mean by this is that the port must not set the values of these variables absolutely, overriding existing values; instead, it may append whatever values it needs to the existing values. This is so that build options that affect all ports can be set globally.

If the port does not respect these variables, please add NO\_PACKAGE=ignores either cc or cxx to the Makefile.

Here is an example of a Makefile respecting both CC and CXX. Note the ?=:

 $CC$ ?= gcc

 $CXX? = g++$ 

Here is an example which respects neither CC nor CXX:

CC= gcc

 $CXX=g++$ 

Both CC and CXX can be defined on FreeBSD systems in /etc/make.conf. The first example defines a value if it was not previously set in /etc/make.conf, preserving any system-wide definitions. The second example clobbers anything previously defined.

### 13.9. Respect CFLAGS

The port must respect CFLAGS. What we mean by this is that the port must not set the value of this variable absolutely, overriding the existing value. Instead, it may append whatever values it needs to the existing value. This is so that build options that affect all ports can be set globally.

If it does not, please add NO\_PACKAGE=ignores cflags to the Makefile.

Here is an example of a Makefile respecting CFLAGS. Note the  $+=$ :

CFLAGS+= -Wall -Werror

Here is an example which does not respect CFLAGS:

CFLAGS= -Wall -Werror

CFLAGS is defined on FreeBSD systems in /etc/make.conf. The first example appends additional

flags to CFLAGS, preserving any system-wide definitions. The second example clobbers anything previously defined.

Remove optimization flags from the third party Makefiles. The system CFLAGS contains systemwide optimization flags. An example from an unmodified Makefile:

```
CFLAGS= -O3 -funroll-loops -DHAVE_SOUND
```
Using system optimization flags, the Makefile would look similar to this example:

```
CFLAGS+= -DHAVE_SOUND
```
### 13.10. Verbose Build Logs

Make the port build system display all commands executed during the build stage. Complete build logs are crucial to debugging port problems.

Non-informative build log example (bad):

```
  CC source1.o
  CC source2.o
  CCLD someprogram
```
Verbose build log example (good):

cc -O2 -pipe -I/usr/local/include -c -o source1.o source1.c cc -O2 -pipe -I/usr/local/include -c -o source2.o source2.c cc -o someprogram source1.o source2.o -L/usr/local/lib -lsomelib

Some build systems such as CMake, ninja, and GNU configure are set up for verbose logging by the ports framework. In other cases, ports might need individual tweaks.

## 13.11. Feedback

Do send applicable changes and patches to the upstream maintainer for inclusion in the next release of the code. This makes updating to the next release that much easier.

### 13.12. README.html

README.html is not part of the port, but generated by make readme. Do not include this file in patches or commits.

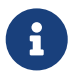

 If make readme fails, make sure that the default value of ECHO\_MSG has not been modified by the port.

### 13.13. Marking a Port Not Installable with BROKEN, FORBIDDEN, or IGNORE

In certain cases, users must be prevented from installing a port. There are several variables that can be used in a port's Makefile to tell the user that the port cannot be installed. The value of these make variables will be the reason that is shown to users for why the port refuses to install itself. Please use the correct make variable. Each variable conveys radically different meanings, both to users and to automated systems that depend on Makefiles, such as [the ports build cluster,](./#build-cluster) [FreshPorts,](./#freshports) and [portsmon](./#portsmon).

### 13.13.1. Variables

• BROKEN is reserved for ports that currently do not compile, install, deinstall, or run correctly. Use it for ports where the problem is believed to be temporary.

If instructed, the build cluster will still attempt to try to build them to see if the underlying problem has been resolved. (However, in general, the cluster is run without this.)

For instance, use BROKEN when a port:

- does not compile
- fails its configuration or installation process
- installs files outside of \${PREFIX}
- does not remove all its files cleanly upon deinstall (however, it may be acceptable, and desirable, for the port to leave user-modified files behind)
- has runtime issues on systems where it is supposed to run fine.
- FORBIDDEN is used for ports that contain a security vulnerability or induce grave concern regarding the security of a FreeBSD system with a given port installed (for example, a reputably insecure program or a program that provides easily exploitable services). Mark ports as FORBIDDEN as soon as a particular piece of software has a vulnerability and there is no released upgrade. Ideally upgrade ports as soon as possible when a security vulnerability is discovered so as to reduce the number of vulnerable FreeBSD hosts (we like being known for being secure), however sometimes there is a noticeable time gap between disclosure of a vulnerability and an updated release of the vulnerable software. Do not mark a port FORBIDDEN for any reason other than security.
- IGNORE is reserved for ports that must not be built for some other reason. Use it for ports where the problem is believed to be structural. The build cluster will not, under any circumstances, build ports marked as IGNORE. For instance, use IGNORE when a port:
	- does not work on the installed version of FreeBSD
	- has a distfile which may not be automatically fetched due to licensing restrictions
	- does not work with some other currently installed port (for instance, the port depends on [www/apache20](https://cgit.freebsd.org/ports/tree/www/apache20/pkg-descr) but [www/apache22](https://cgit.freebsd.org/ports/tree/www/apache22/pkg-descr) is installed)

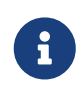

If a port would conflict with a currently installed port (for example, if they install a file in the same place that performs a different function), [use](./#conflicts) [CONFLICTS instead](./#conflicts). CONFLICTS will set IGNORE by itself.

### 13.13.2. Implementation Notes

Do not quote the values of BROKEN, IGNORE, and related variables. Due to the way the information is shown to the user, the wording of messages for each variable differ:

BROKEN= fails to link with base -lcrypto

IGNORE= unsupported on recent versions

resulting in this output from make describe:

===> foobar-0.1 is marked as broken: fails to link with base -lcrypto.

===> foobar-0.1 is unsupported on recent versions.

### 13.14. Architectural Considerations

### 13.14.1. General Notes on Architectures

FreeBSD runs on many more processor architectures than just the well-known x86-based ones. Some ports have constraints which are particular to one or more of these architectures.

For the list of supported architectures, run:

cd \${SRCDIR}; make targets

The values are shown in the form TARGET/TARGET\_ARCH. The ports read-only makevar ARCH is set based on the value of TARGET\_ARCH. Port Makefiles should test the value of this Makevar.

#### 13.14.2. Marking a Port as Architecture Neutral

Ports that do not have any architecture-dependent files or requirements are identified by setting NO\_ARCH=yes.

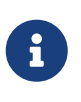

NO\_ARCH is meant to indicate that there is no need to build a package for each of the supported architectures. The goal is to reduce the amount of resources spent on building and distributing the packages such as network bandwidth and disk space on mirrors and on distribution media. Currently, however, our package infrastructure (e.g., package managers, mirrors, and package builders) is not set up to fully benefit from NO\_ARCH.

### 13.14.3. Marking a Port as Ignored Only On Certain Architectures

• To mark a port as IGNOREd only on certain architectures, there are two other convenience variables that will automatically set IGNORE: ONLY\_FOR\_ARCHS and NOT\_FOR\_ARCHS. Examples:

ONLY FOR ARCHS= i386 amd64

NOT\_FOR\_ARCHS= ia64 sparc64

A custom IGNORE message can be set using ONLY\_FOR\_ARCHS\_REASON and NOT\_FOR\_ARCHS\_REASON. Per architecture entries are possible with ONLY\_FOR\_ARCHS\_REASON\_ARCH and NOT\_FOR\_ARCHS\_REASON\_ARCH.

• If a port fetches i386 binaries and installs them, set IA32\_BINARY\_PORT. If this variable is set, /usr/lib32 must be present for IA32 versions of libraries and the kernel must support IA32 compatibility. If one of these two dependencies is not satisfied, IGNORE will be set automatically.

### 13.14.4. Cluster-Specific Considerations

• Some ports attempt to tune themselves to the exact machine they are being built on by specifying -march=native to the compiler. This should be avoided: either list it under an off-bydefault option, or delete it entirely.

Otherwise, the default package produced by the build cluster might not run on every single machine of that ARCH.

### 13.15. Marking a Port for Removal with DEPRECATED or EXPIRATION\_DATE

Do remember that BROKEN and FORBIDDEN are to be used as a temporary resort if a port is not working. Permanently broken ports will be removed from the tree entirely.

When it makes sense to do so, users can be warned about a pending port removal with DEPRECATED and EXPIRATION\_DATE. The former is a string stating why the port is scheduled for removal; the latter is a string in ISO 8601 format (YYYY-MM-DD). Both will be shown to the user.

It is possible to set DEPRECATED without an EXPIRATION\_DATE (for instance, recommending a newer version of the port), but the converse does not make any sense.

There is no set policy on how much notice to give. Current practice seems to be one month for security-related issues and two months for build issues. This also gives any interested committers a little time to fix the problems.

### 13.16. Avoid Use of the .error Construct

The correct way for a Makefile to signal that the port cannot be installed due to some external factor (for instance, the user has specified an illegal combination of build options) is to set a nonblank value to IGNORE. This value will be formatted and shown to the user by make install.

It is a common mistake to use .error for this purpose. The problem with this is that many automated tools that work with the ports tree will fail in this situation. The most common occurrence of this is seen when trying to build /usr/ports/INDEX (see [Running make describe\)](./#make-describe). However, even more trivial commands such as make maintainer also fail in this scenario. This is not acceptable.

例 112. How to Avoid Using .error

The first of the next two Makefile snippets will cause make index to fail, while the second one will not:

.error "option is not supported"

IGNORE=option is not supported

### 13.17. Usage of sysctl

The usage of sysctl is discouraged except in targets. This is because the evaluation of any makevars, such as used during make index, then has to run the command, further slowing down that process.

Only use [sysctl\(8\)](https://man.freebsd.org/cgi/man.cgi?query=sysctl&sektion=8&format=html) through SYSCTL, as it contains the fully qualified path and can be overridden, if one has such a special need.

# 13.18. Rerolling Distfiles

Sometimes the authors of software change the content of released distfiles without changing the file's name. Verify that the changes are official and have been performed by the author. It has happened in the past that the distfile was silently altered on the download servers with the intent to cause harm or compromise end user security.

Put the old distfile aside, download the new one, unpack them and compare the content with [diff\(1\).](https://man.freebsd.org/cgi/man.cgi?query=diff&sektion=1&format=html) If there is nothing suspicious, update distinfo.

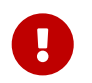

Be sure to summarize the differences in the PR and commit log, so that other people know that nothing bad has happened.

Contact the authors of the software and confirm the changes with them.

### 13.19. Use POSIX Standards

FreeBSD ports generally expect POSIX compliance. Some software and build systems make assumptions based on a particular operating system or environment that can cause problems when used in a port.

Do not use /proc if there are any other ways of getting the information. For example, setprogname( $argv[0]$ ) in main() and then [getprogname\(3\)](https://man.freebsd.org/cgi/man.cgi?query=getprogname&sektion=3&format=html) to know the executable name.

Do not rely on behavior that is undocumented by POSIX.

Do not record timestamps in the critical path of the application if it also works without. Getting timestamps may be slow, depending on the accuracy of timestamps in the OS. If timestamps are really needed, determine how precise they have to be and use an API which is documented to just deliver the needed precision.

A number of simple syscalls (for example [gettimeofday\(2\),](https://man.freebsd.org/cgi/man.cgi?query=gettimeofday&sektion=2&format=html) [getpid\(2\)](https://man.freebsd.org/cgi/man.cgi?query=getpid&sektion=2&format=html)) are much faster on Linux<sup>®</sup> than on any other operating system due to caching and the vsyscall performance optimizations. Do not rely on them being cheap in performance-critical applications. In general, try hard to avoid syscalls if possible.

Do not rely on Linux®-specific socket behavior. In particular, default socket buffer sizes are different (call [setsockopt\(2\)](https://man.freebsd.org/cgi/man.cgi?query=setsockopt&sektion=2&format=html) with SO\_SNDBUF and SO\_RCVBUF, and while Linux®'s [send\(2\)](https://man.freebsd.org/cgi/man.cgi?query=send&sektion=2&format=html) blocks when the socket buffer is full, FreeBSD's will fail and set ENOBUFS in errno.

If relying on non-standard behavior is required, encapsulate it properly into a generic API, do a check for the behavior in the configure stage, and stop if it is missing.

Check the [man pages](https://www.freebsd.org/cgi/man.cgi) to see if the function used is a POSIX interface (in the "STANDARDS" section of the man page).

Do not assume that /bin/sh is bash. Ensure that a command line passed to [system\(3\)](https://man.freebsd.org/cgi/man.cgi?query=system&sektion=3&format=html) will work with a POSIX compliant shell.

A list of common bashisms is available [here](https://wiki.ubuntu.com/DashAsBinSh).

Check that headers are included in the POSIX or man page recommended way. For example,

sys/types.h is often forgotten, which is not as much of a problem for Linux® as it is for FreeBSD.

# 13.20. Miscellanea

Always double-check pkg-descr and pkg-plist. If reviewing a port and a better wording can be achieved, do so.

Do not copy more copies of the GNU General Public License into our system, please.

Please be careful to note any legal issues! Do not let us illegally distribute software!

# Chapter 14. A Sample Makefile

Here is a sample Makefile that can be used to create a new port. Make sure to remove all the extra comments (ones between brackets).

The format shown is the recommended one for ordering variables, empty lines between sections, and so on. This format is designed so that the most important information is easy to locate. We recommend using [portlint](./#porting-portlint) to check the Makefile.

[section to describe the port itself and the master site - PORTNAME and PORTVERSION or the DISTVERSION\* variables are always first, followed by CATEGORIES, and then MASTER\_SITES, which can be followed by MASTER\_SITE\_SUBDIR. PKGNAMEPREFIX and PKGNAMESUFFIX, if needed, will be after that. Then comes DISTNAME, EXTRACT\_SUFX and/or DISTFILES, and then EXTRACT\_ONLY, as necessary.] PORTNAME= xdvi DISTVERSION= 18.2 CATEGORIES= print [do not forget the trailing slash ("/")! if not using MASTER\_SITE \* macros] MASTER\_SITES= \${MASTER\_SITE\_XCONTRIB} MASTER\_SITE\_SUBDIR= applications PKGNAMEPREFIX= ja-DISTNAME= xdvi-pl18 [set this if the source is not in the standard ".tar.gz" form] EXTRACT\_SUFX= .tar.Z

[section for distributed patches -- can be empty] PATCH\_SITES= ftp://ftp.sra.co.jp/pub/X11/japanese/ PATCHFILES= xdvi-18.patch1.gz xdvi-18.patch2.gz [If the distributed patches were not made relative to \${WRKSRC}, this may need to be tweaked] PATCH\_DIST\_STRIP= -p1

```
[maintainer; *mandatory*! This is the person who is volunteering to
 handle port updates, build breakages, and to whom a users can direct
 questions and bug reports. To keep the quality of the Ports Collection
 as high as possible, we do not accept new ports that are assigned to
 "ports@FreeBSD.org".]
MAINTAINER= asami@FreeBSD.org
COMMENT= DVI Previewer for the X Window System
```
[license -- should not be empty] LICENSE= BSD2CLAUSE

LICENSE\_FILE= \${WRKSRC}/LICENSE [dependencies -- can be empty] RUN\_DEPENDS= gs:print/ghostscript [If it requires GNU make, not /usr/bin/make, to build...] USES= gmake [If it is an X application and requires "xmkmf-a" to be run...] USES= imake [this section is for other standard bsd.port.mk variables that do not] belong to any of the above] [If it asks questions during configure, build, install...] IS\_INTERACTIVE= yes [If it extracts to a directory other than \${DISTNAME}...] WRKSRC= \${WRKDIR}/xdvi-new [If it requires a "configure" script generated by GNU autoconf to be run] GNU\_CONFIGURE= yes [et cetera.] [If it requires options, this section is for options] OPTIONS\_DEFINE= DOCS EXAMPLES FOO OPTIONS\_DEFAULT= FOO [If options will change the files in plist] OPTIONS\_SUB=yes FOO\_DESC= Enable foo support FOO\_CONFIGURE\_ENABLE= foo [non-standard variables to be used in the rules below] MY\_FAVORITE\_RESPONSE= "yeah, right" [then the special rules, in the order they are called] pre-fetch: i go fetch something, yeah post-patch: i need to do something after patch, great pre-install: and then some more stuff before installing, wow
[and then the epilogue]

.include <bsd.port.mk>

# Chapter 15. Order of Variables in Port Makefiles

The first sections of the Makefile must always come in the same order. This standard makes it so everyone can easily read any port without having to search for variables in a random order.

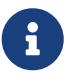

The sections and variables described here are mandatory in a ordinary port. In a<br>class part, many sections and variables can be clinned slave port, many sections and variables can be skipped.

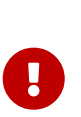

Each following block must be separated from the previous block by a single blank line.

In the following blocks, only set the variables that are required by the port. Define these variables in the order they are shown here.

## 15.1. PORTNAME Block

This block is the most important. It defines the port name, version, distribution file location, and category. The variables must be in this order:

- [PORTNAME](./#makefile-portname)
- [PORTVERSION\[](./#makefile-versions)[1\]](#page-217-0)
- [DISTVERSIONPREFIX](./#makefile-versions)
- [DISTVERSION](./#makefile-versions)[\[1](#page-217-0)]
- **[DISTVERSIONSUFFIX](./#makefile-versions)**
- **[PORTREVISION](./#makefile-portrevision)**
- [PORTEPOCH](./#makefile-portepoch)
- [CATEGORIES](./#makefile-categories)
- **[MASTER\\_SITES](./#makefile-master_sites)**
- [MASTER\\_SITE\\_SUBDIR](./#makefile-master_sites-shorthand) (deprecated)
- **[PKGNAMEPREFIX](./#porting-pkgnameprefix-suffix)**
- **[PKGNAMESUFFIX](./#porting-pkgnameprefix-suffix)**
- [DISTNAME](./#makefile-distname)
- **[EXTRACT\\_SUFX](./#makefile-extract_sufx)**
- [DISTFILES](./#makefile-distfiles-definition)
- [DIST\\_SUBDIR](./#makefile-dist_subdir)
- <span id="page-217-0"></span>• [EXTRACT\\_ONLY](./#makefile-extract_only)

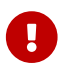

**CONCORDING A SHOW ONLY ONE ONE ONE ONE ONE ONE OR** ONLY 0.01 ONLY 0.01 ONLY 0.1 ONLY 0.1 ONLY 0.1 ONLY 0.1 ONLY 0.1 ONLY 0.1 ONLY 0.1 ONLY 0.1 ONLY 0.1 ONLY 0.1 ONLY 0.1 ONLY 0.1 ONLY 0.1 ONLY 0.1 ONLY 0.1 ONLY 0.1 ONLY 0

## 15.2. PATCHFILES Block

This block is optional. The variables are:

- PATCH SITES
- [PATCHFILES](./#porting-patchfiles)
- PATCH DIST STRIP

## 15.3. MAINTAINER Block

This block is mandatory. The variables are:

- [MAINTAINER](./#makefile-maintainer)
- [COMMENT](./#makefile-comment)

## 15.4. LICENSE Block

This block is optional, although it is highly recommended. The variables are:

- [LICENSE](./#licenses-license)
- [LICENSE\\_COMB](./#licenses-license_comb)
- [LICENSE\\_GROUPS](./#licenses-license_groups) or LICENSE\_GROUPS\_NAME
- [LICENSE\\_NAME](./#licenses-license_name) or LICENSE\_NAME\_NAME
- [LICENSE\\_TEXT](./#licenses-license_text) or LICENSE\_TEXT\_NAME
- [LICENSE\\_FILE](./#licenses-license_file) or LICENSE\_FILE\_NAME
- [LICENSE\\_PERMS](./#licenses-license_perms) or LICENSE\_PERMS\_NAME
- [LICENSE\\_DISTFILES](./#licenses-license_distfiles) or LICENSE\_DISTFILES\_NAME

If there are multiple licenses, sort the different LICENSE VAR NAME variables by license name.

## 15.5. Generic BROKEN/IGNORE/DEPRECATED Messages

This block is optional. The variables are:

- [DEPRECATED](./#dads-deprecated)
- [EXPIRATION\\_DATE](./#dads-deprecated)
- [FORBIDDEN](./#dads-noinstall)
- [BROKEN](./#dads-noinstall)
- [BROKEN\\_\\*](./#dads-noinstall)
- [IGNORE](./#dads-noinstall)
- IGNORE \*
- [ONLY\\_FOR\\_ARCHS](./#dads-noinstall)
- [ONLY\\_FOR\\_ARCHS\\_REASON\\*](./#dads-noinstall)
- [NOT\\_FOR\\_ARCHS](./#dads-noinstall)
- NOT FOR ARCHS REASON\*

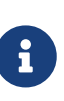

BROKEN\_\* and IGNORE\_\* can be any generic variables, for example, IGNORE\_amd64, BROKEN\_FreeBSD\_10, etc. With the exception of variables that depend on a [USES](./#uses), place those in [USES and USE\\_x](#page-219-0). For instance, IGNORE\_WITH\_PHP only works if [php](./#xuses-php) is set, and BROKEN\_SSL only if [ssl](./#uses-ssl) is set.

If the port is marked BROKEN when some conditions are met, and such conditions can only be tested after including bsd.port.options.mk or bsd.port.pre.mk, then those variables should be set later, in [The Rest of the Variables](#page-220-0).

## 15.6. The Dependencies Block

This block is optional. The variables are:

- [FETCH\\_DEPENDS](./#makefile-fetch_depends)
- [EXTRACT\\_DEPENDS](./#makefile-extract_depends)
- [PATCH\\_DEPENDS](./#makefile-patch_depends)
- [BUILD\\_DEPENDS](./#makefile-build_depends)
- [LIB\\_DEPENDS](./#makefile-lib_depends)
- [RUN\\_DEPENDS](./#makefile-run_depends)
- TEST\_DEPENDS

### 15.7. Flavors

This block is optional.

Start this section with defining FLAVORS. Continue with the possible Flavors helpers. See [Using](./#flavors-using) [FLAVORS](./#flavors-using) for more Information.

Constructs setting variables not available as helpers using .if  $\S$  [FLAVOR:U] == foo should go in their respective sections below.

## <span id="page-219-0"></span>15.8. USES and USE\_x

Start this section with defining USES, and then possible USE x.

Keep related variables close together. For example, if using [USE\\_GITHUB](./#makefile-master_sites-github), always put the GH $*$ variables right after it.

### 15.9. Standard bsd.port.mk Variables

This section block is for variables that can be defined in bsd.port.mk that do not belong in any of the previous section blocks.

Order is not important, however try to keep similar variables together. For example uid and gid variables USERS and GROUPS. Configuration variables CONFIGURE \* and \* CONFIGURE. List of files, and directories PORTDOCS and PORTEXAMPLES.

## 15.10. Options and Helpers

If the port uses the [options framework](./#makefile-options), define OPTIONS\_DEFINE and OPTIONS\_DEFAULT first, then the other OPTIONS\_\* variables first, then the \*\_DESC descriptions, then the options helpers. Try and sort all of those alphabetically.

例 113. Options Variables Order Example

The FOO and BAR options do not have a standard description, so one need to be written. The other options already have one in Mk/bsd.options.desc.mk so writing one is not needed. The DOCS and EXAMPLES use target helpers to install their files, they are shown here for completeness, though they belong in [The Targets](#page-220-1), so other variables and targets could be inserted before them.

OPTIONS\_DEFINE= DOCS EXAMPLES FOO BAR OPTIONS\_DEFAULT= FOO OPTIONS\_RADIO= SSL OPTIONS\_RADIO\_SSL= OPENSSL GNUTLS OPTIONS\_SUB= yes

```
BAR_DESC= Enable bar support
FOO_DESC= Enable foo support
BAR_CONFIGURE_WITH= bar=${LOCALBASE}
FOO CONFIGURE ENABLE= foo
GNUTLS CONFIGURE ON= --with-ssl=gnutls
OPENSSL_CONFIGURE_ON= --with-ssl=openssl
post-install-DOCS-on:
    ${MKDIR} ${STAGEDIR}${DOCSDIR}
    cd ${WRKSRC}/doc && ${COPYTREE_SHARE} . ${STAGEDIR}${DOCSDIR}
post-install-EXAMPLES-on:
    ${MKDIR} ${STAGEDIR}${EXAMPLESDIR}
    cd ${WRKSRC}/ex && ${COPYTREE_SHARE} . ${STAGEDIR}${EXAMPLESDIR}
```
### <span id="page-220-0"></span>15.11. The Rest of the Variables

And then, the rest of the variables that are not mentioned in the previous blocks.

## <span id="page-220-1"></span>15.12. The Targets

After all the variables are defined, the optional  $make(1)$  targets can be defined. Keep pre- before post- and in the same order as the different stages run:

- fetch
- extract
- patch
- configure
- build
- install

 $\bigcirc$ 

• test

When using options helpers target keep them alphabetically sorted, but keep the -on before the-off. When also using the main target, keep the main target before the optional ones:

post-install:

# install generic bits

post-install-DOCS-on: # Install documentation

post-install-X11-on:

# Install X11 related bits

post-install-X11-off: # Install bits that should be there if X11 is disabled

# Chapter 16. Keeping Up

The FreeBSD Ports Collection is constantly changing. Here is some information on how to keep up.

## 16.1. FreshPorts

One of the easiest ways to learn about updates that have already been committed is by subscribing to [FreshPorts.](http://www.FreshPorts.org/) Multiple ports can be monitored. Maintainers are strongly encouraged to subscribe, because they will receive notification of not only their own changes, but also any changes that any other FreeBSD committer has made. (These are often necessary to keep up with changes in the underlying ports framework-although it would be most polite to receive an advance heads-up from those committing such changes, sometimes this is overlooked or impractical. Also, in some cases, the changes are very minor in nature. We expect everyone to use their best judgement in these cases.)

To use FreshPorts, an account is required. Those with registered email addresses at @FreeBSD.org will see the opt-in link on the right-hand side of the web pages. Those who already have a FreshPorts account but are not using a @FreeBSD.org email address can change the email to @FreeBSD.org, subscribe, then change it back again.

FreshPorts also has a sanity test feature which automatically tests each commit to the FreeBSD ports tree. If subscribed to this service, a committer will receive notifications of any errors which FreshPorts detects during sanity testing of their commits.

## 16.2. The Web Interface to the Source Repository

It is possible to browse the files in the source repository by using a web interface. Changes that affect the entire port system are now documented in the [CHANGES](https://cgit.freebsd.org/ports/tree/CHANGES) file. Changes that affect individual ports are now documented in the [UPDATING](https://cgit.FreeBSD.org/ports/tree/UPDATING) file. However, the definitive answer to any question is undoubtedly to read the source code of [bsd.port.mk,](https://cgit.FreeBSD.org/ports/tree/Mk/bsd.port.mk) and associated files.

## 16.3. The FreeBSD Ports Mailing List

As a ports maintainer, consider subscribing to [FreeBSD ports 郵遞論壇.](https://lists.FreeBSD.org/subscription/freebsd-ports) Important changes to the way ports work will be announced there, and then committed to CHANGES.

If the volume of messages on this mailing list is too high, consider following [FreeBSD ports](https://lists.FreeBSD.org/subscription/freebsd-ports-announce) [announce mailing list](https://lists.FreeBSD.org/subscription/freebsd-ports-announce) which contains only announcements.

## 16.4. The FreeBSD Port Building Cluster

One of the least-publicized strengths of FreeBSD is that an entire cluster of machines is dedicated to continually building the Ports Collection, for each of the major OS releases and for each Tier-1 architecture.

Individual ports are built unless they are specifically marked with IGNORE. Ports that are marked with BROKEN will still be attempted, to see if the underlying problem has been resolved. (This is done by passing TRYBROKEN to the port's Makefile.)

### 16.5. Portscout: the FreeBSD Ports Distfile Scanner

The build cluster is dedicated to building the latest release of each port with distfiles that have already been fetched. However, as the Internet continually changes, distfiles can quickly go missing. [Portscout,](http://portscout.FreeBSD.org) the FreeBSD Ports distfile scanner, attempts to query every download site for every port to find out if each distfile is still available. Portscout can generate HTML reports and send emails about newly available ports to those who request them. Unless not otherwise subscribed, maintainers are asked to check periodically for changes, either by hand or using the RSS feed.

Portscout's first page gives the email address of the port maintainer, the number of ports the maintainer is responsible for, the number of those ports with new distfiles, and the percentage of those ports that are out-of-date. The search function allows for searching by email address for a specific maintainer, and for selecting whether only out-of-date ports are shown.

Upon clicking on a maintainer's email address, a list of all of their ports is displayed, along with port category, current version number, whether or not there is a new version, when the port was last updated, and finally when it was last checked. A search function on this page allows the user to search for a specific port.

Clicking on a port name in the list displays the [FreshPorts](http://freshports.org) port information.

Additional documentation is available in the [Portscout repository.](https://github.com/freebsd/portscout)

## 16.6. The FreeBSD Ports Monitoring System

Another handy resource is the [FreeBSD Ports Monitoring System](http://portsmon.FreeBSD.org) (also known as portsmon). This system comprises a database that processes information from several sources and allows it to be browsed via a web interface. Currently, the ports Problem Reports (PRs), the error logs from the build cluster, and individual files from the ports collection are used. In the future, this will be expanded to include the distfile survey, as well as other sources.

To get started, use the [Overview of One Port](http://portsmon.FreeBSD.org/portoverview.py) search page to find all the information about a port.

This is the only resource available that maps PR entries to portnames. PR submitters do not always include the portname in their Synopsis, although we would prefer that they did. So, portsmon is a good place to find out whether an existing port has any PRs filed against it, any build errors, or if a new port the porter is considering creating has already been submitted.

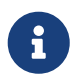

 The FreeBSD Ports Monitoring System (portsmon) is currently not working due to latest Python updates.

# Chapter 17. Using USES Macros

## 17.1. An Introduction to USES

USES macros make it easy to declare requirements and settings for a port. They can add dependencies, change building behavior, add metadata to packages, and so on, all by selecting simple, preset values.

Each section in this chapter describes a possible value for USES, along with its possible arguments. Arguments are appended to the value after a colon (:). Multiple arguments are separated by commas (,).

例 114. Using Multiple Values

USES= bison perl

例 115. Adding an Argument

USES= tar:xz

例 116. Adding Multiple Arguments

USES= drupal:7,theme

#### 例 117. Mixing it All Together

USES= pgsql:9.3+ cpe python:2.7,build

### 17.2. 7z

Possible arguments: (none), p7zip, partial

Extract using  $7z(1)$  instead of  $bsdtar(1)$  and sets EXTRACT SUFX=.7z. The p7zip option forces a dependency on the 7z from [archivers/p7zip](https://cgit.freebsd.org/ports/tree/archivers/p7zip/pkg-descr) if the one from the base system is not able to extract the files. EXTRACT\_SUFX is not changed if the partial option is used, this can be used if the main distribution file does not have a .7z extension.

### 17.3. ada

Possible arguments: (none), 5, 6

Depends on an Ada-capable compiler, and sets CC accordingly. Defaults to use gcc 5 from ports. Use the : X version option to force building with a different version.

### 17.4. autoreconf

Possible arguments: (none), build

Runs autoreconf. It encapsulates the aclocal, autoconf, autoheader, automake, autopoint, and libtoolize commands. Each command applies to \${AUTORECONF\_WRKSRC}/configure.ac or its old name, \${AUTORECONF\_WRKSRC}/configure.in. If configure.ac defines subdirectories with their own configure.ac using AC\_CONFIG\_SUBDIRS, autoreconf will recursively update those as well. The :build argument only adds build time dependencies on those tools but does not run autoreconf. A port can set AUTORECONF\_WRKSRC if WRKSRC does not contain the path to configure.ac.

## 17.5. blaslapack

Possible arguments: (none), atlas, netlib (default), gotoblas, openblas

Adds dependencies on Blas / Lapack libraries.

## 17.6. bdb

Possible arguments: (none), 48, 5 (default), 6

Add dependency on the Berkeley DB library. Default to [databases/db5.](https://cgit.freebsd.org/ports/tree/databases/db5/pkg-descr) It can also depend on [databases/db48](https://cgit.freebsd.org/ports/tree/databases/db48/pkg-descr) when using the :48 argument or [databases/db6](https://cgit.freebsd.org/ports/tree/databases/db6/pkg-descr) with :6. It is possible to declare a range of acceptable values, :48+ finds the highest installed version, and falls back to 4.8 if nothing else is installed. INVALID\_BDB\_VER can be used to specify versions which do not work with this port. The framework exposes the following variables to the port:

### BDB\_LIB\_NAME

The name of the Berkeley DB library. For example, when using [databases/db5](https://cgit.freebsd.org/ports/tree/databases/db5/pkg-descr), it contains db-5.3.

### BDB\_LIB\_CXX\_NAME

The name of the Berkeley DBC++ library. For example, when using [databases/db5](https://cgit.freebsd.org/ports/tree/databases/db5/pkg-descr), it contains db\_cxx-5.3.

### BDB\_INCLUDE\_DIR

The location of the Berkeley DB include directory. For example, when using [databases/db5,](https://cgit.freebsd.org/ports/tree/databases/db5/pkg-descr) it will contain \${LOCALBASE}/include/db5.

### BDB\_LIB\_DIR

The location of the Berkeley DB library directory. For example, when using [databases/db5,](https://cgit.freebsd.org/ports/tree/databases/db5/pkg-descr) it contains \${LOCALBASE}/lib.

### BDB\_VER

The detected Berkeley DB version. For example, if using USES=bdb:48+ and Berkeley DB 5 is installed, it contains 5.

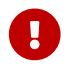

[databases/db48](https://cgit.freebsd.org/ports/tree/databases/db48/pkg-descr) is deprecated and unsupported. It must not be used by any port.

### 17.7. bison

Possible arguments: (none), build, run, both

Uses [devel/bison](https://cgit.freebsd.org/ports/tree/devel/bison/pkg-descr) By default, with no arguments or with the build argument, it implies bison is a build-time dependency, run implies a run-time dependency, and both implies both run-time and build-time dependencies.

### 17.8. cabal

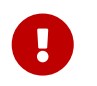

 Ports should not be created for Haskell libraries, see [Haskell Libraries](./#haskell-libs) for more information.

Possible arguments: (none), hpack

Sets default values and targets used to build Haskell software using Cabal. A build dependency on the Haskell compiler port (GHC) is added. If hpack argument is given, a build dependency on [devel/hs-hpack](https://cgit.freebsd.org/ports/tree/devel/hs-hpack/pkg-descr) is added and hpack is invoked at configuration step to generate. cabal file.

The framework provides the following variables:

#### USE\_CABAL

If the software uses Haskell dependencies, list them in this variable. Each item should be present on Hackage and be listed in form packagename-0.1.2. Dependencies can have revisions, which are specified after the \_ symbol. Automatic generation of dependency list is supported, see [Building Haskell Applications with cabal.](./#using-cabal)

#### CABAL\_FLAGS

List of flags to be passed to cabal-install during the configuring and building stage. The flags are passed verbatim.

#### EXECUTABLES

List of executable files installed by the port. Default value: \${PORTNAME}. Items from this list are automatically added to pkg-plist.

#### SKIP\_CABAL\_PLIST

If defined, do not add items from \${EXECUTABLES} to pkg-plist.

#### opt\_USE\_CABAL

Adds items to \${USE\_CABAL} depending on opt option.

#### opt\_EXECUTABLES

Adds items to \${EXECUTABLES} depending on opt option.

#### opt\_CABAL\_FLAGS

If opt is enabled, append the value to \${CABAL\_FLAGS}. Otherwise, append -value to disable the flag.

#### FOO\_DATADIR\_VARS

For an executable named FOO list Haskell packages, whose data files should be accessible by the executable.

### 17.9. cargo

Possible arguments: (none)

Uses Cargo for configuring, building, and testing. It can be used to port Rust applications that use the Cargo build system. For more information see [Building Rust Applications with cargo.](./#using-cargo)

### 17.10. charsetfix

Possible arguments: (none)

Prevents the port from installing charset.alias. This must be installed only by [converters/libiconv.](https://cgit.freebsd.org/ports/tree/converters/libiconv/pkg-descr) CHARSETFIX\_MAKEFILEIN can be set to a path relative to WRKSRC if charset.alias is not installed by \${WRKSRC}/Makefile.in.

## <span id="page-227-0"></span>17.11. cmake

Possible arguments: (none), insource, noninja, run, testing

Use CMake for configuring the port and generating a build system.

By default an out-of-source build is performed, leaving the sources in WRKSRC free from build artifacts. With the insource argument, an in-source build will be performed instead. This argument should be an exception, used only when a regular out-of-source build does not work.

By default Ninja [\(devel/ninja\)](https://cgit.freebsd.org/ports/tree/devel/ninja/pkg-descr) is used for the build. In some cases this does not work correctly. With the noninja argument, the build will use regular make for builds. This argument should only be used if a Ninja-based build does not work.

With the run argument, a run dependency is registered in addition to a build dependency.

With the testing argument, a test-target is added that uses CTest. When running tests the port will be re-configured for testing and re-built.

For more information see [Using cmake](./#using-cmake).

## 17.12. compiler

Possible arguments: (none), env (default, implicit), {c-plus-plus}17-lang, {c-plus-plus}14-lang, {cplus-plus}11-lang, gcc-{c-plus-plus}11-lib, {c-plus-plus}11-lib, {c-plus-plus}0x, c11, nestedfct, features

Determines which compiler to use based on any given wishes. Use {c-plus-plus}17-lang if the port needs a {c-plus-plus}17-capable compiler, {c-plus-plus}14-lang if the port needs a {c-plus-plus}14 capable compiler, {c-plus-plus}11-lang if the port needs a {c-plus-plus}11-capable compiler, gcc-{cplus-plus}11-lib if the port needs the g++ compiler with a {c-plus-plus}11 library, or {c-plus-plus}11 lib if the port needs a {c-plus-plus}11-ready standard library. If the port needs a compiler understanding {c-plus-plus}0X, C11 or nested functions, the corresponding parameters should be used.

Use features to request a list of features supported by the default compiler. After including bsd.port.pre.mk the port can inspect the results using these variables:

- COMPILER TYPE: the default compiler on the system, either gcc or clang
- ALT COMPILER TYPE: the alternative compiler on the system, either gcc or clang. Only set if two compilers are present in the base system.
- COMPILER VERSION: the first two digits of the version of the default compiler.
- ALT COMPILER VERSION: the first two digits of the version of the alternative compiler, if present.
- CHOSEN COMPILER TYPE: the chosen compiler, either gcc or clang
- COMPILER\_FEATURES: the features supported by the default compiler. It currently lists the {cplus-plus} library.

## 17.13. cpe

Possible arguments: (none)

Include Common Platform Enumeration (CPE) information in package manifest as a CPE 2.3 formatted string. See the [CPE specification](http://scap.nist.gov/specifications/cpe/) for details. To add CPE information to a port, follow these steps:

1. Search for the official CPE entry for the software product either by using the NVD's [CPE search](http://web.nvd.nist.gov/view/cpe/search) [engine](http://web.nvd.nist.gov/view/cpe/search) or in the [official CPE dictionary](http://static.nvd.nist.gov/feeds/xml/cpe/dictionary/official-cpe-dictionary_v2.3.xml) (warning, very large XML file). Do not ever make up CPE

data.

- 2. Add cpe to USES and compare the result of make -V CPE\_STR to the CPE dictionary entry. Continue one step at a time until make -V CPE\_STR is correct.
- 3. If the product name (second field, defaults to PORTNAME) is incorrect, define CPE\_PRODUCT.
- 4. If the vendor name (first field, defaults to CPE\_PRODUCT) is incorrect, define CPE\_VENDOR.
- 5. If the version field (third field, defaults to PORTVERSION) is incorrect, define CPE\_VERSION.
- 6. If the update field (fourth field, defaults to empty) is incorrect, define CPE\_UPDATE.
- 7. If it is still not correct, check Mk/Uses/cpe.mk for additional details, or contact the Ports Security Team <[ports-secteam@FreeBSD.org](mailto:ports-secteam@FreeBSD.org)>.
- 8. Derive as much as possible of the CPE name from existing variables such as PORTNAME and PORTVERSION. Use variable modifiers to extract the relevant portions from these variables rather than hardcoding the name.
- 9. Always run make -V CPE\_STR and check the output before committing anything that changes PORTNAME or PORTVERSION or any other variable which is used to derive CPE\_STR.

### 17.14. cran

Possible arguments: (none), auto-plist, compiles

Uses the Comprehensive R Archive Network. Specify auto-plist to automatically generate pkg-plist. Specify compiles if the port has code that need to be compiled.

## 17.15. desktop-file-utils

Possible arguments: (none)

Uses update-desktop-database from [devel/desktop-file-utils](https://cgit.freebsd.org/ports/tree/devel/desktop-file-utils/pkg-descr). An extra post-install step will be run without interfering with any post-install steps already in the port Makefile. A line with [@desktop](#page-174-0)[file-utils](#page-174-0) will be added to the plist.

### 17.16. desthack

Possible arguments: (none)

Changes the behavior of GNU configure to properly support DESTDIR in case the original software does not.

## 17.17. display

Possible arguments: (none), ARGS

Set up a virtual display environment. If the environment variable DISPLAY is not set, then Xvfb is added as a build dependency, and CONFIGURE\_ENV is extended with the port number of the currently running instance of Xvfb. The ARGS parameter defaults to install and controls the phase around which to start and stop the virtual display.

## 17.18. dos2unix

Possible arguments: (none)

The port has files with line endings in DOS format which need to be converted. Several variables can be set to control which files will be converted. The default is to convert all files, including binaries. See [Simple Automatic Replacements](./#slow-patch-automatic-replacements) for examples.

- DOS2UNIX REGEX: match file names based on a regular expression.
- DOS2UNIX FILES: match literal file names.
- DOS2UNIX GLOB: match file names based on a glob pattern.
- DOS2UNIX, WRKSRC: the directory from which to start the conversions. Defaults to \${WRKSRC}.

## 17.19. drupal

Possible arguments: 7, module, theme

Automate installation of a port that is a Drupal theme or module. Use with the version of Drupal that the port is expecting. For example, USES=drupal:7,module says that this port creates a Drupal 6 module. A Drupal 7 theme can be specified with USES=drupal:7,theme.

## 17.20. eigen

Possible arguments: 2, 3, build (default), run

Add dependency on [math/eigen](https://cgit.freebsd.org/ports/tree/math/eigen/pkg-descr).

### <span id="page-229-0"></span>17.21. fakeroot

Possible arguments: (none)

Changes some default behavior of build systems to allow installing as a user. See <https://wiki.debian.org/FakeRoot>for more information on fakeroot.

## 17.22. fam

Possible arguments: (none), fam, gamin

Uses a File Alteration Monitor as a library dependency, either [devel/fam](https://cgit.freebsd.org/ports/tree/devel/fam/pkg-descr) or [devel/gamin](https://cgit.freebsd.org/ports/tree/devel/gamin/pkg-descr). End users can set WITH\_FAM\_SYSTEM to specify their preference.

## 17.23. firebird

Possible arguments: (none), 25

Add a dependency to the client library of the Firebird database.

### 17.24. fonts

Possible arguments: (none), fc, fcfontsdir (default), fontsdir, none

Adds a runtime dependency on tools needed to register fonts. Depending on the argument, add a [@fc](./#plist-keywords-fc) \${FONTSDIR} line, [@fcfontsdir](./#plist-keywords-fcfontsdir) \${FONTSDIR} line, [@fontsdir](./#plist-keywords-fontsdir) \${FONTSDIR} line, or no line if the argument is none, to the plist. FONTSDIR defaults to \${PREFIX}/share/fonts/\${FONTNAME} and FONTNAME to \${PORTNAME}. Add FONTSDIR to PLIST\_SUB and SUB\_LIST

## 17.25. fortran

Possible arguments: gcc (default)

Uses the GNU Fortran compiler.

## 17.26. fuse

Possible arguments: 2 (default), 3

The port will depend on the FUSE library and handle the dependency on the kernel module depending on the version of FreeBSD.

## 17.27. gem

Possible arguments: (none), noautoplist

Handle building with RubyGems. If noautoplist is used, the packing list is not generated automatically.

## 17.28. gettext

Possible arguments: (none)

Deprecated. Will include both [gettext-runtime](#page-230-0) and [gettext-tools.](#page-230-1)

## <span id="page-230-0"></span>17.29. gettext-runtime

Possible arguments: (none), lib (default), build, run

Uses [devel/gettext-runtime.](https://cgit.freebsd.org/ports/tree/devel/gettext-runtime/pkg-descr) By default, with no arguments or with the lib argument, implies a library dependency on libintl.so. build and run implies, respectively a build-time and a run-time dependency on gettext.

## <span id="page-230-1"></span>17.30. gettext-tools

Possible arguments: (none), build (default), run

Uses [devel/gettext-tools.](https://cgit.freebsd.org/ports/tree/devel/gettext-tools/pkg-descr) By default, with no argument, or with the build argument, a build time dependency on msgfmt is registered. With the run argument, a run-time dependency is registered.

## 17.31. ghostscript

Possible arguments: X, build, run, nox11

A specific version X can be used. Possible versions are 7, 8, 9, and agpl (default). nox11 indicates that the -nox11 version of the port is required. build and run add build- and run-time dependencies on Ghostscript. The default is both build- and run-time dependencies.

# 17.32. gl

Possible arguments: (none)

Provides an easy way to depend on GL components. The components should be listed in USE\_GL. The available components are:

### egl

add a library dependency on libEGL.so from [graphics/libglvnd](https://cgit.freebsd.org/ports/tree/graphics/libglvnd/pkg-descr)

### gbm

Add a library dependency on libgbm.so from [graphics/mesa-libs](https://cgit.freebsd.org/ports/tree/graphics/mesa-libs/pkg-descr)

### gl

Add a library dependency on libGL.so from [graphics/libglvnd](https://cgit.freebsd.org/ports/tree/graphics/libglvnd/pkg-descr)

### glesv2

Add a library dependency on libGLESv2.so from [graphics/libglvnd](https://cgit.freebsd.org/ports/tree/graphics/libglvnd/pkg-descr)

### glew

Add a library dependency on libGLEW.so from [graphics/glew](https://cgit.freebsd.org/ports/tree/graphics/glew/pkg-descr)

### glu

Add a library dependency on libGLU.so from [graphics/libGLU](https://cgit.freebsd.org/ports/tree/graphics/libGLU/pkg-descr)

### glut

Add a library dependency on libglut.so from [graphics/freeglut](https://cgit.freebsd.org/ports/tree/graphics/freeglut/pkg-descr)

### opengl

Add a library dependency on libOpenGL.so from [graphics/libglvnd](https://cgit.freebsd.org/ports/tree/graphics/libglvnd/pkg-descr)

## 17.33. gmake

Possible arguments: (none)

Uses [devel/gmake](https://cgit.freebsd.org/ports/tree/devel/gmake/pkg-descr) as a build-time dependency and sets up the environment to use gmake as the default make for the build.

## 17.34. gnome

Possible arguments: (none)

Provides an easy way to depend on GNOME components. The components should be listed in USE\_GNOME. The available components are:

- atk
- atkmm
- cairo
- cairomm
- dconf
- esound
- evolutiondataserver3
- gconf2
- gconfmm26
- gdkpixbuf
- gdkpixbuf2
- $\cdot$  glib12
- glib20
- glibmm
- gnomecontrolcenter3
- gnomedesktop3
- gnomedocutils
- gnomemenus3
- gnomemimedata
- gnomeprefix
- gnomesharp20
- gnomevfs2
- gsound
- gtk-update-icon-cache
- $\cdot$  gtk12
- gtk20
- gtk30
- gtkhtml3
- gtkhtml4
- gtkmm20
- gtkmm24
- gtkmm30
- gtksharp20
- gtksourceview
- gtksourceview2
- gtksourceview3
- gtksourceviewmm3
- gvfs
- intlhack
- intltool
- introspection
- libartlgpl2
- libbonobo
- libbonoboui
- libgda5
- libgda5-ui
- libgdamm5
- libglade2
- libgnome
- libgnomecanvas
- libgnomekbd
- libgnomeprint
- libgnomeprintui
- libgnomeui
- libgsf
- libgtkhtml
- libgtksourceviewmm
- libidl
- librsvg2
- libsigc++12
- libsigc++20
- **libwnck**
- lihwnck3
- libxml++26
- libxml<sub>2</sub>
- **libxslt**
- metacity
- nautilus3
- orbit2
- pango
- pangomm
- pangox-compat
- py3gobject3
- pygnome2
- pygobject
- pygobject3
- pygtk2
- pygtksourceview
- referencehack
- vte
- vte3

The default dependency is build- and run-time, it can be changed with :build or :run. For example:

USES= gnome USE\_GNOME= gnomemenus3:build intlhack

See [Using GNOME](./#using-gnome) for more information.

### 17.35. go

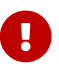

**Ports should not be created for Go libs, see [Go Libraries](./#go-libs) for more information.** 

Possible arguments: (none), modules, no\_targets, run

Sets default values and targets used to build Go software. A build dependency on the Go compiler port selected via GO\_PORT is added. By default the build is performed in GOPATH mode. If Go software uses modules, the modules-aware mode can be switched on with modules argument. no\_targets will setup build environment like GO\_ENV, GO\_BUILDFLAGS but skip creating postextract and do-{build,install,test} targets. run will also add a run dependency on what is in GO\_PORT.

The build process is controlled by several variables:

### GO\_MODULE

The name of the application module as specified by the module directive in go.mod. In most cases, this is the only required variable for ports that use Go modules.

#### GO\_PKGNAME

The name of the Go package when building in GOPATH mode. This is the directory that will be created in \${GOPATH}/src. If not set explicitly and GH\_SUBDIR or GL\_SUBDIR is present, GO\_PKGNAME will be inferred from it. It is not needed when building in modules-aware mode.

#### GO\_TARGET

The packages to build. The default value is \${GO\_PKGNAME}. GO\_TARGET can also be a tuple in the form package:path where path can be either a simple filename or a full path starting with \${PREFIX}.

#### GO\_TESTTARGET

The packages to test. The default value is ./ $\cdots$  (the current package and all subpackages).

#### CGO\_CFLAGS

Additional CFLAGS values to be passed to the C compiler by go.

#### CGO\_LDFLAGS

Additional LDFLAGS values to be passed to the C compiler by go.

#### GO\_BUILDFLAGS

Additional build arguments to be passed to go build.

#### GO\_TESTFLAGS

Additional build arguments to be passed to go test.

#### GO\_PORT

The Go compiler port to use. By default this is  $lang/go$  but can be set to  $lang/go$ -devel in make.conf for testing with future Go versions.

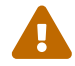

This variable must not be set by individual ports!

See [Building Go Applications](./#using-go) for usage examples.

### 17.36. gperf

Possible arguments: (none)

Add a buildtime dependency on [devel/gperf](https://cgit.freebsd.org/ports/tree/devel/gperf/pkg-descr) if gperf is not present in the base system.

### 17.37. grantlee

Possible arguments: 5, selfbuild

Handle dependency on Grantlee. Specify 5 to depend on the Qt5 based version, [devel/grantlee5.](https://cgit.freebsd.org/ports/tree/devel/grantlee5/pkg-descr) selfbuild is used internally by [devel/grantlee5](https://cgit.freebsd.org/ports/tree/devel/grantlee5/pkg-descr) to get their versions numbers.

### 17.38. groff

Possible arguments: build, run, both

Registers a dependency on [textproc/groff](https://cgit.freebsd.org/ports/tree/textproc/groff/pkg-descr) if not present in the base system.

### 17.39. gssapi

Possible arguments: (none), base (default), heimdal, mit, flags, bootstrap

Handle dependencies needed by consumers of the GSS-API. Only libraries that provide the Kerberos

mechanism are available. By default, or set to base, the GSS-API library from the base system is used. Can also be set to heimdal to use [security/heimdal,](https://cgit.freebsd.org/ports/tree/security/heimdal/pkg-descr) or mit to use [security/krb5.](https://cgit.freebsd.org/ports/tree/security/krb5/pkg-descr)

When the local Kerberos installation is not in LOCALBASE, set HEIMDAL\_HOME (for heimdal) or KRB5 HOME (for krb5) to the location of the Kerberos installation.

These variables are exported for the ports to use:

- GSSAPIBASEDIR
- GSSAPICPPFLAGS
- GSSAPIINCDIR
- GSSAPILDFLAGS
- GSSAPILIBDIR
- GSSAPILIBS
- GSSAPI\_CONFIGURE\_ARGS

The flags option can be given alongside base, heimdal, or mit to automatically add GSSAPICPPFLAGS, GSSAPILDFLAGS, and GSSAPILIBS to CFLAGS, LDFLAGS, and LDADD, respectively. For example, use base,flags.

The bootstrap option is a special prefix only for use by [security/krb5](https://cgit.freebsd.org/ports/tree/security/krb5/pkg-descr) and [security/heimdal](https://cgit.freebsd.org/ports/tree/security/heimdal/pkg-descr). For example, use bootstrap,mit.

例 118. Typical Use

```
OPTIONS_SINGLE= GSSAPI
OPTIONS_SINGLE_GSSAPI= GSSAPI_BASE GSSAPI_HEIMDAL GSSAPI_MIT
GSSAPI_NONE
GSSAPI_BASE_USES= gssapi
GSSAPI_BASE_CONFIGURE_ON= --with-gssapi=${GSSAPIBASEDIR}
${GSSAPI_CONFIGURE_ARGS}
GSSAPI_HEIMDAL_USES= gssapi:heimdal
GSSAPI_HEIMDAL_CONFIGURE_ON= --with-gssapi=${GSSAPIBASEDIR}
${GSSAPI_CONFIGURE_ARGS}
GSSAPI_MIT_USES= gssapi:mit
GSSAPI_MIT_CONFIGURE_ON= --with-gssapi=${GSSAPIBASEDIR}
${GSSAPI_CONFIGURE_ARGS}
GSSAPI_NONE_CONFIGURE_ON= --without-gssapi
```
### 17.40. horde

Possible arguments: (none)

Add buildtime and runtime dependencies on [devel/pear-channel-horde.](https://cgit.freebsd.org/ports/tree/devel/pear-channel-horde/pkg-descr) Other Horde dependencies can be added with USE\_HORDE\_BUILD and USE\_HORDE\_RUN. See [Horde Modules](./#php-horde) for more information.

### 17.41. iconv

Possible arguments: (none), lib, build, patch, translit, wchar\_t

Uses iconv functions, either from the port [converters/libiconv](https://cgit.freebsd.org/ports/tree/converters/libiconv/pkg-descr) as a build-time and run-time dependency, or from the base system. By default, with no arguments or with the lib argument, implies iconv with build-time and run-time dependencies. build implies a build-time dependency, and patch implies a patch-time dependency. If the port uses the WCHAR\_T or //TRANSLIT iconv extensions, add the relevant arguments so that the correct iconv is used. For more information see [Using iconv](./#using-iconv).

## 17.42. imake

Possible arguments: (none), env, notall, noman

Add [devel/imake](https://cgit.freebsd.org/ports/tree/devel/imake/pkg-descr) as a build-time dependency and run xmkmf -a during the configure stage. If the env argument is given, the configure target is not set. If the -a flag is a problem for the port, add the notall argument. If xmkmf does not generate a install.man target, add the noman argument.

## 17.43. kde

Possible arguments: 5

Add dependency on KDE components. See [Using KDE](./#using-kde) for more information.

## 17.44. kmod

Possible arguments: (none), debug

Fills in the boilerplate for kernel module ports, currently:

- Add kld to CATEGORIES.
- Set SSP\_UNSAFE.
- Set IGNORE if the kernel sources are not found in SRC\_BASE.
- Define KMODDIR to /boot/modules by default, add it to PLIST\_SUB and MAKE\_ENV, and create it upon installation. If KMODDIR is set to /boot/kernel, it will be rewritten to /boot/modules. This prevents breaking packages when upgrading the kernel due to /boot/kernel being renamed to /boot/kernel.old in the process.
- Handle cross-referencing kernel modules upon installation and deinstallation, using  $@kld$ .
- If the debug argument is given, the port can install a debug version of the module into KERN\_DEBUGDIR/KMODDIR. By default, KERN\_DEBUGDIR is copied from DEBUGDIR and set to /usr/lib/debug. The framework will take care of creating and removing any required directories.

## 17.45. lha

Possible arguments: (none)

Set EXTRACT\_SUFX to .lzh

## 17.46. libarchive

Possible arguments: (none)

Registers a dependency on [archivers/libarchive](https://cgit.freebsd.org/ports/tree/archivers/libarchive/pkg-descr). Any ports depending on libarchive must include USES=libarchive.

## 17.47. libedit

Possible arguments: (none)

Registers a dependency on [devel/libedit](https://cgit.freebsd.org/ports/tree/devel/libedit/pkg-descr). Any ports depending on libedit must include USES=libedit.

## 17.48. libtool

Possible arguments: (none), keepla, build

Patches libtool scripts. This must be added to all ports that use libtool. The keepla argument can be used to keep .la files. Some ports do not ship with their own copy of libtool and need a build time dependency on [devel/libtool](https://cgit.freebsd.org/ports/tree/devel/libtool/pkg-descr), use the :build argument to add such dependency.

## 17.49. linux

Possible arguments: c6, c7

Ports Linux compatibility framework. Specify c6 to depend on CentOS 6 packags. Specify c7 to depend on CentOS 7 packages. The available packages are:

- allegro
- alsa-plugins-oss
- alsa-plugins-pulseaudio
- alsalib
- atk
- avahi-libs
- base
- cairo
- cups-libs
- curl
- cyrus-sasl2
- dbusglib
- dbuslibs
- devtools
- dri
- expat
- flac
- fontconfig
- gdkpixbuf2
- gnutls
- graphite2
- gtk2
- harfbuzz
- jasper
- jbigkit
- jpeg
- libasyncns
- libaudiofile
- libelf
- libgcrypt
- libgfortran
- libgpg-error
- libmng
- libogg
- libpciaccess
- libsndfile
- libsoup
- libssh2
- libtasn1
- libthai
- libtheora
- libv4l
- libvorbis
- libxml2
- mikmod
- naslibs
- ncurses-base
- nspr
- nss
- openal
- openal-soft
- openldap
- openmotif
- openssl
- pango
- pixman
- png
- pulseaudio-libs
- qt
- $\cdot$  qt-x11
- qtwebkit
- scimlibs
- $\cdot$  sdl12
- sdlimage
- sdlmixer
- sqlite3
- tcl85
- tcp\_wrappers-libs
- tiff
- tk85
- ucl
- xorglibs

## 17.50. localbase

Possible arguments: (none), ldflags

Ensures that libraries from dependencies in LOCALBASE are used instead of the ones from the base system. Specify ldflags to add -L\${LOCALBASE}/lib to LDFLAGS instead of LIBS. Ports that depend on libraries that are also present in the base system should use this. It is also used internally by a few other USES.

## 17.51. lua

Possible arguments: (none), XY, XY+, -XY, XY-ZA, module, flavors, build, run, env

Adds a dependency on Lua. By default this is a library dependency, unless overridden by the build and/or run option. The env option prevents the addition of any dependency, while still defining all the usual variables.

The default version is set by the usual DEFAULT\_VERSIONS mechanism, unless a version or range of versions is specified as an argument, for example, 51 or 51-53.

Applications using Lua are normally built for only a single Lua version. However, library modules intended to be loaded by Lua code should use the module option to build with multiple flavors.

For more information see [Using Lua](./#using-lua).

## 17.52. lxqt

Possible arguments: (none)

Handle dependencies for the LXQt Desktop Environment. Use USE\_LXQT to select the components needed for the port. See [Using LXQt](./#using-lxqt) for more information.

## 17.53. makeinfo

Possible arguments: (none)

Add a build-time dependency on makeinfo if it is not present in the base system.

## 17.54. makeself

Possible arguments: (none)

Indicates that the distribution files are makeself archives and sets the appropriate dependencies.

### 17.55. mate

Possible arguments: (none)

Provides an easy way to depend on MATE components. The components should be listed in USE MATE. The available components are:

- autogen
- caja
- common
- controlcenter
- desktop
- dialogs
- docutils
- icontheme
- intlhack
- intltool
- libmatekbd
- libmateweather
- marco
- menus
- notificationdaemon
- panel
- pluma
- polkit
- **session**
- settingsdaemon

The default dependency is build- and run-time, it can be changed with :build or :run. For example:

```
USES= mate
USE_MATE= menus:build intlhack
```
## 17.56. meson

Possible arguments: (none)

Provide support for Meson based projects. For more information see [Using meson.](./#using-meson)

## 17.57. metaport

Possible arguments: (none)

Sets the following variables to make it easier to create a metaport: MASTER\_SITES, DISTFILES, EXTRACT\_ONLY, NO\_BUILD, NO\_INSTALL, NO\_MTREE, NO\_ARCH.

## 17.58. mysql

Possible arguments: (none), version, client (default), server, embedded

Provide support for MySQL If no version is given, try to find the current installed version. Fall back to the default version, MySQL-5.6. The possible versions are 55, 55m, 55p, 56, 56p, 56w, 57, 57p, 80, 100m, 101m, and 102m. The m and p suffixes are for the MariaDB and Percona variants of MySQL. server and embedded add a build- and run-time dependency on the MySQL server. When using server or embedded, add client to also add a dependency on libmysqlclient.so. A port can set IGNORE\_WITH\_MYSQL if some versions are not supported.

The framework sets MYSOL VER to the detected MySOL version.

## 17.59. mono

Possible arguments: (none), nuget

Adds a dependency on the Mono (currently only C#) framework by setting the appropriate dependencies.

Specify nuget when the port uses nuget packages. NUGET\_DEPENDS needs to be set with the names and versions of the nuget packages in the format name=version. An optional package origin can be added using name=version:\_origin\_.

The helper target, buildnuget, will output the content of the NUGET\_DEPENDS based on the provided packages.config.

## 17.60. motif

Possible arguments: (none)

Uses [x11-toolkits/open-motif](https://cgit.freebsd.org/ports/tree/x11-toolkits/open-motif/pkg-descr) as a library dependency. End users can set WANT\_LESSTIF for the dependency to be on [x11-toolkits/lesstif](https://cgit.freebsd.org/ports/tree/x11-toolkits/lesstif/pkg-descr) instead of [x11-toolkits/open-motif](https://cgit.freebsd.org/ports/tree/x11-toolkits/open-motif/pkg-descr).

## 17.61. ncurses

Possible arguments: (none), base, port

Uses ncurses, and causes some useful variables to be set.

## 17.62. ninja

Possible arguments: (none)

Uses ninja to build the port.

### 17.63. objc

Possible arguments: (none)

Add objective C dependencies (compiler, runtime library) if the base system does not support it.

## 17.64. openal

Possible arguments: al, soft (default), si, alut

Uses OpenAL. The backend can be specified, with the software implementation as the default. The user can specify a preferred backend with WANT\_OPENAL. Valid values for this knob are soft (default) and si.

## 17.65. pathfix

Possible arguments: (none)

Look for Makefile.in and configure in PATHFIX\_WRKSRC (defaults to WRKSRC) and fix common paths to make sure they respect the FreeBSD hierarchy. For example, it fixes the installation directory of pkgconfig's.pc files to \${PREFIX}/libdata/pkgconfig. If the port uses `USES=autoreconf, Makefile.am will be added to PATHFIX\_MAKEFILEIN automatically.

If the port [USES=cmake](#page-227-0) it will look for CMakeLists.txt in PATHFIX\_WRKSRC. If needed, that default filename can be changed with PATHFIX\_CMAKELISTSTXT.

### 17.66. pear

Possible arguments: env

Adds a dependency on [devel/pear.](https://cgit.freebsd.org/ports/tree/devel/pear/pkg-descr) It will setup default behavior for software using the PHP Extension and Application Repository. Using the env arguments only sets up the PEAR environment variables. See [PEAR Modules](./#php-pear) for more information.

## 17.67. perl5

Possible arguments: (none)

Depends on Perl. The configuration is done using USE\_PERL5.

USE\_PERL5 can contain the phases in which to use Perl, can be extract, patch, build, run, or test.

USE\_PERL5 can also contain configure, modbuild, or modbuildtiny when Makefile.PL, Build.PL, or Module::Build::Tiny's flavor of Build.PL is required.

USE PERL5 defaults to build run. When using configure, modbuild, or modbuildtiny, build and run are implied.

See [Using Perl](./#using-perl) for more information.

### 17.68. pgsql

Possible arguments: (none), X.Y, X.Y+, X.Y-, X.Y-Z.A

Provide support for PostgreSQL. Port maintainer can set version required. Minimum and maximum versions or a range can be specified; for example, 9.0-, 8.4+, 8.4-9.2.

By default, the added dependency will be the client, but if the port requires additional components, this can be done using WANT\_PGSQL=component[:target]; for example, WANT\_PGSQL=server:configure pltcl plperl. The available components are:

- client
- contrib
- docs
- pgtcl
- plperl
- plpython
- pltcl
- server

## 17.69. php

Possible arguments: (none), phpize, ext, zend, build, cli, cgi, mod, web, embed, pecl, flavors, noflavors

Provide support for PHP. Add a runtime dependency on the default PHP version, [lang/php56](https://cgit.freebsd.org/ports/tree/lang/php56/pkg-descr).

### phpize

Use to build a PHP extension. Enables flavors.

#### ext

Use to build, install and register a PHP extension. Enables flavors.

#### zend

Use to build, install and register a Zend extension. Enables flavors.

#### build

Set PHP also as a build-time dependency.

#### cli

Needs the CLI version of PHP.

#### cgi

Needs the CGI version of PHP.

#### mod

Needs the Apache module for PHP.

#### web

Needs the Apache module or the CGI version of PHP.

#### embed

Needs the embedded library version of PHP.

#### pecl

Provide defaults for fetching PHP extensions from the PECL repository. Enables flavors.

#### flavors

Enable automatic [PHP flavors](./#flavors-auto-php) generation. Flavors will be generated for all PHP versions, except the ones present in [IGNORE\\_WITH\\_PHP.](#page-243-0)

#### noflavors

Disable automatic PHP flavors generation. Must only be used with extensions provided by PHP itself.

Variables are used to specify which PHP modules are required, as well as which version of PHP are supported.

### USE\_PHP

The list of required PHP extensions at run-time. Add :build to the extension name to add a buildtime dependency. Example: pcre xml:build gettext

### <span id="page-243-0"></span>IGNORE\_WITH\_PHP

The port does not work with PHP of the given version. For possible values look at the content of \_ALL\_PHP\_VERSIONS in Mk/Uses/php.mk.

When building a PHP or Zend extension with :ext or :zend, these variables can be set:

### PHP\_MODNAME

The name of the PHP or Zend extension. Default value is \${PORTNAME}.

### PHP\_HEADER\_DIRS

A list of subdirectories from which to install header files. The framework will always install the header files that are present in the same directory as the extension.

#### PHP\_MOD\_PRIO

The priority at which to load the extension. It is a number between 00 and 99.

For extensions that do not depend on any extension, the priority is automatically set to 20, for

extensions that depend on another extension, the priority is automatically set to 30. Some extensions may need to be loaded before every other extension, for example [www/php56](https://cgit.freebsd.org/ports/tree/www/php56-opcache/pkg-descr) [opcache.](https://cgit.freebsd.org/ports/tree/www/php56-opcache/pkg-descr) Some may need to be loaded after an extension with a priority of 30. In that case, add  $PHP$  MOD  $PRIO=XX$  in the port's Makefile. For example:

USES= php:ext USE\_PHP= wddx PHP\_MOD\_PRIO= 40

These variables are available to use in PKGNAMEPREFIX or PKGNAMESUFFIX:

#### PHP\_PKGNAMEPREFIX

Contains php\_XY\_- where XY is the current flavor's PHP version. Use with PHP extensions and modules.

#### PHP\_PKGNAMESUFFIX

Contains -php\_XY\_ where XY is the current flavor's PHP version. Use with PHP applications.

#### PECL\_PKGNAMEPREFIX

Contains php\_XY\_-pecl- where XY is the current flavor's PHP version. Use with PECL modules.

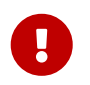

With flavors, all PHP extensions, PECL extensions, PEAR modules must have a different package name, so they must all use one of these three variables in their PKGNAMEPREFIX or PKGNAMESUFFIX.

### 17.70. pkgconfig

Possible arguments: (none), build (default), run, both

Uses [devel/pkgconf.](https://cgit.freebsd.org/ports/tree/devel/pkgconf/pkg-descr) With no arguments or with the build argument, it implies pkg-config as a buildtime dependency. run implies a run-time dependency and both implies both run-time and buildtime dependencies.

### 17.71. pure

Possible arguments: (none), ffi

Uses [lang/pure.](https://cgit.freebsd.org/ports/tree/lang/pure/pkg-descr) Largely used for building related pure ports. With the ffi argument, it implies [devel/pure-ffi](https://cgit.freebsd.org/ports/tree/devel/pure-ffi/pkg-descr) as a run-time dependency.

## 17.72. pyqt

Possible arguments: (none), 4, 5

Uses PyQt. If the port is part of PyQT itself, set PYQT\_DIST. Use USE\_PYQT to select the components the port needs. The available components are:

- core
- dbus
- dbussupport
- demo
- designer
- designerplugin
- doc
- gui
- multimedia
- network
- opengl
- qscintilla2
- sip
- sql
- svg
- test
- webkit
- xml
- xmlpatterns

These components are only available with PyQT4:

- assistant
- declarative
- help
- phonon
- **script**
- scripttools

These components are only available with PyQT5:

- multimediawidgets
- printsupport
- qml
- serialport
- webkitwidgets
- widgets

The default dependency for each component is build- and run-time, to select only build or run, add \_build or \_run to the component name. For example:

USES= pyqt USE\_PYQT= core doc\_build designer\_run

## <span id="page-245-0"></span>17.73. python

Possible arguments: (none), X.Y, X.Y+, -X.Y, X.Y-Z.A, patch, build, run, test

Uses Python. A supported version or version range can be specified. If Python is only needed at build time, run time or for the tests, it can be set as a build, run or test dependency with build, run, or test. If Python is also needed during the patch phase, use patch. See [Using Python](./#using-python) for more information.

PYTHON\_NO\_DEPENDS=yes can be used when the variables exported by the framework are needed but a dependency on Python is not. It can happen when using with [USES=shebangfix](#page-247-0), and the goal

is only to fix the shebangs but not add a dependency on Python.

## 17.74. qmail

Possible arguments: (none), build, run, both, vars

Uses [mail/qmail](https://cgit.freebsd.org/ports/tree/mail/qmail/pkg-descr). With the build argument, it implies qmail as a build-time dependency. run implies a run-time dependency. Using no argument or the both argument implies both run-time and buildtime dependencies. vars will only set QMAIL variables for the port to use.

## 17.75. qmake

Possible arguments: (none), norecursive, outsource, no\_env, no\_configure

Uses QMake for configuring. For more information see [Using qmake](./#using-qmake).

### 17.76. qt

Possible arguments: 5, no\_env

Add dependency on Qt components. no\_env is passed directly to USES= qmake. See [Using Qt](./#using-qt) for more information.

## 17.77. qt-dist

Possible arguments: (none) or 5 and (none) or one of 3d, activeqt, androidextras, base, canvas3d, charts, connectivity, datavis3d, declarative, doc, gamepad, graphicaleffects, imageformats, location, macextras, multimedia, networkauth, purchasing, quickcontrols2, quickcontrols, remoteobjects, script, scxml, sensors, serialbus, serialport, speech, svg, tools, translations, virtualkeyboard, wayland, webchannel, webengine, websockets, webview, winextras, x11extras, xmlpatterns

Provides support for building Qt 5 components. It takes care of setting up the appropriate configuration environment for the port to build.

例 119. Building Qt 5 Components

The port is Qt  $5'$  s networkauth component, which is part of the networkauth distribution file.

PORTNAME= networkauth DISTVERSION= \${QT5\_VERSION}

USES= qt-dist:5

If PORTNAME does not match the component name, it can be passed as an argument to qt-dist.

例 120. Building Qt 5 Components with Different Names

The port is Qt  $5'$  s gui component, which is part of the base distribution file.

```
PORTNAME= gui
DISTVERSION= ${QT5_VERSION}
```
## 17.78. readline

Possible arguments: (none), port

Uses readline as a library dependency, and sets CPPFLAGS and LDFLAGS as necessary. If the port argument is used or if readline is not present in the base system, add a dependency on [devel/readline](https://cgit.freebsd.org/ports/tree/devel/readline/pkg-descr)

### 17.79. samba

Possible arguments: build, env, lib, run

Handle dependency on Samba. env will not add any dependency and only set up the variables. build and run will add build-time and run-time dependency on smbd. lib will add a dependency on libsmbclient.so. The variables that are exported are:

#### **SAMBAPORT**

The origin of the default Samba port.

SAMBAINCLUDES

The location of the Samba header files.

#### **SAMBALIBS**

The directory where the Samba shared libraries are available.

### 17.80. scons

Possible arguments: (none)

Provide support for the use of [devel/scons.](https://cgit.freebsd.org/ports/tree/devel/scons/pkg-descr) See [Using scons](./#using-scons) for more information.

### 17.81. shared-mime-info

Possible arguments: (none)

Uses update-mime-database from [misc/shared-mime-info.](https://cgit.freebsd.org/ports/tree/misc/shared-mime-info/pkg-descr) This uses will automatically add a postinstall step in such a way that the port itself still can specify there own post-install step if needed. It also add an [@shared-mime-info](./#plist-keywords-shared-mime-info) entry to the plist.

## <span id="page-247-0"></span>17.82. shebangfix

Possible arguments: (none)

A lot of software uses incorrect locations for script interpreters, most notably /usr/bin/perl and /bin/bash. The shebangfix macro fixes shebang lines in scripts listed in SHEBANG\_REGEX, SHEBANG\_GLOB, or SHEBANG\_FILES.

#### SHEBANG\_REGEX

Contains one extended regular expressions, and is used with the -iregex argument of [find\(1\)](https://man.freebsd.org/cgi/man.cgi?query=find&sektion=1&format=html). See [USES=shebangfix with SHEBANG\\_REGEX](#page-249-0).

#### SHEBANG\_GLOB

Contains a list of patterns used with the -name argument of  $find(1)$ . See [USES=shebangfix with](#page-249-1) [SHEBANG\\_GLOB](#page-249-1).

#### SHEBANG\_FILES

Contains a list of files or  $sh(1)$  globs. The shebangfix macro is run from  $$WRKSRC}$ , so SHEBANG FILES can contain paths that are relative to S{WRKSRC}. It can also deal with absolute paths if files outside of \${WRKSRC} require patching. See [USES=shebangfix with](#page-249-2) [SHEBANG\\_FILES.](#page-249-2)

Currently Bash, Java, Ksh, Lua, Perl, PHP, Python, Ruby, Tcl, and Tk are supported by default.

There are three configuration variables:

#### SHEBANG\_LANG

The list of supported interpreters.

#### \_interp\_\_CMD

The path to the command interpreter on FreeBSD. The default value is \${LOCALBASE}/bin/ interp.

#### \_interp\_\_OLD\_CMD

The list of wrong invocations of interpreters. These are typically obsolete paths, or paths used on other operating systems that are incorrect on FreeBSD. They will be replaced by the correct path in \_interp \_ CMD.

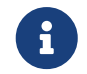

These will always be part of interp\_OLD\_CMD: "/usr/bin/env \_interp" /bin/interp /usr/bin/interp /usr/local/bin/interp.

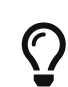

\_interp\_\_OLD\_CMD contain multiple values. Any entry with spaces must be quoted. See [Specifying all the Paths When Adding an Interpreter to](#page-248-0) [USES=shebangfix.](#page-248-0)

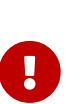

The fixing of shebangs is done during the patch phase. If scripts are created with incorrect shebangs during the build phase, the build process (for example, the configure script, or the Makefiles) must be patched or given the right path (for example, with CONFIGURE\_ENV, CONFIGURE\_ARGS, MAKE\_ENV, or MAKE\_ARGS) to generate the right shebangs.

Correct paths for supported interpreters are available in \_interp \_ CMD.

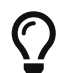

When used with [USES=python](#page-245-0), and the aim is only to fix the shebangs but a dependency on Python itself is not wanted, use PYTHON\_NO\_DEPENDS=yes.

#### 例 121. Adding Another Interpreter to USES=shebangfix

To add another interpreter, set SHEBANG\_LANG. For example:

SHEBANG LANG= lua

#### <span id="page-248-0"></span>例 122. Specifying all the Paths When Adding an Interpreter to USES=shebangfix

If it was not already defined, and there were no default values for \_interpOLD\_CMD and \_interpCMD the Ksh entry could be defined as:

```
SHEBANG LANG= ksh
ksh_OLD_CMD= "/usr/bin/env ksh" /bin/ksh /usr/bin/ksh
ksh_CMD= ${LOCALBASE}/bin/ksh
```
#### 例 123. Adding a Strange Location for an Interpreter

Some software uses strange locations for an interpreter. For example, an application might expect Python to be located in /opt/bin/python2.7. The strange path to be replaced can be declared in the port Makefile:

python\_OLD\_CMD=/opt/bin/python2.7

#### <span id="page-249-0"></span>例 124. USES=shebangfix with SHEBANG\_REGEX

To fix all the files in \${WRKSRC}/scripts ending in .pl, .sh, or .cgi do:

USES= shebangfix SHEBANG\_REGEX= ./scripts/.\*\.(sh|pl|cgi)

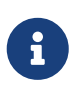

SHEBANG\_REGEX is used by running find -E, which uses modern regular expressions also known as extended regular expressions. See [re\\_format\(7\)](https://man.freebsd.org/cgi/man.cgi?query=re_format&sektion=7&format=html) for more information.

#### <span id="page-249-1"></span>例 125. USES=shebangfix with SHEBANG\_GLOB

To fix all the files in \${WRKSRC} ending in .pl or .sh, do:

USES= shebangfix SHEBANG\_GLOB= \*.sh \*.pl

#### <span id="page-249-2"></span>例 126. USES=shebangfix with SHEBANG\_FILES

To fix the files script/foobar.pl and script/\*.sh in \${WRKSRC}, do:

USES= shebangfix SHEBANG\_FILES= scripts/foobar.pl scripts/\*.sh

### 17.83. sqlite

Possible arguments: (none), 2, 3

Add a dependency on SQLite. The default version used is 3, but version 2 is also possible using the :2 modifier.

### 17.84. ssl

Possible arguments: (none), build, run

Provide support for OpenSSL. A build- or run-time only dependency can be specified using build or run. These variables are available for the port's use, they are also added to MAKE\_ENV:

### **OPENSSLBASE**

Path to the OpenSSL installation base.

#### **OPENSSLDIR**

Path to OpenSSL's configuration files.

**OPENSSLLIB** 

Path to the OpenSSL libraries.

#### **OPENSSLINC**

Path to the OpenSSL includes.

### **OPENSSLRPATH**

If defined, the path the linker needs to use to find the OpenSSL libraries.

If a port does not build with an OpenSSL flavor, set the BROKEN\_SSL variable, and possibly the BROKEN\_SSL\_REASON\_\_flavor\_:

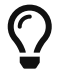

BROKEN\_SSL= libressl BROKEN\_SSL\_REASON\_libressl= needs features only available in OpenSSL

### 17.85. tar

Possible arguments: (none), Z, bz2, bzip2, lzma, tbz, tbz2, tgz, txz, xz

```
Set EXTRACT_SUFX to .tar, .tar.Z, .tar.bz2, .tar.bz2, .tar.lzma, .tbz, .tbz2, .tgz, .txz or .tar.xz
respectively.
```
## 17.86. tcl

Possible arguments: version, wrapper, build, run, tea

Add a dependency on Tcl. A specific version can be requested using version. The version can be empty, one or more exact version numbers (currently 84, 85, or 86), or a minimal version number (currently 84+, 85+ or 86+). To only request a non version specific wrapper, use wrapper. A build- or run-time only dependency can be specified using build or run. To build the port using the Tcl Extension Architecture, use tea. After including bsd.port.pre.mk the port can inspect the results using these variables:

- TCL VER: chosen major.minor version of Tcl
- TCLSH: full path of the Tcl interpreter
- TCL\_LIBDIR: path of the Tcl libraries
- TCL\_INCLUDEDIR: path of the Tcl C header files
- TK\_VER: chosen major.minor version of Tk
- WISH: full path of the Tk interpreter
- TK\_LIBDIR: path of the Tk libraries

• TK\_INCLUDEDIR: path of the Tk C header files

### 17.87. terminfo

Possible arguments: (none)

Adds [@terminfo](./#plist-keywords-terminfo) to the plist. Use when the port installs \*.terminfo files in \${PREFIX}/share/misc.

## 17.88. tk

Same as arguments for tcl

Small wrapper when using both Tcl and Tk. The same variables are returned as when using Tcl.

## 17.89. uidfix

Possible arguments: (none)

Changes some default behavior (mostly variables) of the build system to allow installing this port as a normal user. Try this in the port before using [USES=fakeroot](#page-229-0) or patching.

## 17.90. uniquefiles

Possible arguments: (none), dirs

Make files or directories 'unique', by adding a prefix or suffix. If the dirs argument is used, the port needs a prefix (and only a prefix) based on UNIQUE\_PREFIX for standard directories DOCSDIR, EXAMPLESDIR, DATADIR, WWWDIR, ETCDIR. These variables are available for ports:

- UNIQUE PREFIX: The prefix to be used for directories and files. Default: \${PKGNAMEPREFIX}.
- UNIQUE PREFIX FILES: A list of files that need to be prefixed. Default: empty.
- UNIQUE SUFFIX: The suffix to be used for files. Default: \${PKGNAMESUFFIX}.
- UNIOUE SUFFIX FILES: A list of files that need to be suffixed. Default: empty.

## 17.91. varnish

Possible arguments: 4, 6

Handle dependencies on Varnish Cache. 4 will add a dependency on [www/varnish4.](https://cgit.freebsd.org/ports/tree/www/varnish4/pkg-descr) 6 will add a dependency on [www/varnish6](https://cgit.freebsd.org/ports/tree/www/varnish6/pkg-descr).

## 17.92. webplugin

Possible arguments: (none), ARGS

Automatically create and remove symbolic links for each application that supports the webplugin framework. ARGS can be one of:

- gecko: support plug-ins based on Gecko
- native: support plug-ins for Gecko, Opera, and WebKit-GTK
- linux: support Linux plug-ins
- all (default, implicit): support all plug-in types
- (individual entries): support only the browsers listed
These variables can be adjusted:

- WEBPLUGIN FILES: No default, must be set manually. The plug-in files to install.
- WEBPLUGIN DIR: The directory to install the plug-in files to, default PREFIX/lib/browser\_plugins/WEBPLUGIN\_NAME. Set this if the port installs plug-in files outside of the default directory to prevent broken symbolic links.
- WEBPLUGIN NAME: The final directory to install the plug-in files into, default PKGBASE.

### 17.93. xfce

Possible arguments: (none), gtk2

Provide support for Xfce related ports. See [Using Xfce](./#using-xfce) for details.

The gtk2 argument specifies that the port requires GTK2 support. It adds additional features provided by some core components, for example, [x11/libxfce4menu](https://cgit.freebsd.org/ports/tree/x11/libxfce4menu/pkg-descr) and [x11-wm/xfce4-panel.](https://cgit.freebsd.org/ports/tree/x11-wm/xfce4-panel/pkg-descr)

### 17.94. xorg

Possible arguments: (none)

Provides an easy way to depend on X.org components. The components should be listed in USE\_XORG. The available components are:

表 51. Available X.Org Components

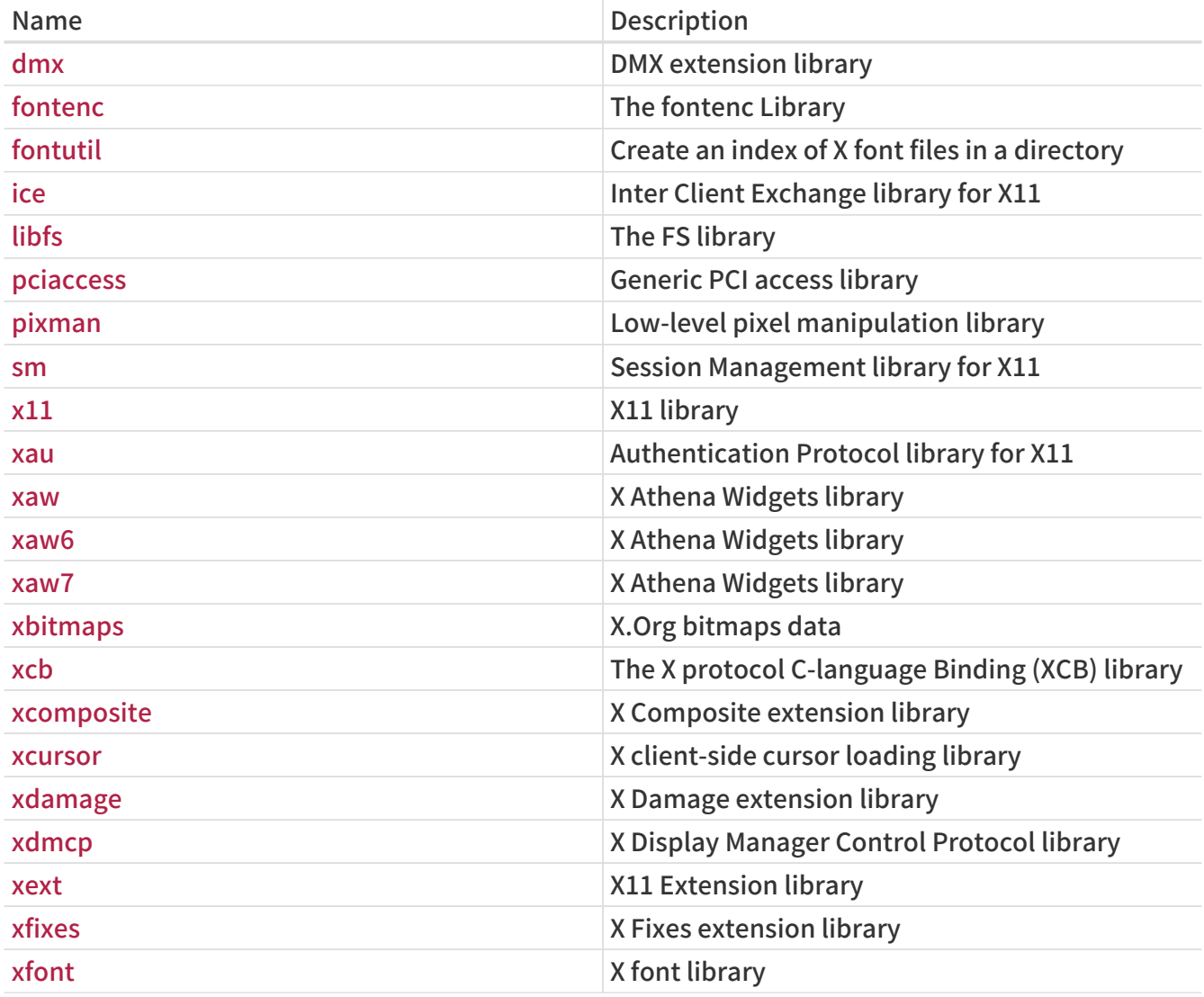

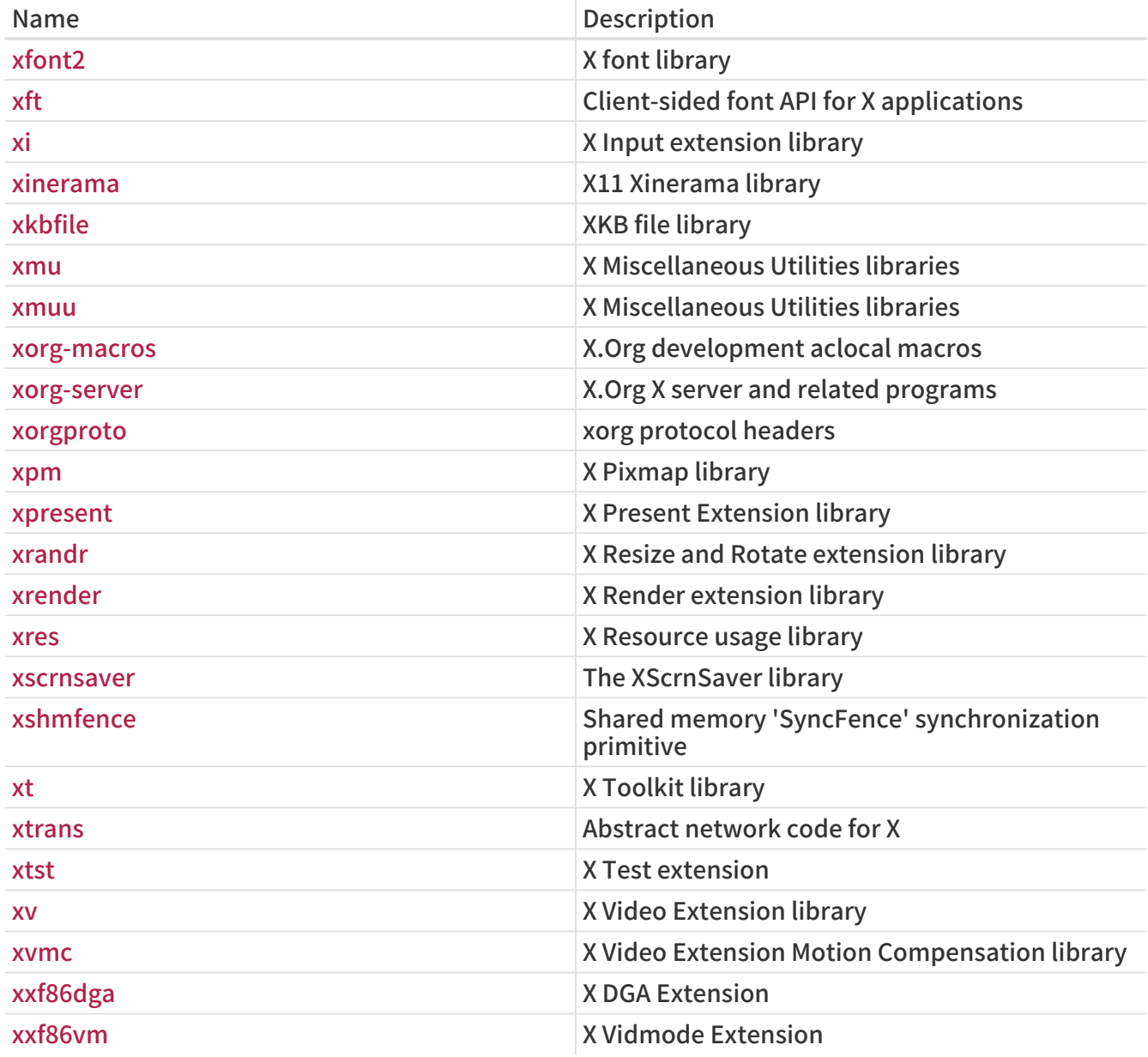

### 17.95. xorg-cat

Possible arguments: app, data, doc, driver, font, lib, proto, util, xserver and (none) or one off autotools (default), meson

Provide support for building Xorg components. It takes care of setting up common dependencies and an appropriate configuration environment needed. This is intended only for Xorg components.

The category has to match upstream categories.

The second argument is the build system to use. autotools is the default, but meson is also supported.

### 17.96. zip

Possible arguments: (none), infozip

Indicates that the distribution files use the ZIP compression algorithm. For files using the InfoZip algorithm the infozip argument must be passed to set the appropriate dependencies.

# Chapter 18. \_\_FreeBSD\_version Values

Here is a convenient list of \_\_FreeBSD\_version values as defined in [sys/param.h](https://cgit.freebsd.org/src/tree/sys/sys/param.h):

### 18.1. FreeBSD 14 Versions

#### 表 52. FreeBSD 14 \_\_FreeBSD\_version Values

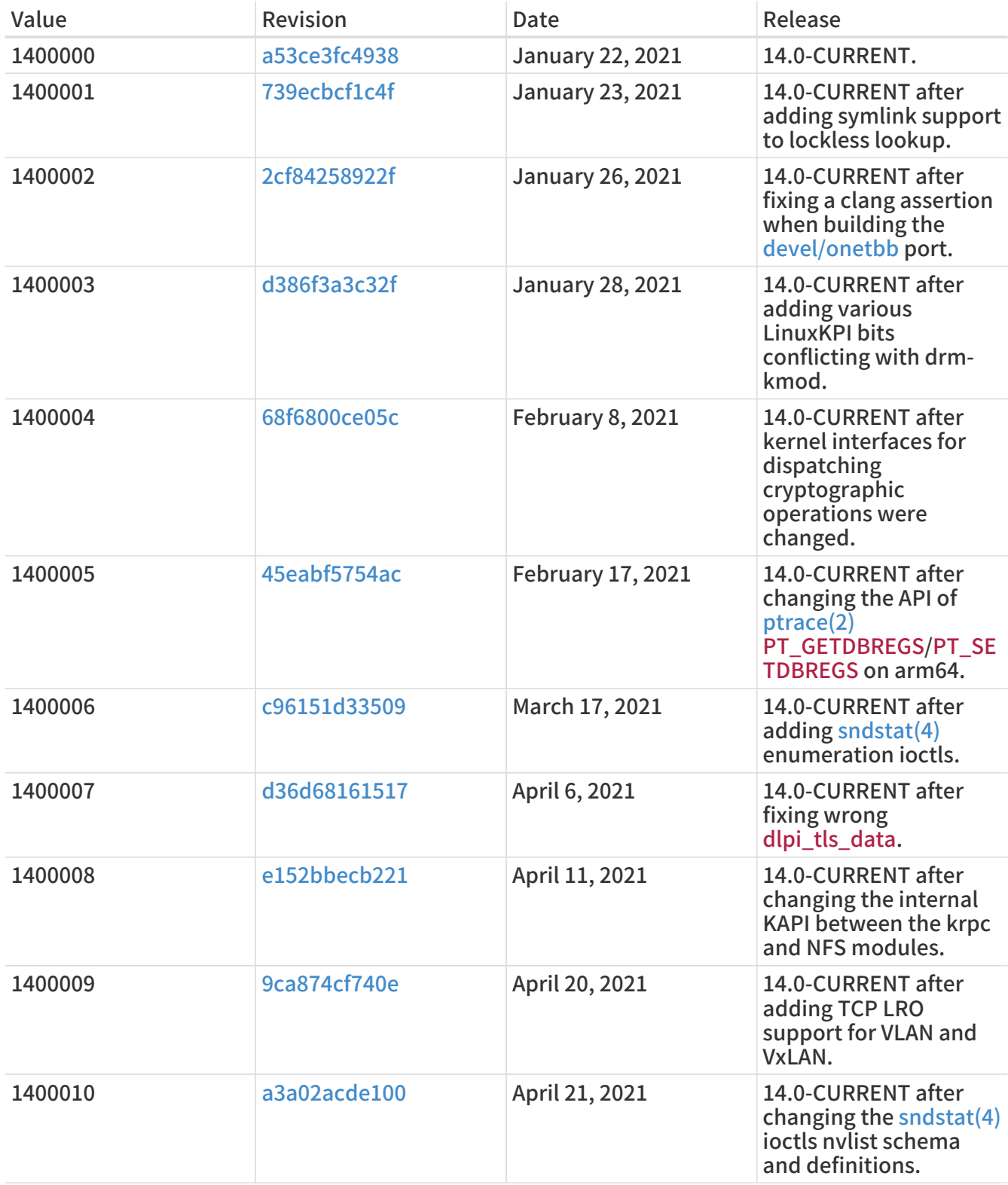

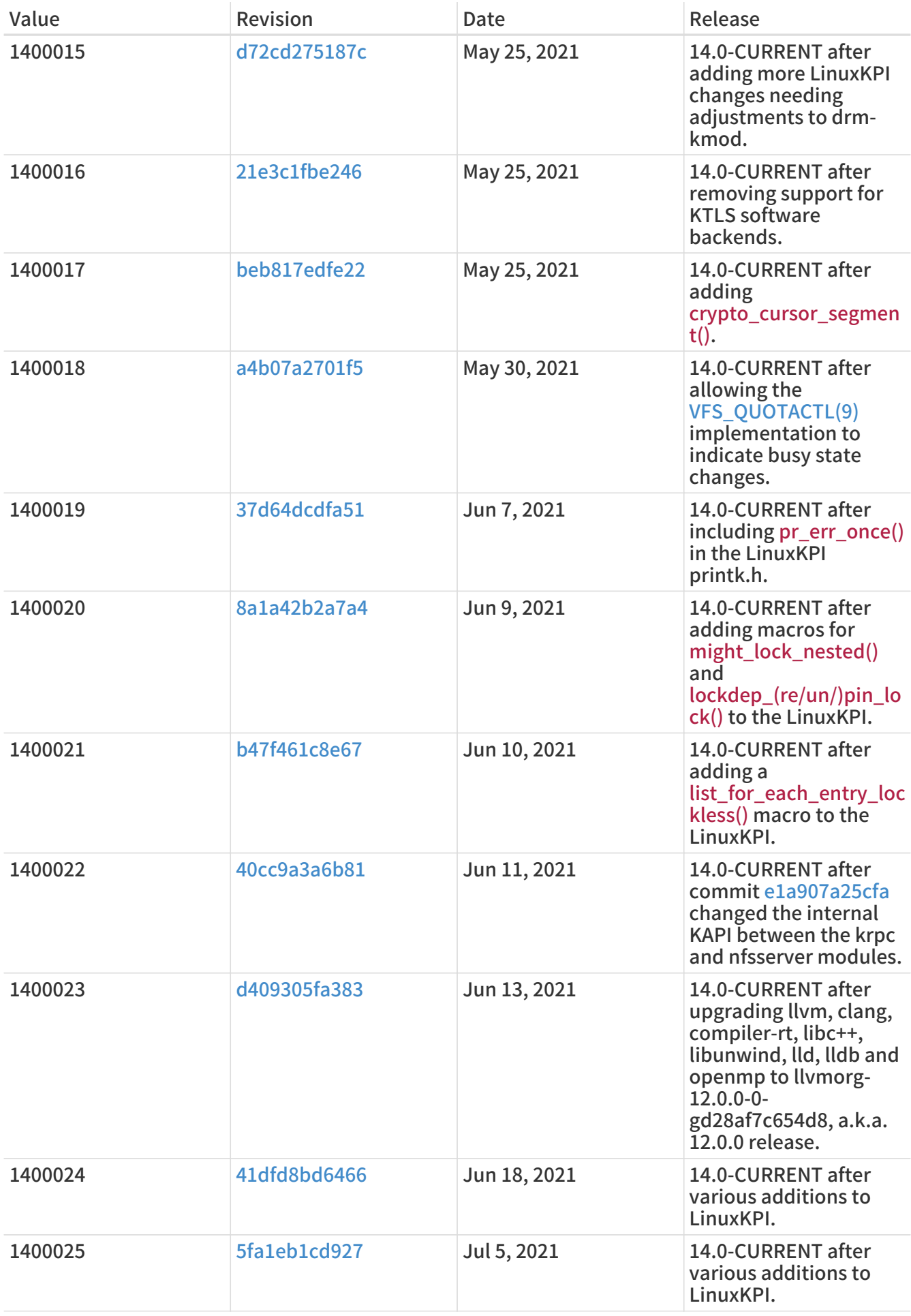

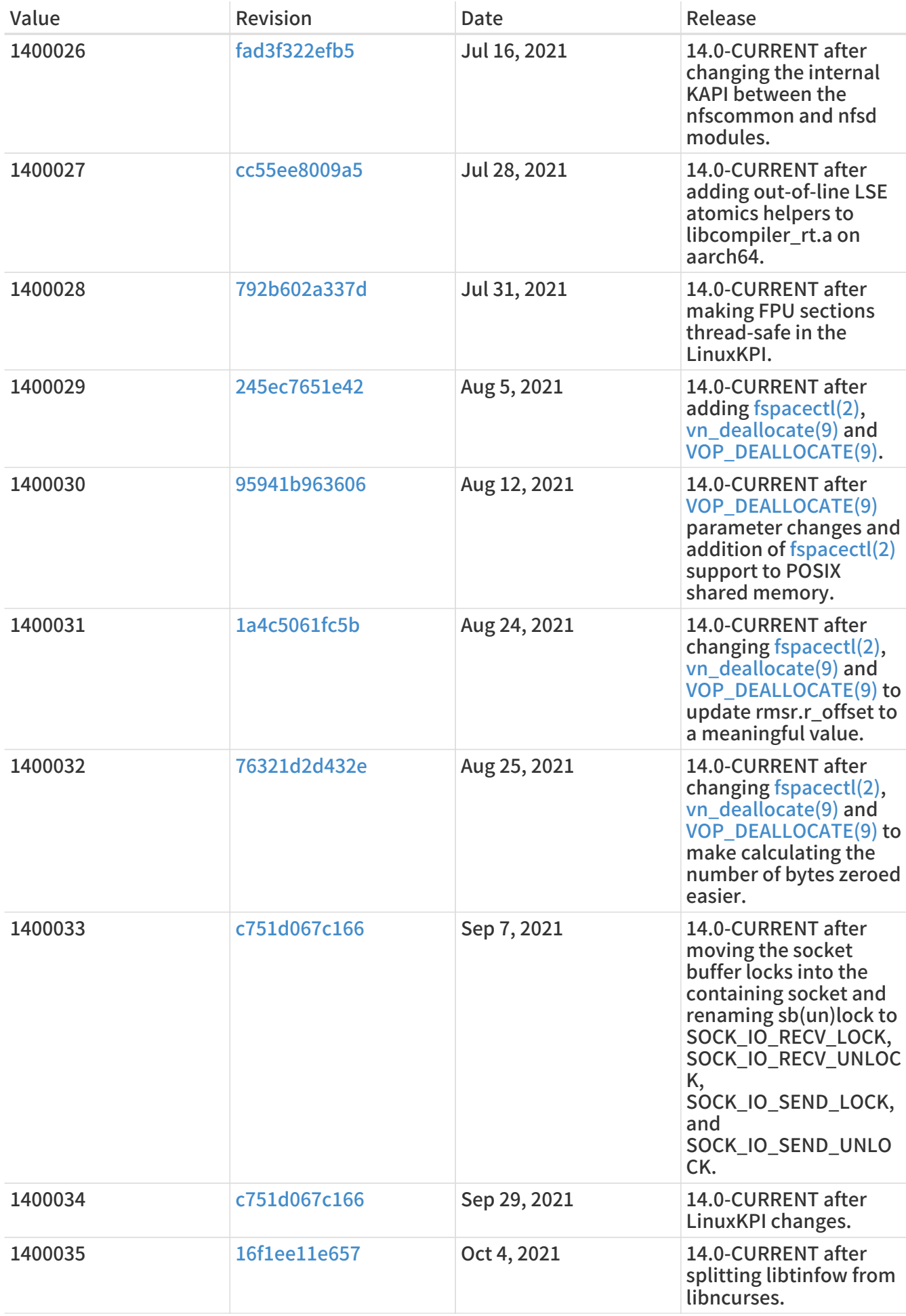

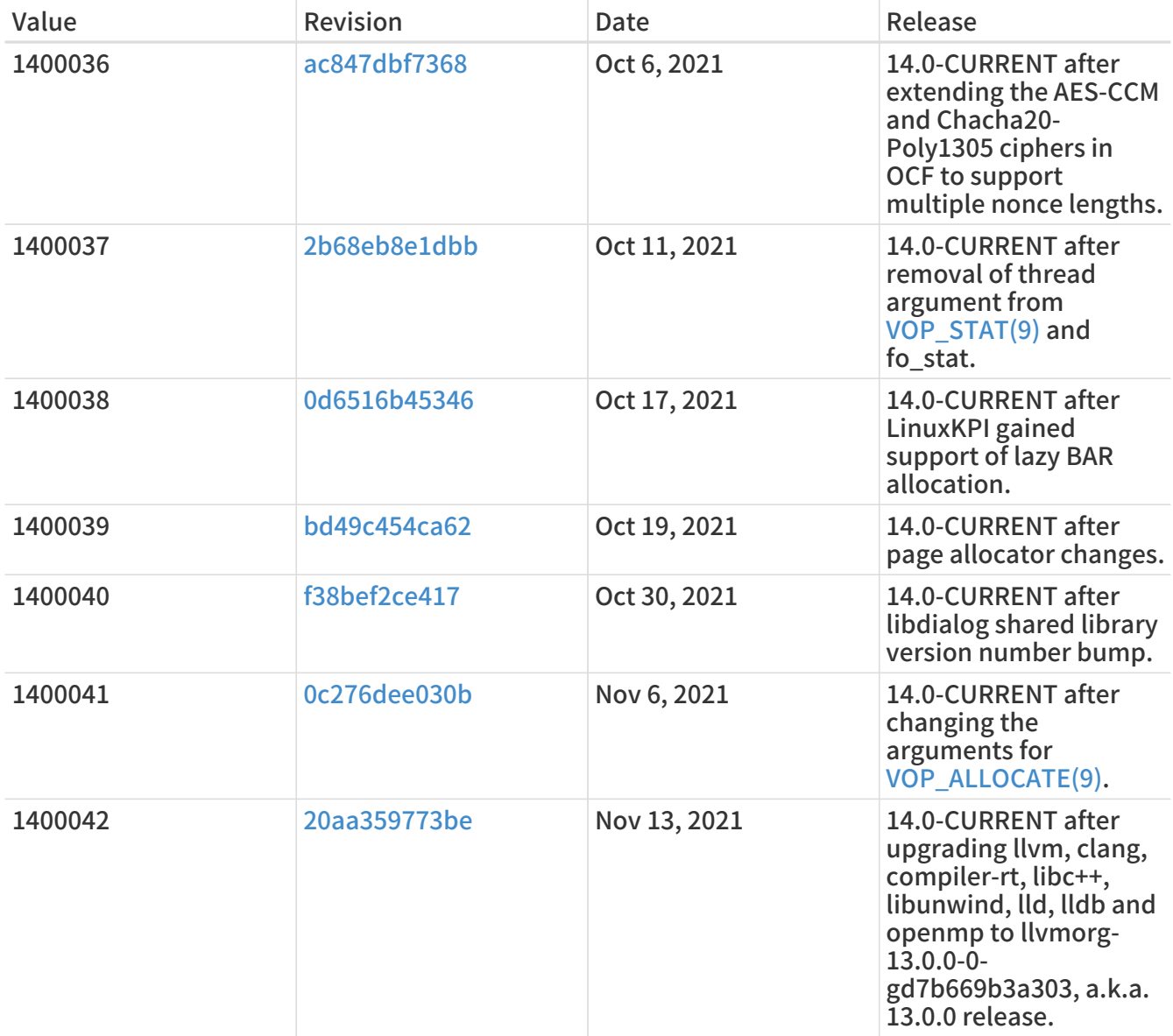

# 18.2. FreeBSD 13 Versions

#### 表 53. FreeBSD 13 \_\_FreeBSD\_version Values

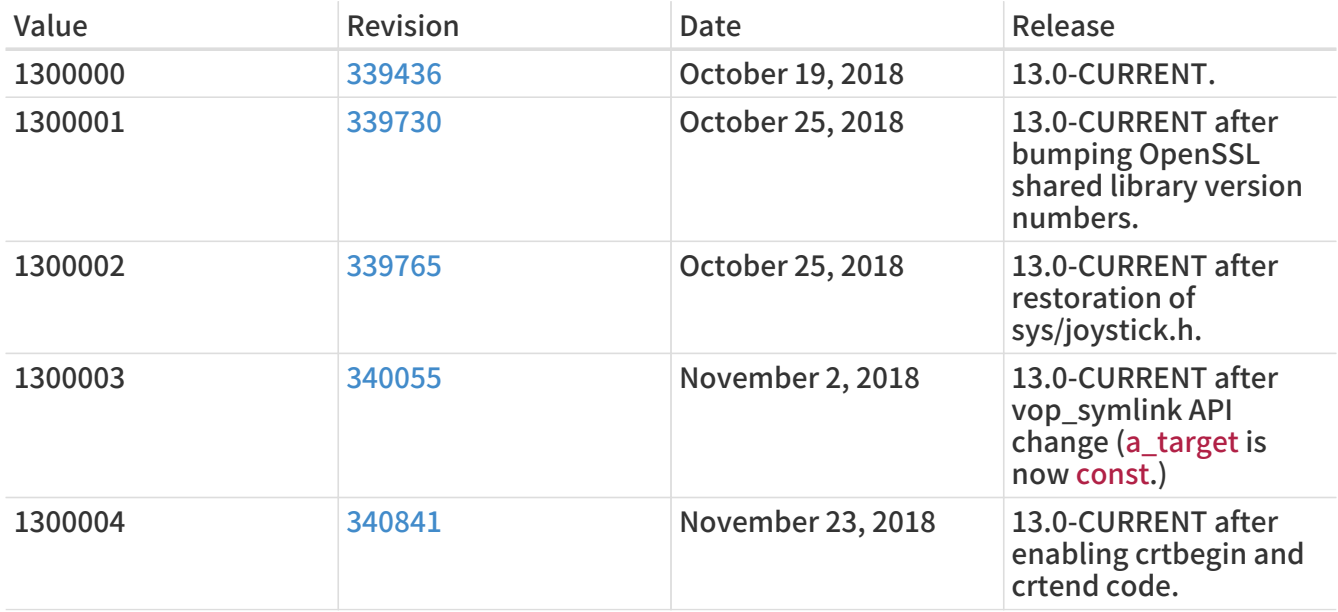

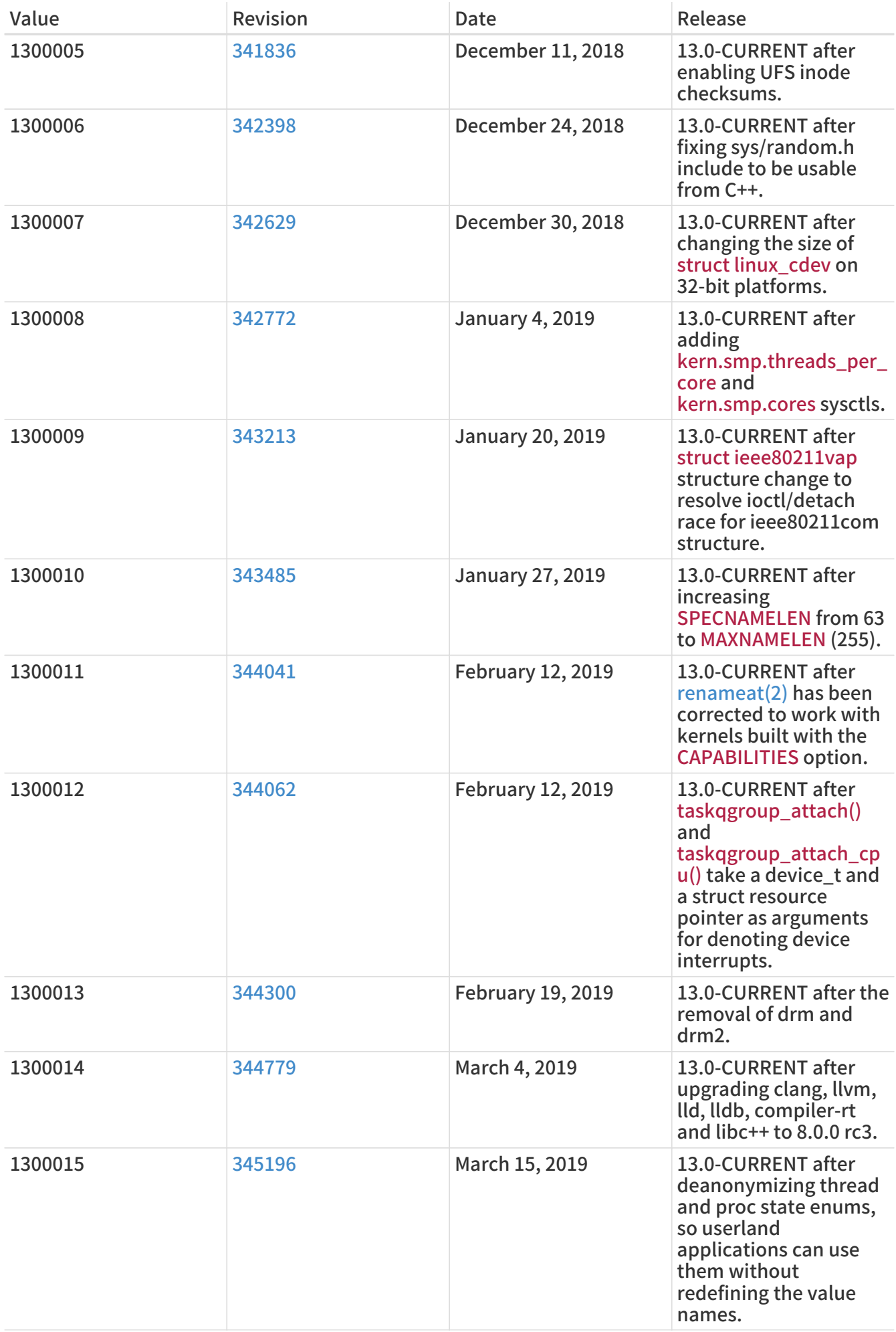

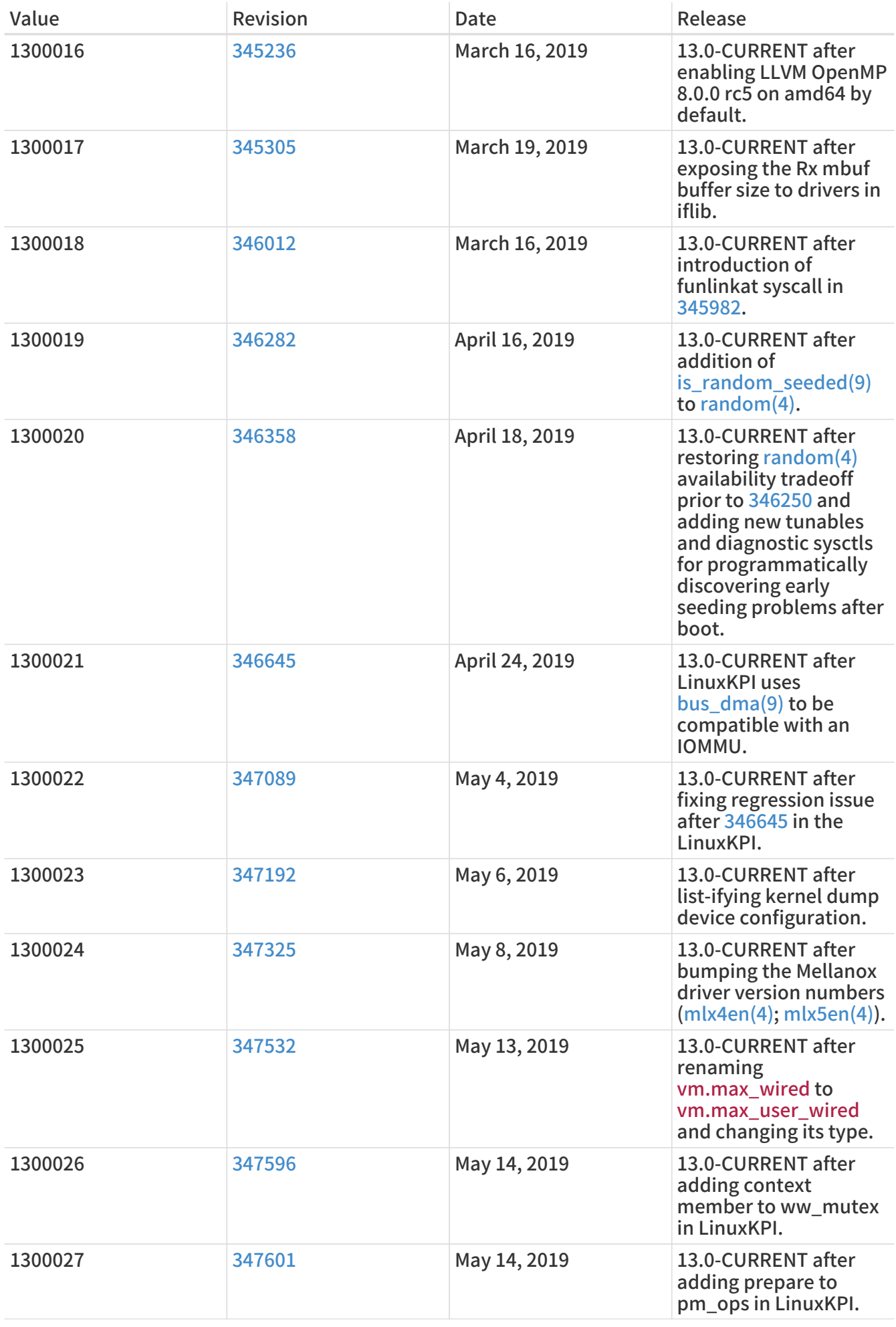

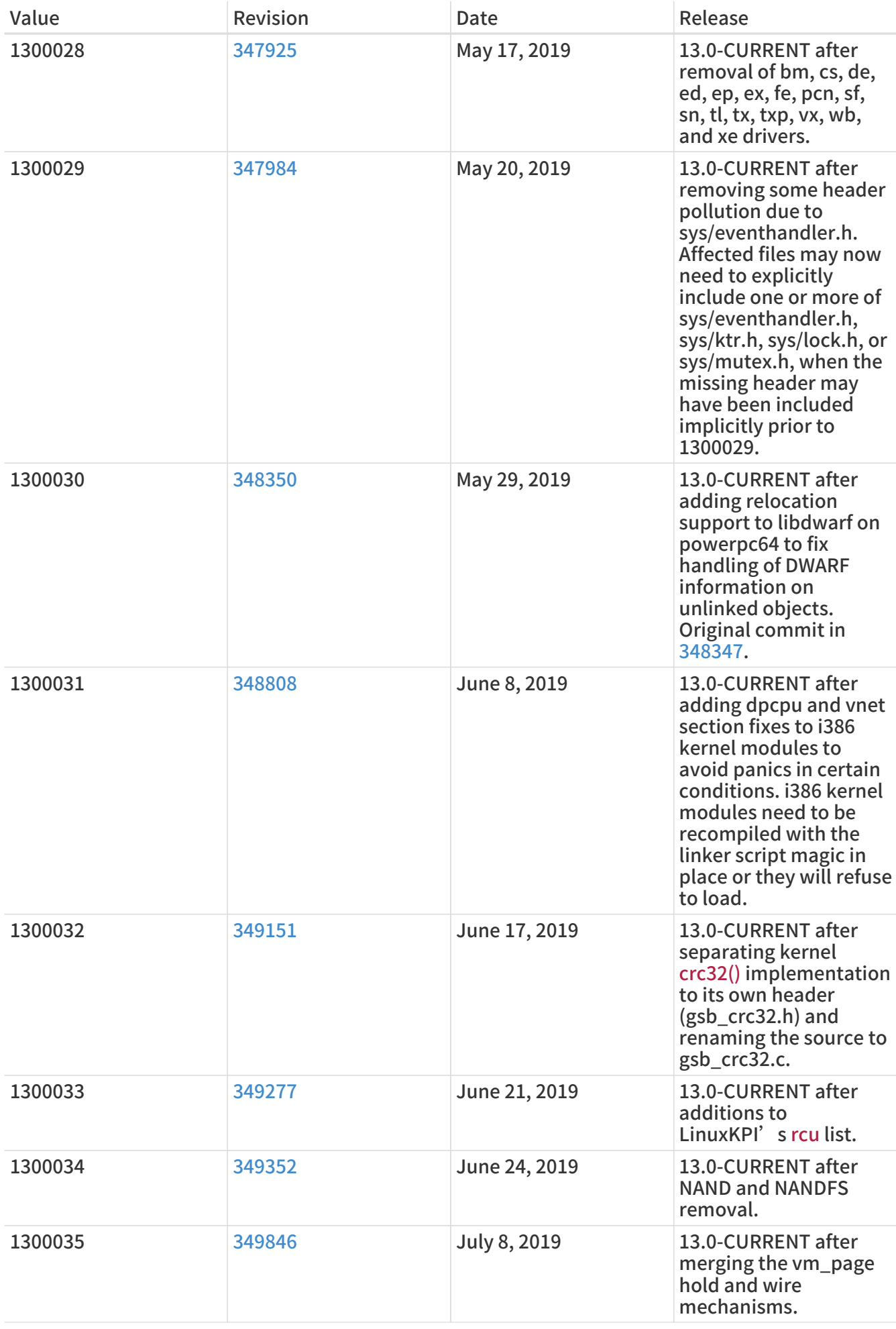

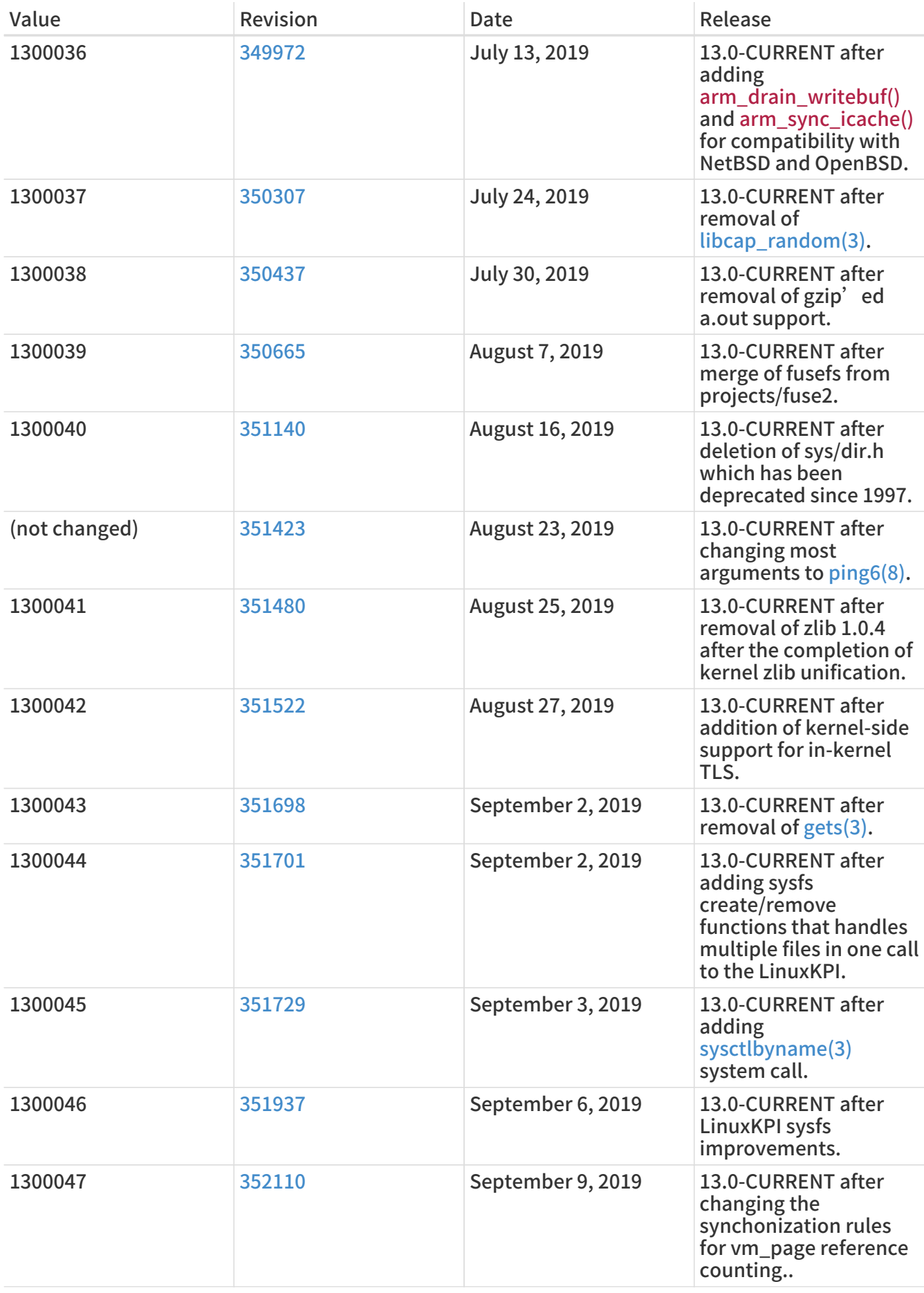

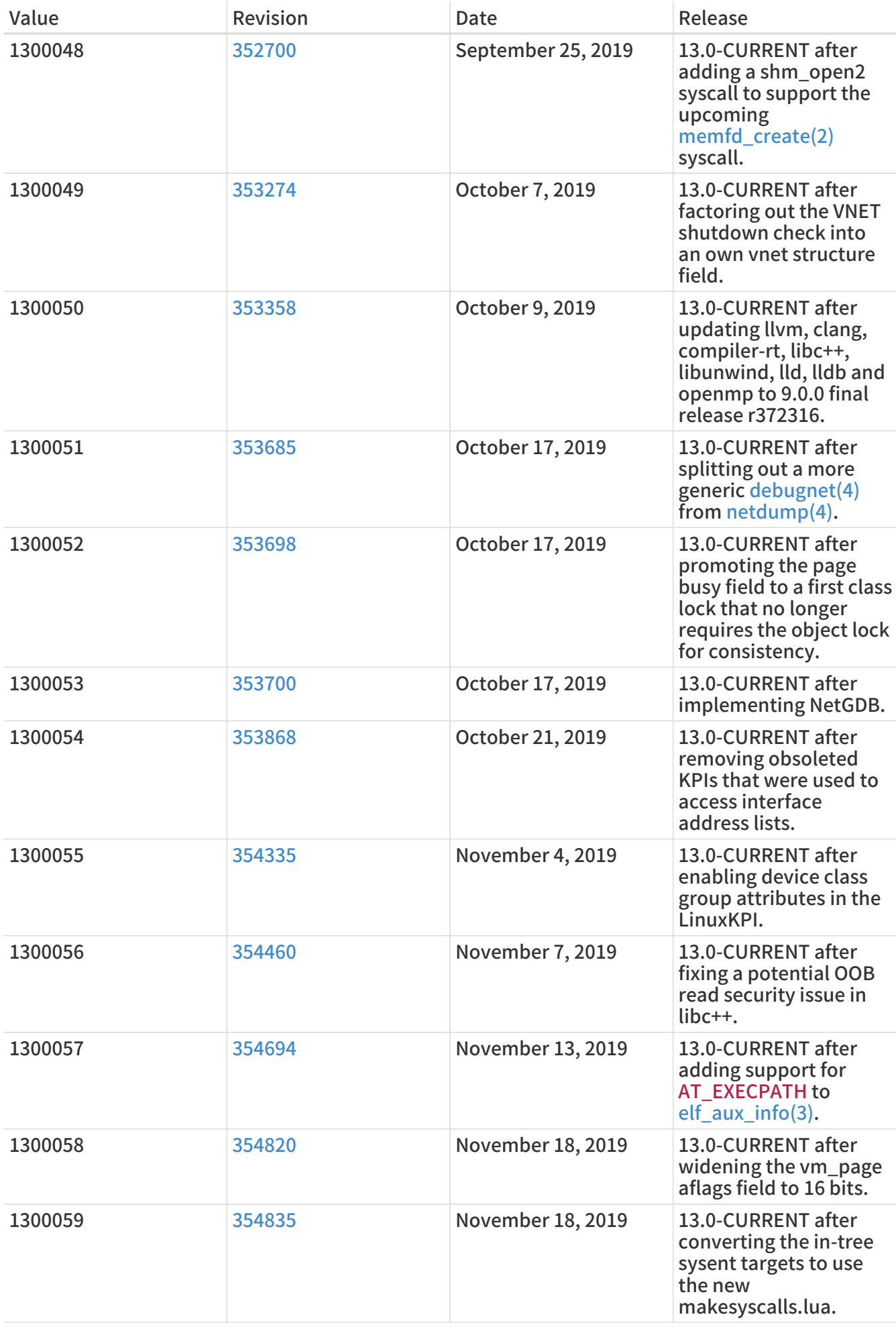

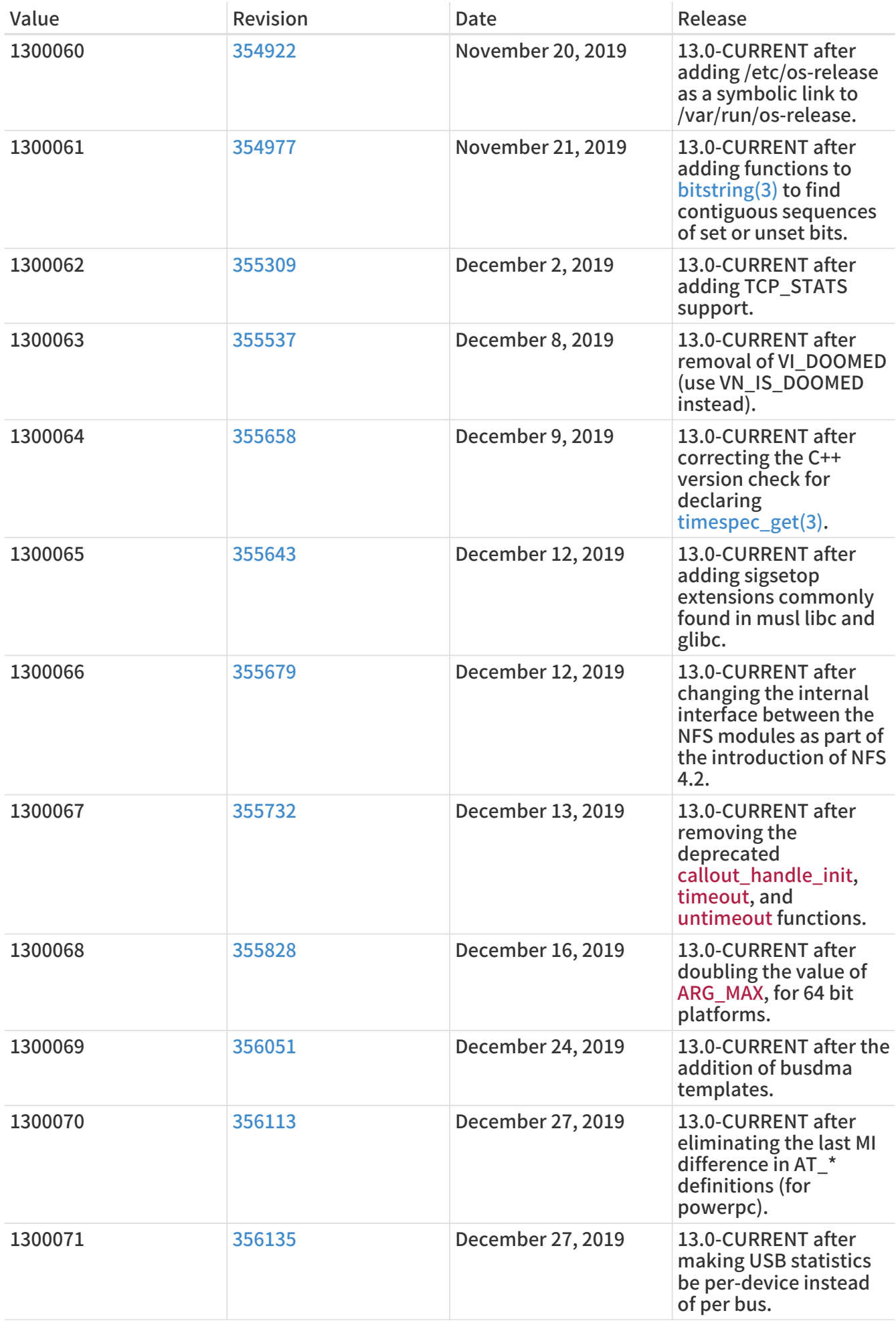

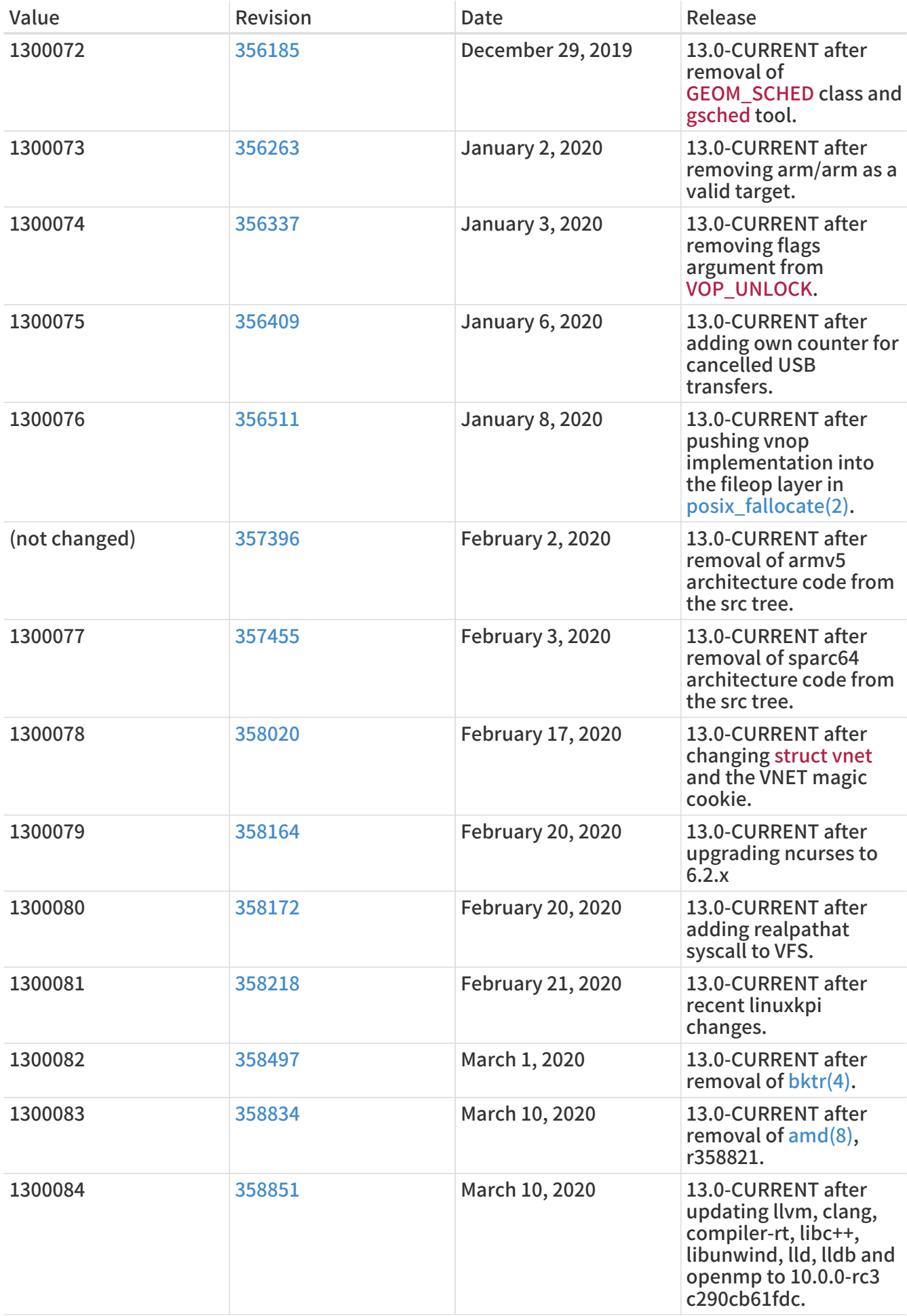

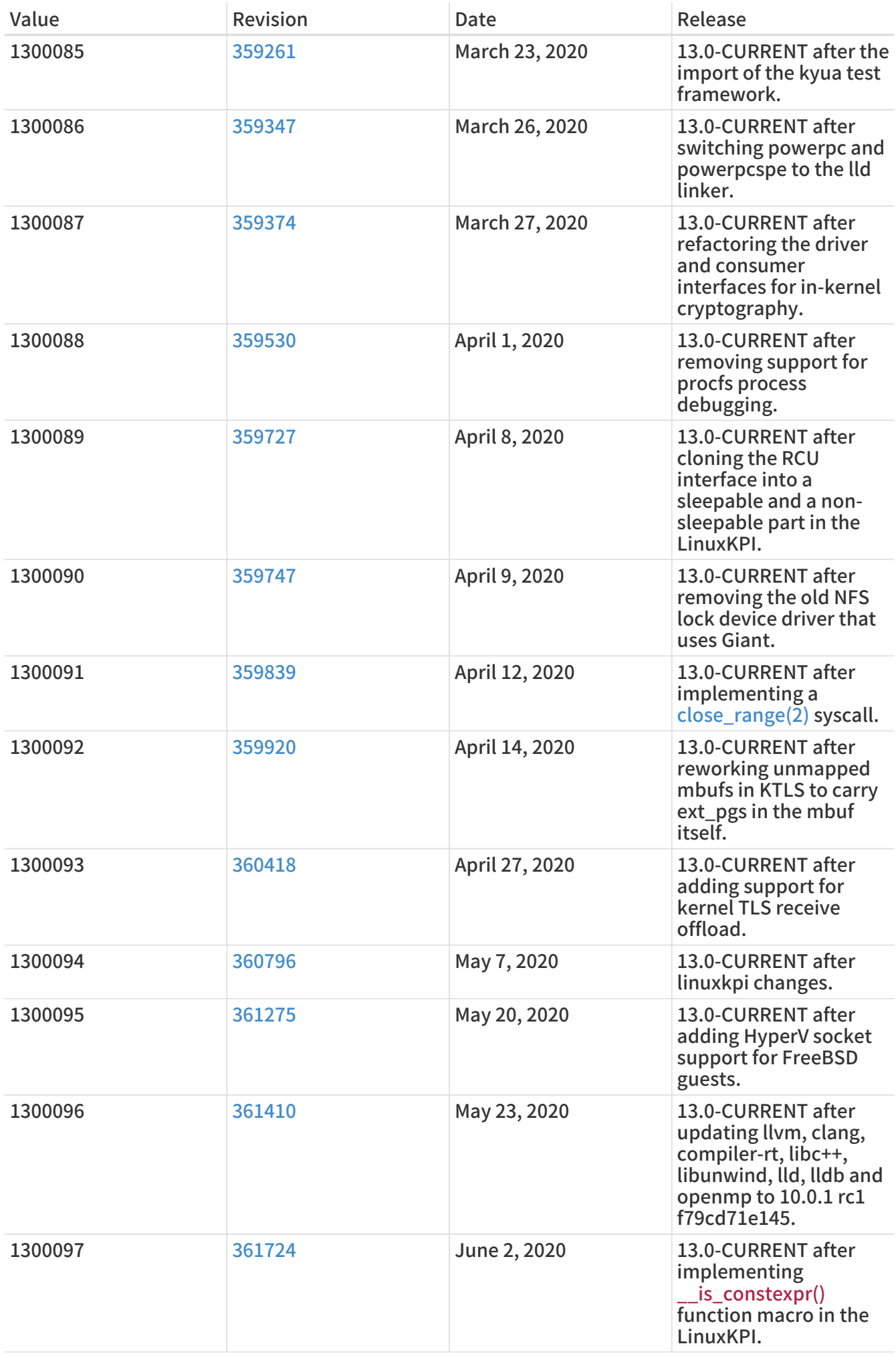

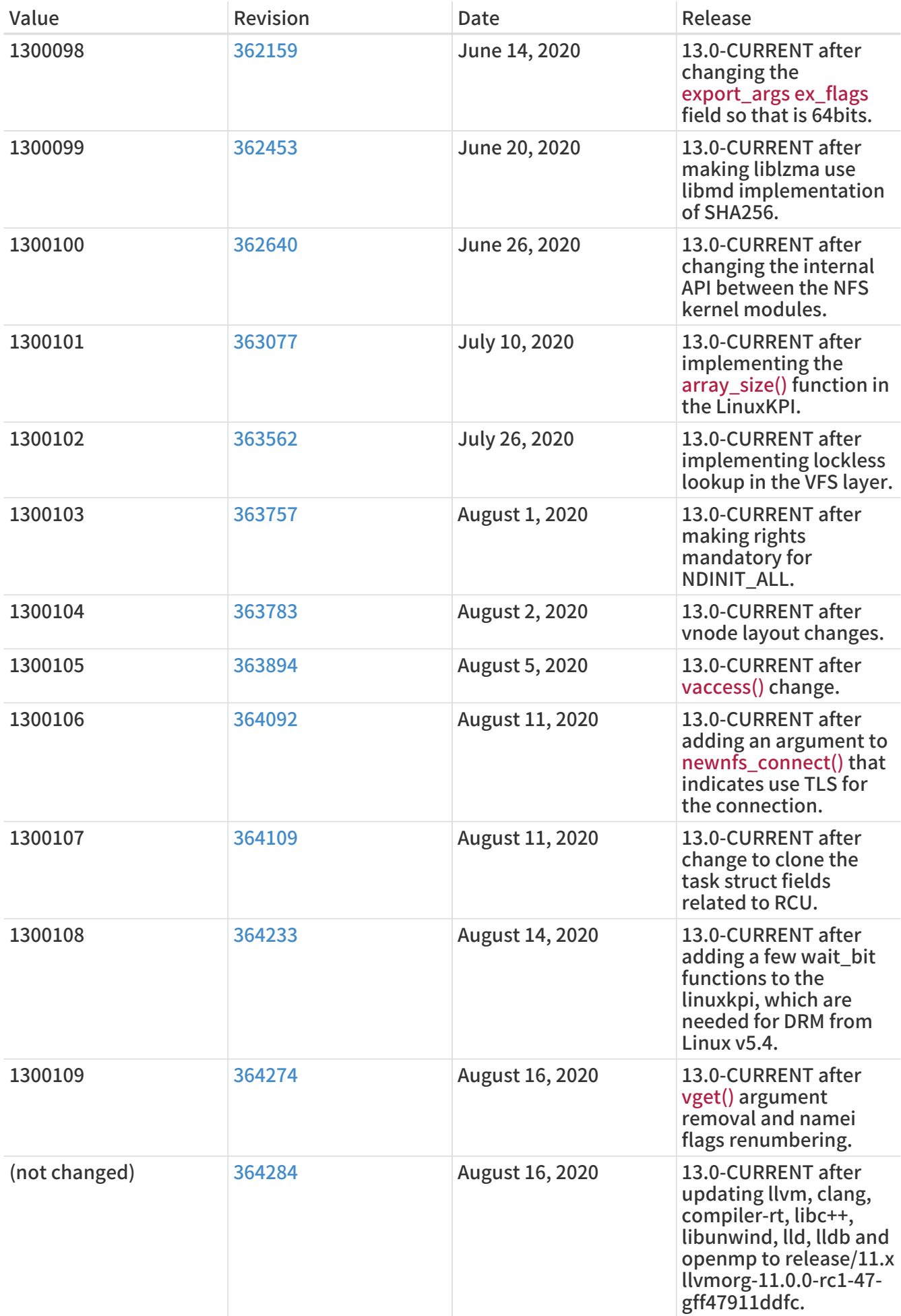

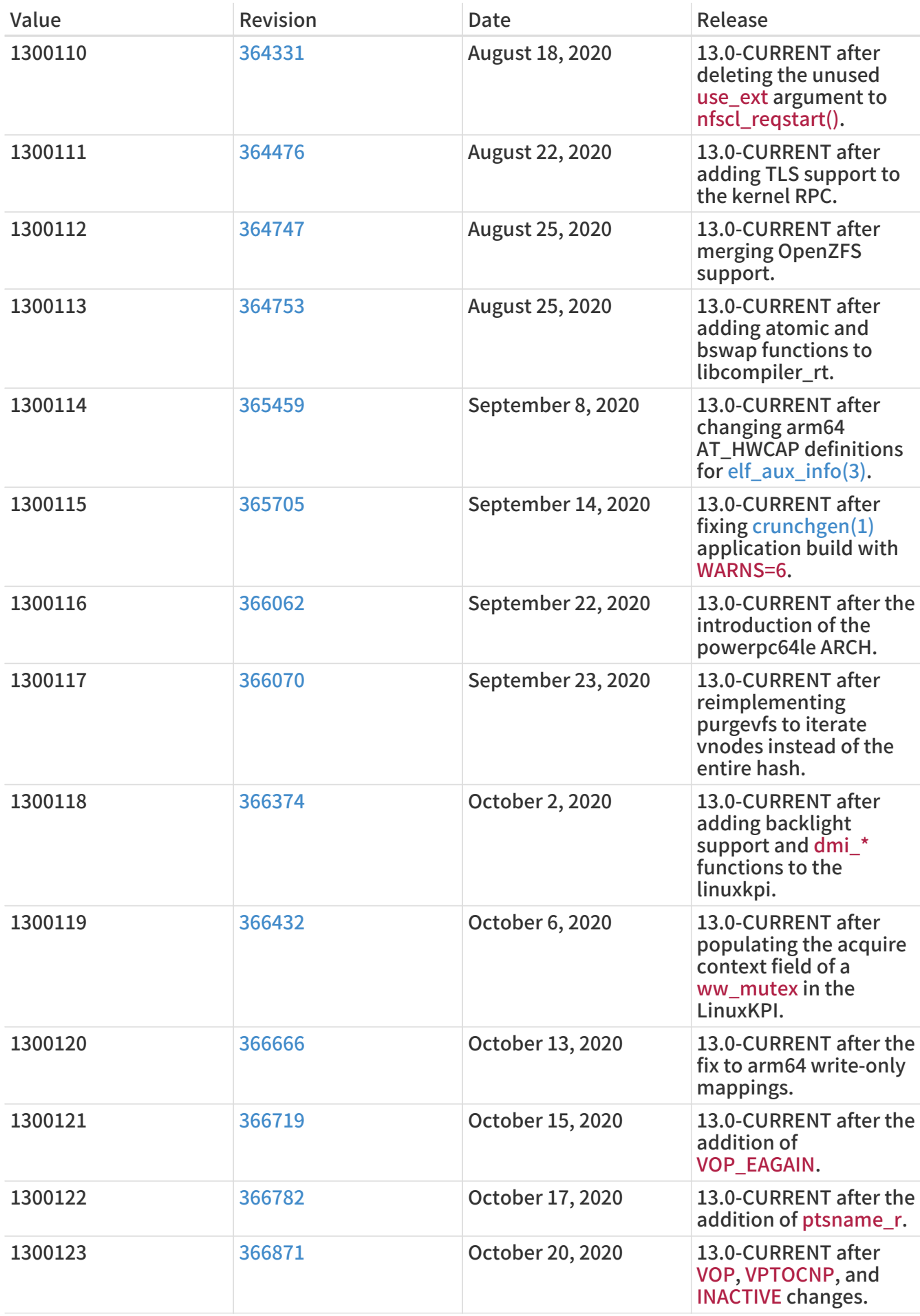

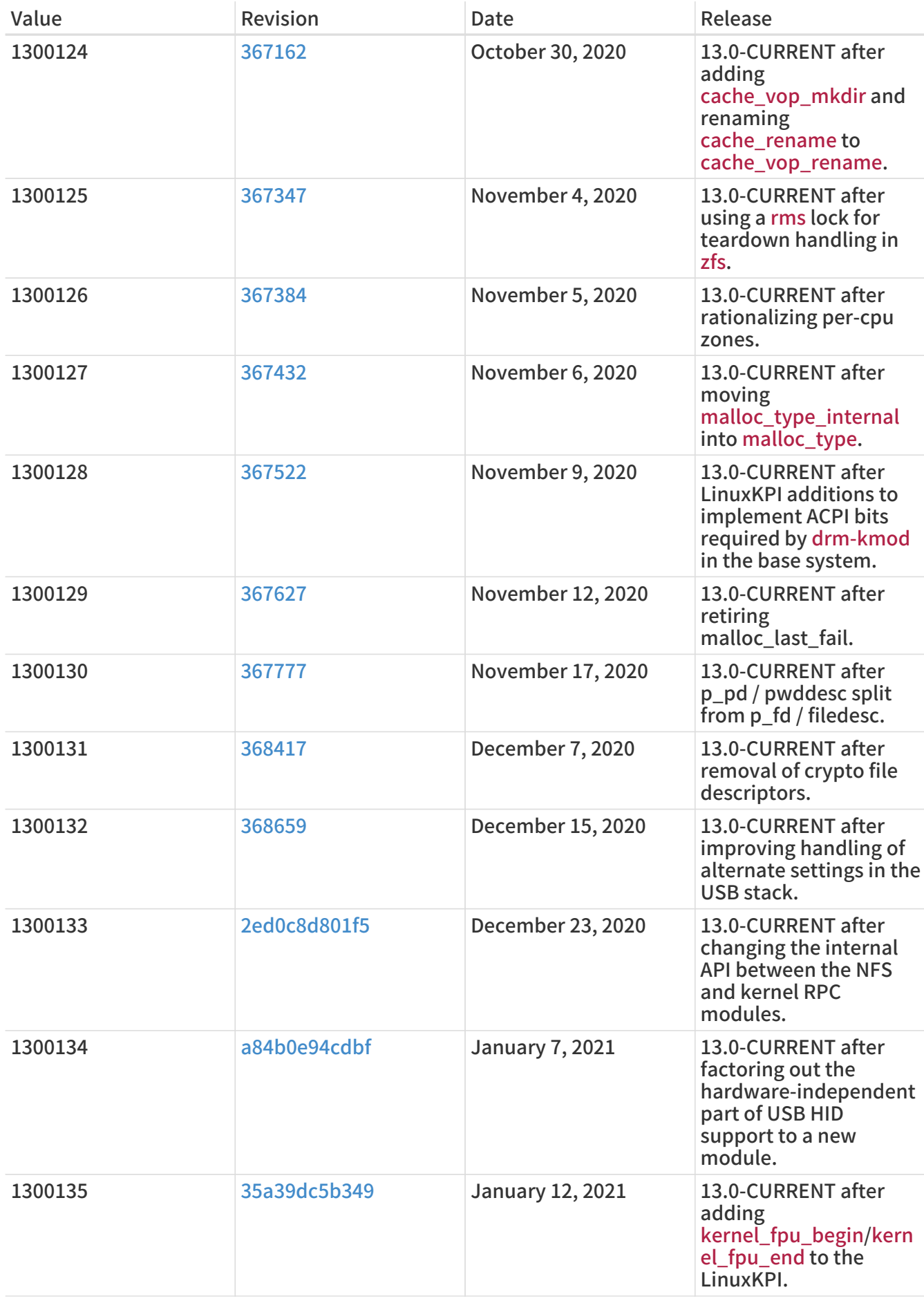

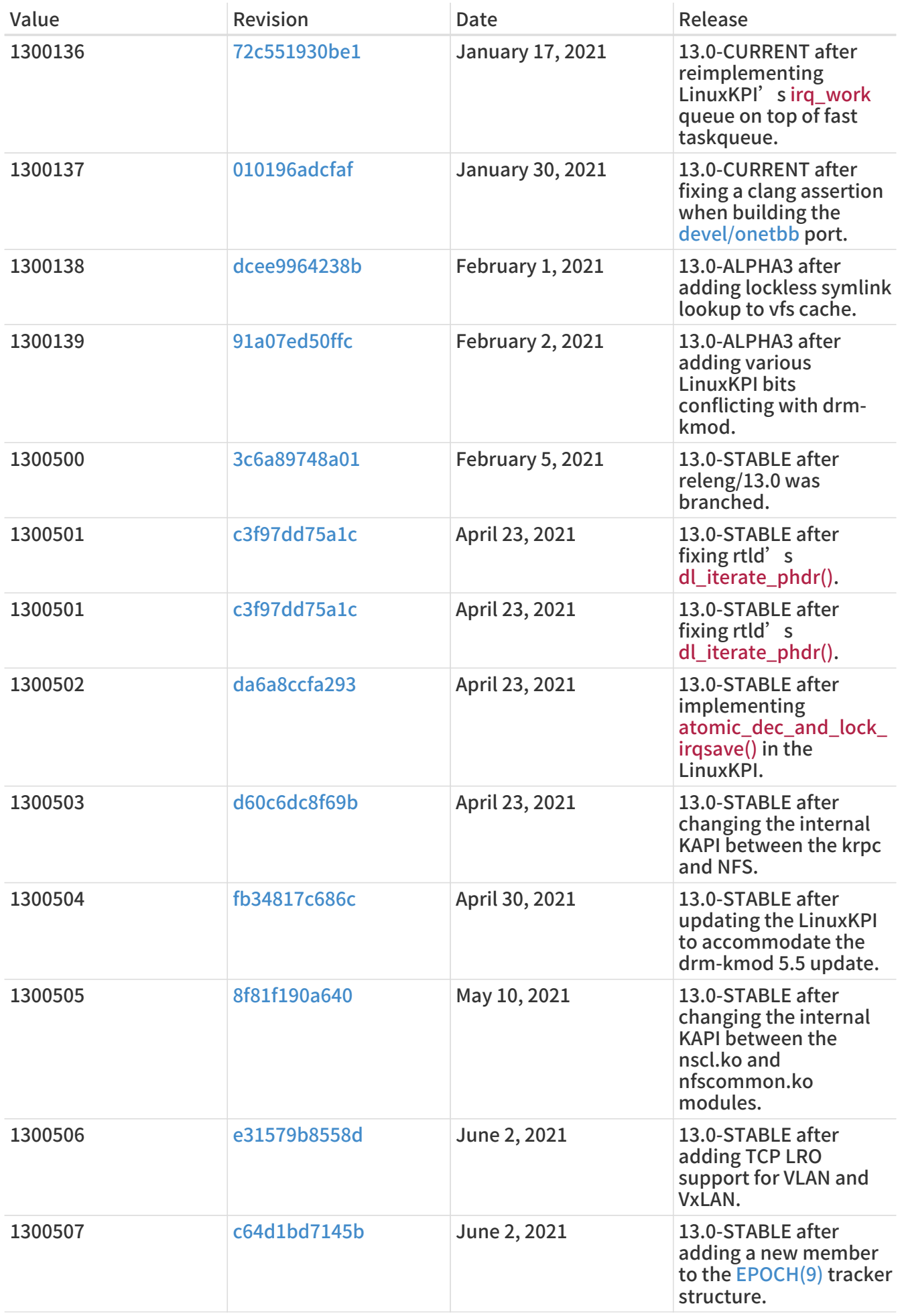

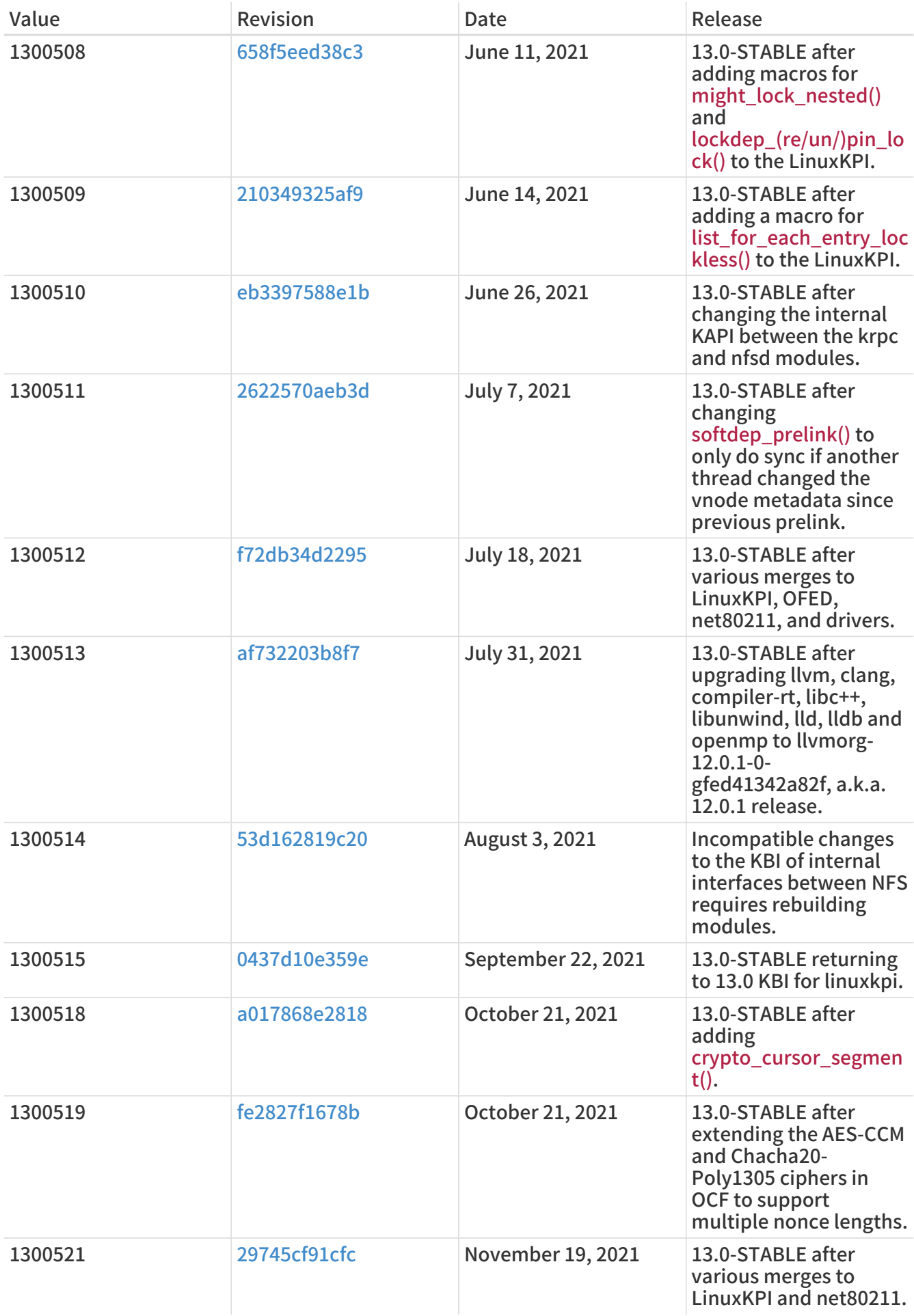

## 18.3. FreeBSD 12 Versions

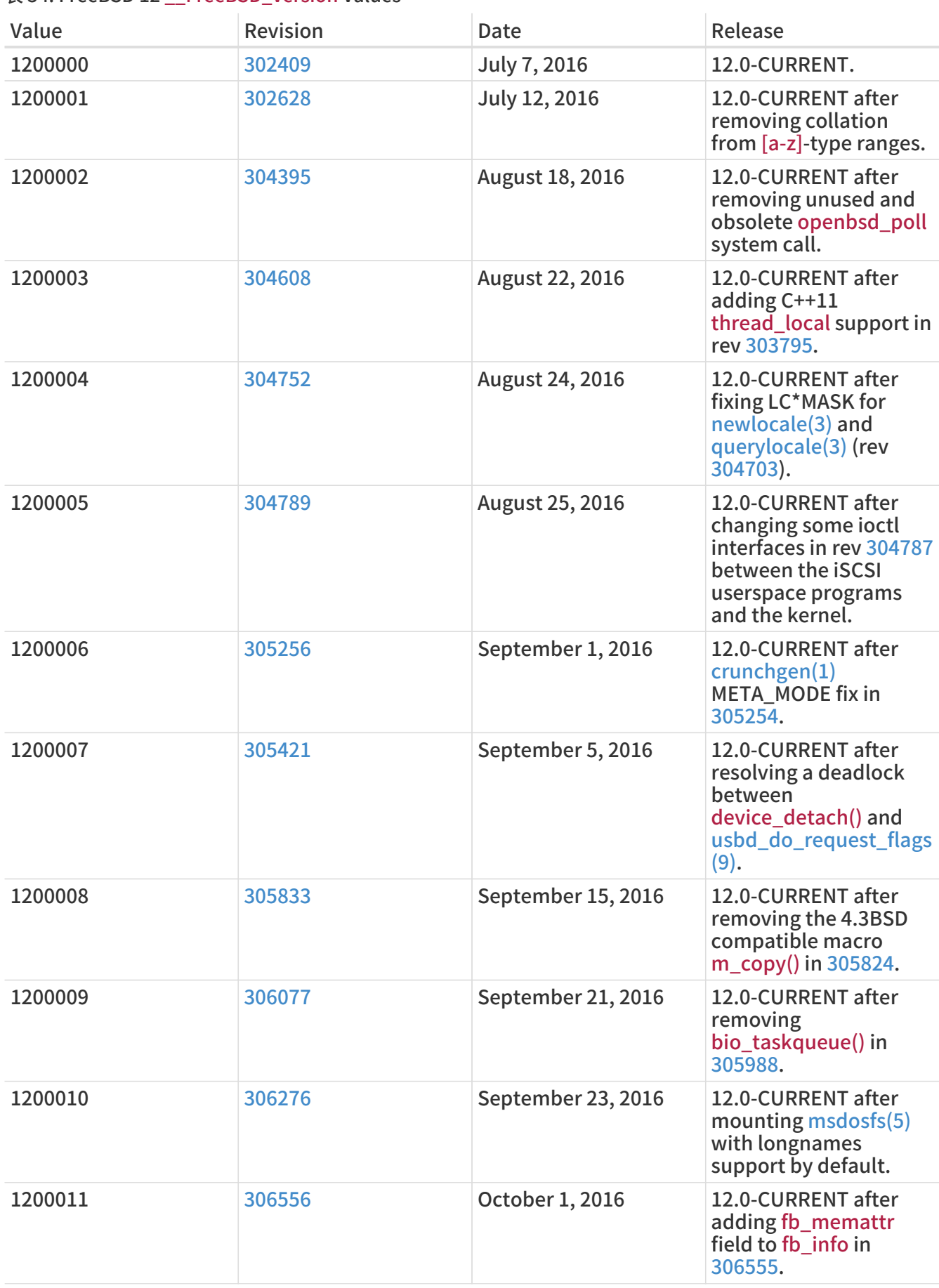

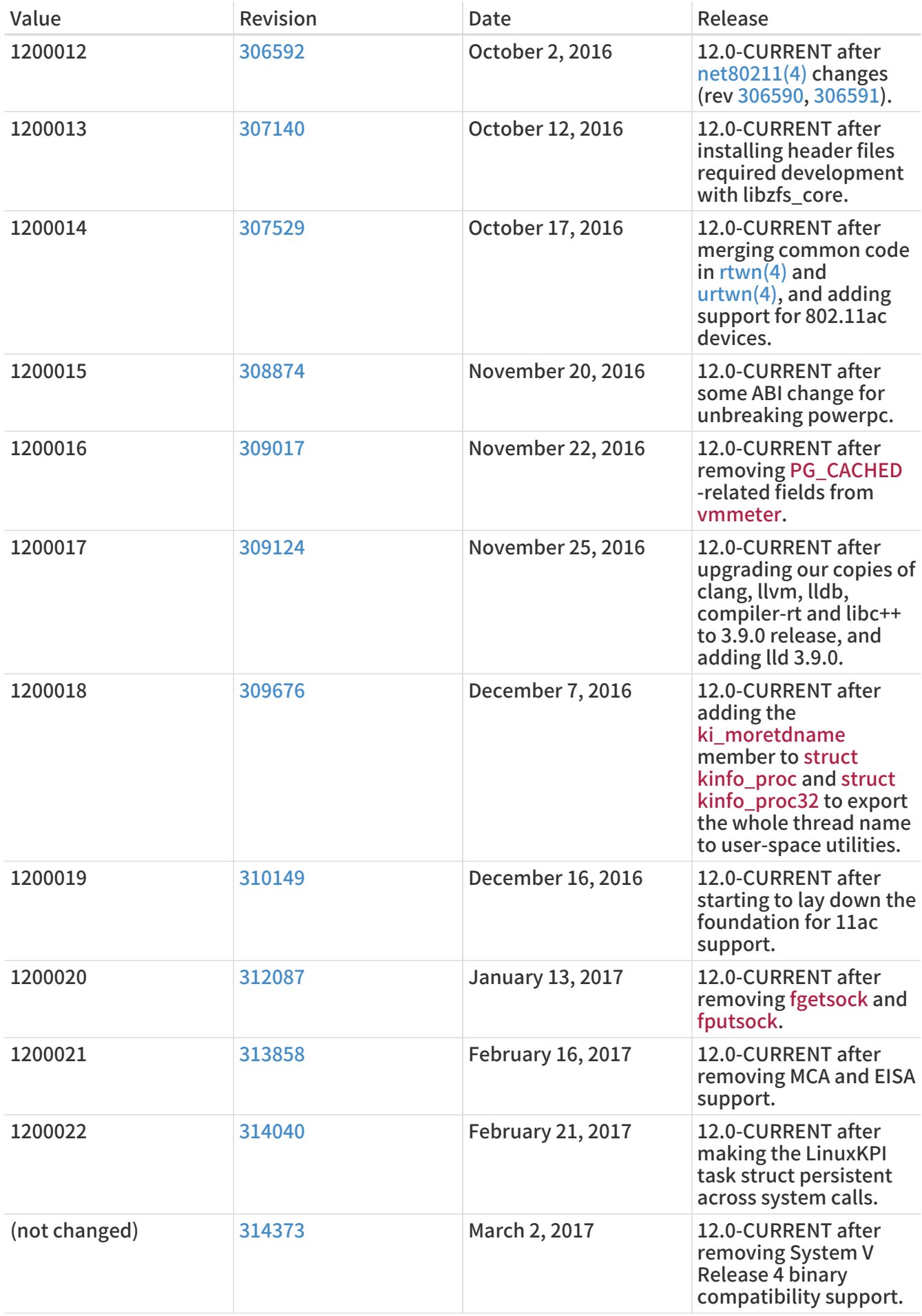

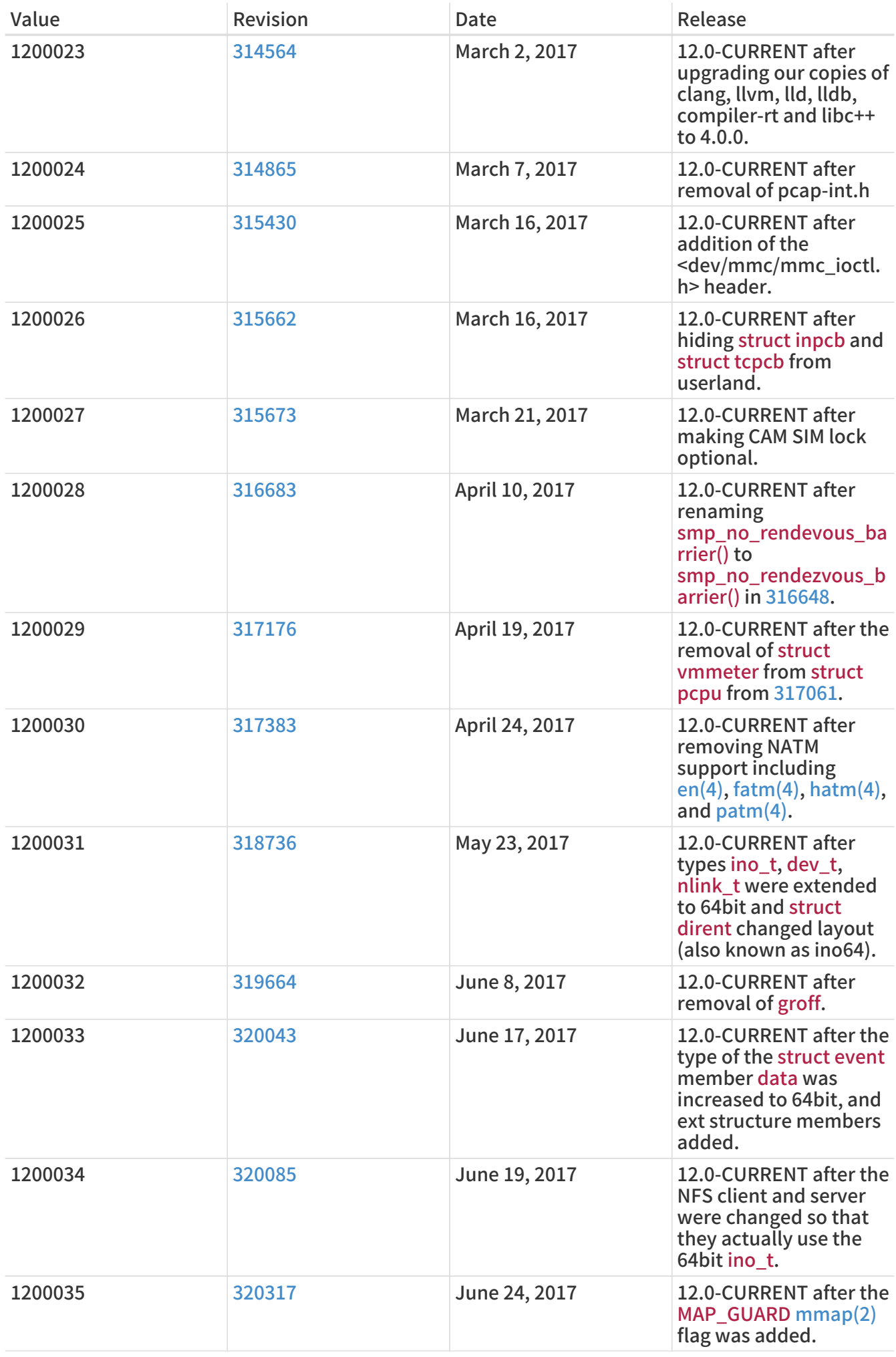

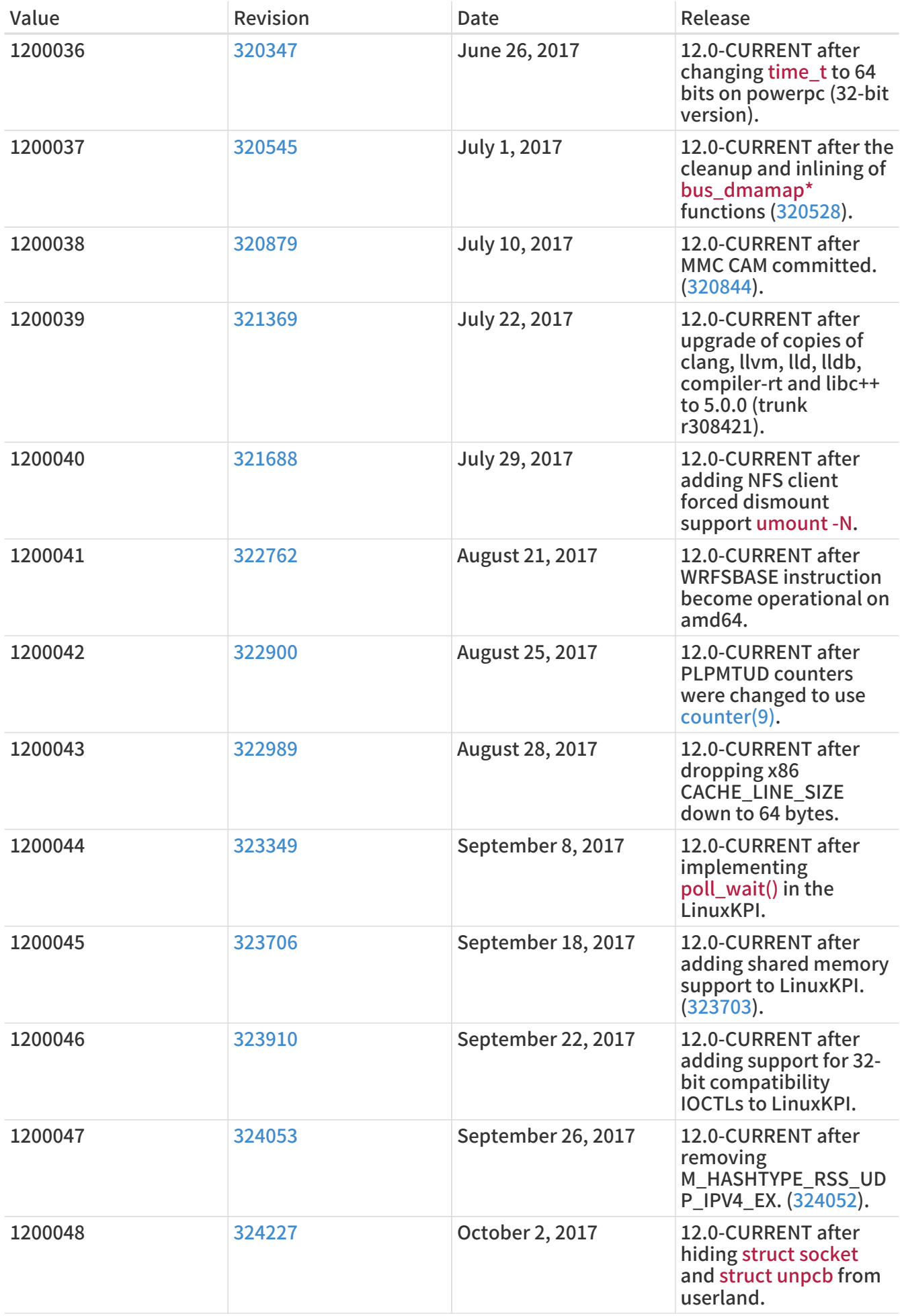

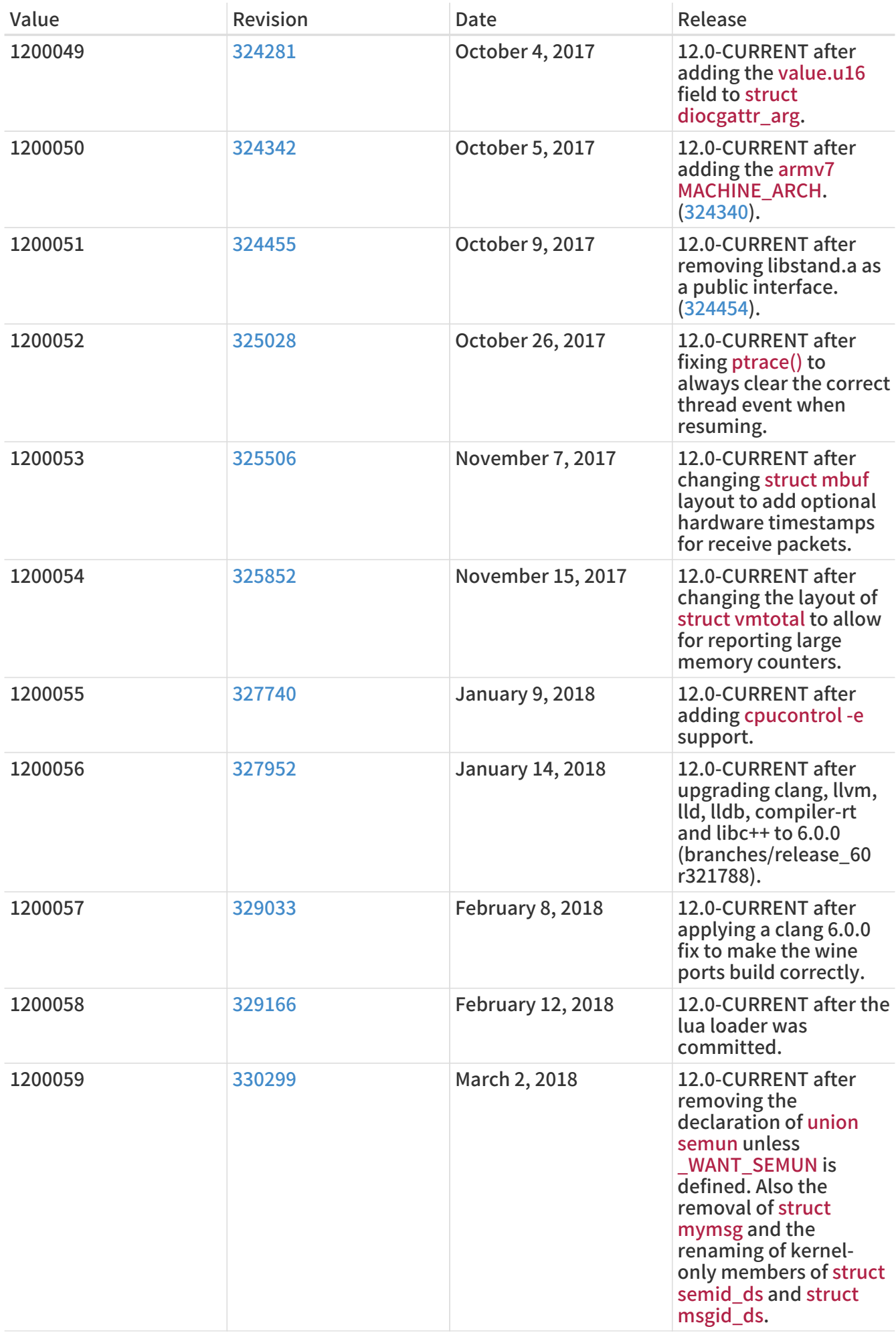

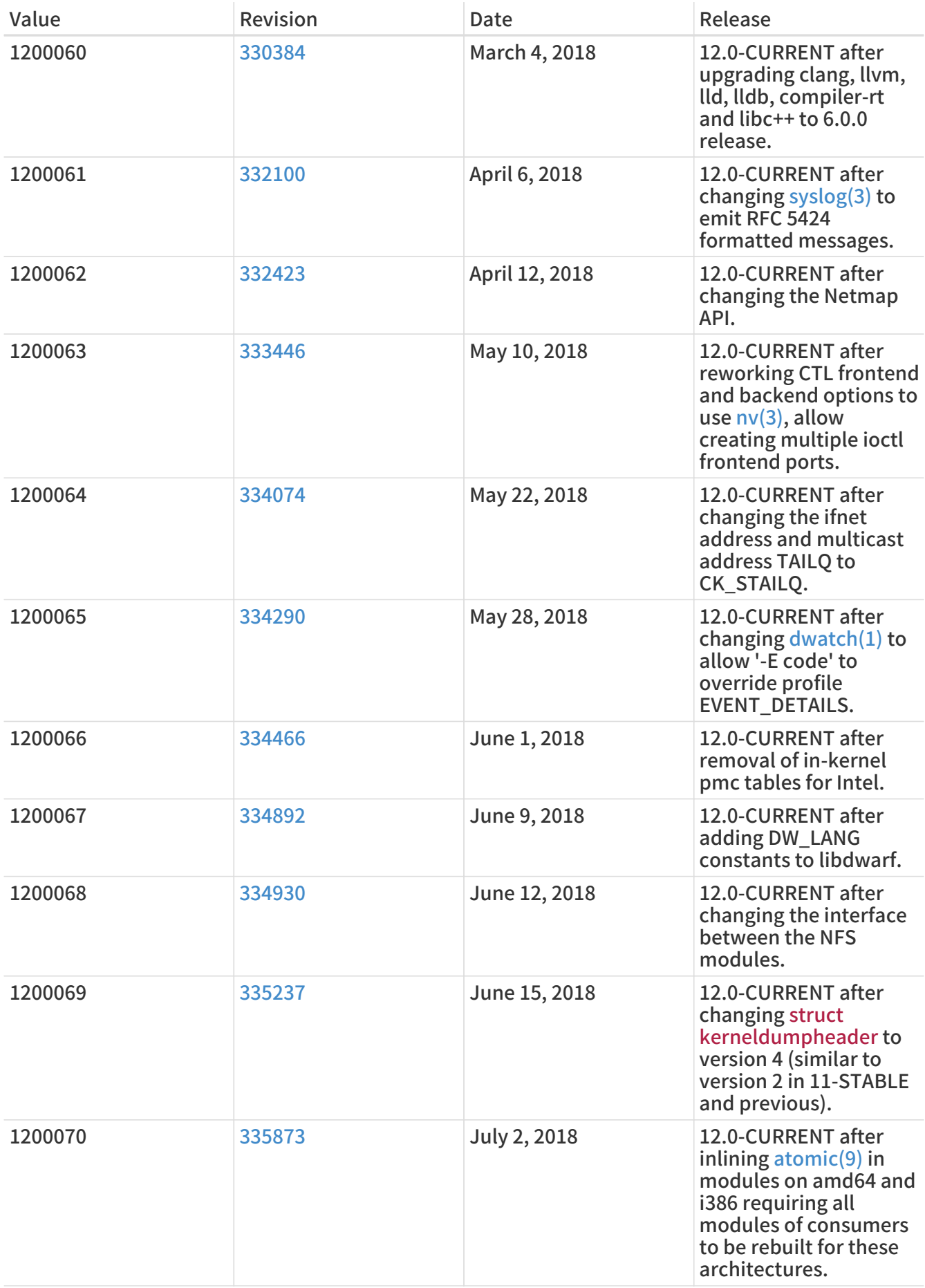

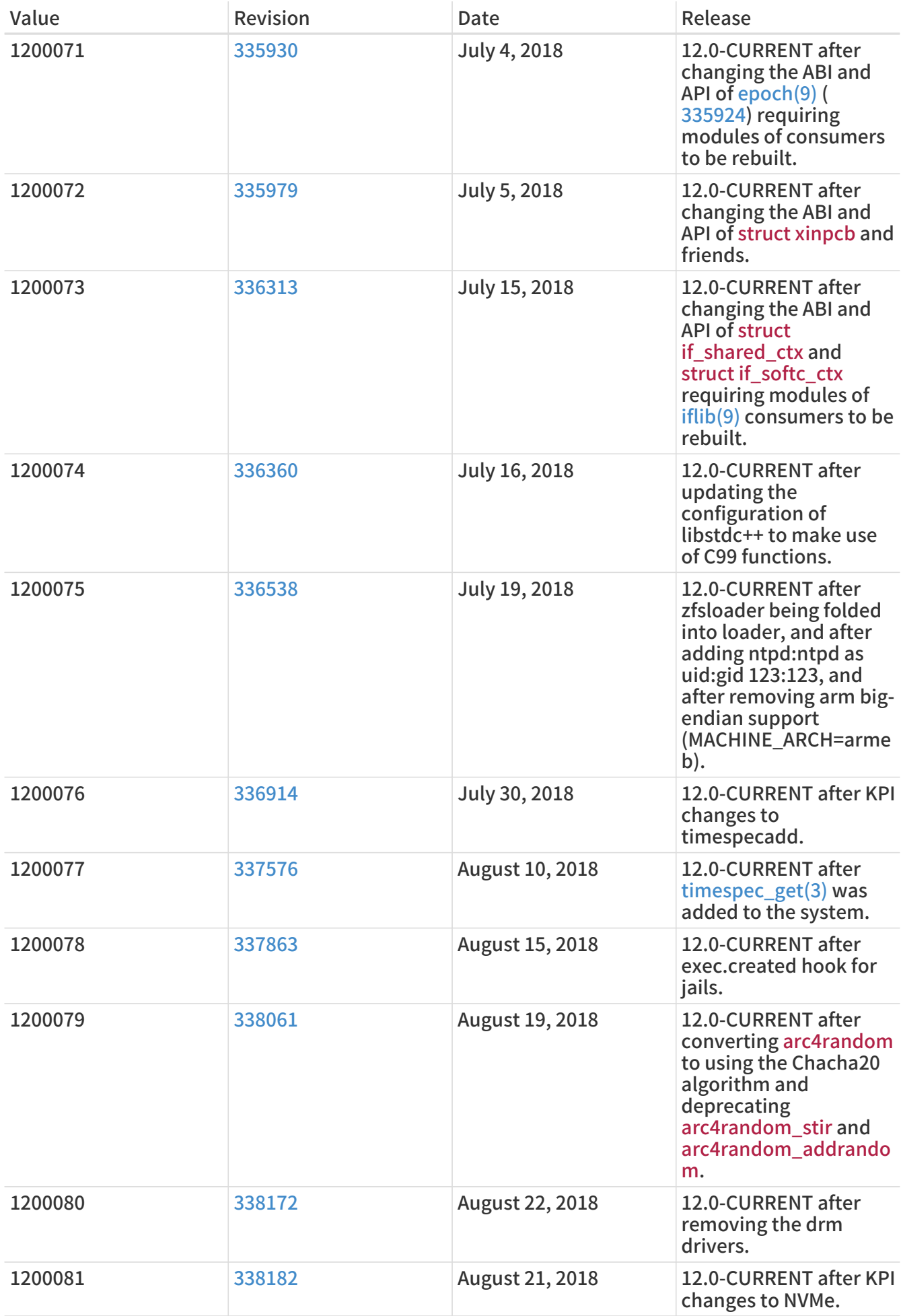

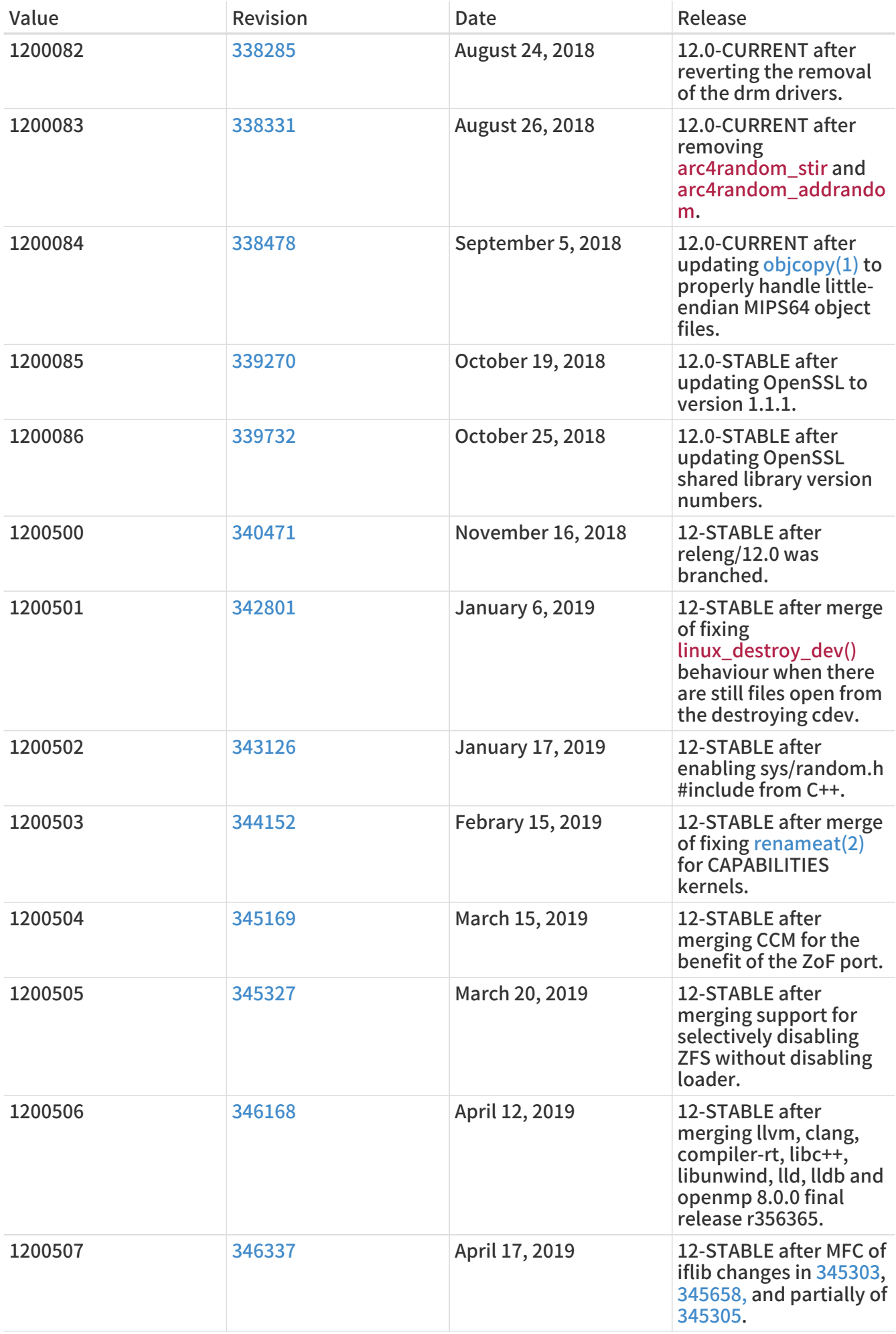

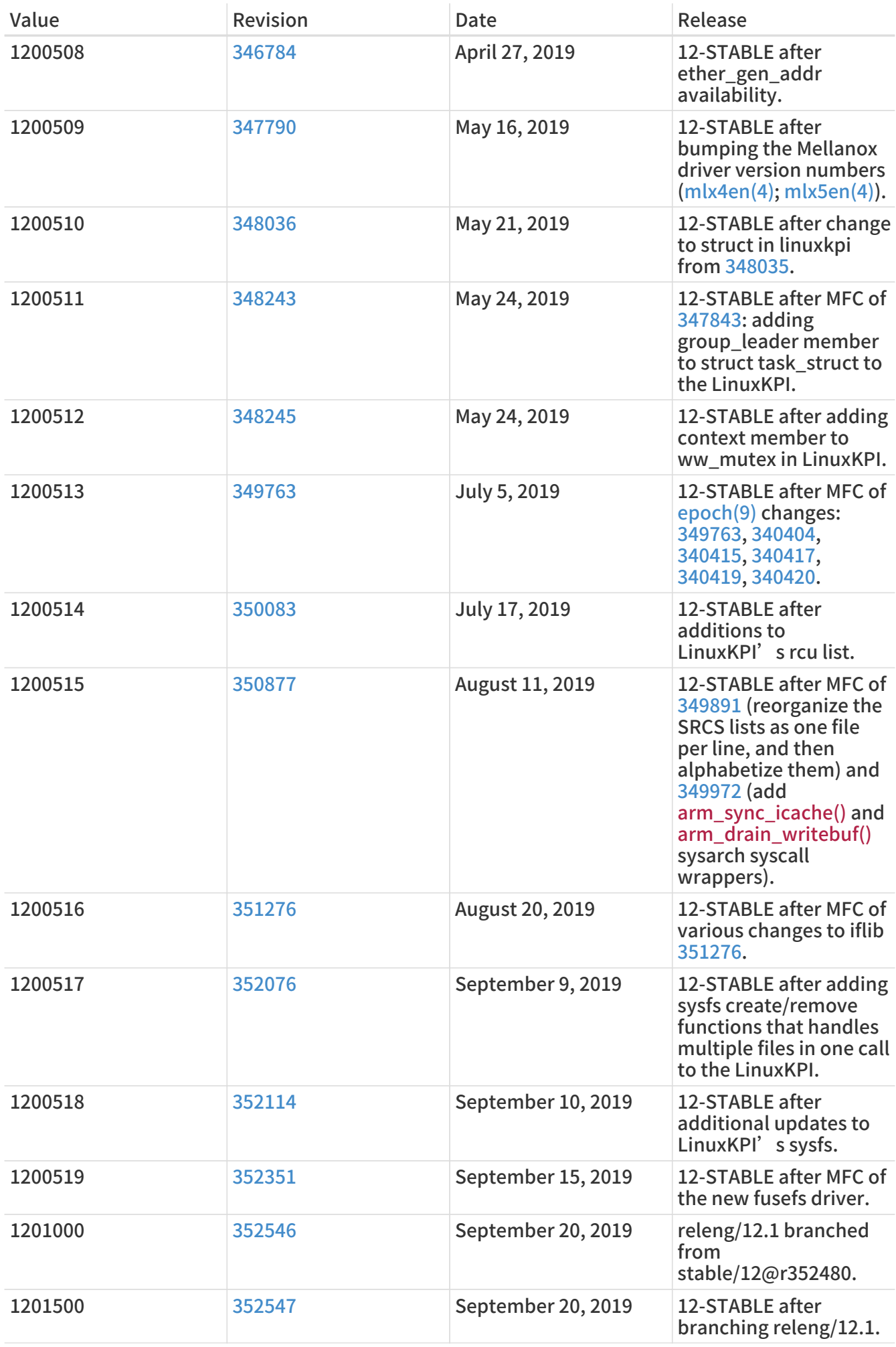

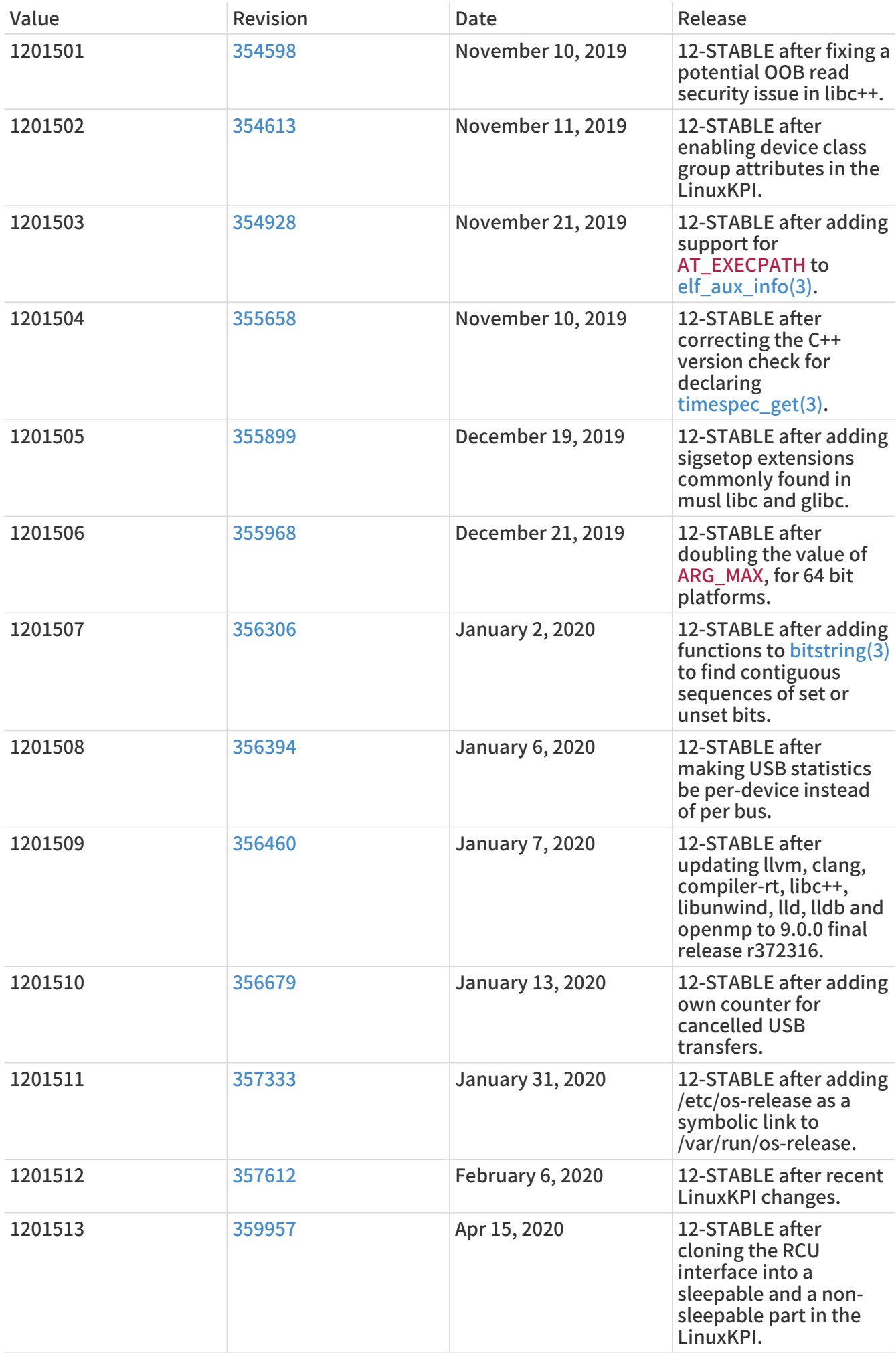

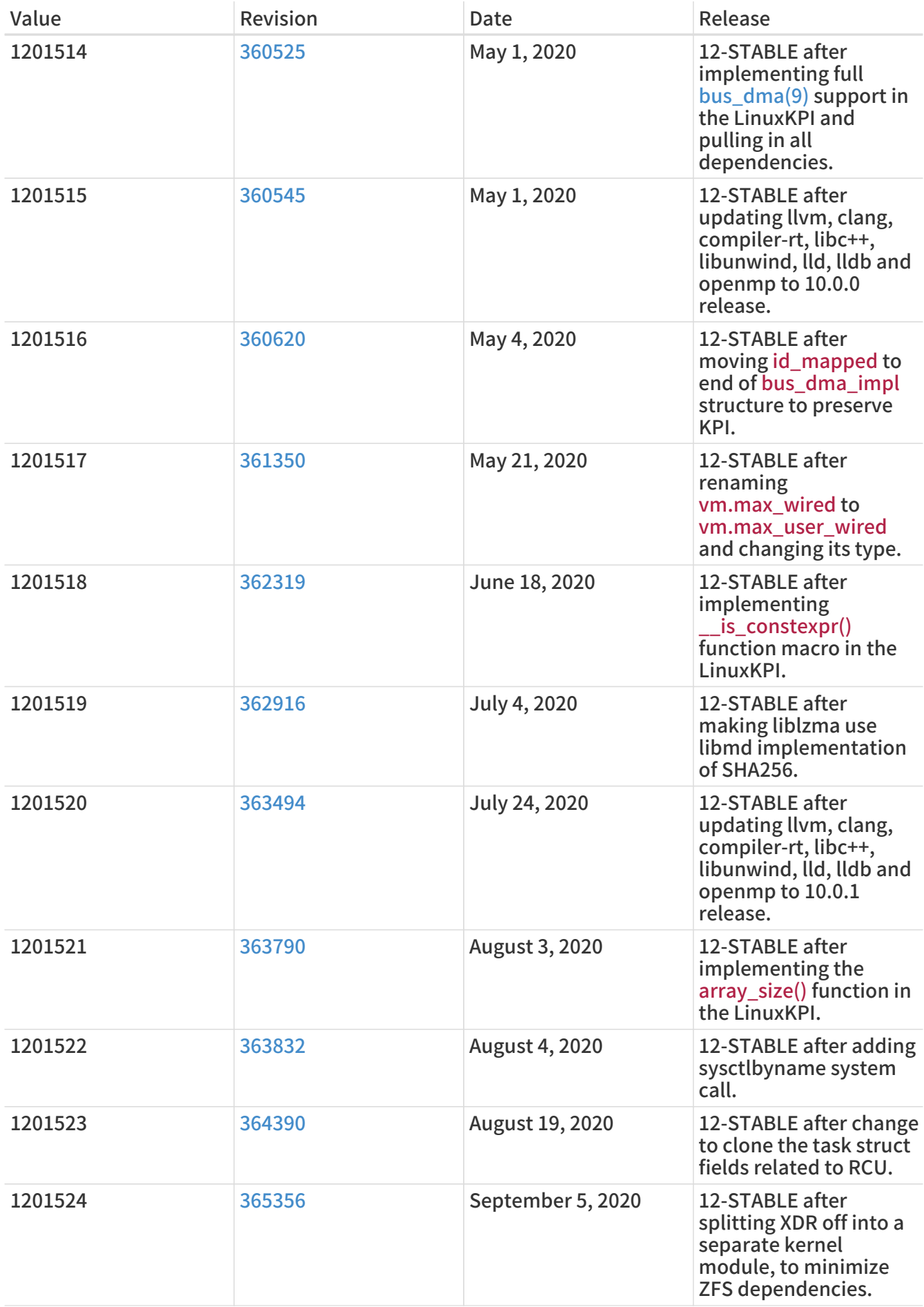

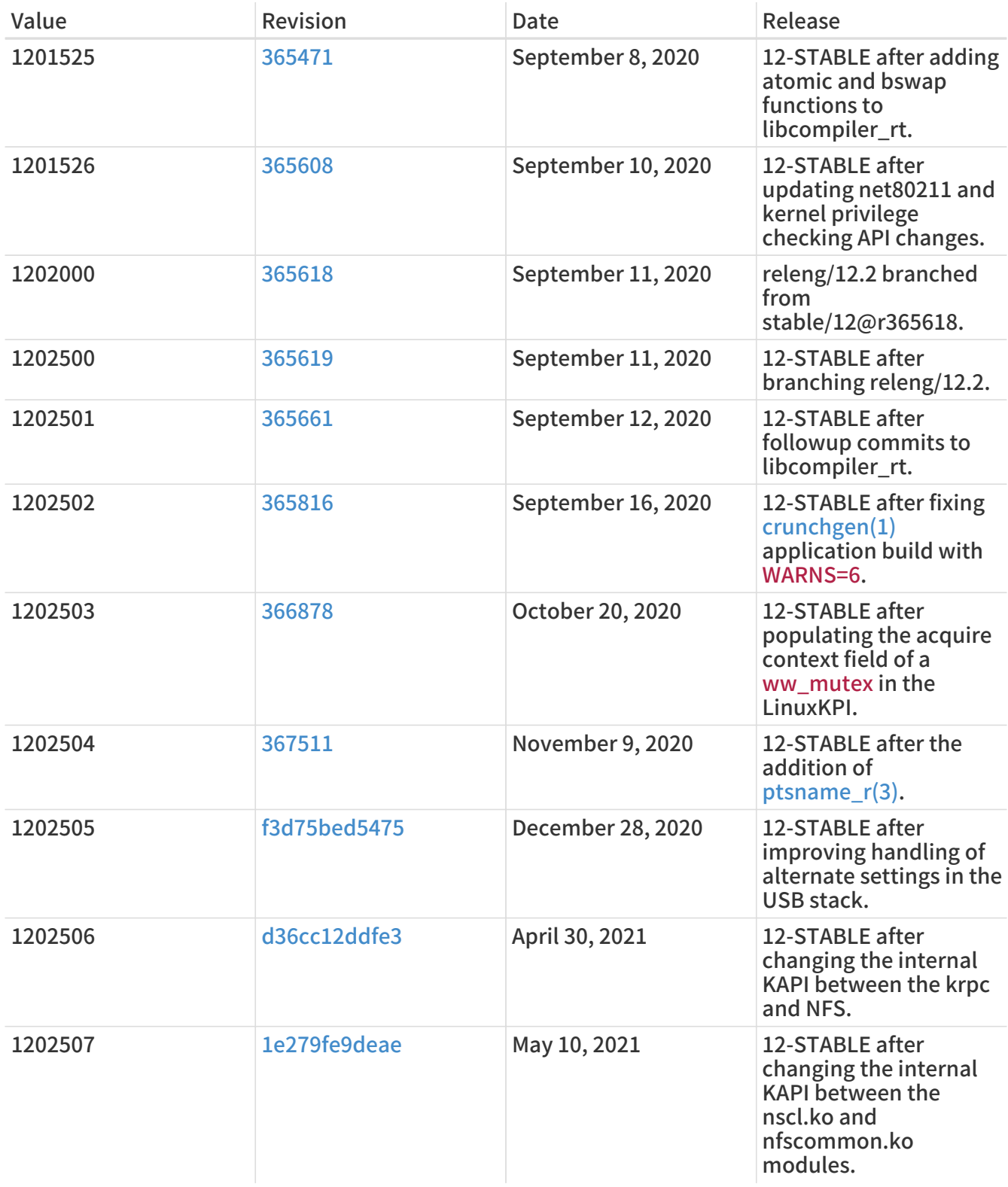

### 18.4. FreeBSD 11 Versions

#### 表 55. FreeBSD 11 \_\_FreeBSD\_version Values

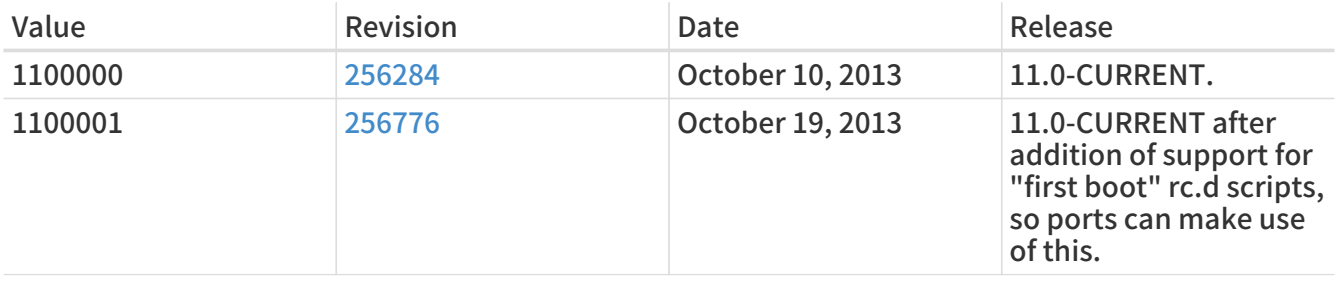

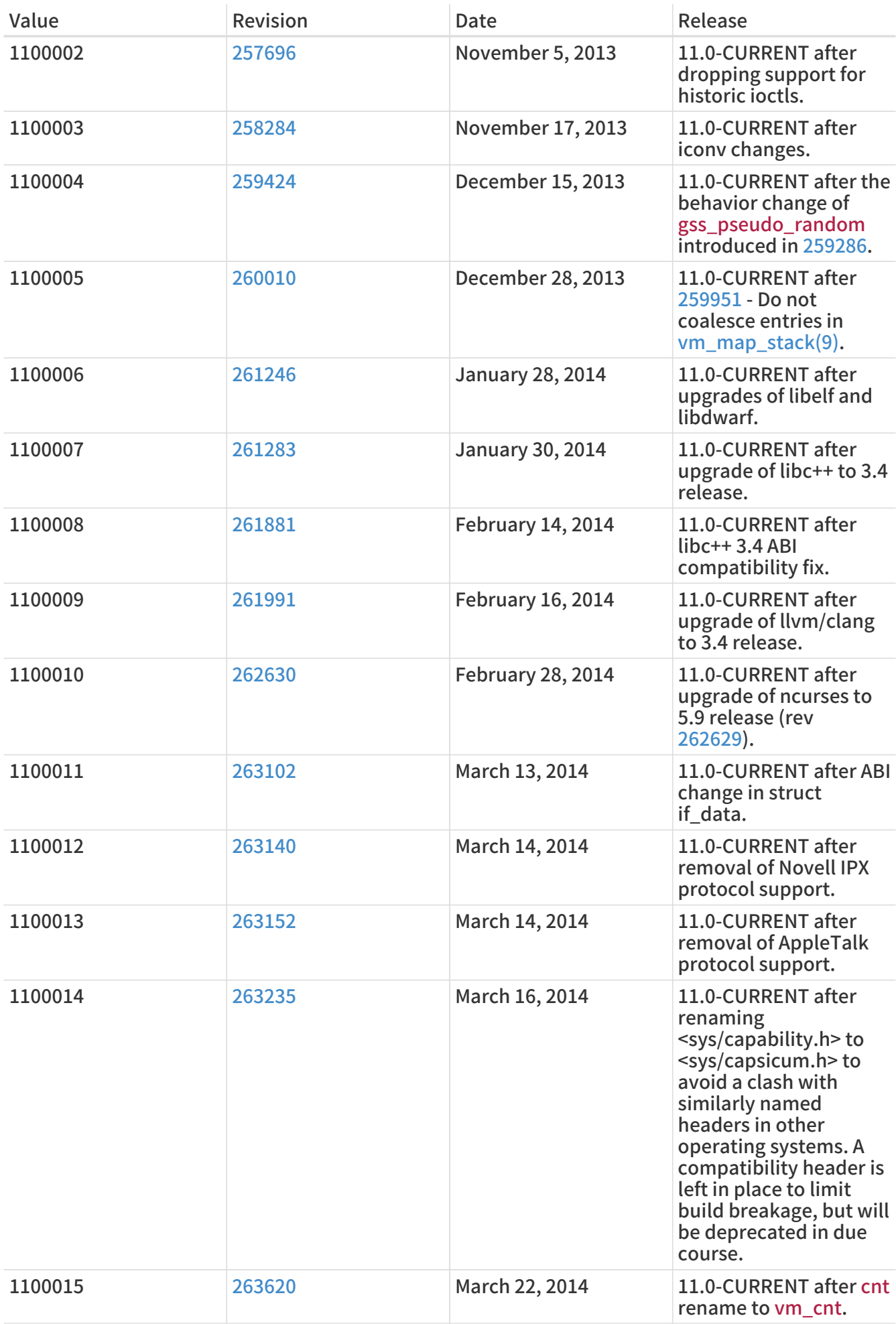

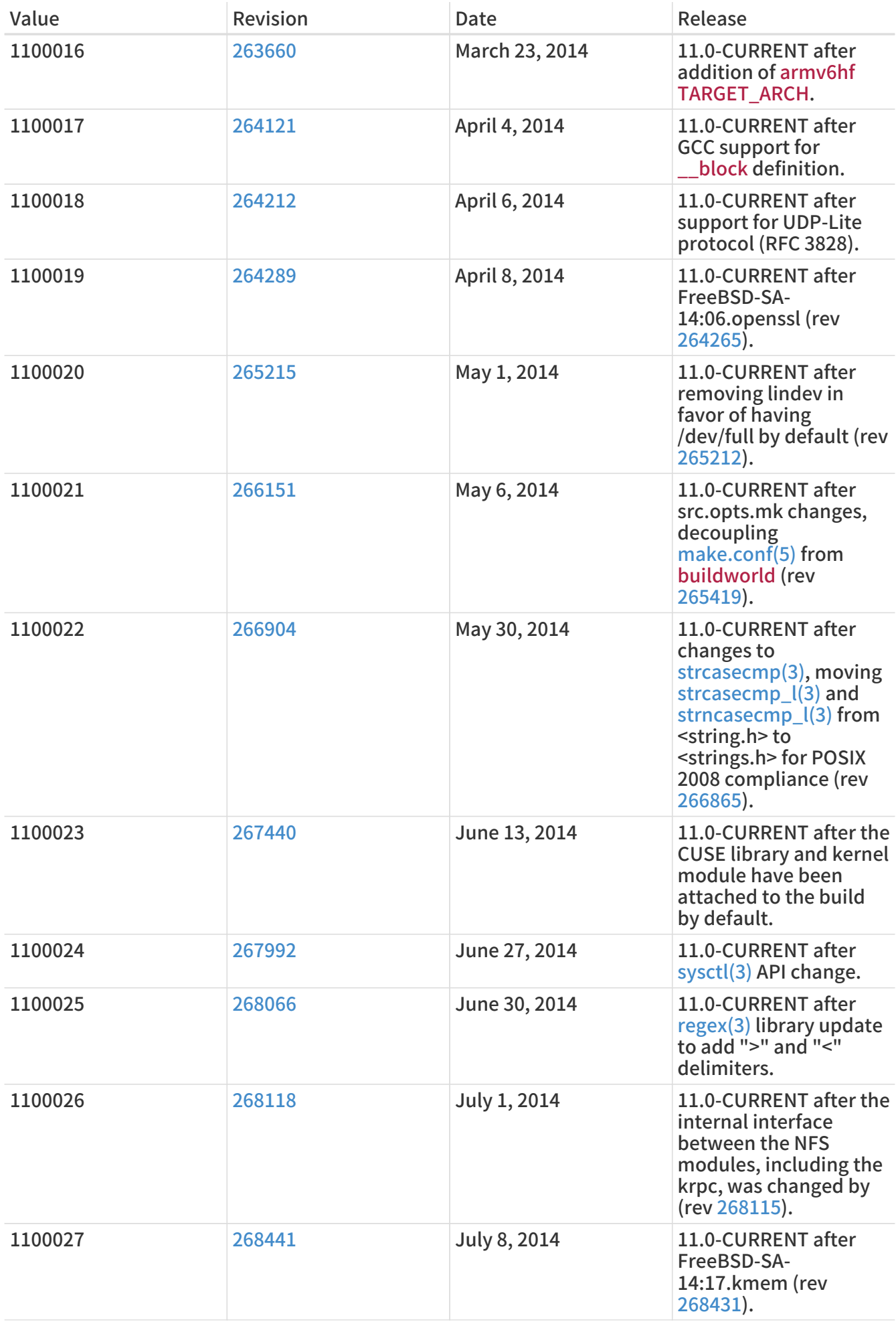

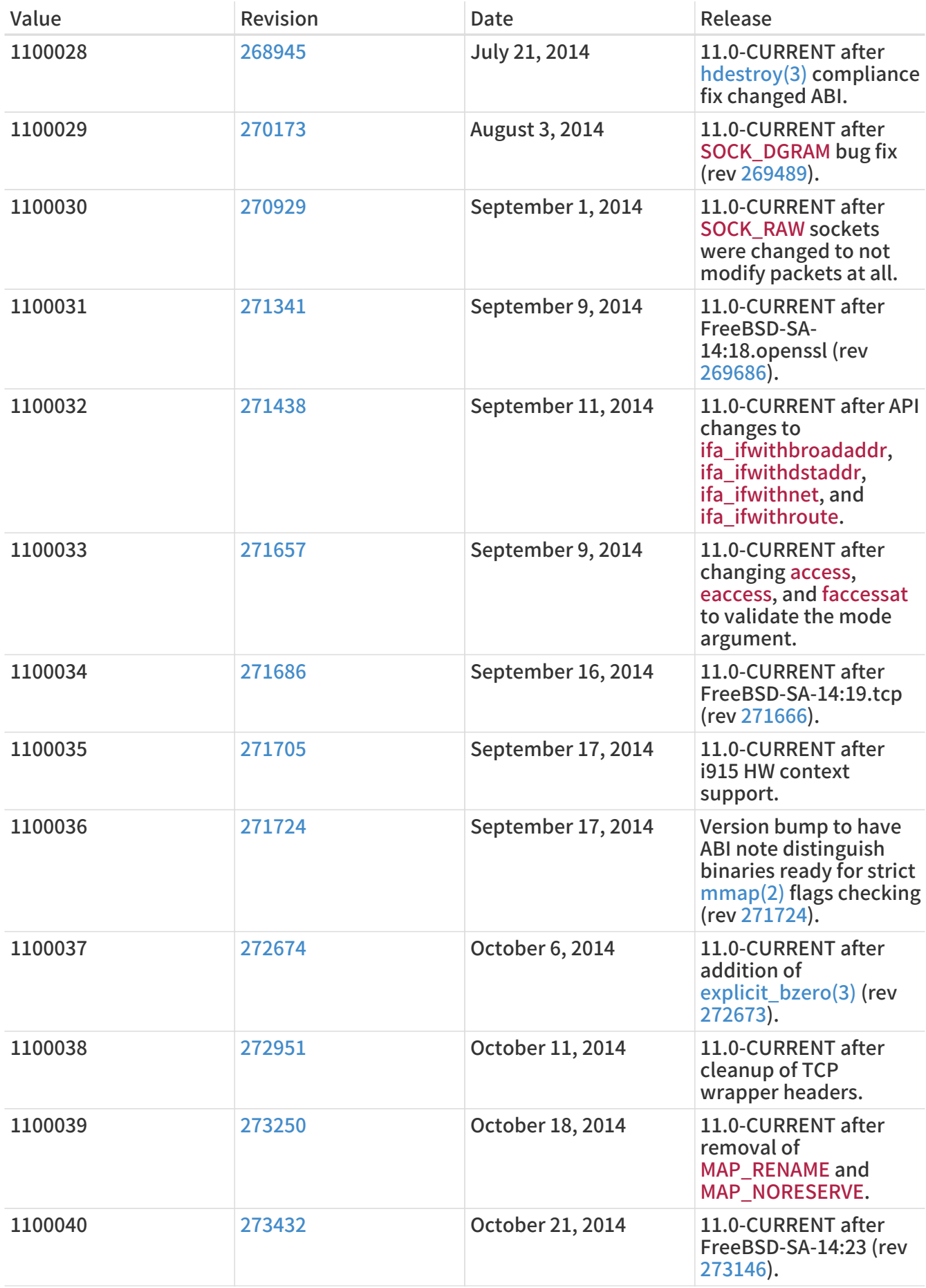

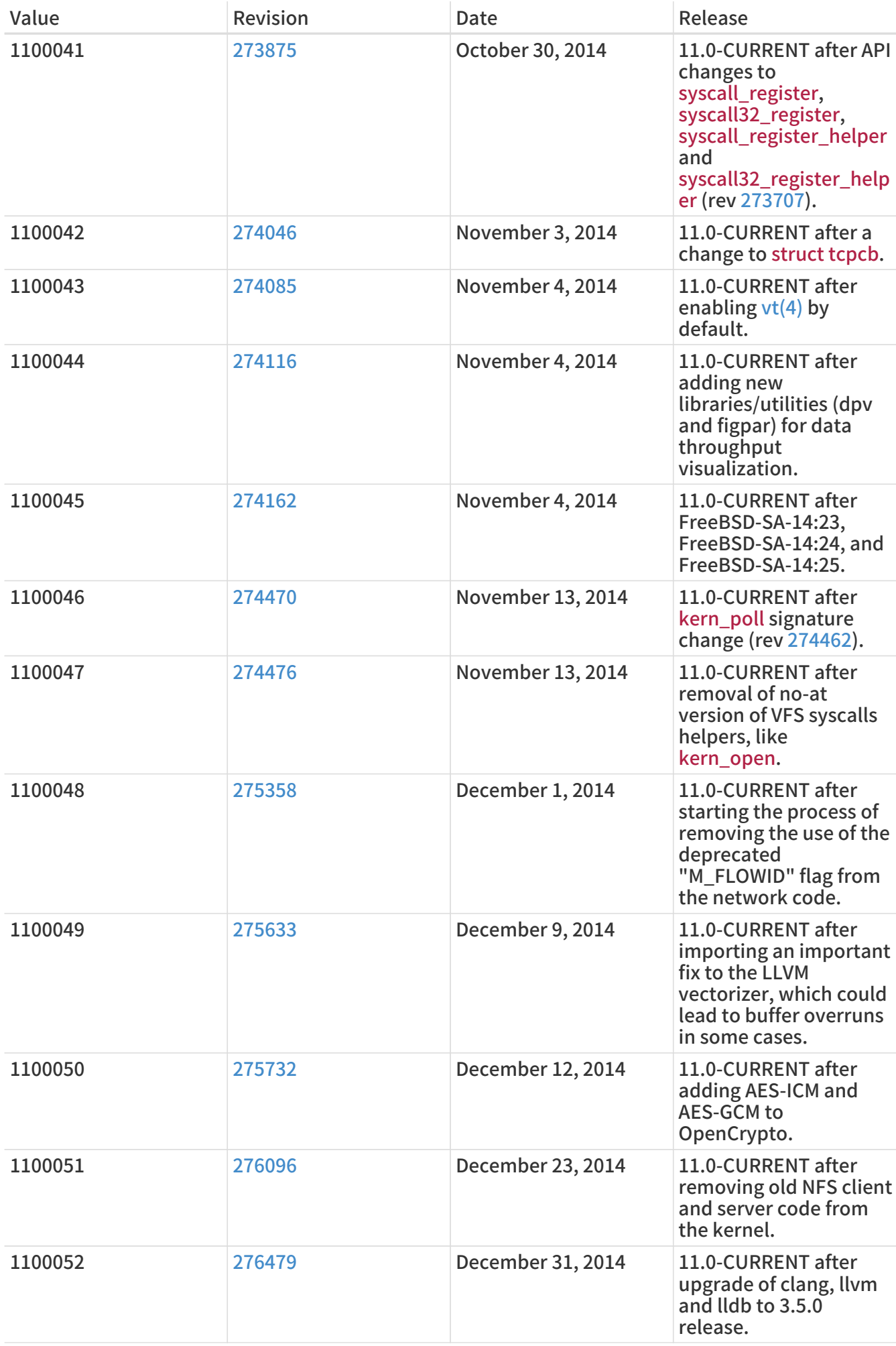

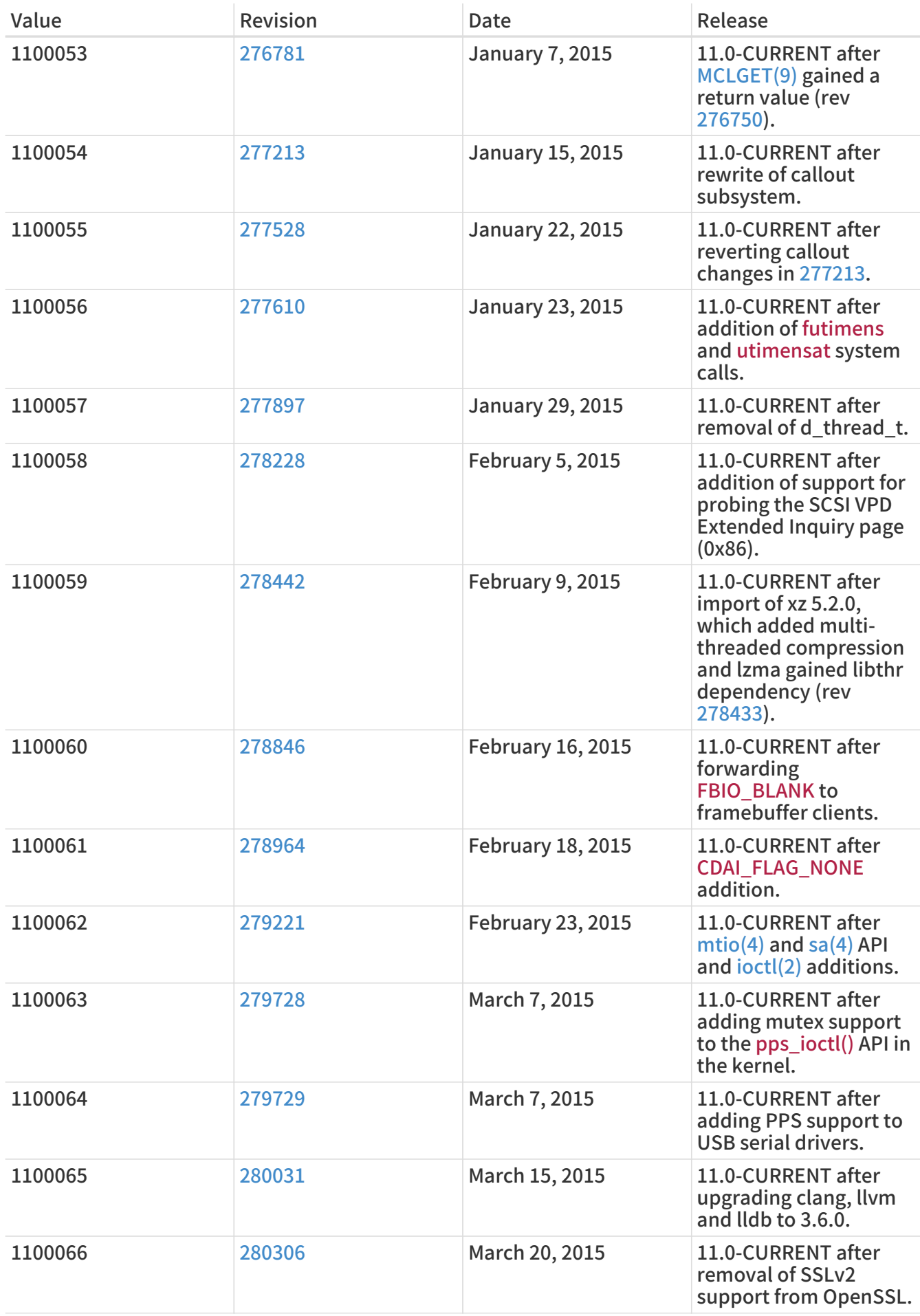
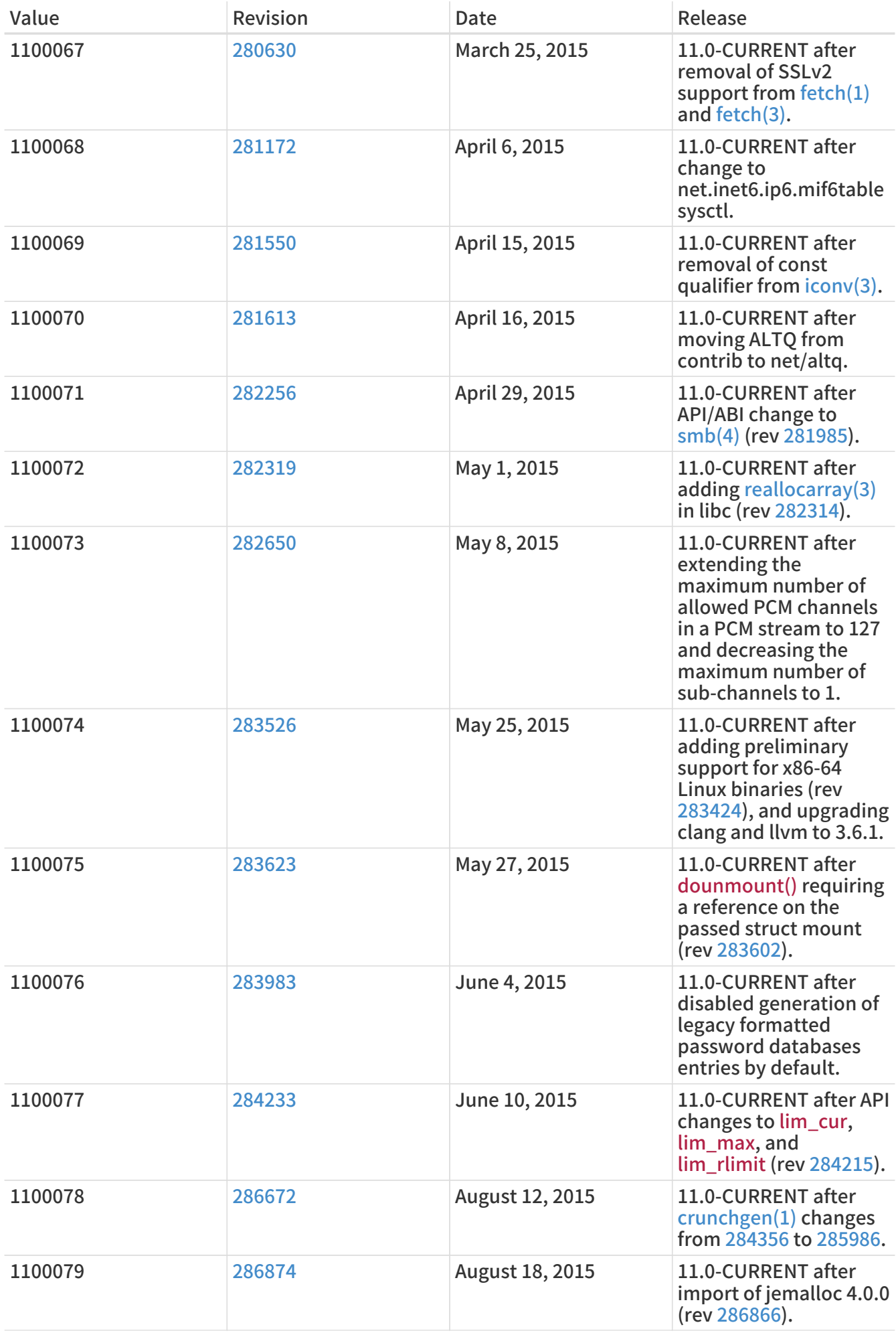

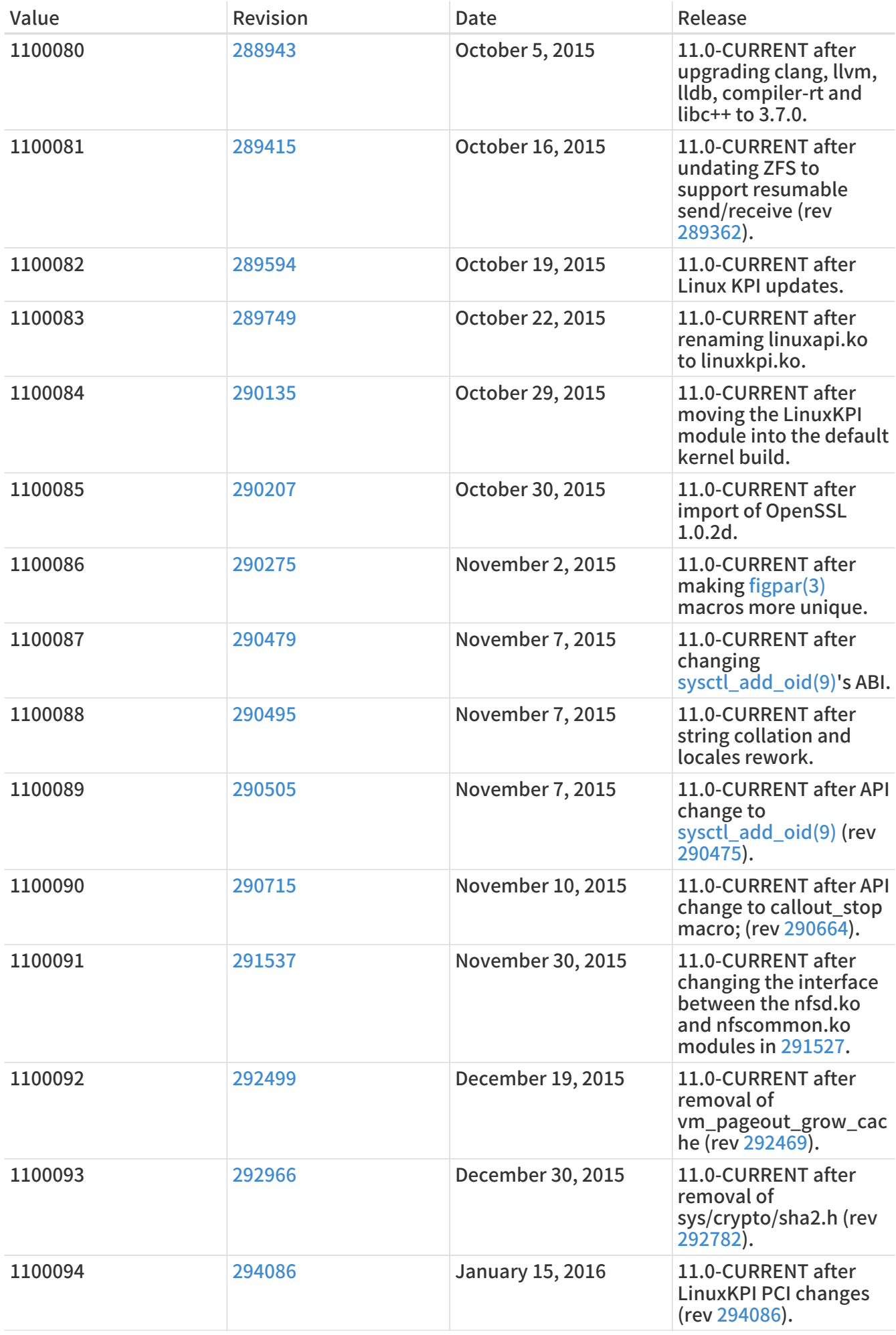

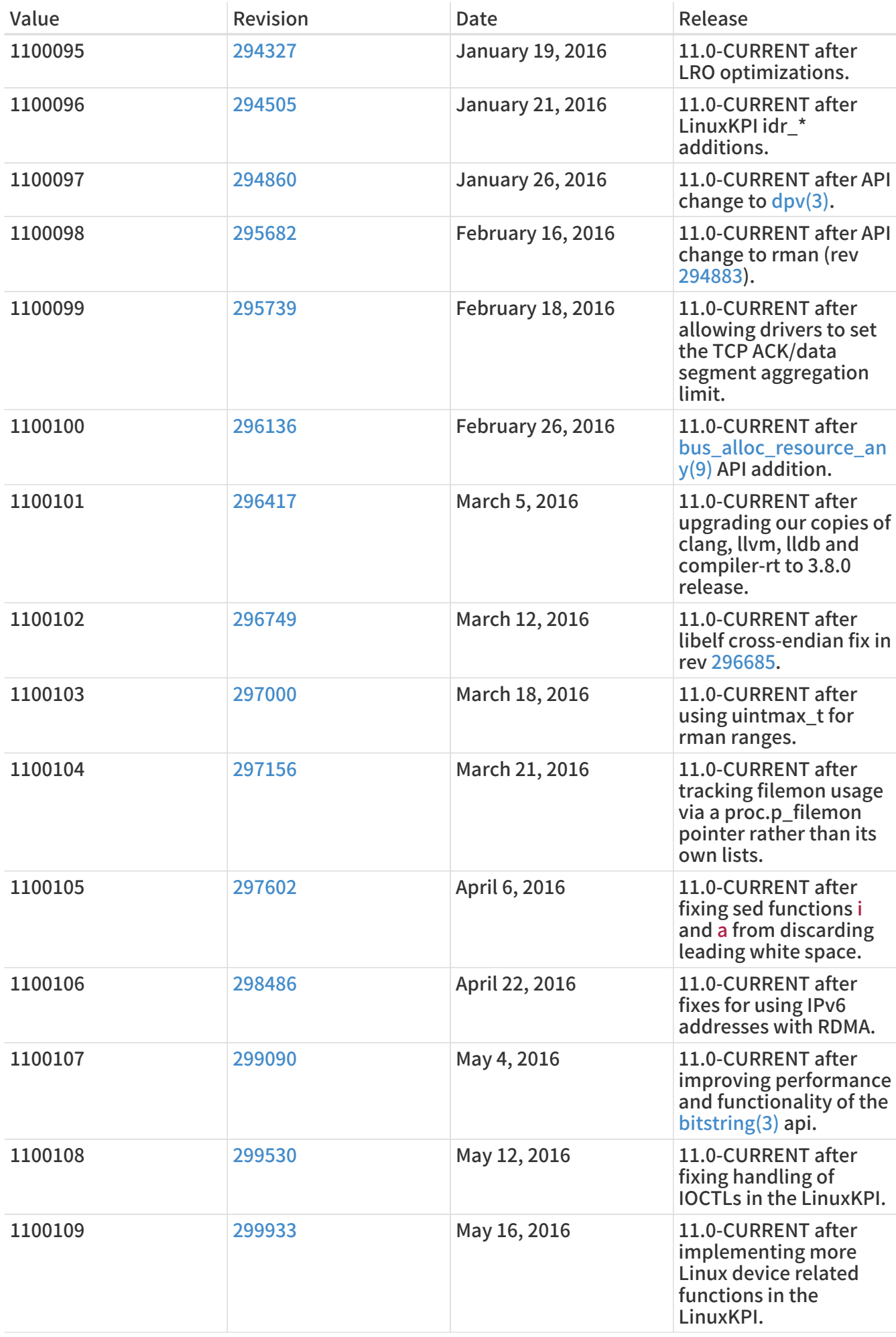

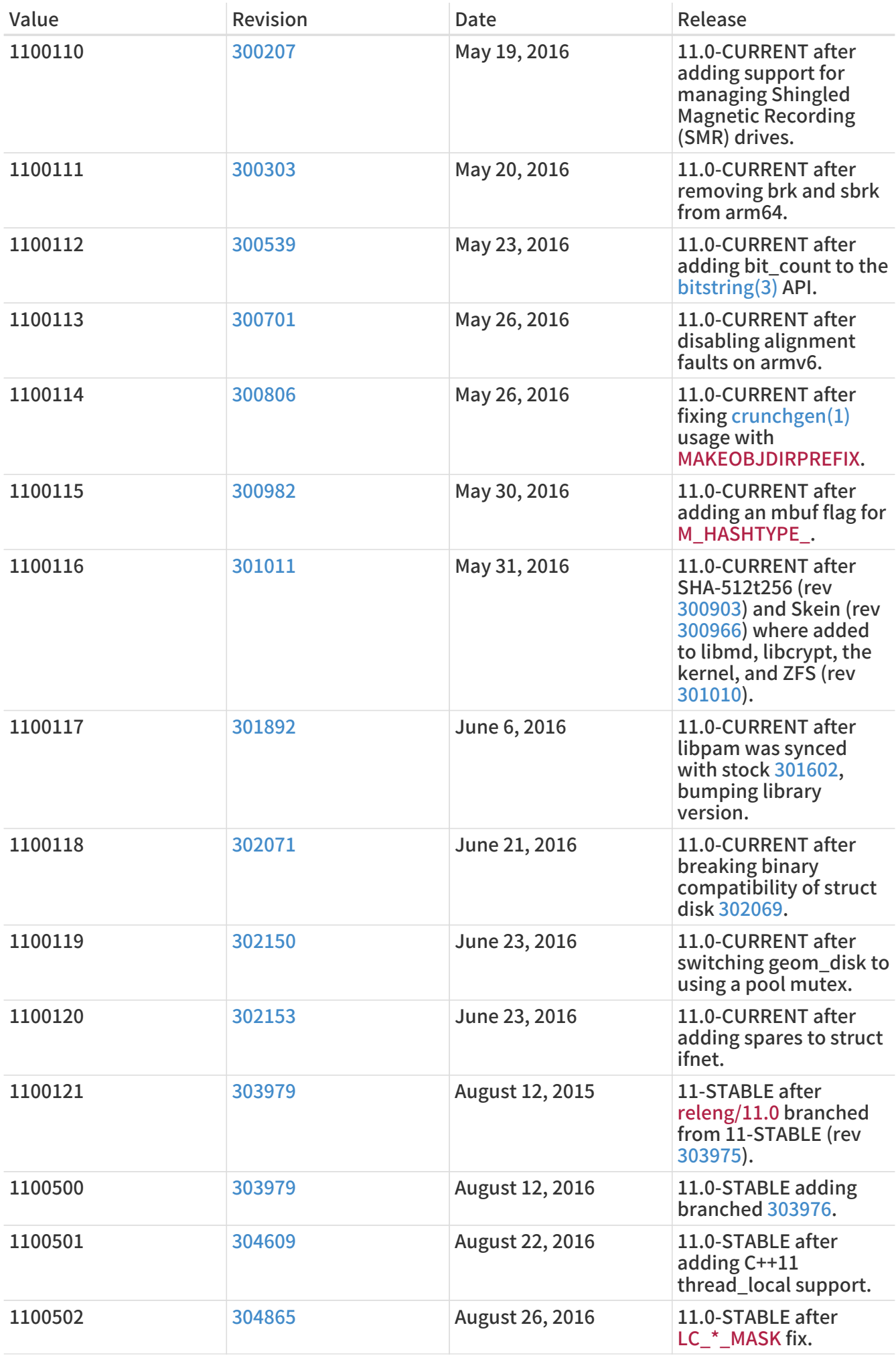

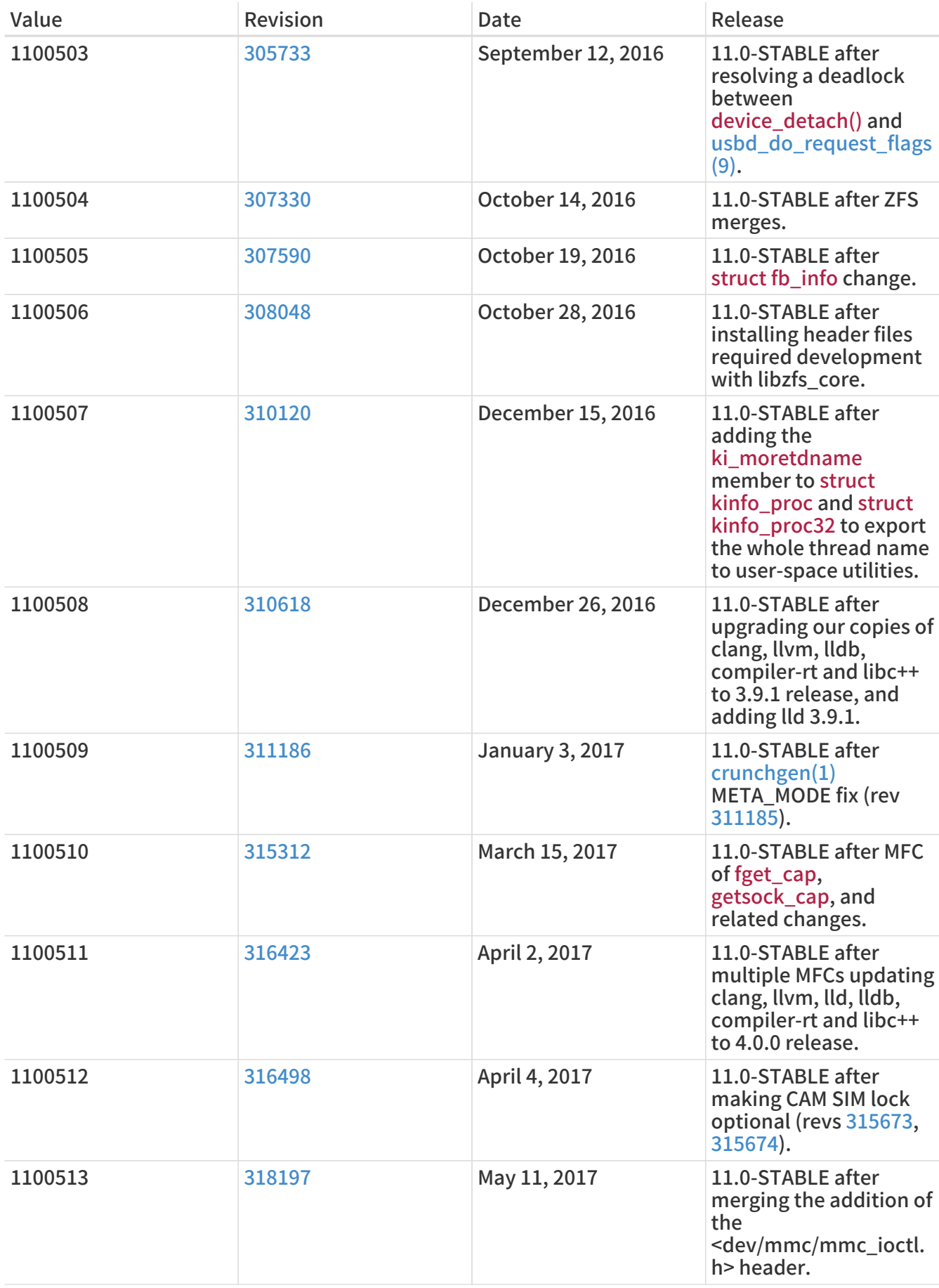

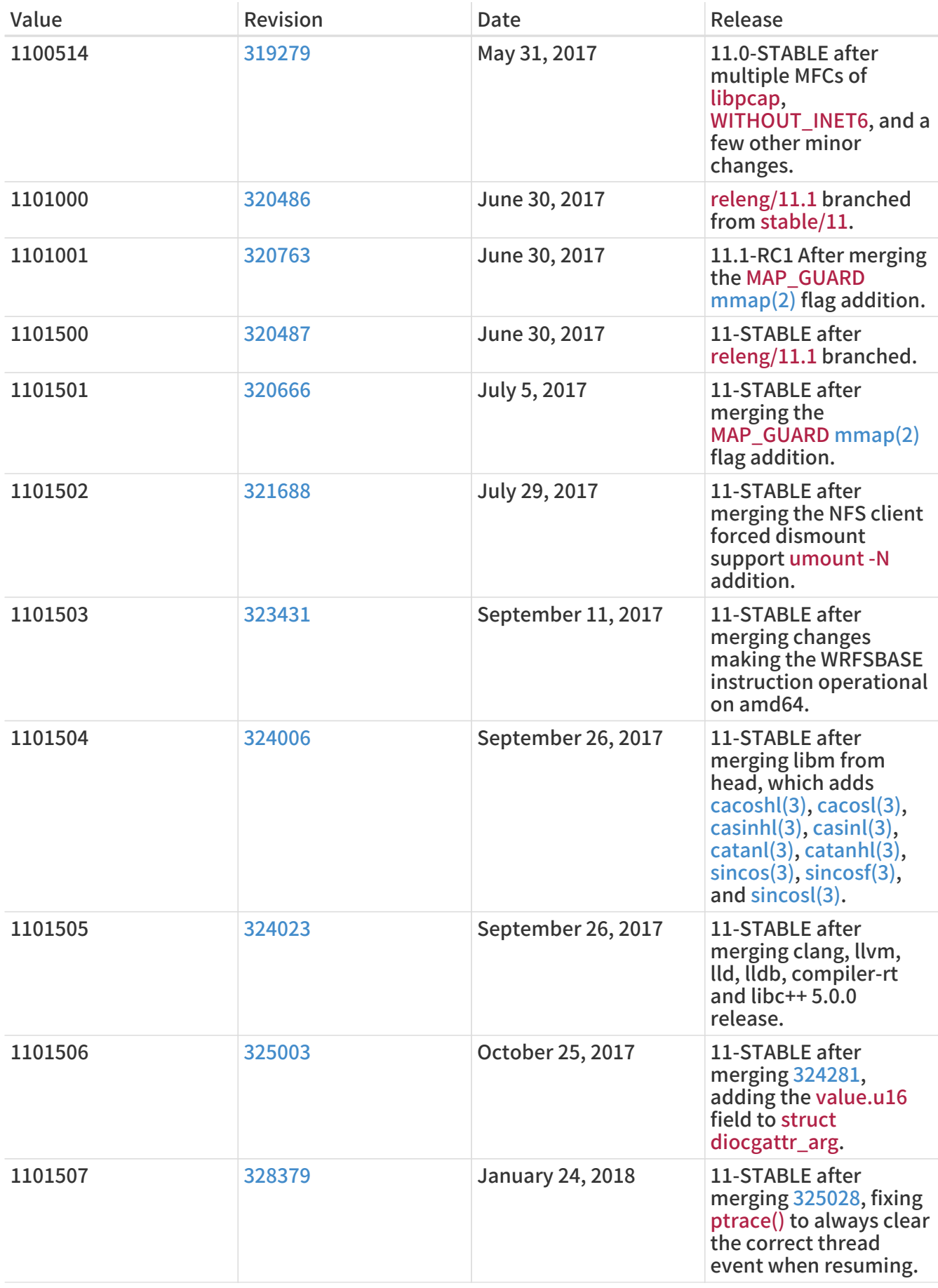

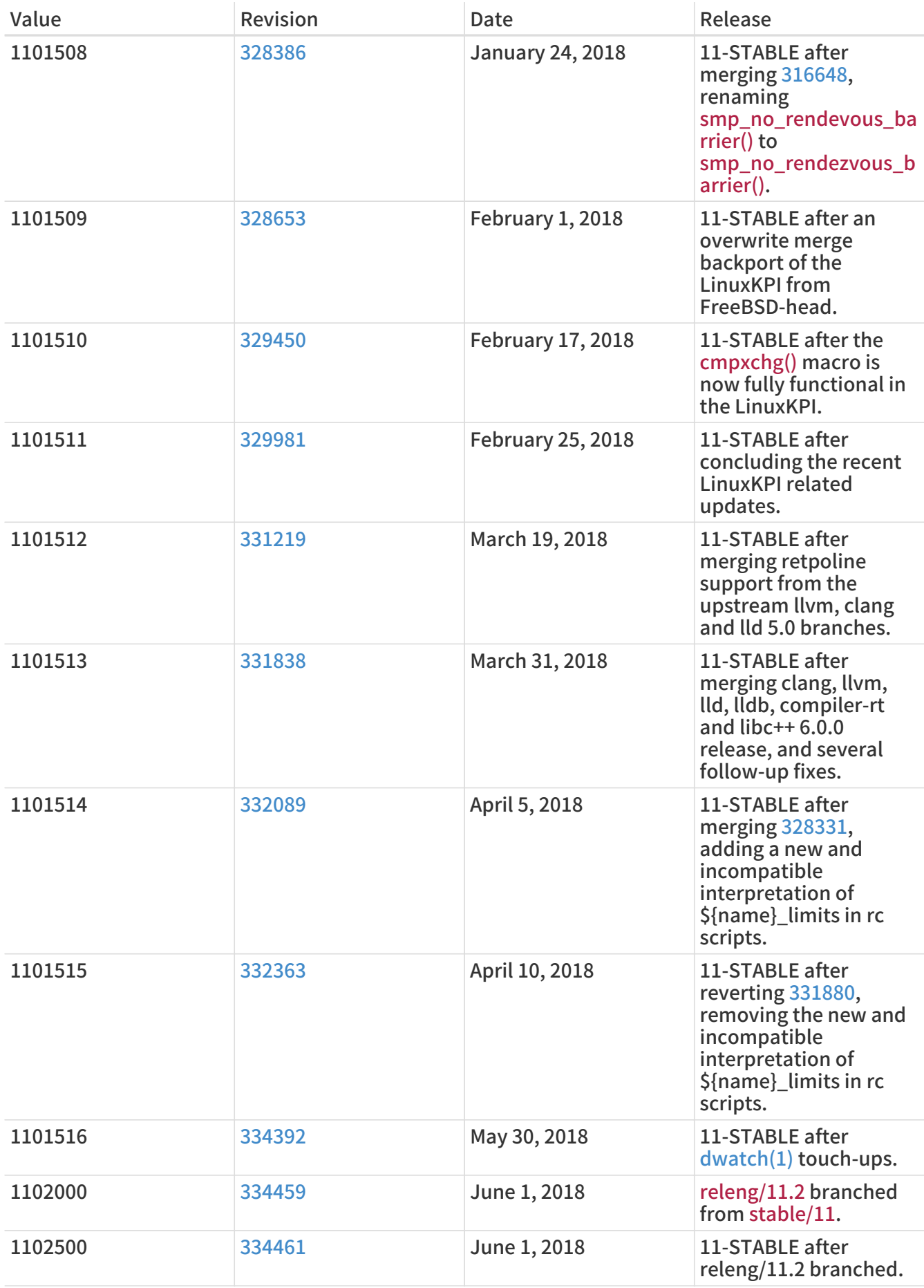

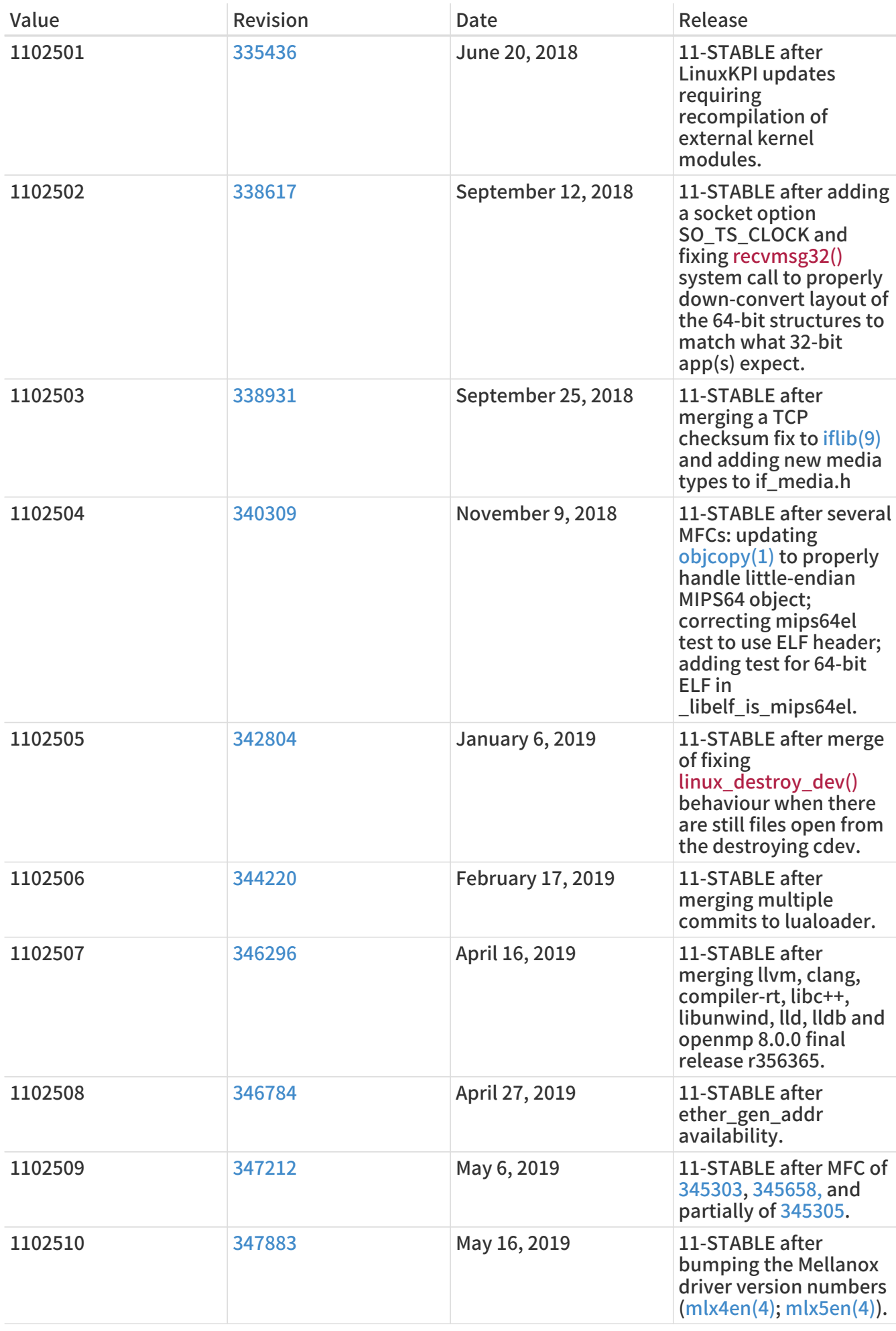

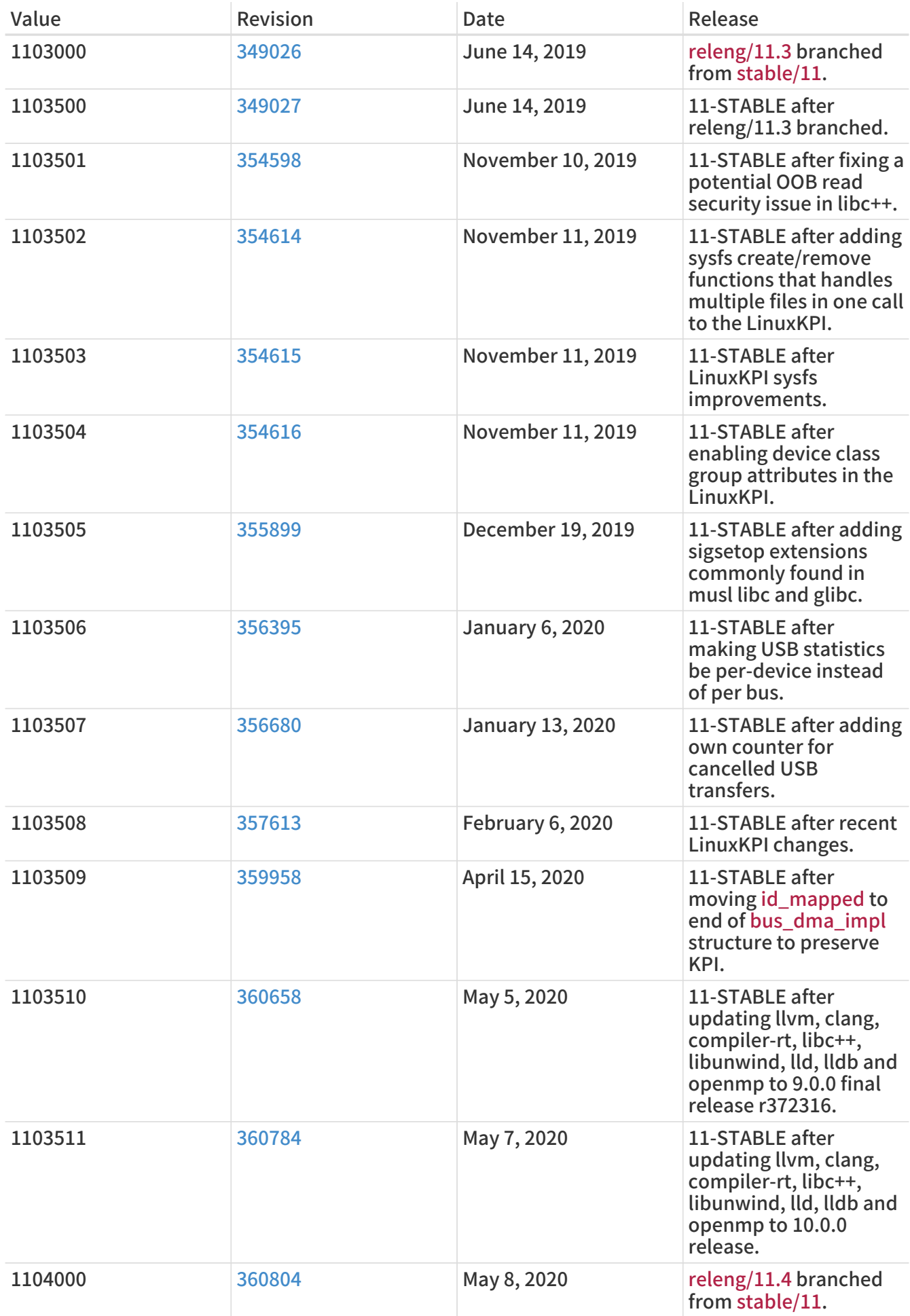

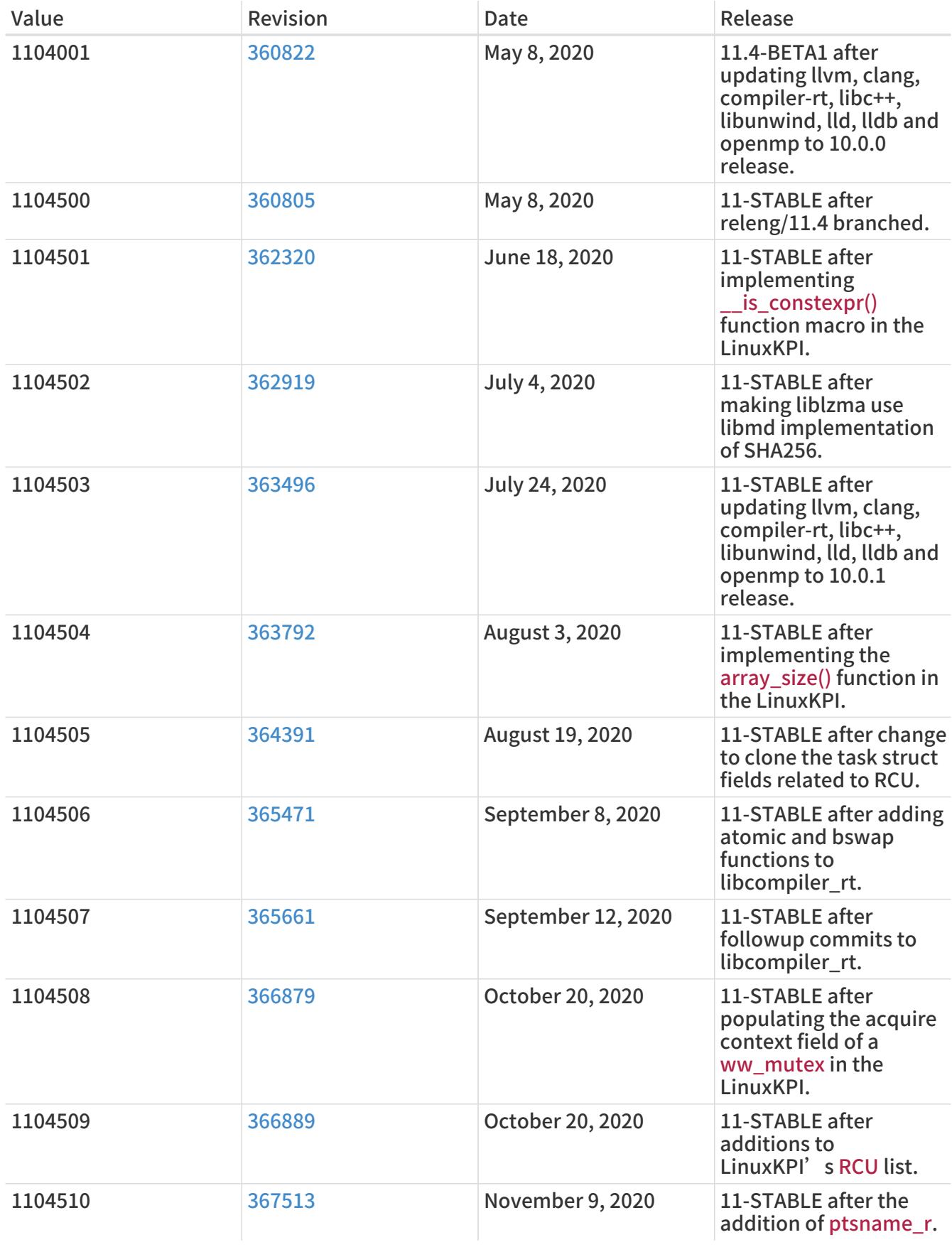

# 18.5. FreeBSD 10 Versions

### 表 56. FreeBSD 10 \_\_FreeBSD\_version Values

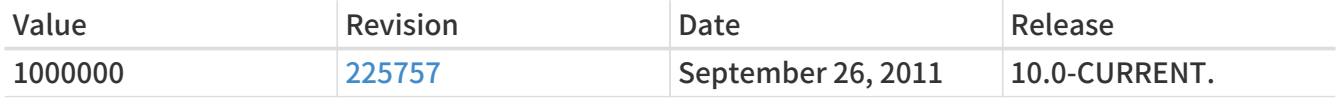

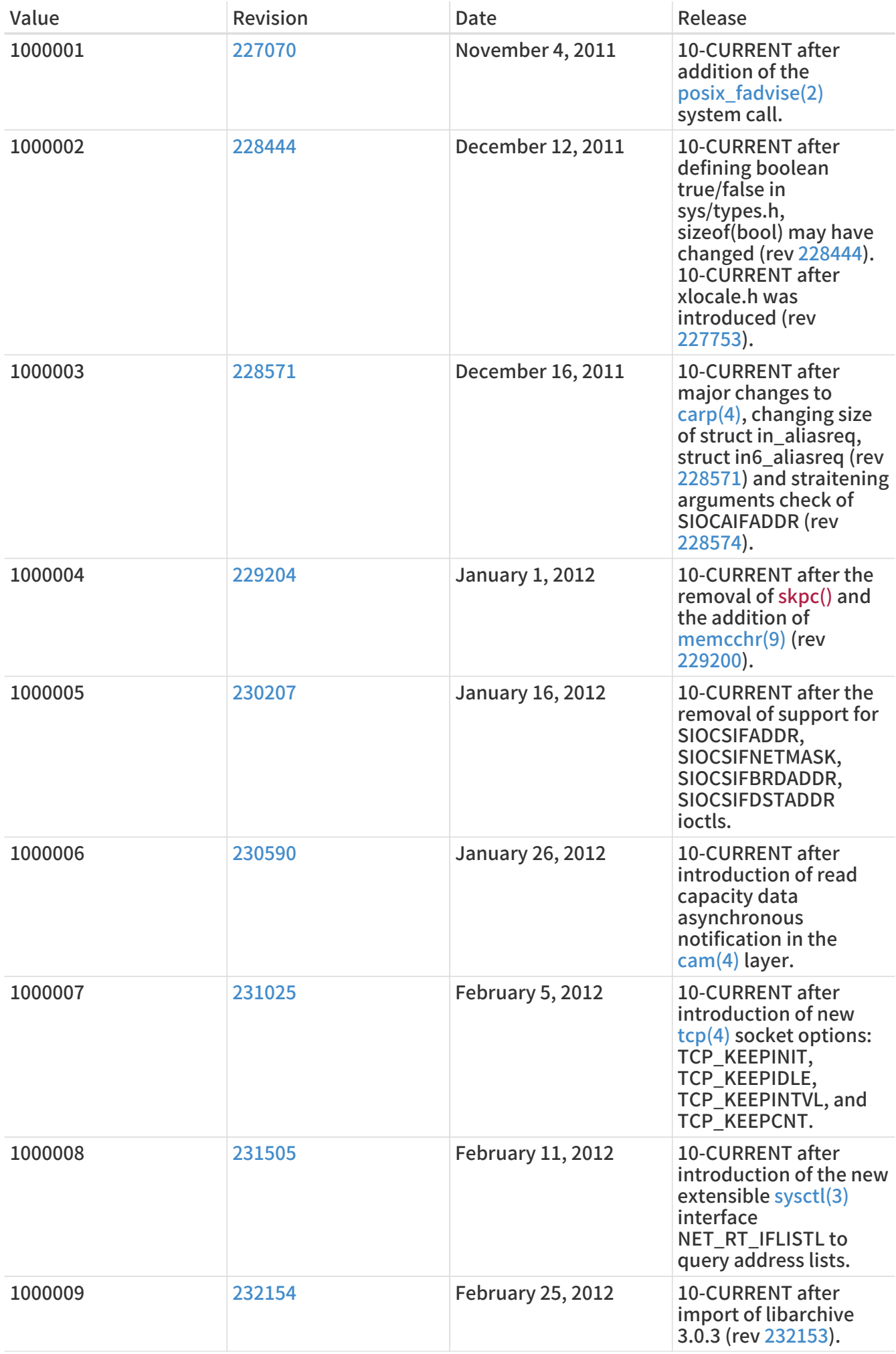

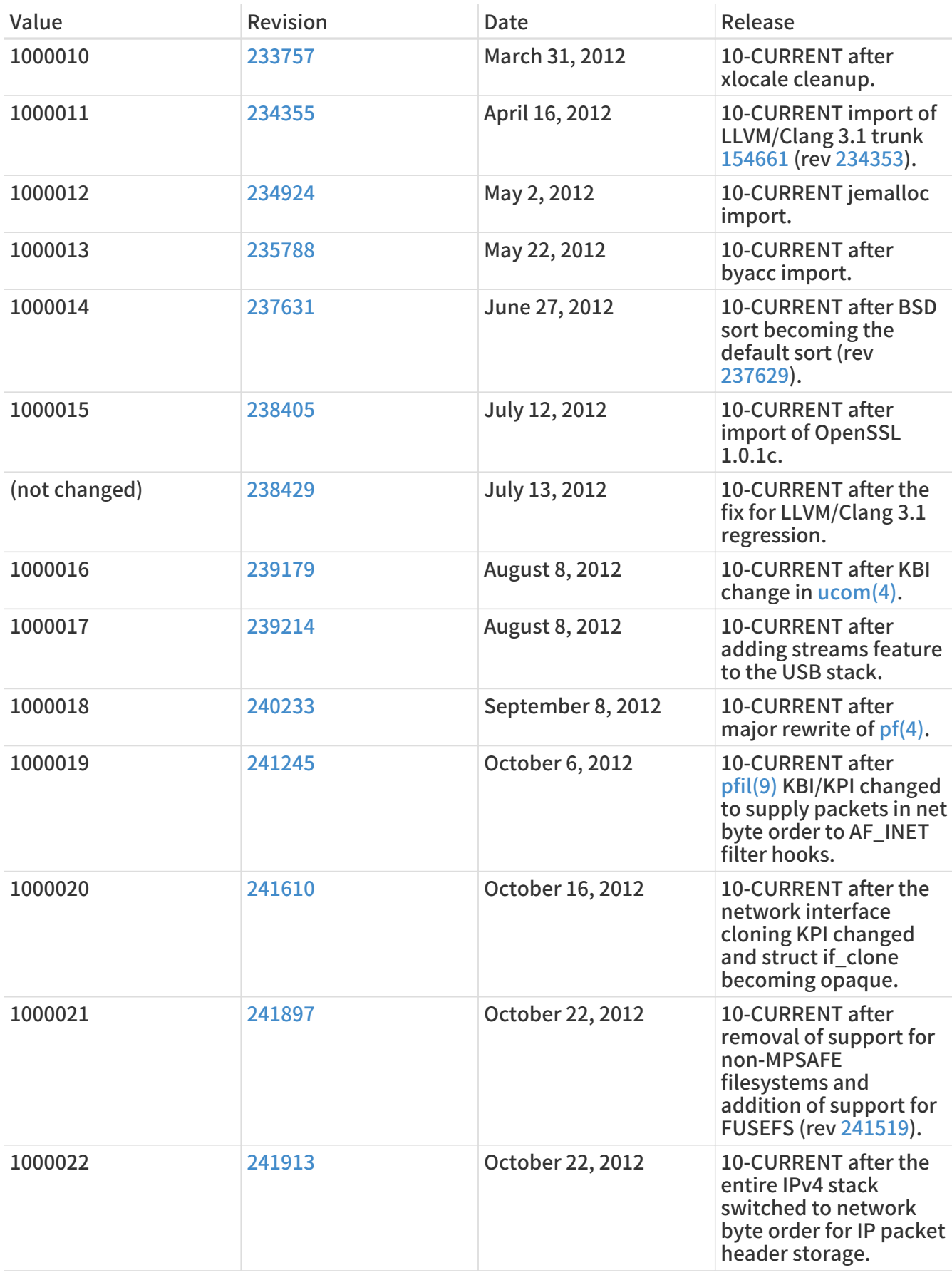

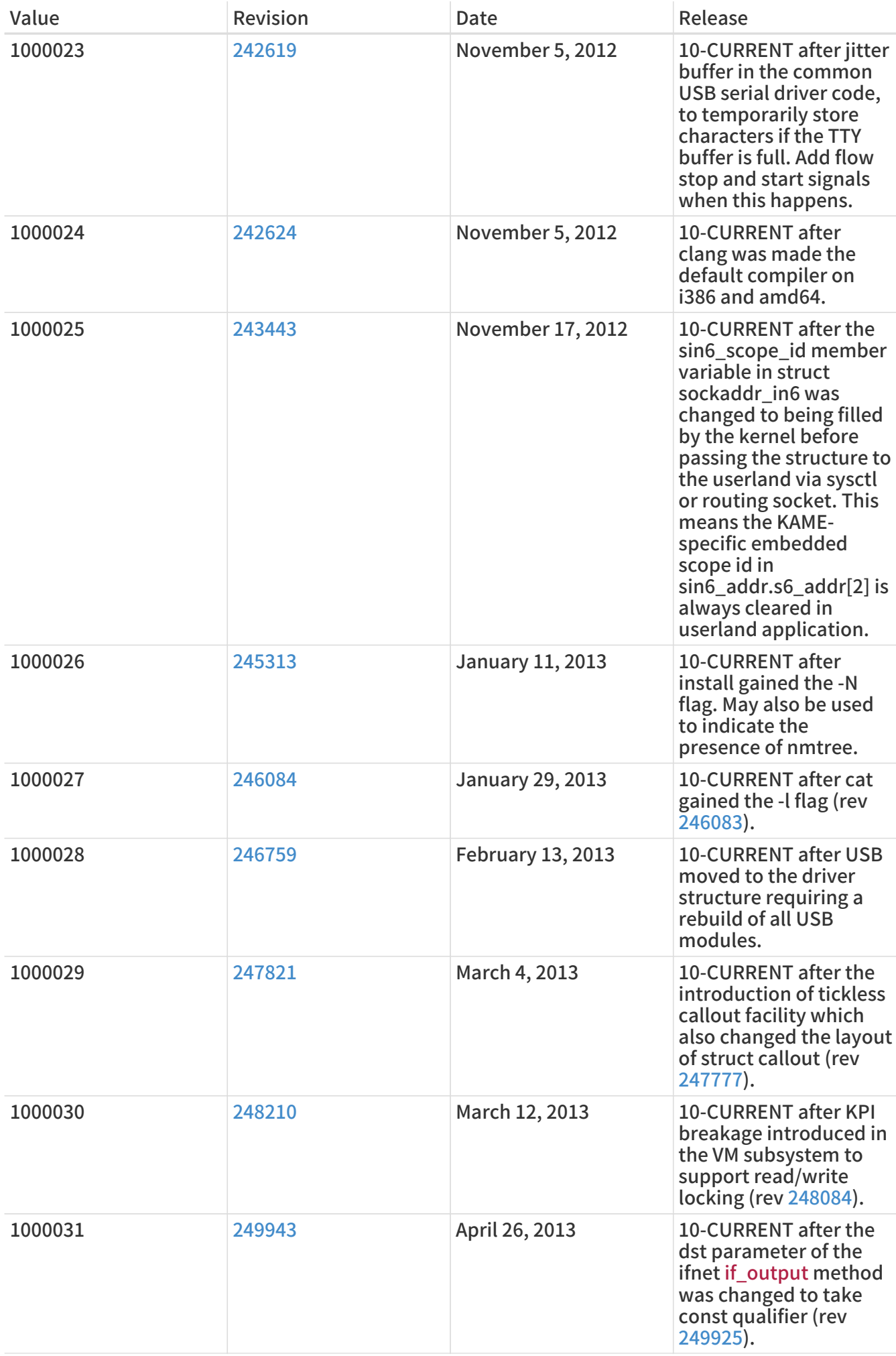

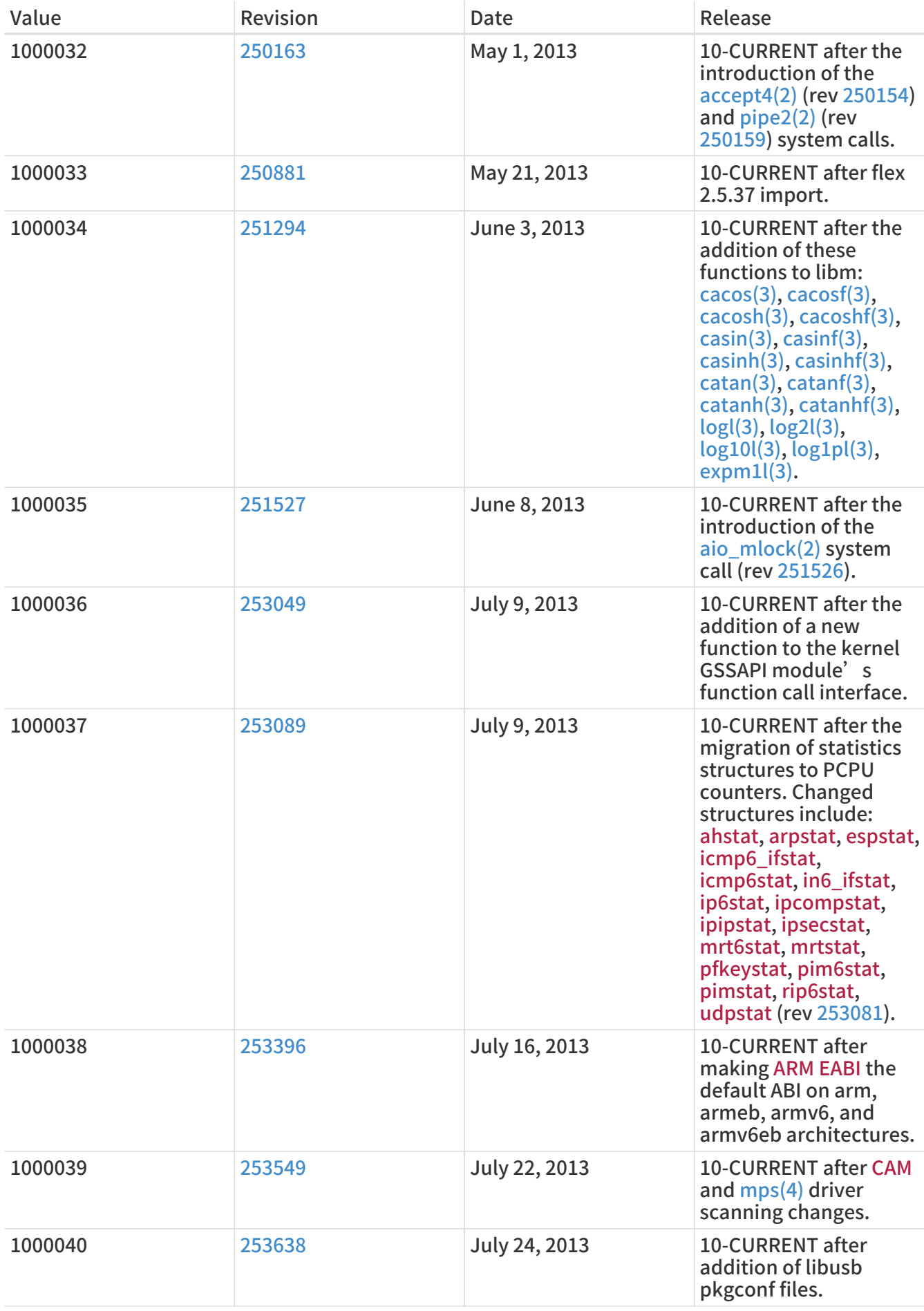

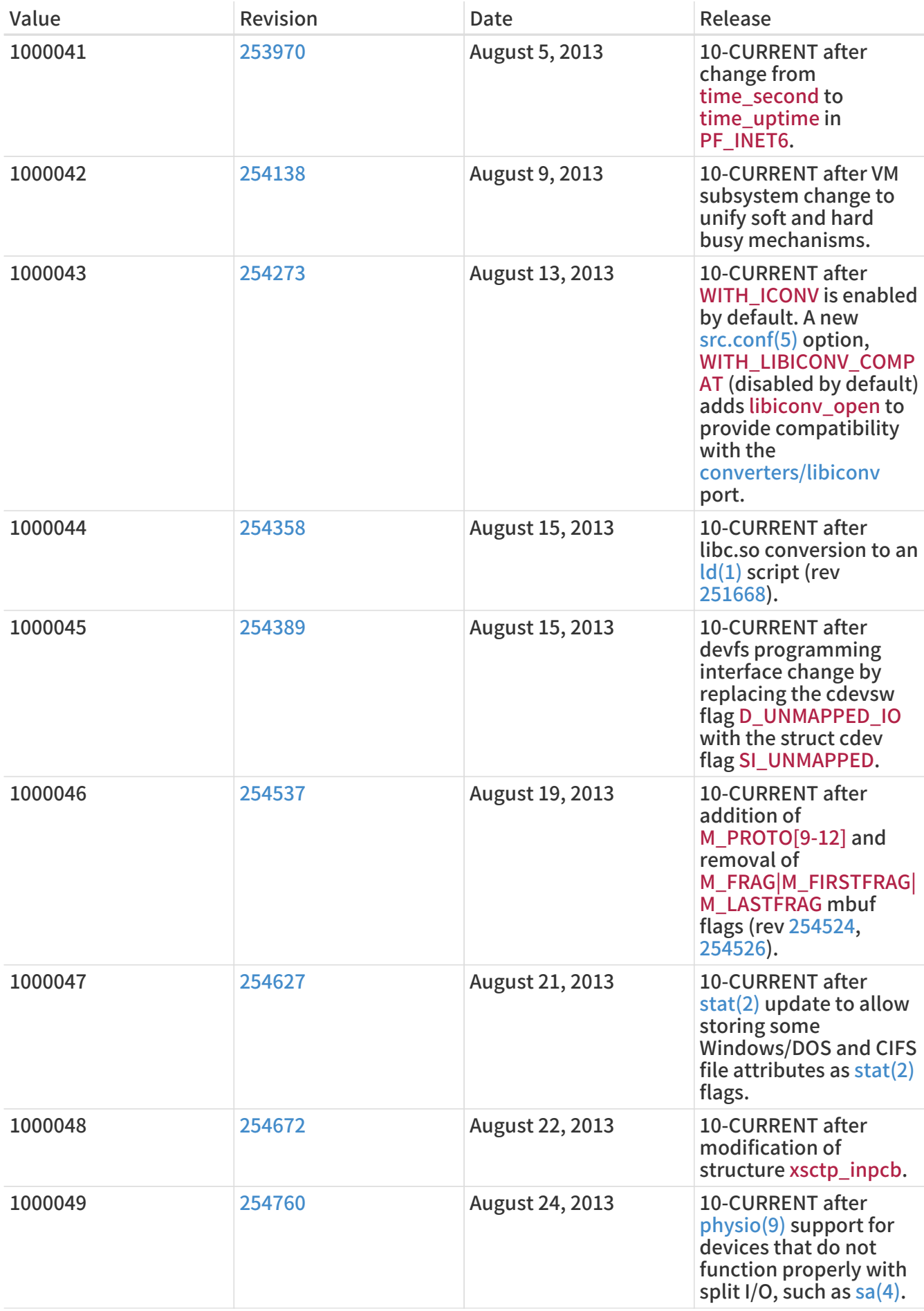

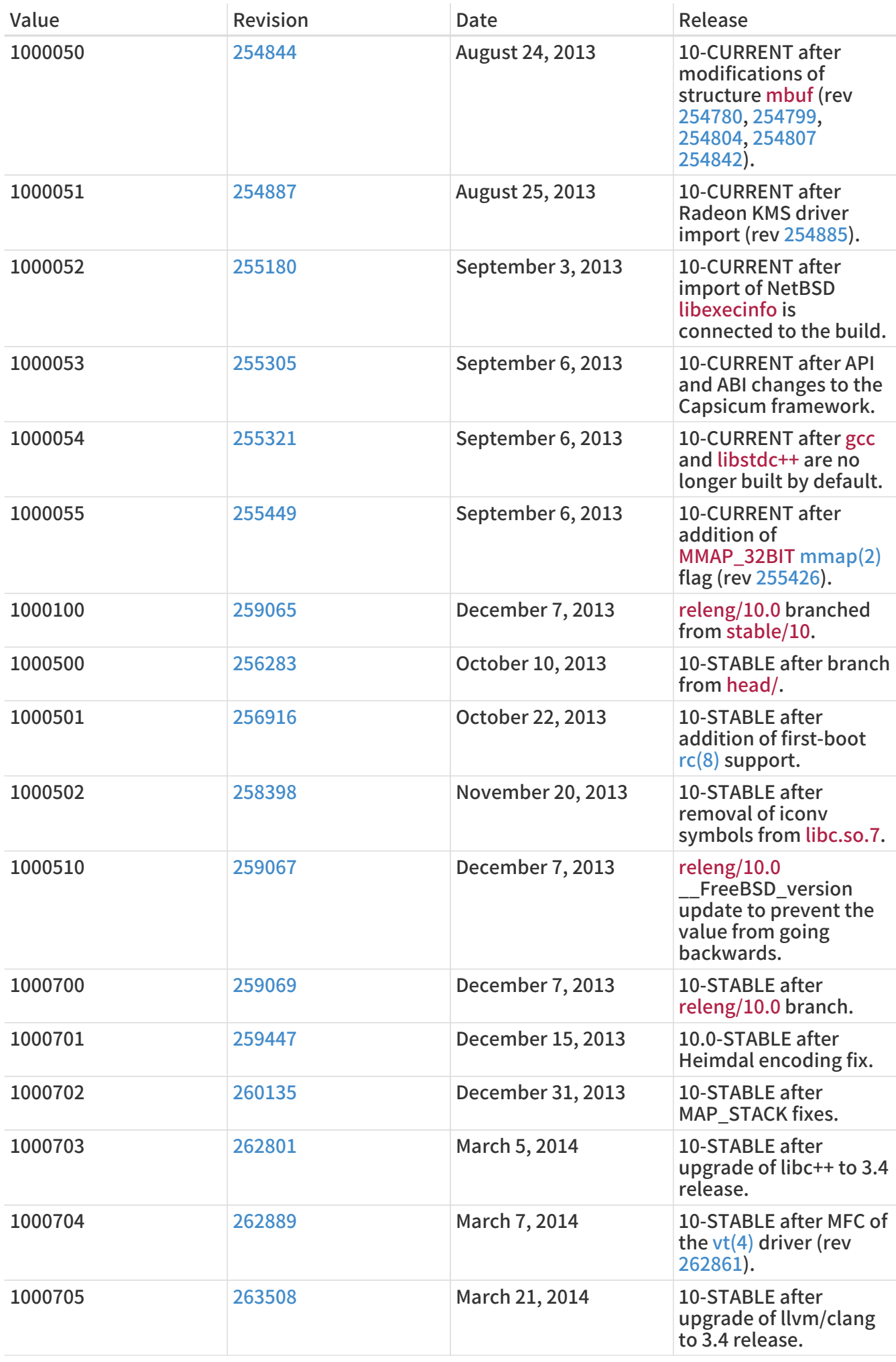

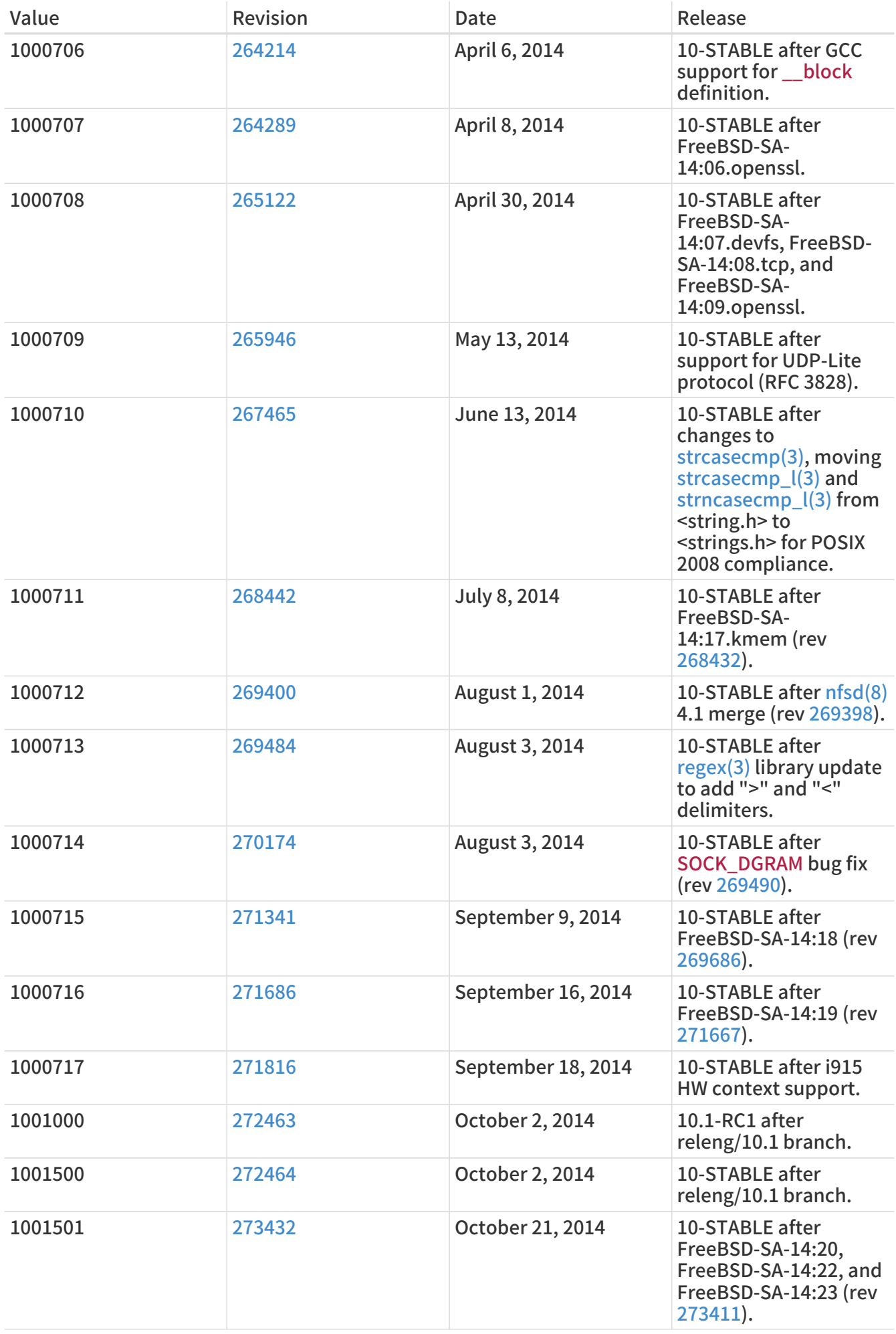

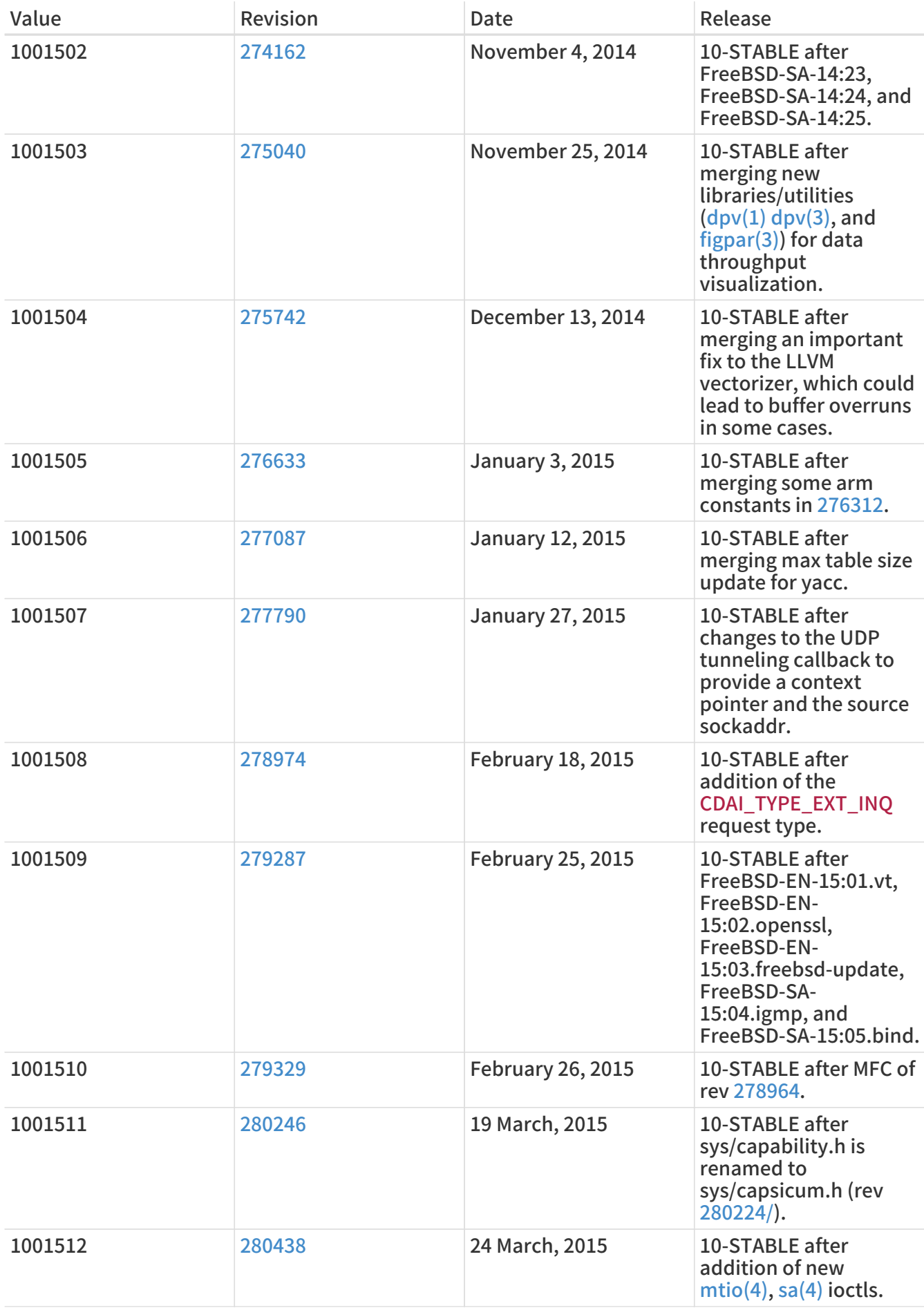

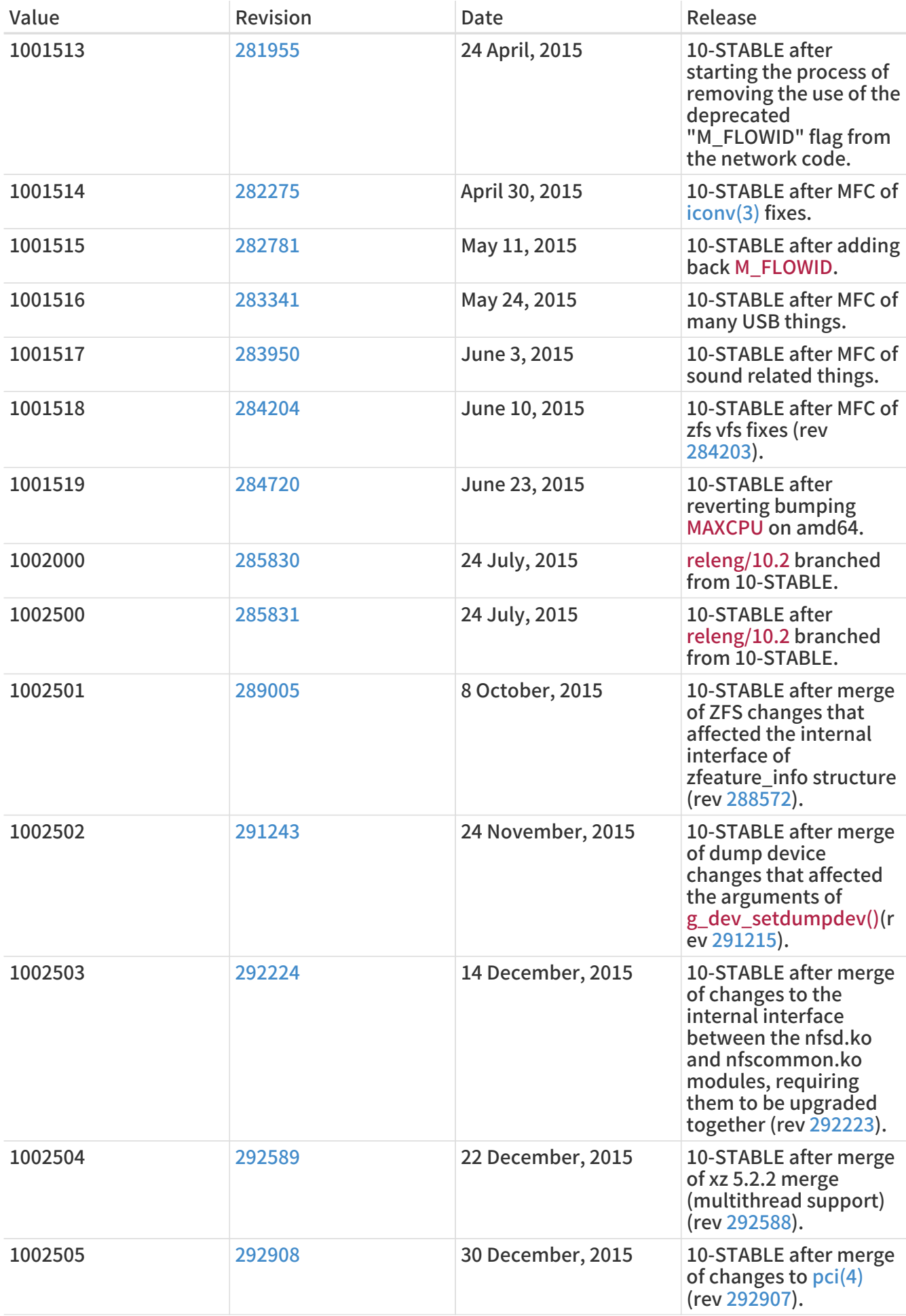

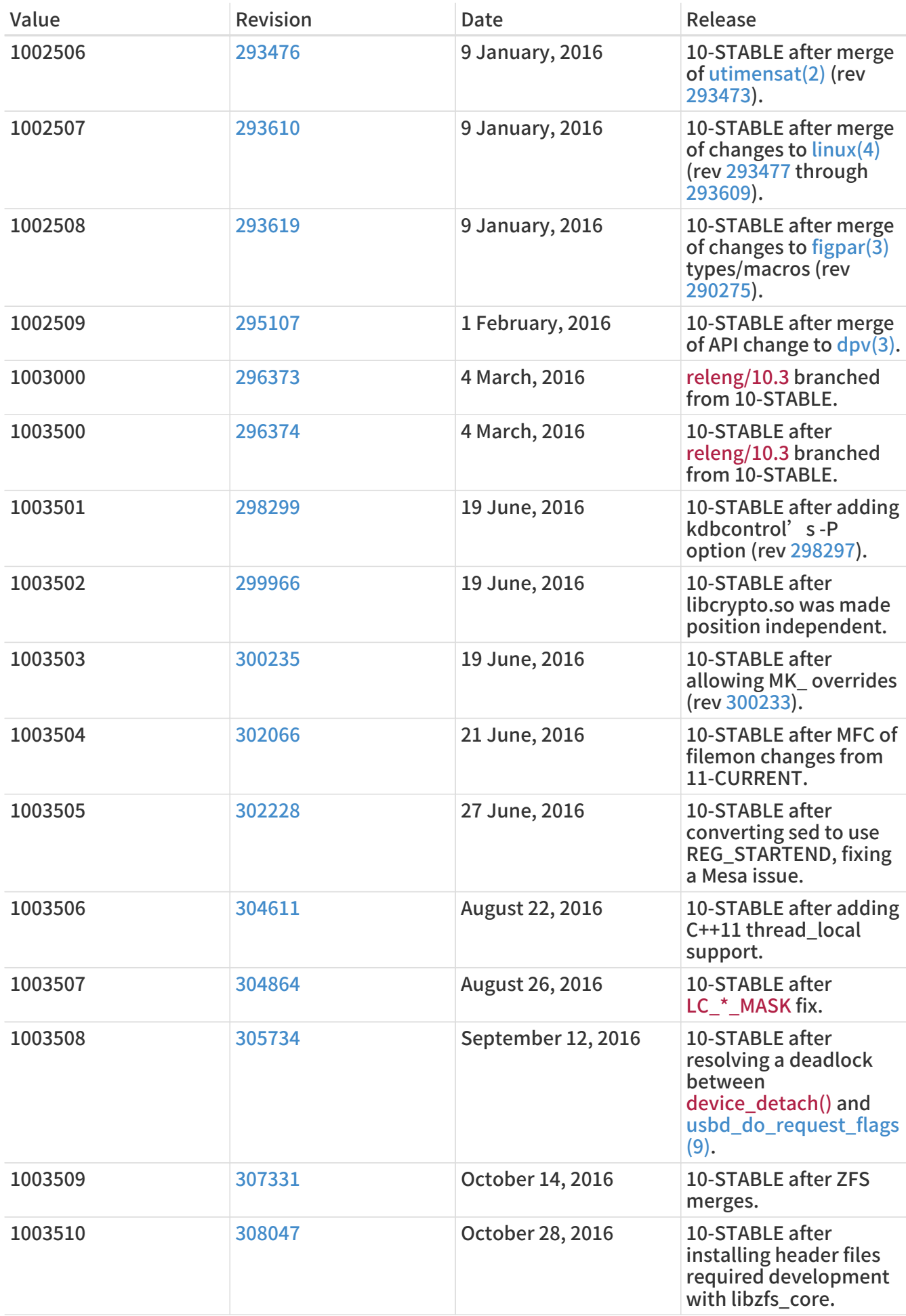

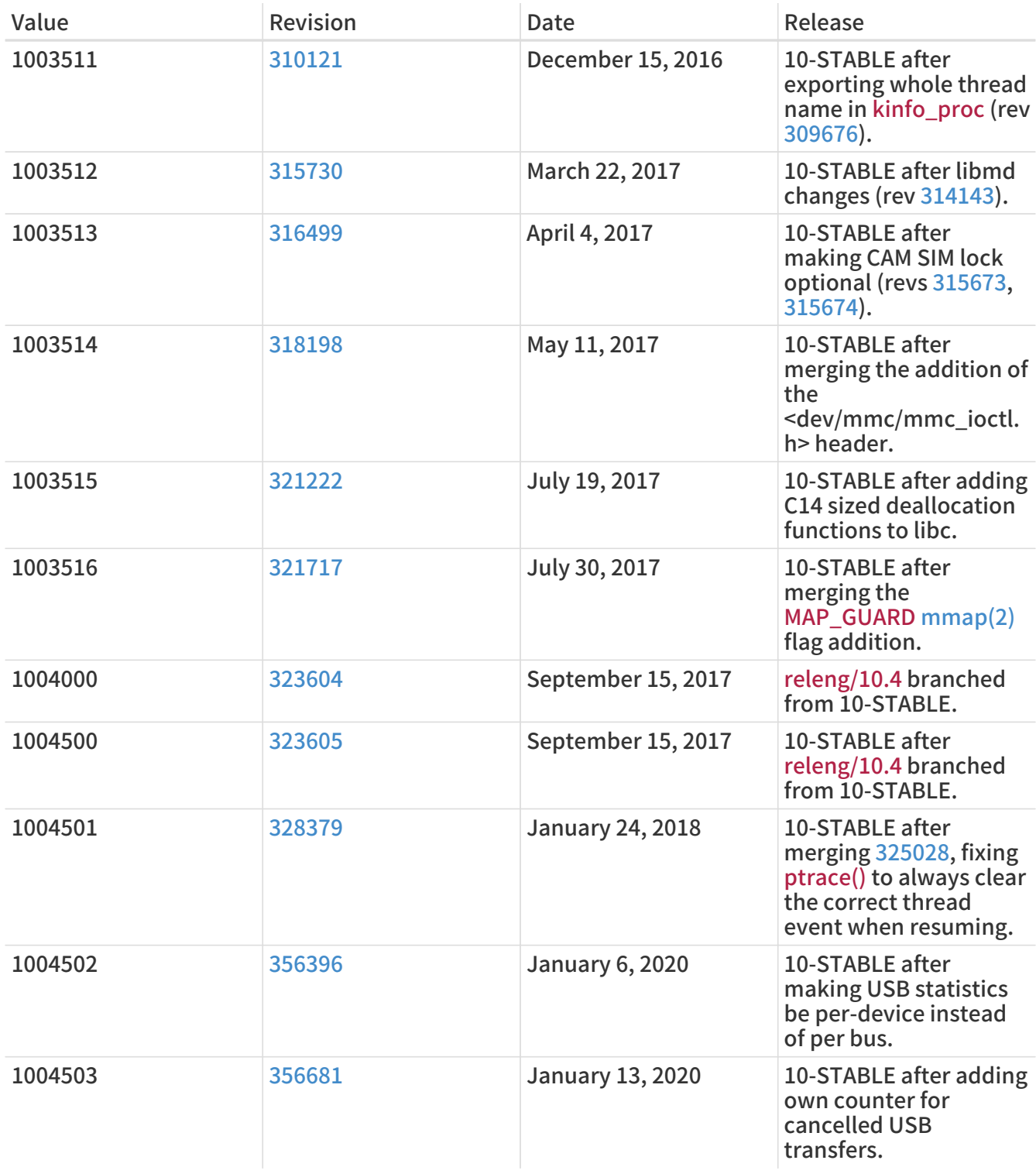

## 18.6. FreeBSD 9 Versions

### 表 57. FreeBSD 9 \_\_FreeBSD\_version Values

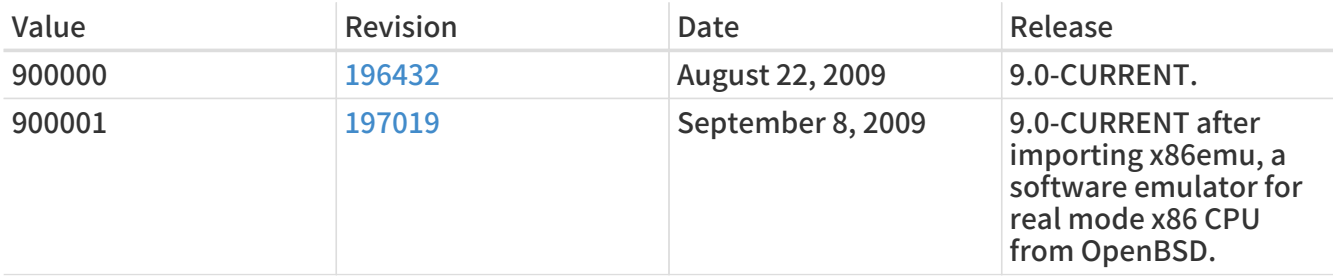

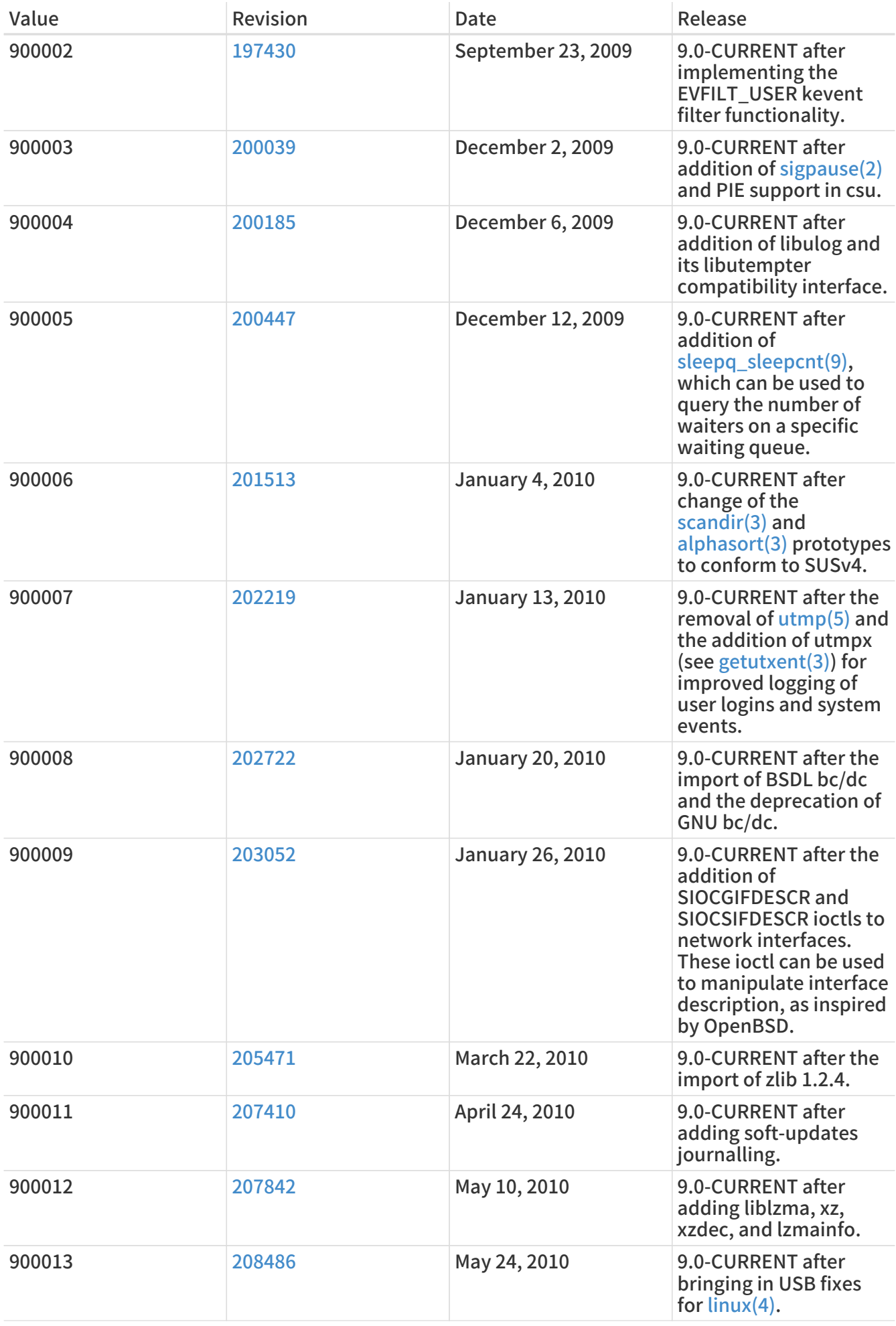

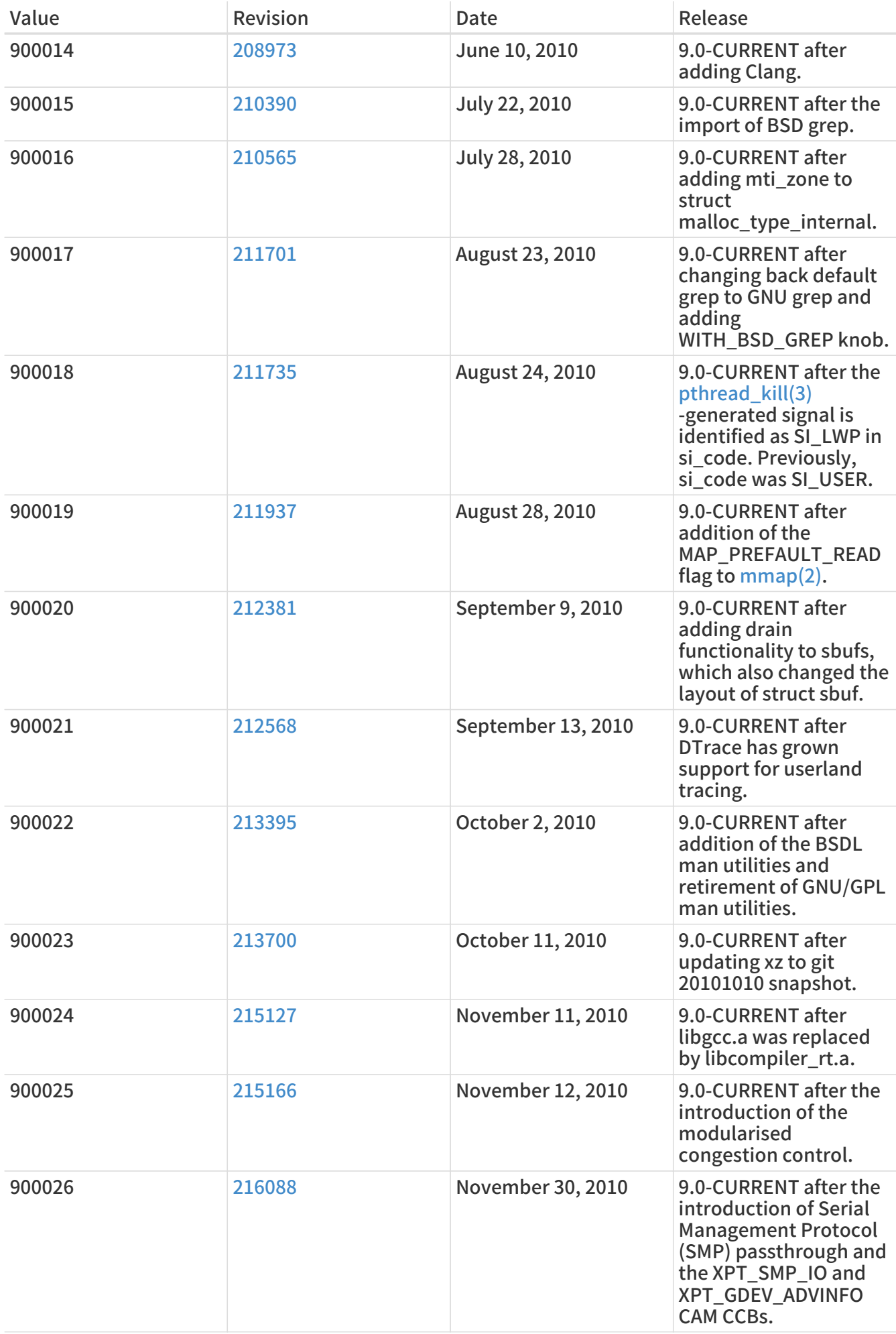

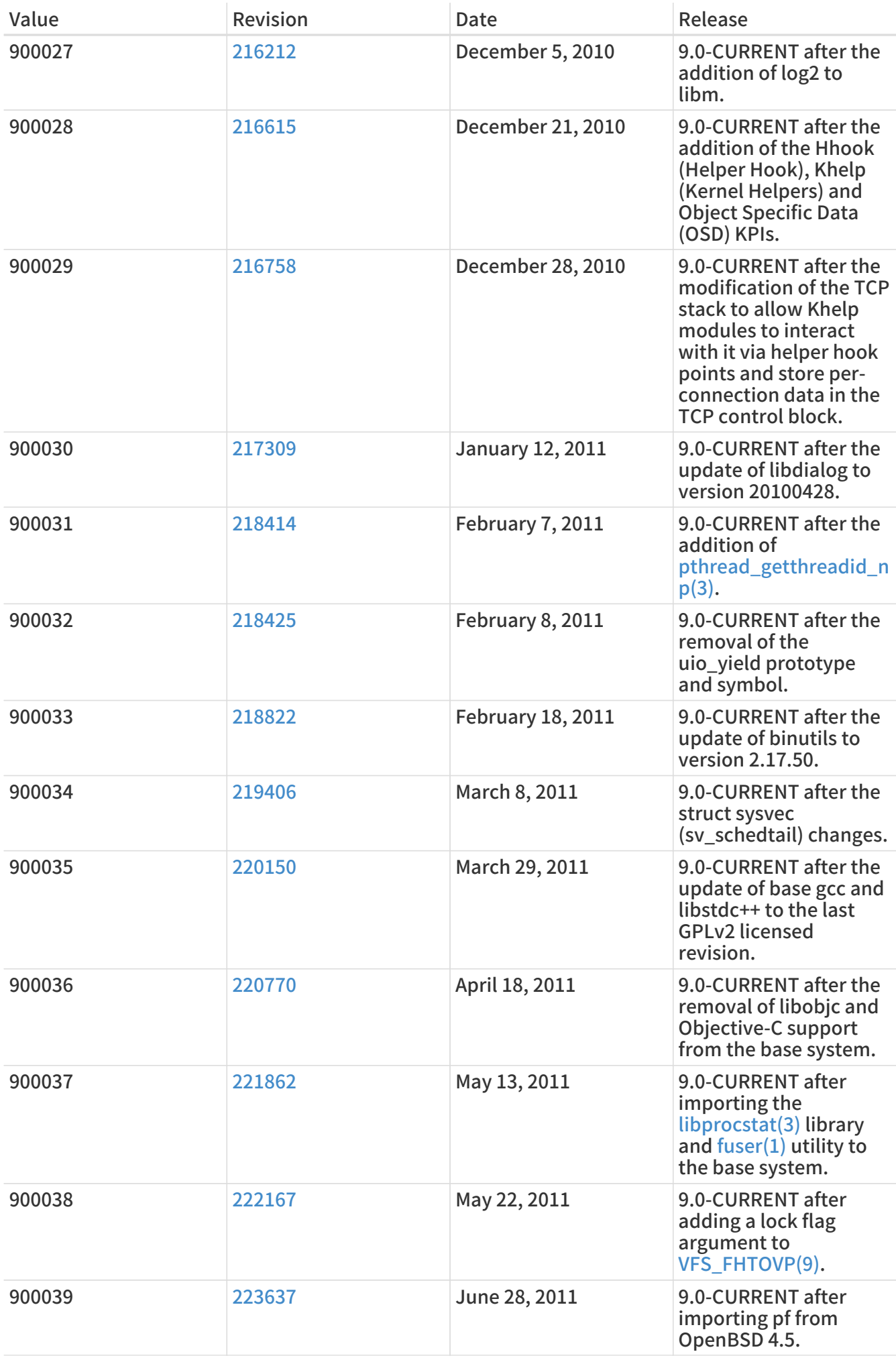

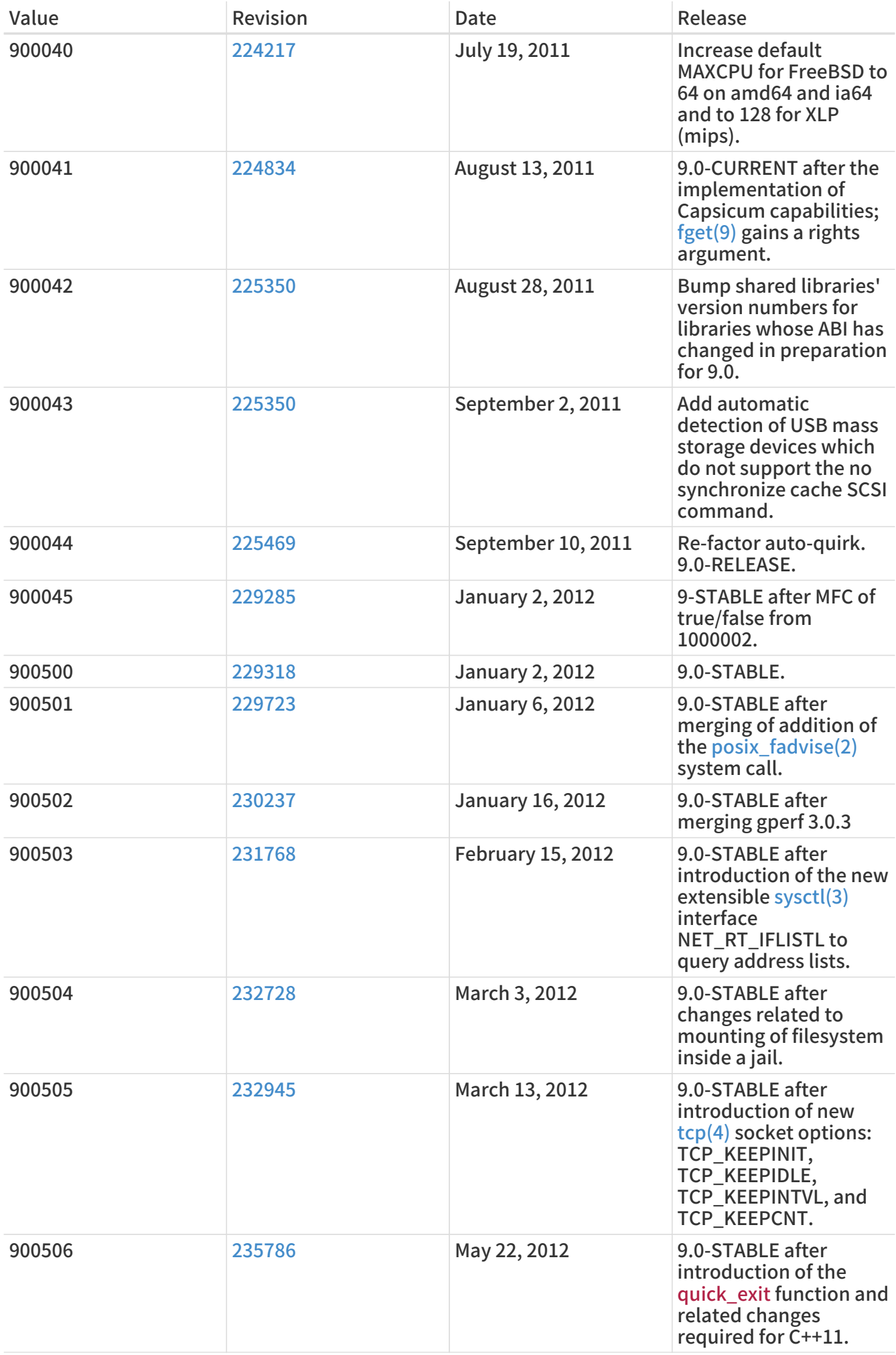

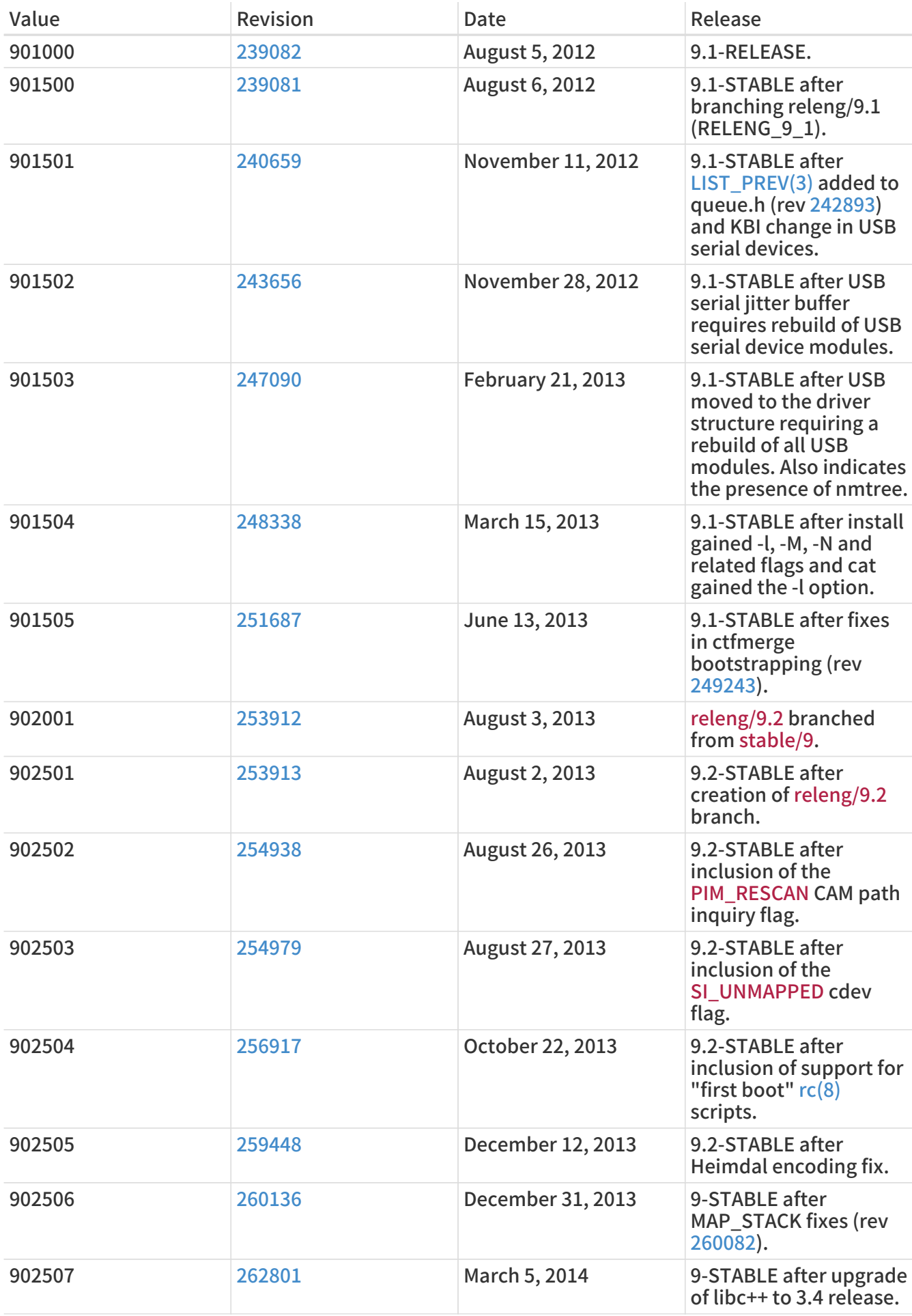

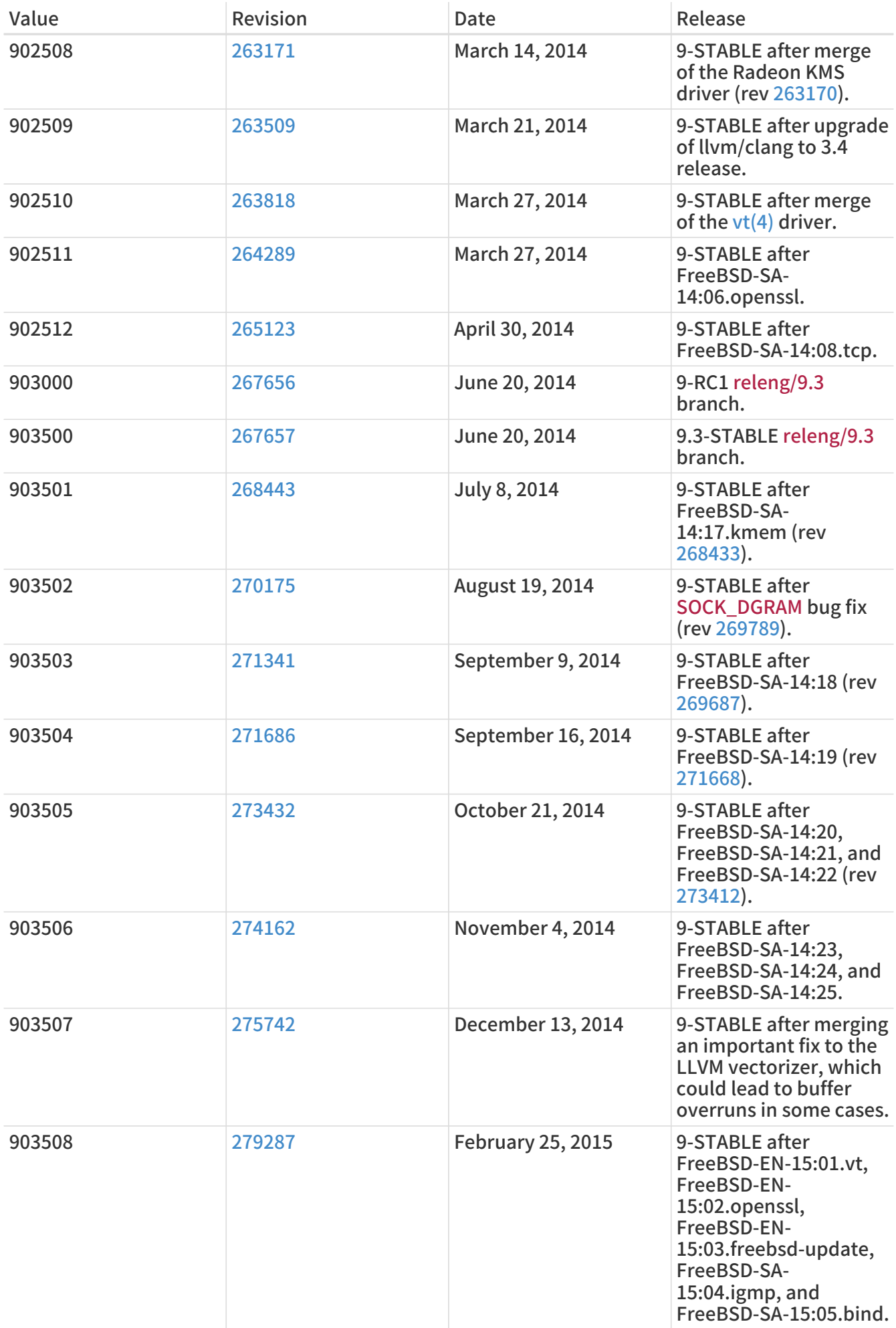

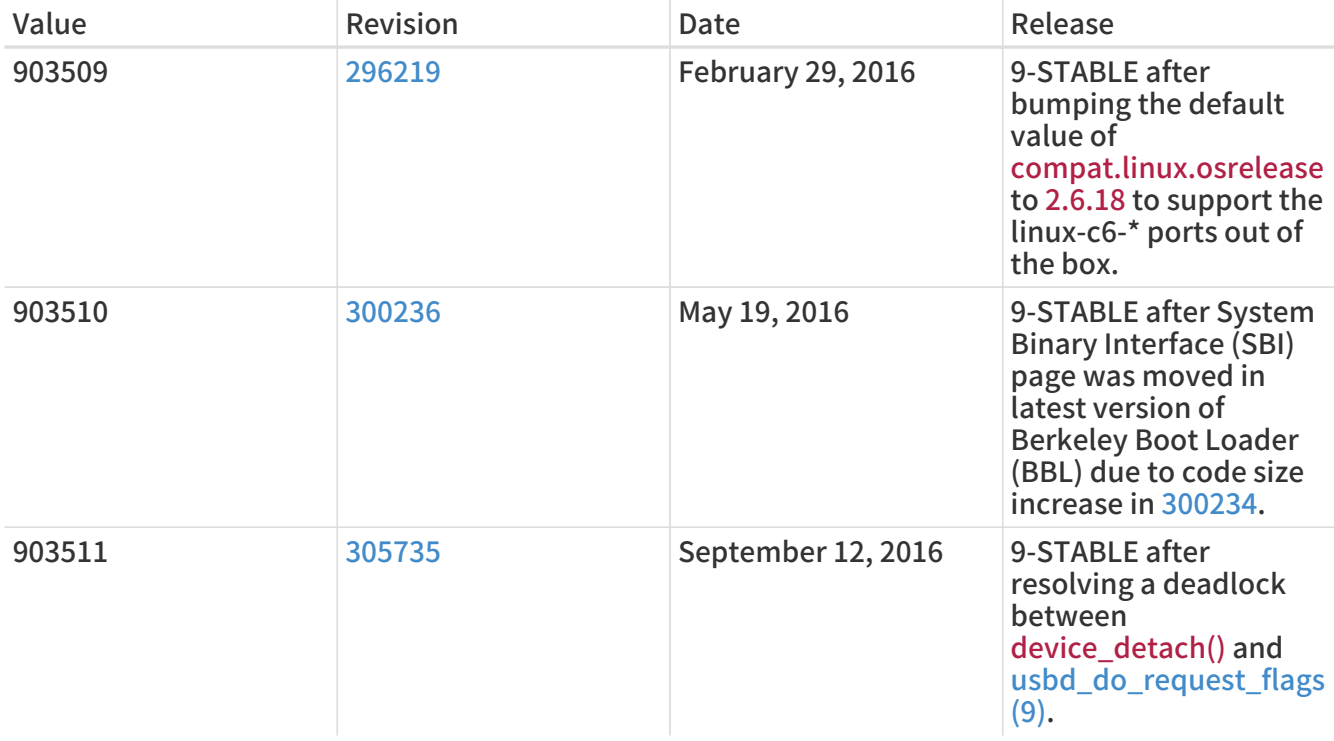

### 18.7. FreeBSD 8 Versions

#### 表 58. FreeBSD 8 \_\_FreeBSD\_version Values

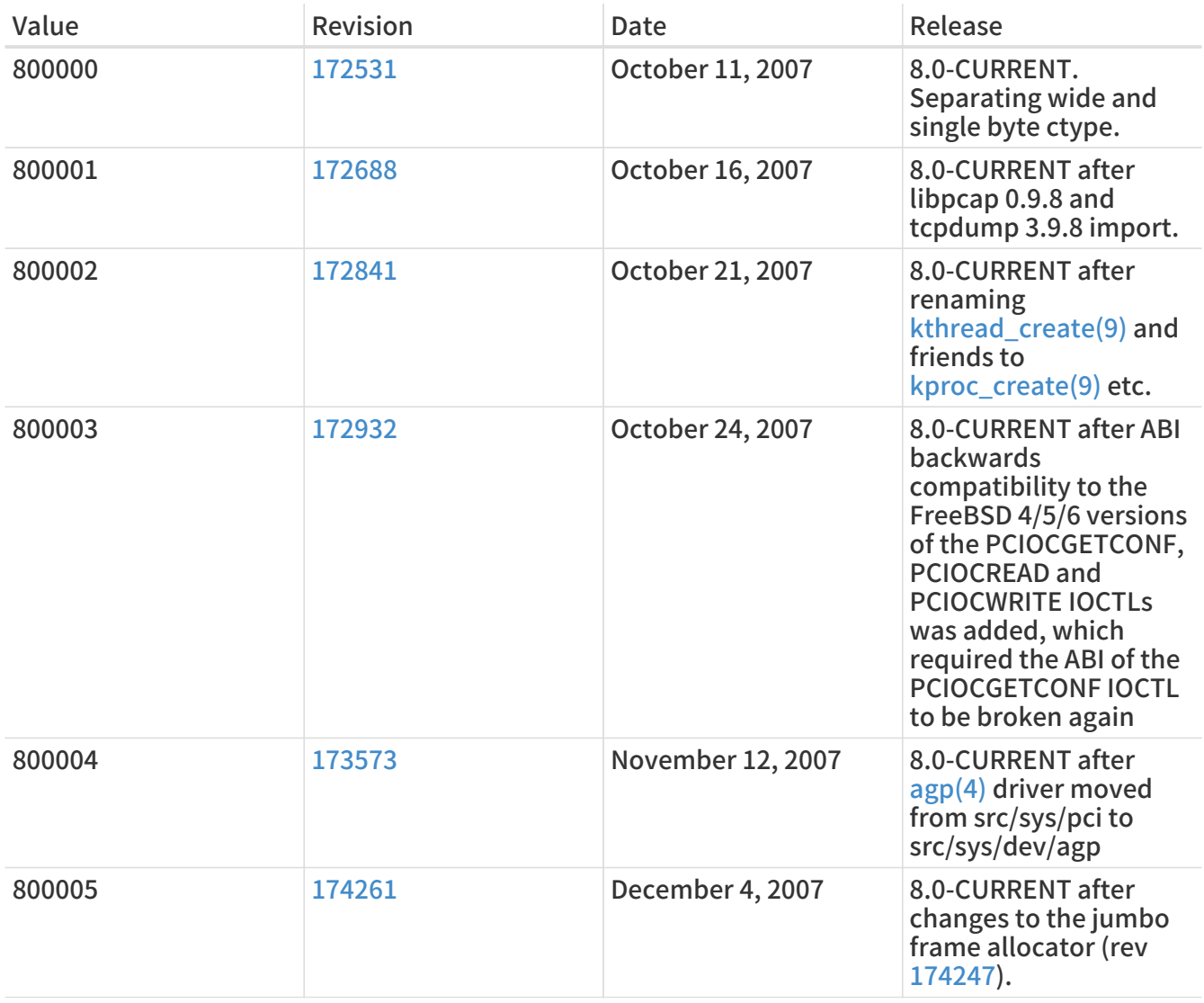

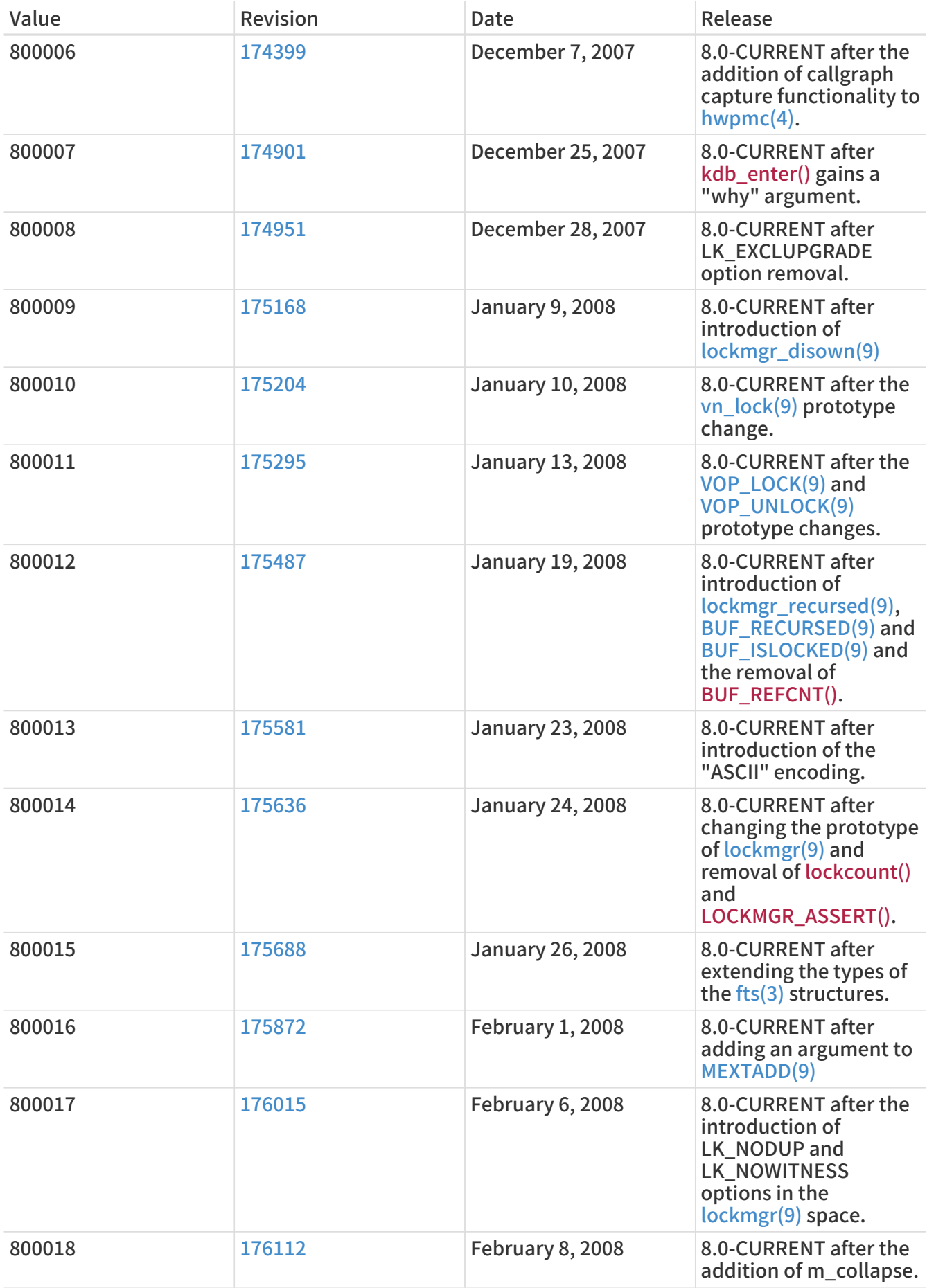

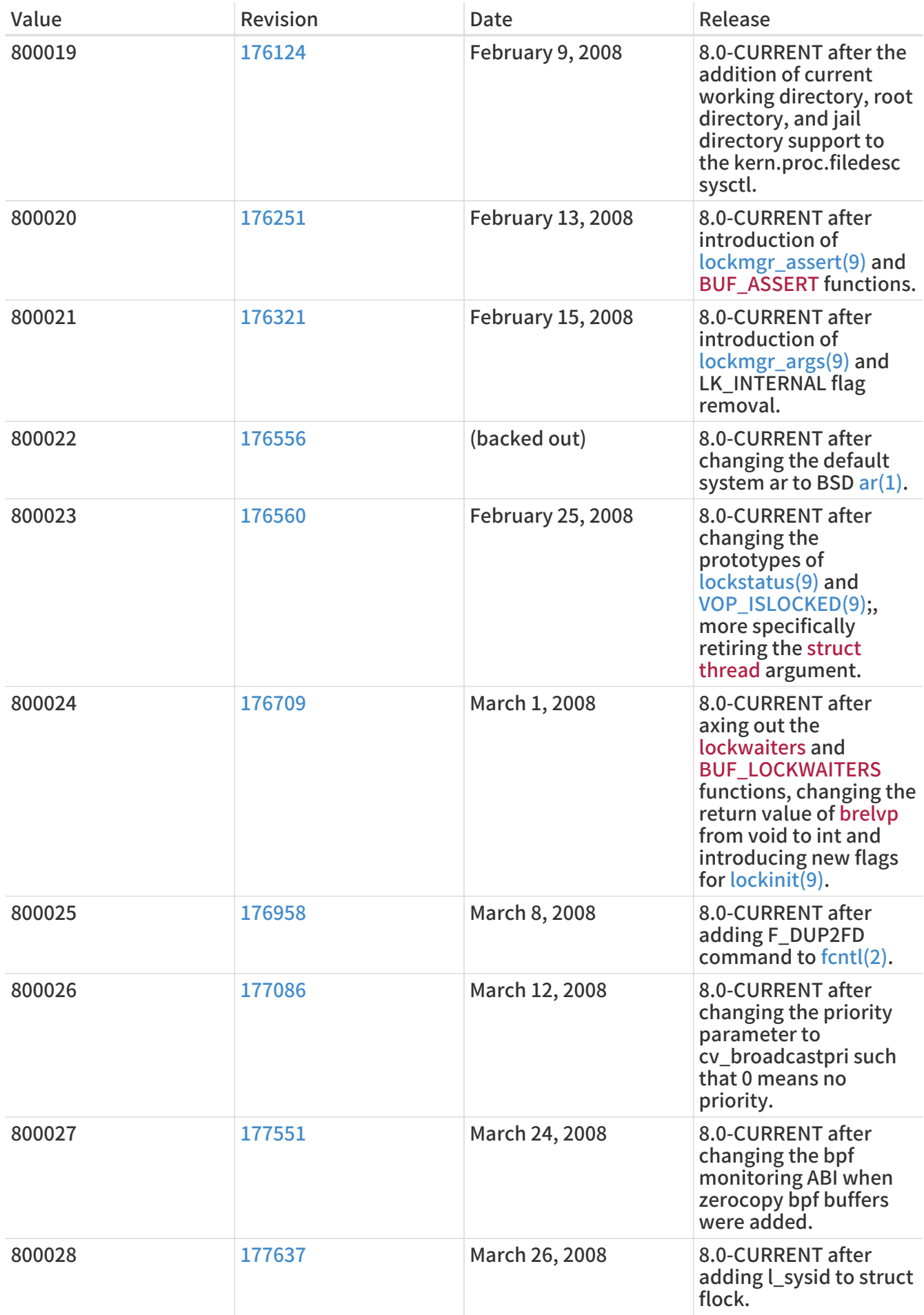

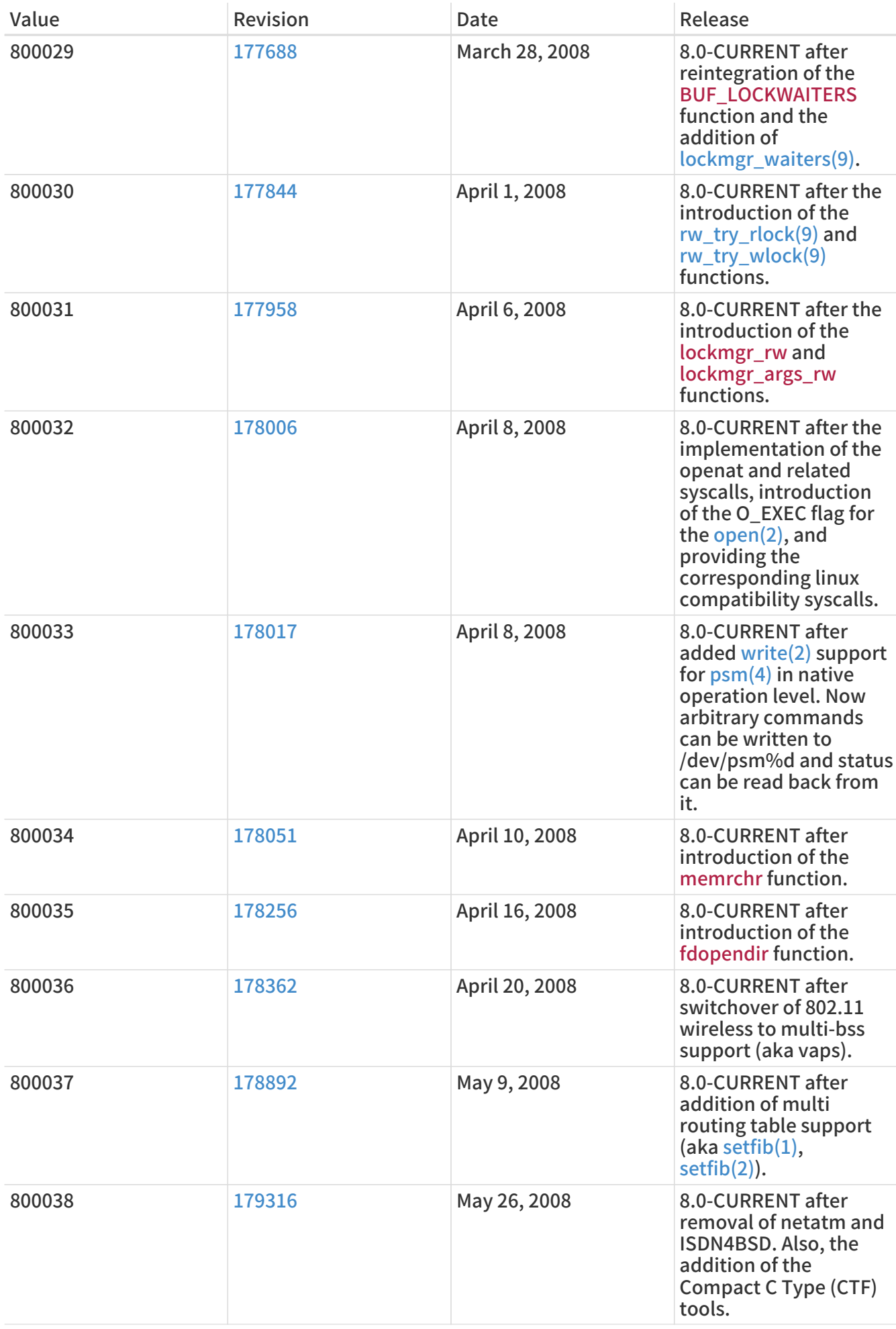

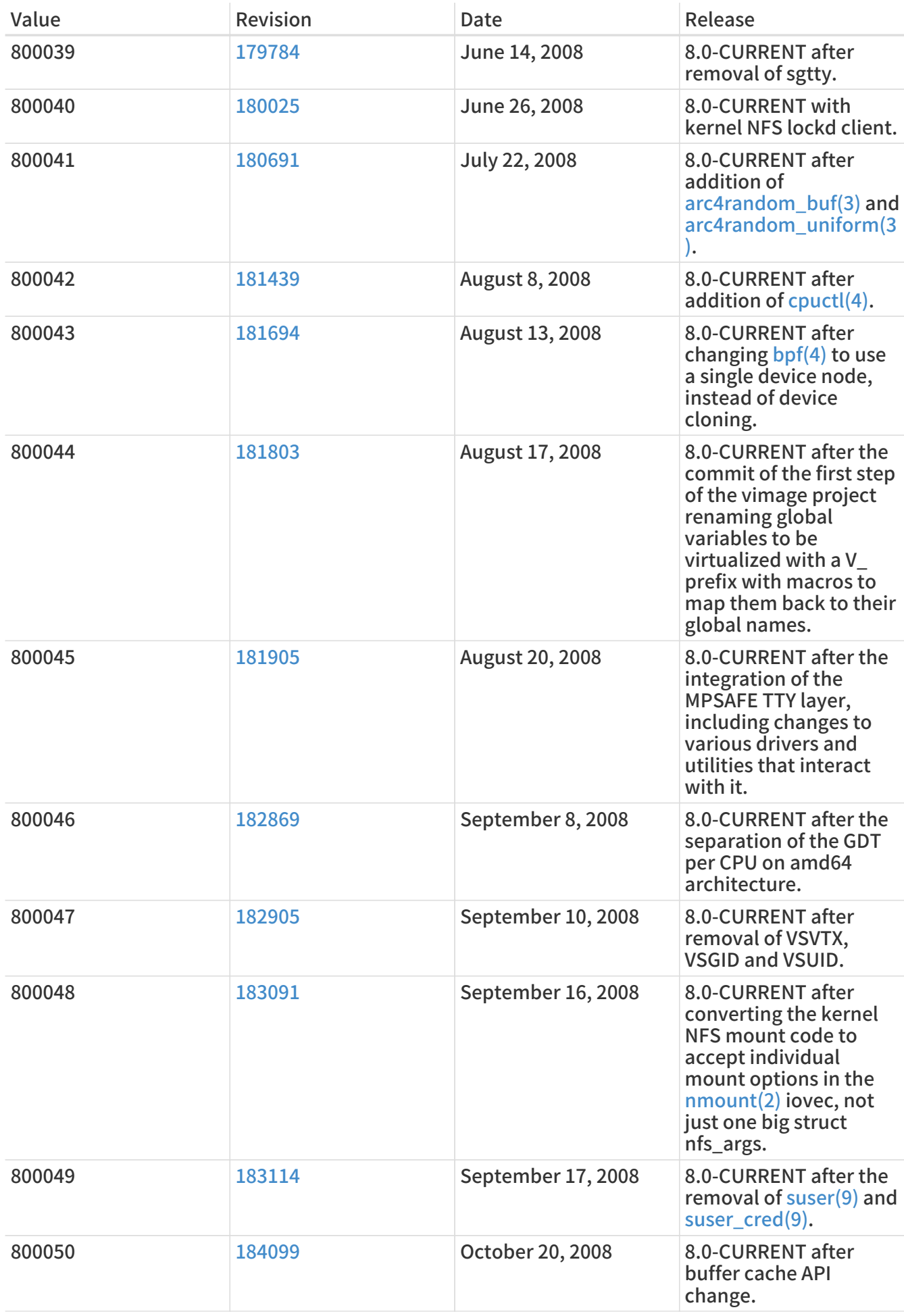

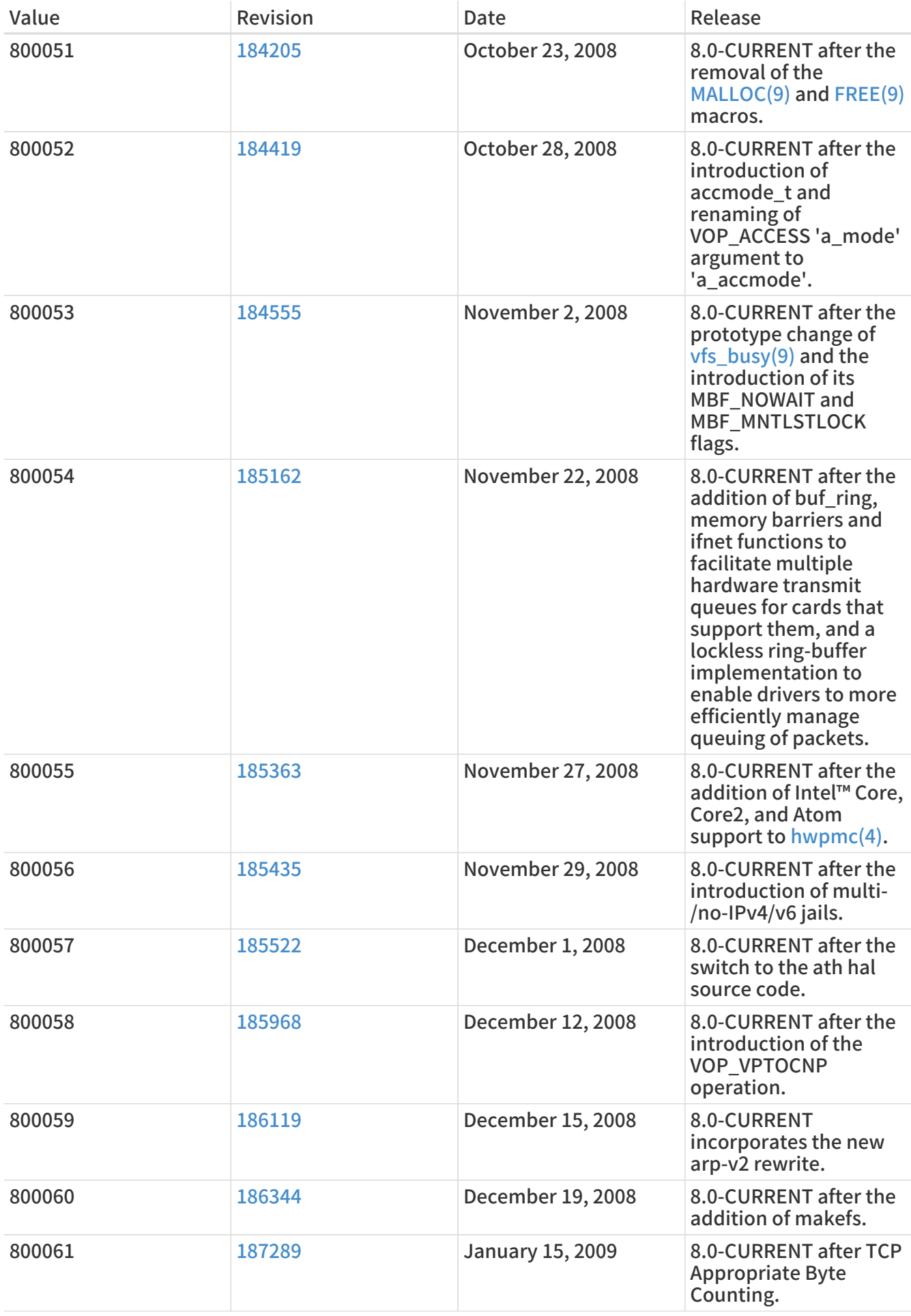

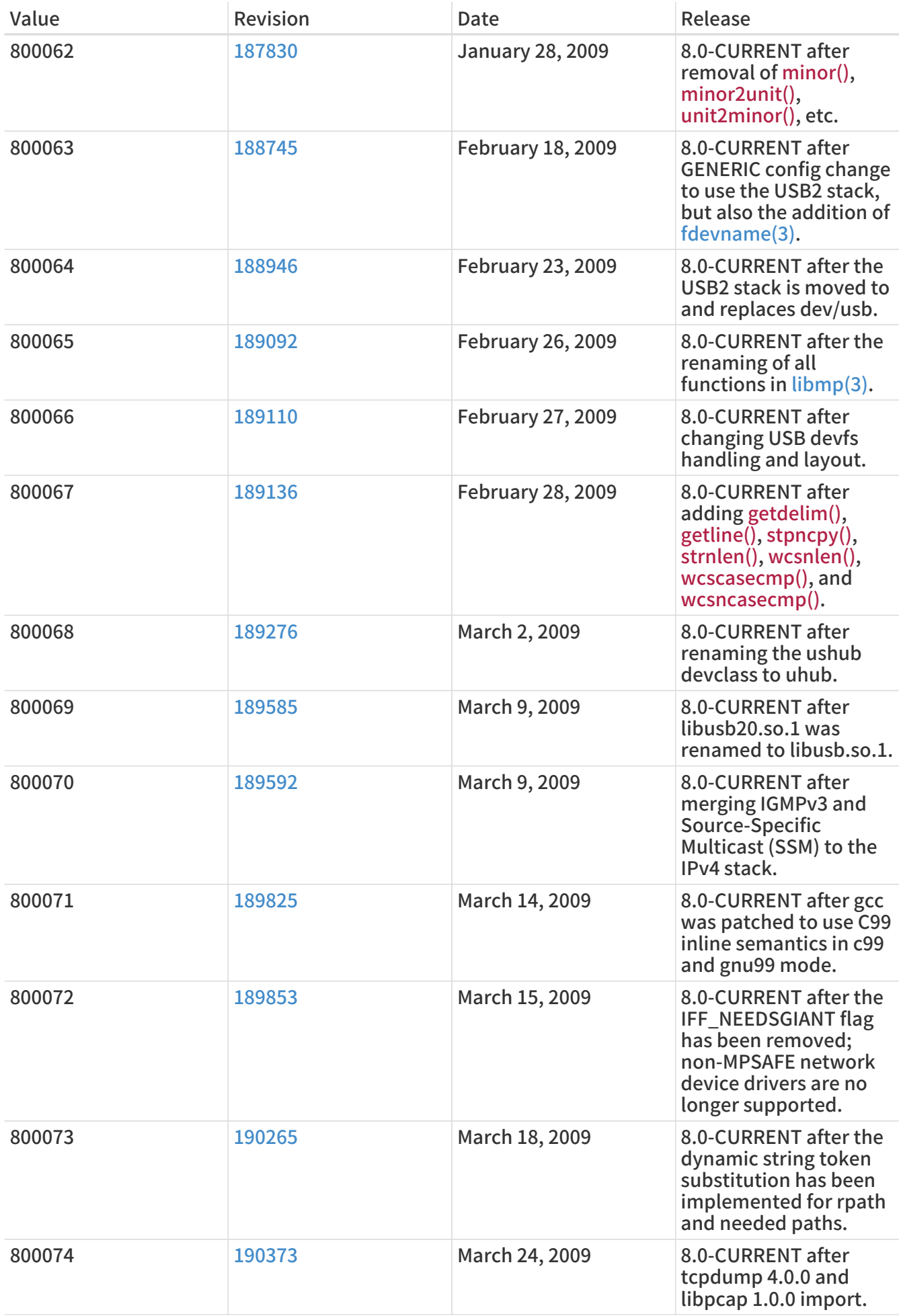

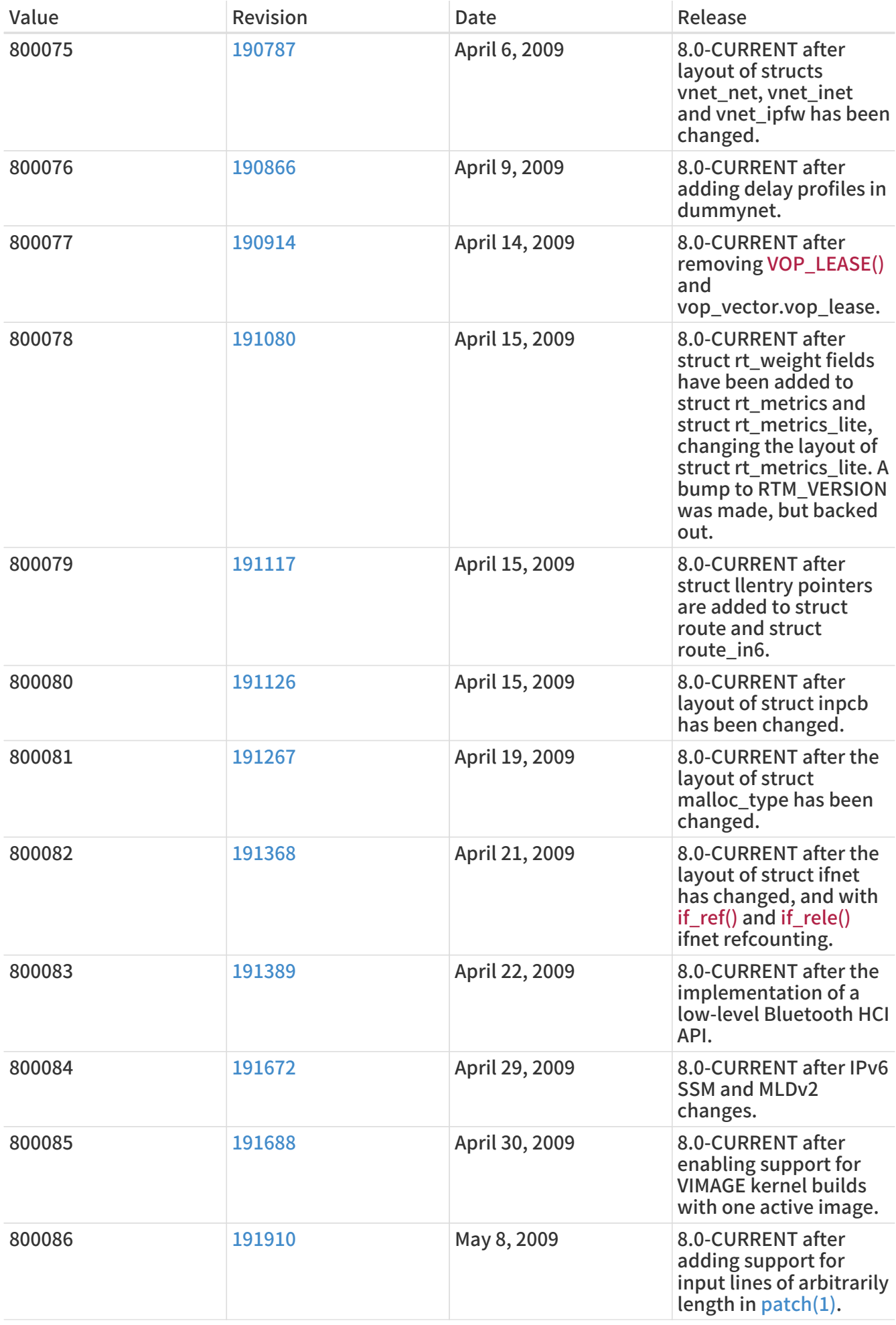

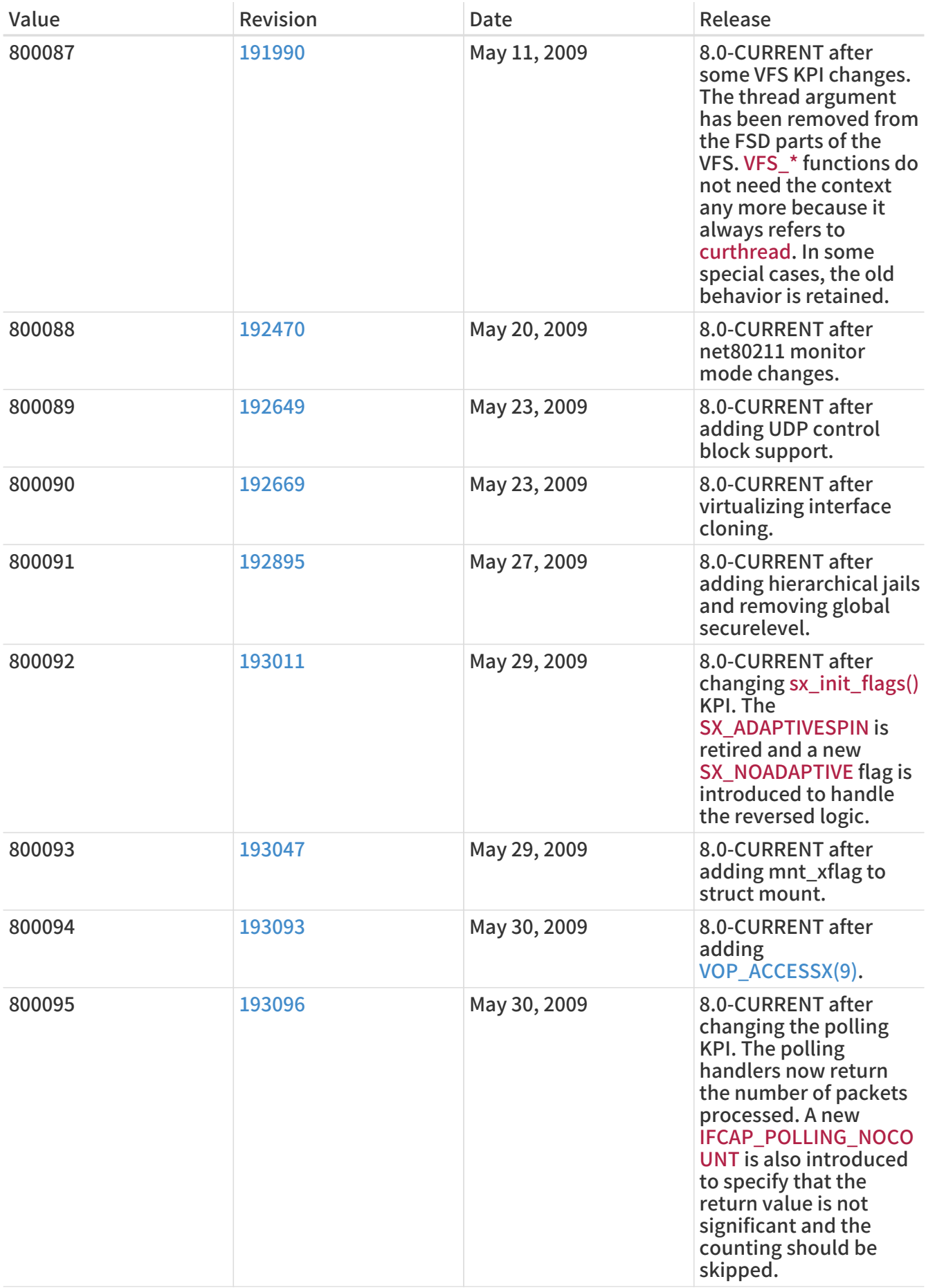
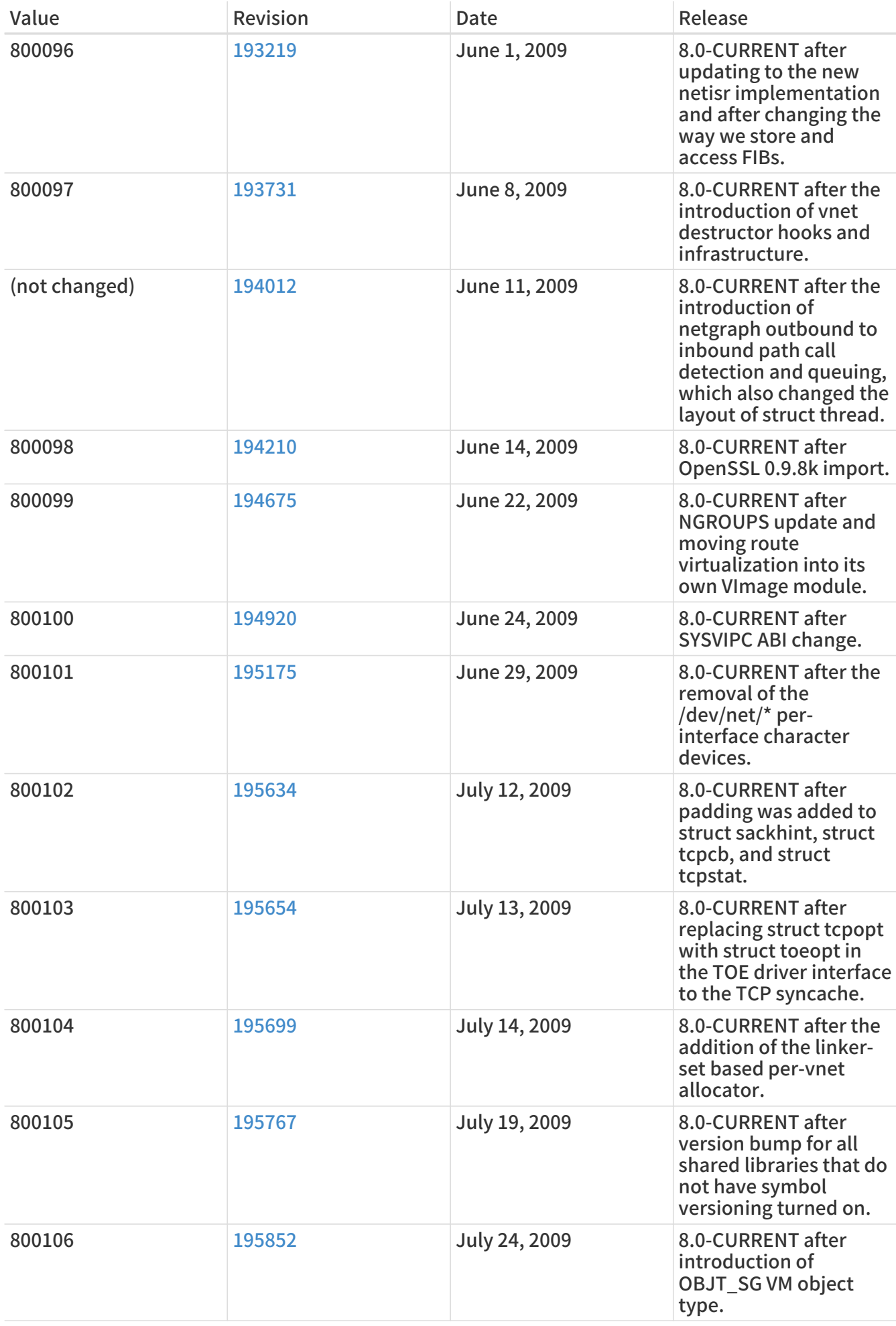

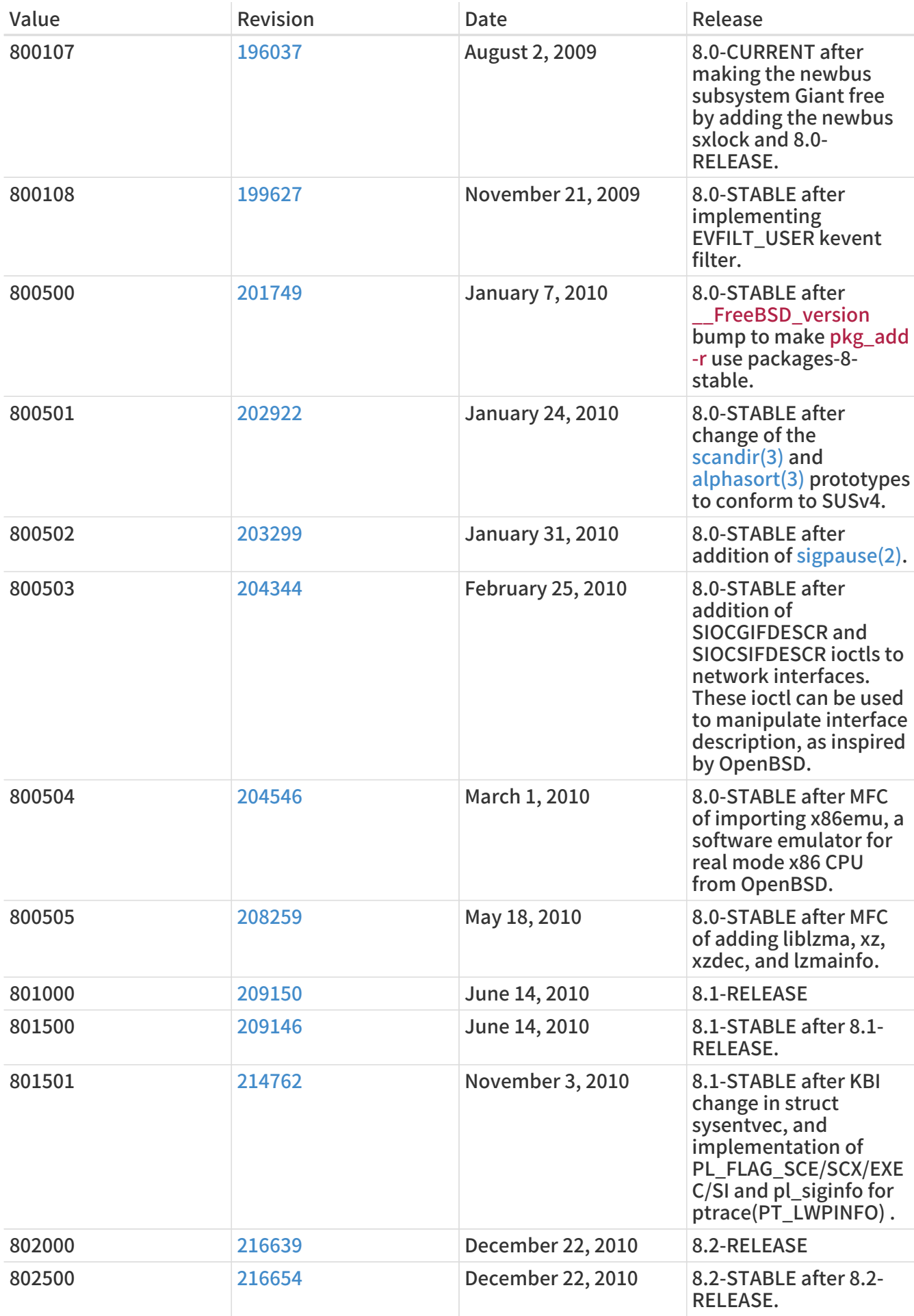

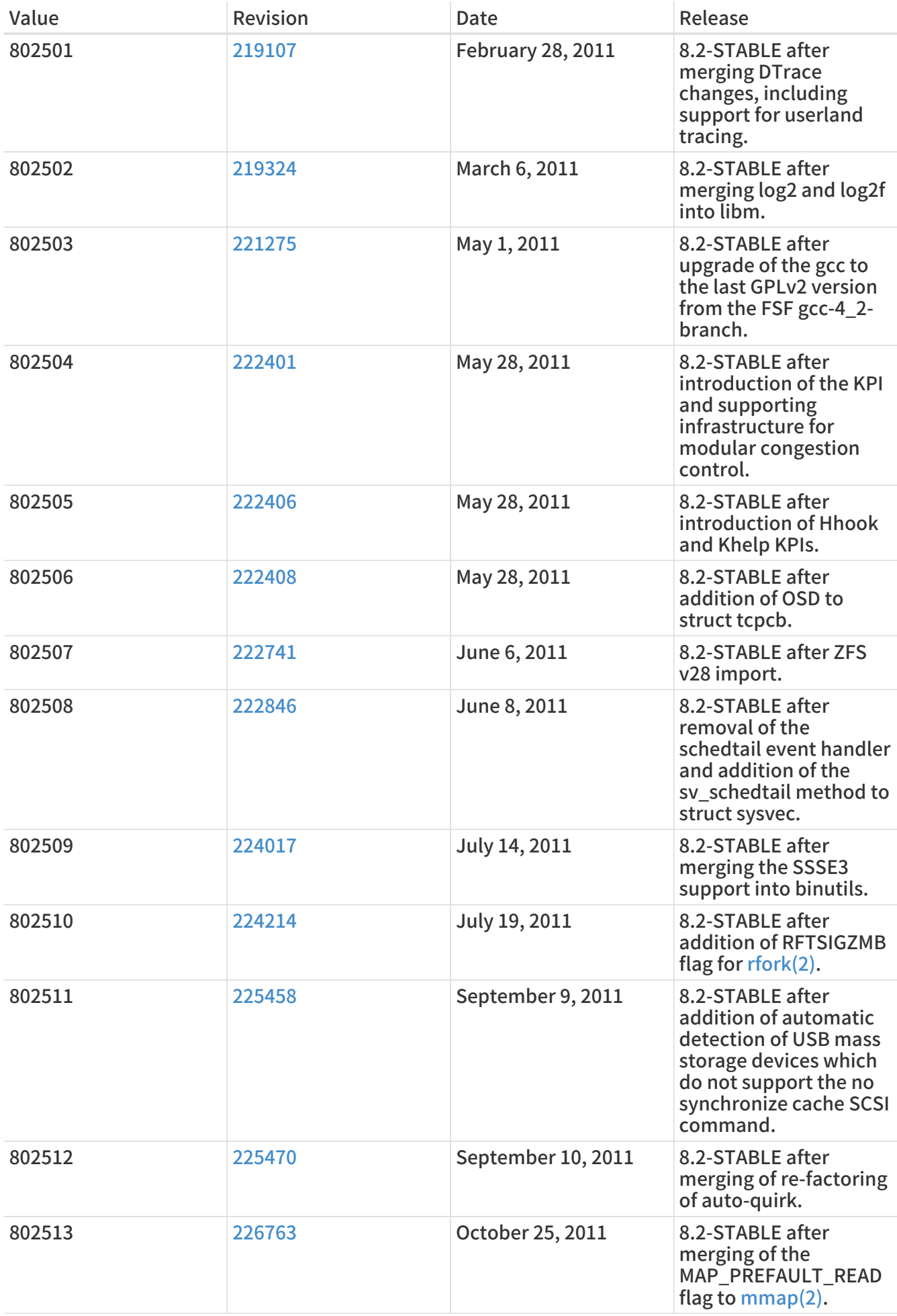

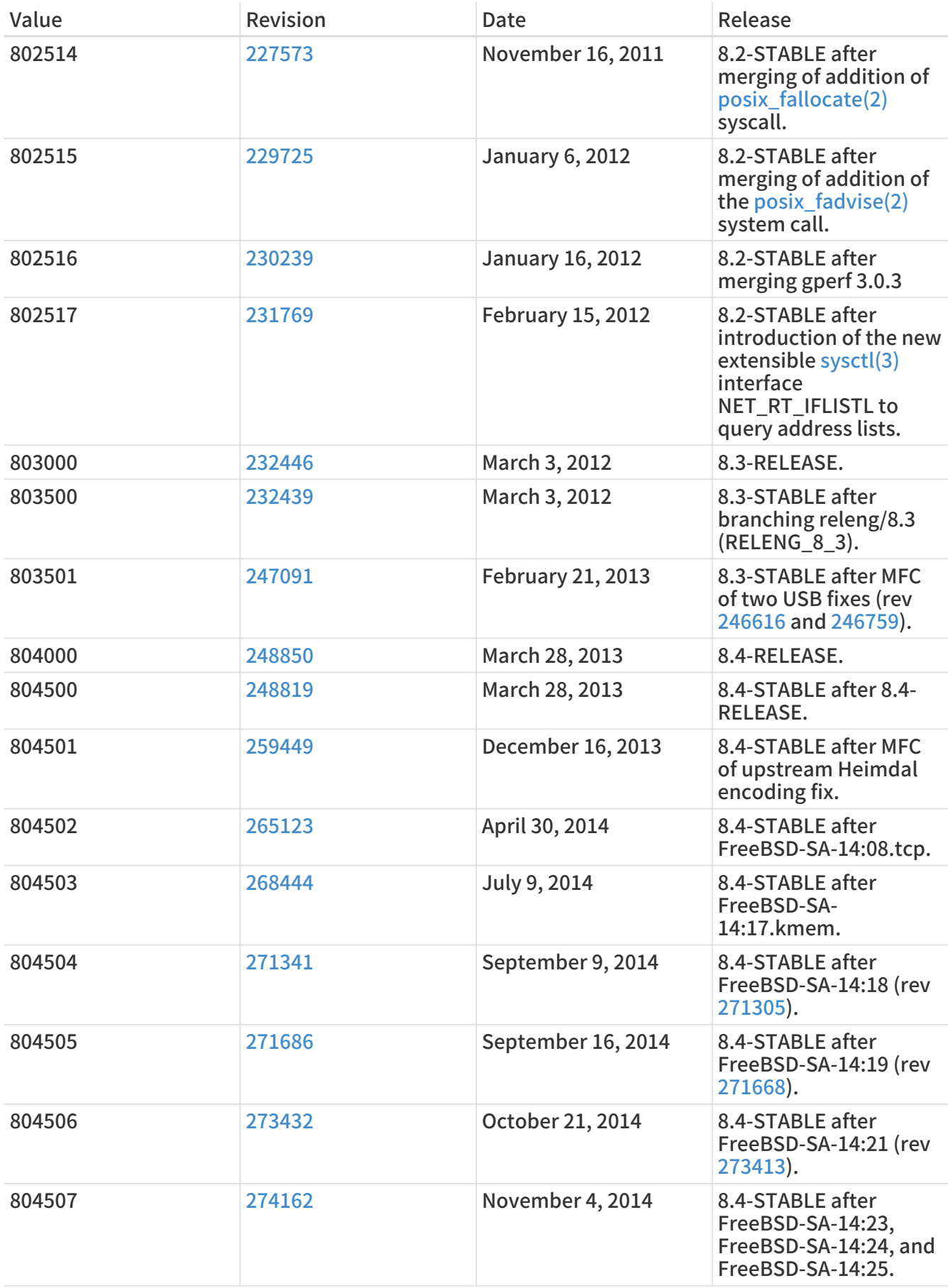

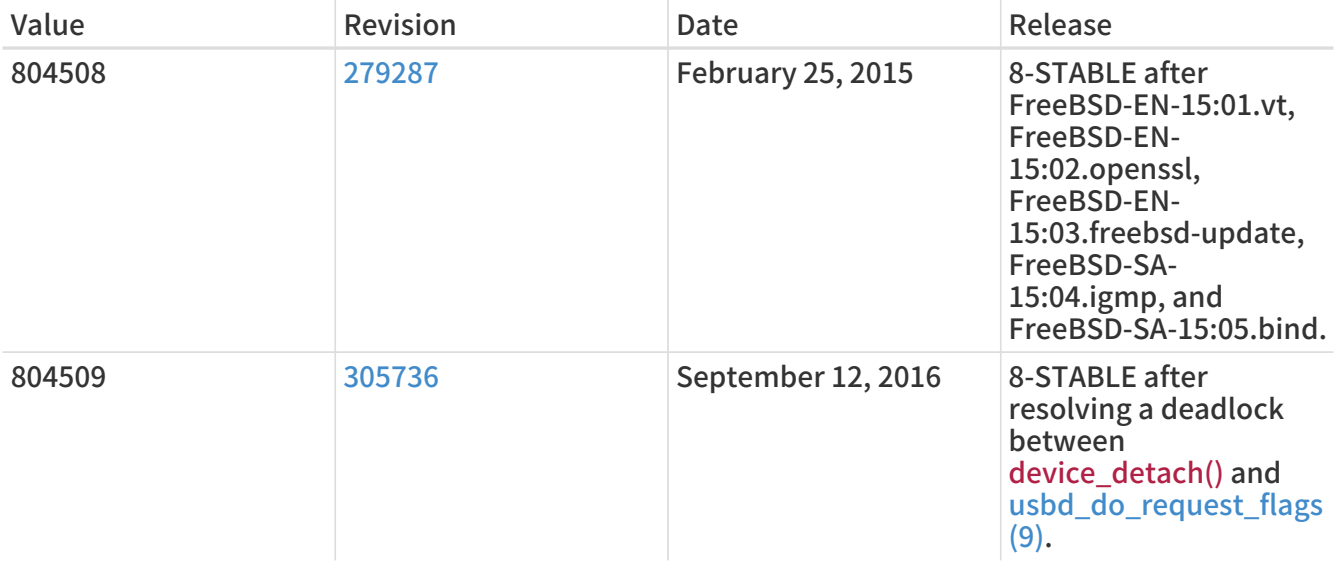

## 18.8. FreeBSD 7 Versions

### 表 59. FreeBSD 7 \_\_FreeBSD\_version Values

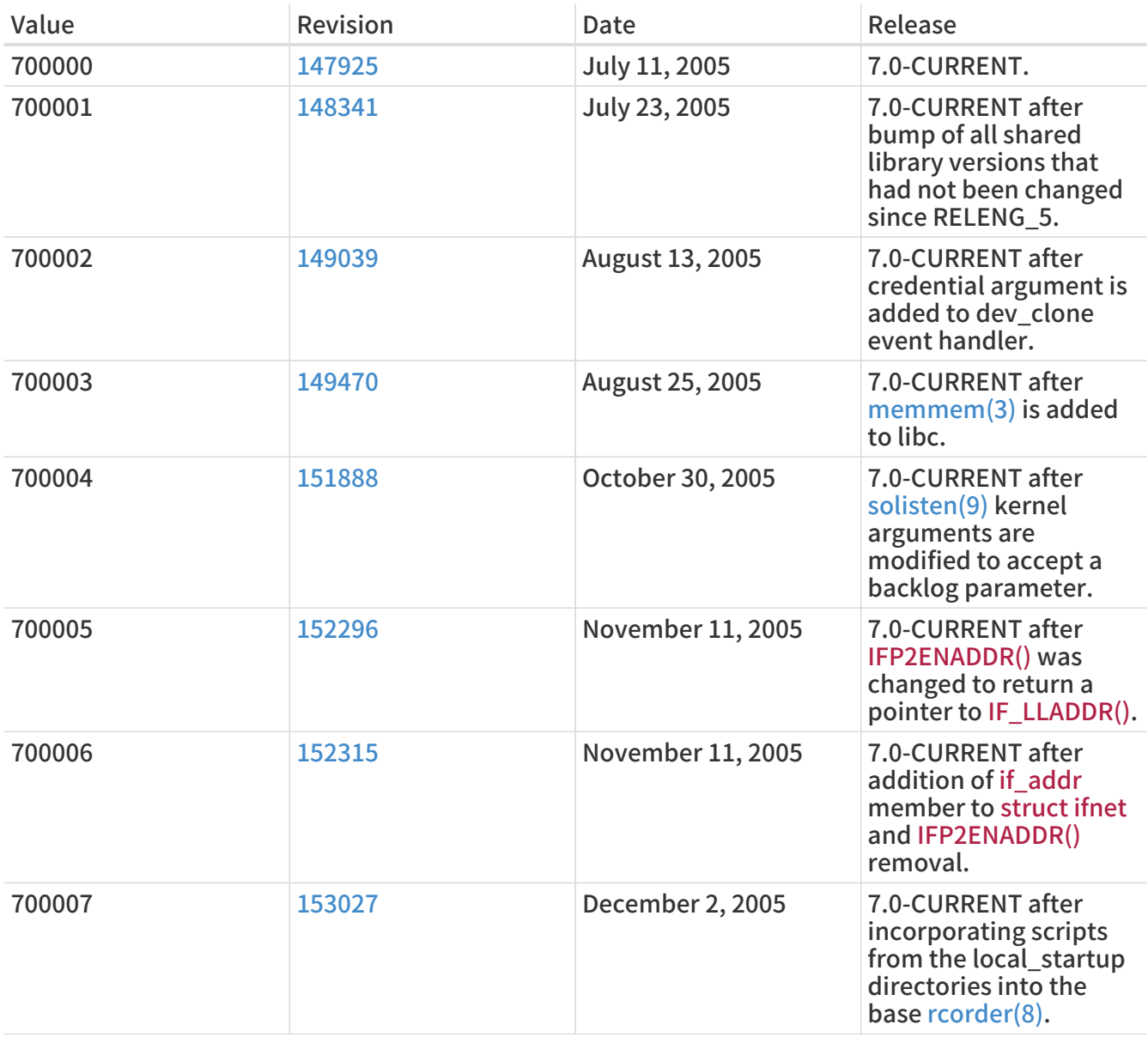

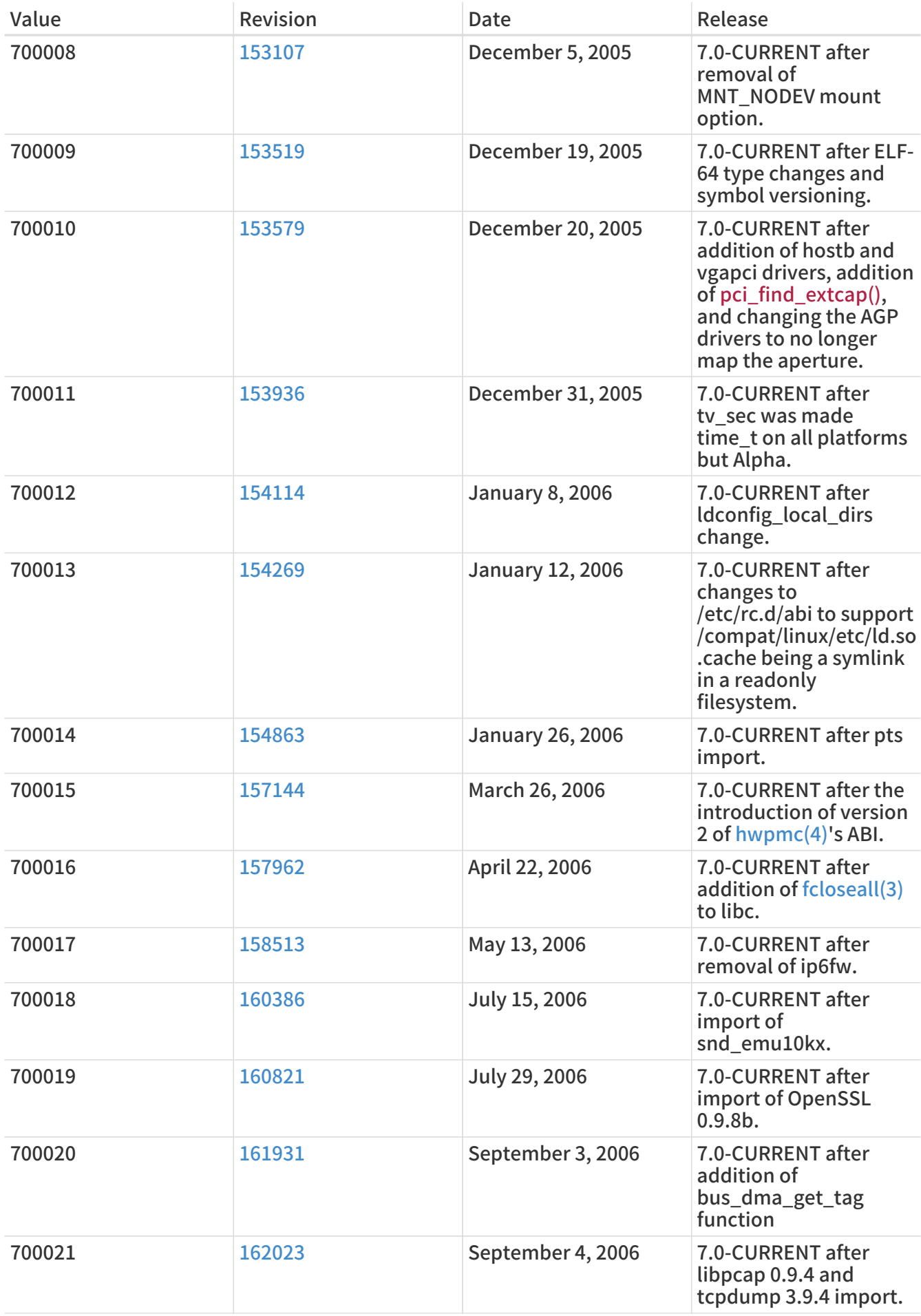

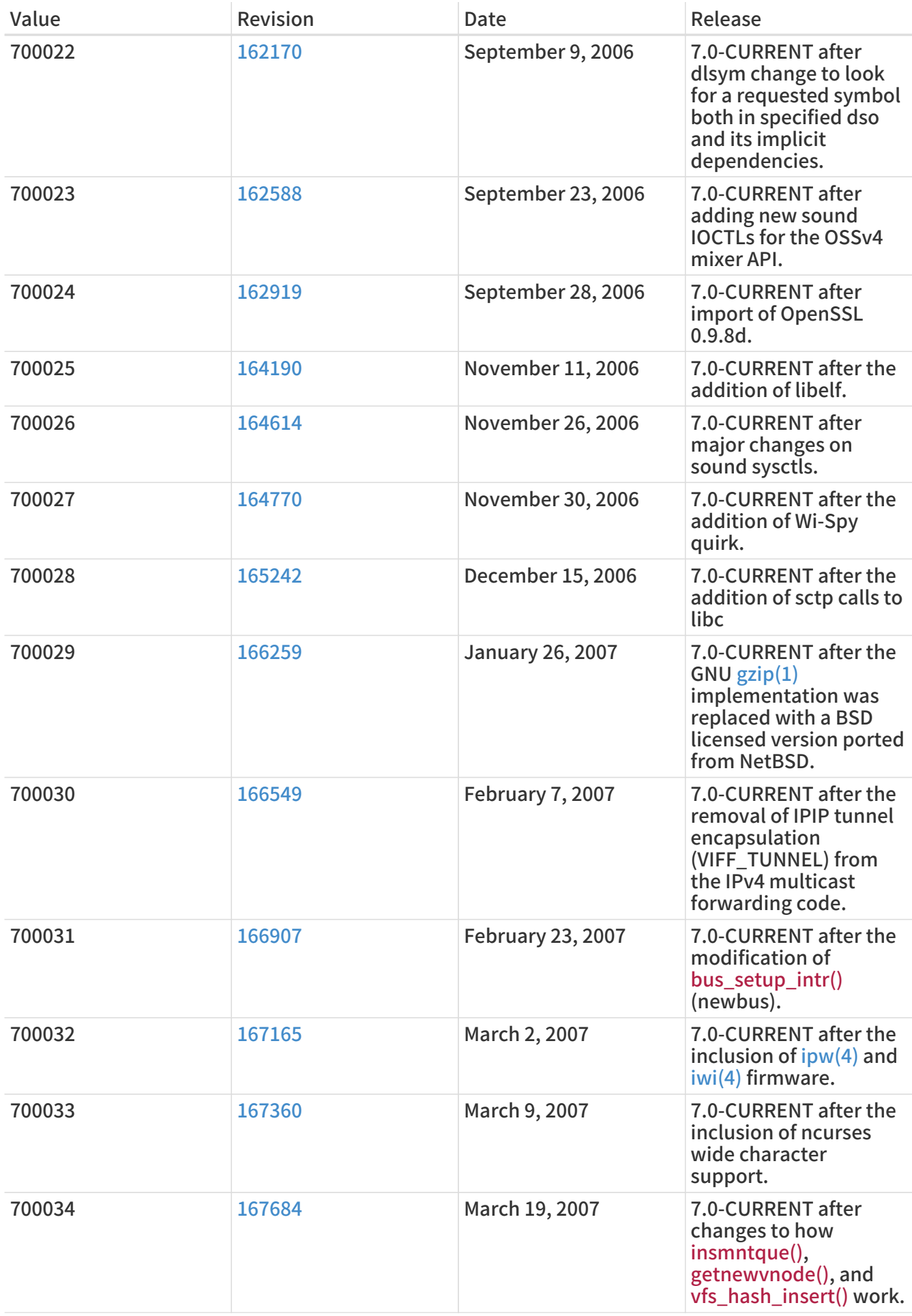

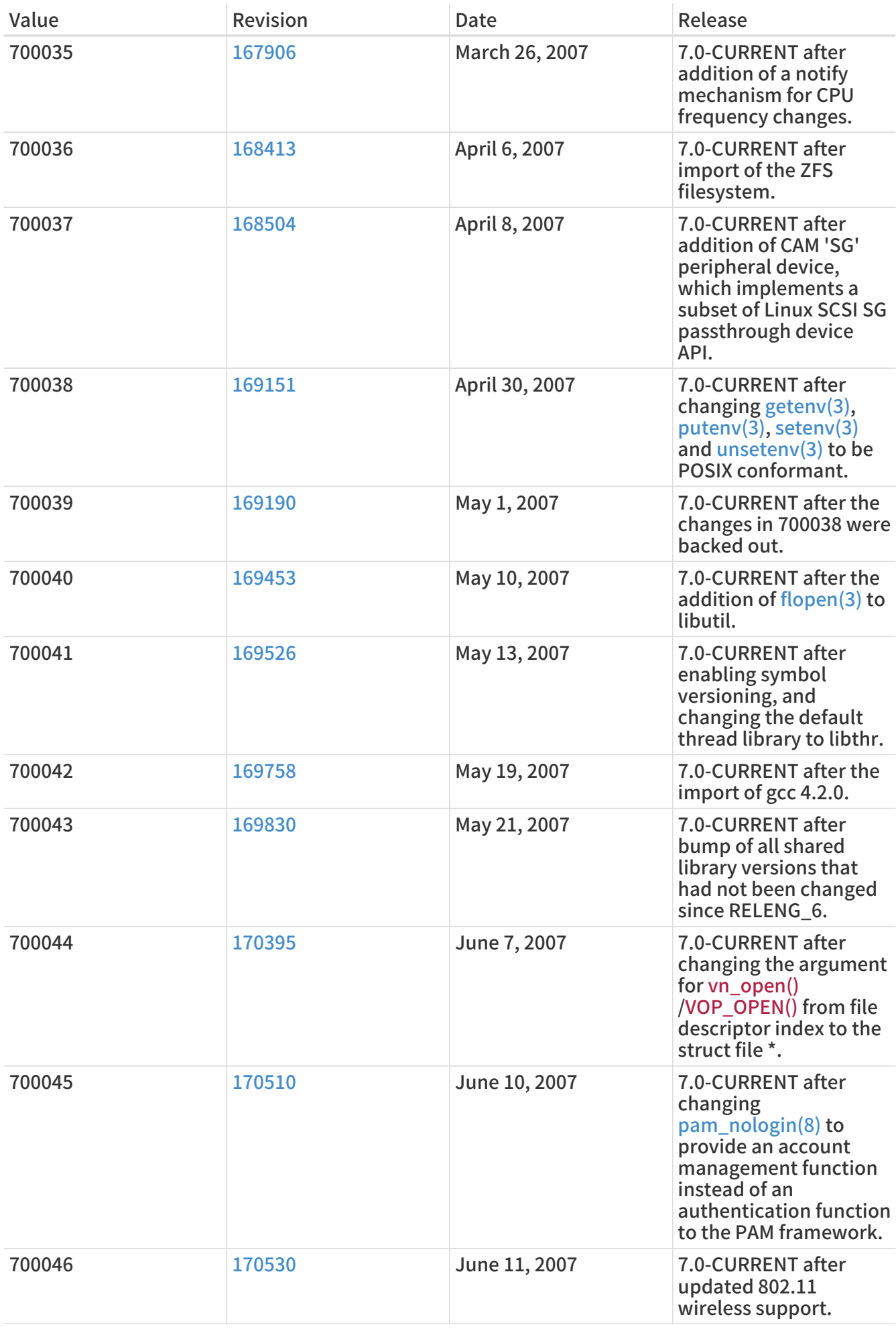

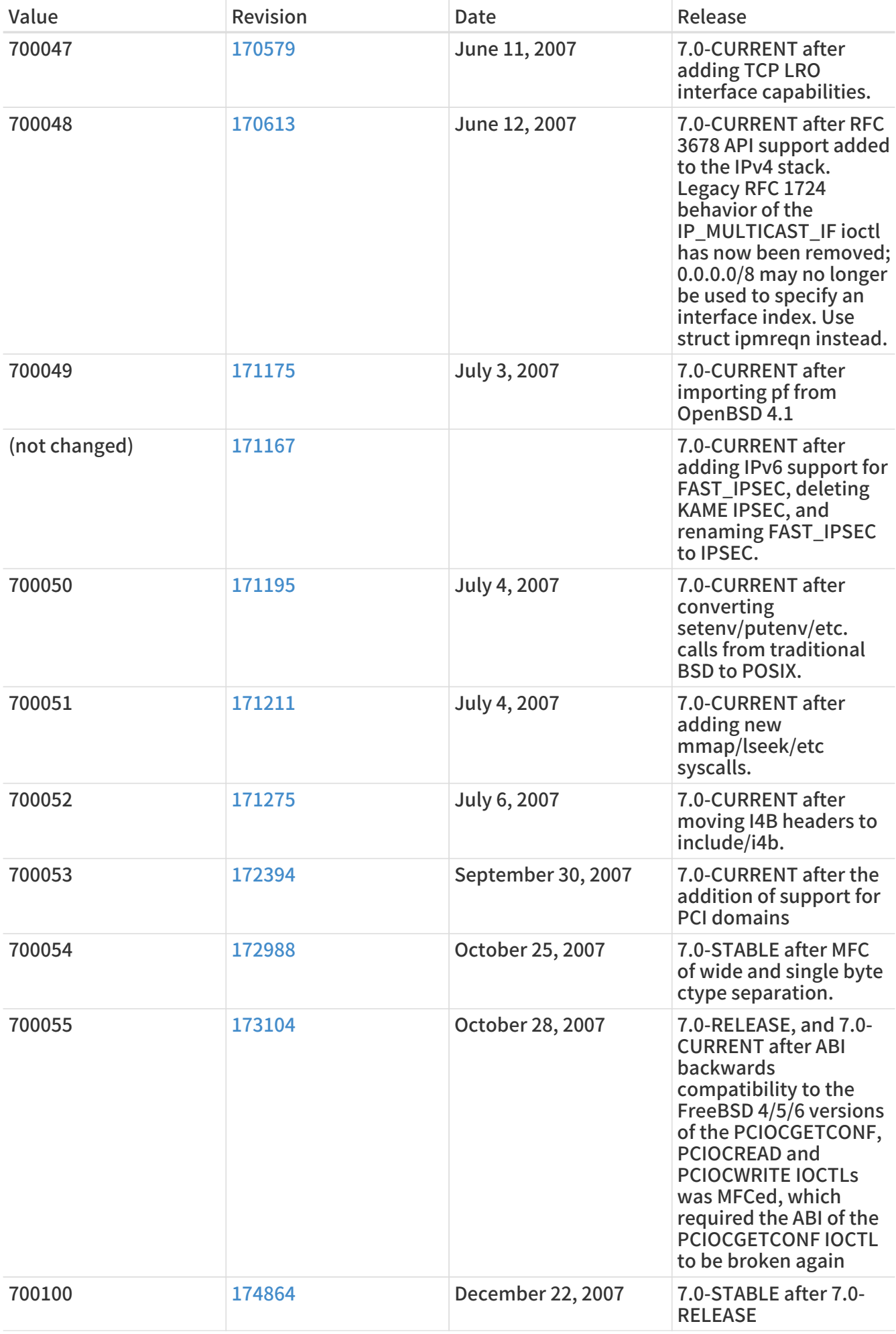

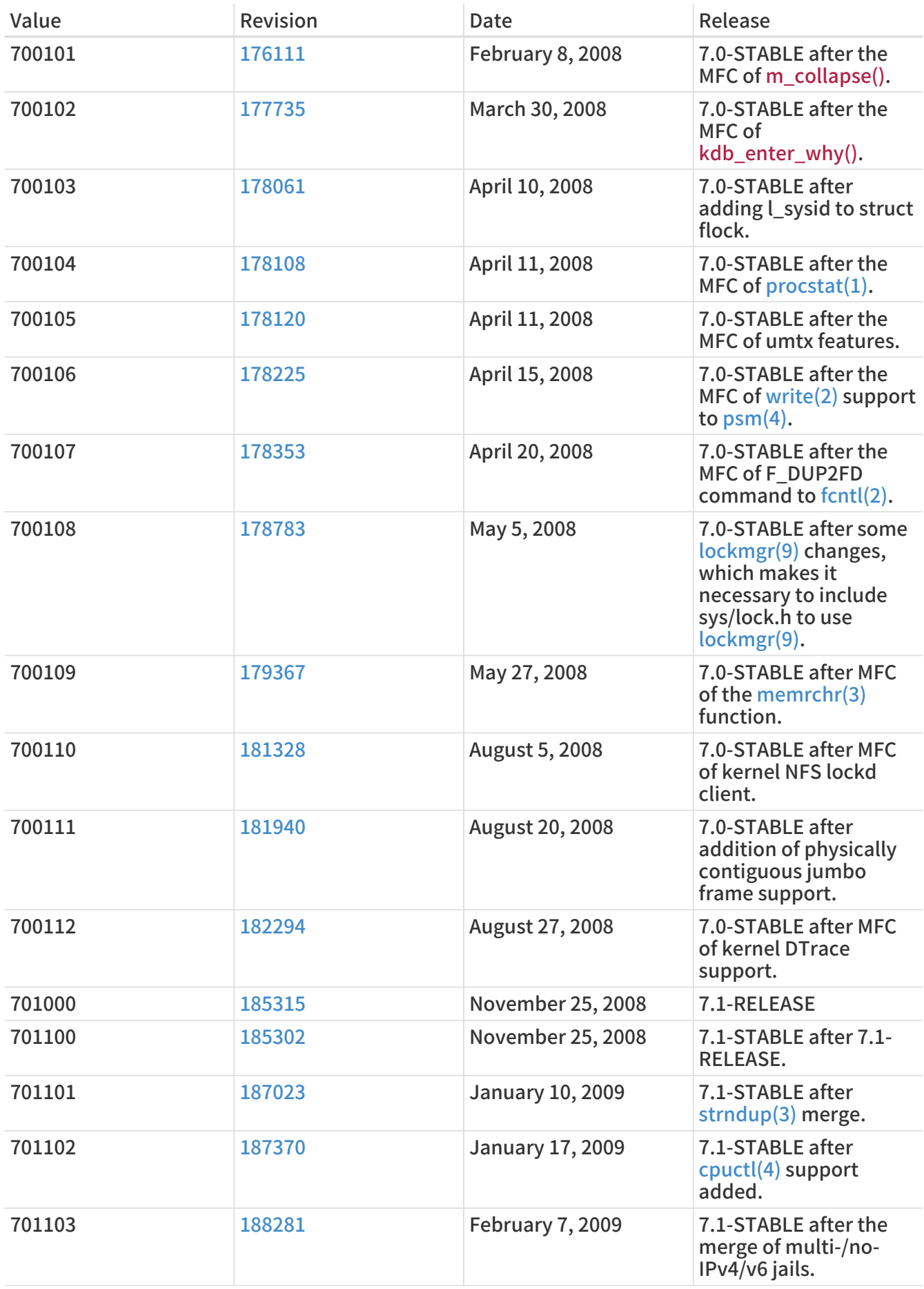

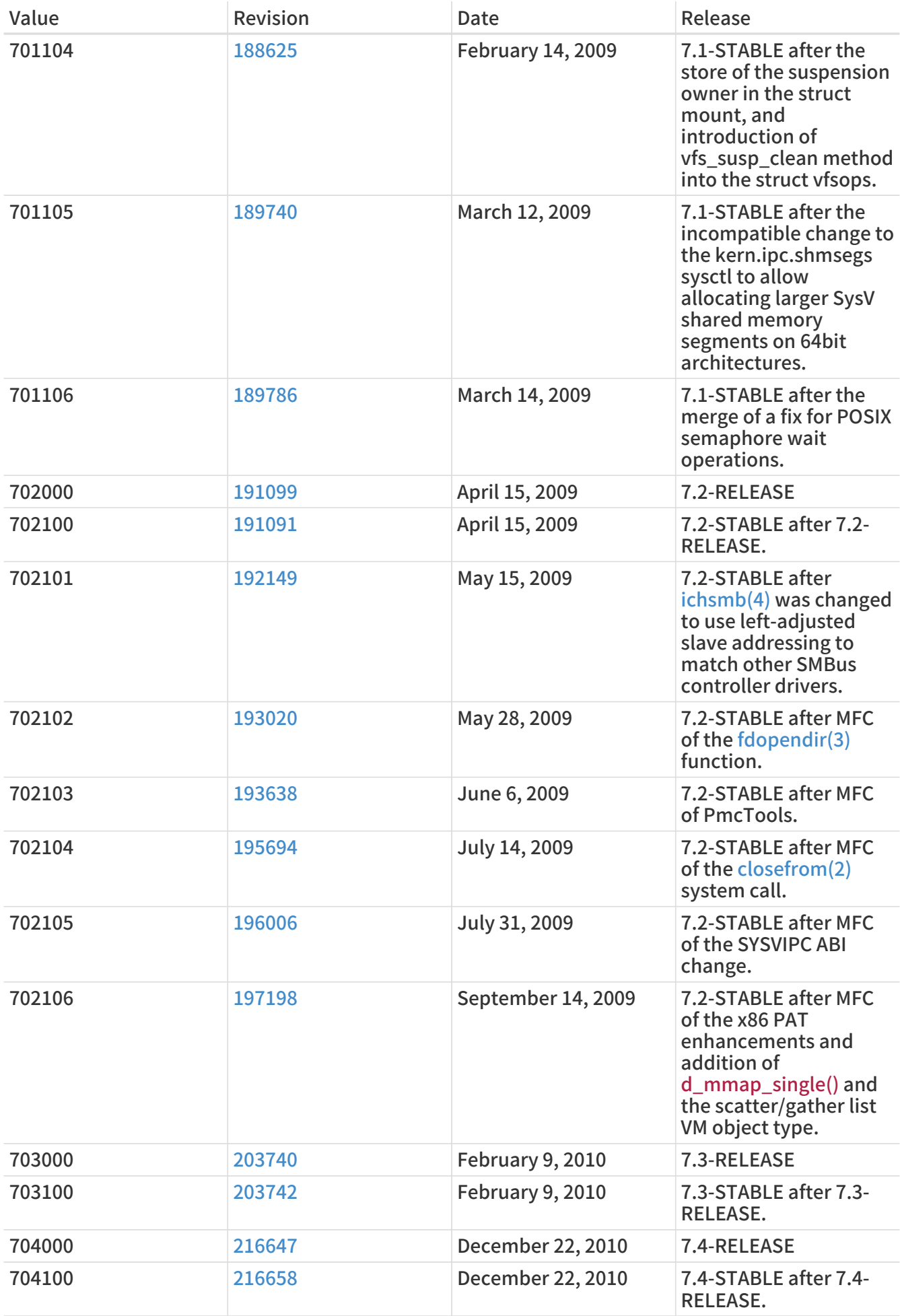

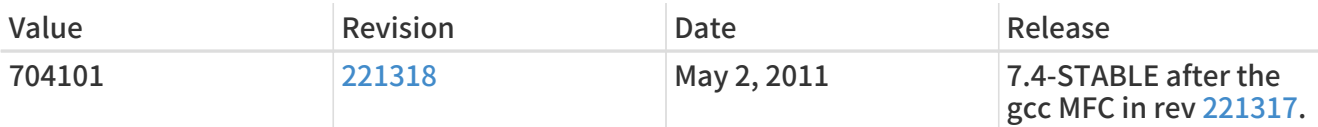

## 18.9. FreeBSD 6 Versions

### 表 60. FreeBSD 6 \_\_FreeBSD\_version Values

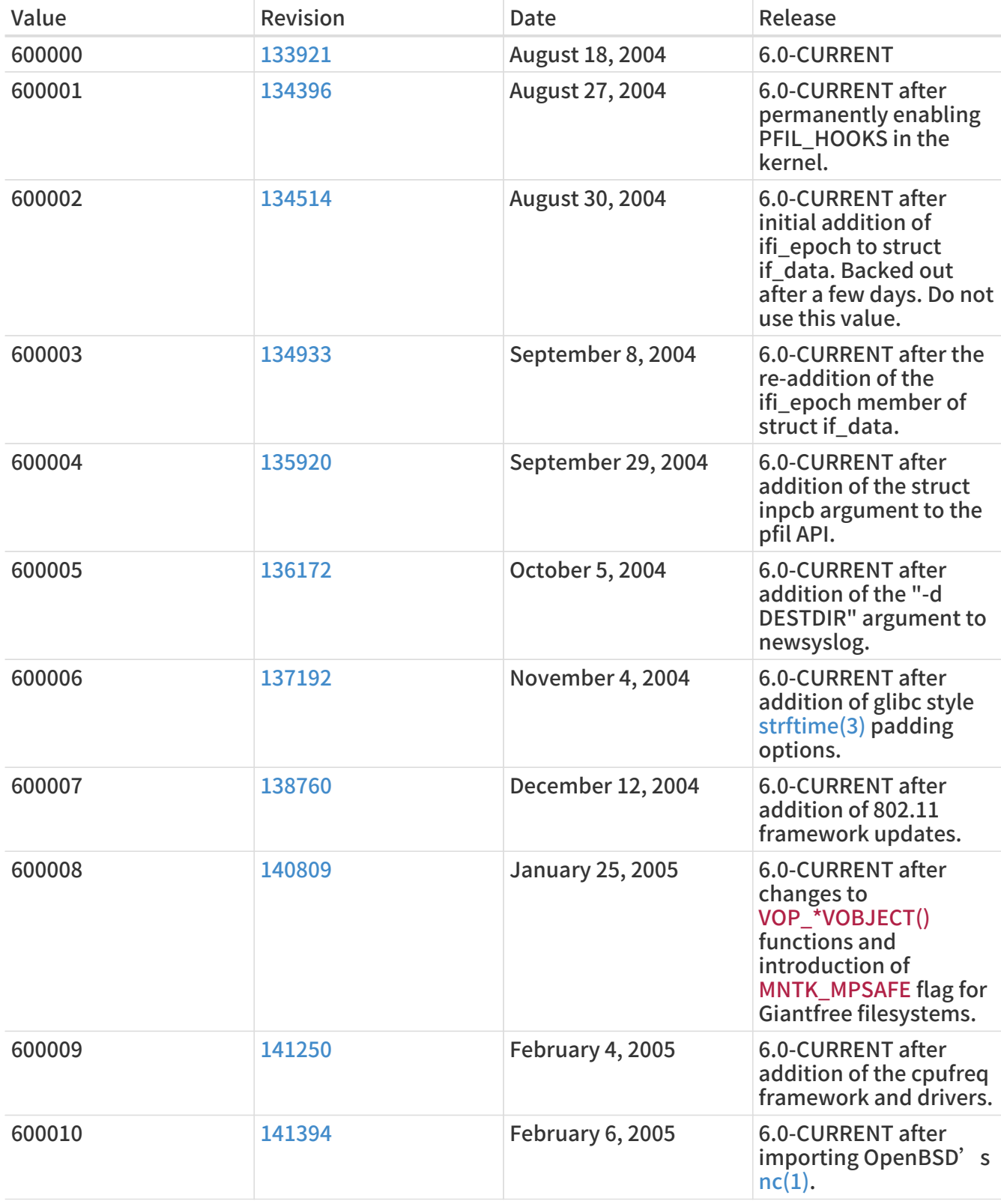

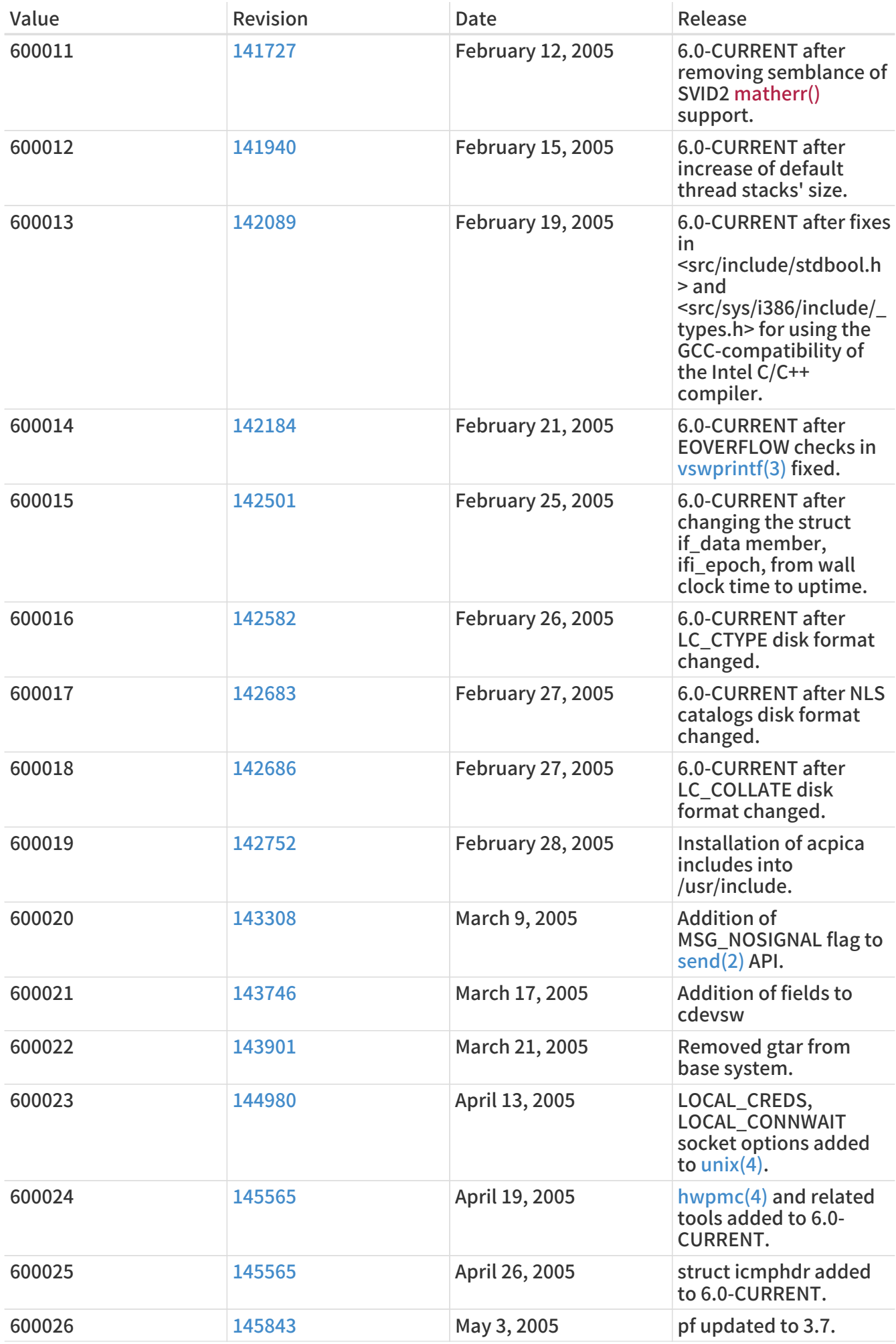

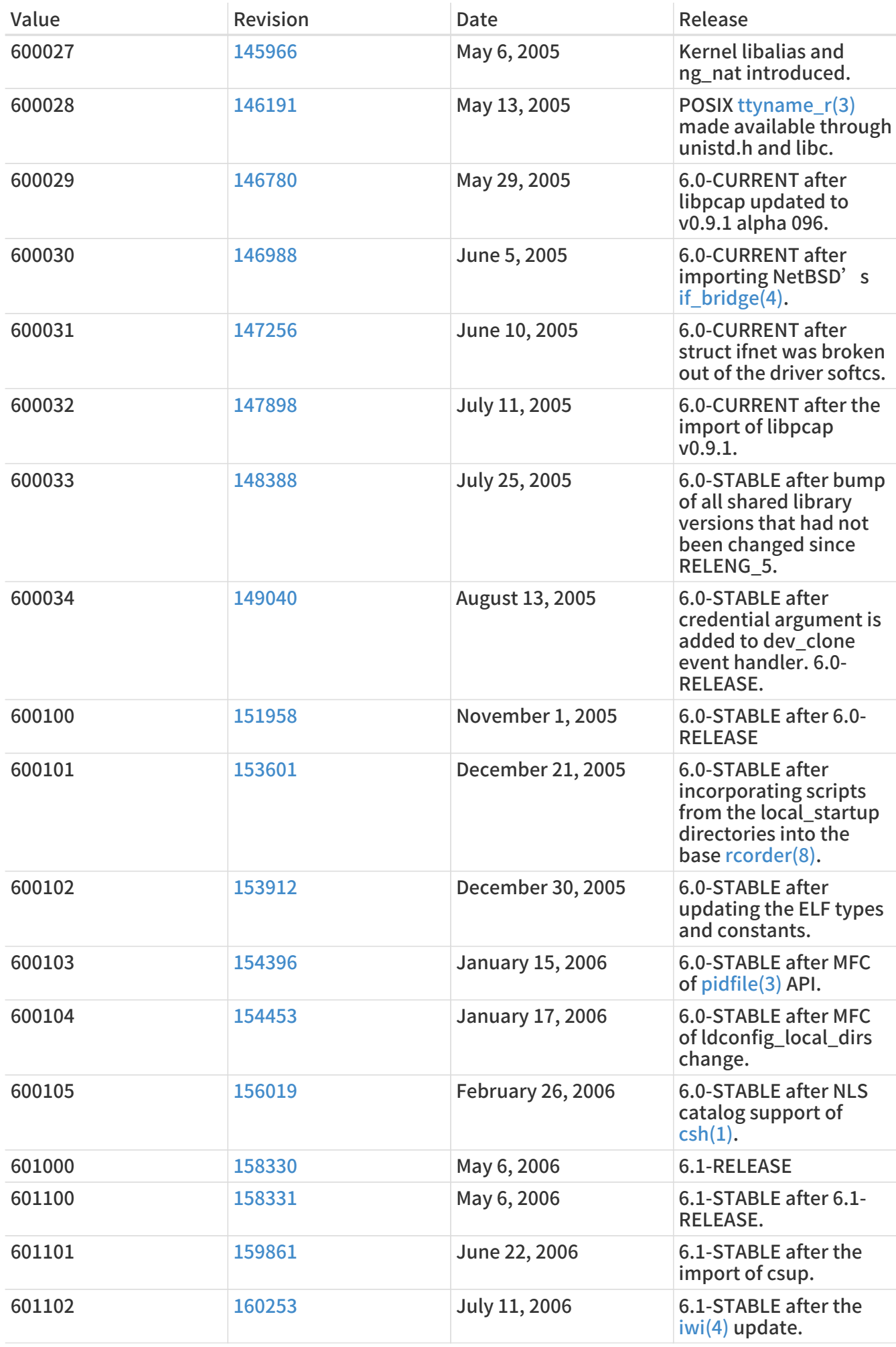

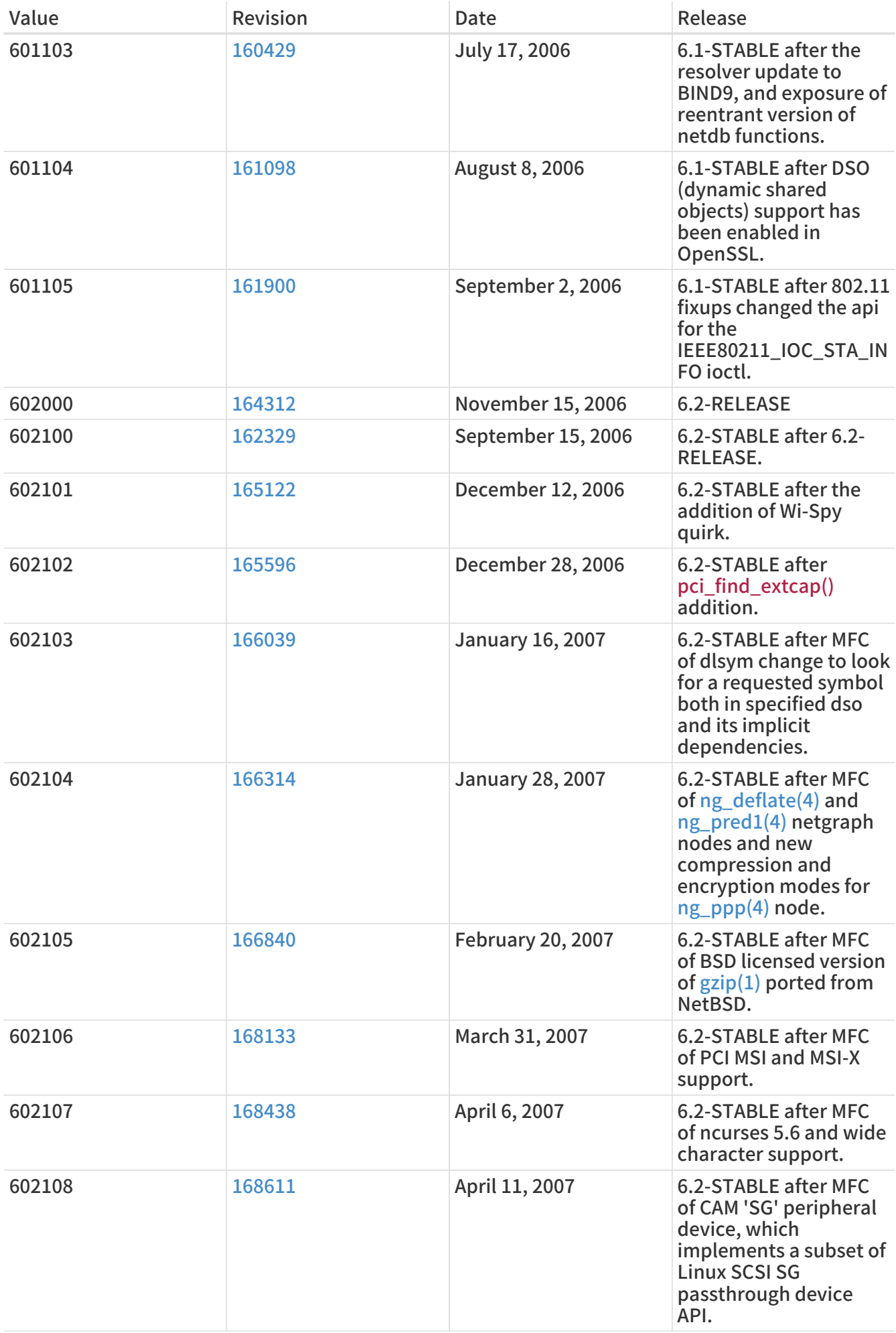

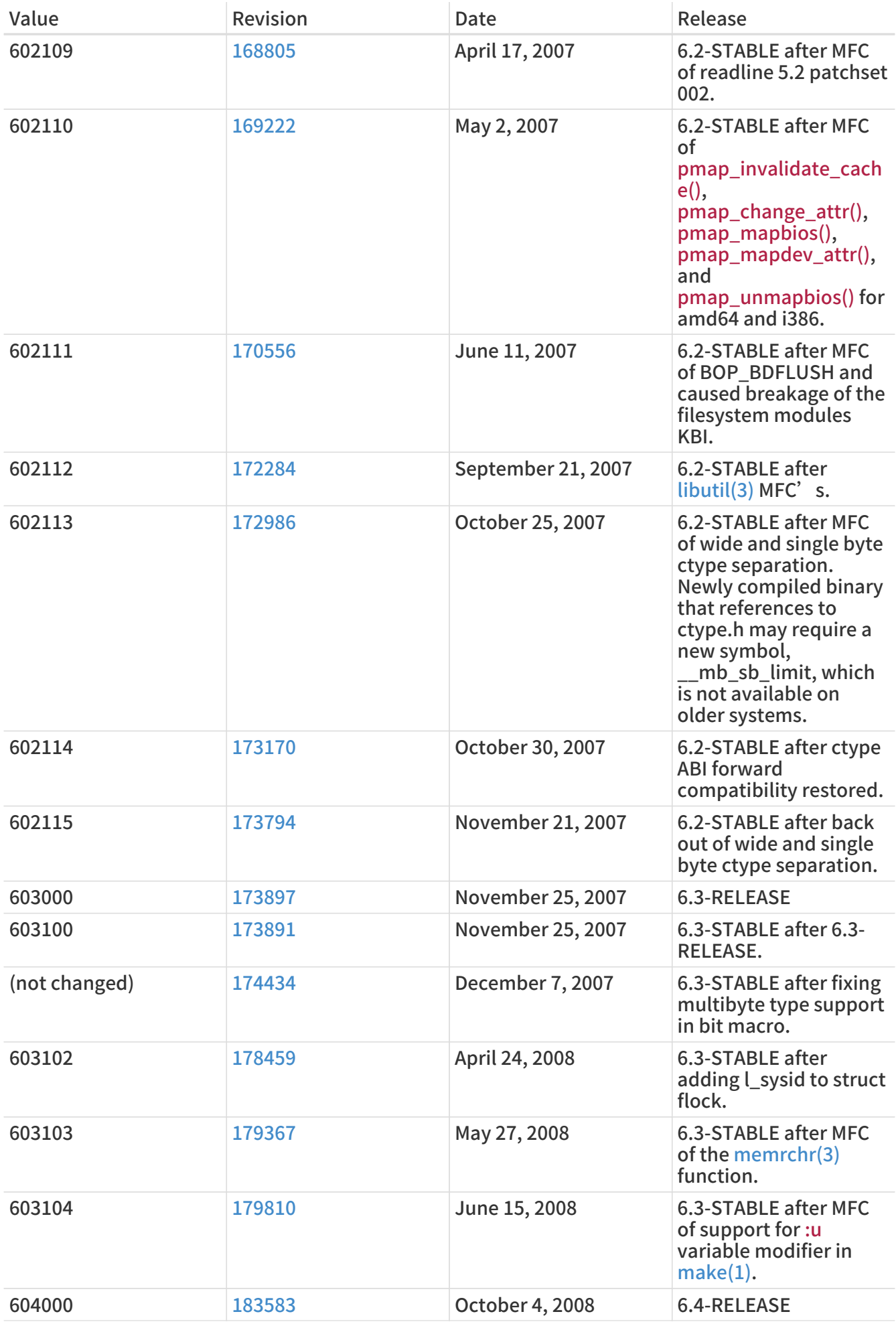

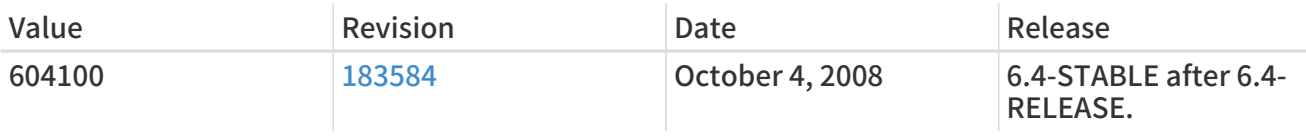

# 18.10. FreeBSD 5 Versions

### 表 61. FreeBSD 5 \_\_FreeBSD\_version Values

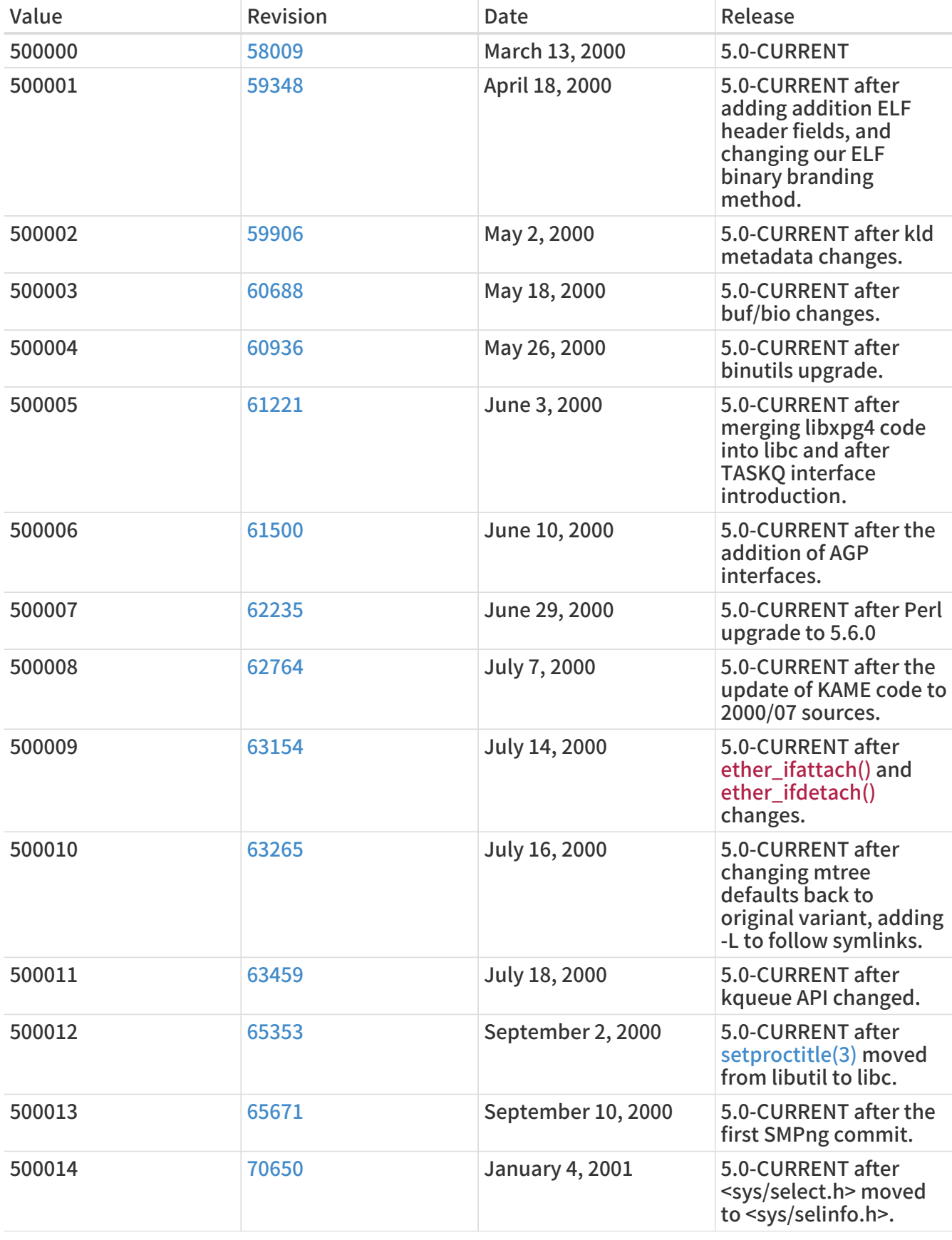

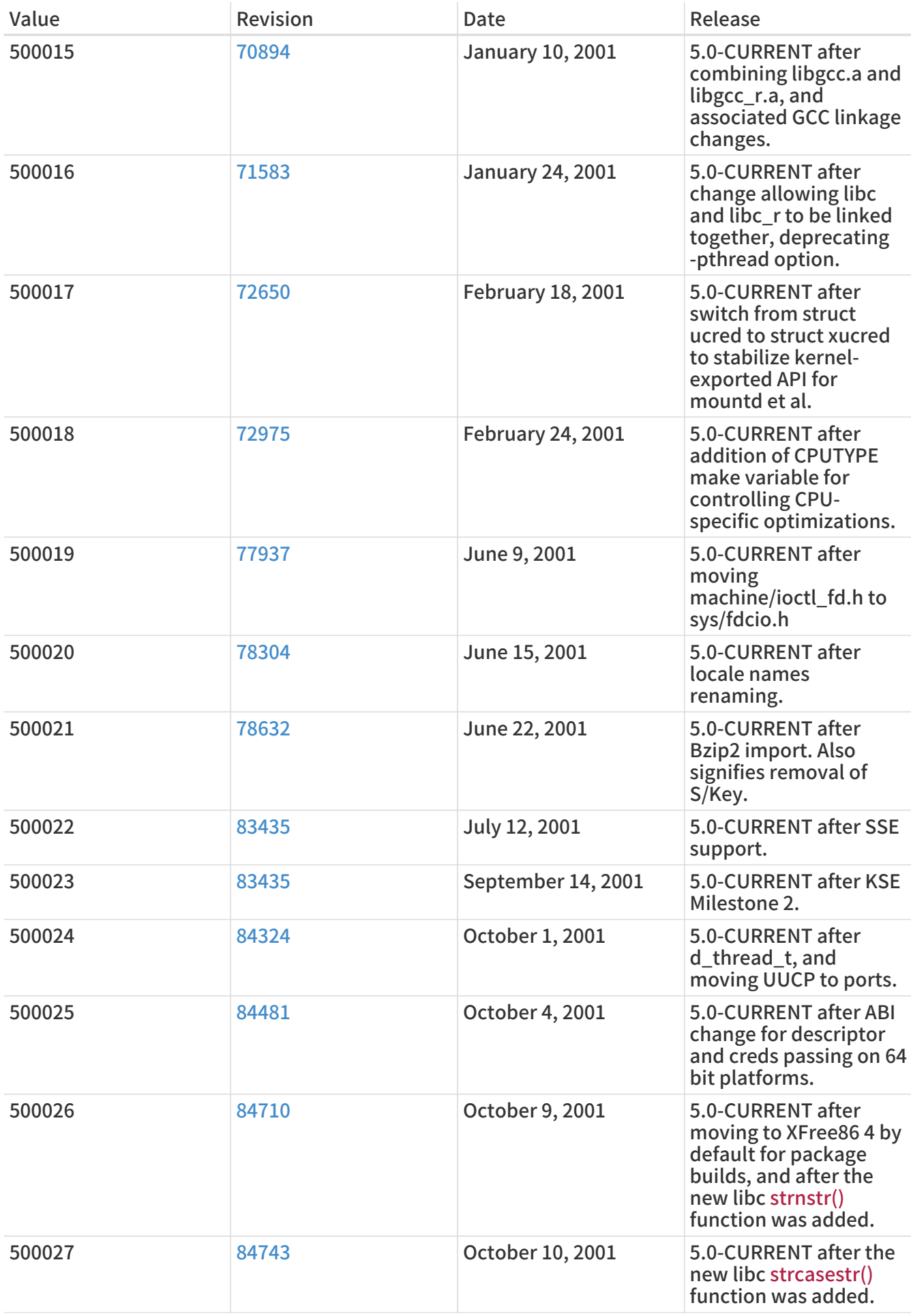

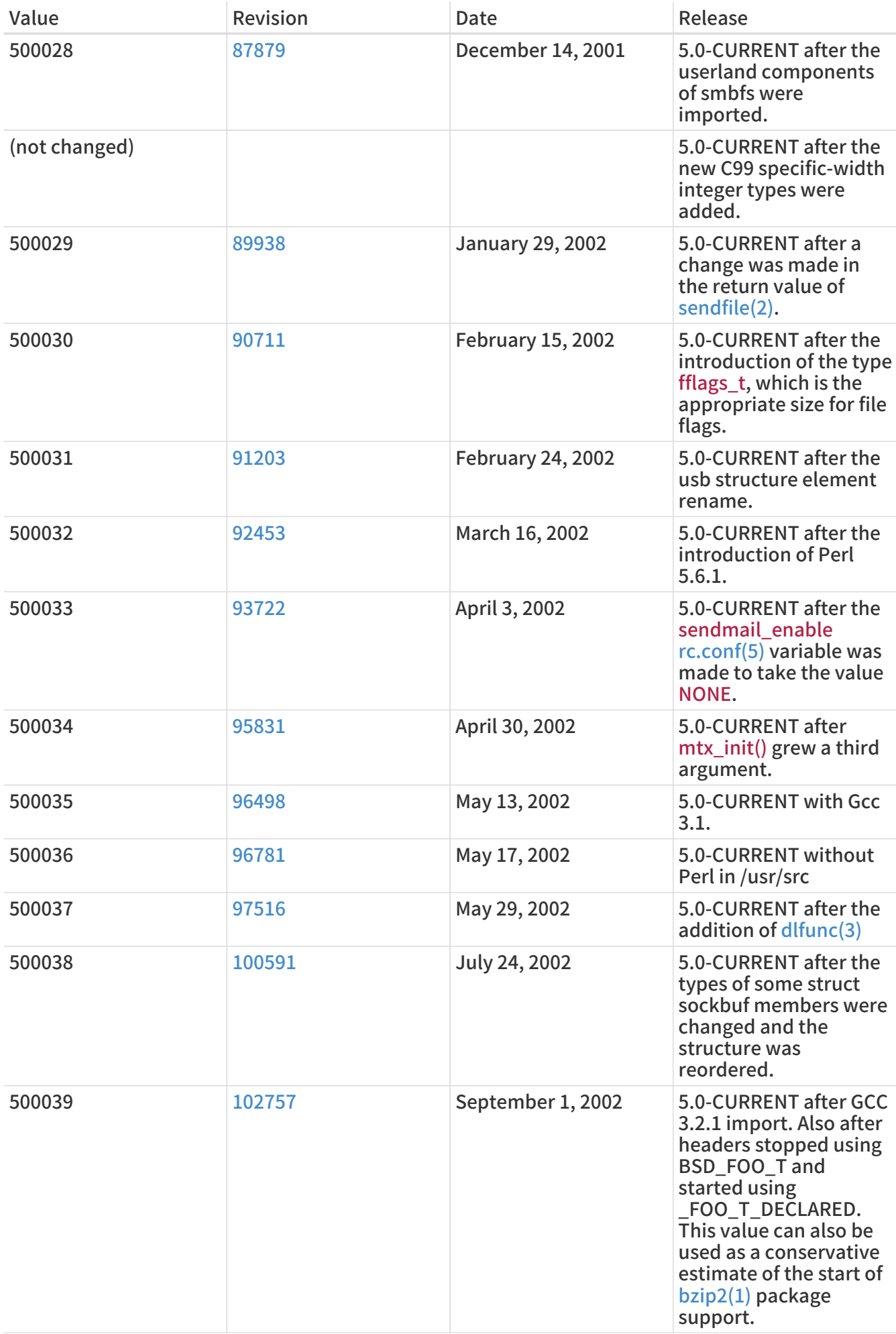

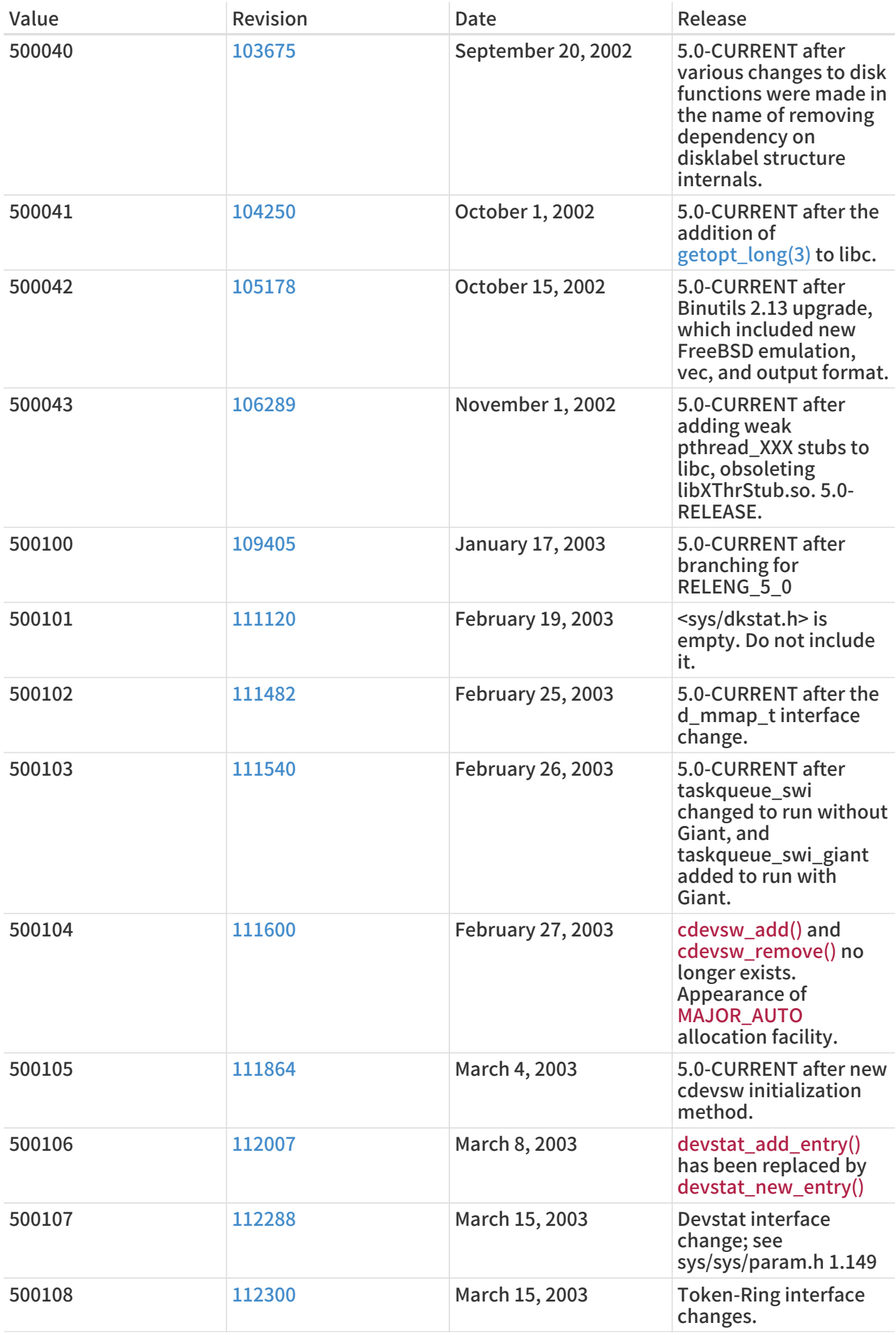

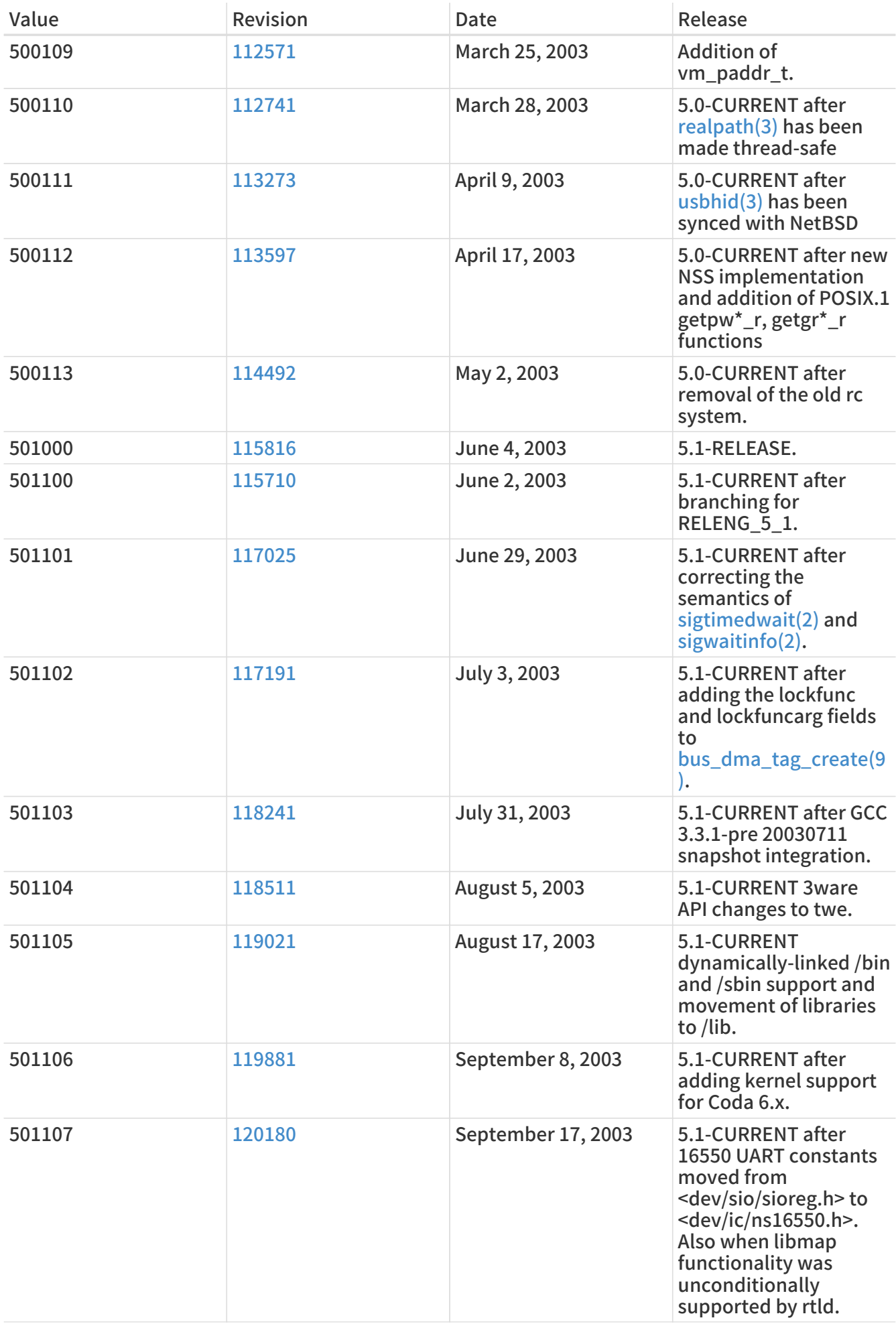

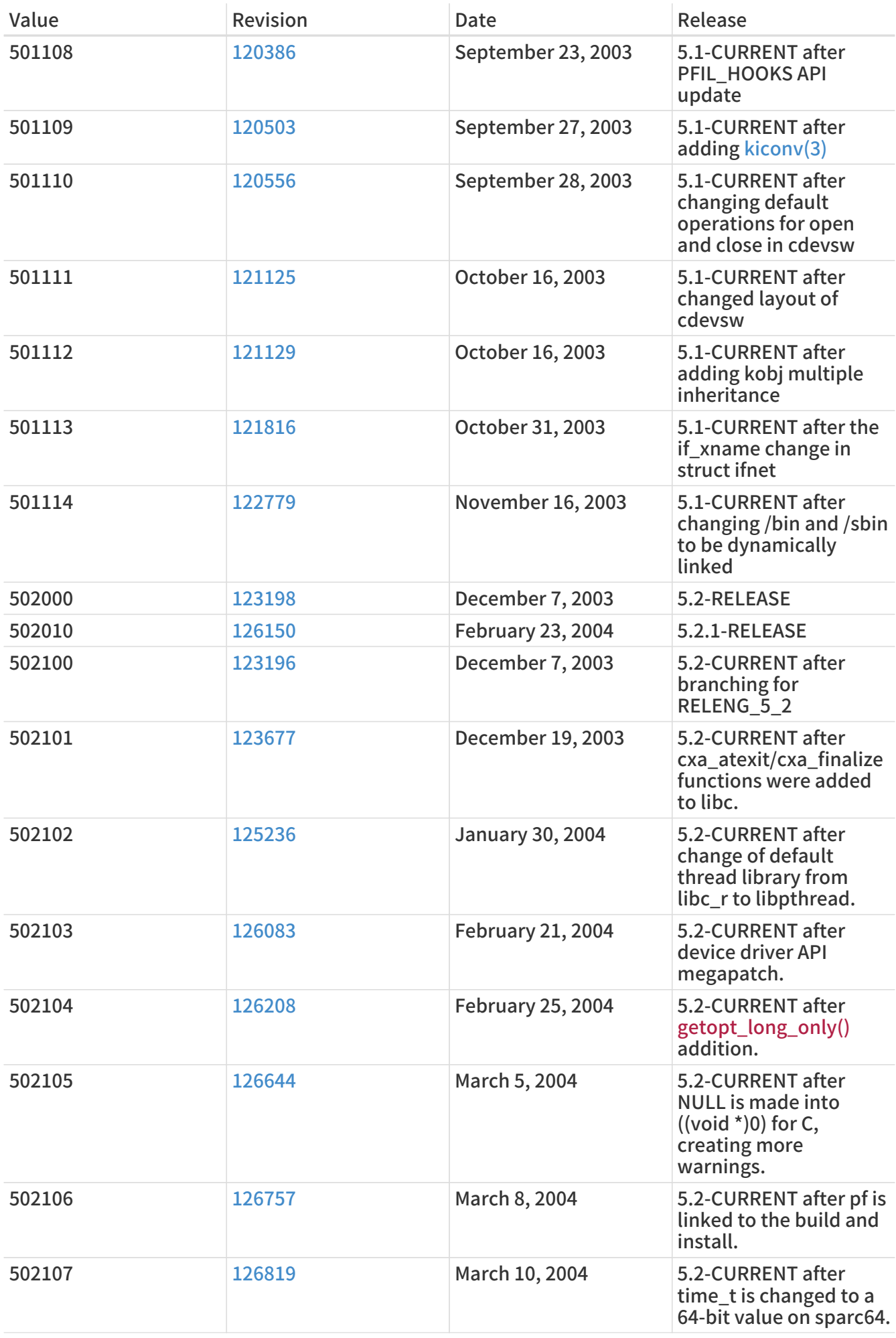

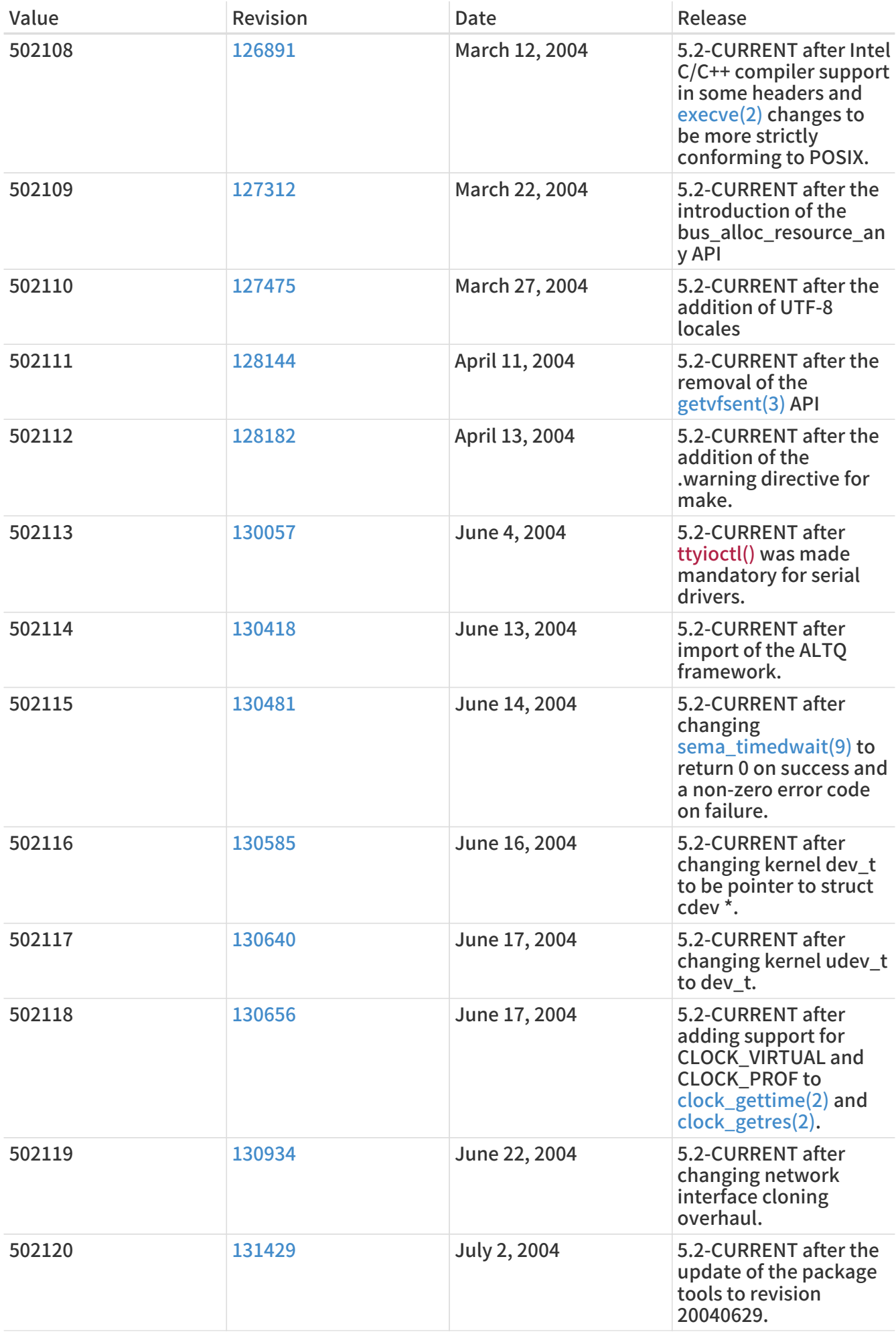

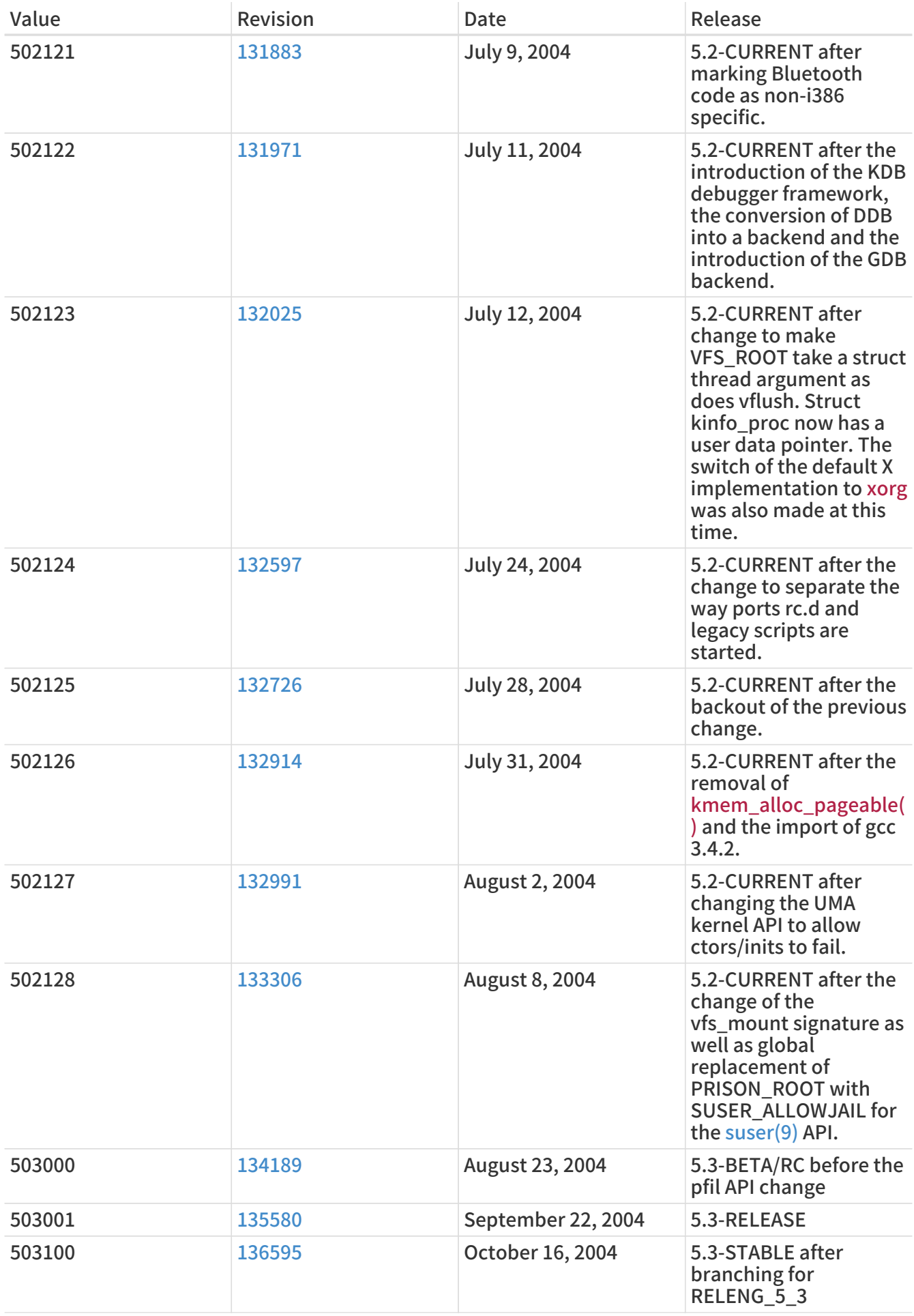

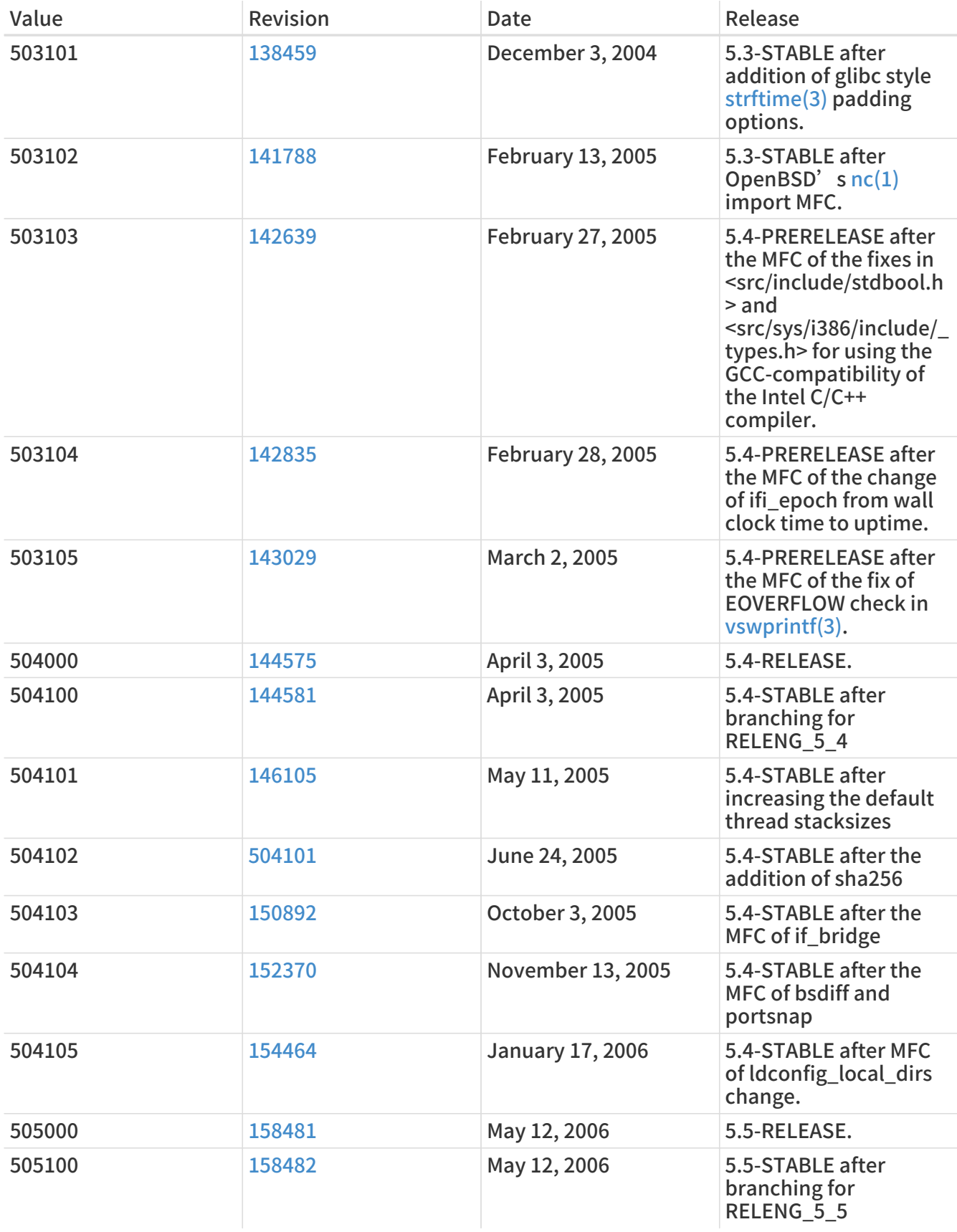

## 18.11. FreeBSD 4 Versions

### 表 62. FreeBSD 4 \_\_FreeBSD\_version Values

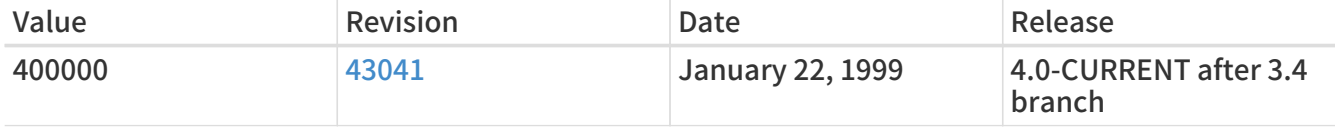

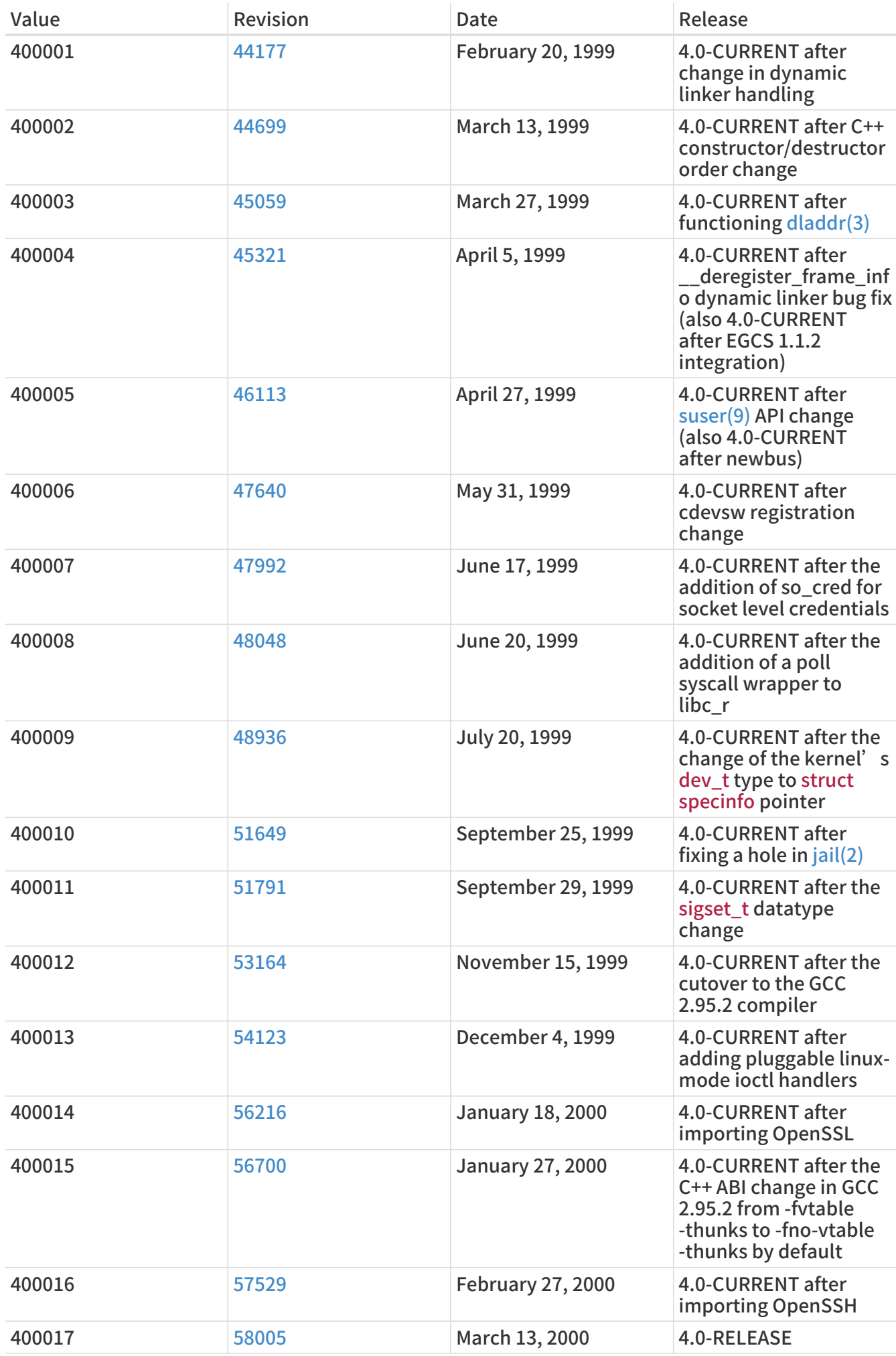

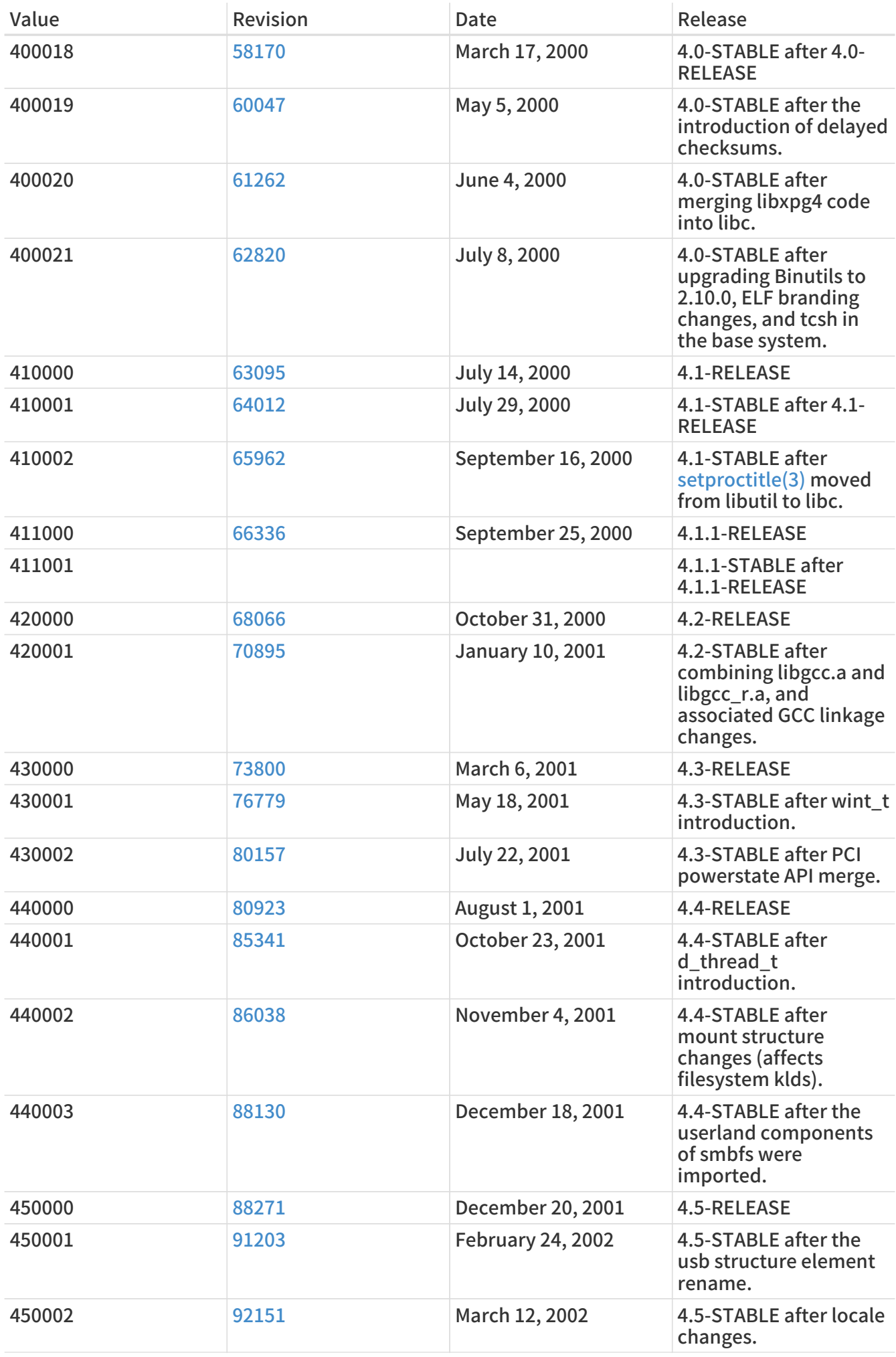

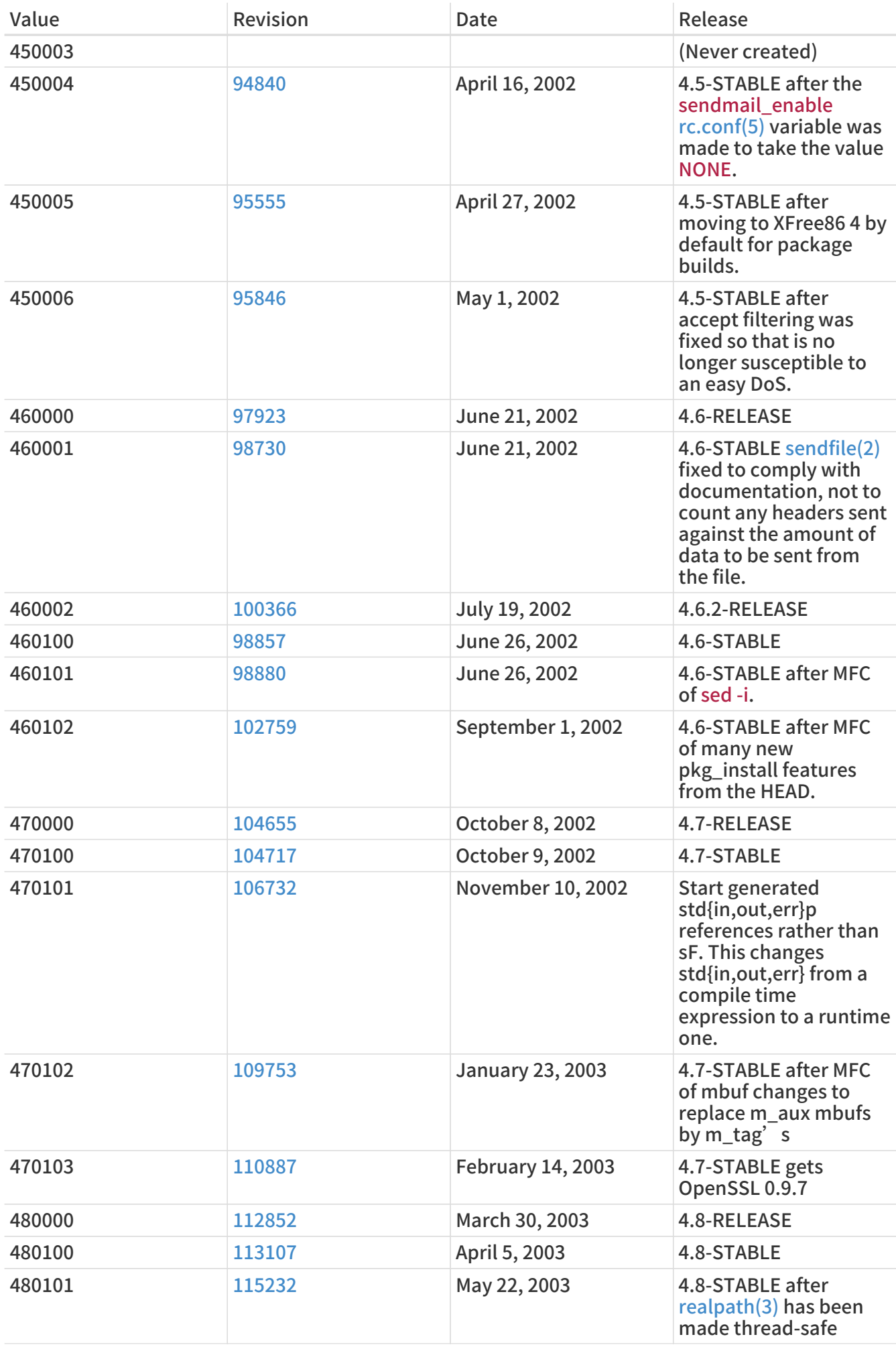

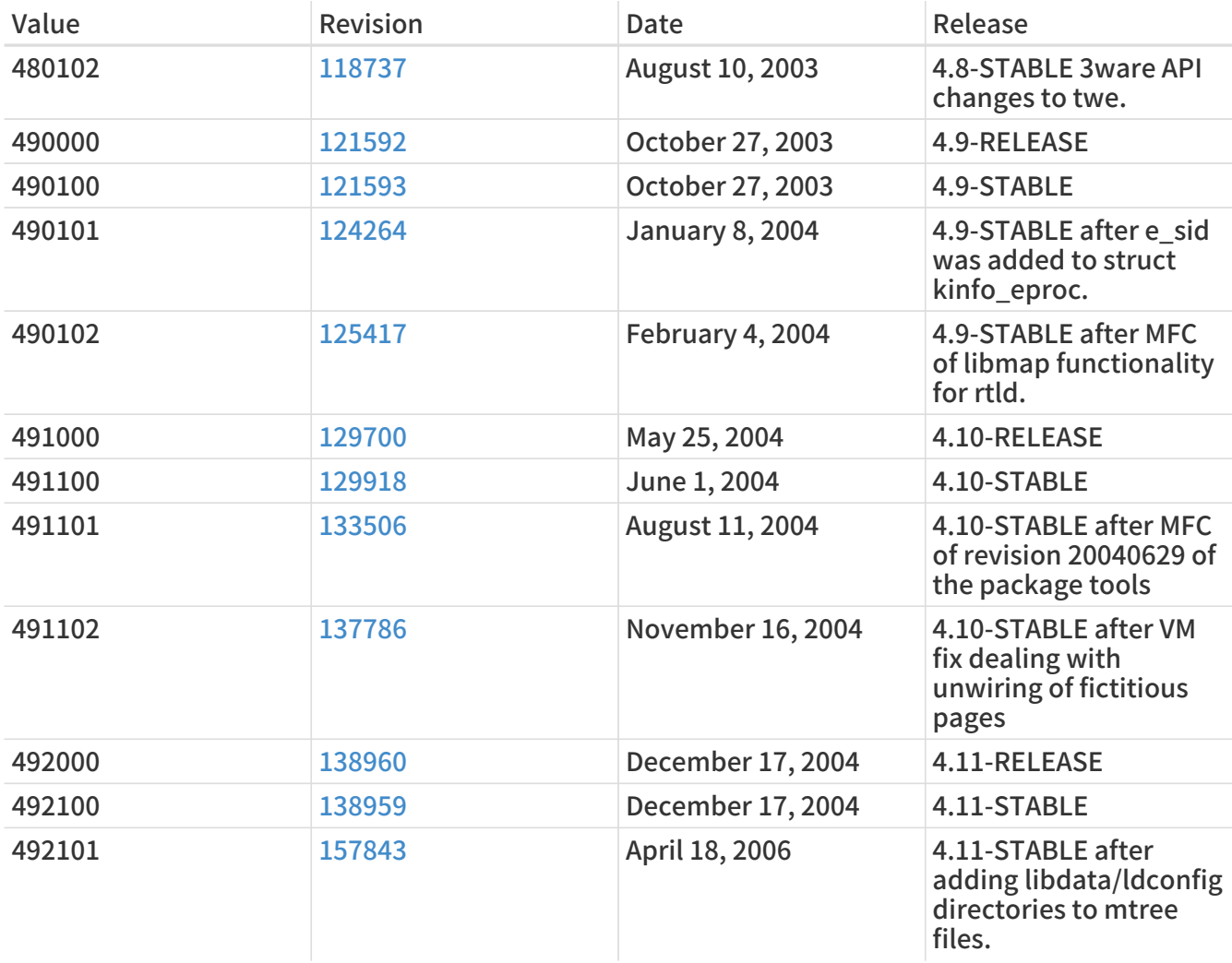

# 18.12. FreeBSD 3 Versions

### 表 63. FreeBSD 3 \_\_FreeBSD\_version Values

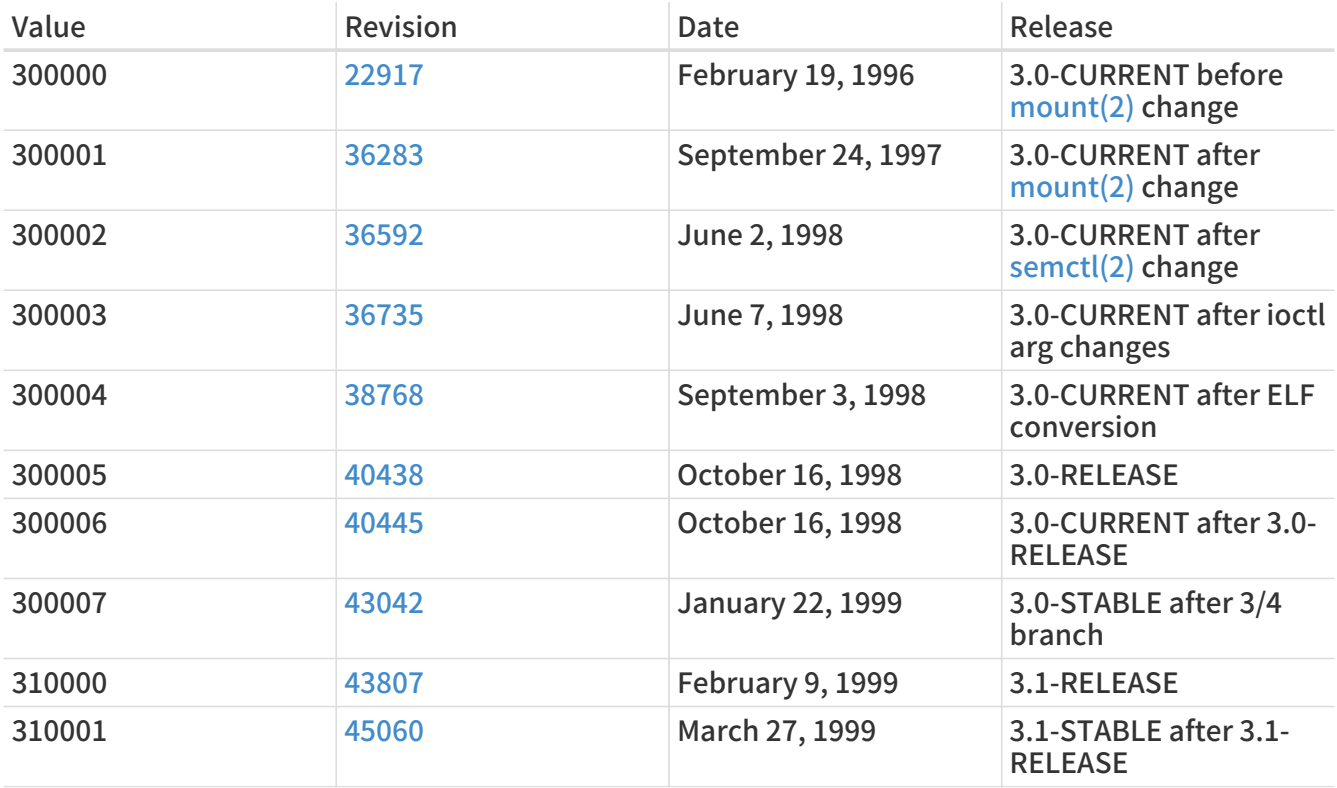

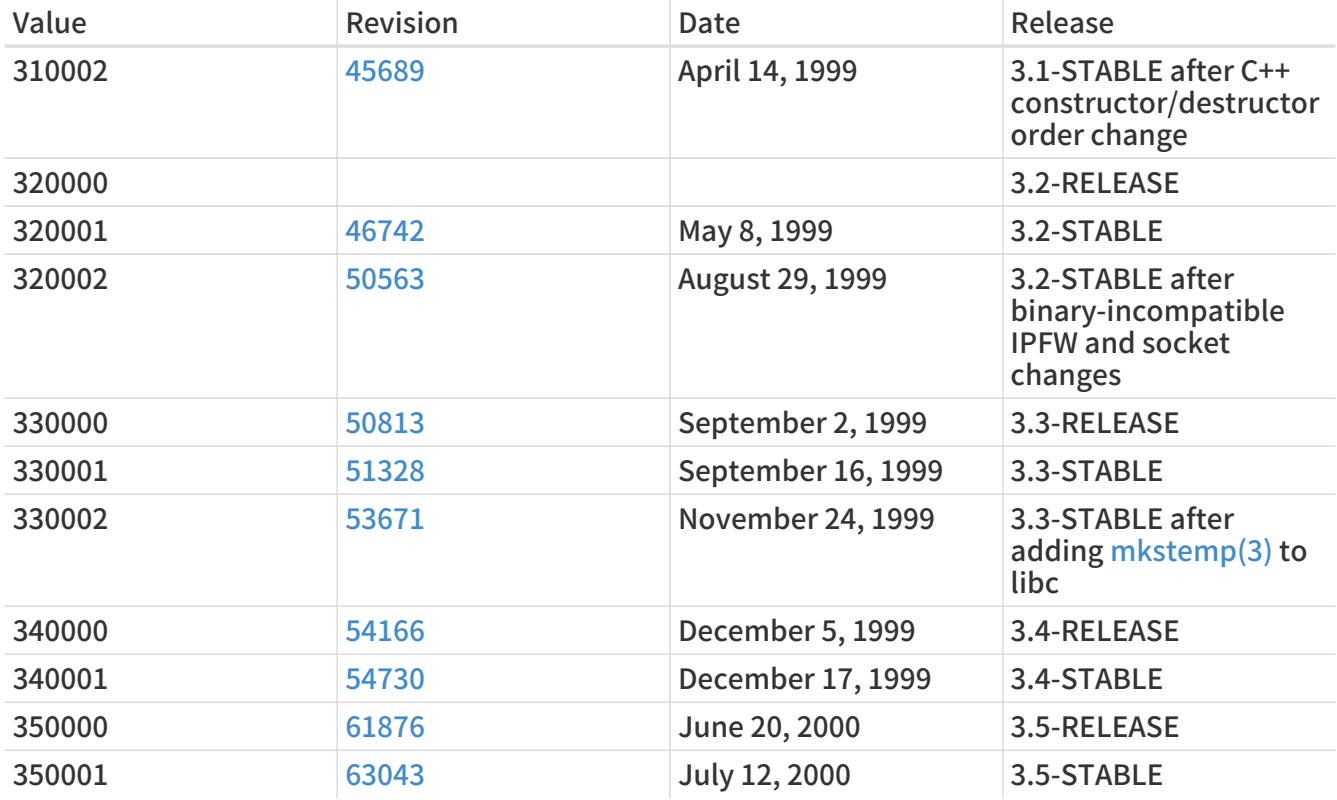

# 18.13. FreeBSD 2.2 Versions

#### 表 64. FreeBSD 2.2 \_\_FreeBSD\_version Values

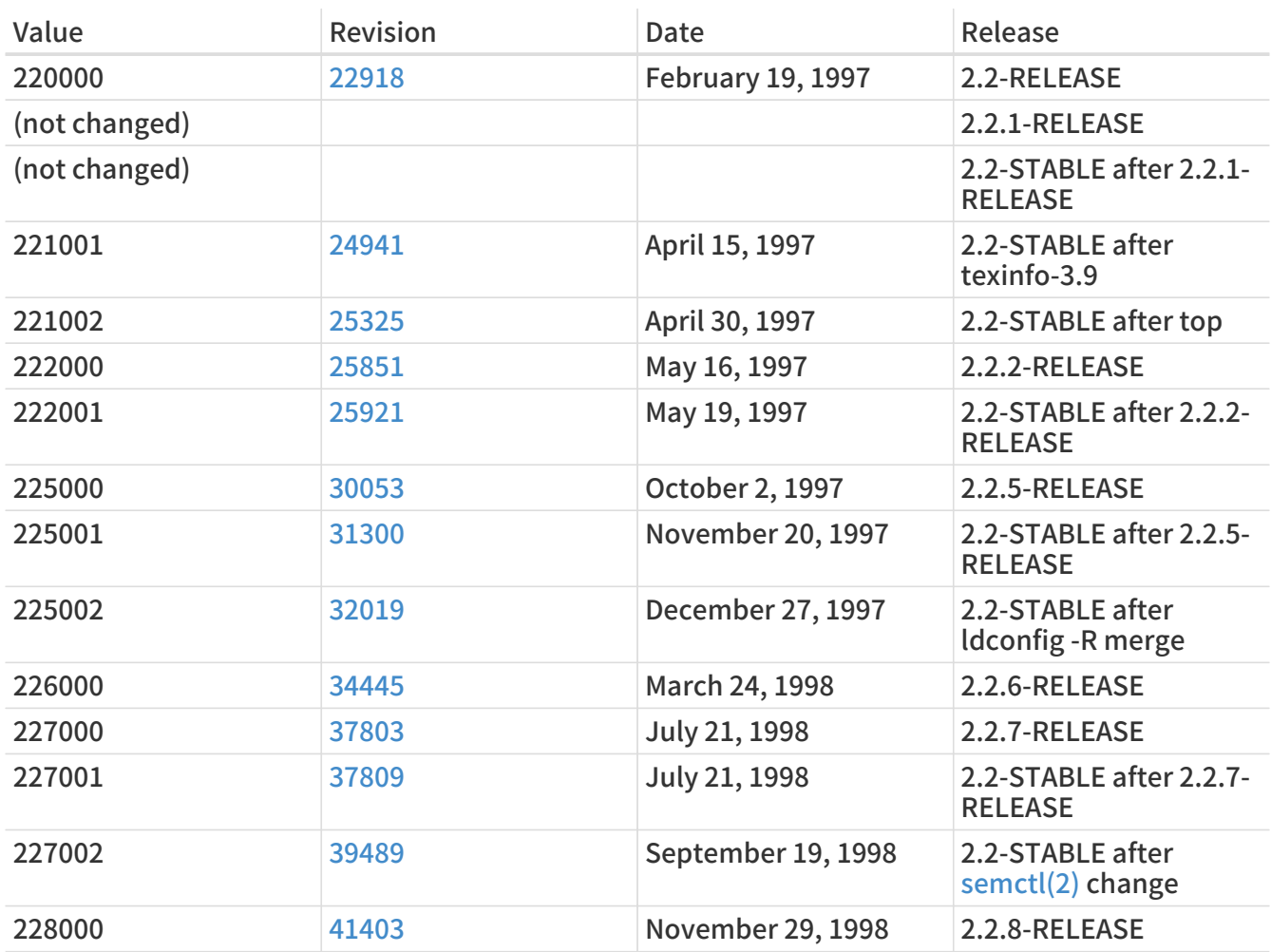

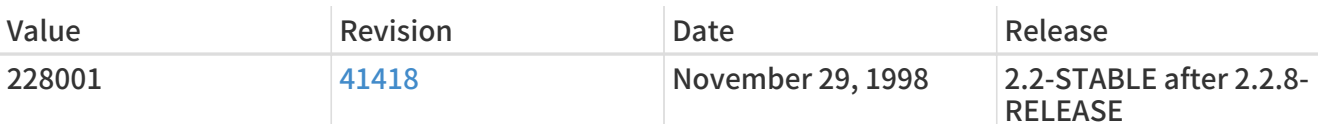

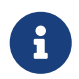

Note that 2.2-STABLE sometimes identifies itself as "2.2.5-STABLE" after the 2.2.5- RELEASE. The pattern used to be year followed by the month, but we decided to change it to a more straightforward major/minor system starting from 2.2. This is because the parallel development on several branches made it infeasible to classify the releases merely by their real release dates. Do not worry about old -CURRENTs; they are listed here just for reference.

### 18.14. FreeBSD 2 Before 2.2-RELEASE Versions

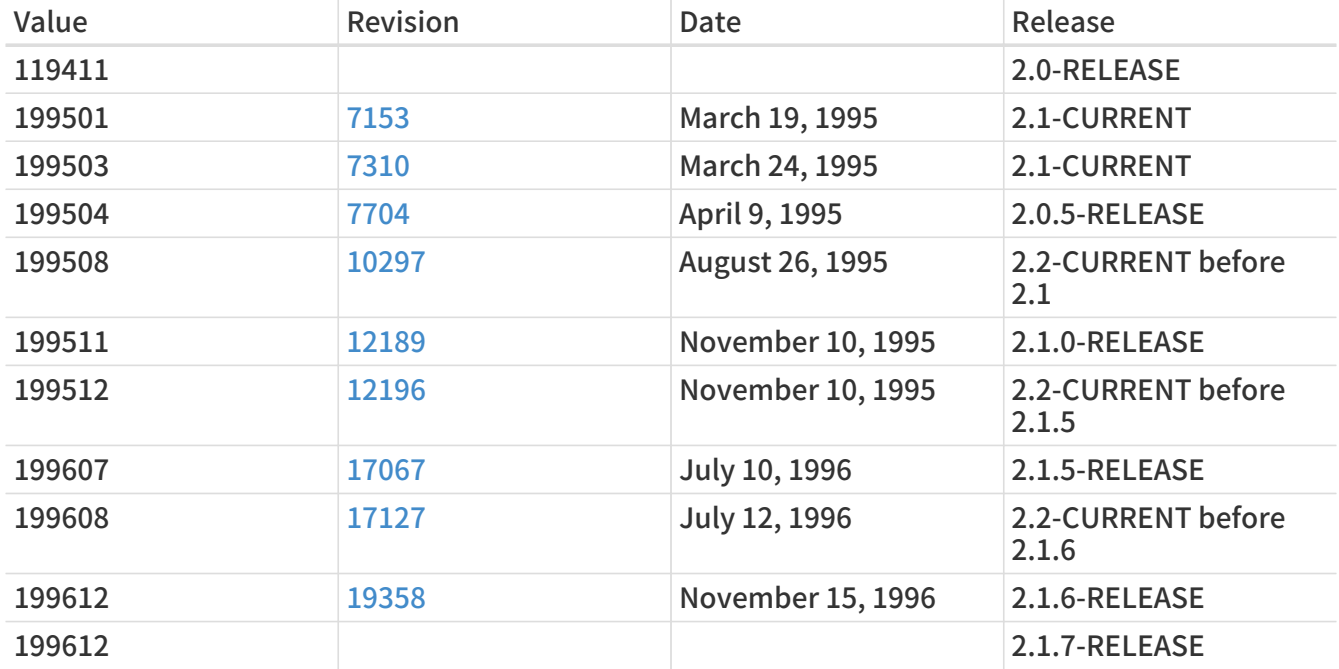

表 65. FreeBSD 2 Before 2.2-RELEASE \_\_ FreeBSD\_version Values